# Sun SPARC Enterprise M3000/M4000/M5000/ M8000/M9000 Servers

XSCF Reference Manual for XCP Version 109x

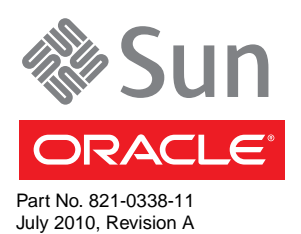

Copyright 2007, 2010, Oracle and/or its affiliates and FUJITSU LIMITED. All rights reserved.

Oracle and/or its affiliates and Fujitsu Limited each own or control intellectual property rights relating to products and technology described in this document, and such products, technology and this document are protected by copyright laws, patents, and other intellectual property laws and international treaties.

This document and the product and technology to which it pertains are distributed under licenses restricting their use, copying, distribution, and decompilation. No part of such product or technology, or of this document, may be reproduced in any form by any means without prior written authorization of Oracle and/or its affiliates and Fujitsu Limited, and their applicable licensors, if any. The furnishings of this document to you does not give you any rights or licenses, express or implied, with respect to the product or technology to which it pertains, and this document does not contain or represent any commitment of any kind on the part of Oracle or Fujitsu Limited, or any affiliate of either of them.

This document and the product and technology described in this document may incorporate third-party intellectual property copyrighted by and/or licensed from the suppliers to Oracle and/or its affiliates and Fujitsu Limited, including software and font technology.

Per the terms of the GPL or LGPL, a copy of the source code governed by the GPL or LGPL, as applicable, is available upon request by the End User. Please contact Oracle and/or its affiliates or Fujitsu Limited.

This distribution may include materials developed by third parties.

Parts of the product may be derived from Berkeley BSD systems, licensed from the University of California. UNIX is a registered trademark in the U.S. and in other countries, exclusively licensed through X/Open Company, Ltd.

Oracle and Java are registered trademarks of Oracle and/or its affiliates. Fujitsu and the Fujitsu logo are registered trademarks of Fujitsu Limited.

All SPARC trademarks are used under license and are registered trademarks of SPARC International, Inc. in the U.S. and other countries. Products bearing SPARC trademarks are based upon architectures developed by Oracle and/or its affiliates. SPARC64 is a trademark of SPARC international, Inc., used under license by Fujitsu Microelectronics, Inc. and Fujitsu Limited. Other names may be trademarks of their respective owners.

United States Government Rights - Commercial use. U.S. Government users are subject to the standard government user license agreements of Oracle and/or its affiliates and Fujitsu Limited and the applicable provisions of the FAR and its supplements.

Disclaimer: The only warranties granted by Oracle and Fujitsu Limited, and/or any affiliate of either of them in connection with this document or any product or technology described herein are those expressly set forth in the license agreement pursuant to which the product or<br>technology is provided. EXCEPT AS EXPRESSLY SET FORTH IN SUCH AGREEMENT, ORACLE OR FUJIT AFFILIATES MAKE NO REPRESENTATIONS OR WARRANTIES OF ANY KIND (EXPRESS OR IMPLIED) REGARDING SUCH PRODUCT OR TECHNOLOGY OR THIS DOCUMENT, WHICH ARE ALL PROVIDED AS IS, AND ALL EXPRESS OR IMPLIED CONDITIONS, REPRESENTATIONS AND WARRANTIES, INCLUDING WITHOUT LIMITATION ANY IMPLIED WARRANTY OF MERCHANTABILITY, FITNESS FOR A PARTICULAR PURPOSE OR NON-INFRINGEMENT, ARE DISCLAIMED, EXCEPT TO THE EXTENT THAT SUCH DISCLAIMERS ARE HELD TO BE LEGALLY INVALID. Unless otherwise expressly set forth in such agreement, to the extent allowed by applicable law, in no event shall Oracle or Fujitsu Limited, and/or any of their affiliates have any liability to any third party under any legal theory for any loss of revenues or profits, loss of use or data, or business interruptions, or for any indirect, special, incidental or consequential damages, even if advised of the possibility of such damages.

DOCUMENTATION IS PROVIDED "AS IS" AND ALL EXPRESS OR IMPLIED CONDITIONS, REPRESENTATIONS AND WARRANTIES, INCLUDING ANY IMPLIED WARRANTY OF MERCHANTABILITY, FITNESS FOR A PARTICULAR PURPOSE OR NON-INFRINGEMENT, ARE DISCLAIMED, EXCEPT TO THE EXTENT THAT SUCH DISCLAIMERS ARE HELD TO BE LEGALLY INVALID.

Copyright © 2007, 2010, Oracle et/ou ses sociétés affiliées et FUJITSU LIMITED. Tous droits réservés.

Oracle et/ou ses sociétés affiliées et Fujitsu Limited détiennent et contrôlent chacune des droits de propriété intellectuelle relatifs aux produits<br>et technologies décrits dans ce document. De même, ces produits, technolo brevets, d'autres lois sur la propriété intellectuelle et des traités internationaux.

Ce document, le produit et les technologies afférents sont exclusivement distribués avec des licences qui en restreignent l'utilisation, la copie, la distribution et la décompilation. Aucune partie de ce produit, de ces technologies ou de ce document ne peut être reproduite sous quelque forme que ce soit, par quelque moyen que ce soit, sans l'autorisation écrite préalable d'Oracle et/ou ses sociétés affiliées et de Fujitsu Limited, et de leurs éventuels bailleurs de licence. Ce document, bien qu'il vous ait été fourni, ne vous confère aucun droit et aucune licence, expresses ou tacites, concernant le produit ou la technologie auxquels il se rapporte. Par ailleurs, il ne contient ni ne représente aucun engagement, de quelque type que ce soit, de la part d'Oracle ou de Fujitsu Limited, ou des sociétés affiliées de l'une ou l'autre entité.

Ce document, ainsi que les produits et technologies qu'il décrit, peuvent inclure des droits de propriété intellectuelle de parties tierces protégés par copyright et/ou cédés sous licence par des fournisseurs à Oracle et/ou ses sociétés affiliées et Fujitsu Limited, y compris des logiciels et des technologies relatives aux polices de caractères.

Conformément aux conditions de la licence GPL ou LGPL, une copie du code source régi par la licence GPL ou LGPL, selon le cas, est disponible sur demande par l'Utilisateur final. Veuillez contacter Oracle et/ou ses sociétés affiliées ou Fujitsu Limited.

Cette distribution peut comprendre des composants développés par des parties tierces.

Des parties de ce produit peuvent être dérivées des systèmes Berkeley BSD, distribués sous licence par l'Université de Californie. UNIX est une marque déposée aux États-Unis et dans d'autres pays, distribuée exclusivement sous licence par X/Open Company, Ltd.

Oracle et Java sont des marques déposées d'Oracle Corporation et/ou de ses sociétés affiliées. Fujitsu et le logo Fujitsu sont des marques déposées de Fujitsu Limited.

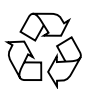

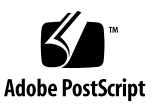

Toutes les marques SPARC sont utilisées sous licence et sont des marques déposées de SPARC International, Inc., aux États-Unis et dans d'autres pays. Les produits portant la marque SPARC reposent sur des architectures développées par Oracle et/ou ses sociétés affiliées. SPARC64 est une marque de SPARC International, Inc., utilisée sous licence par Fujitsu Microelectronics, Inc. et Fujitsu Limited. Tout autre nom mentionné peut correspondre à des marques appartenant à d'autres propriétaires.

United States Government Rights - Commercial use. U.S. Government users are subject to the standard government user license agreements of Oracle and/or its affiliates and Fujitsu Limited and the applicable provisions of the FAR and its supplements.

Avis de non-responsabilité : les seules garanties octroyées par Oracle et Fujitsu Limited et/ou toute société affiliée de l'une ou l'autre entité en rapport avec ce document ou tout produit ou toute technologie décrits dans les présentes correspondent aux garanties expressément stipulées<br>dans le contrat de licence régissant le produit ou la technologie fournis. SAUF ME REPRÉSENTATION OU TOUTE GARANTIE, QUELLE QU'EN SOIT LA NATURE (EXPRESSE OU IMPLICITE) CONCERNANT CE PRODUIT, CETTE TECHNOLOGIE OU CE DOCUMENT, LESQUELS SONT FOURNIS EN L'ÉTAT. EN OUTRE, TOUTES LES CONDITIONS, REPRÉSENTATIONS ET GARANTIES EXPRESSES OU TACITES, Y COMPRIS NOTAMMENT TOUTE GARANTIE IMPLICITE RELATIVE À LA QUALITÉ MARCHANDE, À L'APTITUDE À UNE UTILISATION PARTICULIÈRE OU À L'ABSENCE DE CONTREFAÇON, SONT EXCLUES, DANS LA MESURE AUTORISÉE PAR LA LOI APPLICABLE. Sauf mention contraire expressément stipulée dans ce contrat, dans la mesure autorisée par la loi applicable, en aucun cas Oracle ou Fujitsu Limited et/ou l'une ou l'autre de leurs sociétés affiliées ne sauraient être tenues responsables envers une quelconque partie tierce, sous quelque théorie juridique que ce soit, de tout manque à gagner ou de perte de profit, de problèmes d'utilisation ou de perte de données, ou d'interruptions d'activités, ou de tout dommage indirect, spécial, secondaire ou consécutif, même si ces entités ont été préalablement informées d'une telle éventualité.

LA DOCUMENTATION EST FOURNIE « EN L'ÉTAT » ET TOUTE AUTRE CONDITION, DÉCLARATION ET GARANTIE, EXPRESSE OU TACITE, EST FORMELLEMENT EXCLUE, DANS LA MESURE AUTORISÉE PAR LA LOI EN VIGUEUR, Y COMPRIS NOTAMMENT TOUTE GARANTIE IMPLICITE RELATIVE À LA QUALITÉ MARCHANDE, À L'APTITUDE À UNE UTILISATION PARTICULIÈRE OU À L'ABSENCE DE CONTREFAÇON.

# **Contents**

#### **[Preface](#page-10-0) xi**

[Intro](#page-12-0) 1 [addboard](#page-20-0) 9 [addcodactivation](#page-24-0) 13 [addcodlicense](#page-26-0) 15 [addfru](#page-28-0) 17 [adduser](#page-30-0) 19 [applynetwork](#page-32-0) 21 [cfgdevice](#page-40-0) 29 [clockboard](#page-46-0) 35 [console](#page-48-0) 37 [deleteboard](#page-50-0) 39 [deletecodactivation](#page-54-0) 43 [deletecodlicense](#page-56-0) 45 [deletefru](#page-58-0) 47 [deleteuser](#page-60-0) 49 [disableuser](#page-62-0) 51 [dumpconfig](#page-64-0) 53 [enableuser](#page-70-0) 59 [exit](#page-72-0) 61 [flashupdate](#page-74-0) 63 [fmadm](#page-78-0) 67 [fmdump](#page-80-0) 69

[fmstat](#page-88-0) 77 [getflashimage](#page-92-0) 81 [ioxadm](#page-98-0) 87 [man](#page-108-0) 97 [moveboard](#page-110-0) 99 [nslookup](#page-114-0) 103 [password](#page-116-0) 105 [ping](#page-120-0) 109 [poweroff](#page-122-0) 111 [poweron](#page-126-0) 115 [prtfru](#page-130-0) 119 [rebootxscf](#page-136-0) 123 [replacefru](#page-138-0) 125 [reset](#page-140-0) 127 [resetdateoffset](#page-144-0) 131 [restoreconfig](#page-146-0) 133 [restoredefaults](#page-154-0) 141 [sendbreak](#page-160-0) 147 [setad](#page-162-0) 149 [setaltitude](#page-170-0) 157 [setarchiving](#page-172-0) 159 [setaudit](#page-176-0) 163 [setautologout](#page-182-0) 169 [setcod](#page-184-0) 171 [setdate](#page-188-0) 175 [setdcl](#page-192-0) 179 [setdomainmode](#page-198-0) 185 [setdomparam](#page-206-0) 193 [setdscp](#page-210-0) 197 [setdualpowerfeed](#page-214-0) 201 [setemailreport](#page-216-0) 203 [sethostname](#page-220-0) 207 [sethttps](#page-224-0) 211 [setldap](#page-230-0) 217

[setldapssl](#page-234-0) 221 [setlocale](#page-242-0) 229 [setlocator](#page-244-0) 231 [setloginlockout](#page-246-0) 233 [setlookup](#page-248-0) 235 [setnameserver](#page-250-0) 237 [setnetwork](#page-254-0) 241 [setntp](#page-260-0) 247 [setpacketfilters](#page-264-0) 251 [setpasswordpolicy](#page-270-0) 257 [setpowerupdelay](#page-274-0) 261 [setprivileges](#page-276-0) 263 [setroute](#page-280-0) 267 [setshutdowndelay](#page-286-0) 273 [setsmtp](#page-288-0) 275 [setsnmp](#page-292-0) 279 [setsnmpusm](#page-300-0) 285 [setsnmpvacm](#page-304-0) 289 [setssh](#page-308-0) 293 [settelnet](#page-314-0) 299 [settimezone](#page-316-0) 301 [setupfru](#page-324-0) 309 [setupplatform](#page-326-0) 311 [showad](#page-332-0) 317 [showaltitude](#page-336-0) 321 [showarchiving](#page-338-0) 323 [showaudit](#page-342-0) 327 [showautologout](#page-346-0) 331 [showboards](#page-348-0) 333 [showcod](#page-356-0) 339 [showcodactivation](#page-358-0) 341 [showcodlicense](#page-360-0) 343 [showcodusage](#page-362-0) 345 [showconsolepath](#page-368-0) 351

[showdate](#page-370-0) 353 [showdateoffset](#page-372-0) 355 [showdcl](#page-376-0) 359 [showdevices](#page-382-0) 365 [showdomainmode](#page-388-0) 371 [showdomainstatus](#page-392-0) 375 [showdscp](#page-394-0) 377 [showdualpowerfeed](#page-398-0) 381 [showemailreport](#page-400-0) 383 [showenvironment](#page-402-0) 385 [showfru](#page-408-0) 391 [showhardconf](#page-410-0) 393 [showhostname](#page-424-0) 407 [showhttps](#page-426-0) 409 [showldap](#page-428-0) 411 [showldapssl](#page-430-0) 413 [showlocale](#page-434-0) 417 [showlocator](#page-436-0) 419 [showloginlockout](#page-438-0) 421 [showlogs](#page-440-0) 423 [showlookup](#page-456-0) 439 [showmonitorlog](#page-458-0) 441 [shownameserver](#page-460-0) 443 [shownetwork](#page-462-0) 445 [shownotice](#page-468-0) 451 [showntp](#page-470-0) 453 [showpacketfilters](#page-474-0) 457 [showpasswordpolicy](#page-476-0) 459 [showpowerupdelay](#page-478-0) 461 [showresult](#page-480-0) 463 [showroute](#page-482-0) 465 [showshutdowndelay](#page-486-0) 469 [showsmtp](#page-488-0) 471 [showsnmp](#page-490-0) 473

[showsnmpusm](#page-494-0) 477 [showsnmpvacm](#page-496-0) 479 [showssh](#page-498-0) 481 [showstatus](#page-502-0) 485 [showtelnet](#page-504-0) 487 [showtimezone](#page-506-0) 489 [showuser](#page-512-0) 493 [snapshot](#page-514-0) 495 [switchscf](#page-524-0) 503 [testsb](#page-526-0) 505 [traceroute](#page-532-0) 511 [unlockmaintenance](#page-536-0) 515 [version](#page-538-0) 517 [viewaudit](#page-542-0) 521 [who](#page-550-0) 529

# <span id="page-10-0"></span>Preface

This manual contains the man pages for the eXtended System Control Facility (XSCF) firmware for Oracle's Sun SPARC Enterprise M3000/M4000/M5000/M8000/ M9000 servers.

# Overview of Man Page Structure

The following table describes the sections included in man pages. The man pages of each manual section generally follow this order, but include only needed headings. For example, if there are no examples, there is no EXAMPLES section. Refer to the Intro page for a description of each man page, and man(1) for more information about man pages in general.

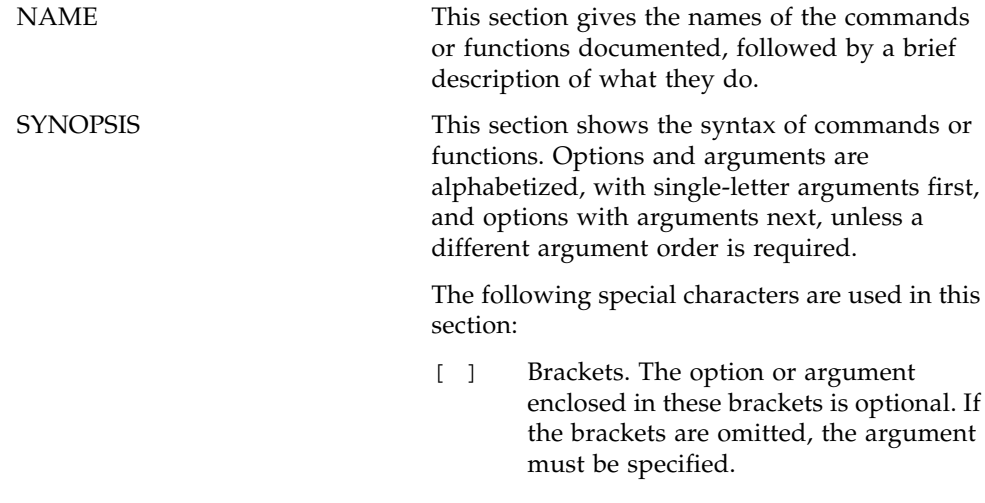

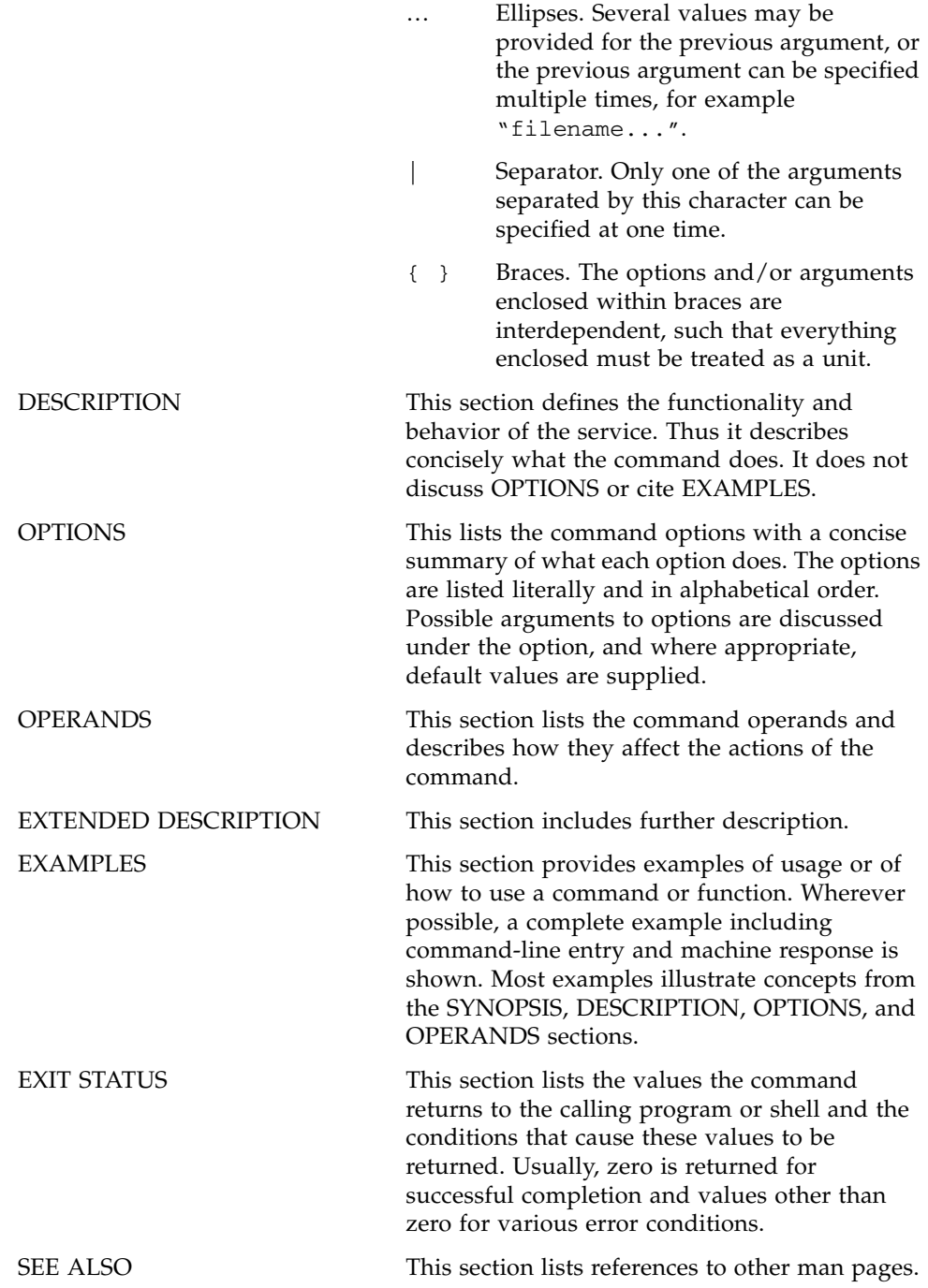

## <span id="page-12-0"></span>**NAME** | Intro - list the commands provided by the XSCF firmware

In XSCF, the following commands are provided:

#### **DESCRIPTION** Intro(8) command lists the commands provided by the XSCF firmware of the SPARC Enterprise™ M3000/M4000/M5000/M8000/M9000 servers.

Some commands are used in a different way or not supported on your server. For details, refer to the pages of each command.

#### **LIST OF COMMANDS**

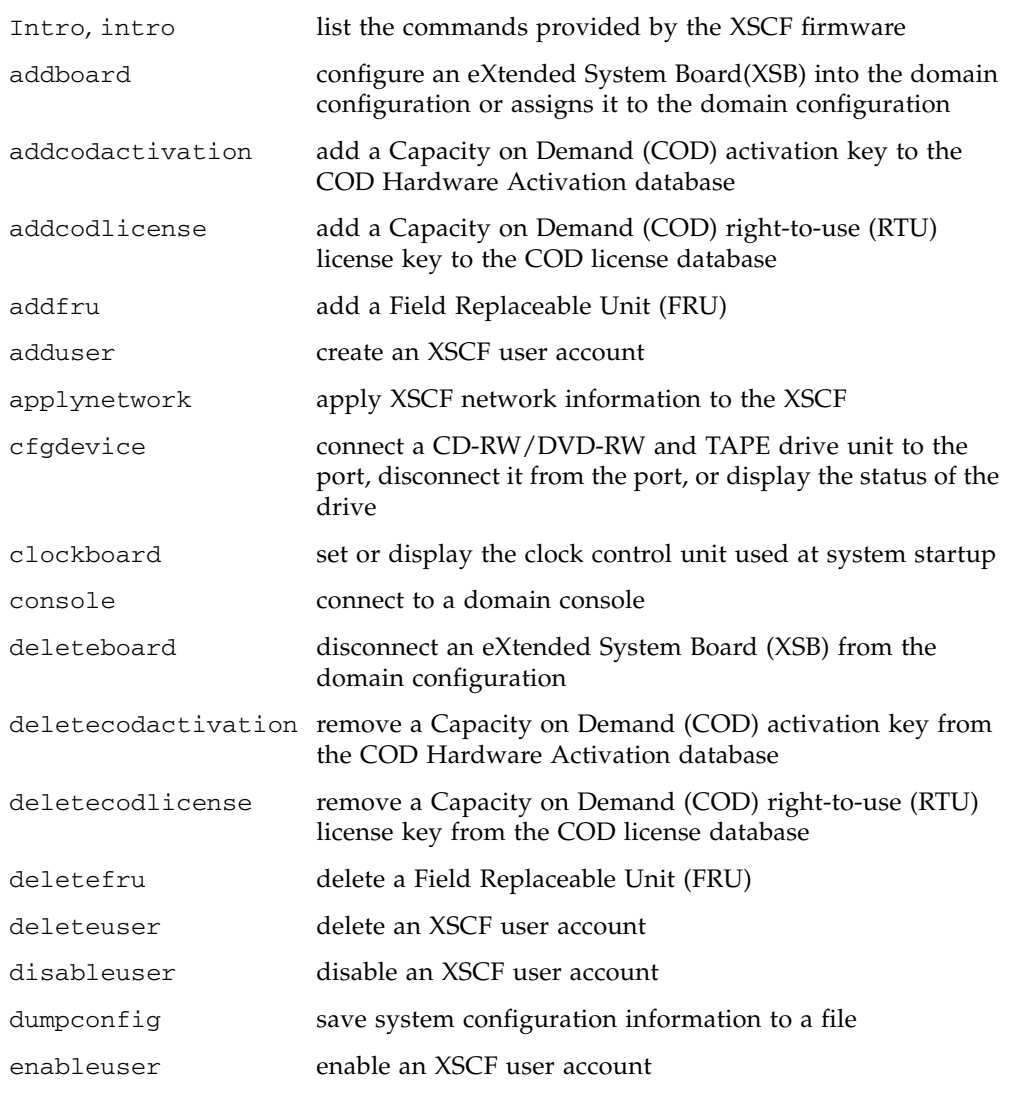

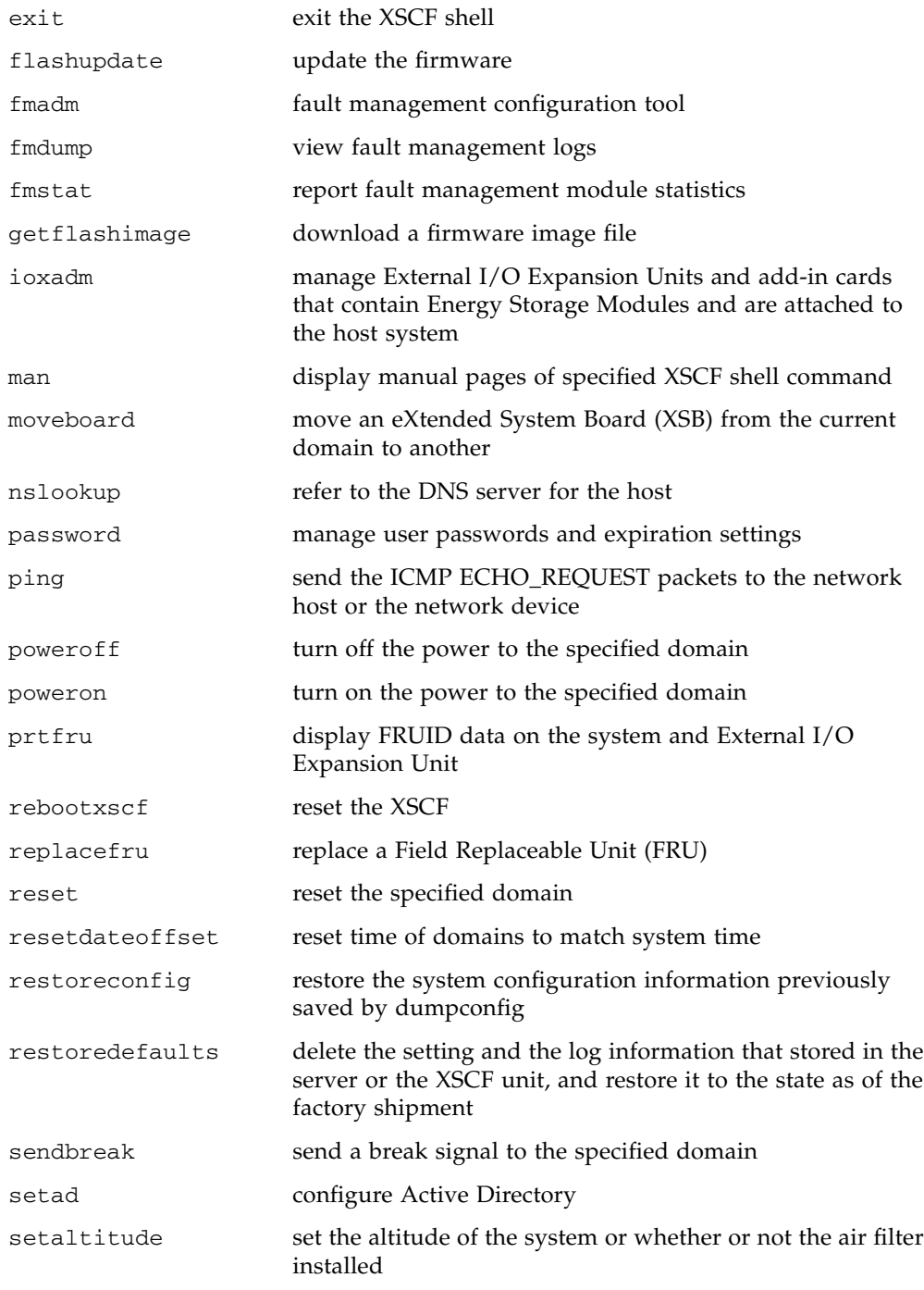

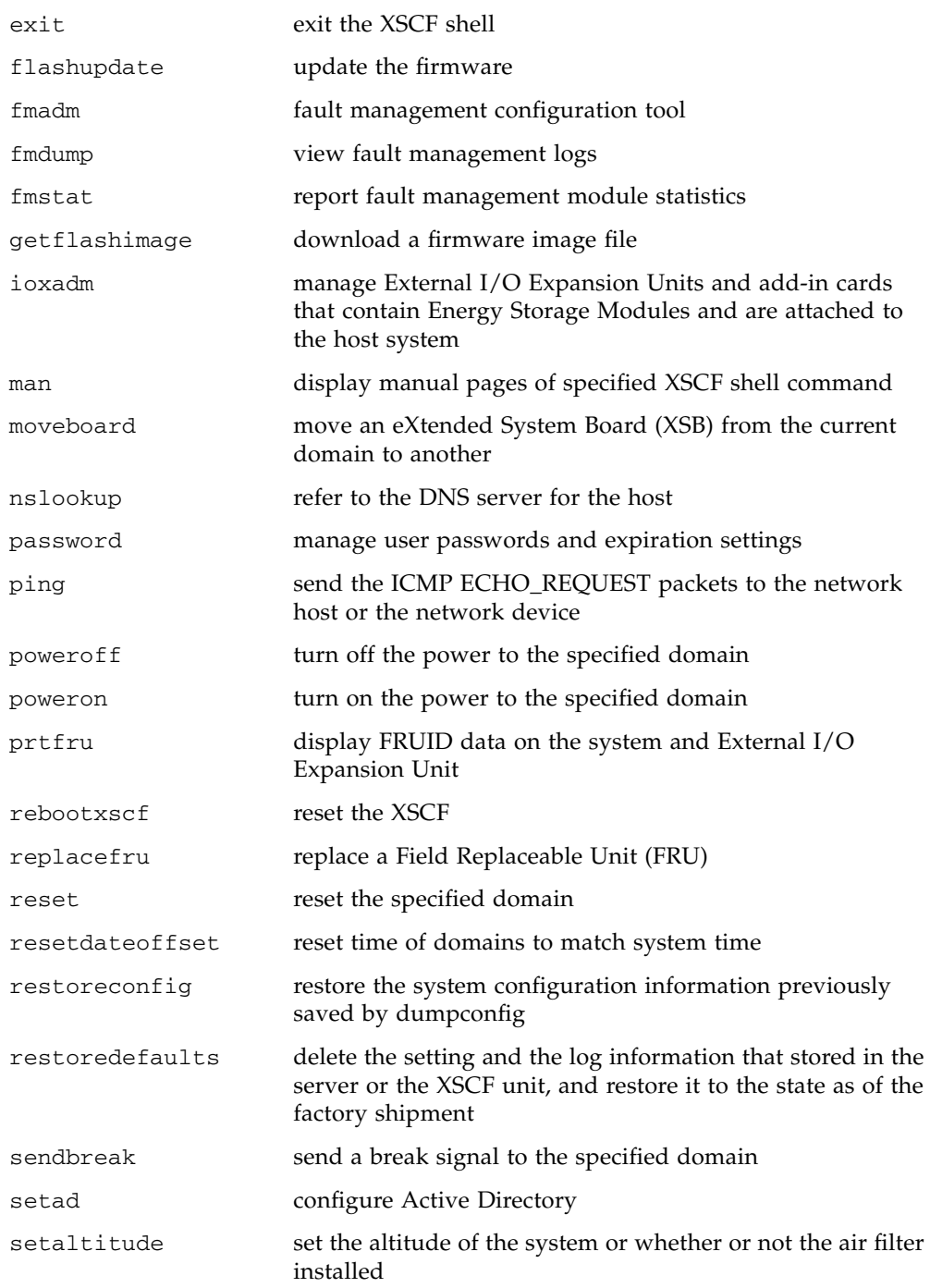

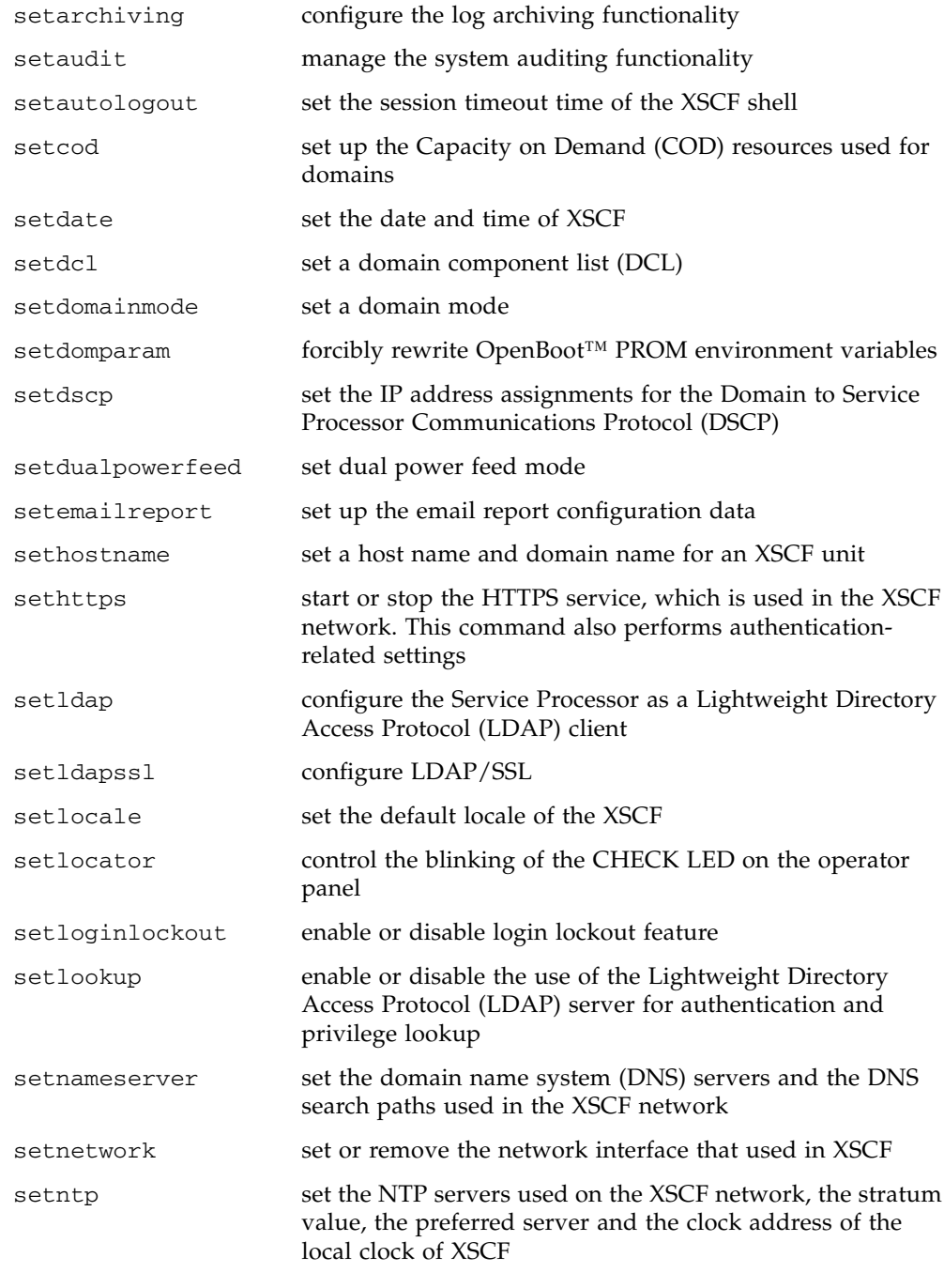

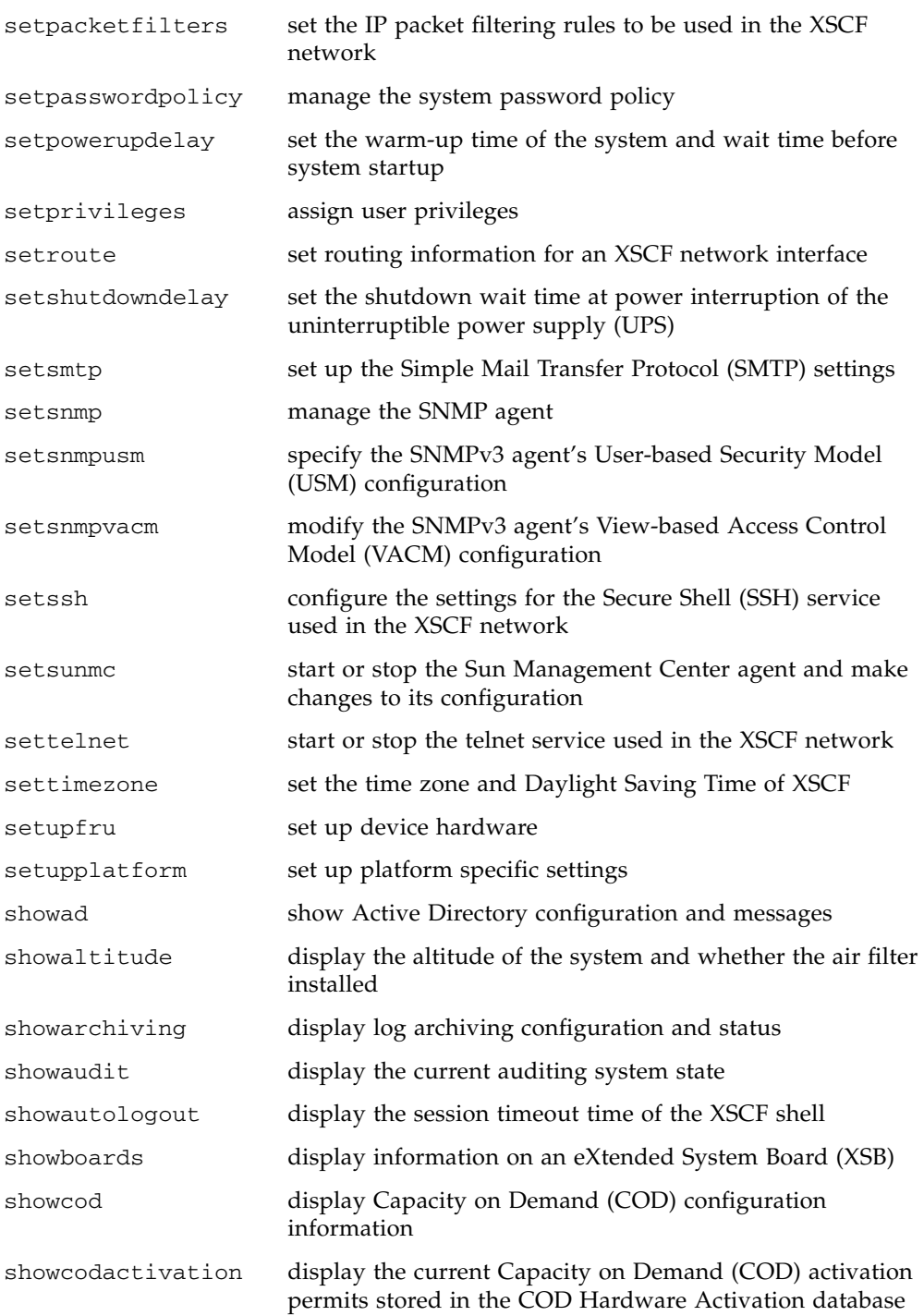

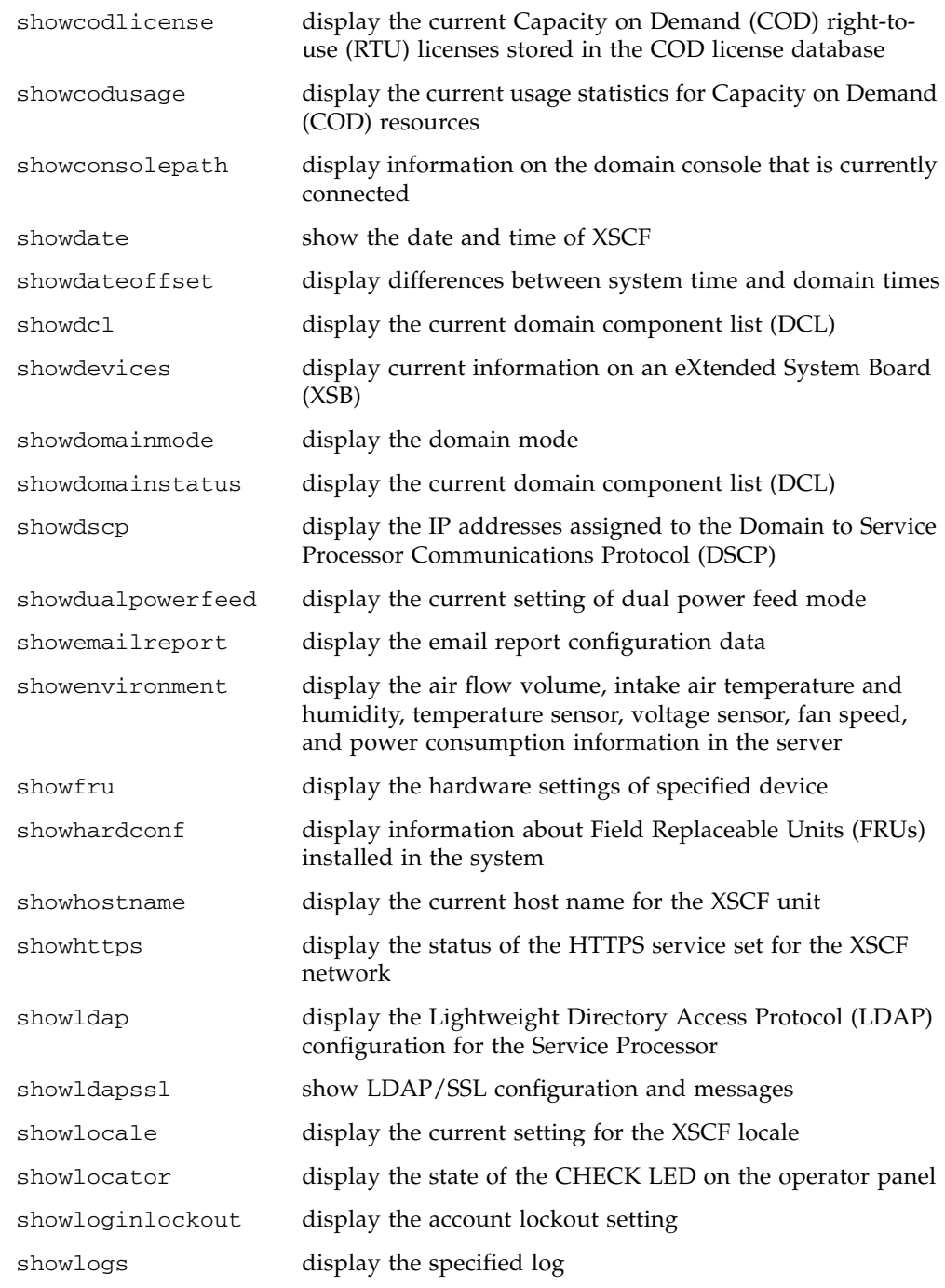

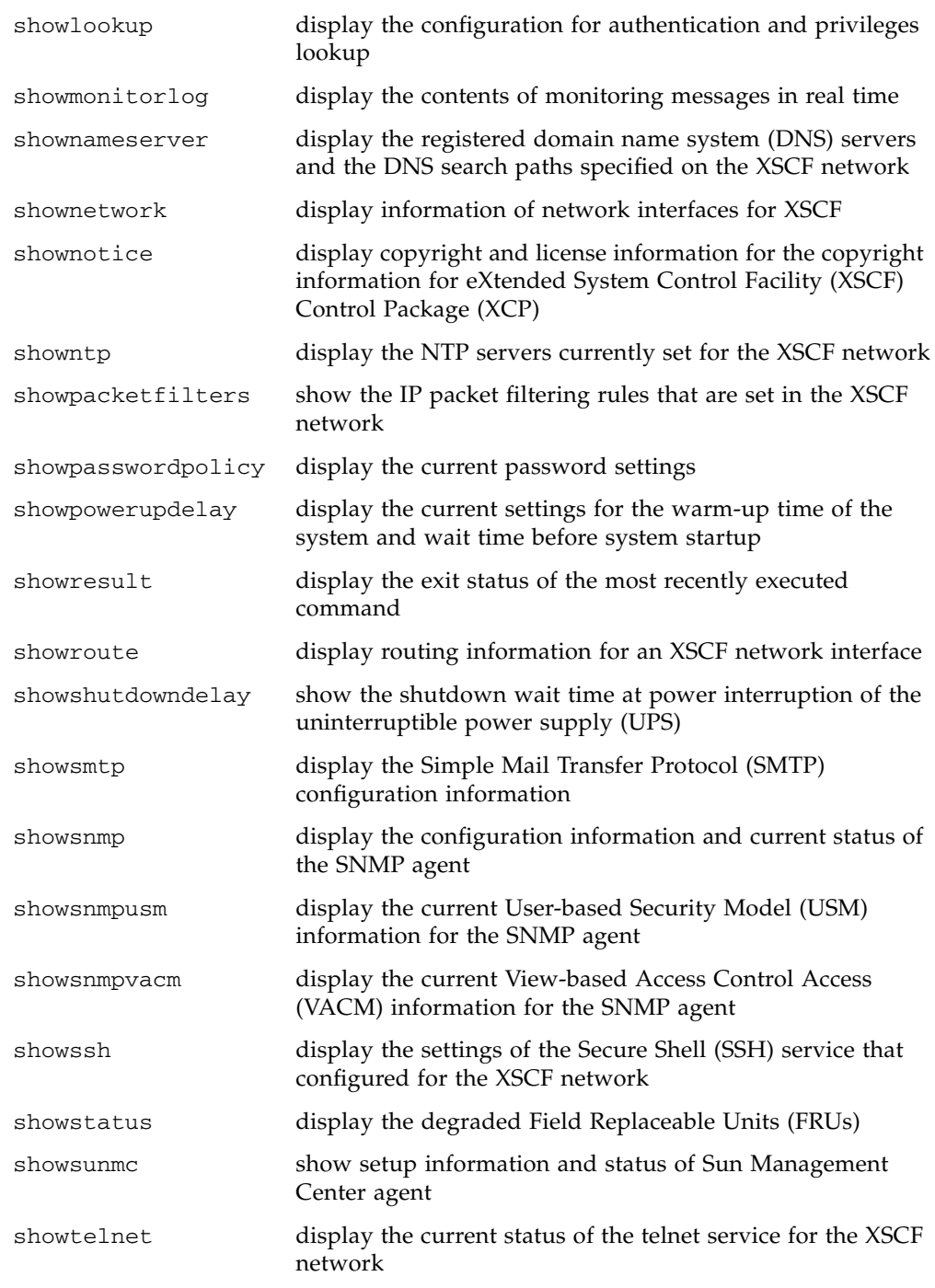

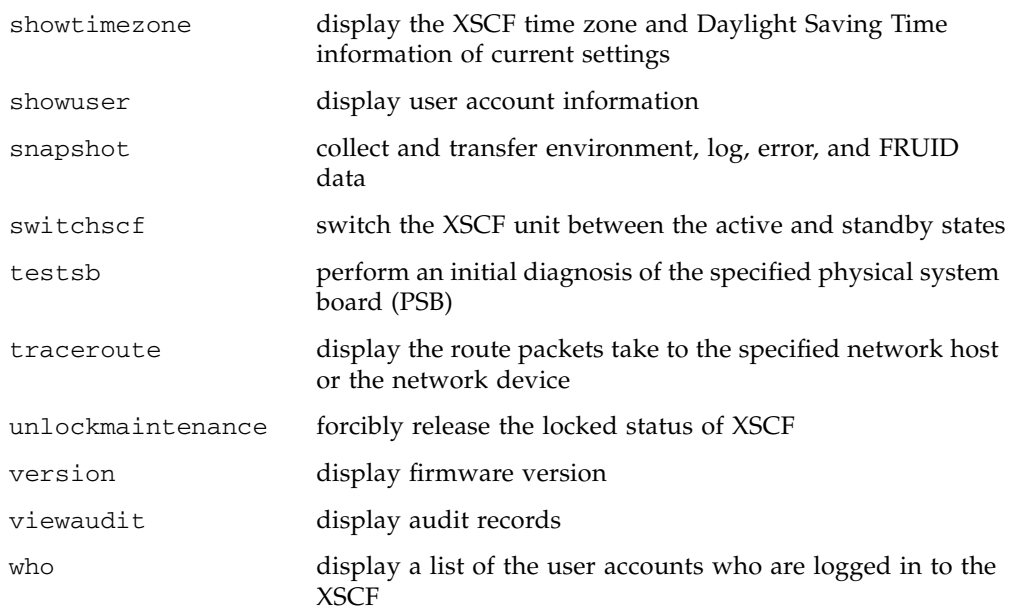

<span id="page-20-0"></span>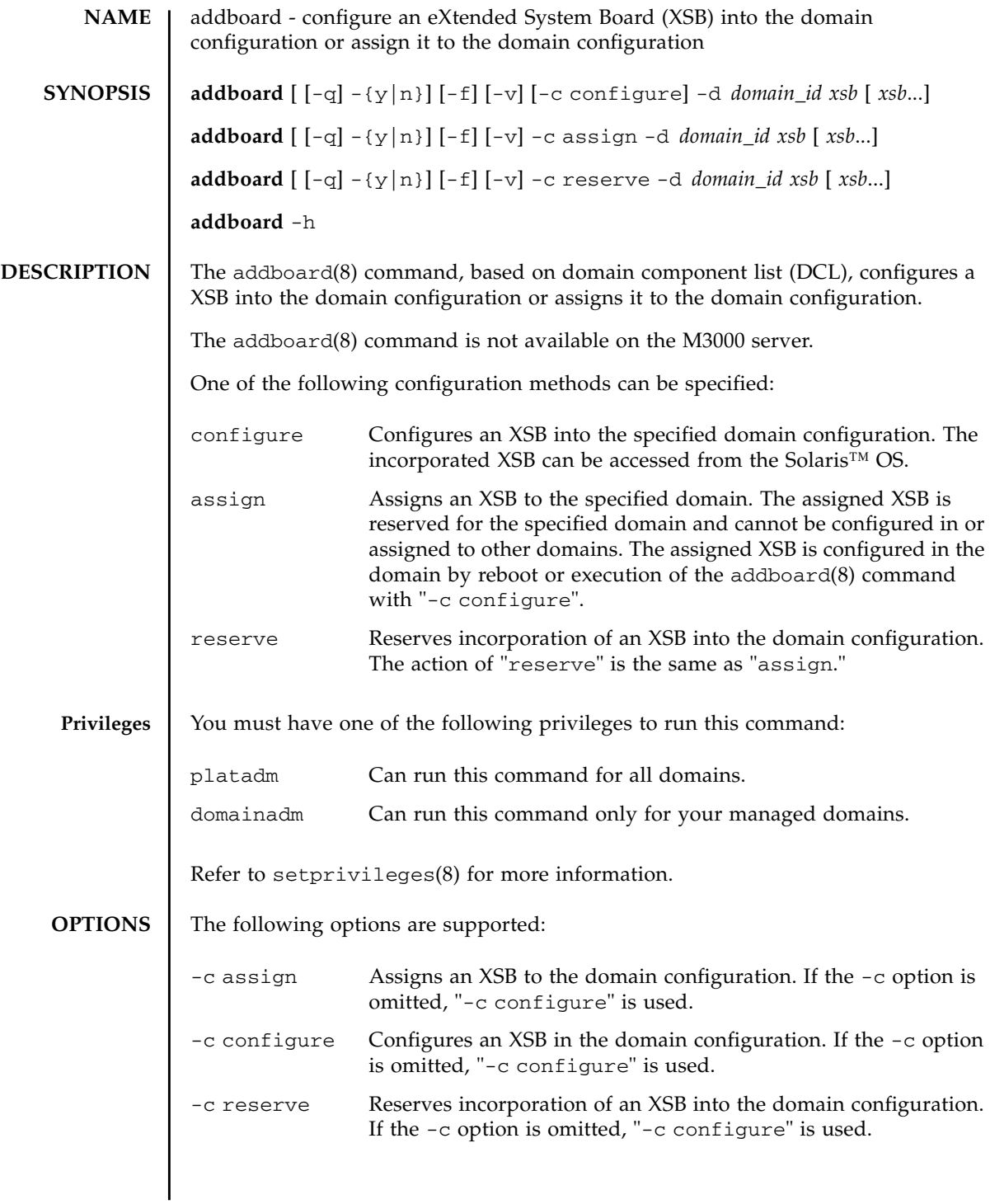

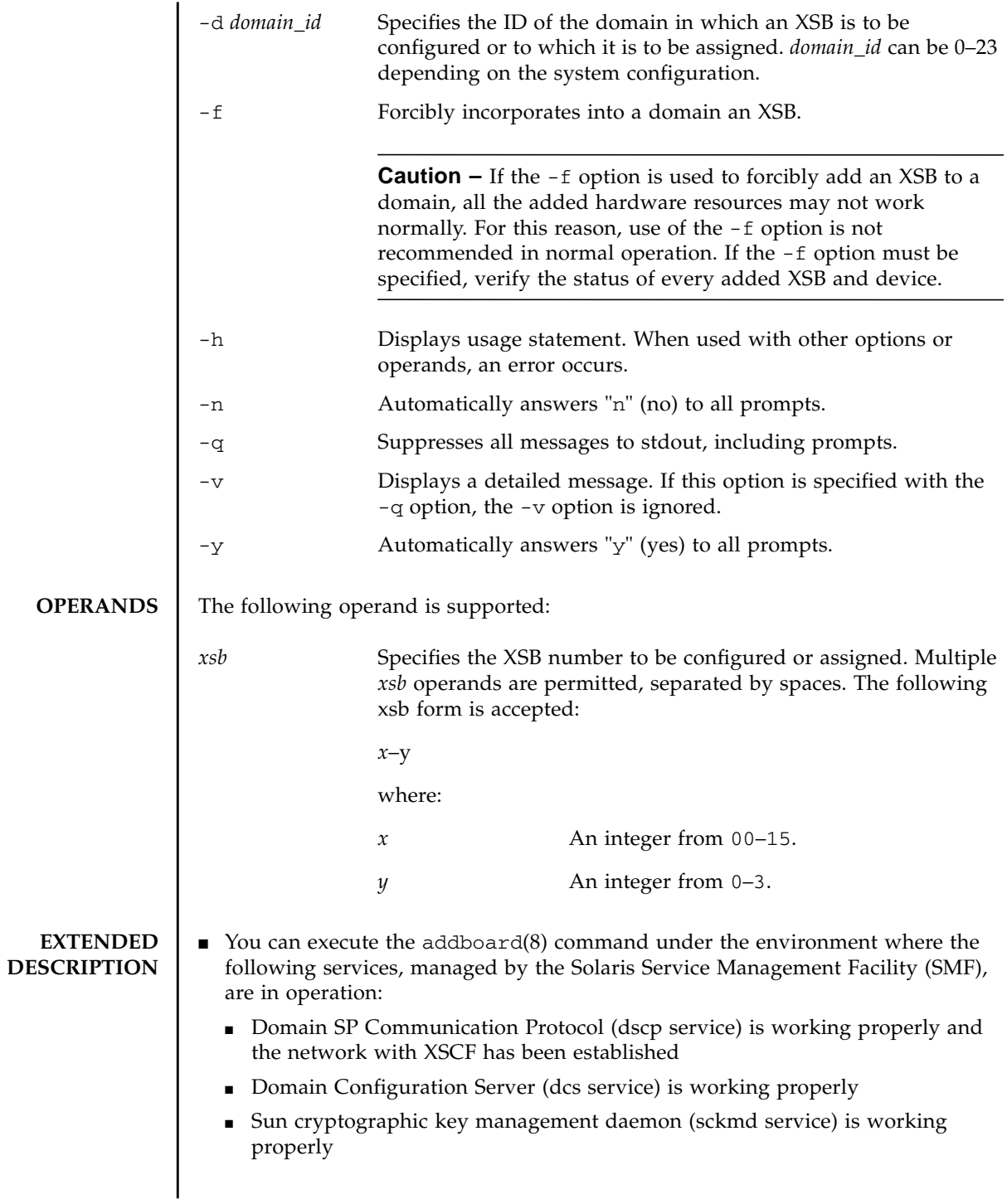

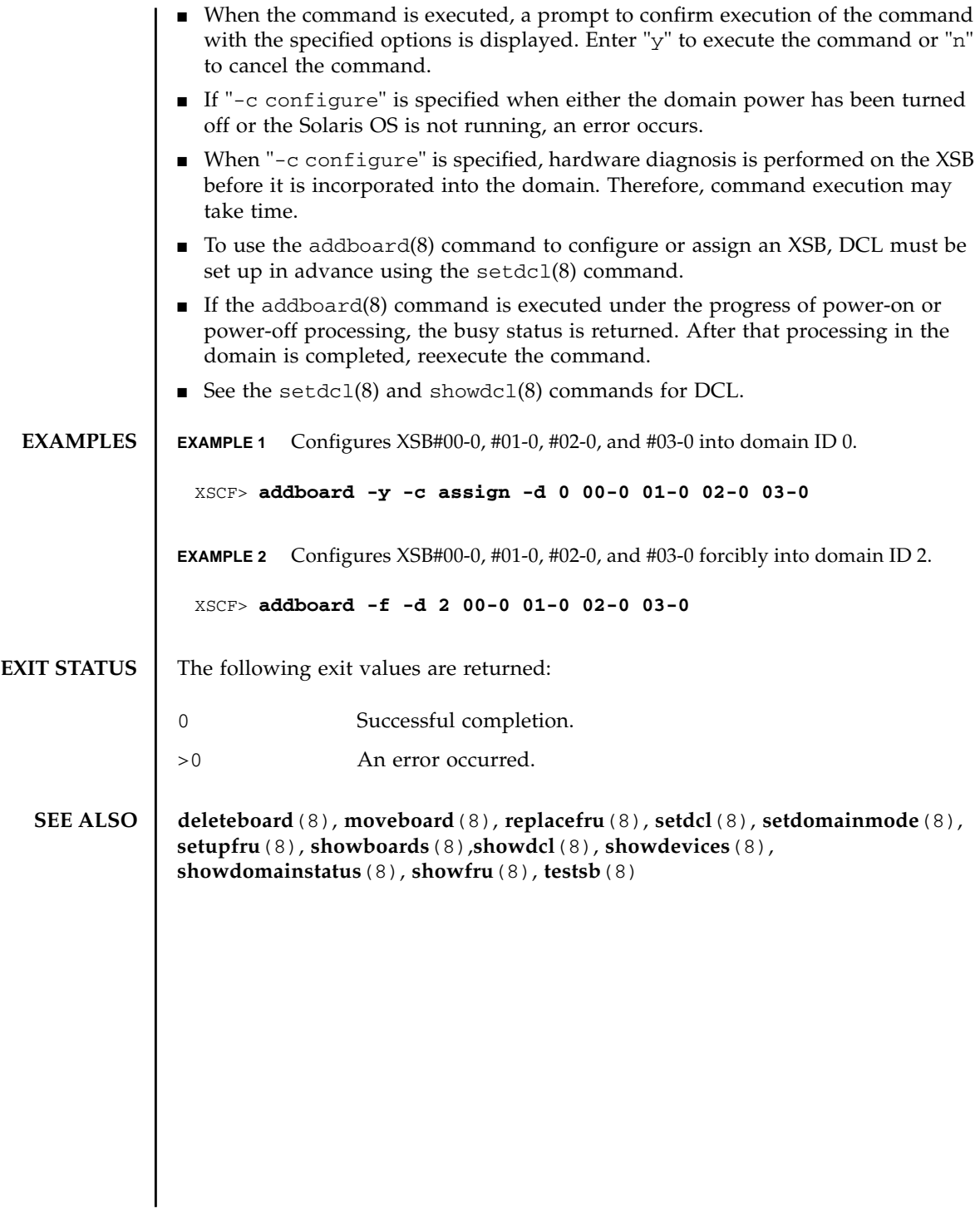

addboard(8)

<span id="page-24-0"></span>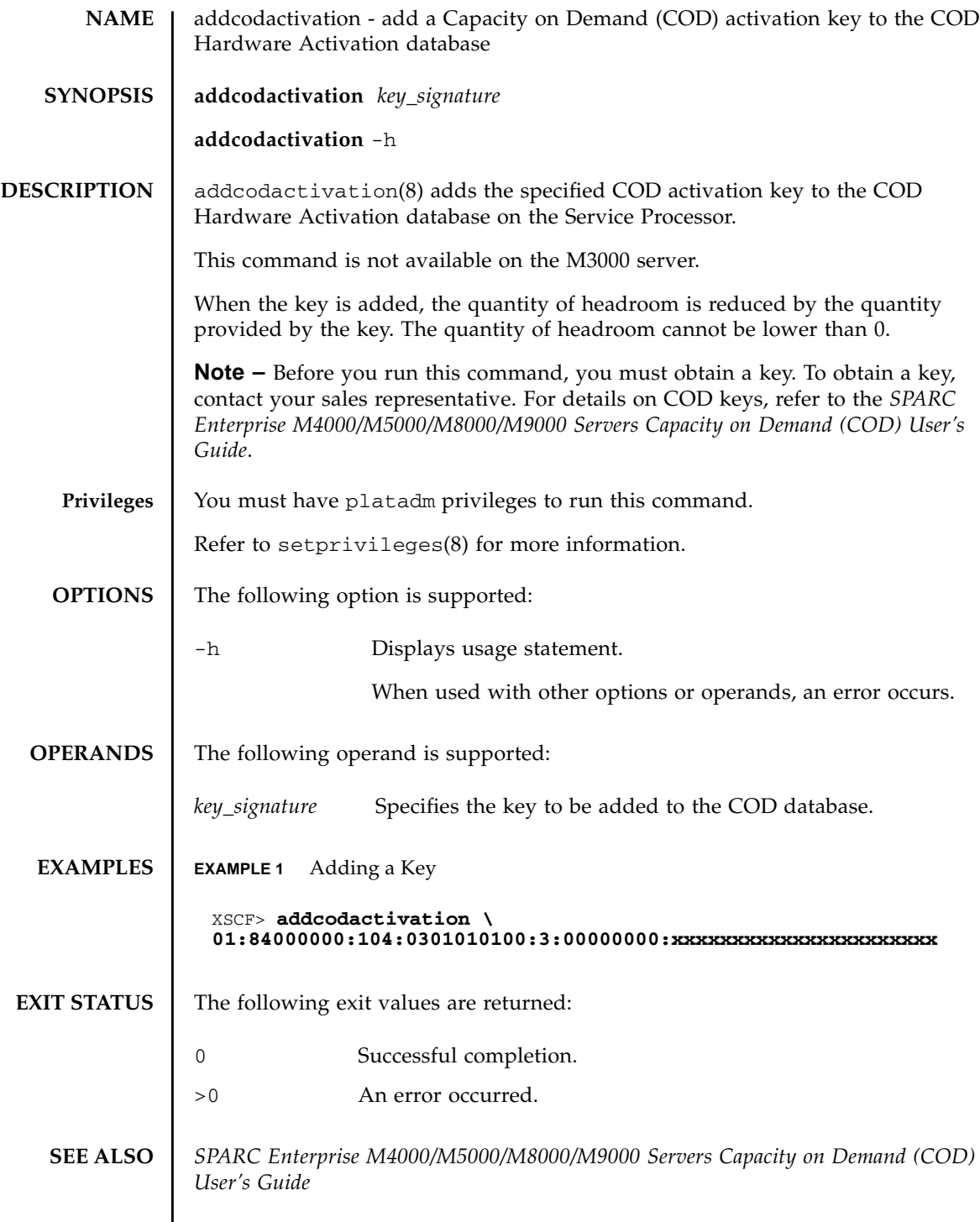

addcodactivation(8)

<span id="page-26-0"></span>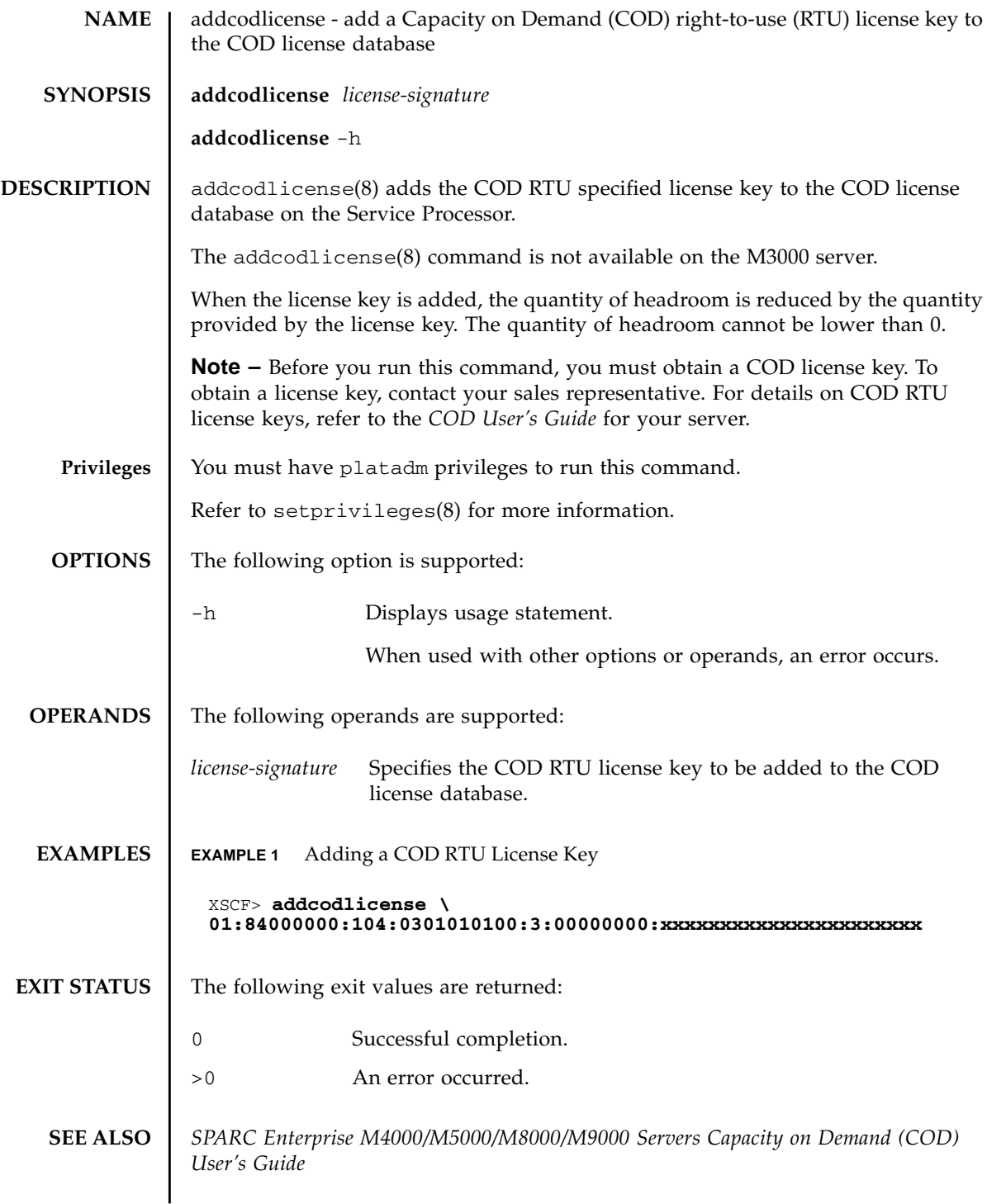

addcodlicense(8)

<span id="page-28-0"></span>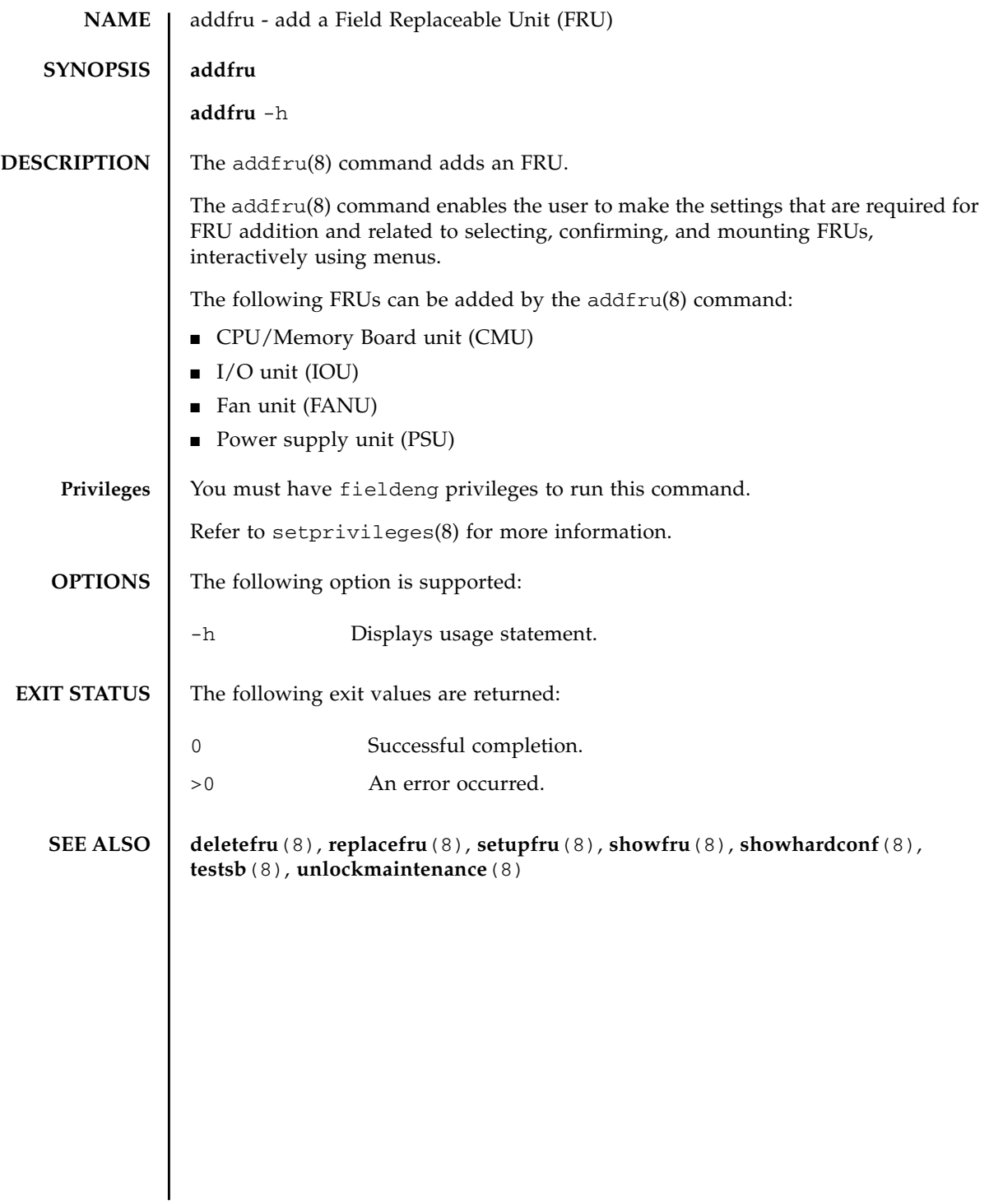

addfru(8)

<span id="page-30-0"></span>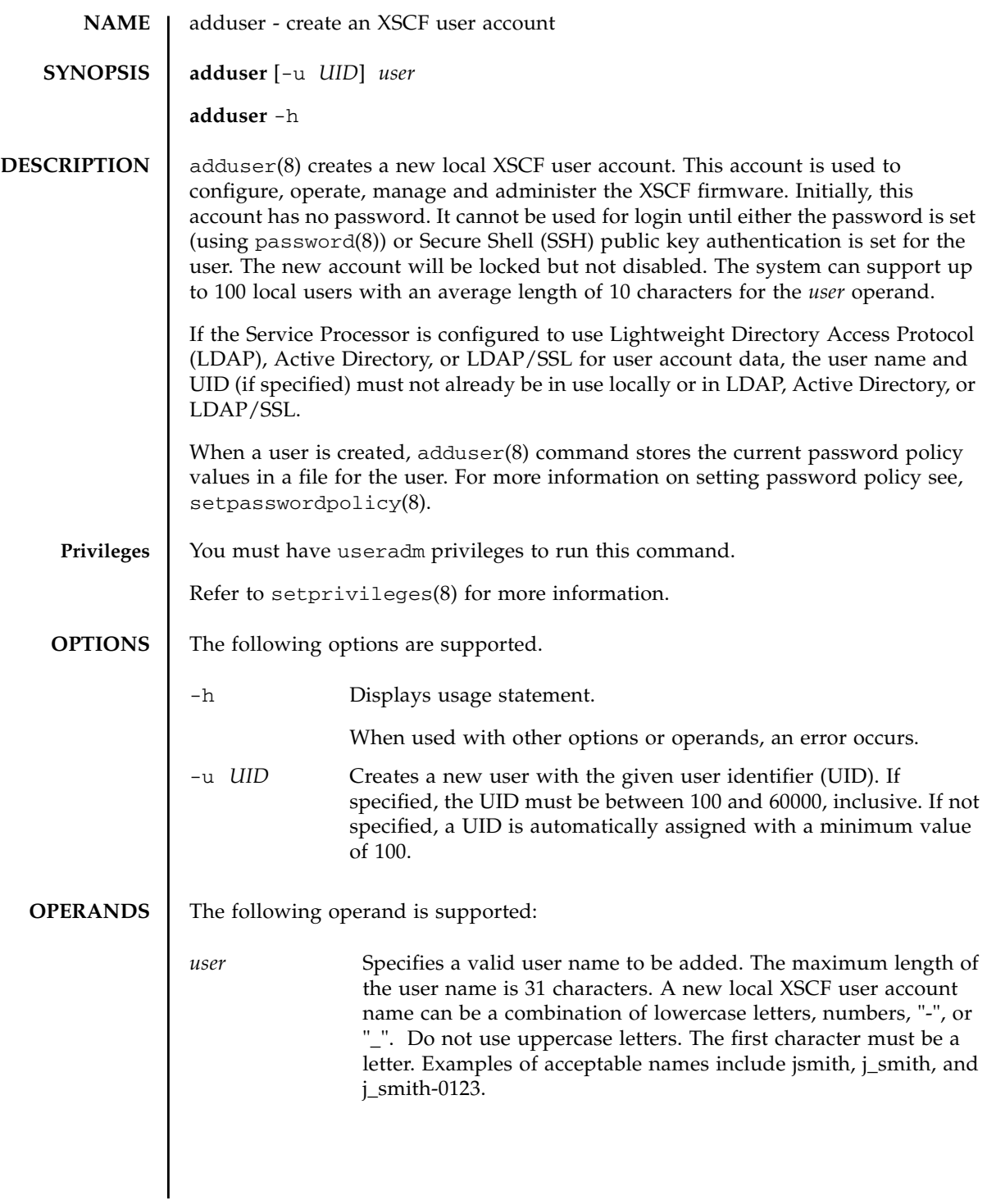

#### adduser(8)

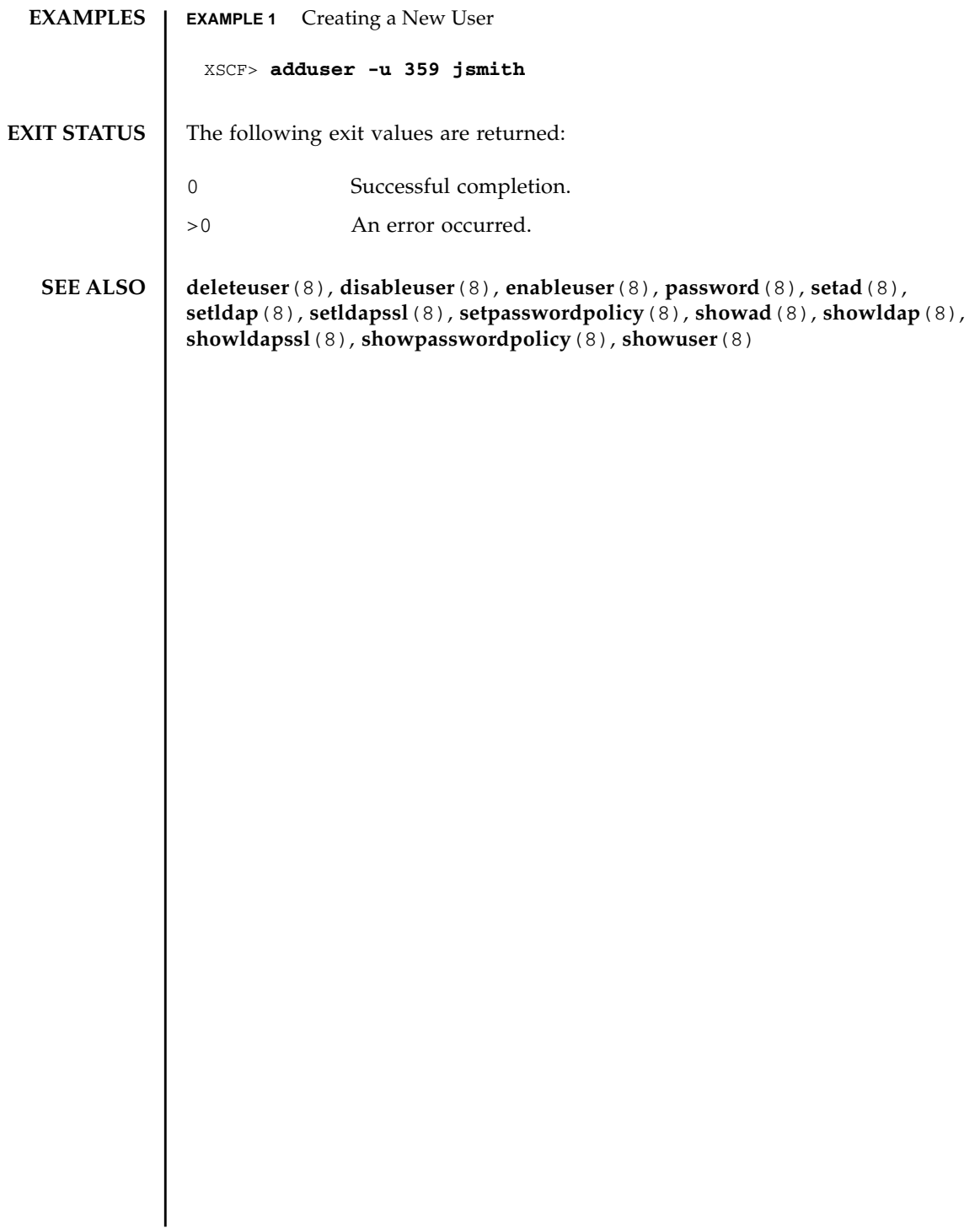

<span id="page-32-0"></span>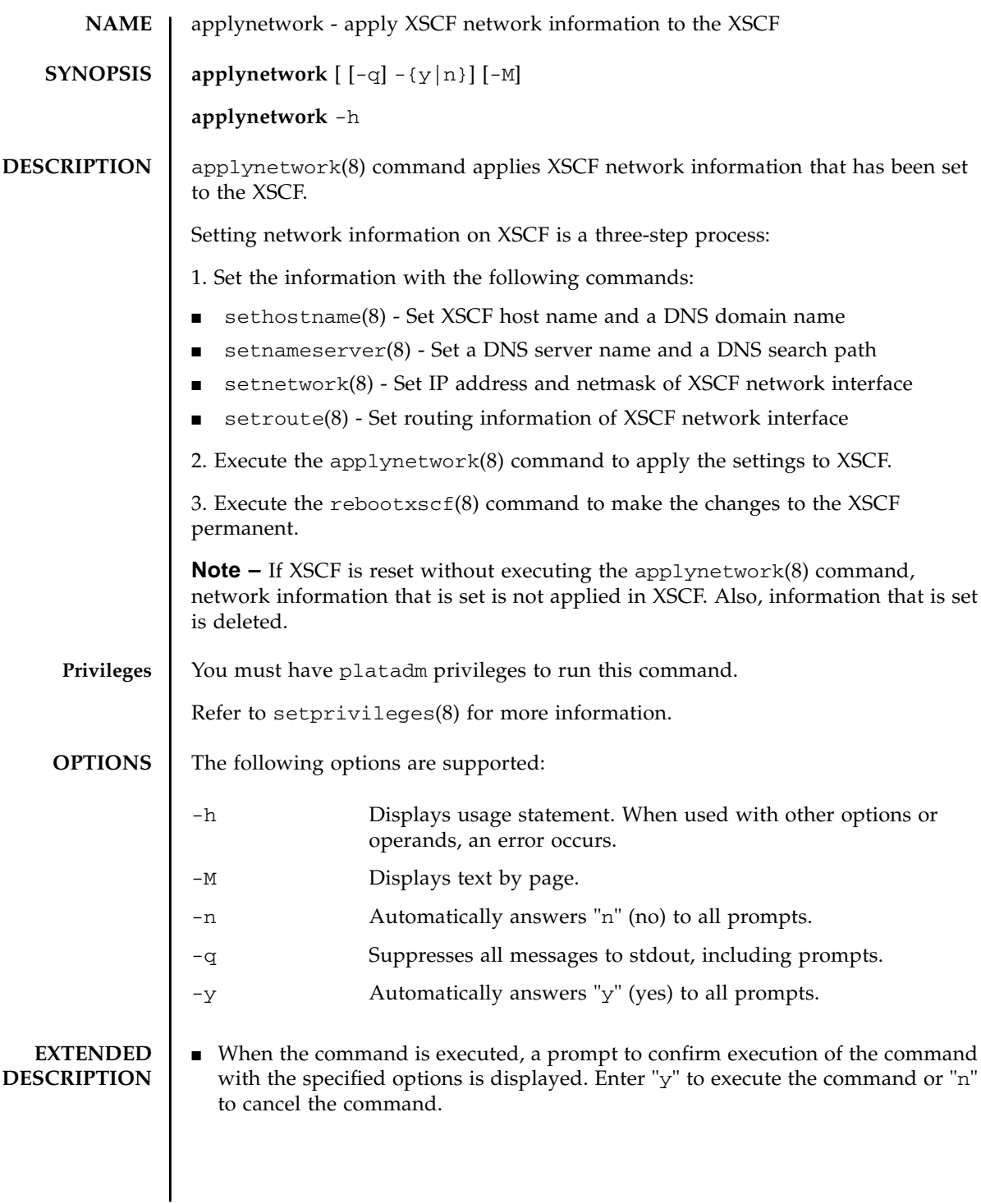

### applynetwork(8)

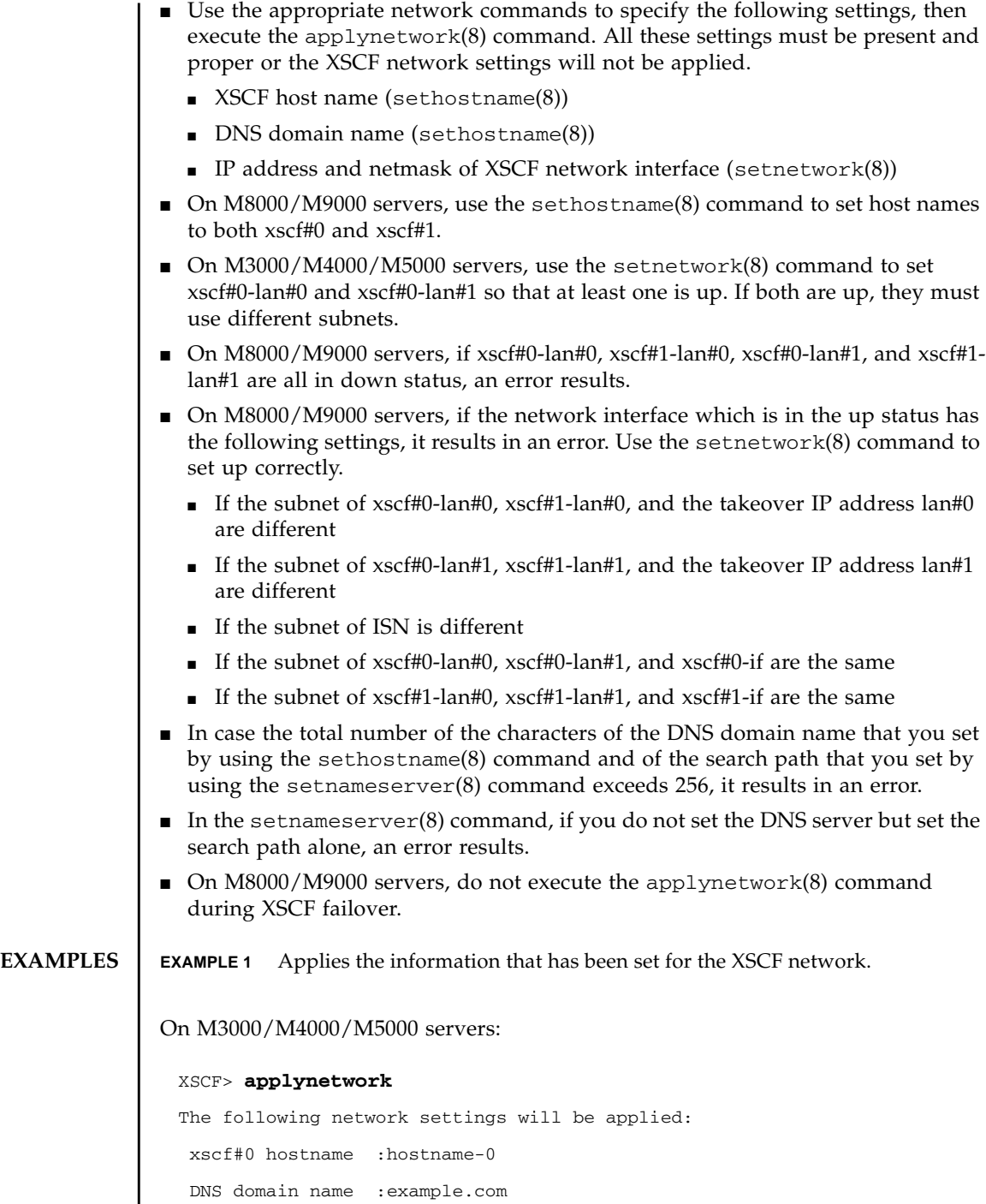

#### applynetwork(8)

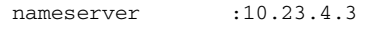

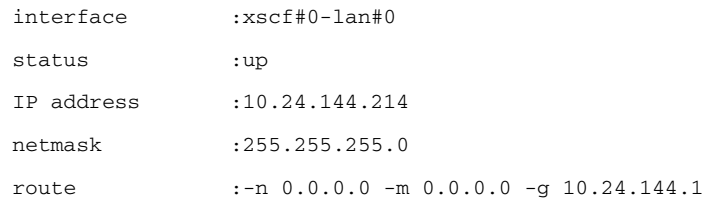

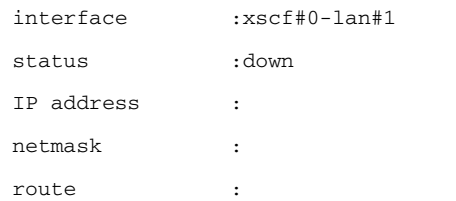

Continue? [y|n] :**y**

Please reset the XSCF by rebootxscf to apply the network settings. Please confirm that the settings have been applied by executing showhostname, shownetwork, showroute and shownameserver after rebooting the XSCF.

#### On M8000/M9000 servers:

#### XSCF> **applynetwork**

The following network settings will be applied:

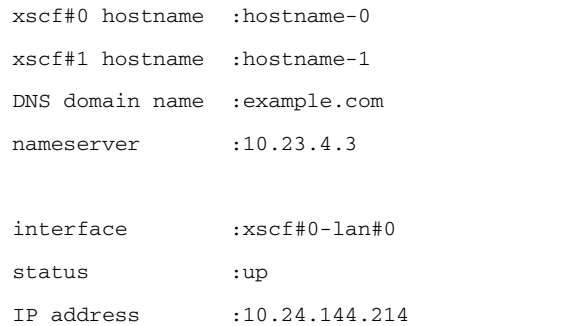

applynetwork(8)

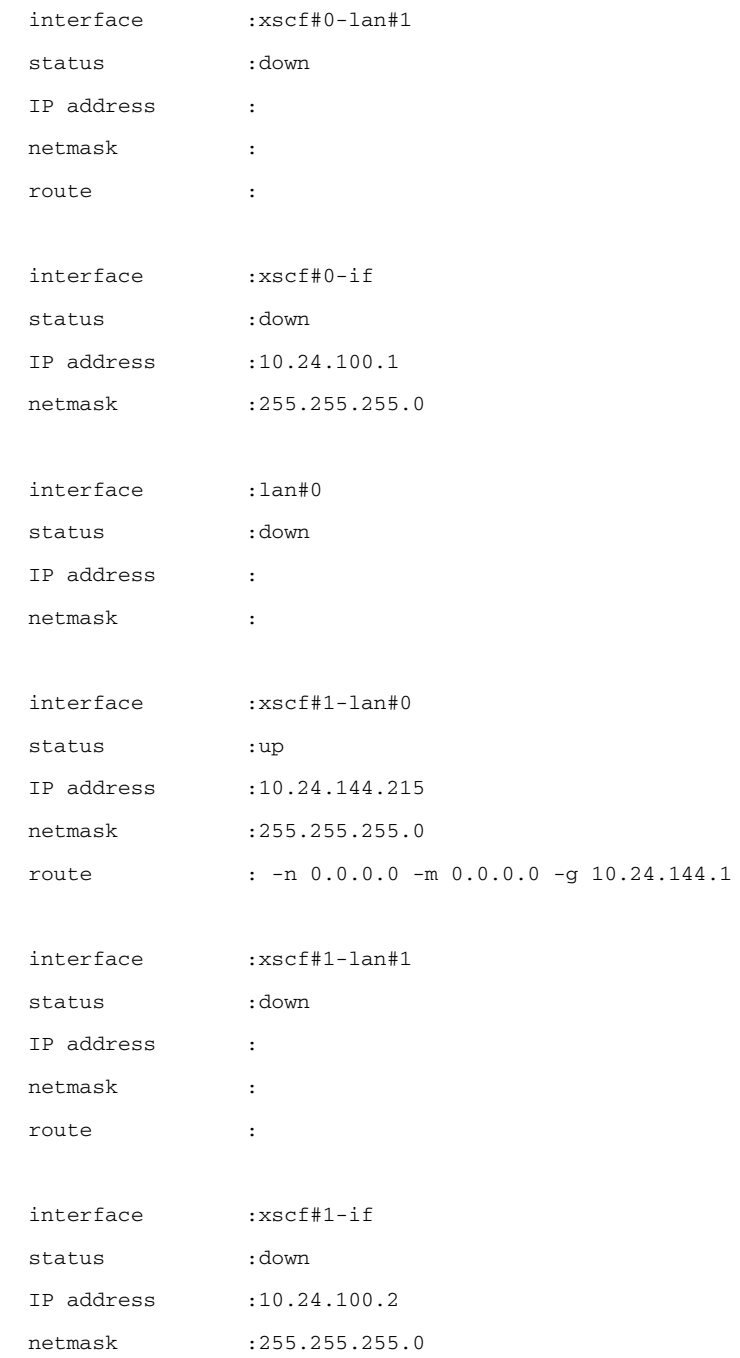
## applynetwork(8)

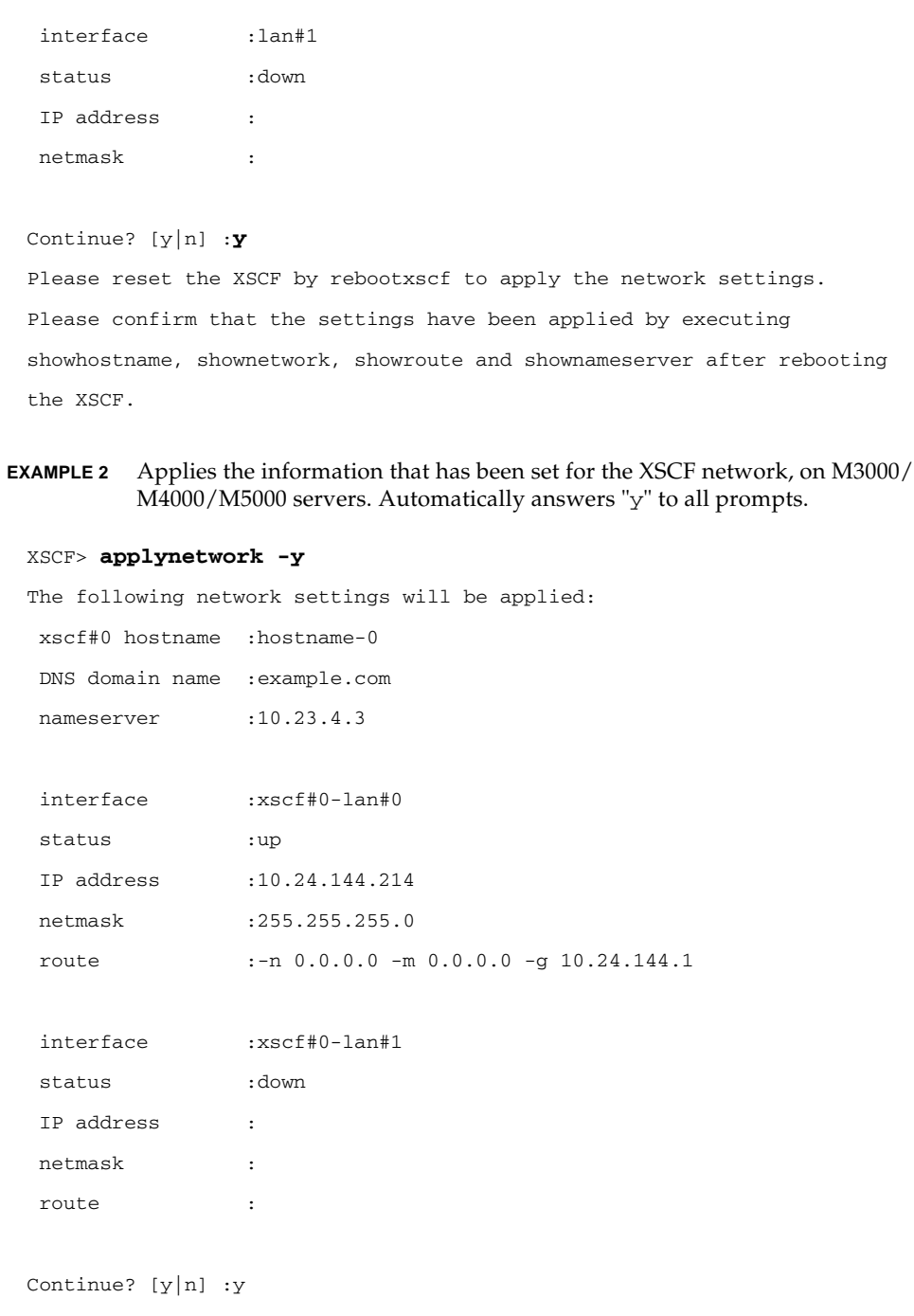

Please reset the XSCF by rebootxscf to apply the network settings. Please confirm that the settings have been applied by executing showhostname, shownetwork, showroute and shownameserver after rebooting the XSCF.

**EXAMPLE 3** Applies the information that has been set for the XSCF network. Suppresses prompts, and automatically answers "y" to all prompts.

XSCF> **applynetwork -q -y**

**EXAMPLE 4** Sets the name server and the search path and then applies the XSCF network settings.

#### XSCF> **applynetwork**

The following network settings will be applied: xscf#0 hostname :hostname-0

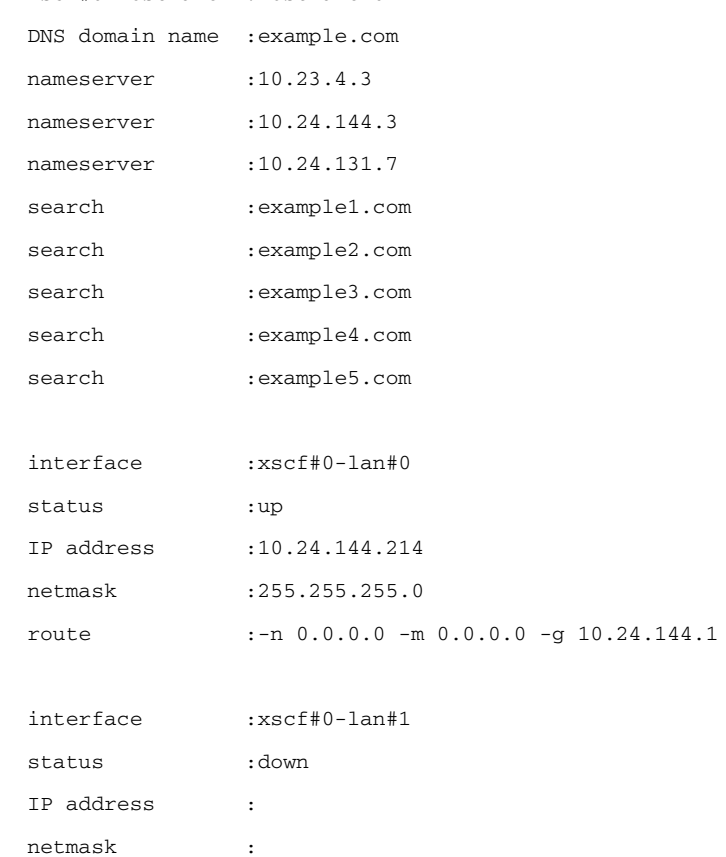

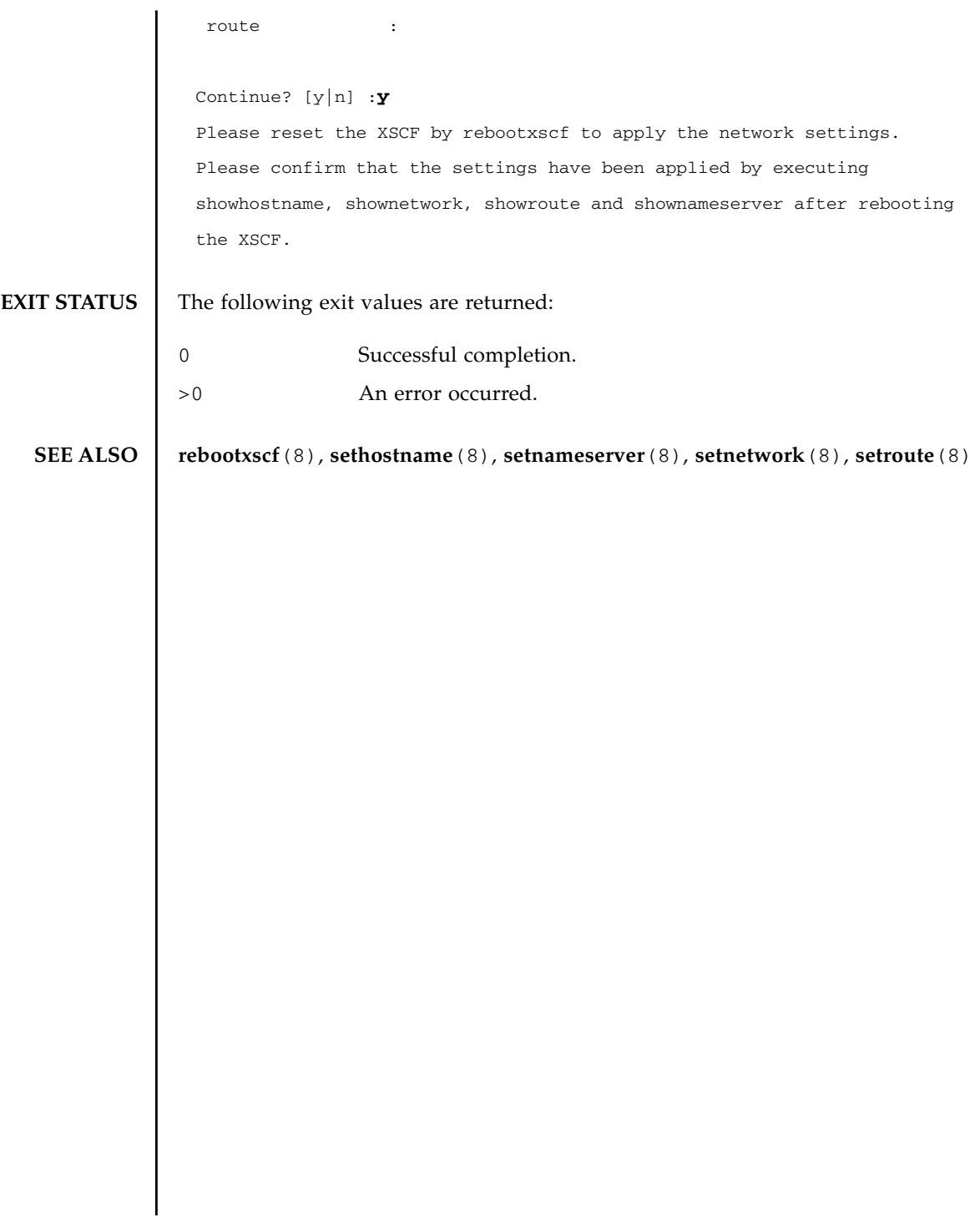

applynetwork(8)

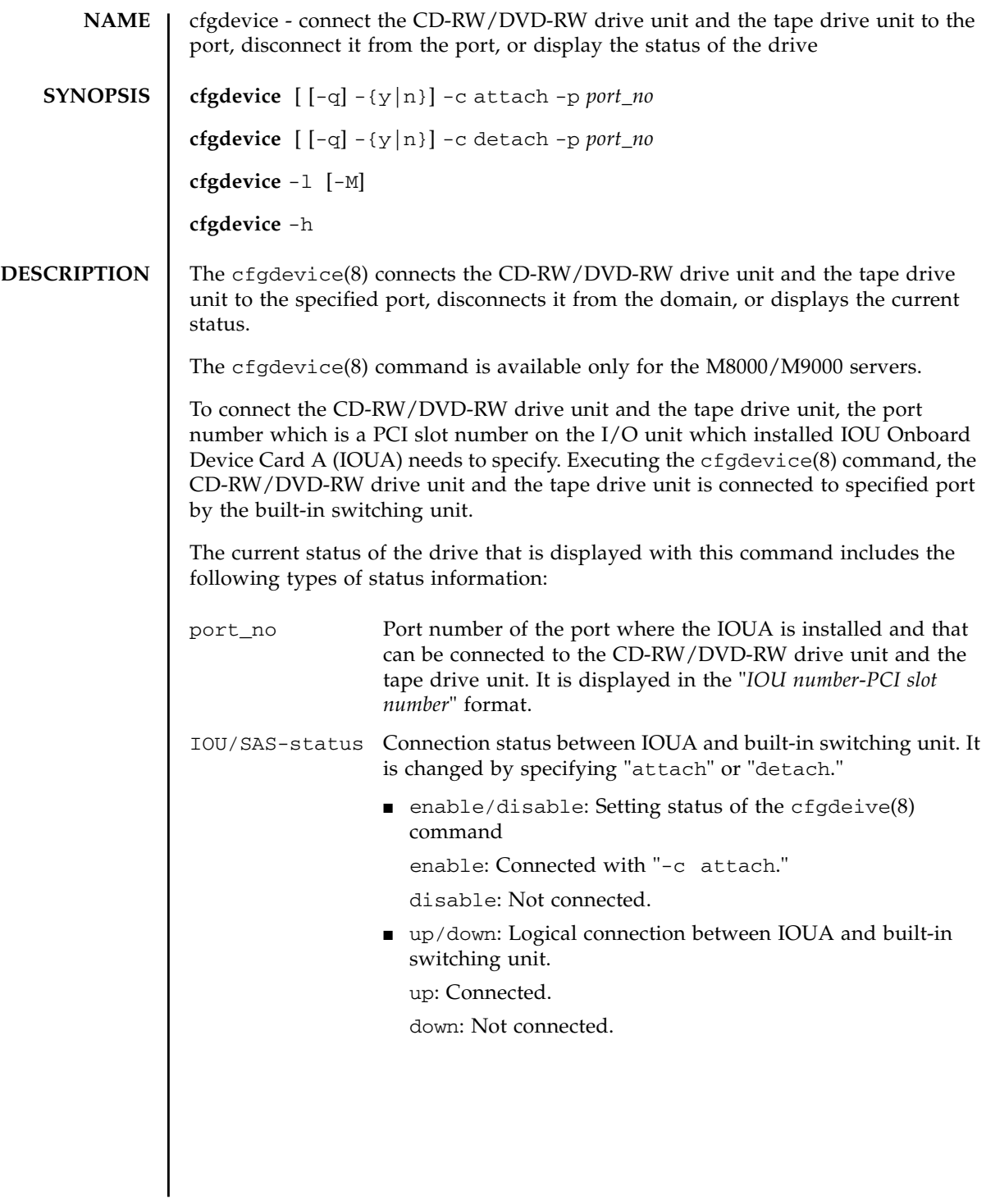

# cfgdevice(8)

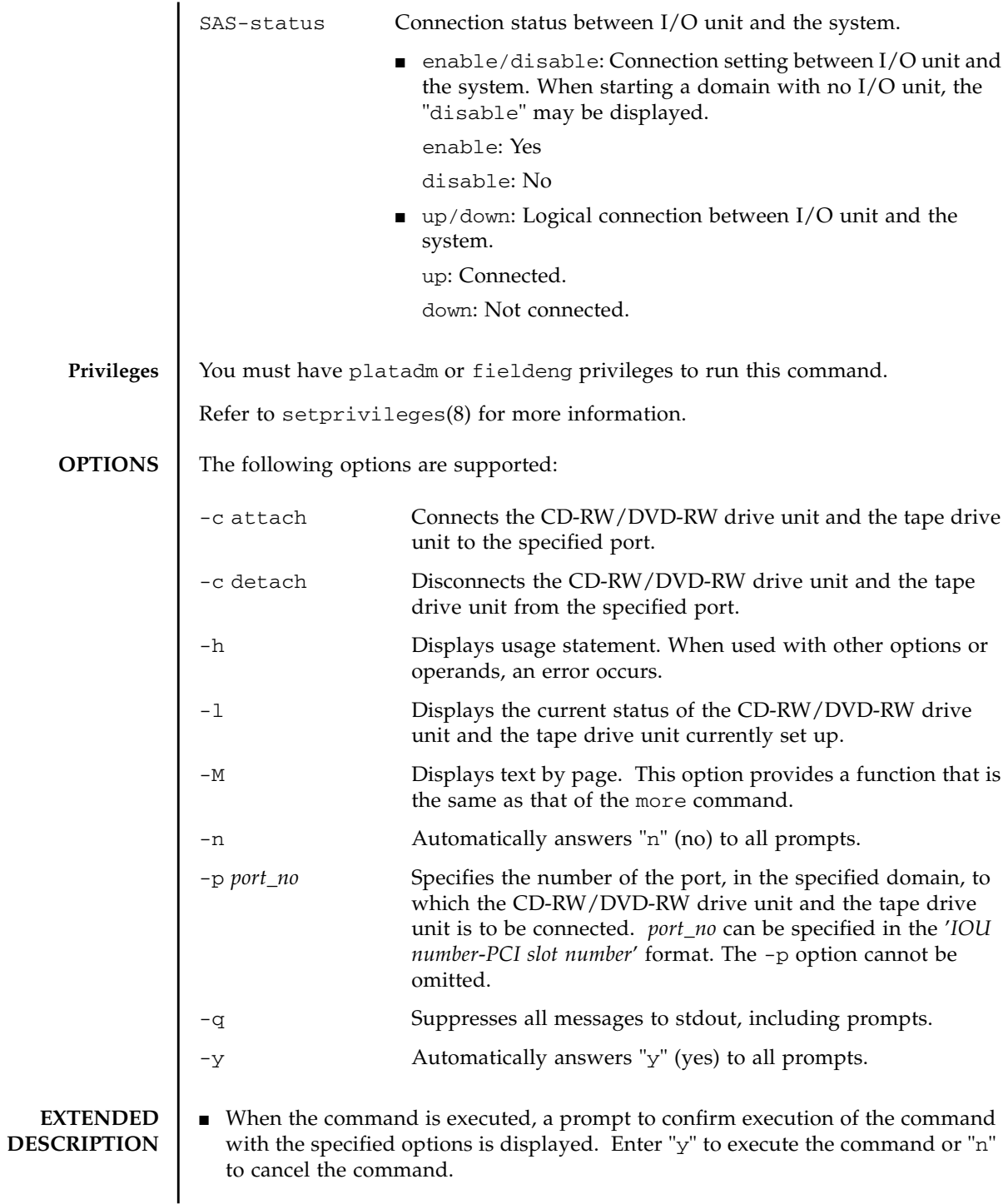

- If connection or disconnection is made when the power supply of the system is ON, settings are made immediately after cfgdevice(8) command execution. When the power supply of the system is OFF, connection or disconnection is reserved and settings are made after the power supply is turned on.
- The CD-RW/DVD-RW and the tape connection is maintained even if the domain configuration is changed, or a CPU/Memory Board unit (CMU) or I/O unit (IOU) is replaced with a connected CD-RW/DVD-RW drive unit and the tape drive unit.
- The CD-RW/DVD-RW and the tape connection is maintained even if the domain power is turned off or the system is rebooted.
- The CD-RW/DVD-RW drive unit and the tape drive unit is mounted in each of the base and expansion cabinets in the M9000 server that has the expansion cabinet. In such cases, each CD-RW/DVD-RW drive unit and the tape drive unit can be connected only to a domain within the cabinet in which the drive is mounted. Settings for connection must be made for both the base cabinet and expansion cabinet.

```
XSCF> cfgdevice -l
Current connection for DVD/DAT:
 Main chassis: port 0-0
 Expansion chassis: port 8-0
Expander status
Port No. IOU/SAS-status SAS-status
-----------------------------------
 0-0 enable up enable up
 0-2 disable down enable up
 0-4 disable down enable up
 0-6 disable down enable up
 1-0 disable down enable up
 1-2 disable down enable up
 1-4 disable down enable up
 1-6 disable down enable up
 2-0 disable down enable up
 2-2 disable down enable up
 2-4 disable down enable up
 2-6 disable down enable up
 8-0 enable up enable up
```
# cfgdevice(8)

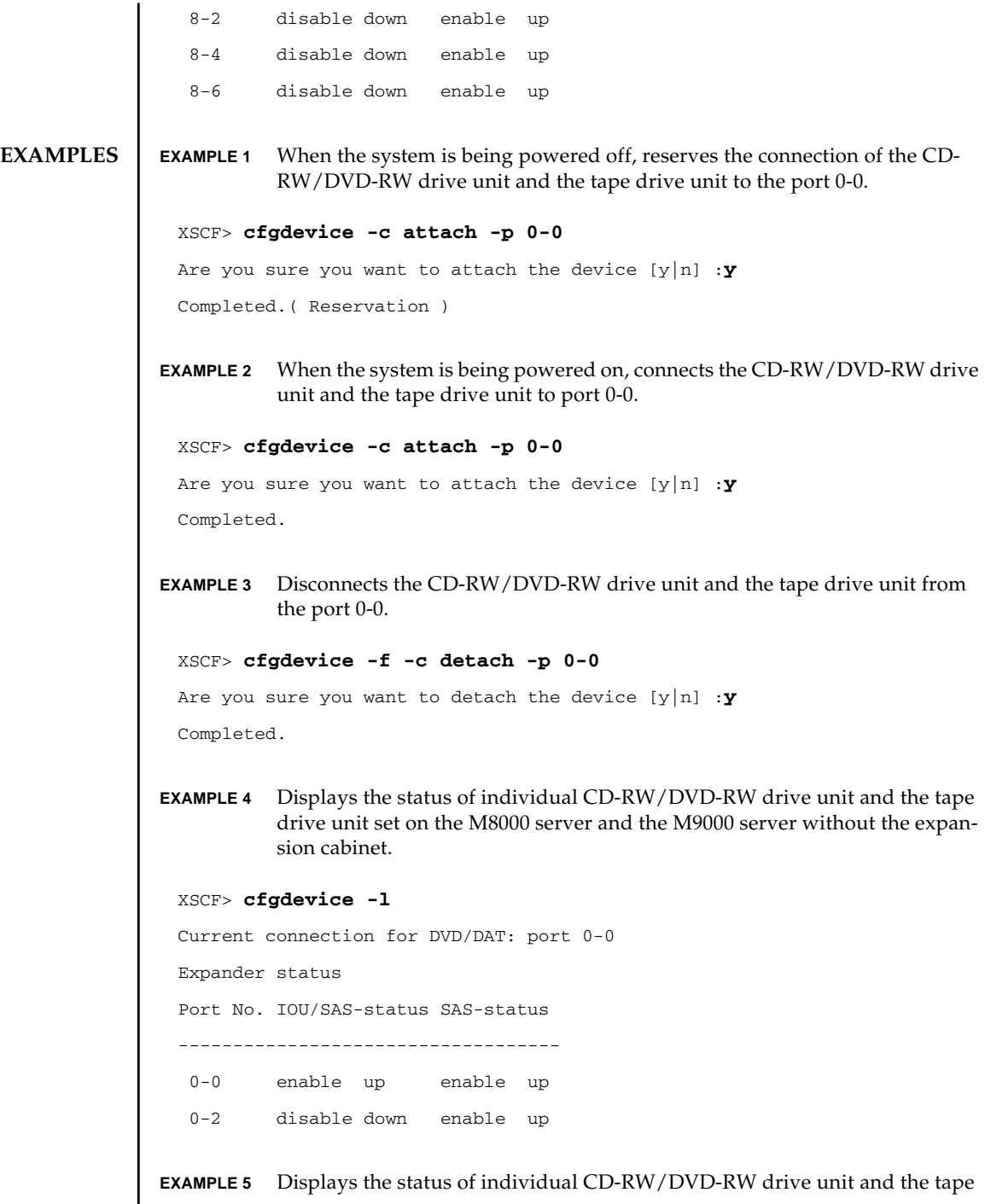

drive unit set on the M9000 server with the expansion cabinet.

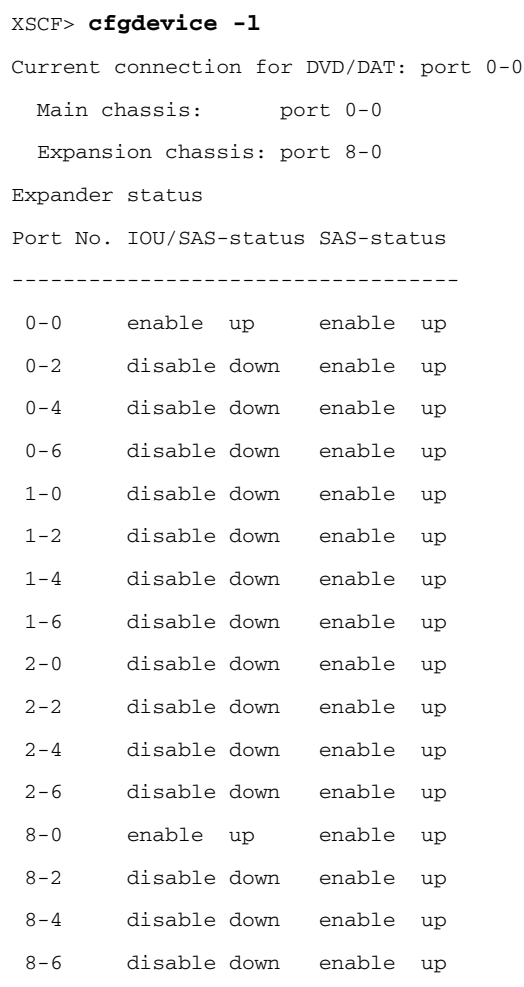

**EXAMPLE 6** Connects the CD-RW/DVD-RW drive unit and the tape drive unit to port 0- 0 when the system is being powered on. Automatically answers "y" to all prompts.

XSCF> **cfgdevice -y -c attach -p 0-0**

Are you sure you want to attach the device  $[y|n] : Y$ 

Completed.

**EXAMPLE 7** Connects the CD-RW/DVD-RW drive unit and the tape drive unit to port 0- 0 when the system is being powered on. Automatically answers "y" to all

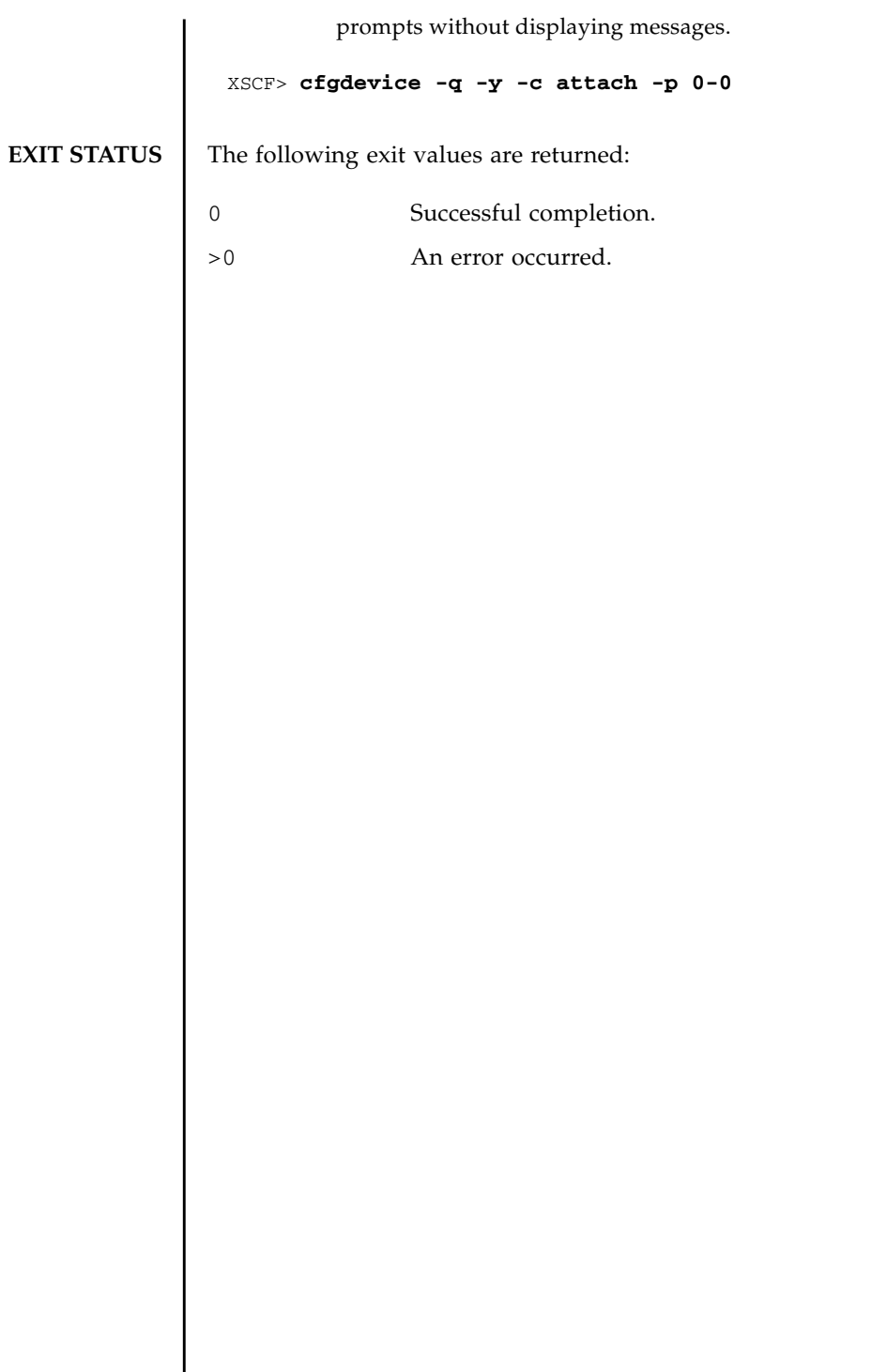

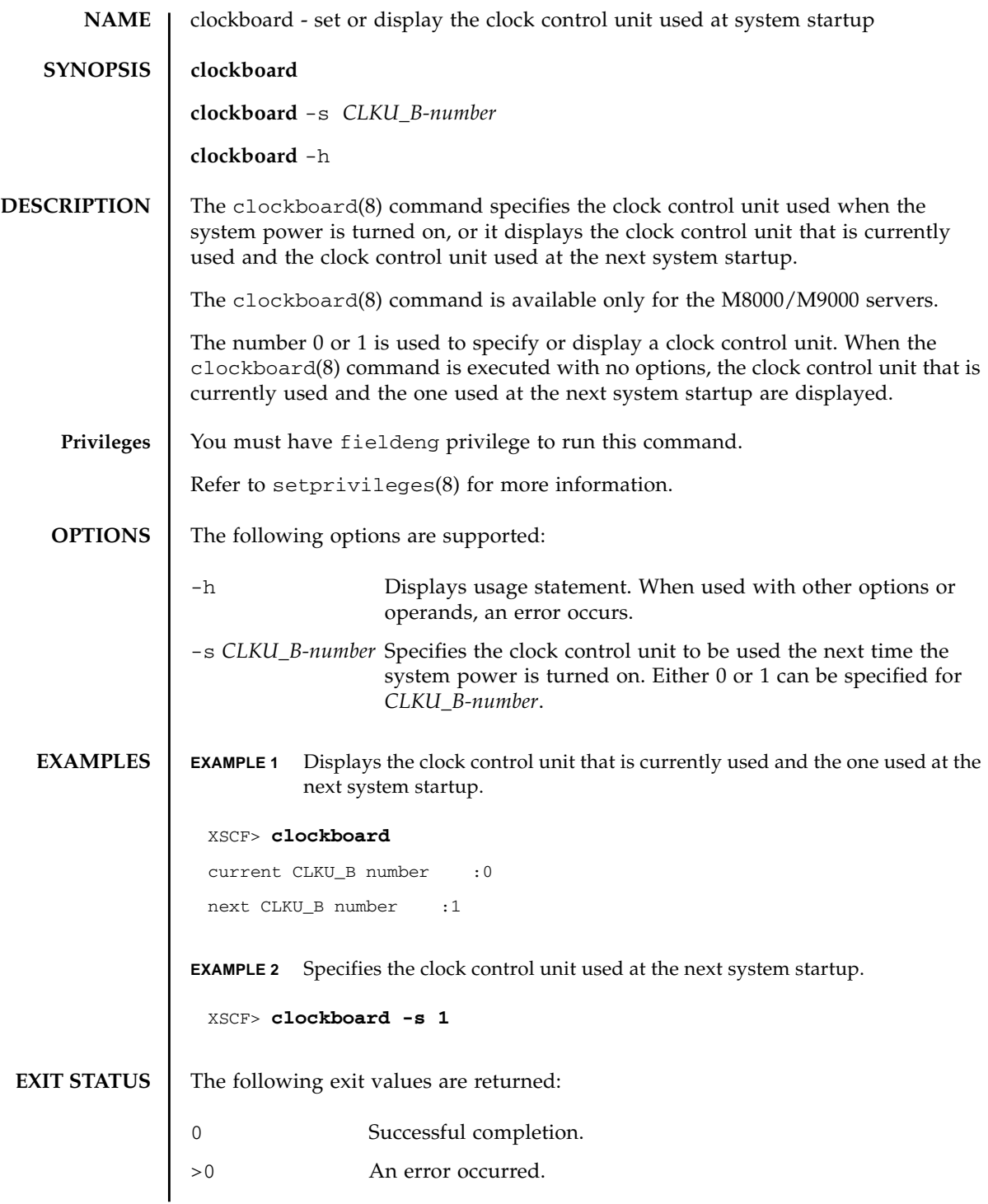

clockboard(8)

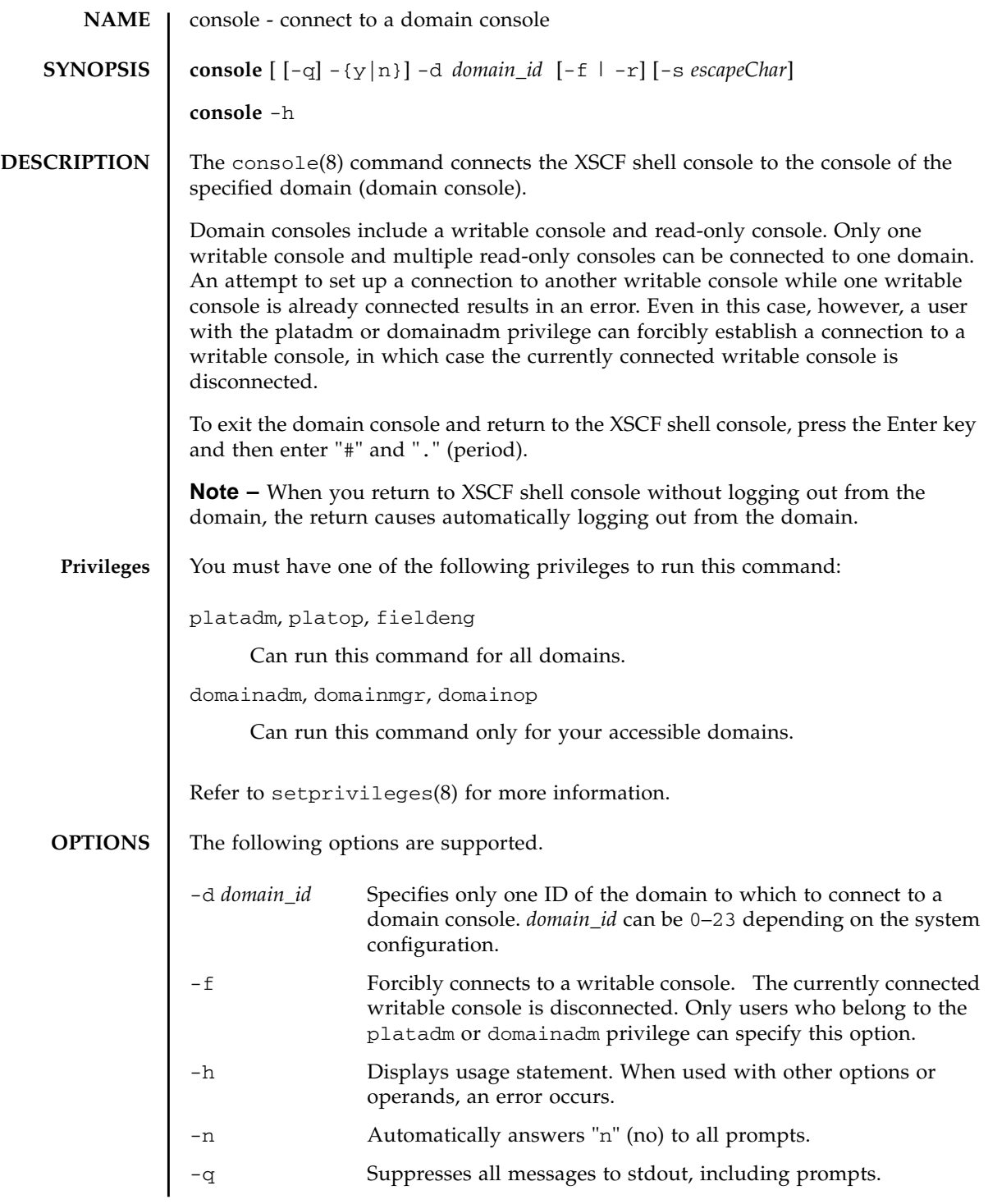

## console(8)

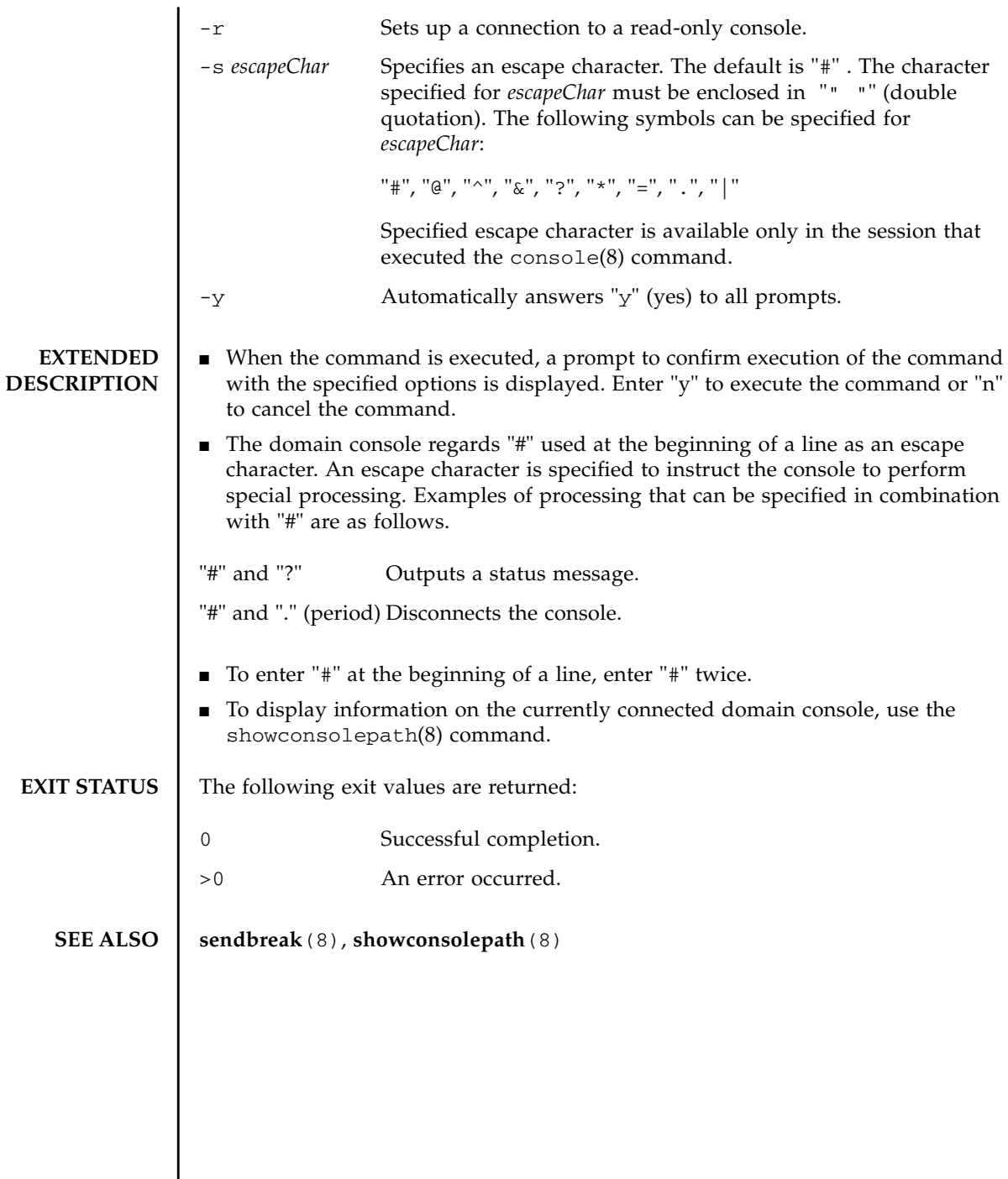

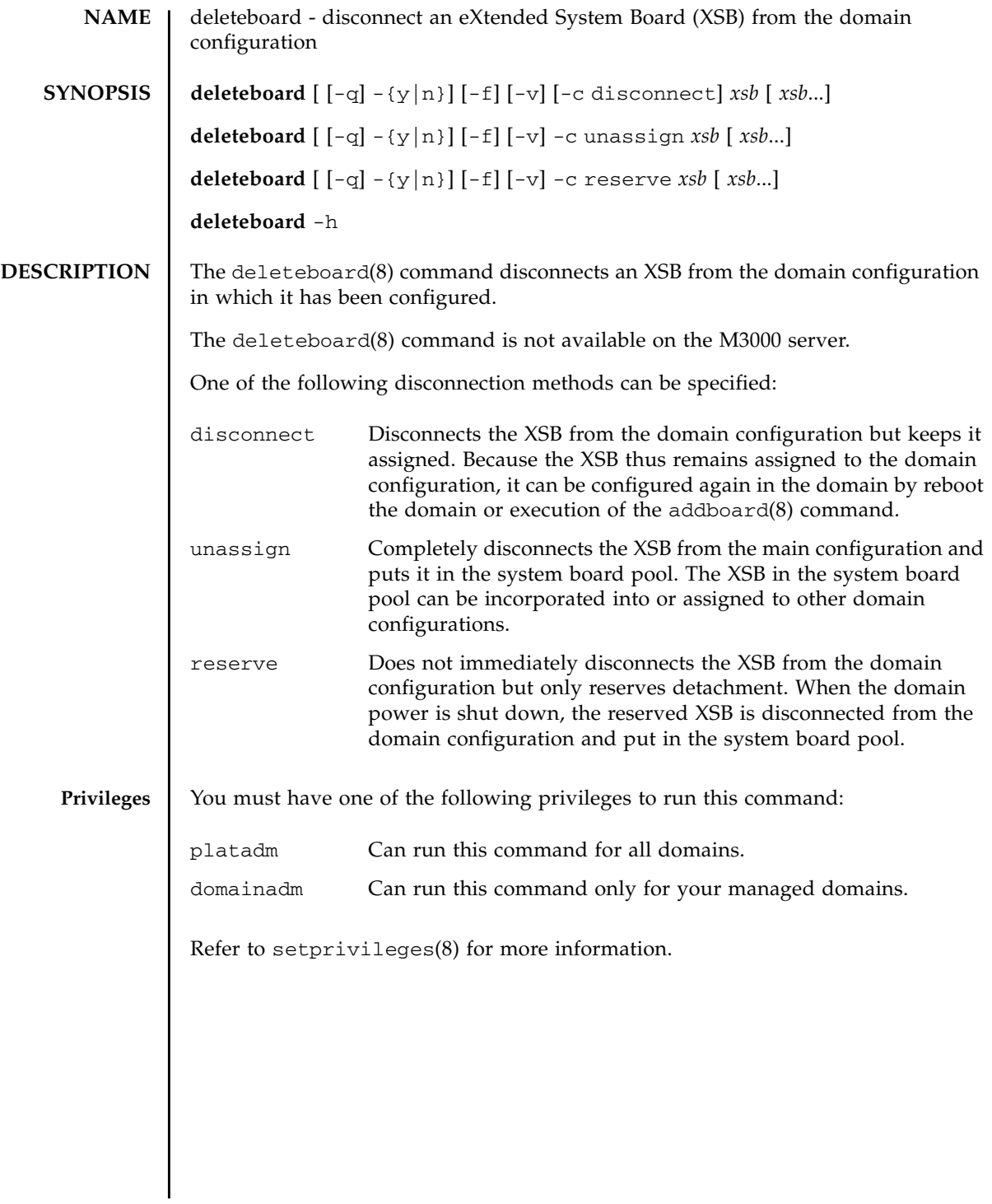

## deleteboard(8)

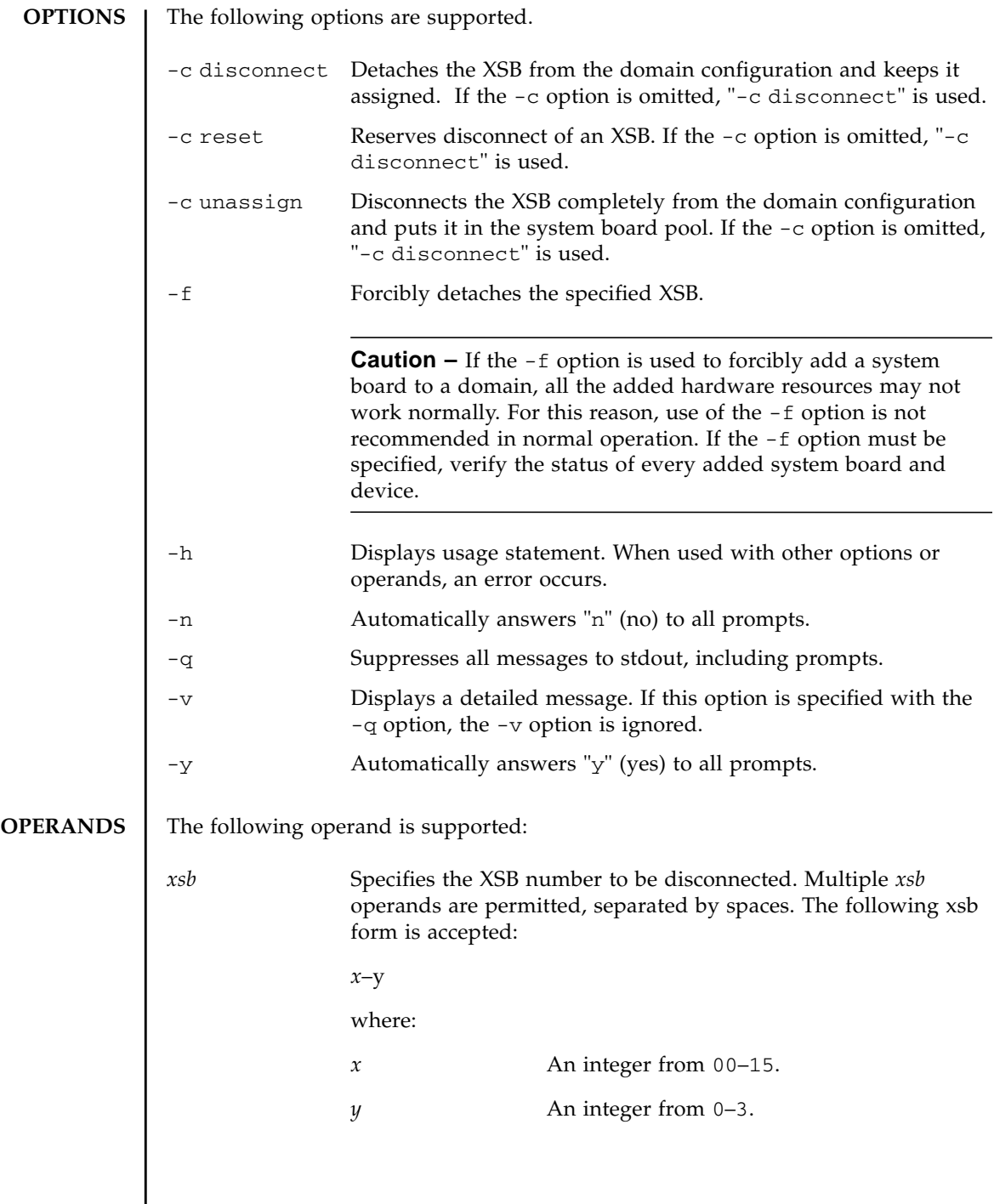

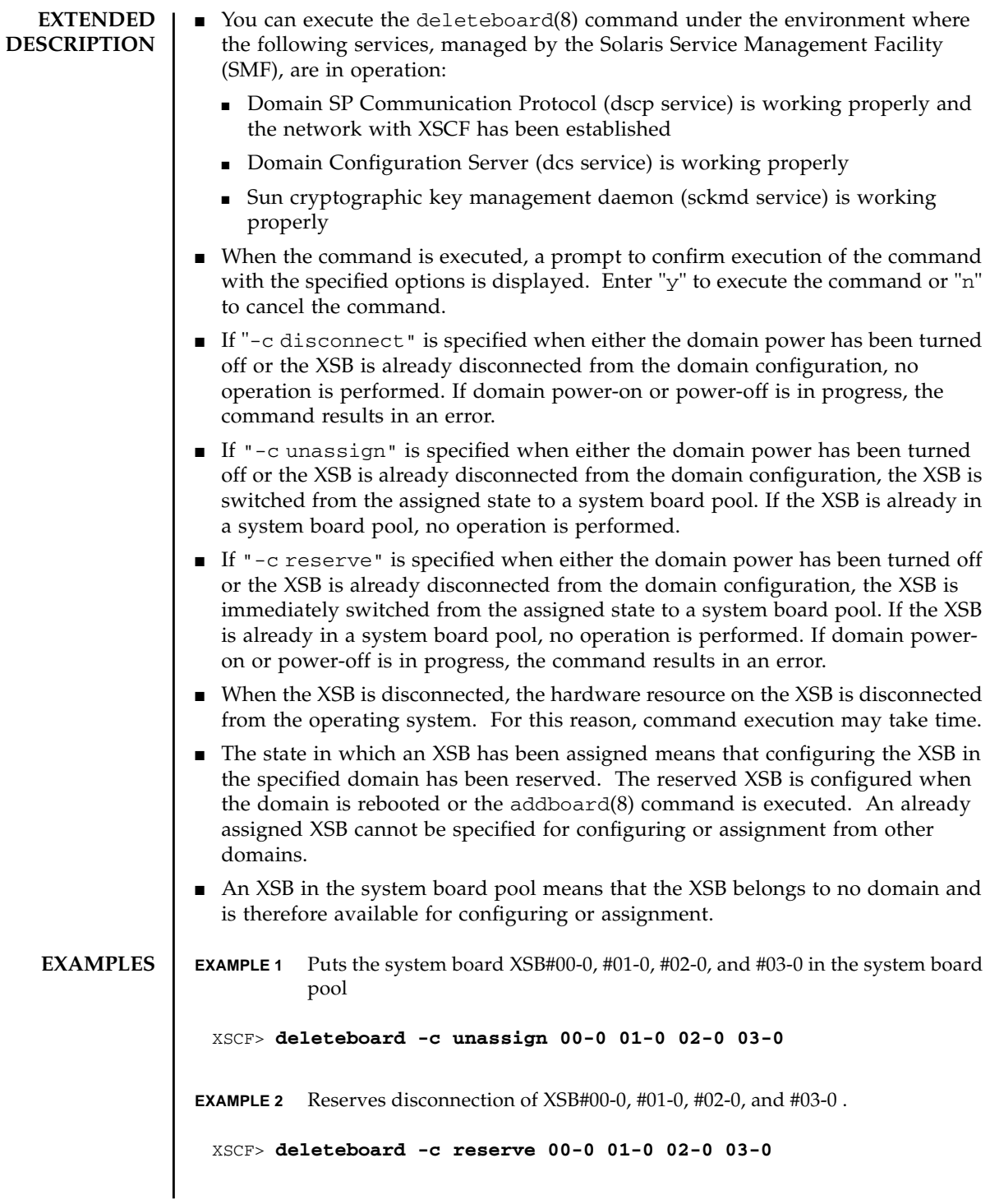

## deleteboard(8)

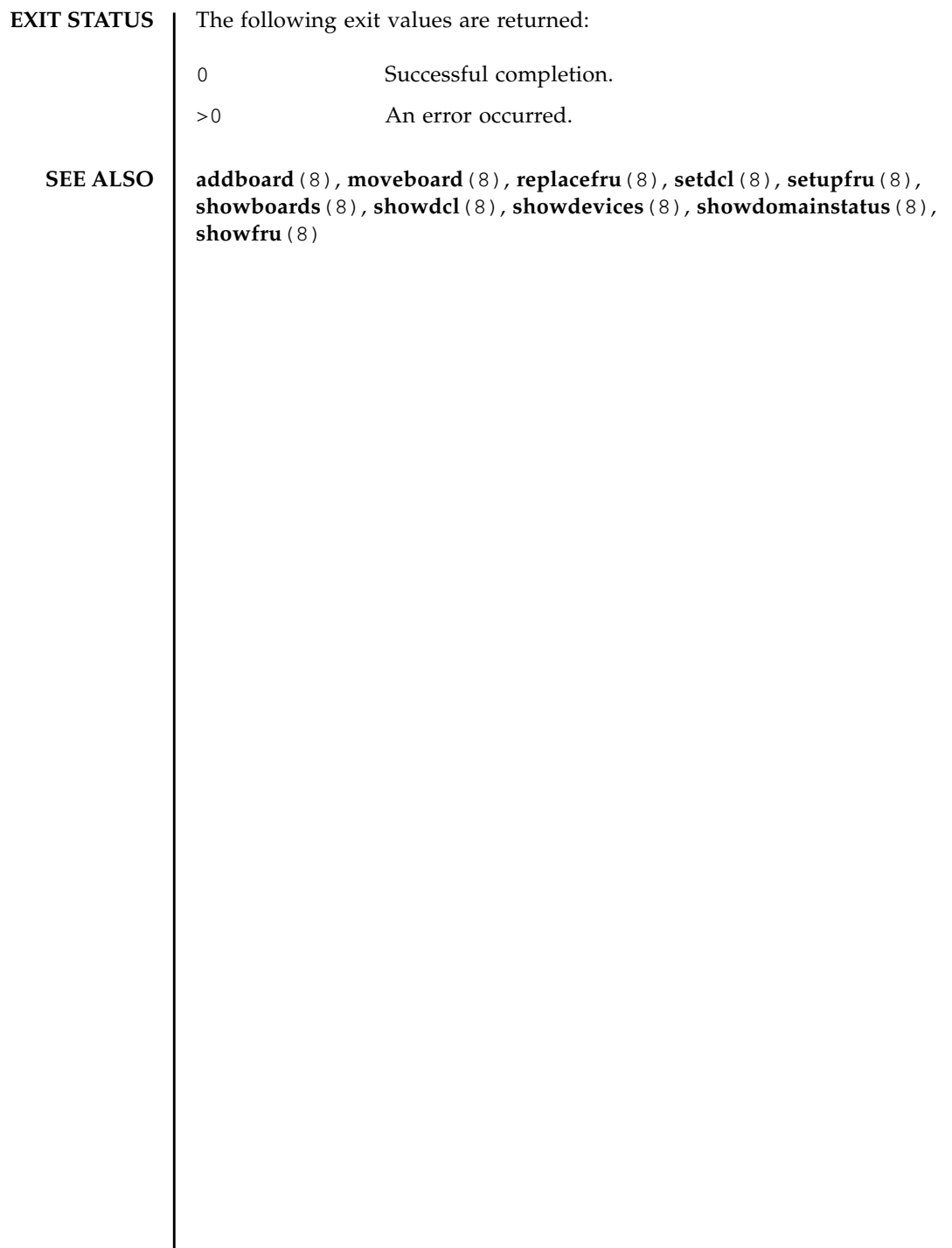

 $\overline{\phantom{a}}$ 

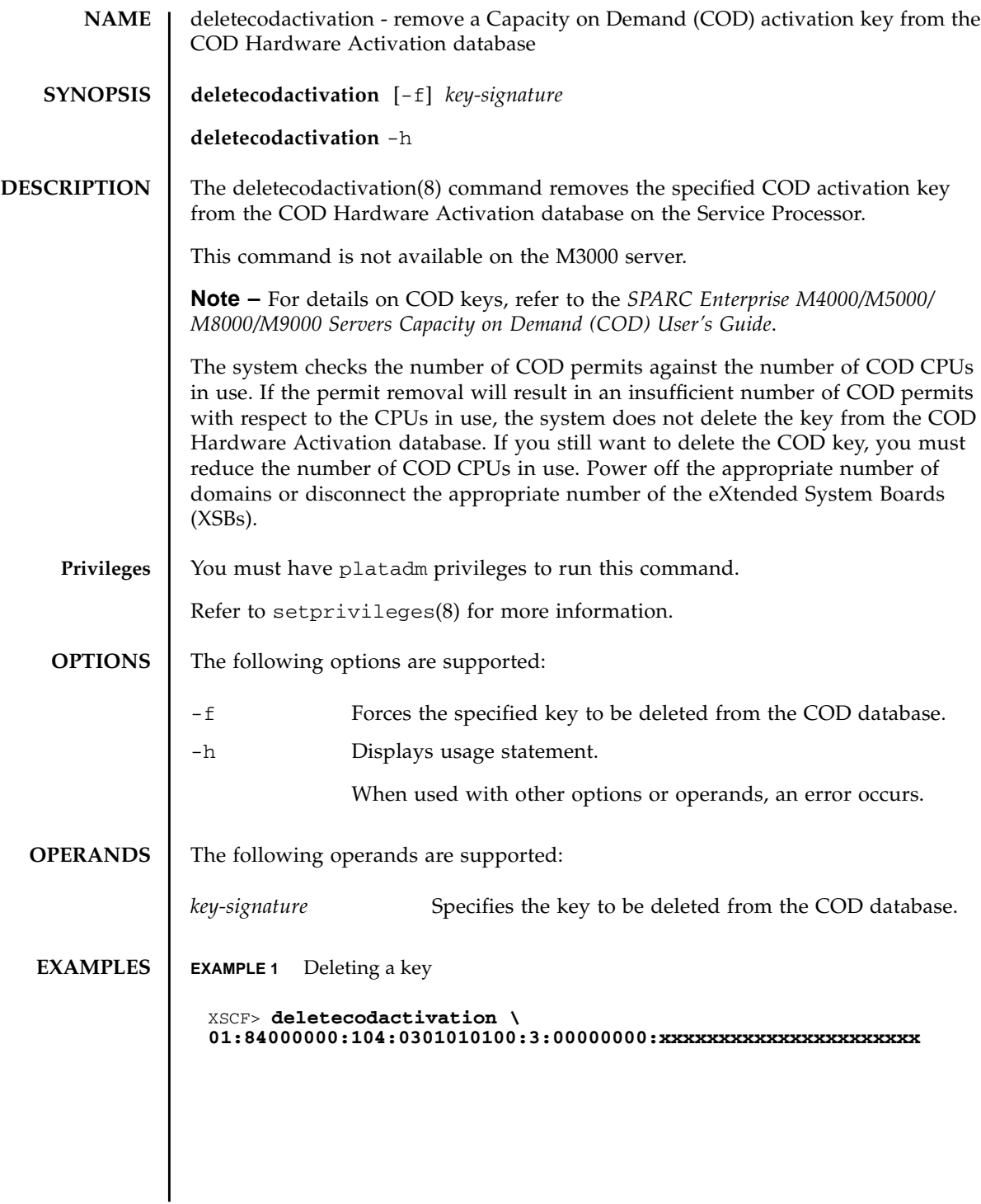

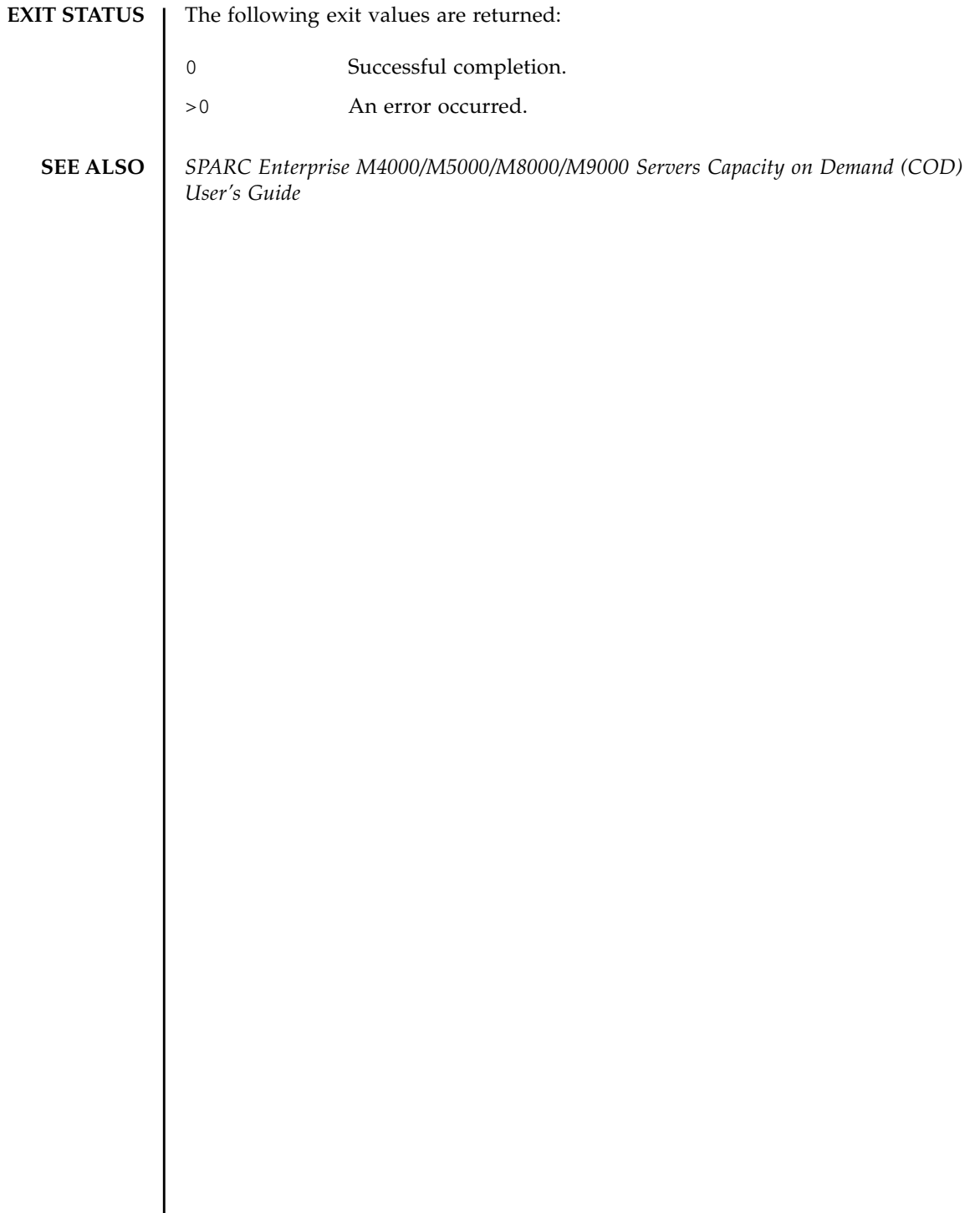

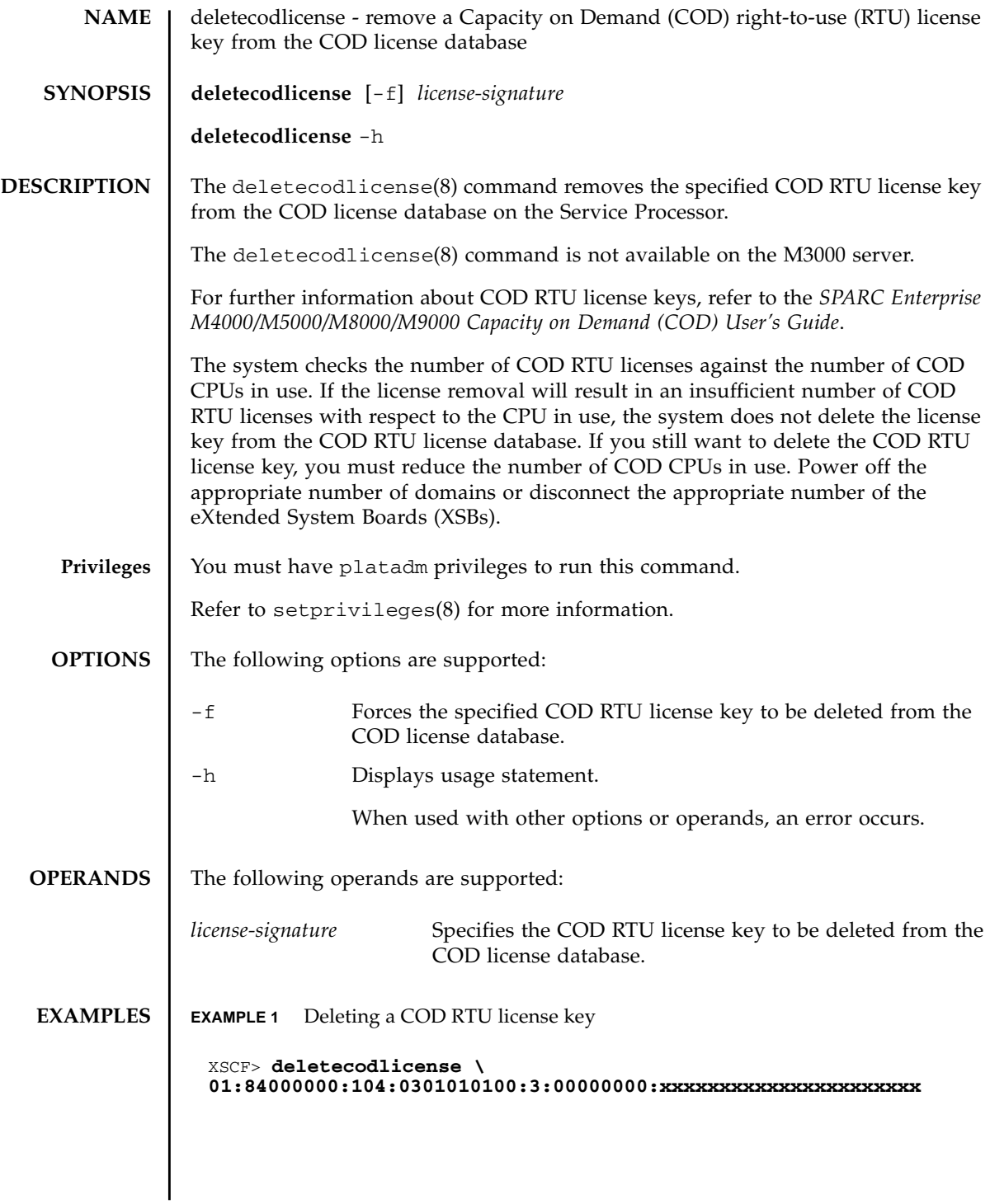

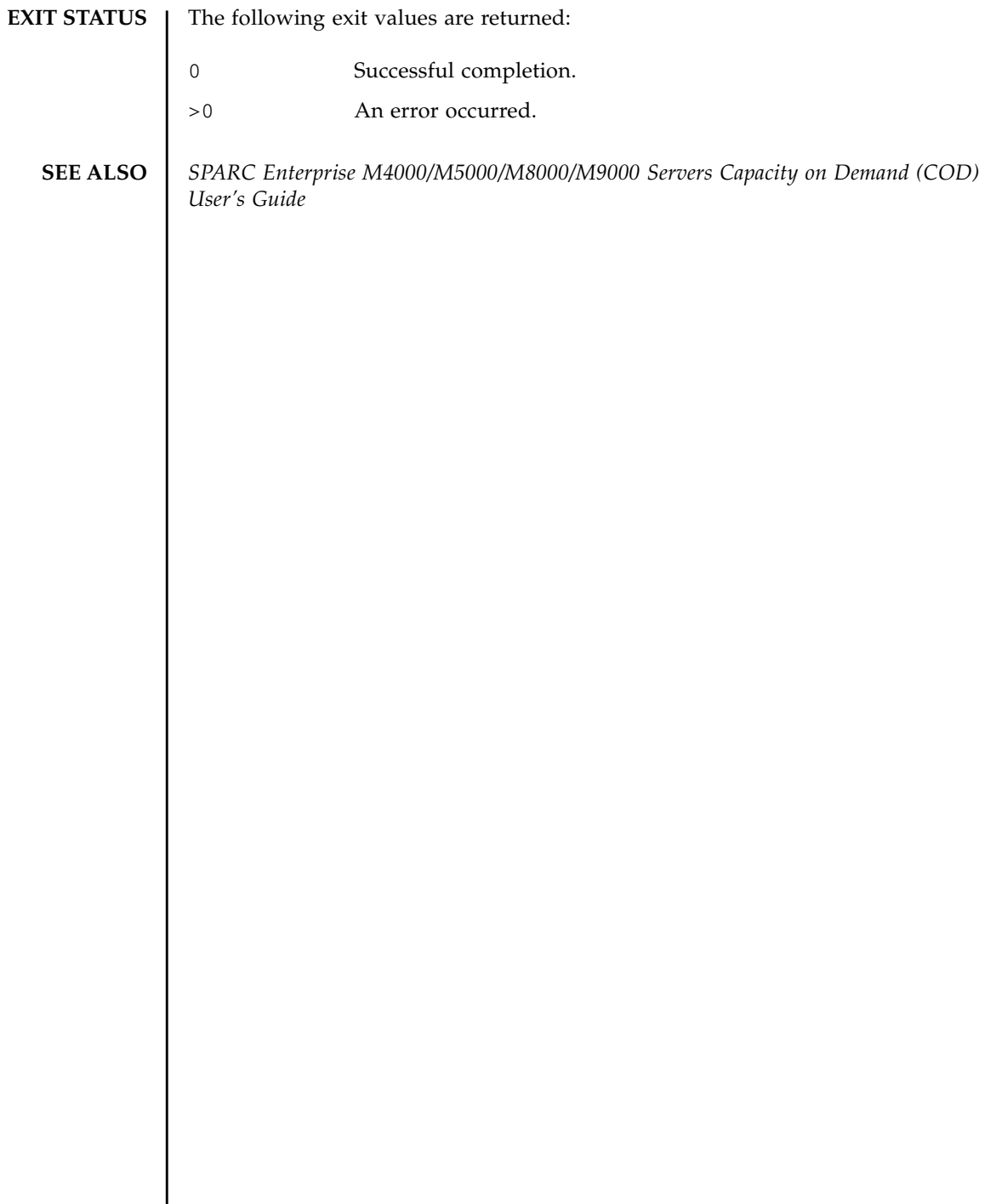

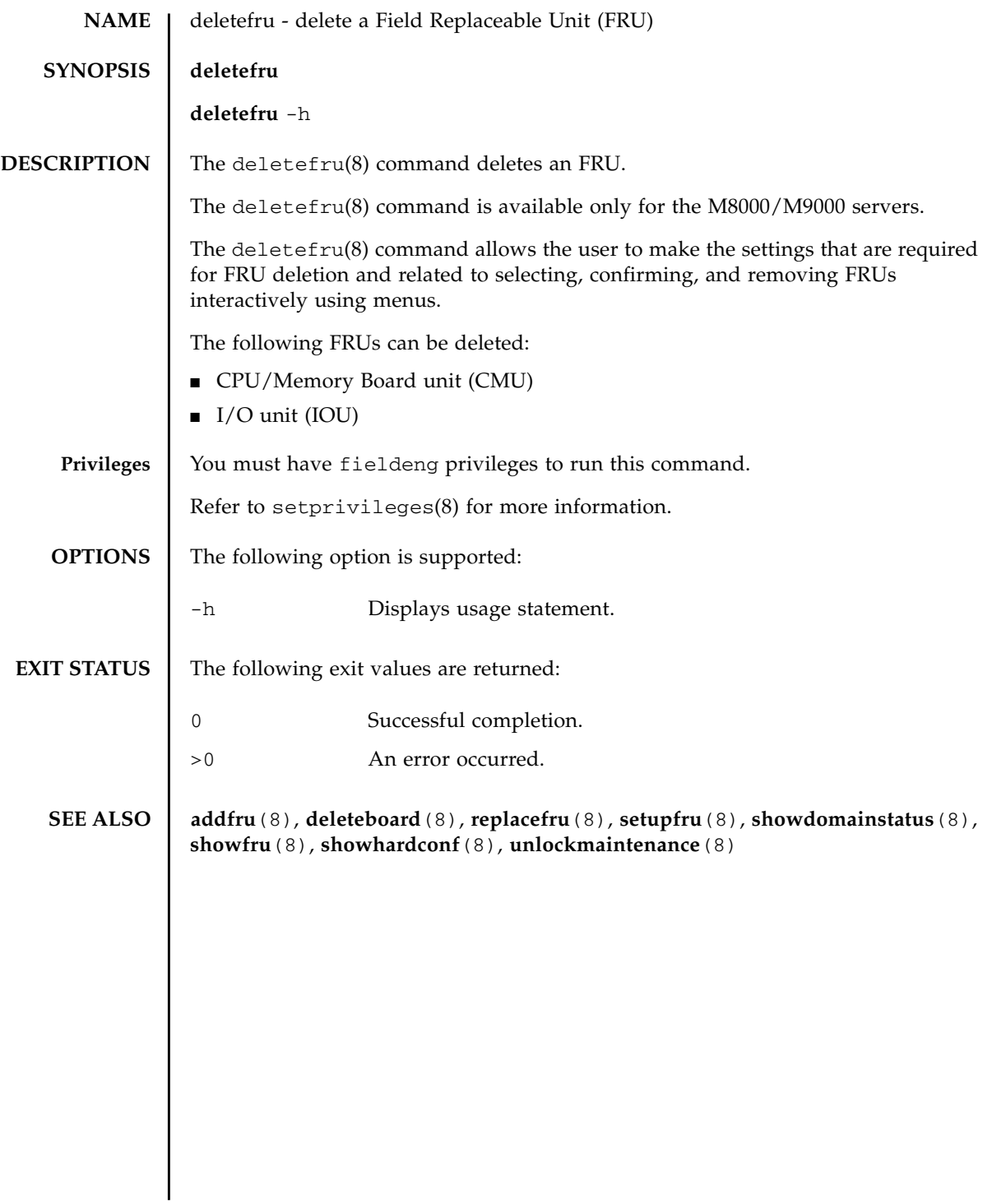

deletefru(8)

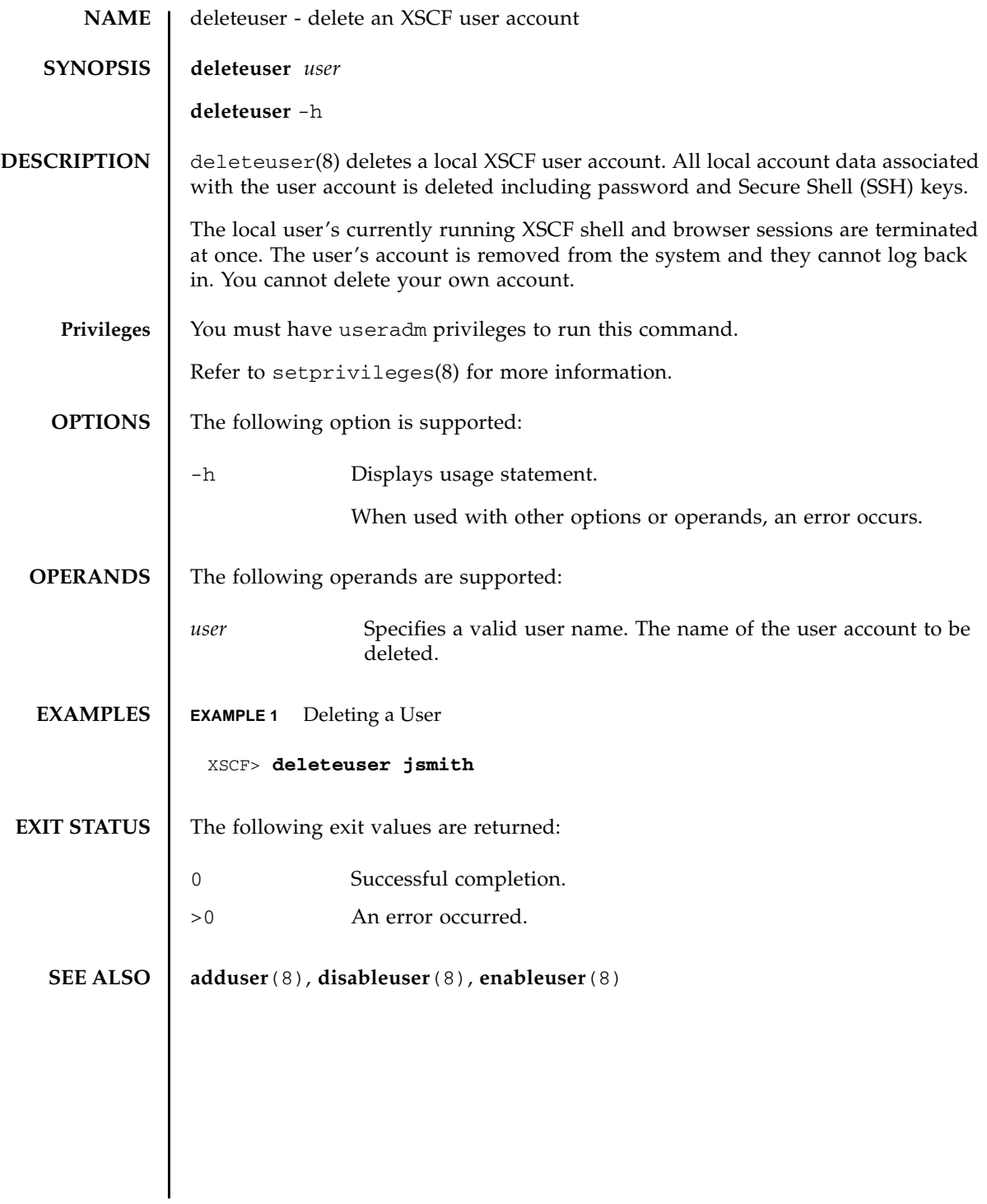

deleteuser(8)

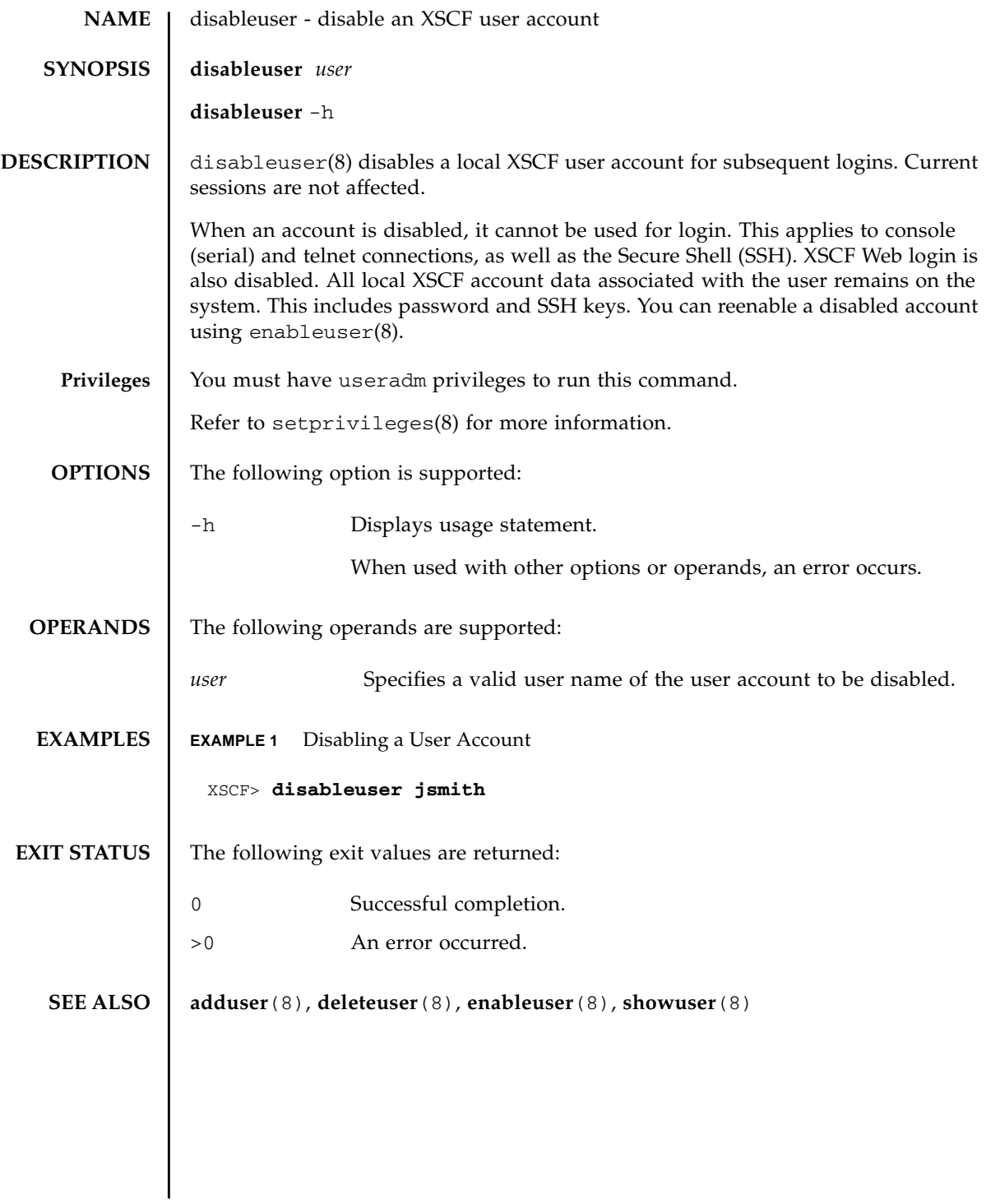

disableuser(8)

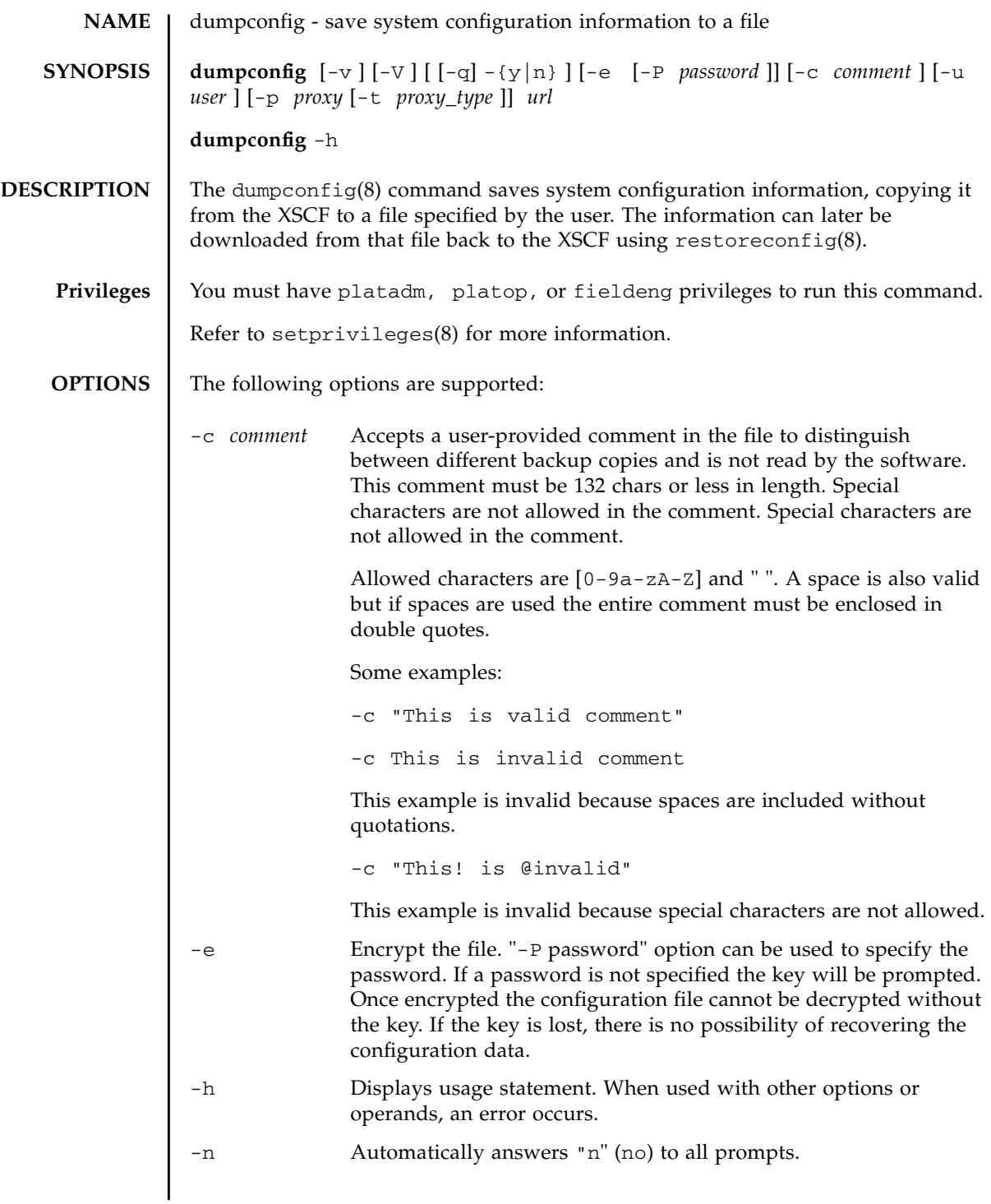

# dumpconfig(8)

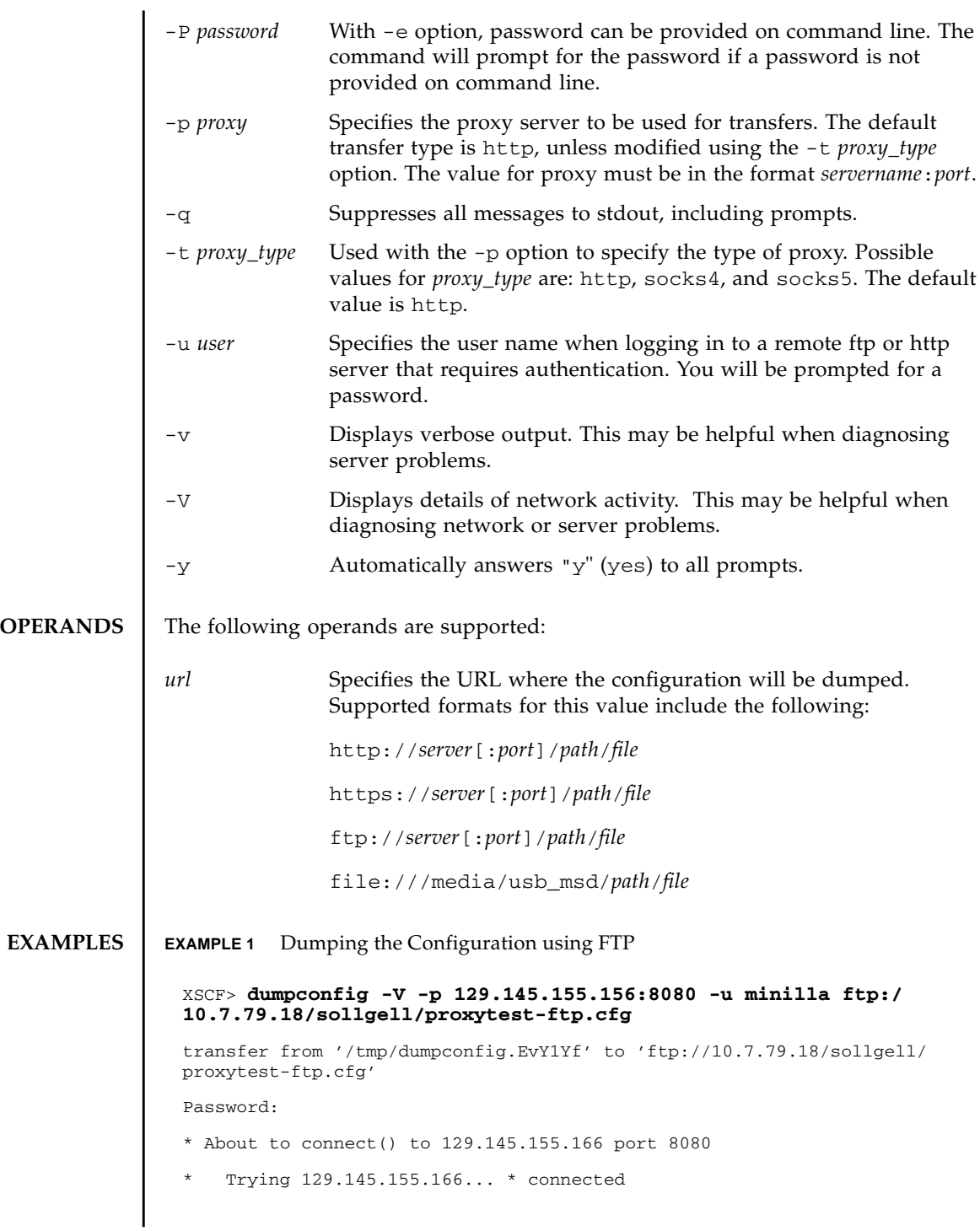

```
EXAMPLE 2 Dumping the Configuration Using http
 * Connected to 129.145.155.166 (129.145.155.166) port 8080
 * Proxy auth using (nil) with user ''
 * Server auth using Basic with user 'minilla'
 > PUT ftp://10.7.79.18/iktest/proxytest-ftp.cfg HTTP/1.1
 Authorization: Basic bHdhbmc6bHdhbmc=
 User-Agent: dumpconfig
 Host: 10.7.79.18:21
 Pragma: no-cache
 Accept: */*
 Content-Length: 24720
 Expect: 100-continue
 < HTTP/1.1 100 Continue
 < HTTP/1.1 200 OK
 < Server: Sun-Java-System-Web-Proxy-Server/4.0
 < Date: Mon, 04 Aug 2008 16:46:11 GMT
 < Transfer-encoding: chunked
 * Connection #0 to host 129.145.155.166 left intact
 * Closing connection #0
 operation completed
 XSCF>
```
#### XSCF> **dumpconfig -v -p 129.145.155.166:8080 http://10.7.79.18/ sollgell/proxytest.cfg**

```
reading database ... ..............*done
creating temporary file ... done
starting file transfer ...done
removing temporary file ... done
operation completed
XSCF>
```

```
EXAMPLE 3 Dumping the Configuration Using Https
EXAMPLE 4 Dumping the Configuration Using USB
 XSCF> dumpconfig -V -p 129.145.155.166:8080 http://10.7.79.18/
 sollgell/proxytest-https.cfg
 transfer from '/tmp/dumpconfig.ZMCI3d' to 'http://10.7.79.18/iktest/
 proxytest-https.cfg'
 * About to connect() to 129.145.155.166 port 8080
   * Trying 129.145.155.166... * connected
 * Connected to 129.145.155.166 (129.145.155.166) port 8080
 > > PUT http://10.7.79.18/iktest/proxytest-https.cfg HTTP/1.1
 User-Agent: dumpconfig
 Host: 10.7.79.18
 Pragma: no-cache
 Accept: */*
 Content-Length: 24720
 Expect: 100-continue
 < HTTP/1.1 100 Continue
 < HTTP/1.1 204 No Content
 < Content-type: text/html
 < Date: Mon, 04 Aug 2008 16:42:46 GMT
 < Server: Apache/1.3.36 (Unix) mod_perl/1.29 mod_ssl/2.8.27 OpenSSL/0.9.7d
 < Via: 1.1 proxy-proxy
 < Proxy-agent: Sun-Java-System-Web-Proxy-Server/4.0
 * Connection #0 to host 129.145.155.166 left intact
 * Closing connection #0
 operation completed
 XSCF>
 XSCF> dumpconfig -v -V file:///media/usb_msd/proxytest.cfg
 Making sure mount point is clear
 Trying to mount USB device /dev/sda1 as /media/usb_msd
 Mounted USB device
 file '/media/usb_msd/proxytest.cfg' already exists
 Do you want to overwrite this file? [y|n]: y
```

```
EXAMPLE 5 Encrypting and Password Protecting the Configuration
EXIT STATUS The following exit values are returned:
   SEE ALSO restoreconfig(8)
                 removing file 'file:///media/usb_msd/proxytest.cfg' ... done
                 reading database ... ..............*done
                 creating temporary file ... done
                 starting file transfer ...transfer from '/tmp/dumpconfig.HE1RZa' to
                 'file:///media/usb_msd/san-ff1-54.cfg'
                 done
                 removing temporary file ... done
                 operation completed
                 Unmounted USB device
                 XSCF>
                 XSCF> dumpconfig -v -e -P kamacuras -p 129.145.155.166:8080 http:/
                 /10.7.79.18/sollgell/proxytest.cfg
                 reading database ... ..............*done
                 creating temporary file ... done
                 starting file transfer ...done
                 removing temporary file ... done
                 operation completed
                 XSCF>
                0 Successful completion.
                >0 An error occurred.
```
dumpconfig(8)

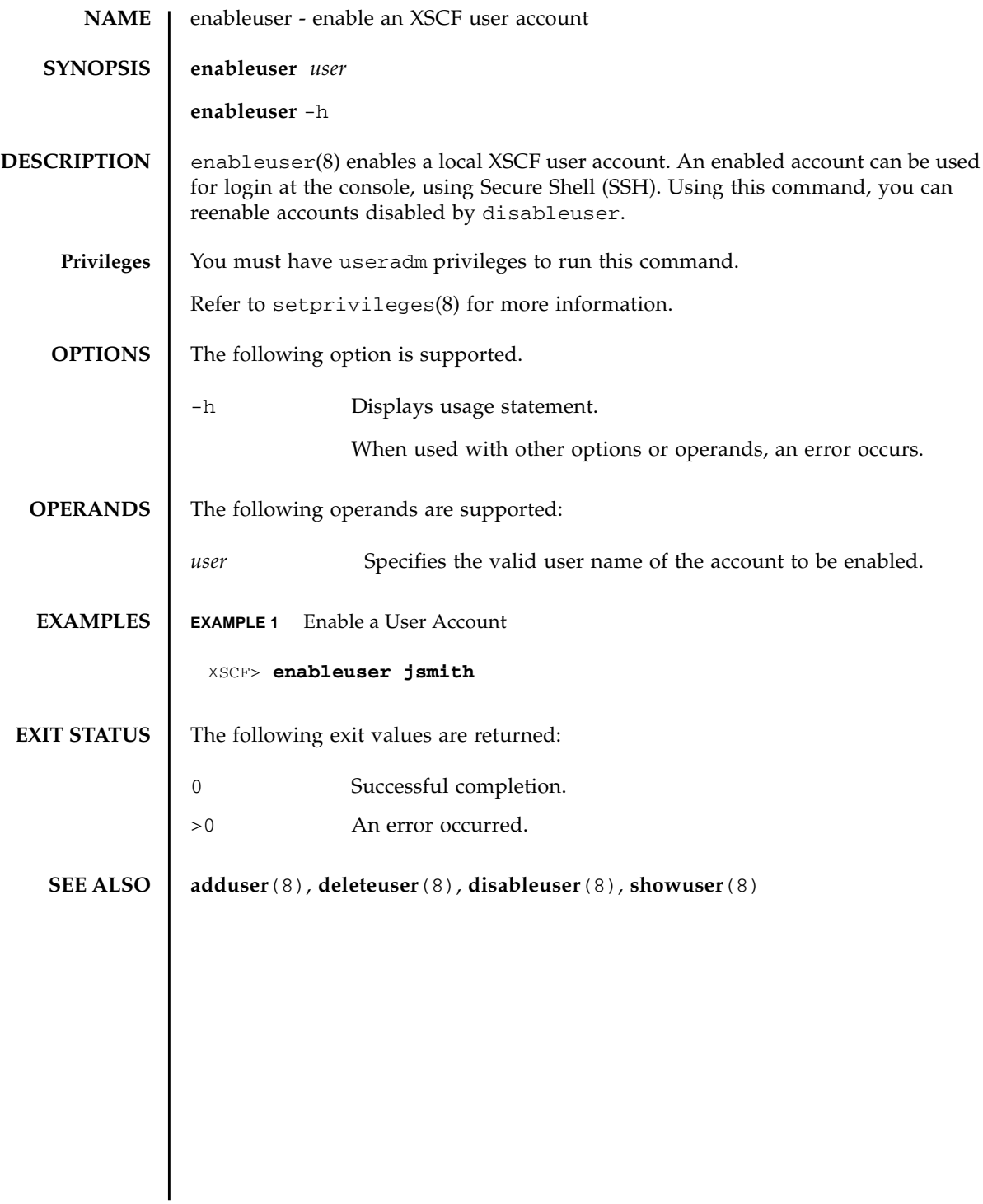

enableuser(8)
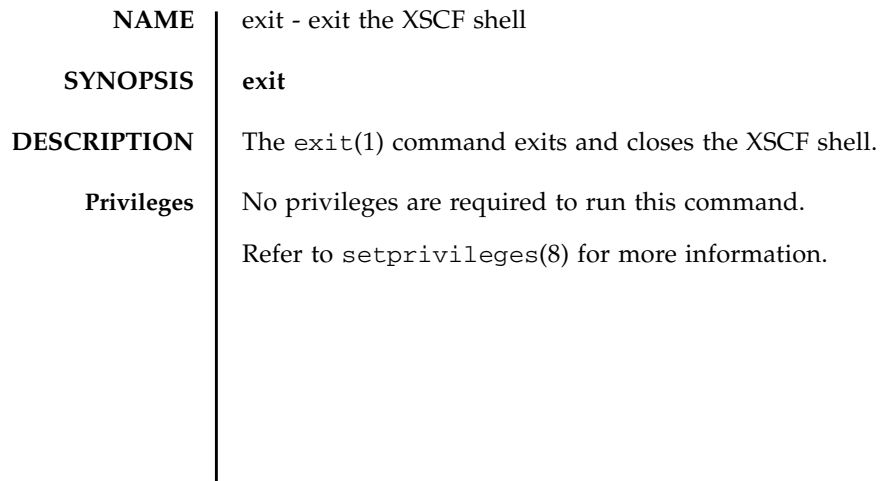

exit(1)

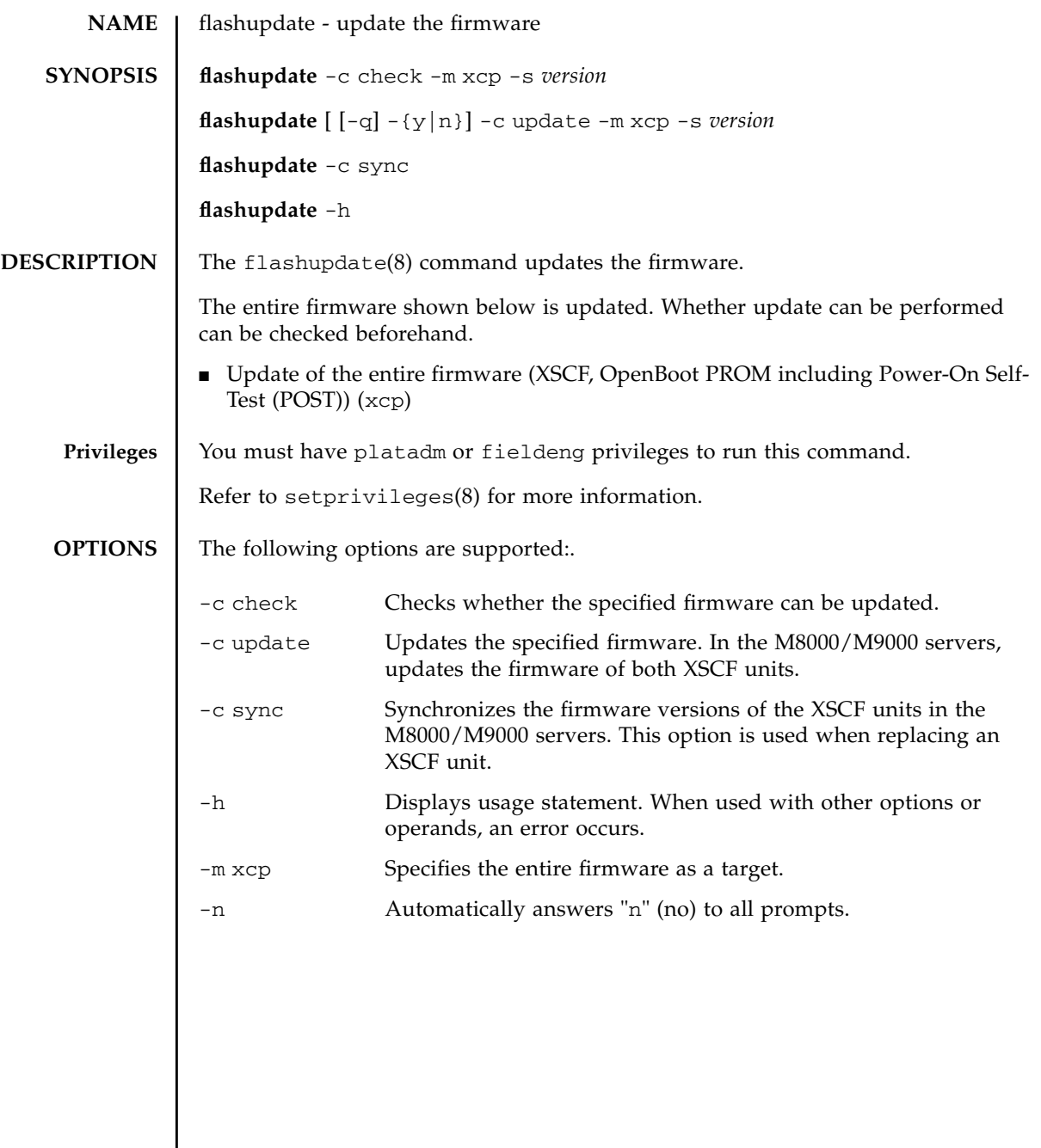

## flashupdate(8)

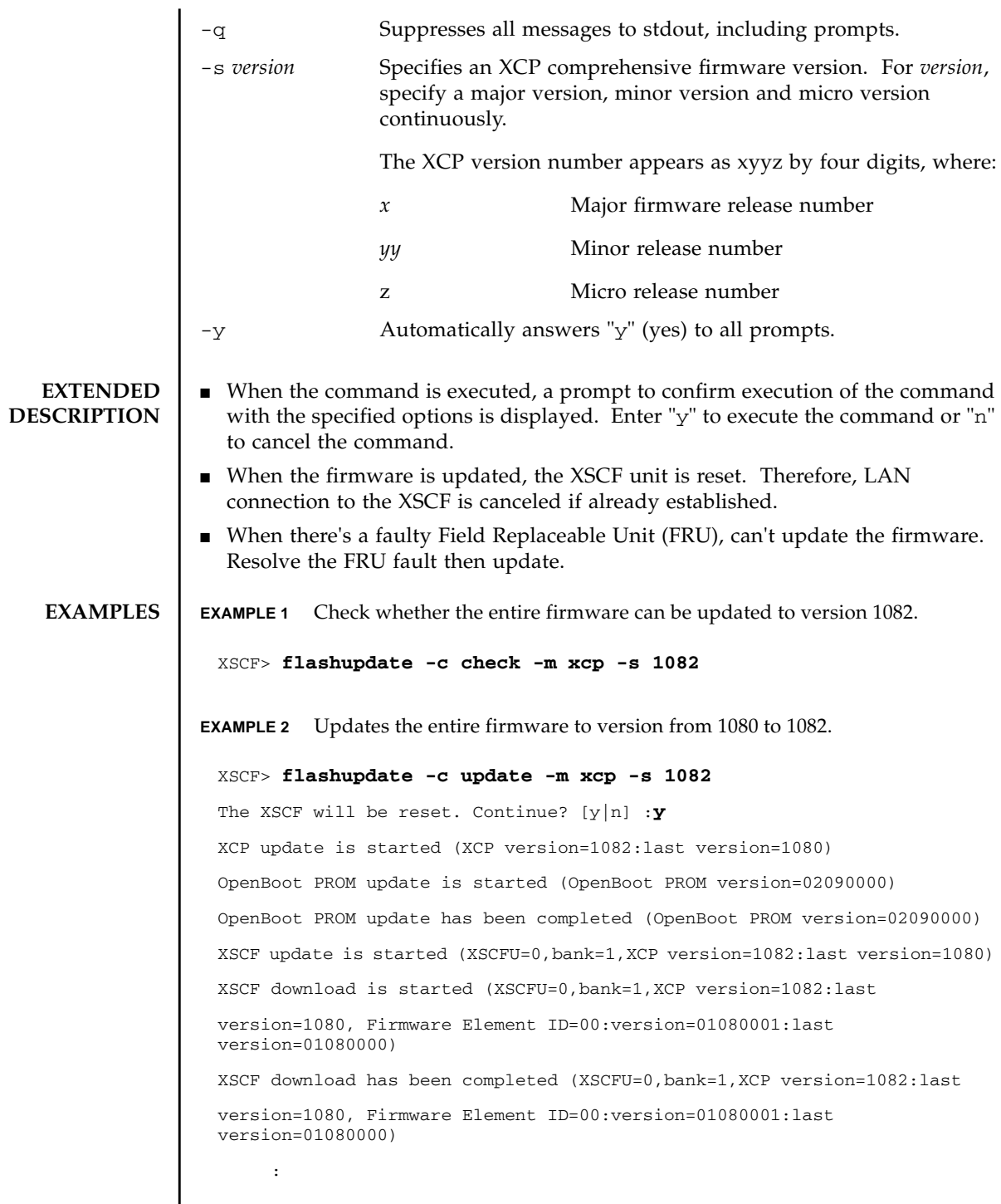

flashupdate(8)

**EXAMPLE 3** Synchronizes the firmware version of the replaced XSCF units in the M8000/ M9000 servers. XSCF download is started (XSCFU=0,bank=1,XCP version=1082:last version=1080, Firmware Element ID=07:version=01080004:last version=01080000) XSCF download has been completed (XSCFU=0,bank=1,XCP version=1082:last version=1080, Firmware Element ID=07:version=01080004:last version=01080000) XSCF update has been completed (XSCFU=0,bank=1,XCP version=1082:last version=1080) XCP update is started (XCP version=1082:last version=1080) OpenBoot PROM update is started (OpenBoot PROM version=02090000) OpenBoot PROM update has been completed (OpenBoot PROM version=02090000) XSCF update is started (XSCFU=0,bank=0,XCP version=1082:last version=1080) XSCF download is started (XSCFU=0,bank=0,XCP version=1082:last version=1080, Firmware Element ID=00:version=01080001:last version=01080000) XSCF download has been completed (XSCFU=0,bank=0,XCP version=1082:last version=1080, Firmware Element ID=00:version=01080001:last version=01080000) : : XSCF download is started (XSCFU=0,bank=0,XCP version=1082:last version=1080, Firmware Element ID=07:version=01080004:last version=01080000) XSCF download has been completed (XSCFU=0,bank=0,XCP version=1082:last version=1080, Firmware Element ID=07:version=01080004:last version=01080000) XSCF update has been completed (XSCFU=0,bank=0,XCP version=1082:last version=1080) XSCF is rebooting to update the reserve bank XSCF> **flashupdate -c sync**

:

## flashupdate(8)

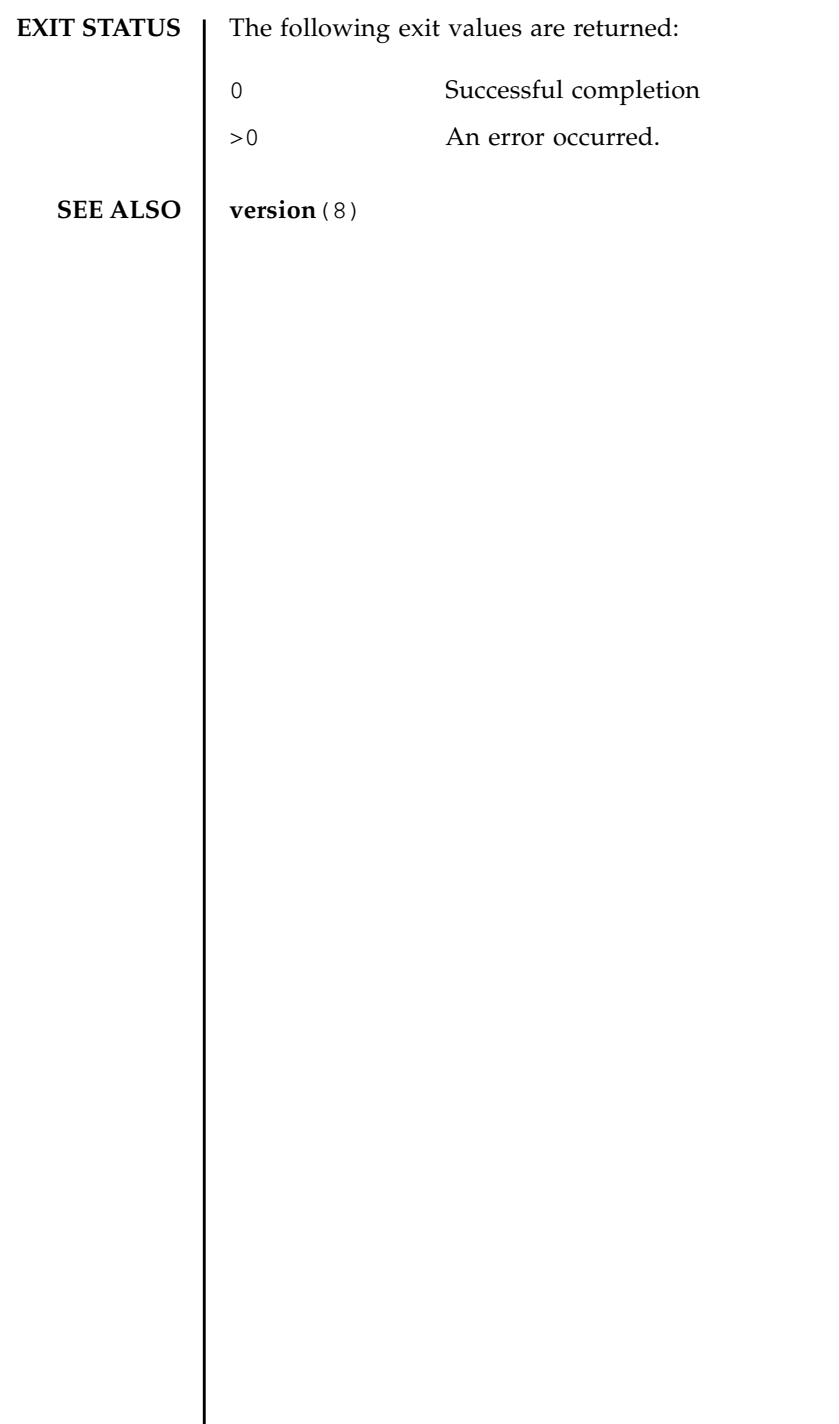

### fmadm(8)

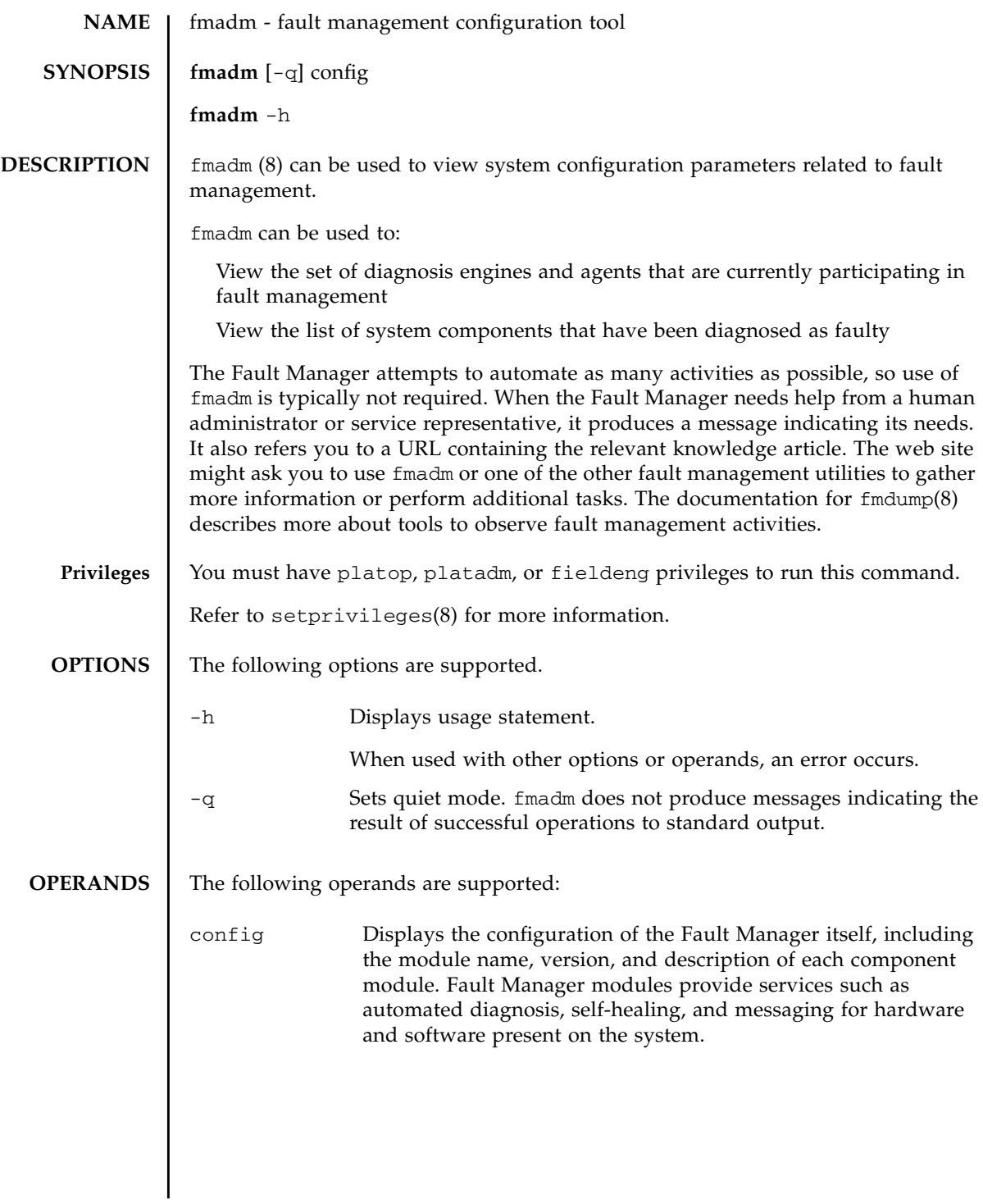

```
fmadm(8)
```
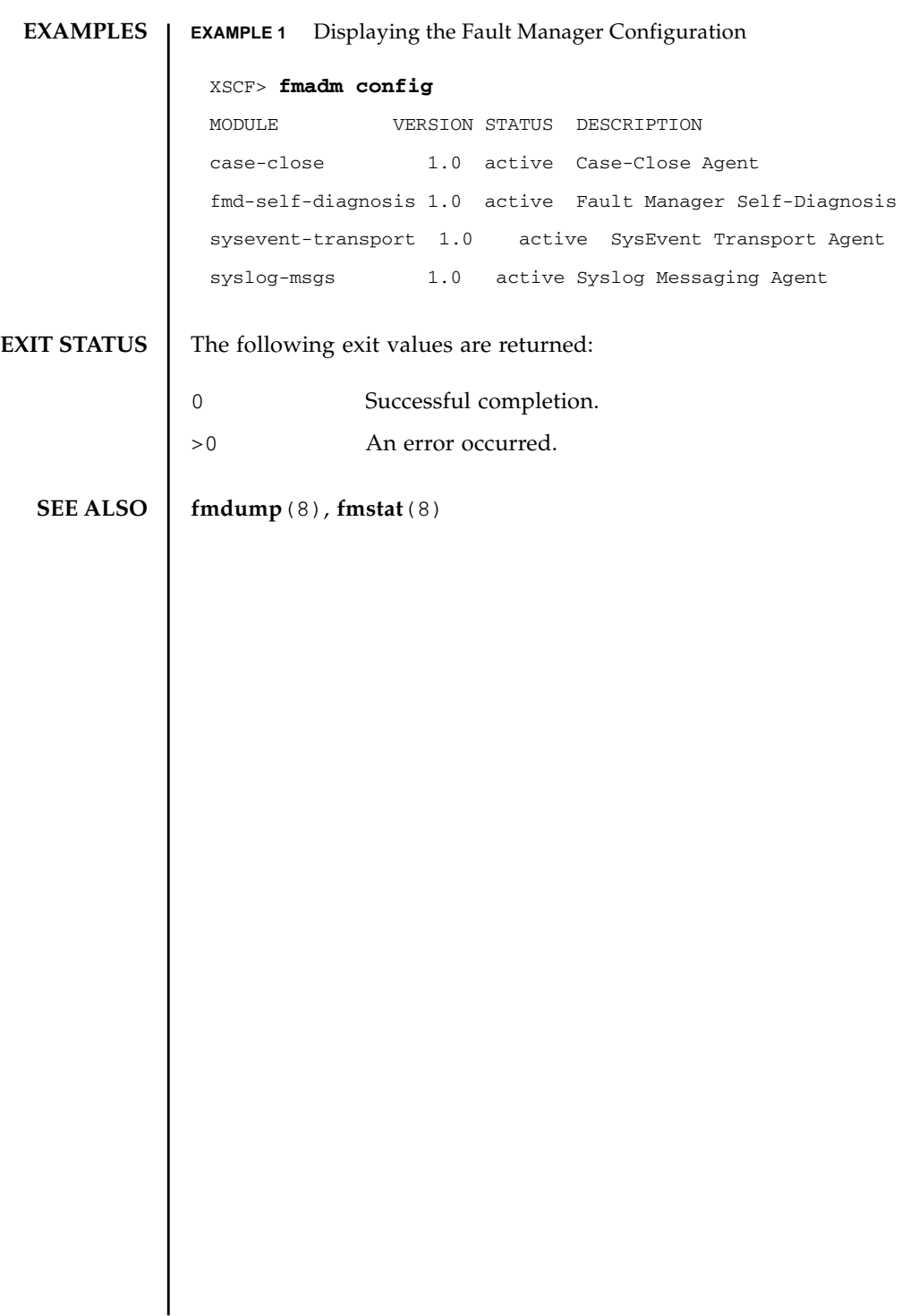

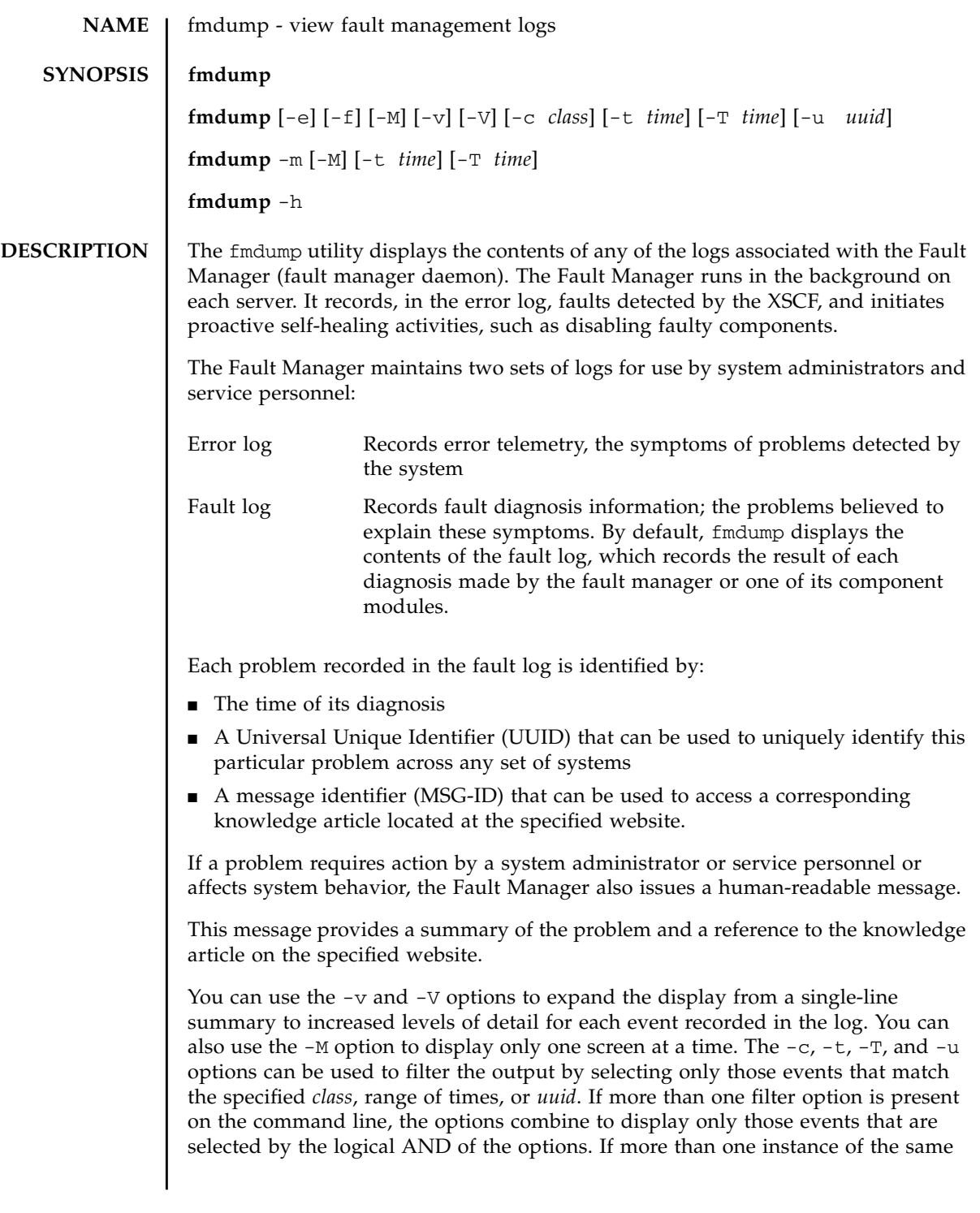

## fmdump(8)

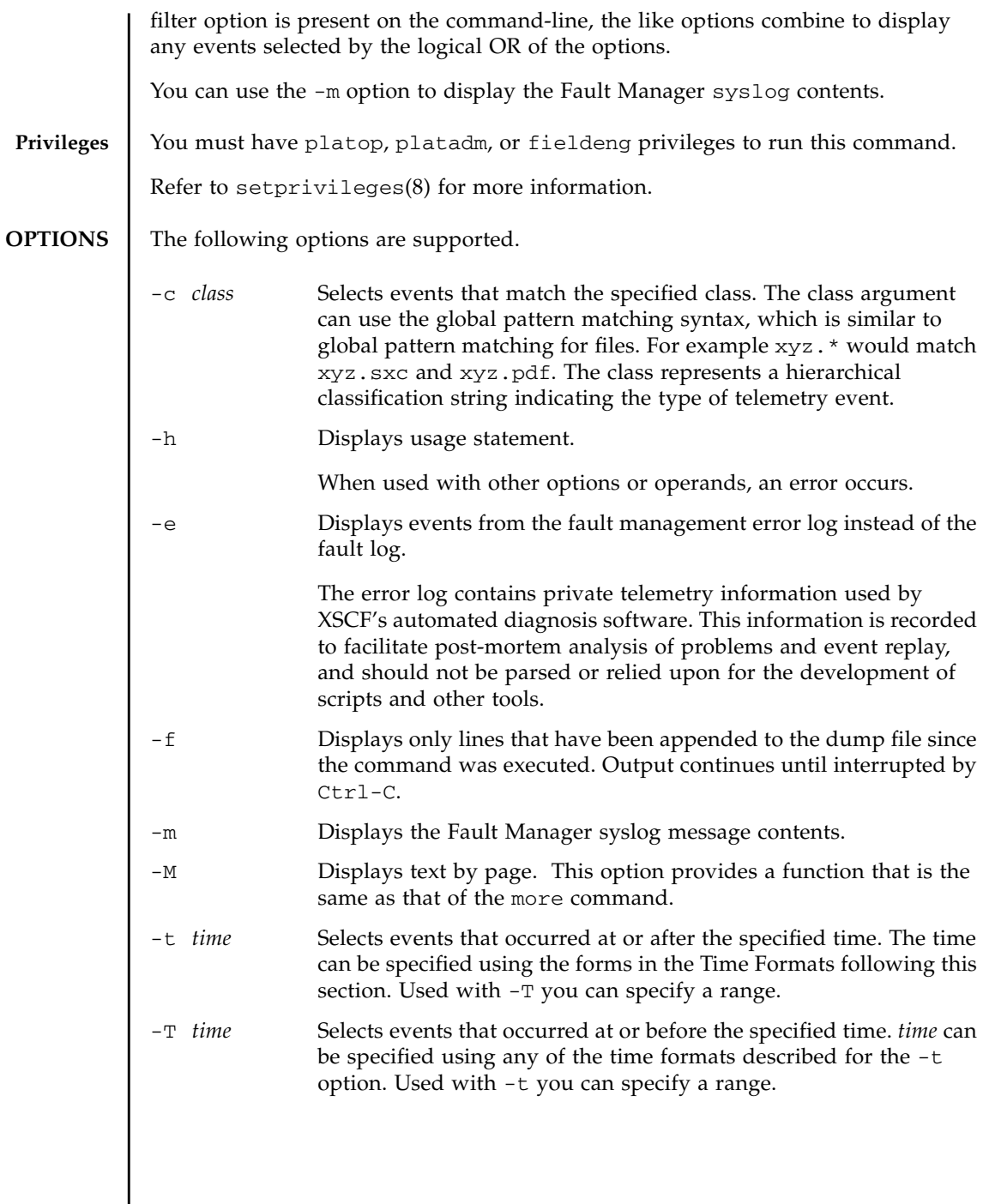

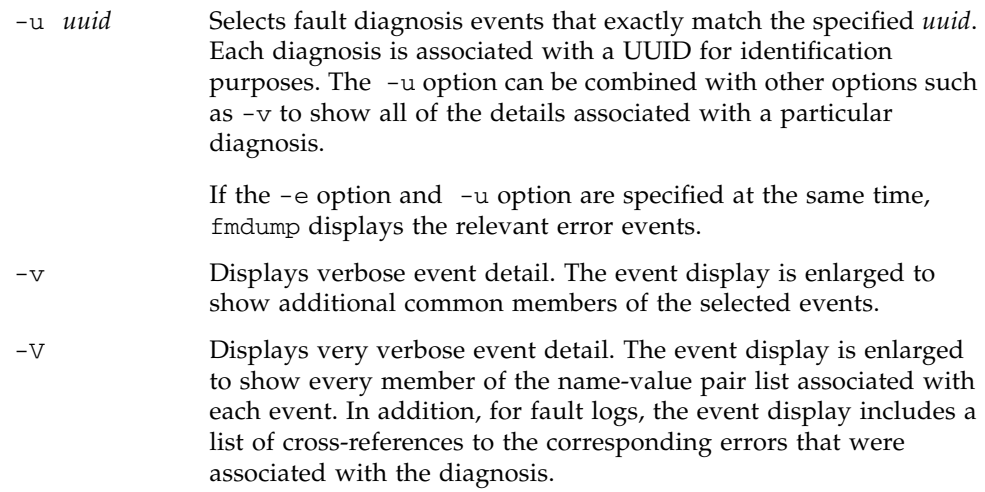

The following are the Time Formats:

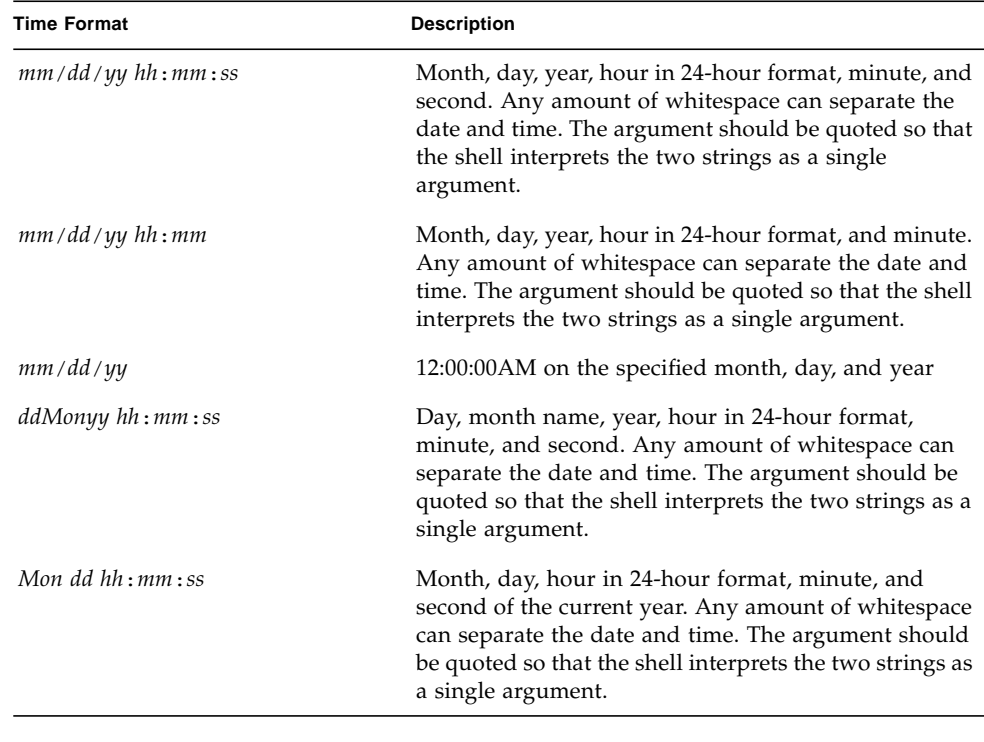

#### fmdump(8)

**EXAMPLES** 

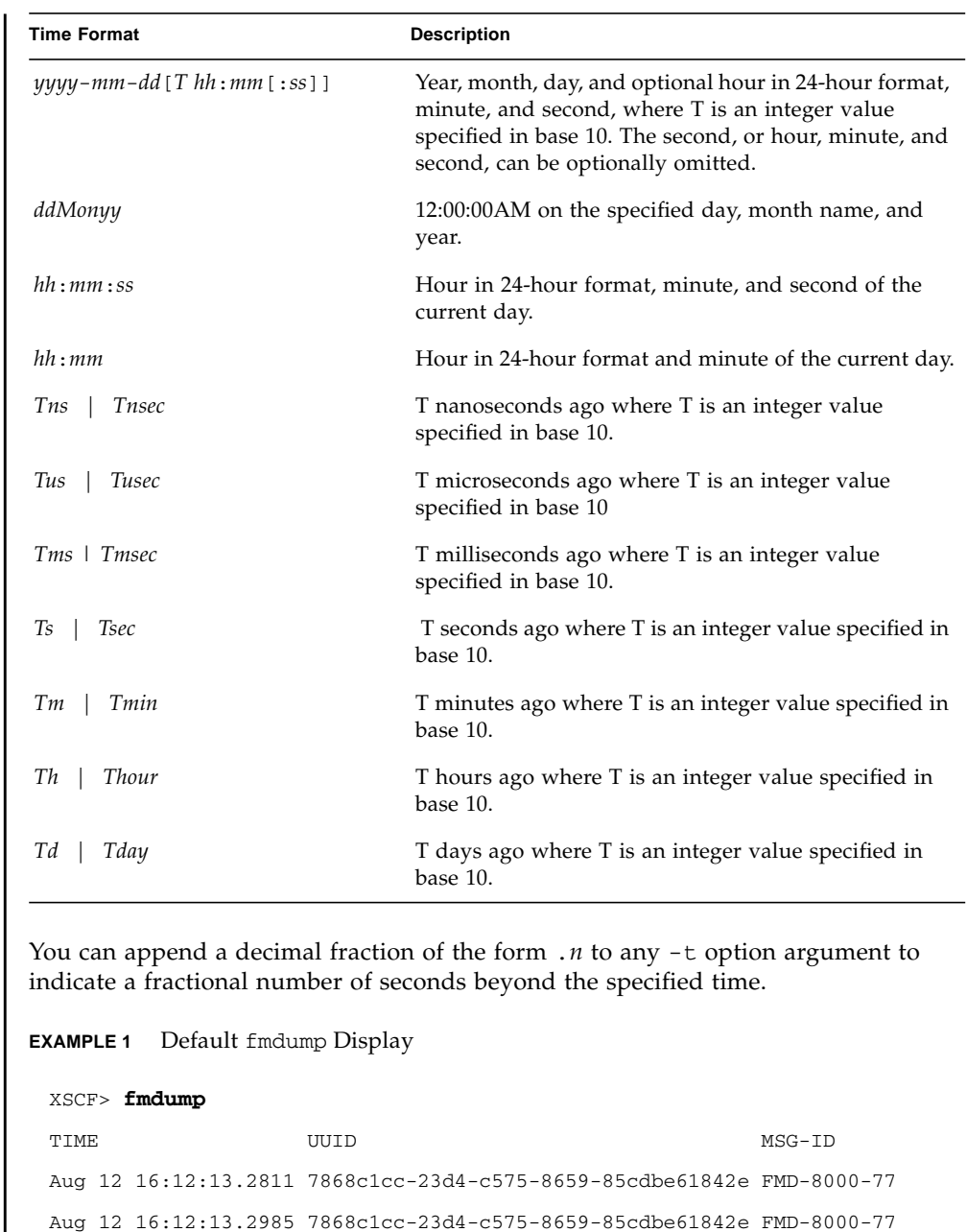

Sep 01 16:06:57.5839 3ceca439-b0b2-4db1-9123-c8ace3f2b371 FMD-8000-77

Sep 01 16:06:57.6278 3ceca439-b0b2-4db1-9123-c8ace3f2b371 FMD-8000-77

Sep 06 09:37:05.0983 6485b42b-6638-4c5d-b652-bec485290788 LINUX-8000-1N

```
Sep 06 09:38:10.8584 77435994-5b99-4db8-bdcd-985c7d3ae3e4 LINUX-8000-1N
Sep 06 09:57:44.6502 0087d58c-e5b9-415d-91bc-adf7c41dd316 LINUX-8000-1N
Sep 06 12:40:59.2801 97de2cef-8ea1-407a-8a53-c7a67e61987a LINUX-8000-1N
Sep 06 12:41:10.1076 fa7304f9-c9e8-4cd1-9ca5-e35f57d53b2c LINUX-8000-1N
Sep 06 13:01:49.1462 ce550611-4308-4336-8a9a-19676f828515 LINUX-8000-1N
Sep 06 15:42:56.6132 0f4b429f-c048-47cd-9d9f-a2f7b6d4c957 LINUX-8000-1N
Sep 06 16:07:14.4652 7d5fb282-e01b-476a-b7e1-1a0f8de80758 LINUX-8000-1N
Sep 06 16:08:16.3755 41379237-9750-4fd6-bce3-b5131d864d34 LINUX-8000-1N
Sep 29 14:49:27.8452 0455ceaa-e226-424a-9b34-27603ca603f1 FMD-8000-58
Sep 29 15:02:00.3039 fb550ebc-80e9-41c8-8afc-ac680b9eb613 FMD-8000-58
Sep 29 15:09:25.4335 8cec9a83-e2a3-4dc3-a7cd-de01caef5c63 FMD-8000-4M
Sep 29 15:10:09.6151 5f88d7d5-a107-4435-99c9-7c59479d22ed FMD-8000-58
```
**EXAMPLE 2** Display in Verbose Mode

:

XSCF> **fmdump -v** TIME UUID MSG-ID Nov 30 20:44:55.1283 9f773e33-e46f-466c-be86-fd3fcc449935 FMD-8000-0W 100% defect.sunos.fmd.nosub

**EXAMPLE 3** Display Very Verbose Event Detail for the Last UUID

XSCF> **fmdump -e -V -u 5f88d7d5-a107-4435-99c9-7c59479d22ed** TIME CLASS Sep 29 2005 15:10:09.565220864 ereport.io.iox.cp.seeprom0.nresp nvlist version: 0 detector = (embedded nvlist) nvlist version: 0 scheme = hc version = 0  $hc$ -root =  $/$ hc-list\_sz =  $0x1$  hc-list = (array of embedded nvlists) (start hc-list[0])

```
EXAMPLE 4 Displaying the Full Fault Report for the Specified UUID
                 nvlist version: 0
                        scheme = hc
                       hc-name = iox
                       hc-id = 0 (end hc-list[0])
          (end detector)
         IOXserial_no = 123456
          class = ereport.io.iox.cp.seeprom0.nresp
          ena = 0x921b650000000001
 XSCF> fmdump -V -u 5f88d7d5-a107-4435-99c9-7c59479d22ed
 TIME UUID MSG-ID
 Sep 29 15:10:09.6151 5f88d7d5-a107-4435-99c9-7c59479d22ed FMD-8000-58
 TIME CLASS CHASS ENA
    Sep 29 15:10:09.5652 ereport.io.iox.cp.seeprom0.nresp
 0x921b650000000001
 nvlist version: 0
         version = 0x0
         class = list.suspect
         uuid = 5f88d7d5-a107-4435-99c9-7c59479d22ed
         code = FMD-8000-58
         diag-time = 1128021009 615016
          de = (embedded nvlist)
          nvlist version: 0
                 version = 0x0
                 scheme = fmd
                 authority = (embedded nvlist)
                 nvlist version: 0
                        version = 0x0
                        product-id = SUNW,SPARC-Enterprise
                       chassis-id = BP0000001V server-id = localhost
                 (end authority)
```

```
EXAMPLE 5 Displaying Contents of the Fault Manager syslog Message
                  mod-name = sde
                  mod-version = 1.13
           (end de)
          fault-list-sz = 0x1 fault-list = (array of embedded nvlists)
           (start fault-list[0])
          nvlist version: 0
                  version = 0x0
                  class = fault.io.iox.cp.seeprom
                 certainty = 0x64 fru = (embedded nvlist)
                  nvlist version: 0
                           scheme = hc
                           version = 0x0
                          hc-root =
                          hc-list-sz = 0x1 hc-list = (array of embedded nvlists)
                           (start hc-list[0])
                           nvlist version: 0
                                   hc-name = iox
                                  hc-id = 0 (end hc-list[0])
                   (end fru)
           (end fault-list[0])
 XSCF> fmdump -m -M
 MSG-ID: FMD-8000-11, TYPE: Defect, VER: 1, SEVERITY: Minor
 EVENT-TIME: Tue Nov 7 07:01:44 PST 2006
 PLATFORM: SUNW,SPARC-Enterprise, CSN: 7860000764, HOSTNAME: san-ff2-20-0
 SOURCE: sde, REV: 1.5
 EVENT-ID: 2daddee0-2f42-47ee-b5b2-57ae6a41bfc0
```
## fmdump(8)

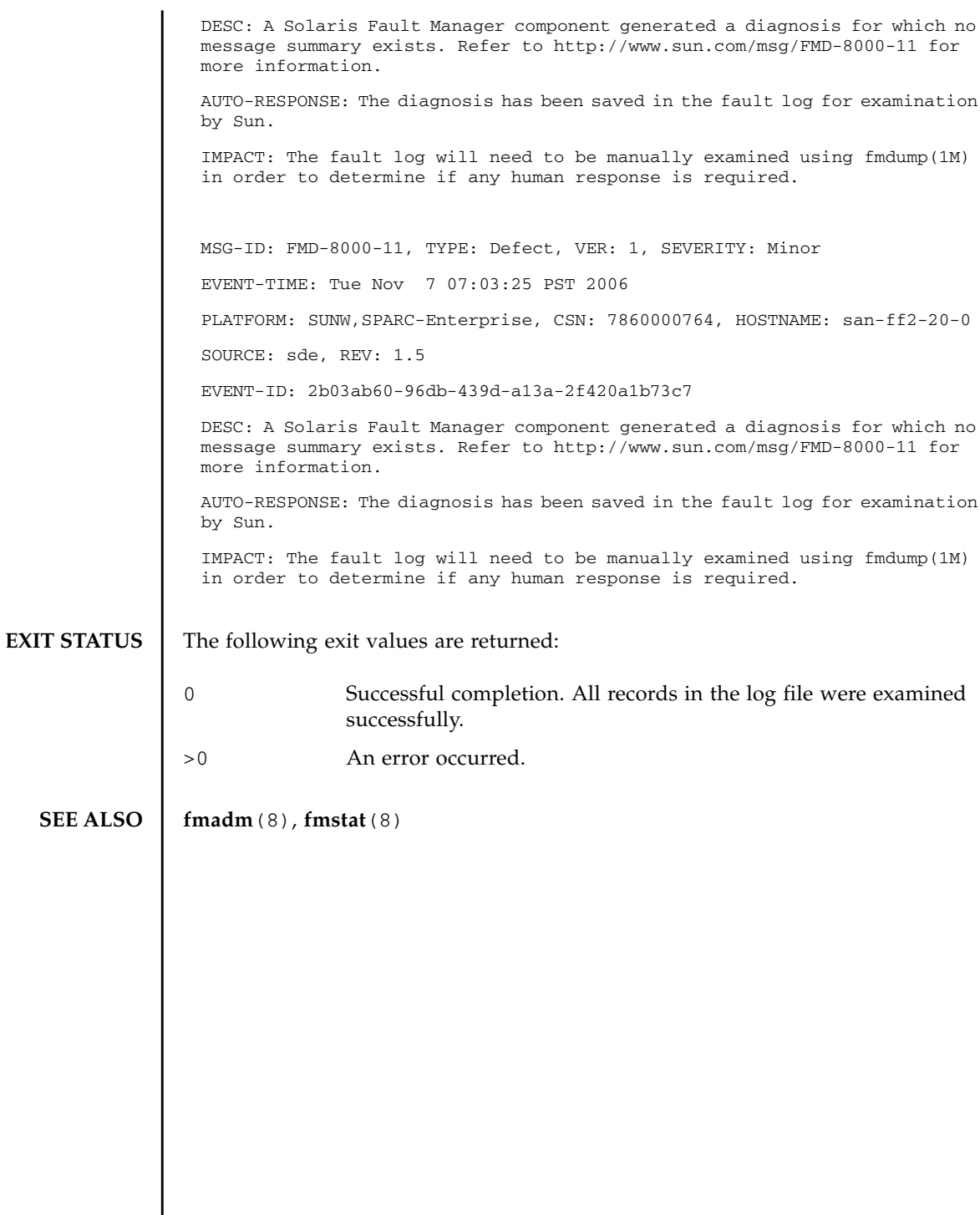

#### **NAME** | fmstat - report fault management module statistics

**SYNOPSIS fmstat** [-a][[-s] [-z] [-m *module*]] [ *interval* [ *count*]]

**fmstat** -h

**DESCRIPTION** The fmstat utility can be used by system administrators and service personnel to report statistics associated with the Fault Manager (fault manager daemon), and its associated set of modules. The Fault Manager runs in the background on each system. It receives telemetry information relating to problems detected by the system software, diagnoses these problems, and initiates proactive self-healing activities such as disabling faulty components.

> You can use fmstat to view statistics for diagnosis engines and agents that are currently participating in fault management. The fmadm(8), and fmdump(8) man pages describe more about tools to observe fault management activities.

If the -m option is present, fmstat reports any statistics kept by the specified fault management module. The module list can be obtained using fmadm config.

If the -m option is not present, fmstat reports the following statistics for each of its client modules:

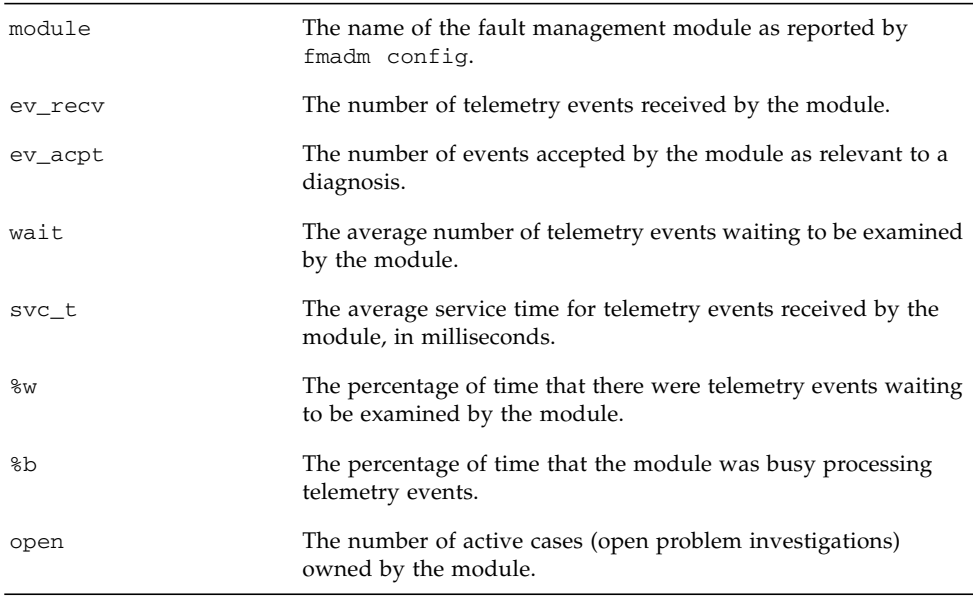

## fmstat(8)

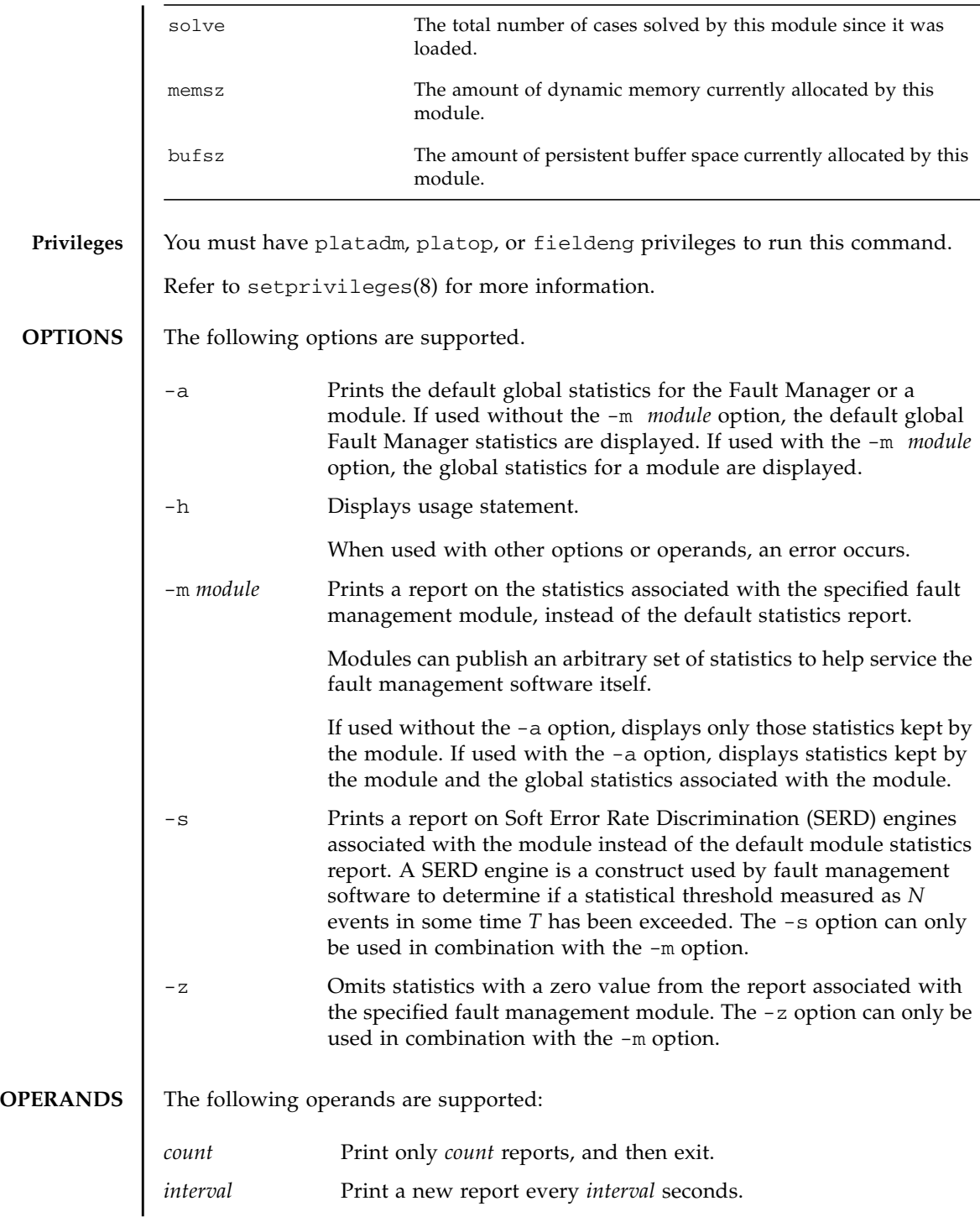

fmstat(8)

If neither *count* nor *interval* is specified, a single report is printed and fmstat exits.

If an *interval* is specified but no *count* is specified, fmstat prints reports every *interval* seconds indefinitely until the command is interrupted by Ctrl-C.

**EXAMPLES** EXAMPLE 1 Displaying FM Statistics for the Syslog Module

# XSCF> **fmstat -a -m syslog-msgs** NAME VALUE DESCRIPTION bad\_code 0 event code has no dictionary name bad\_fmri 0 event fmri is missing or invalid bad\_time 0 event time is not properly encoded bad\_vers 0 event version is missing or invalid fmd.accepted 0 total events accepted by module fmd.buflimit 10M limit on total buffer space fmd.buftotal 0 total buffer space used by module fmd.caseclosed 0 total cases closed by module fmd.caseopen 0 cases currently open by module fmd.casesolved 0 total cases solved by module fmd.ckptcnt 0 number of checkpoints taken fmd.ckptrestore true restore checkpoints for module fmd.ckptsave true save checkpoints for module fmd.ckpttime 0d total checkpoint time fmd.ckptzero false zeroed checkpoint at startup fmd.debugdrop 4 dropped debug messages fmd.dequeued 1 total events dequeued by module fmd.dispatched 1 total events dispatched to module fmd.dlastupdate 1144424838299131us hrtime of last event dequeue completion fmd.dropped 0 total events dropped on queue overflow fmd.dtime 0d total processing time after dequeue fmd.loadtime 1144424251692484us hrtime at which module was loaded fmd.memlimit 10M limit on total memory allocated fmd.memtotal 97b total memory allocated by module fmd.prdequeued 0 protocol events dequeued by module fmd.snaptime 1144424838299148us hrtime of last statistics snapshot fmd.thrlimit 8 limit on number of auxiliary threads

fmstat(8)

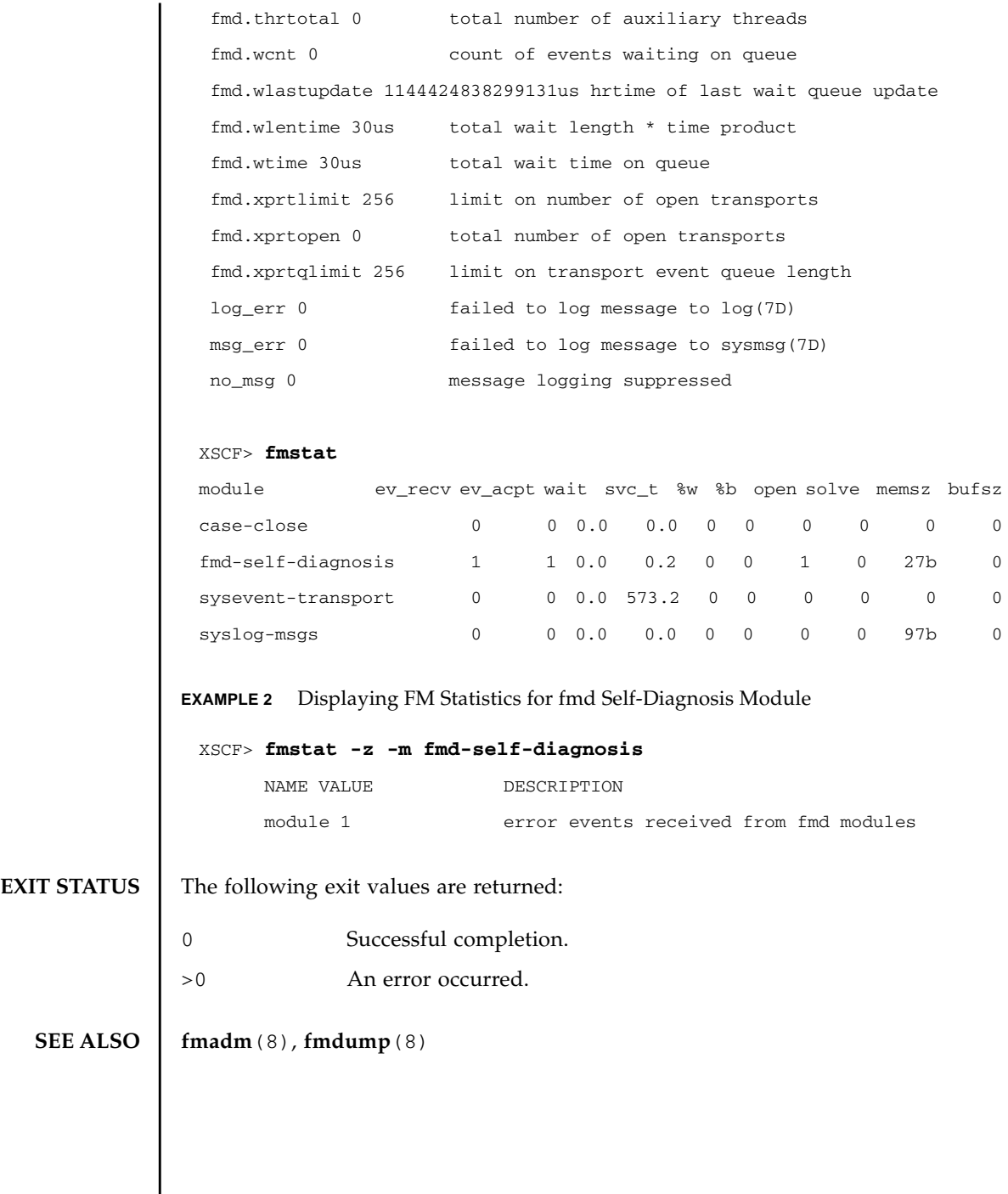

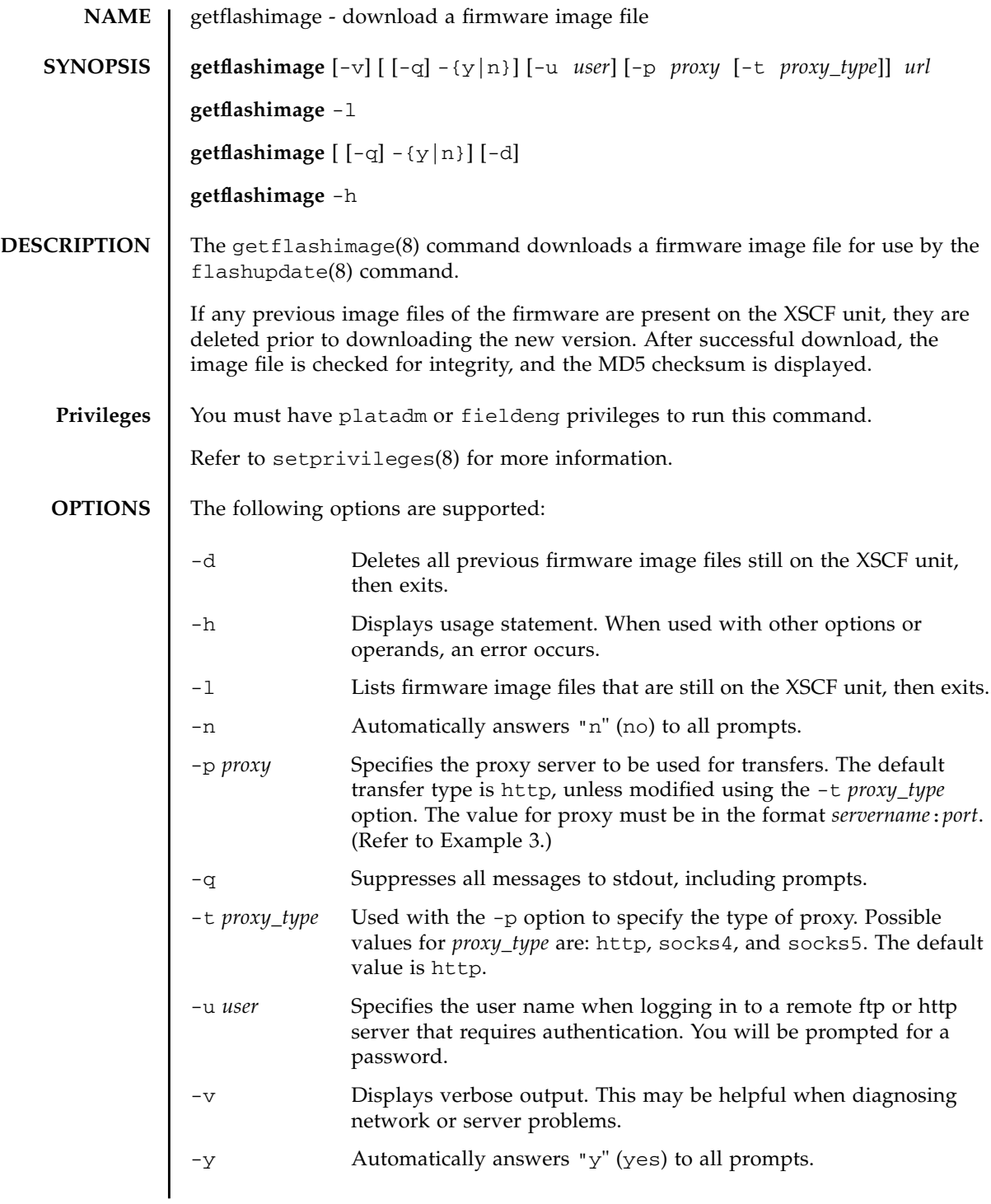

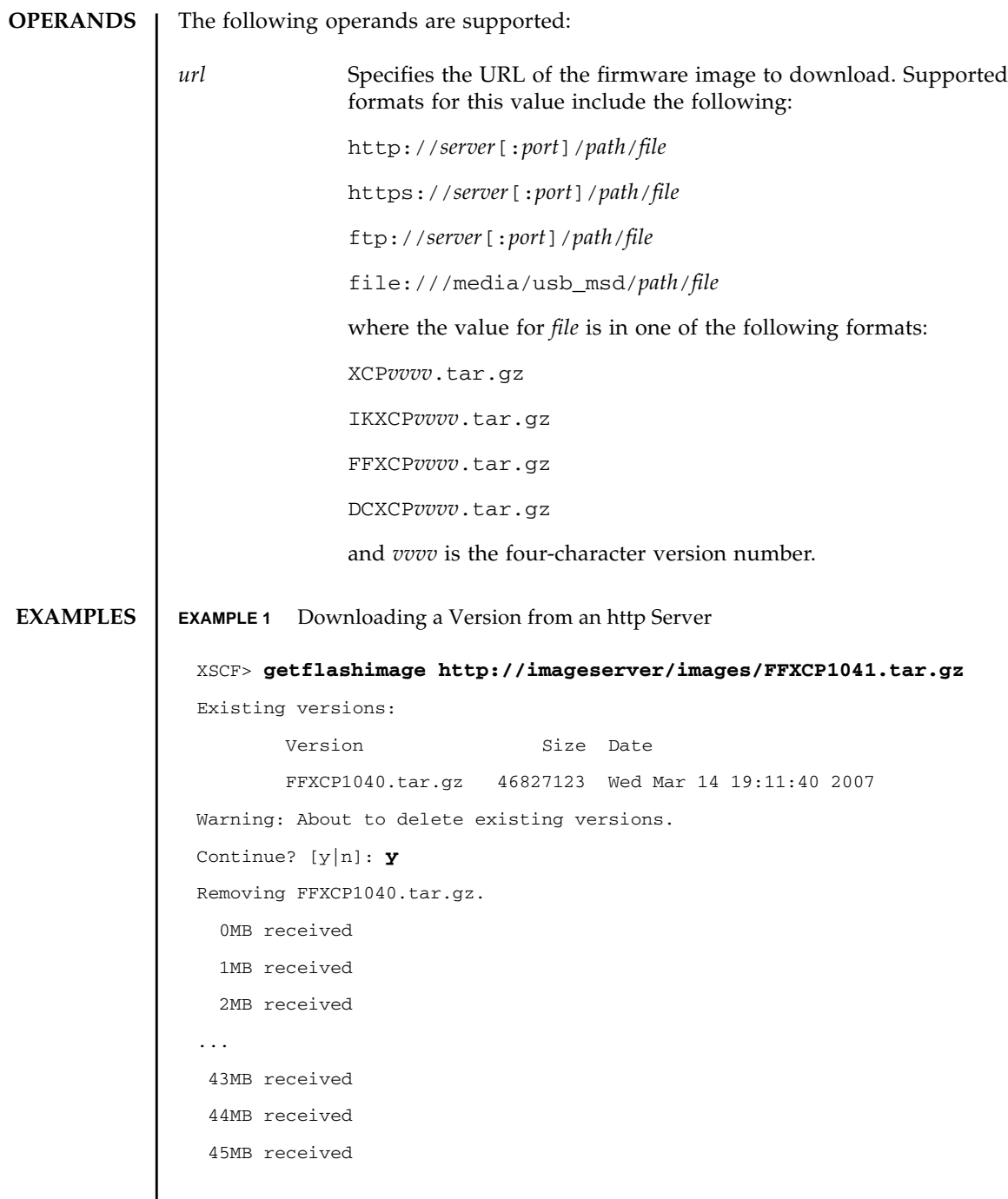

```
EXAMPLE 2 Downloading a Version from an ftp Server
EXAMPLE 3 Downloading Using an http Proxy Server With Port 8080
 Download successful: 46827KB at 1016.857KB/s
 Checking file...
 MD5: e619e6dd367c888507427e58cdb8e0a0
 XSCF> getflashimage ftp://imageserver/images/FFXCP1041.tar.gz
 Existing versions:
         Version Size Date
          FFXCP1040.tar.gz 46827123 Wed Mar 14 19:11:40 2007
 Warning: About to delete existing versions.
 Continue? [y|n]: y
 Removing FFXCP1040.tar.gz.
    0MB received
    1MB received
    2MB received
 ...
    43MB received
    44MB received
    45MB received
 Download successful: 46827KB at 1016.857KB/s
 Checking file...
 MD5: e619e6dd367c888507427e58cdb8e0a1
 XSCF> getflashimage -p webproxy.sun.com:8080 \
 http://imageserver/images/FFXCP1041.tar.gz
 Existing versions:
         Version Size Date
          FFXCP1040.tar.gz 46827123 Wed Mar 14 19:11:40 2007
 Warning: About to delete existing versions.
 Continue? [y|n]: y
 Removing FFXCP1040.tar.gz.
    0MB received
```

```
EXAMPLE 4 Downloading Using a User Name and Password
    1MB received
    2MB received
  ...
    43MB received
   44MB received
    45MB received
 Download successful: 46827KB at 1016.857KB/s
 Checking file...
 MD5: e619e6dd367c888507427e58cdb8e0a2
 XSCF> getflashimage -u jsmith \
 http://imageserver/images/FFXCP1041.tar.gz
 Existing versions:
         Version Size Date
          FFXCP1040.tar.gz 46827123 Wed Mar 14 19:11:40 2007
 Warning: About to delete existing versions.
 Continue? [y|n]: y
 Removing FFXCP1040.tar.gz.
 Password: [not echoed]
    0MB received
    1MB received
    2MB received
 ...
    43MB received
    44MB received
    45MB received
 Download successful: 46827KB at 1016.857KB/s
 Checking file...
 MD5: e619e6dd367c888507427e58cdb8e0a3
```
**EXAMPLE 5** Downloading From a USB Memory Stick **EXIT STATUS** The following exit values are returned: **SEE ALSO** | flashupdate (8) XSCF> **getflashimage file:///media/usb\_msd/images/FFXCP1041.tar.gz** Existing versions: Version Size Date FFXCP1040.tar.gz 46827123 Wed Mar 14 19:11:40 2007 Warning: About to delete existing versions. Continue? [y|n]: **y** Removing FFXCP1040.tar.gz. Mounted USB device 0MB received 1MB received ... 44MB received 45MB received Download successful: 46827 Kbytes in 109 secs (430.094 Kbytes/sec) Checking file... MD5: e619e6dd367c888507427e58cdb8e0a4 0 Successful completion. >0 An error occurred.

getflashimage(8)

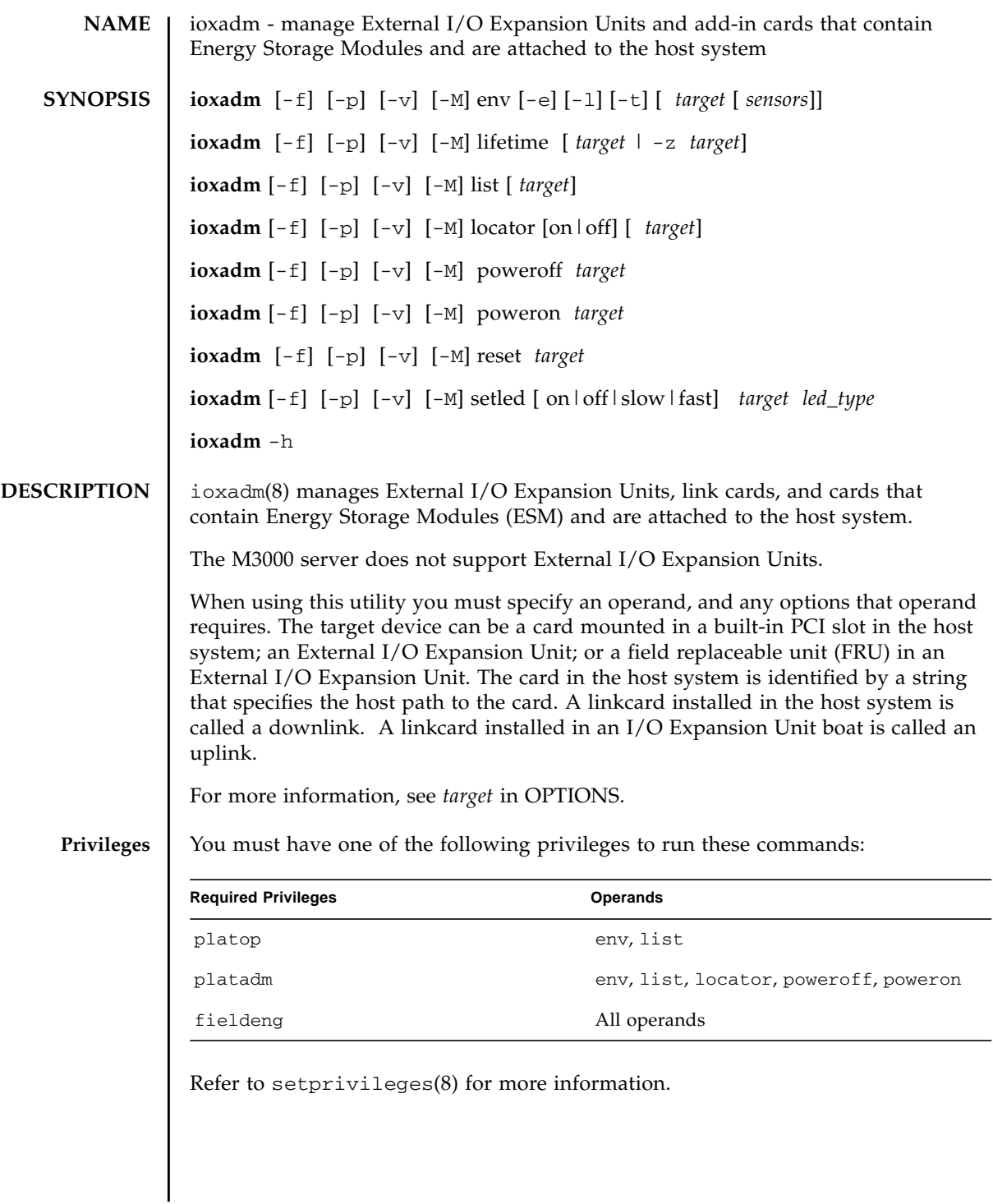

### ioxadm(8)

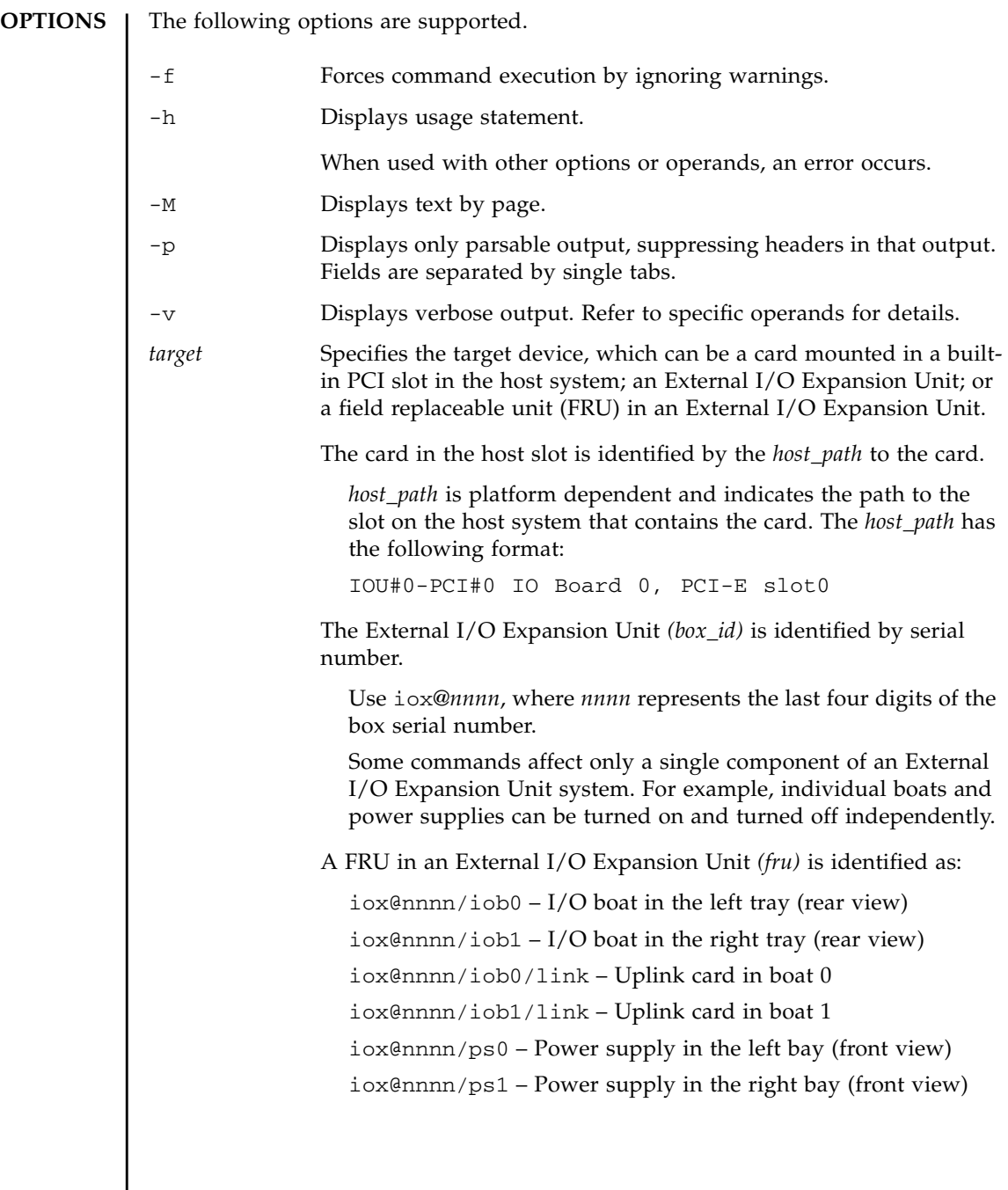

### **OPERANDS** | The following operands are supported:

env [-elt] [*target* [*sensors*]]

Displays a summary of an External I/O Expansion Unit or link card's environmental state.

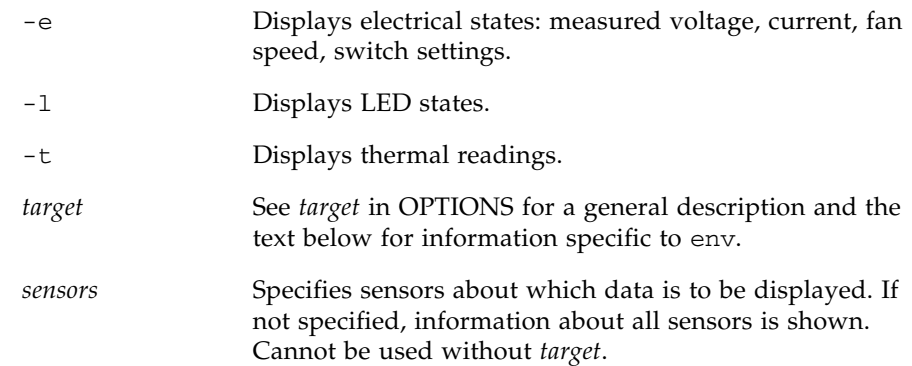

If no -e, -l, or -t option is specified, the command displays all sensor information. If no sensors are specified, the command displays information about all sensors. If no target is specified, information about all External I/O Expansion Units is displayed.

If you specify a *box\_id* as the target, env displays a list of sensor readings for all FRUs in the specified External I/O Expansion Unit and the attached cards in the host slot.

If you specify a FRU in an I/O Expansion Unit or a card in a host slot as the target, env only displays environmentals about that FRU.

The options for env can be used in any combination.

The following information also applies to env and its display:

- Results are displayed in tabular format. Each FRU sensor is listed in the first column. The second column shows the sensor name, such as T\_AMBIENT for ambient temperature, or V\_12V\_0V for the voltage reading of the 12V rail. The third, fourth, and fifth columns display the sensor reading (Value), sensor resolution (Res), and Units, respectively. See EXAMPLE 1.
- Each FRU can have a variety of different sensors. When specifying multiple values for *sensors,* use spaces to separate the values. Possible values for *sensors* can be seen in the Sensor column of EXAMPLE 1. Units are given in Celsius degrees, Volts, Amperes, SWITCH and RPM.
- The *sensors* names are FRU-dependent and may change from FRU type to FRU type and even among individual FRUs.
- If the -v option is set, verbose output is displayed. In addition to the regular output, the output also includes: the maximum and minimum values supported by the sensors (Max and Min), along with the low and high warning thresholds (Min Alarm and Max Alarm).
- LED indicators do not support these fields.
- Fields containing a "-" indicate an unsupported setting. For example, there may be no minimum temperature alarm threshold.

#### *led\_type*

Used with the setled operand, specifies a software-controlled FRU LED. The following table indicates which LED states can be controlled using the setled operand with the off, on, fast, and slow LED state settings. Y (yes) indicates that the LED can be controlled, N (no) indicates that it cannot be controlled.

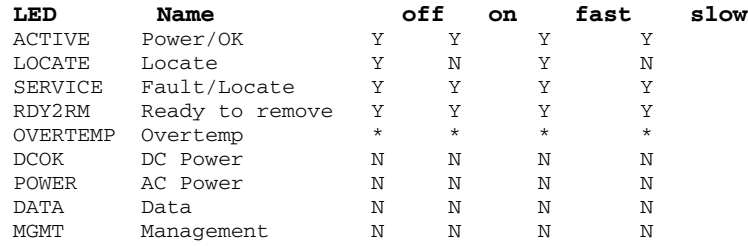

\* The OVERTEMP LED and chassis ACTIVE LED may be set to each state. However, the hardware frequently updates the LED state so changes to the LED state may not be visible.

**Note –** Other LEDs are not under software control. A list of LEDs present in the system can be displayed by using the "env  $-1$ " operand.

```
lifetime [target | -z target]
```
Clears or queries the runtime of cards that contain an energy storage module (ESM). Used without options, lifetime displays a list of cards with an ESM, one card per line, and shows, in minutes, each card's runtime and remaining lifespan. Runtime is updated at four-hour intervals.

If *target* is specified, the command lists only the specified ESM card.

If -z is specified, the command zeroes the runtime for the specified *target* and clears fault status for the the card. You must specify target with the  $-z$  option. See EXAMPLES 6, 7 and 8.

list [*target*]

Lists the External I/O Expansion Units under system management.

If no *target* is specified, list displays a list of External I/O Expansion Units, one per line. Each line contains the unique identifier for that box and the host-specific name(s) for its downlink card(s). See EXAMPLE 3.

If an External I/O Expansion Unit argument or downlink card path is specified, the command displays a single line with the indicated FRU. If a *host path* is specified, only the downlink card information is displayed. If the verbose option [-v] is set, the output includes detailed FRU information. See EXAMPLEs 4 and 5.

```
locator [on |off] [target]
```
Sets or queries the state of the locator indicator (LED).

Without options, locator reports the current state of the LED on the specified FRU.

A *target* argument is required when using the on or off field:

on Turns the LED on.

off Turns the LED off.

The chassis locator is a white LED. If a FRU is specified, the FRU yellow service LED is used along with the chassis (locator) LED.

Only one FRU can have a location indicator enabled at a time in an External I/O Expansion Unit chassis. Turning off the chassis (locator) LED will also turn off the blinking (service) FRU LED. See EXAMPLEs 10, 11 and 12.

```
poweroff target
```
Powers down the given FRU and lights appropriate LEDs to indicate the FRU is ready to remove. Must be used with the  $-f$  option. Be aware that using  $-f$ can crash the domain.

Do not remove both power supply units (PSUs) in the same External I/O Expansion Unit. If both PSUs are powered down in this way, then the External I/O Expansion Unit cannot be turned back on from the command line. It must be powered on physically.

**Note –** When a power supply is powered off, the LEDs and fan may still run since they receive power from both supplies.

#### poweron *target*

Restores full power to an I/O boat or reenables output from the power supply (PS) that has previously been marked ready-to-remove. When a PSU is newly installed and the power switch is in the on position, or a boat is connected to a powered link card, they automatically power themselves on. However, this command can be used to power a PSU or I/O boat back on that previously had been powered down for removal as long as the power switch is in the on position.

#### reset *target*

Reinitializes FRU components used to monitor External I/O Expansion Unit environmentals. If a boat or link card is specified, the bridge controllers in the link cards are reset and re-initialized. If a box is specified, the fan controller and demux in the box are reset and re-initialized along with all bridge controllers associated with the External I/O Expansion Unit.

setled [on|off|slow|fast] *target led\_type*

Sets LED state:

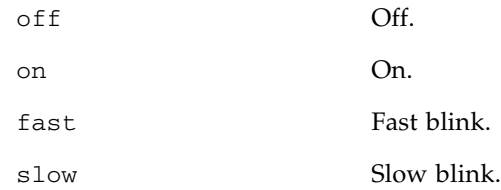

Refer to the entry for *led\_type* in this section for detailed information about LED types.

**EXAMPLES** EXAMPLE 1 Display temperature, voltage, current, and fan-speed sensor readings

#### XSCF> **ioxadm env -te iox@A3B5**

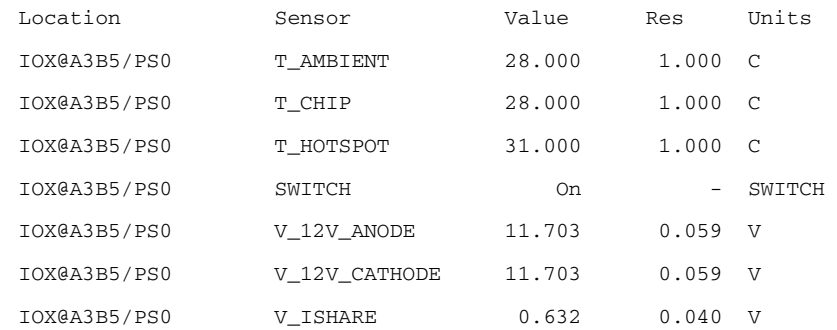

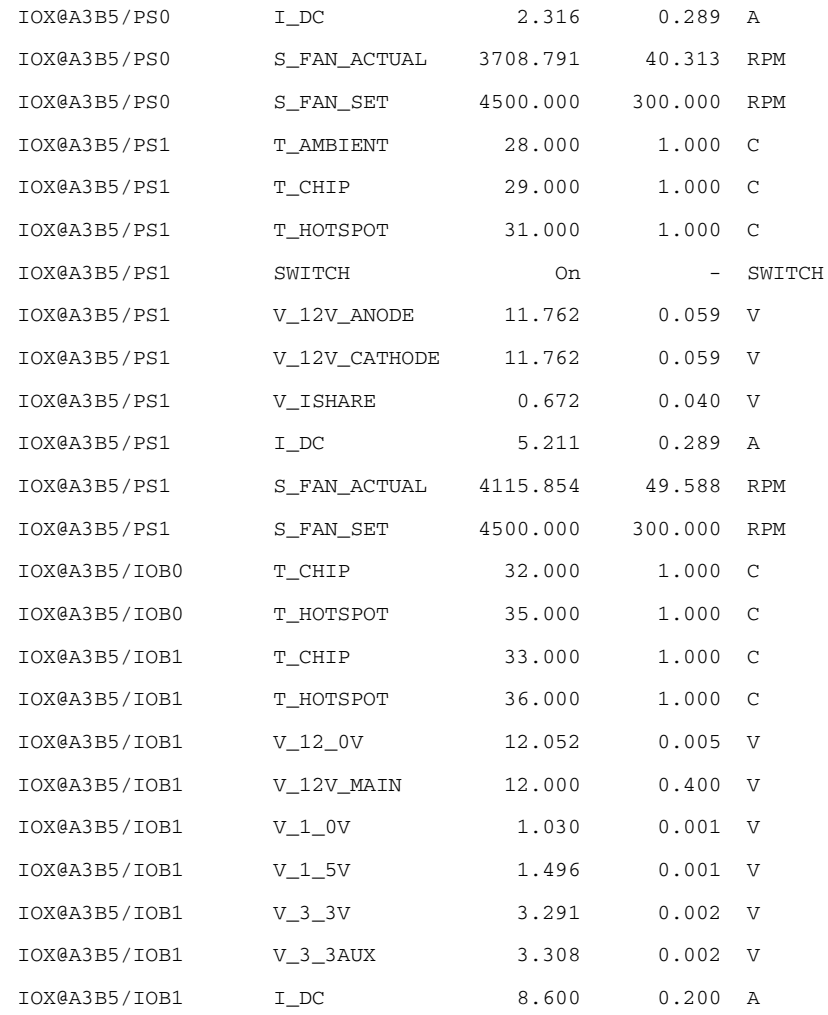

**EXAMPLE 2** Display all sensor readings on a link and suppress headers

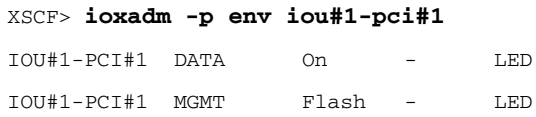

**EXAMPLE 3** Display all External I/O Expansion Units or downlink card paths

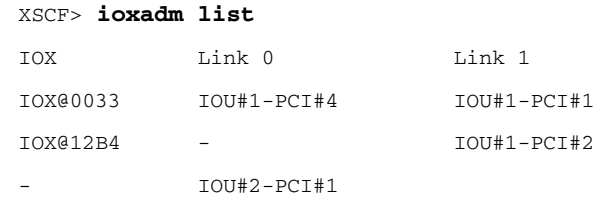

In this example the list command is used to display the connections between External I/O Expansion Units and downlink cards in the host. IOX@0033 (which includes boats, uplink cards, and power supplies) is connected to the host through two downlink cards. The Link 0 column shows which host downlink card is attached to boat0. The Link 1 column shows which host downlink card is attached to boat1. IOX@12B4 is connected to the host through one downlink card. This card is connected to boat 1. A " $-$ " shows that there is no host link connection to the box. It may have a boat and uplink card installed in the bay, or the bay could be empty. If the boat is installed, either it is not connected to the host, or the host downlink card slot is powered off.

**EXAMPLE 4** Display a single External I/O Expansion Unit

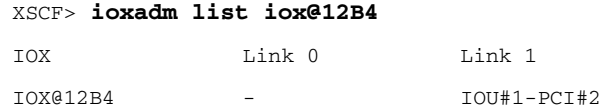

**EXAMPLE 5** Display a card using host\_path in verbose mode with headers suppressed

XSCF> **ioxadm -p -v list IOU#0-PCI#1**

IOU#0-PCI#1 F20 - 000004 5111500-01 On

**EXAMPLE 6** Show runtime of card with ESM

```
XSCF> ioxadm lifetime IOU#0-PCI#1
NAC Total Time On (% of life)
IOU#0-PCI#1 1052370 100
```
**EXAMPLE 7** Show runtime of card with ESM using verbose output

# XSCF> **ioxadm -v lifetime IOU#0-PCI#1** NAC Total Time On (% of life) Warning Time Fault Time IOU#0-PCI#1 1052370 100 1041120 1051200

**EXAMPLE 8** Clear runtime of card with ESM, show runtime is cleared

```
XSCF> ioxadm lifetime -z IOU#0-PCI#1
XSCF> ioxadm lifetime IOU#0-PCI#1
NAC Total Time On (% of life)
IOU#0-PCT#1 0 0
```
**EXAMPLE 9** Show card with ESM after runtime has been cleared, using verbose output

XSCF> **ioxadm -v lifetime IOU#0-PCI#1**

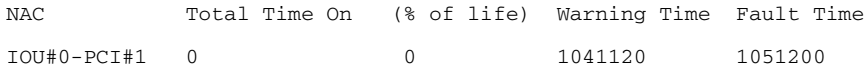

**EXAMPLE 10** Display locator LED status for the External I/O Expansion Unit

XSCF> **ioxadm locator iox@12B4**

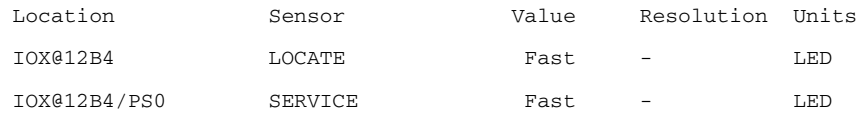

If the FRU service indicator is already on due to a detected fault condition, only the box locator LED will be set to fast.

**EXAMPLE 11** Power-on the locator LED for power supply 0 in External I/O Expansion Unit 12B4

XSCF> **ioxadm locator on iox@12B4/ps0**

**EXAMPLE 12** Enable the indicator for power supply 1 when power supply 1 has a fault indication

XSCF> **ioxadm locator on iox@x031/ps1**

XSCF> **ioxadm locator**

Location Sensor Value Resolution Units

#### ioxadm(8)

IOX@X031 LOCATE Fast - LED XSCF> **ioxadm env -1 iox@x031/ps1 SERVICE** Location Sensor Value Resolution Units IOX@X031/PS1 SERVICE On - LED

The External I/O Expansion Unit chassis white LED has an integrated push button. The button can be used to toggle the state of the chassis white locator LED between off and fast. If the push button is used to turn off the locator LED, fast blink FRU service LEDs are cleared.

**EXIT STATUS** The following exit values are returned:

- 0 Successful completion.
- >0 An error occurred.
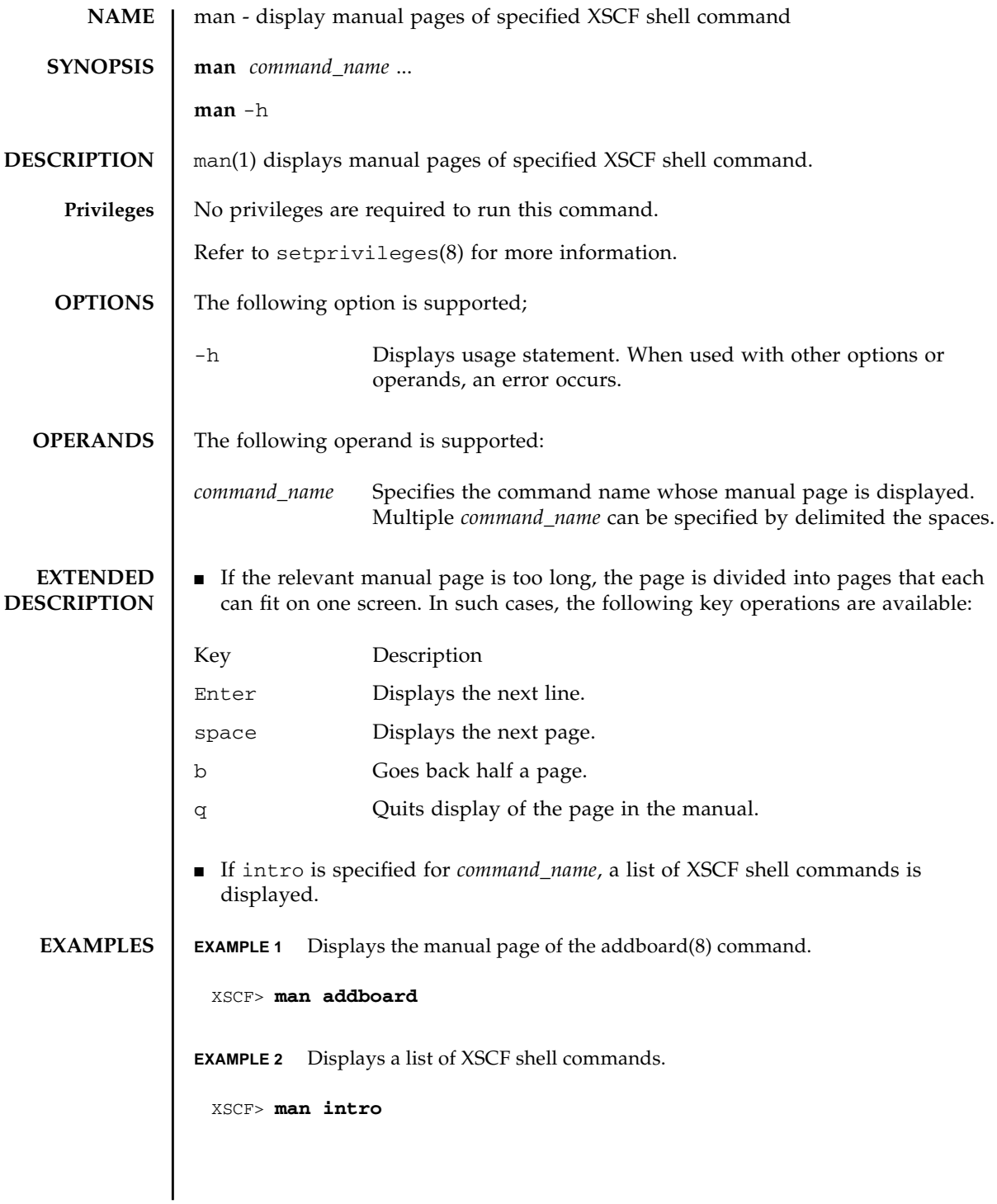

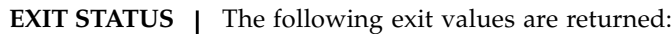

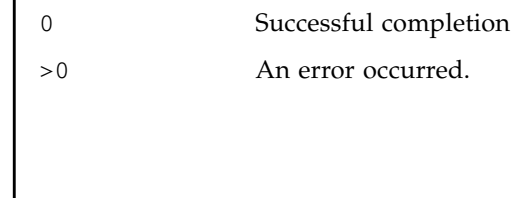

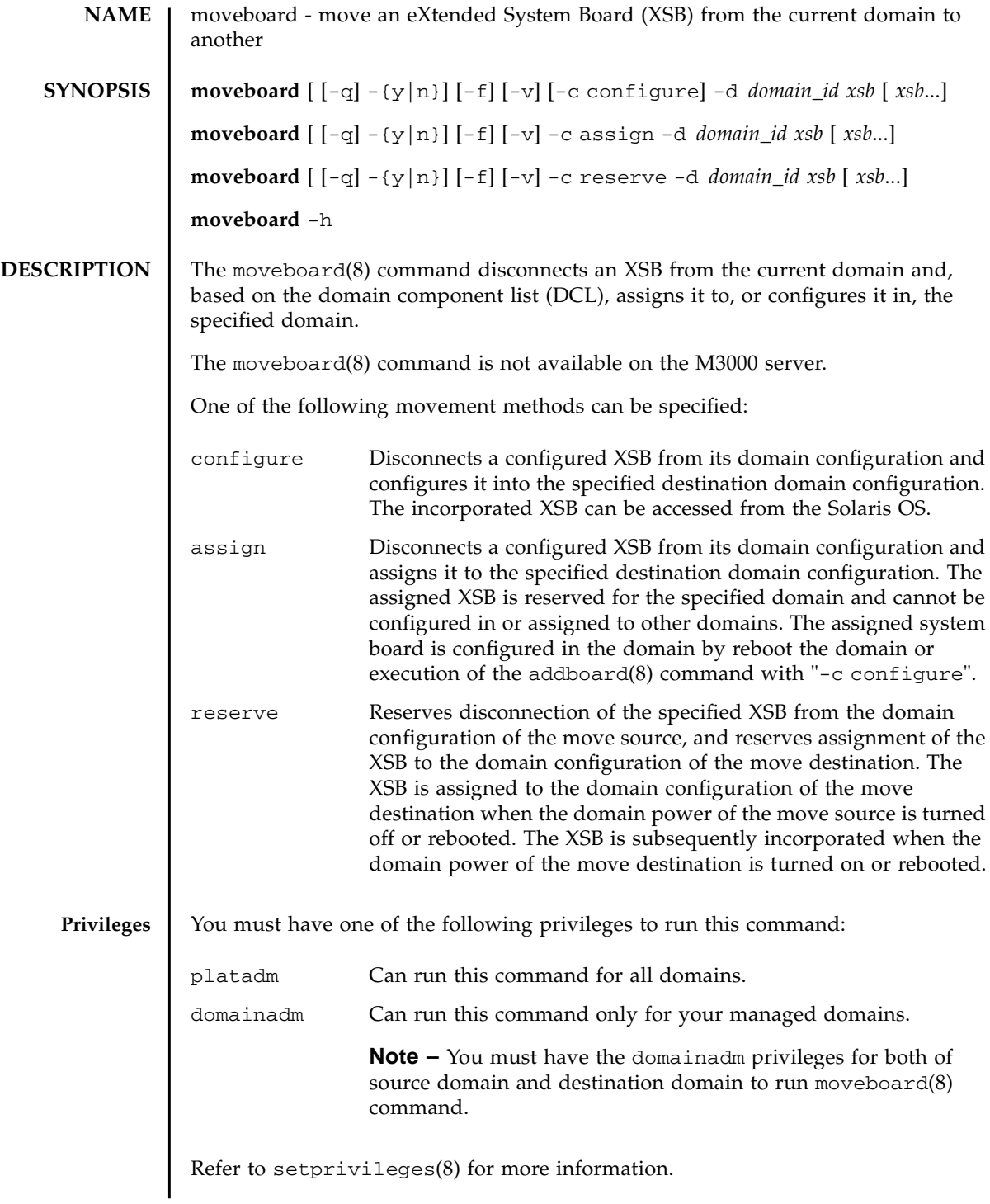

## moveboard(8)

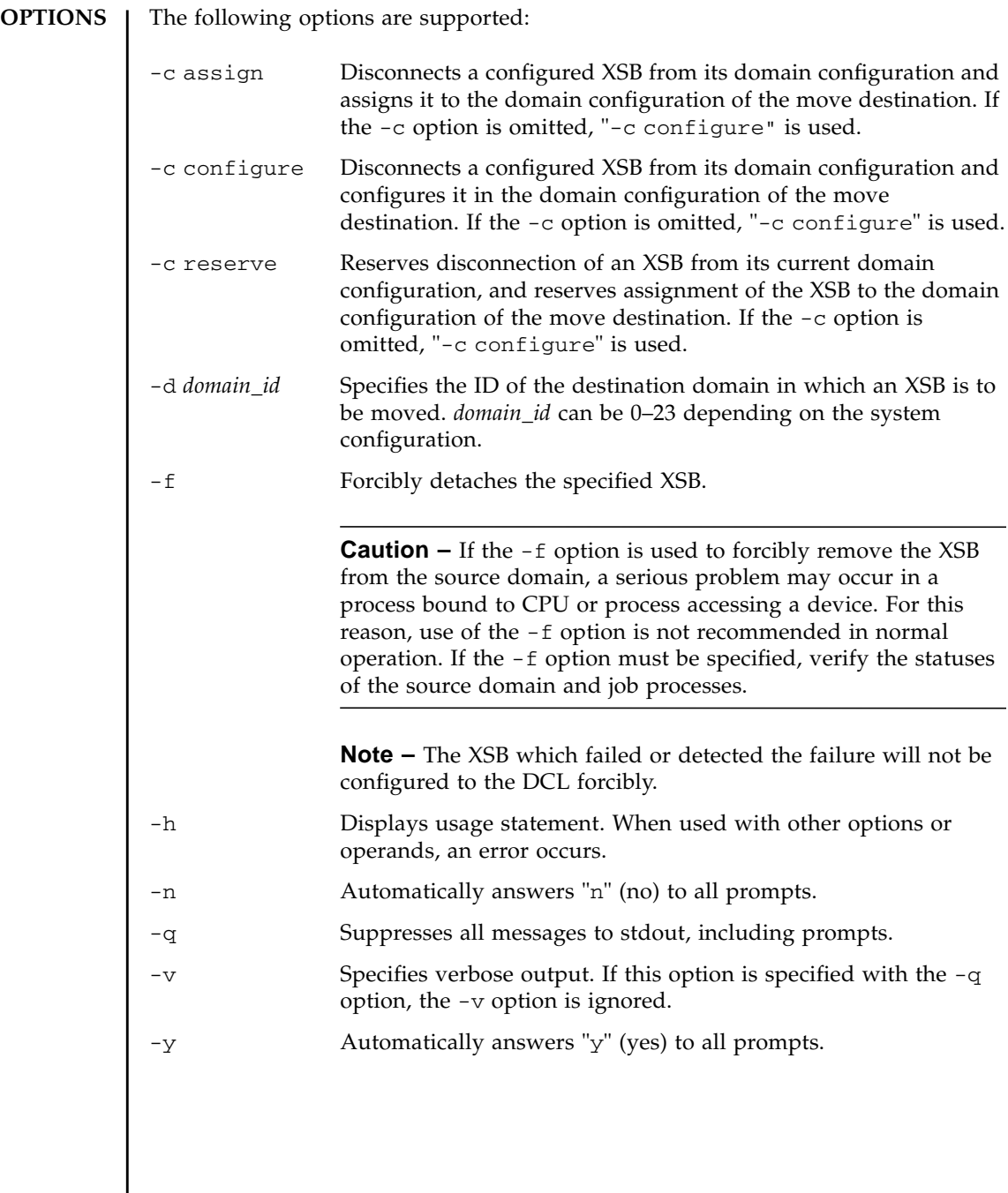

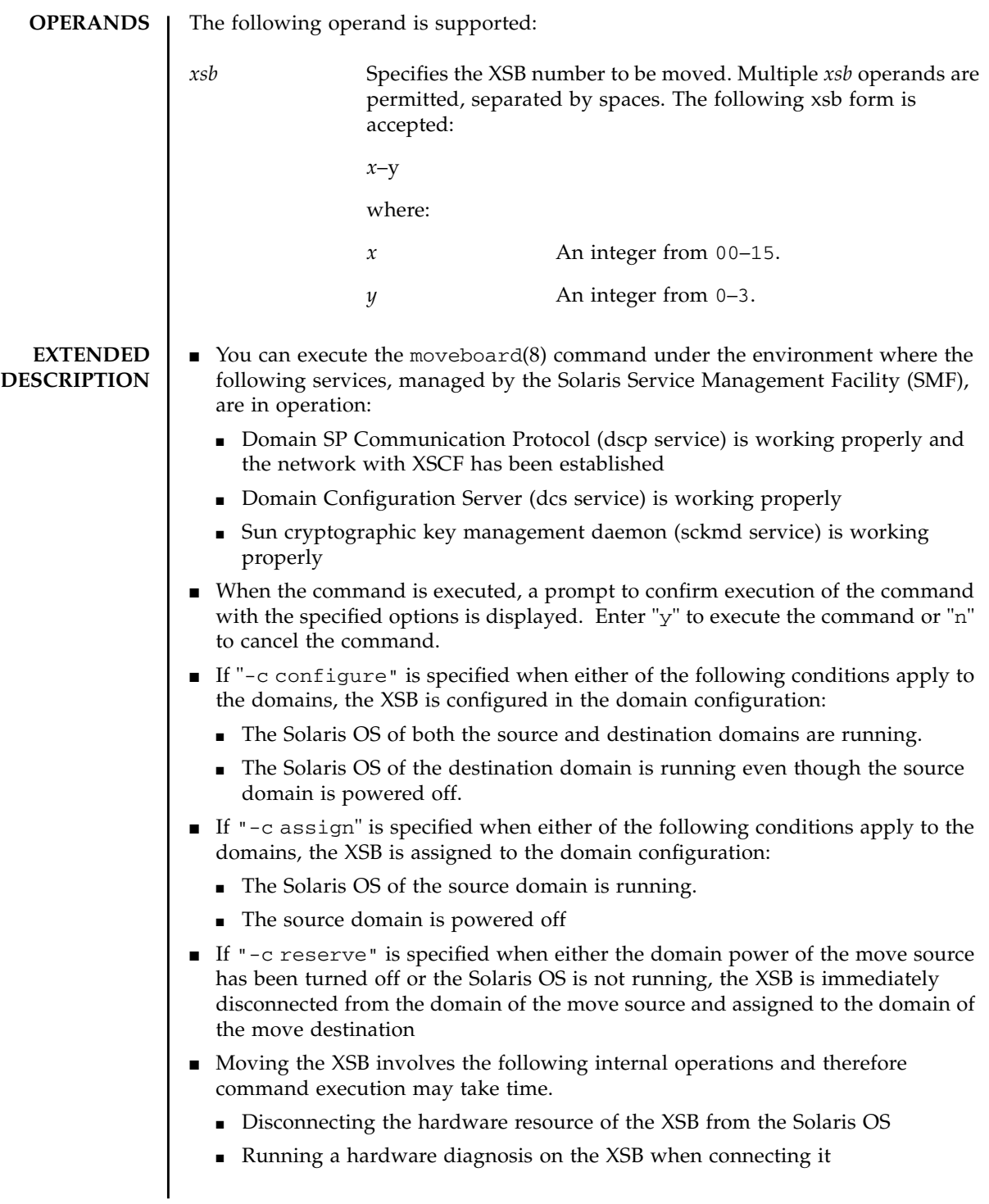

## moveboard(8)

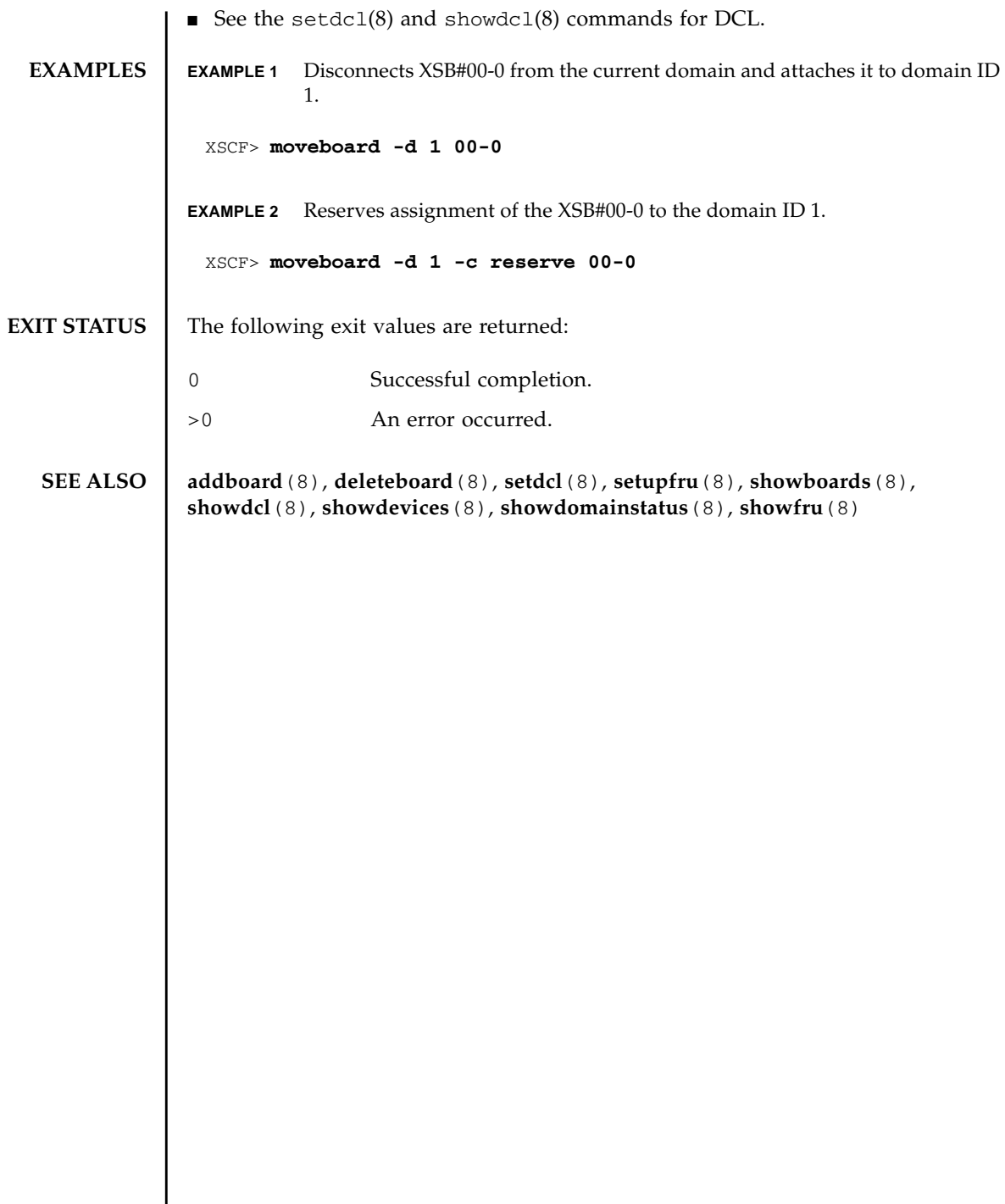

 $\overline{\phantom{a}}$ 

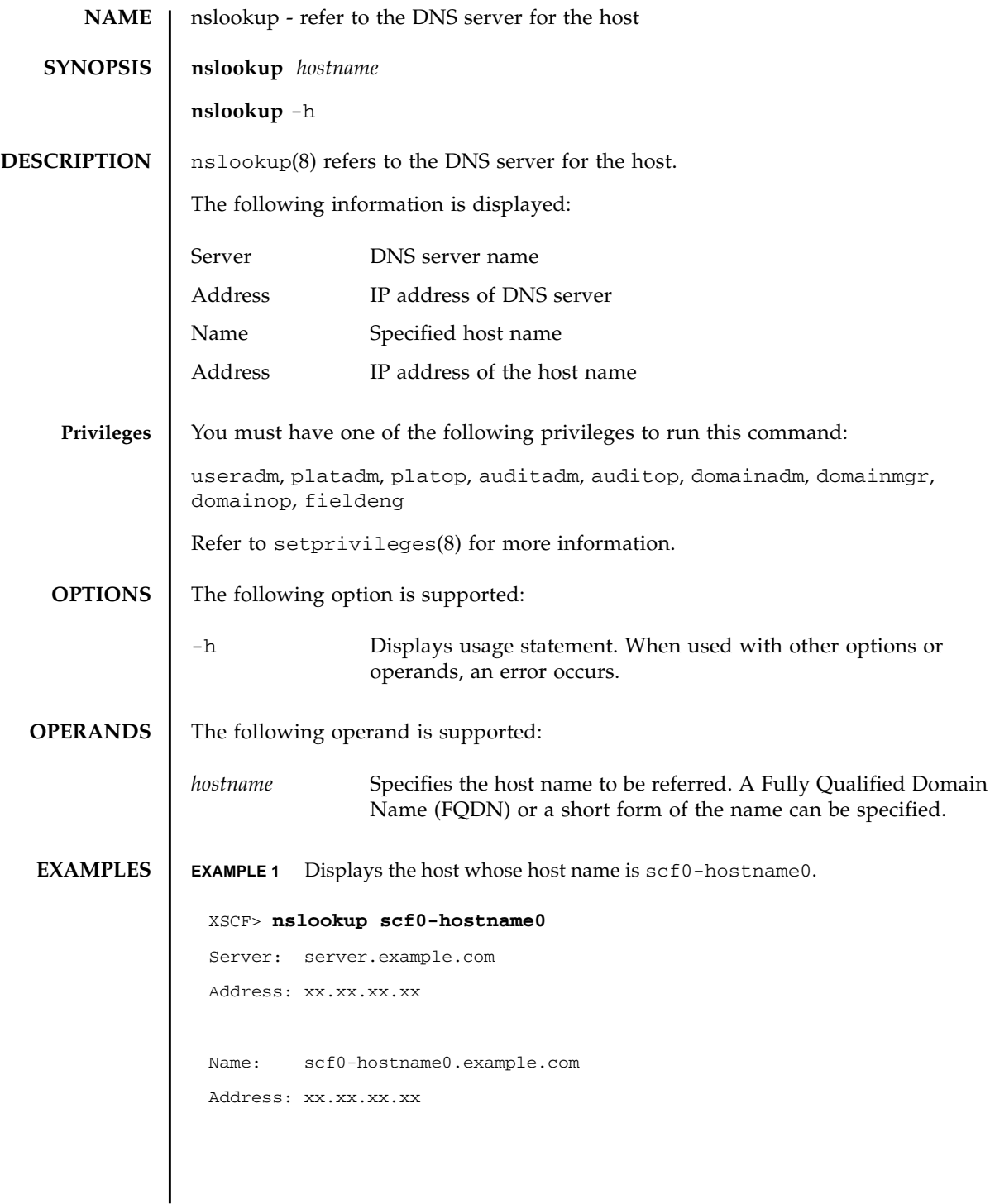

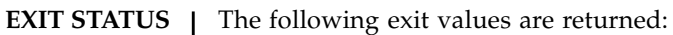

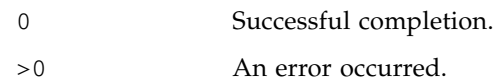

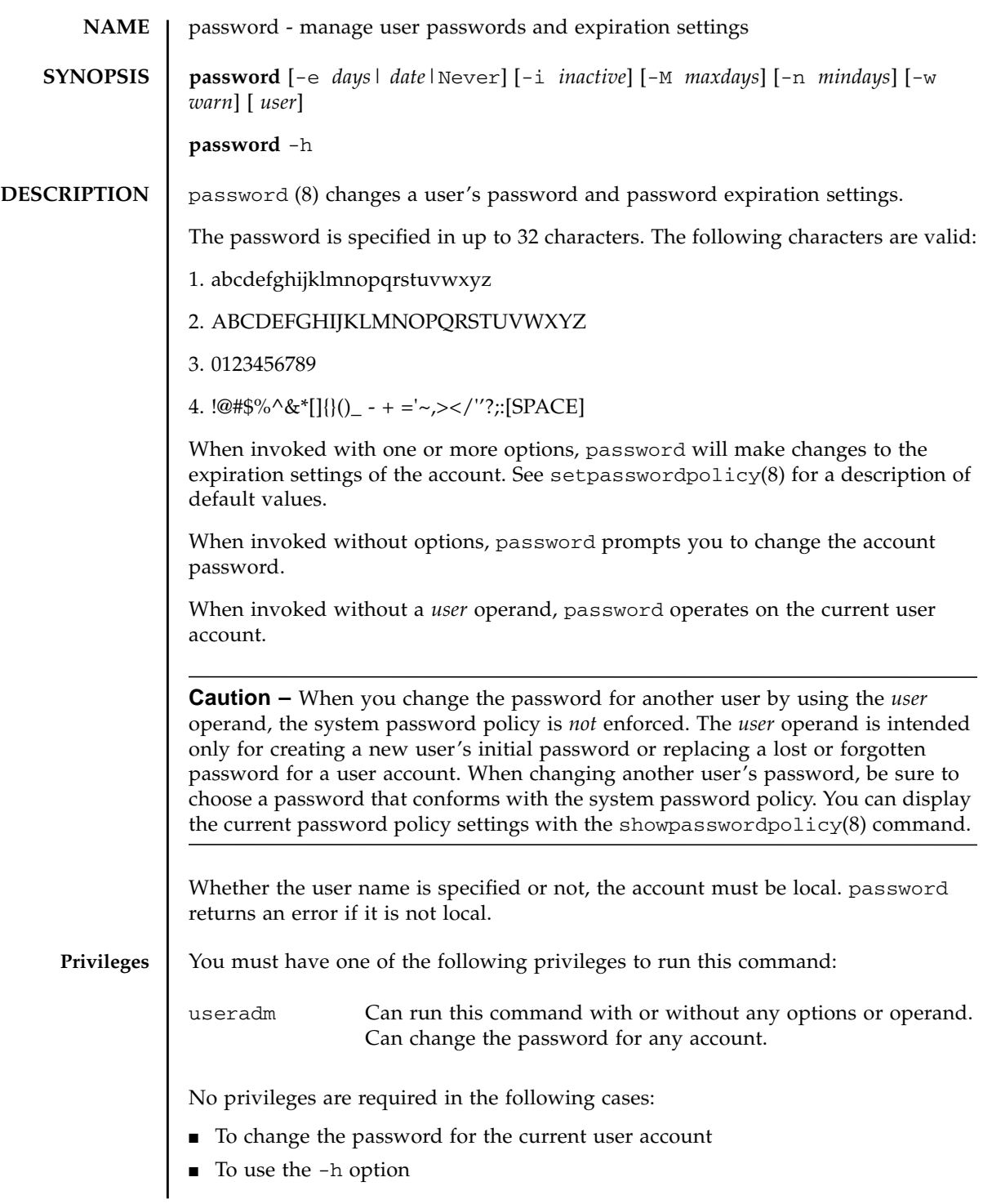

# password(8)

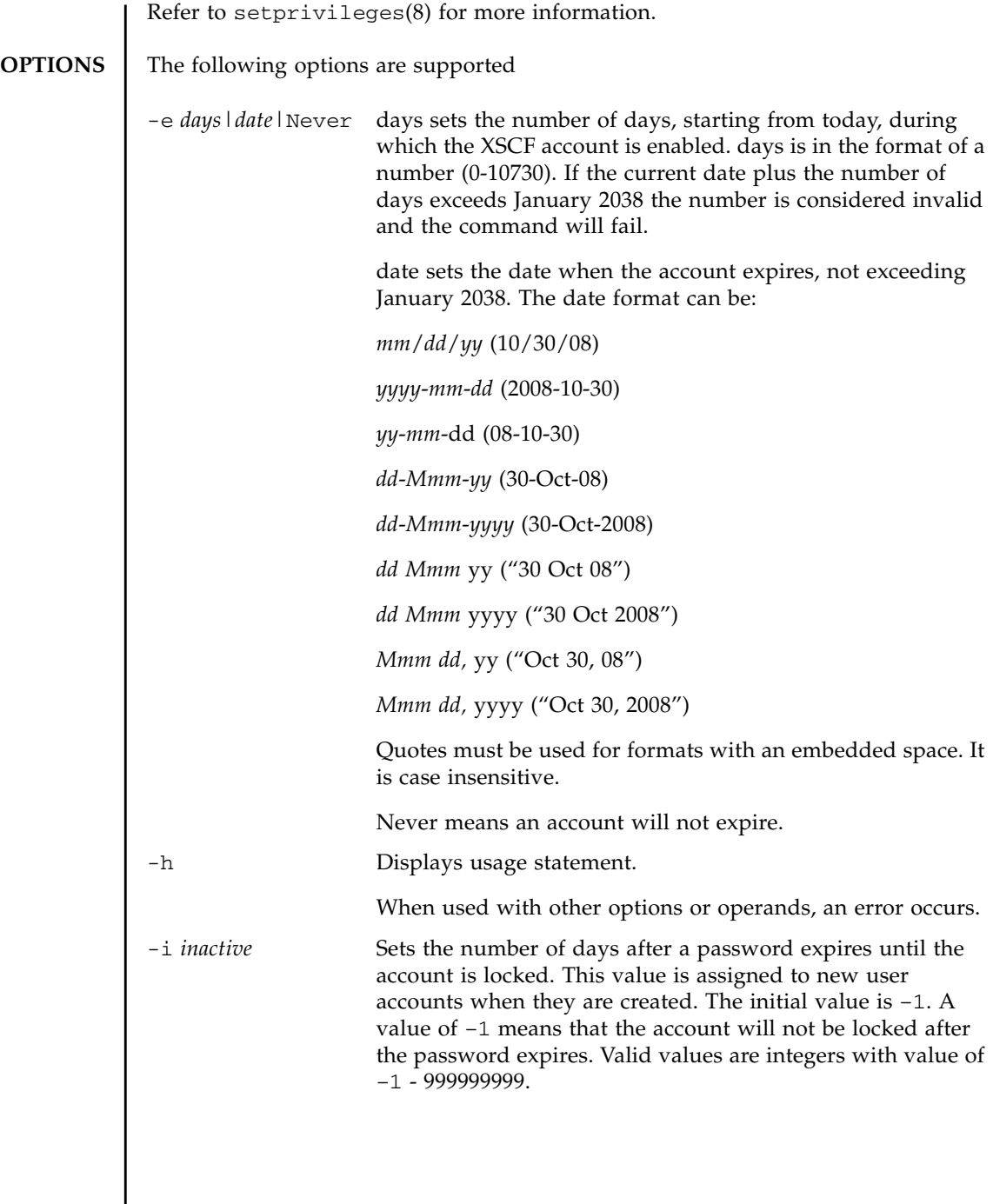

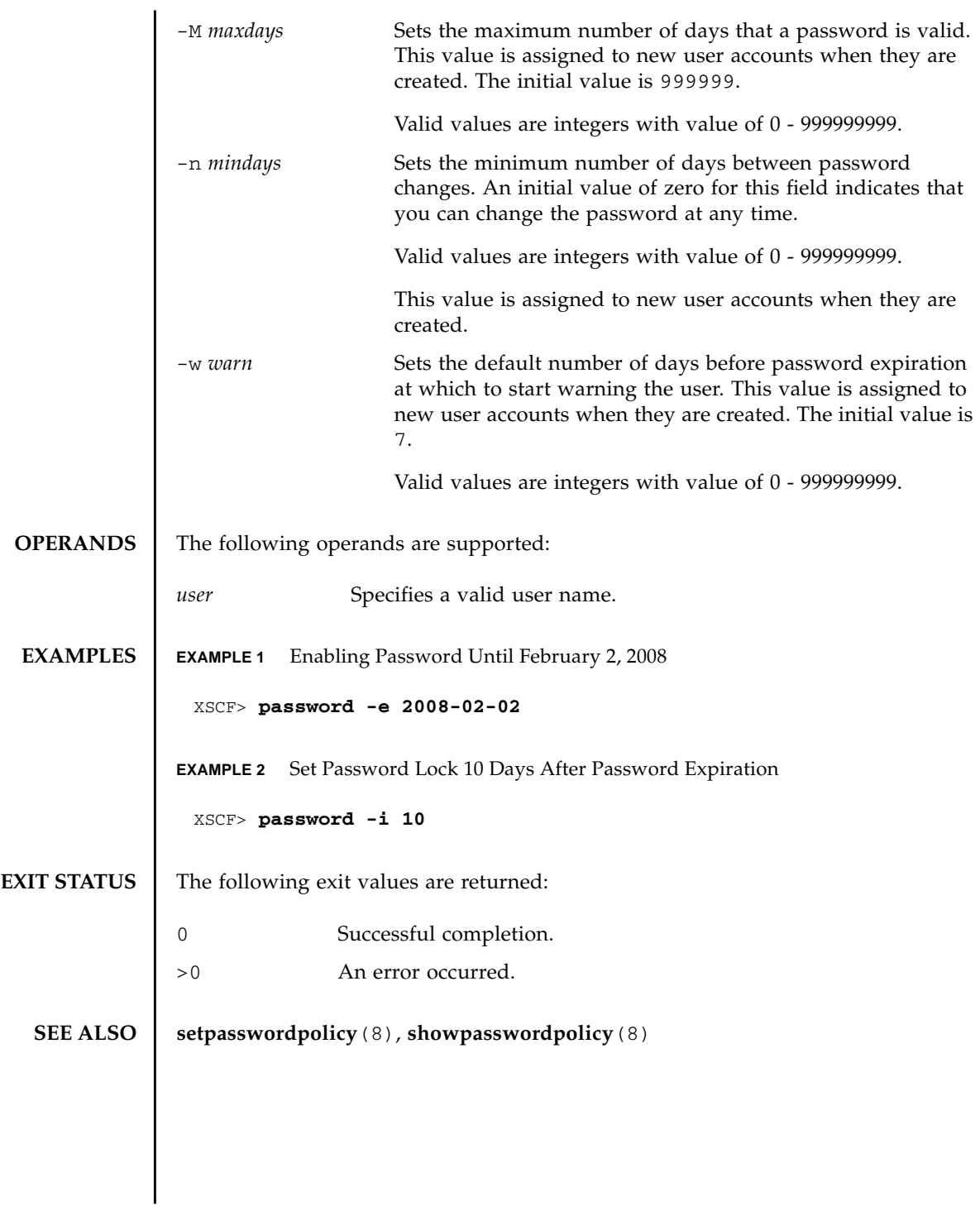

password(8)

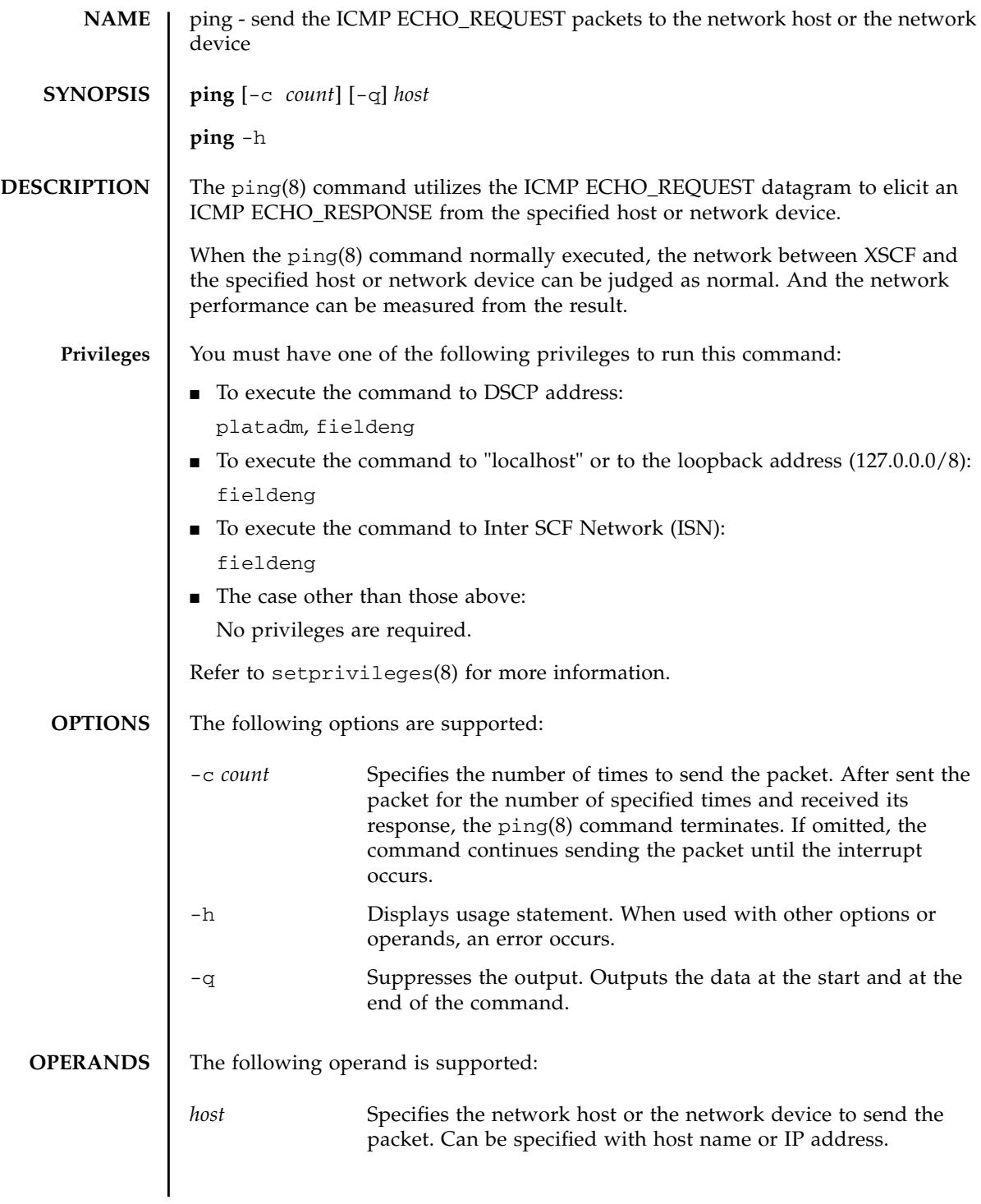

```
ping(8)
```
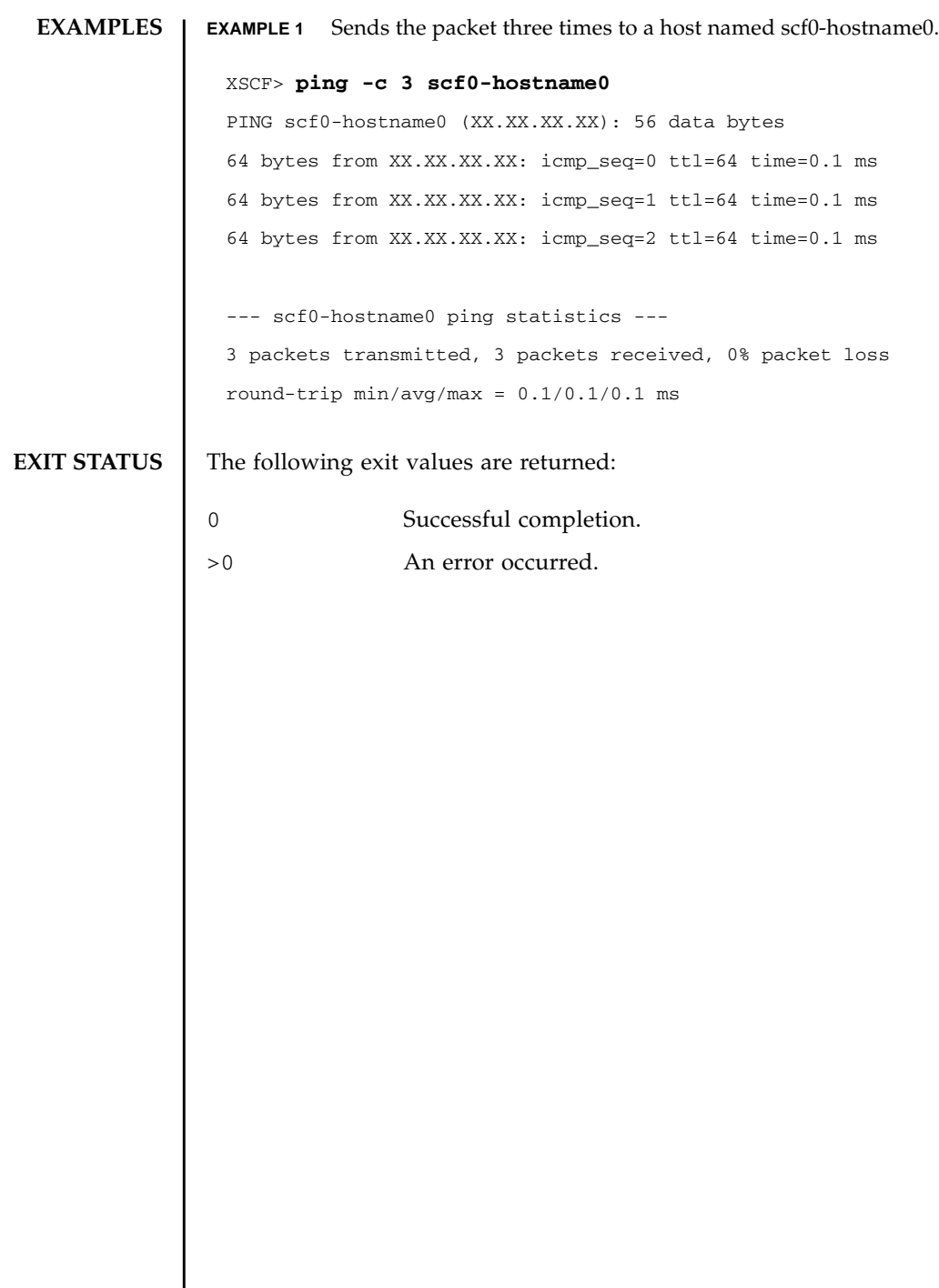

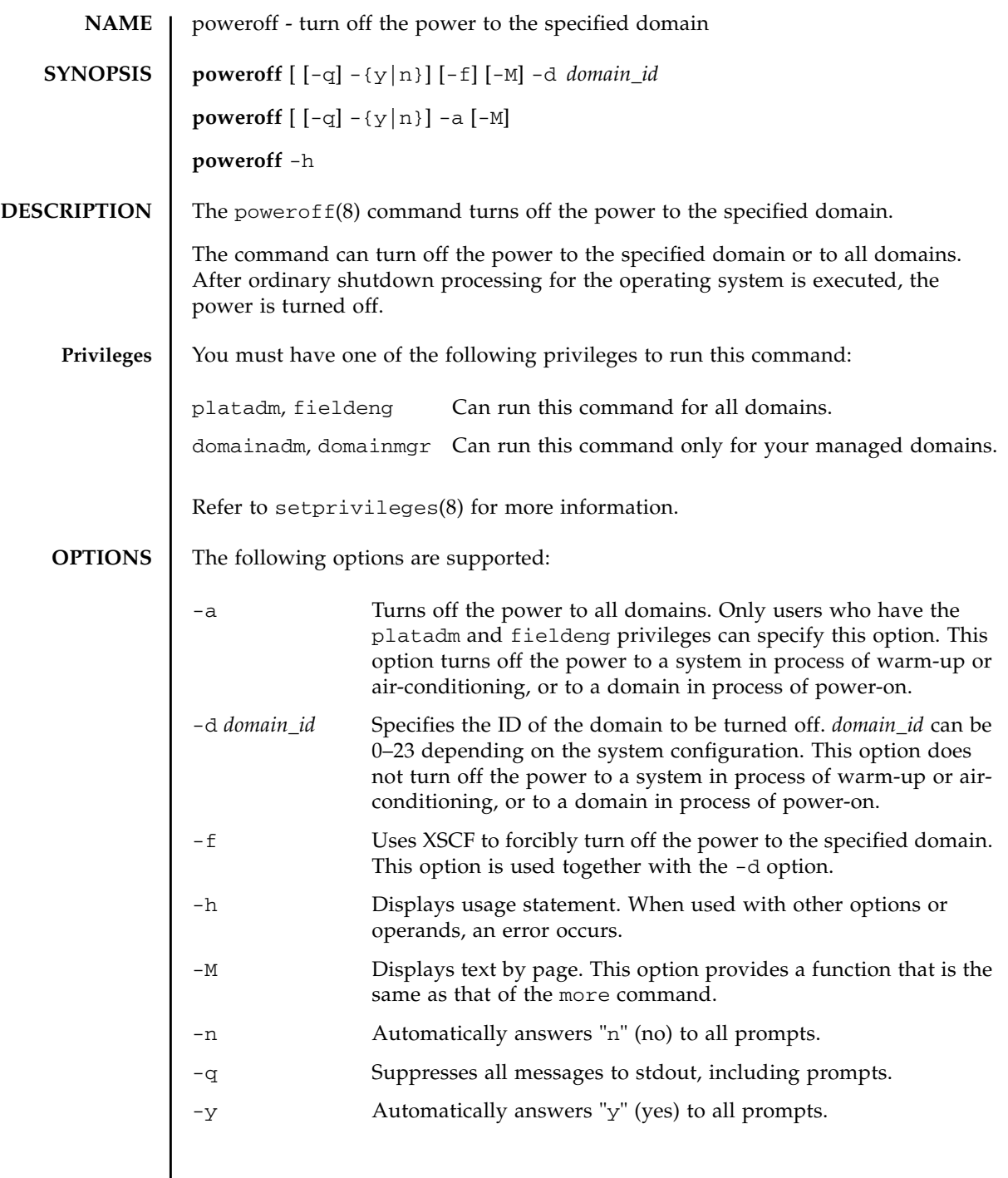

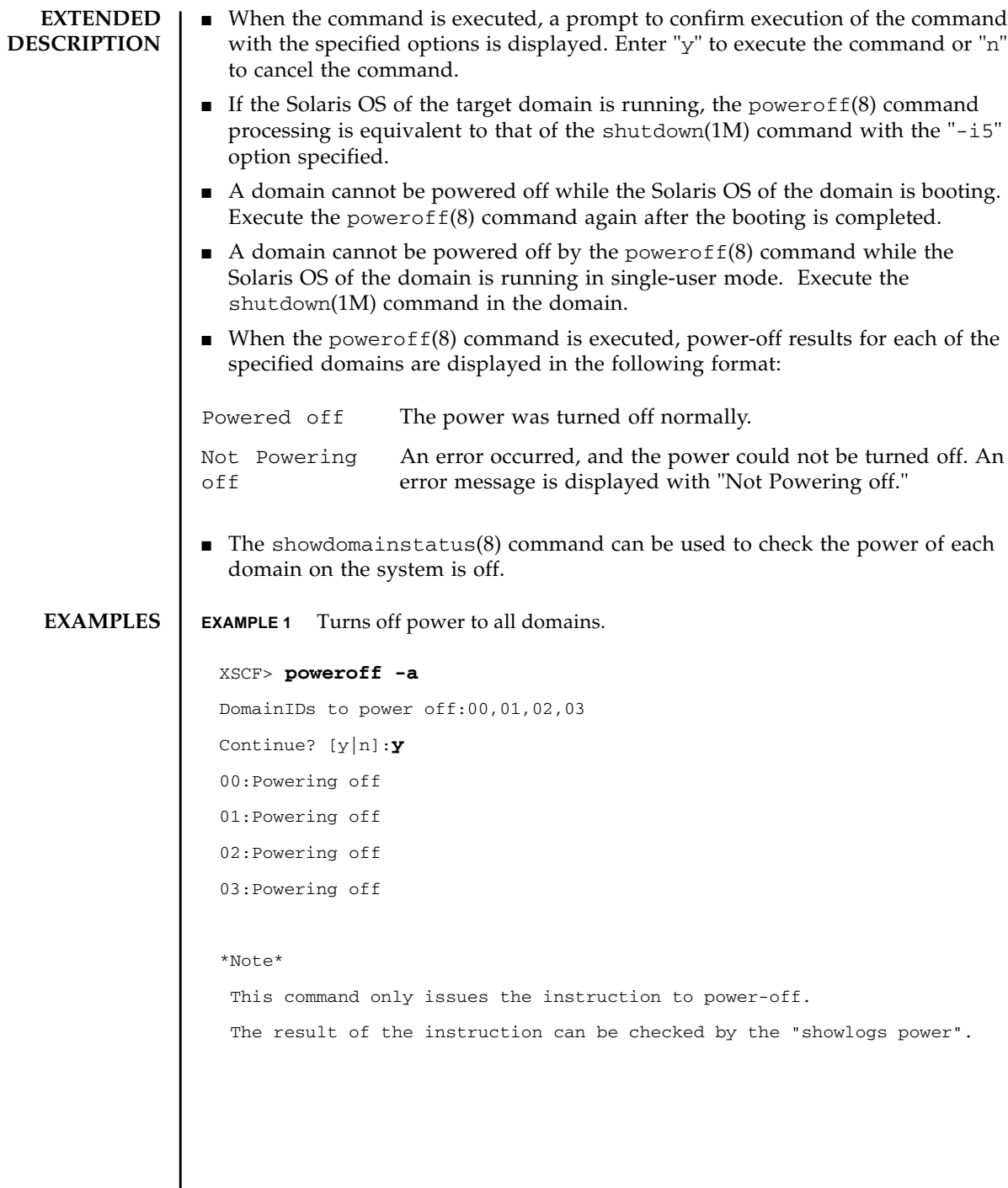

```
EXAMPLE 2 Turns off power to domains with domain IDs 0.
EXAMPLE 3 Forcibly turns off power to domains with domain IDs 0.
EXAMPLE 4 Turns off power to domains with domain IDs 2. Automatically replies with
           "y" to the prompt.
EXAMPLE 5 Turns off power to domains with domain IDs 2. Automatically replies with
 XSCF> poweroff -d 0
 DomainIDs to power off:00
 Continue? [y|n]:y
 00:Powering off
 *Note*
   This command only issues the instruction to power-off.
   The result of the instruction can be checked by the "showlogs power".
 XSCF> poweroff -f -d 0
 DomainIDs to power off:00
 The -f option will cause domains to be immediately resets.
 Continue? [y|n]:y
 00:Powering off
 *Note*
   This command only issues the instruction to power-off.
   The result of the instruction can be checked by the "showlogs power".
 XSCF> poweroff -y -d 2
 DomainIDs to power off:02
 Continue? [y|n]:y
 02:Powering off
 *Note*
   This command only issues the instruction to power-off.
   The result of the instruction can be checked by the "showlogs power".
```
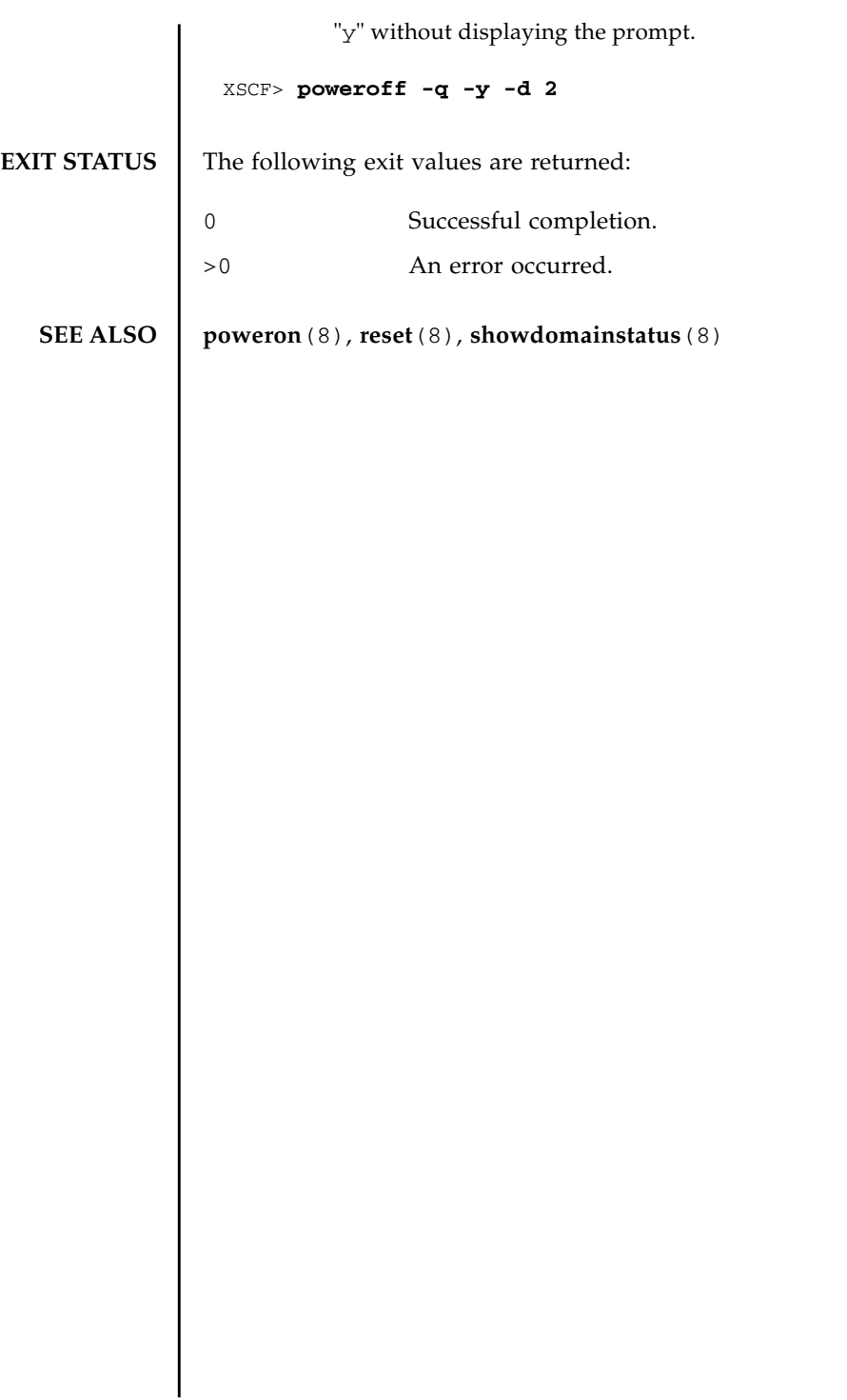

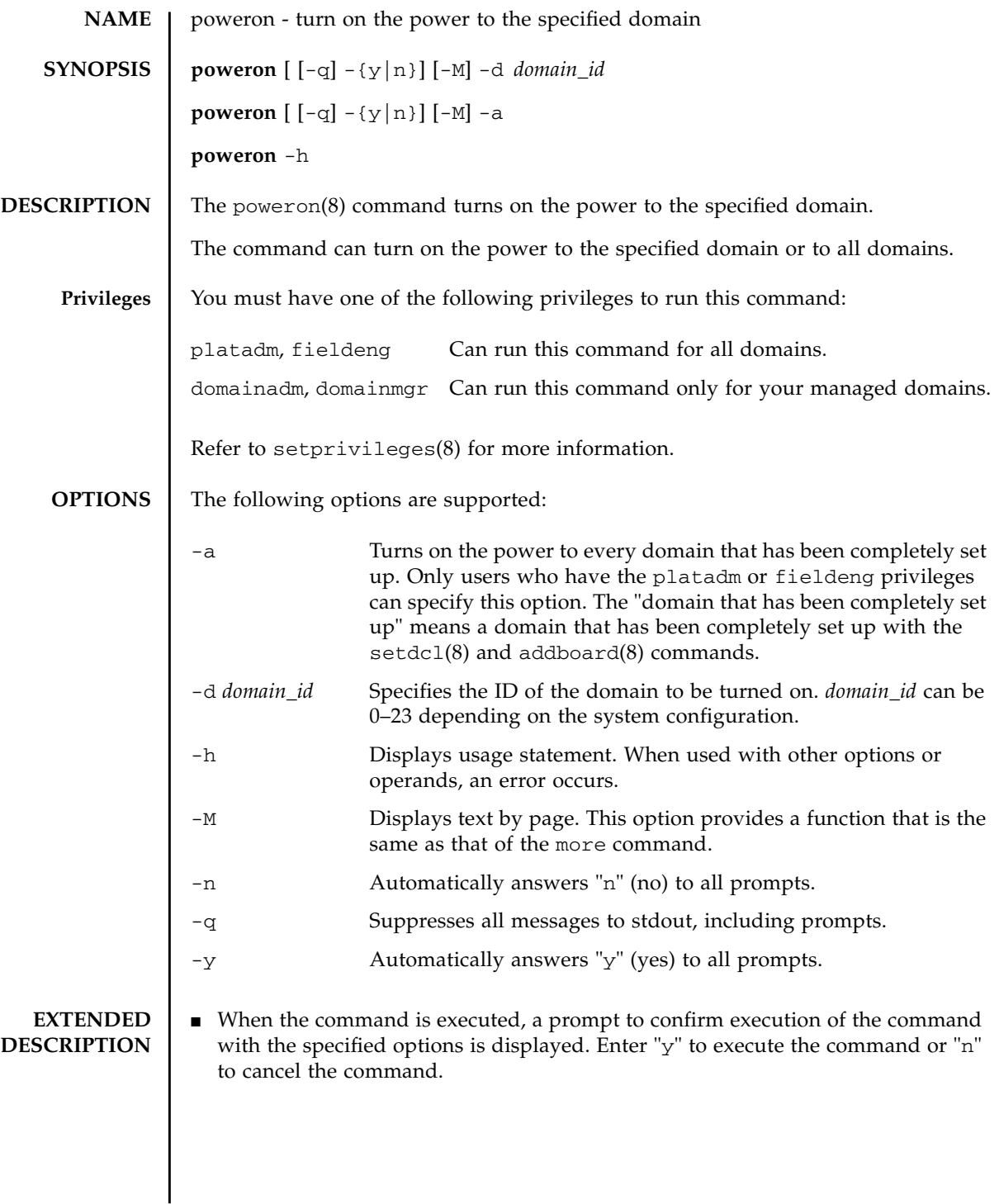

#### poweron(8)

```
■ When the poweron(8) command is executed, power-on results for each of the
                 specified domains are displayed in the following format:
              ■ The showdomainstatus(8) command can be used to check whether the power
                 of each domain on the system is on.
EXAMPLES EXAMPLE 1 Turns on power to all domains.
              EXAMPLE 2 Turns on power to domains with domain IDs 0.
              EXAMPLE 3 Turns on power to domains with domain IDs 0. Automatically replies with
              Powering on The power was turned on normally.
              Not Powering on An error occurred, and the power could not be turned on. An
                                 error message is displayed with Not Powering on.
                XSCF> poweron -a
                DomainIDs to power on:00,01,02,03
                Continue? [y|n]:y
                00:Powering on
                01:Powering on
                02:Powering on
                03:Powering on
                *Note*
                  This command only issues the instruction to power-on.
                  The result of the instruction can be checked by the "showlogs power".
                XSCF> poweron -d 0
                DomainIDs to power on:00
                Continue? [y|n]:y
                00:Powering on
                *Note*
                  This command only issues the instruction to power-on.
                  The result of the instruction can be checked by the "showlogs power".
```

```
"y" to the prompt.
                EXAMPLE 4 Turns on power to domains with domain IDs 1. Automatically replies with
                          "y" without displaying the prompt.
EXIT STATUS The following exit values are returned:
   SEE ALSO poweroff(8), reset(8), showdomainstatus(8)
                 XSCF> poweron -y -d 0
                 DomainIDs to power on:00
                 Continue? [y|n]:y
                 00:Powering on
                 *Note*
                   This command only issues the instruction to power-on.
                   The result of the instruction can be checked by the "showlogs power".
                 XSCF>
                 XSCF> poweron -q -y -d 1
                0 Successful completion.
                >0 An error occurred.
```
poweron(8)

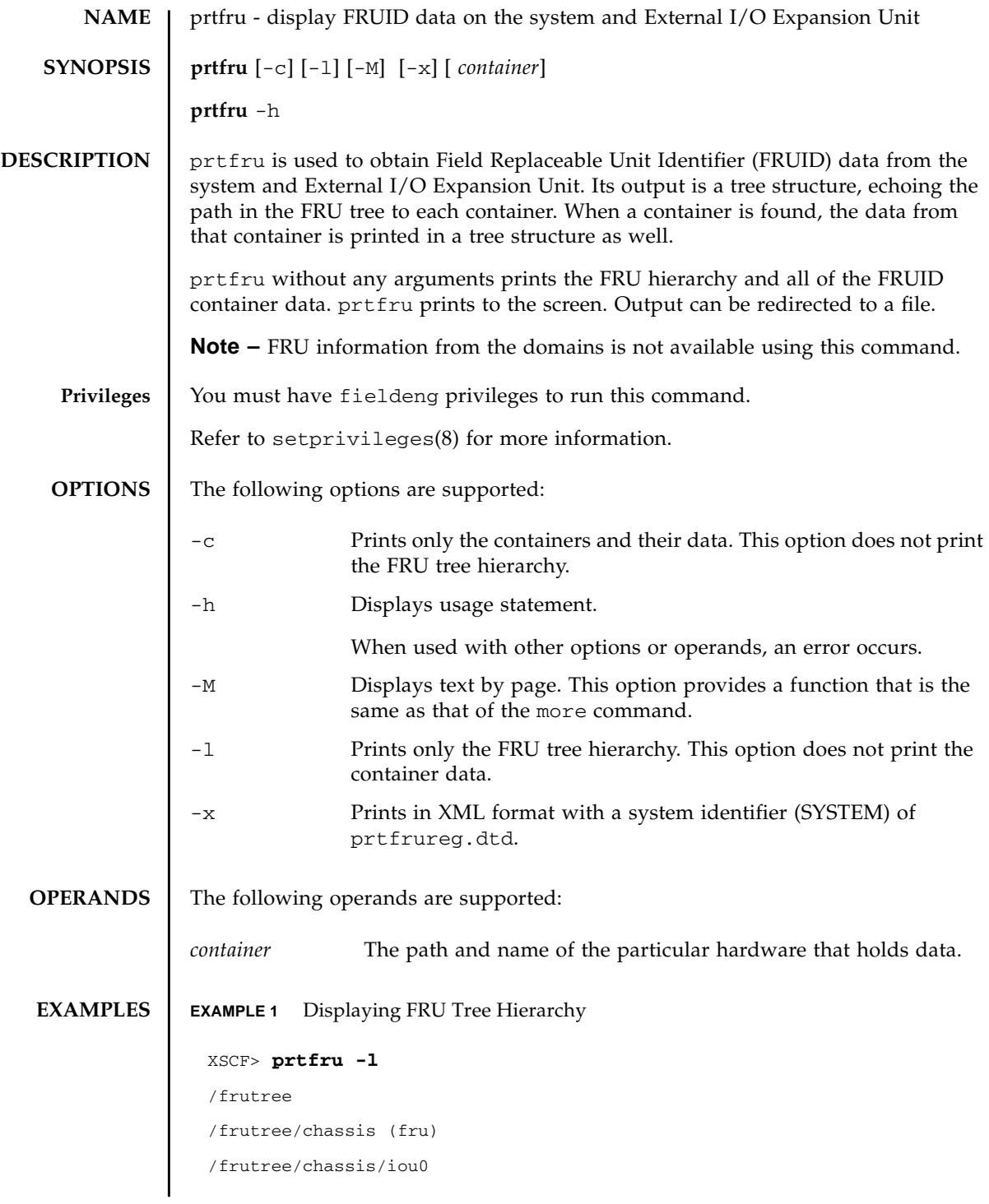

/frutree/chassis/iou0/IOU (fru) /frutree/chassis/iou0/IOU/slot3 /frutree/chassis/iou0/IOU/slot3/LINK (container) /frutree/chassis/iou0/IOU/slot3/LINK/iox983392.IOX.iob1.PCIX.LINK (fru) /frutree/chassis/iox983392?Label=IOX@XCX031 /frutree/chassis/iox983392?Label=IOX@XCX031/IOX (container) /frutree/chassis/iox983392?Label=IOX@XCX031/IOX/ps0 /frutree/chassis/iox983392?Label=IOX@XCX031/IOX/ps0/A195 (container) /frutree/chassis/iox983392?Label=IOX@XCX031/IOX/ps1 /frutree/chassis/iox983392?Label=IOX@XCX031/IOX/ps1/A195 (container) /frutree/chassis/iox983392?Label=IOX@XCX031/IOX/iob1 /frutree/chassis/iox983392?Label=IOX@XCX031/IOX/iob1/PCIX (container) /frutree/chassis/iox983392?Label=IOX@XCX031/IOX/iob1/PCIX/LINK (container) /frutree/chassis/iox983392?Label=IOX@XCX031/IOX/iob1/PCIX/LINK/ iou0.IOU.slot3.LINK (fru) /frutree/chassis/MBU\_B (container) /frutree/chassis/MBU\_B/CPUM#0/CPUM (container) /frutree/chassis/MBU\_B/CPUM#1/CPUM (container) /frutree/chassis/MBU\_B/MEMB#0 (fru) /frutree/chassis/MBU\_B/CPUM#1/CPUM (container) /frutree/chassis/MBU\_B/MEMB#0 (fru) /frutree/chassis/MBU\_B/MEMB#0/MEMB (container) /frutree/chassis/MBU\_B/MEMB#0/MEMB/MEM#0/MEM (container) /frutree/chassis/MBU\_B/MEMB#0/MEMB/MEM#1/MEM (container) /frutree/chassis/MBU\_B/MEMB#0/MEMB/MEM#2/MEM (container) /frutree/chassis/MBU\_B/MEMB#0/MEMB/MEM#3/MEM (container) /frutree/chassis/MBU\_B/MEMB#0/MEMB/MEM#4/MEM (container) /frutree/chassis/MBU\_B/MEMB#0/MEMB/MEM#5/MEM (container) /frutree/chassis/MBU\_B/MEMB#0/MEMB/MEM#6/MEM (container) /frutree/chassis/MBU\_B/MEMB#0/MEMB/MEM#7/MEM (container) /frutree/chassis/MBU\_B/MEMB#1 (fru) /frutree/chassis/MBU\_B/MEMB#1/MEMB (container) /frutree/chassis/MBU\_B/MEMB#1/MEMB/MEM#8/MEM (container)

/frutree/chassis/iou0/IOU (fru)

/frutree/chassis/iou0/IOU/slot3

/frutree/chassis/iou0/IOU/slot3/LINK (container)

/frutree/chassis/iou0/IOU/slot3/LINK/iox983392.IOX.iob1.PCIX.LINK (fru)

/frutree/chassis/iox983392?Label=IOX@XCX031

/frutree/chassis/iox983392?Label=IOX@XCX031/IOX (container)

/frutree/chassis/iox983392?Label=IOX@XCX031/IOX/ps0

/frutree/chassis/iox983392?Label=IOX@XCX031/IOX/ps0/A195 (container)

/frutree/chassis/iox983392?Label=IOX@XCX031/IOX/ps1

/frutree/chassis/iox983392?Label=IOX@XCX031/IOX/ps1/A195 (container)

/frutree/chassis/iox983392?Label=IOX@XCX031/IOX/iob1

/frutree/chassis/iox983392?Label=IOX@XCX031/IOX/iob1/PCIX (container)

/frutree/chassis/iox983392?Label=IOX@XCX031/IOX/iob1/PCIX/LINK (container)

/frutree/chassis/iox983392?Label=IOX@XCX031/IOX/iob1/PCIX/LINK/ iou0.IOU.slot3.LINK (fru)

/frutree/chassis/MBU\_B (container)

/frutree/chassis/MBU\_B/CPUM#0/CPUM (container)

/frutree/chassis/MBU\_B/CPUM#1/CPUM (container)

/frutree/chassis/MBU\_B/MEMB#0 (fru)

/frutree/chassis/MBU\_B/CPUM#1/CPUM (container)

/frutree/chassis/MBU\_B/MEMB#0 (fru)

/frutree/chassis/MBU\_B/MEMB#0/MEMB (container)

/frutree/chassis/MBU\_B/MEMB#0/MEMB/MEM#0/MEM (container)

/frutree/chassis/MBU\_B/MEMB#0/MEMB/MEM#1/MEM (container)

/frutree/chassis/MBU\_B/MEMB#0/MEMB/MEM#2/MEM (container)

/frutree/chassis/MBU\_B/MEMB#0/MEMB/MEM#3/MEM (container)

/frutree/chassis/MBU\_B/MEMB#0/MEMB/MEM#4/MEM (container)

/frutree/chassis/MBU\_B/MEMB#0/MEMB/MEM#5/MEM (container)

/frutree/chassis/MBU\_B/MEMB#0/MEMB/MEM#6/MEM (container)

/frutree/chassis/MBU\_B/MEMB#0/MEMB/MEM#7/MEM (container)

/frutree/chassis/MBU\_B/MEMB#1 (fru)

/frutree/chassis/MBU\_B/MEMB#1/MEMB (container)

/frutree/chassis/MBU\_B/MEMB#1/MEMB/MEM#8/MEM (container)

/frutree/chassis/MBU\_B/MEMB#1/MEMB/MEM#9/MEM (container) /frutree/chassis/MBU\_B/MEMB#1/MEMB/MEM#10/MEM (container) /frutree/chassis/MBU\_B/MEMB#1/MEMB/MEM#11/MEM (container) /frutree/chassis/MBU\_B/MEMB#1/MEMB/MEM#12/MEM (container) /frutree/chassis/MBU\_B/MEMB#1/MEMB/MEM#13/MEM (container) /frutree/chassis/MBU\_B/MEMB#1/MEMB/MEM#14/MEM (container) /frutree/chassis/MBU\_B/MEMB#1/MEMB/MEM#15/MEM (container) /frutree/chassis/XSCFU (container) /frutree/chassis/OPNL (container) /frutree/chassis/PSU#0 (fru) /frutree/chassis/PSU#0/PSU (container) /frutree/chassis/PSU#2 (fru) /frutree/chassis/PSU#2/PSU (container) /frutree/chassis/IOU#0 (fru) /frutree/chassis/IOU#0/IOU (container) /frutree/chassis/IOU#0/IOU/DDCR#0/DDCR (container) /frutree/chassis/FANBP\_C#0 (fru) /frutree/chassis/FANBP\_C#0/FANBP\_C (container)

#### **EXAMPLE 2** Displaying A list of Containers

#### XSCF> **prtfru -lc**

/frutree/chassis/iou0/IOU/slot3/LINK (container) /frutree/chassis/iox983392?Label=IOX@XCX031/IOX (container) /frutree/chassis/iox983392?Label=IOX@XCX031/IOX/ps0/A195 (container) /frutree/chassis/iox983392?Label=IOX@XCX031/IOX/ps1/A195 (container) /frutree/chassis/iox983392?Label=IOX@XCX031/IOX/iob1/PCIX (container) /frutree/chassis/iox983392?Label=IOX@XCX031/IOX/iob1/PCIX/LINK (container) /frutree/chassis/MBU\_B (container) /frutree/chassis/MBU\_B/CPUM#0/CPUM (container) /frutree/chassis/MBU\_B/CPUM#1/CPUM (container) /frutree/chassis/MBU\_B/MEMB#0/MEMB (container) /frutree/chassis/MBU\_B/MEMB#0/MEMB/MEM#0/MEM (container) /frutree/chassis/MBU\_B/MEMB#0/MEMB/MEM#1/MEM (container)

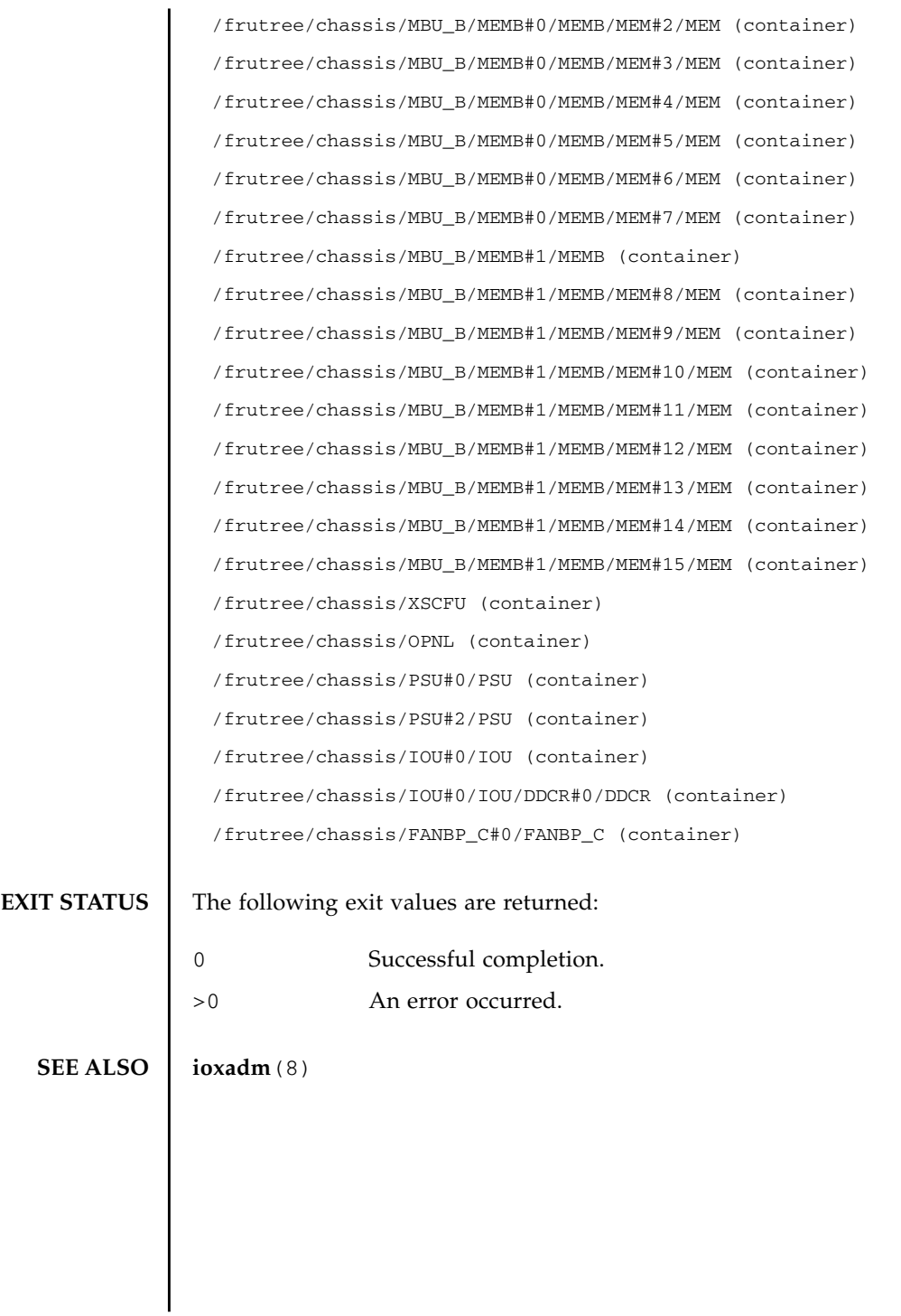

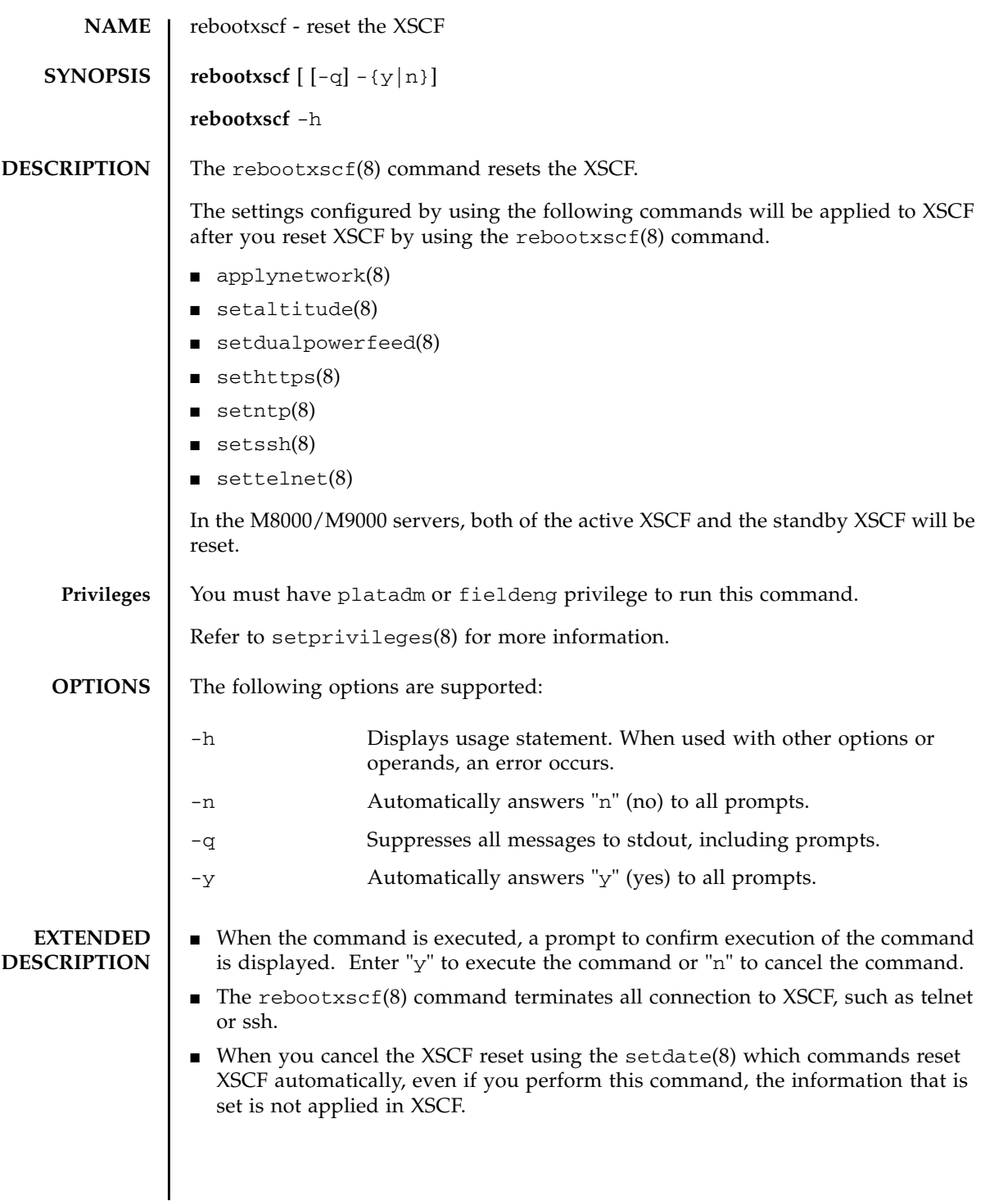

 $\blacksquare$  By using the rebootxscf(8) command, you can reset XSCF while the domain is in operation. However, if you set up XSCF to serve as the upper NTP server of the domain, time lag may arise between XSCF and the domain. In such a case, adjust the domain time so that XSCF and the domain will be synchronized. **EXAMPLES** EXAMPLE 1 Resets the XSCF. **EXAMPLE 2** Resets the XSCF. Automatically replies with "y" to the prompt. **EXAMPLE 3** Resets the XSCF. Automatically replies with "y" without displaying the prompt. **EXAMPLE 4** Cancels the rebootxscf(8) command execution that is in progress. **EXIT STATUS** The following exit values are returned: **SEE ALSO applynetwork**(8), **setaltitude**(8), **setdualpowerfeed**(8), **sethttps**(8), **setntp**(8), **setssh**(8), **settelnet**(8) XSCF> **rebootxscf** The XSCF will be reset. Continue? [y|n]:**y** XSCF> **rebootxscf -y** The XSCF will be reset. Continue? [y|n]:**y** XSCF> **rebootxscf -q -y** XSCF> **rebootxscf** The XSCF will be reset. Continue? [y|n]:**n** XSCF> 0 Successful completion. >0 An error occurred.

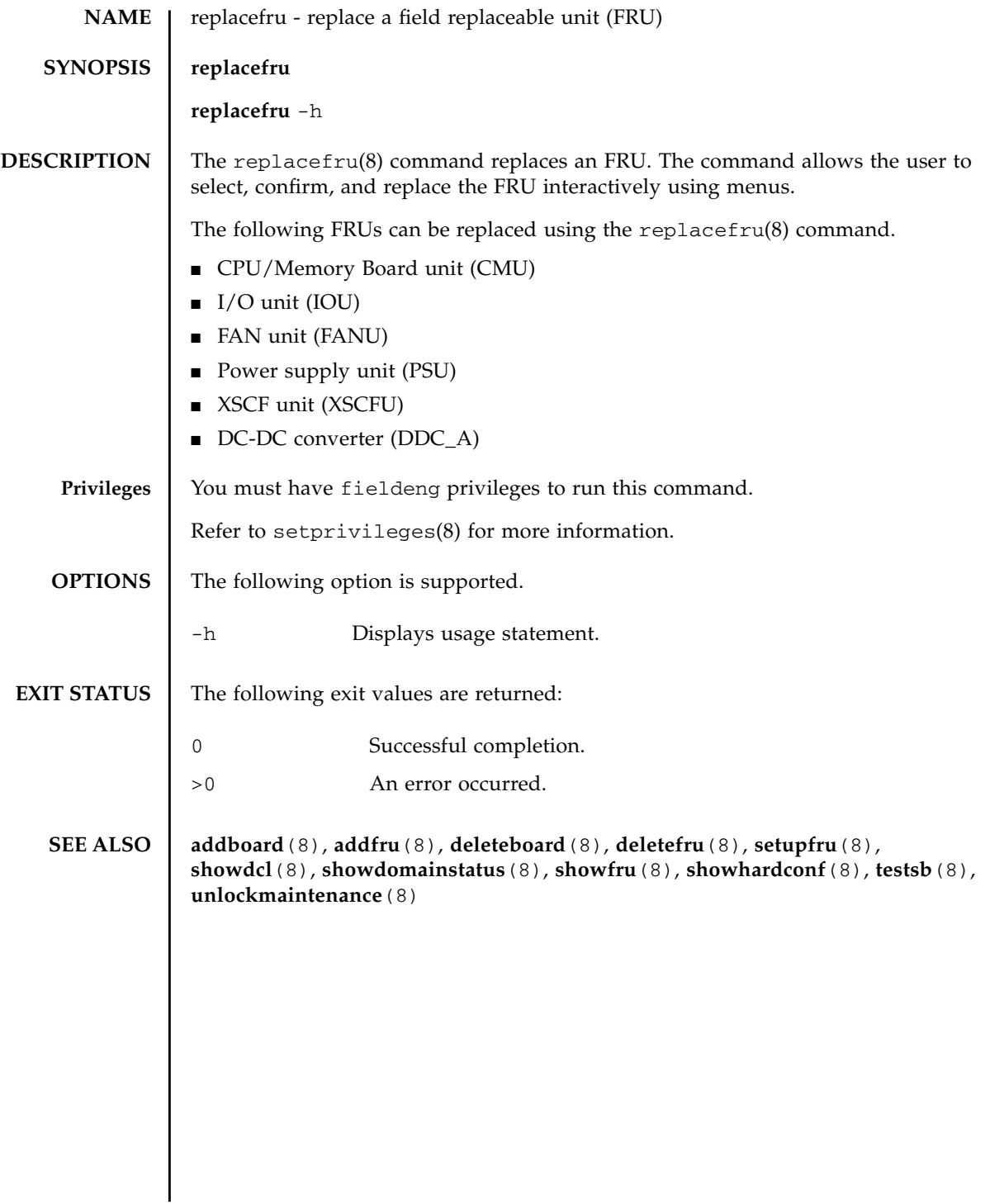

replacefru(8)

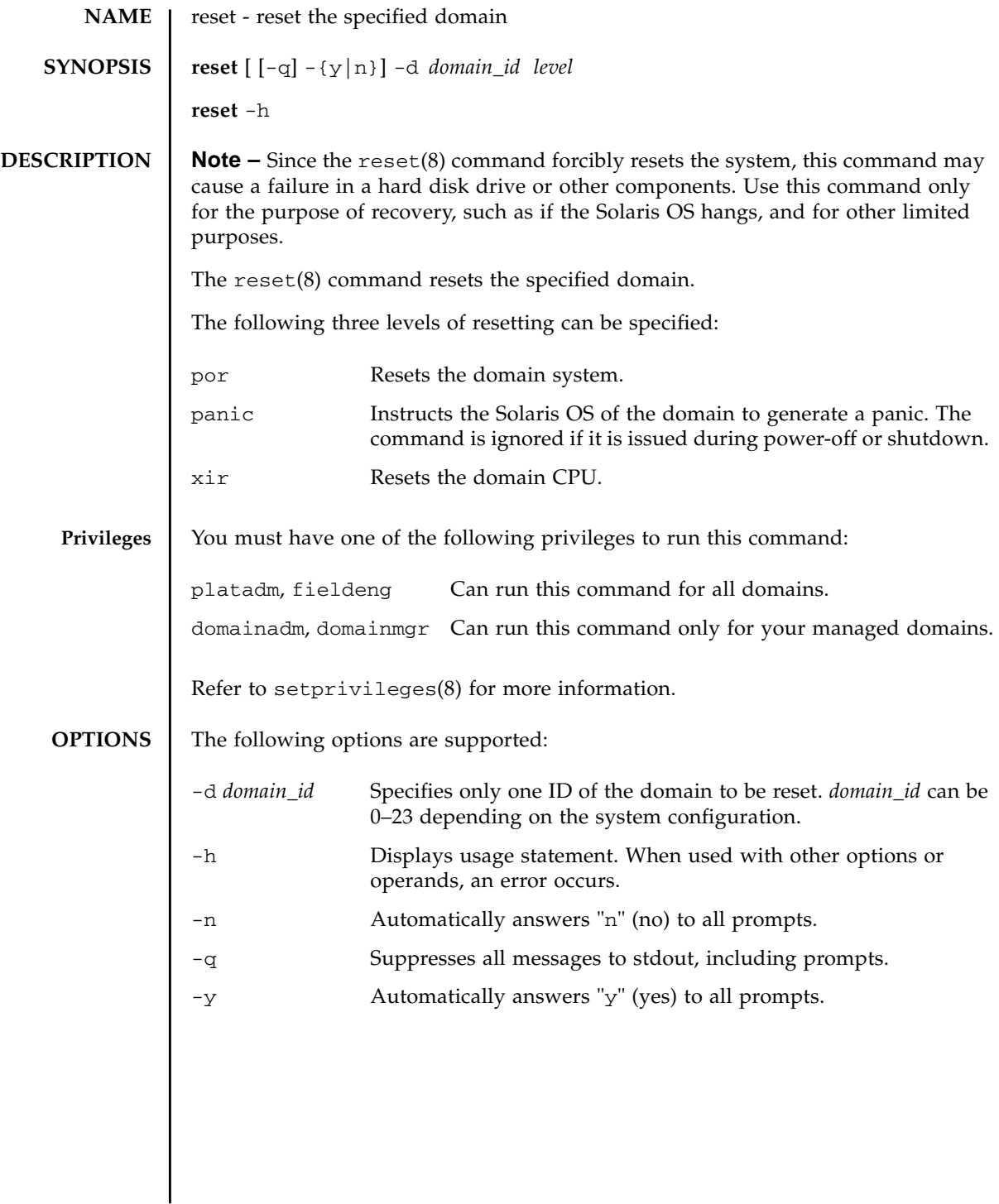

# reset(8)

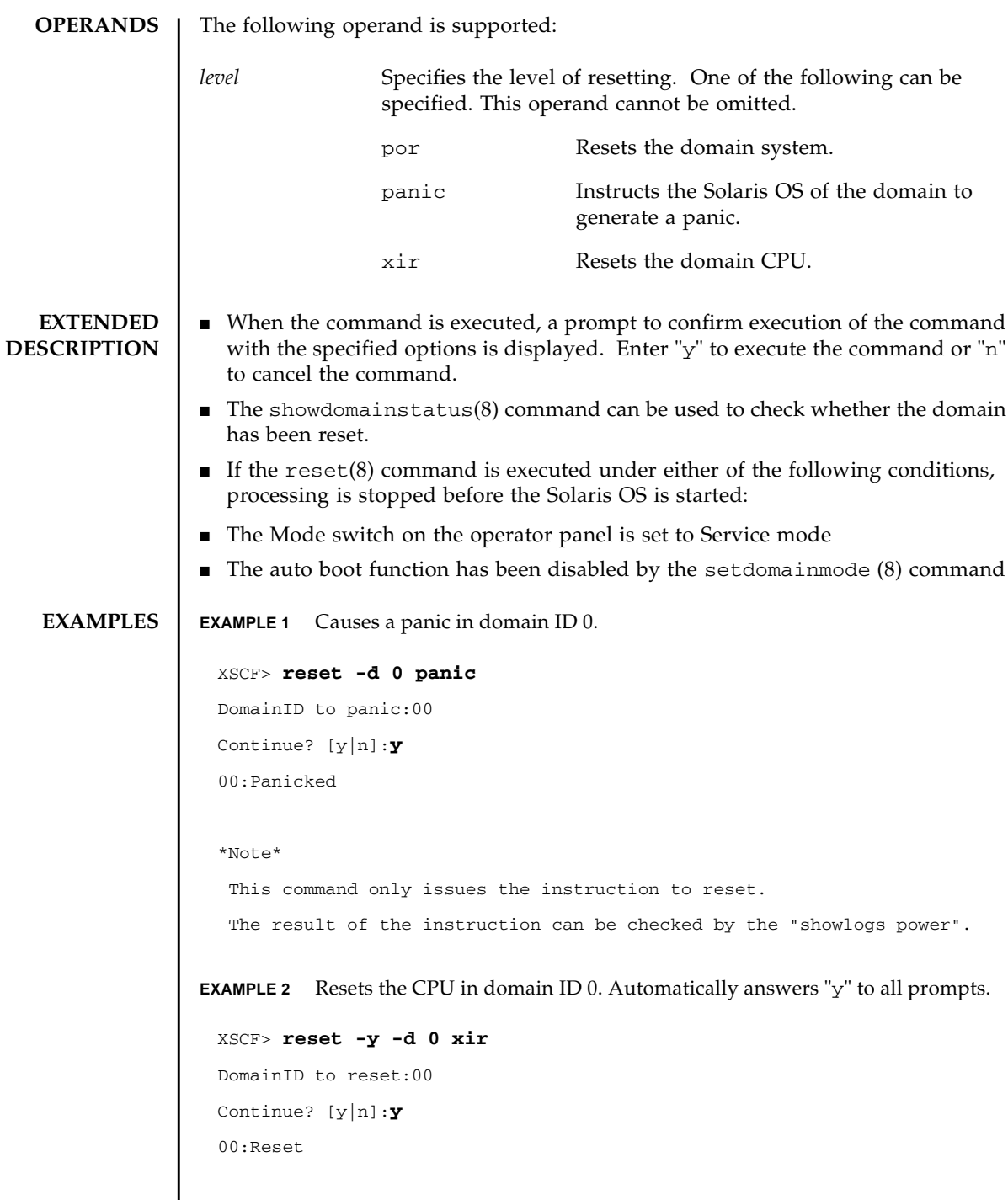

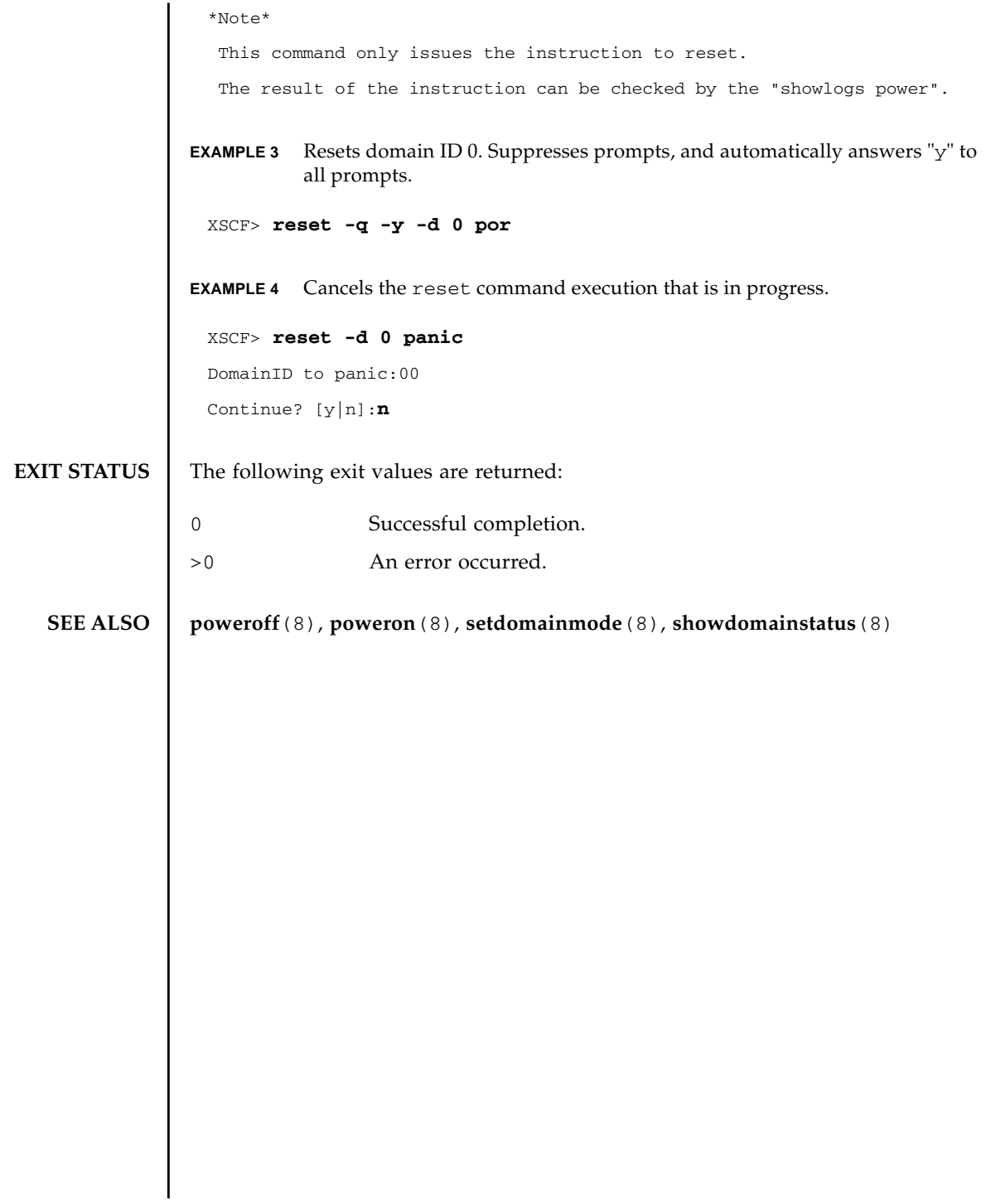

reset(8)
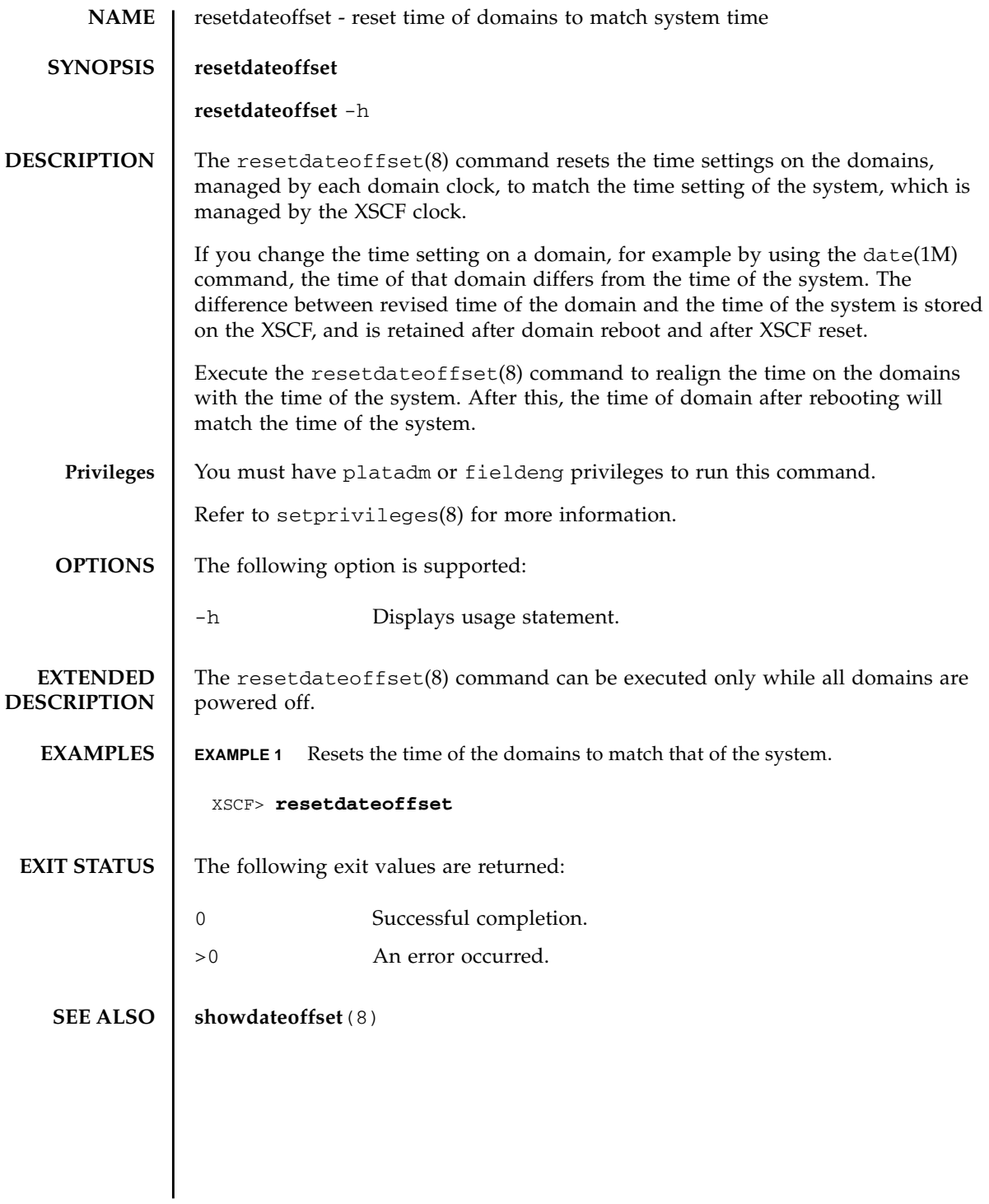

resetdateoffset(8)

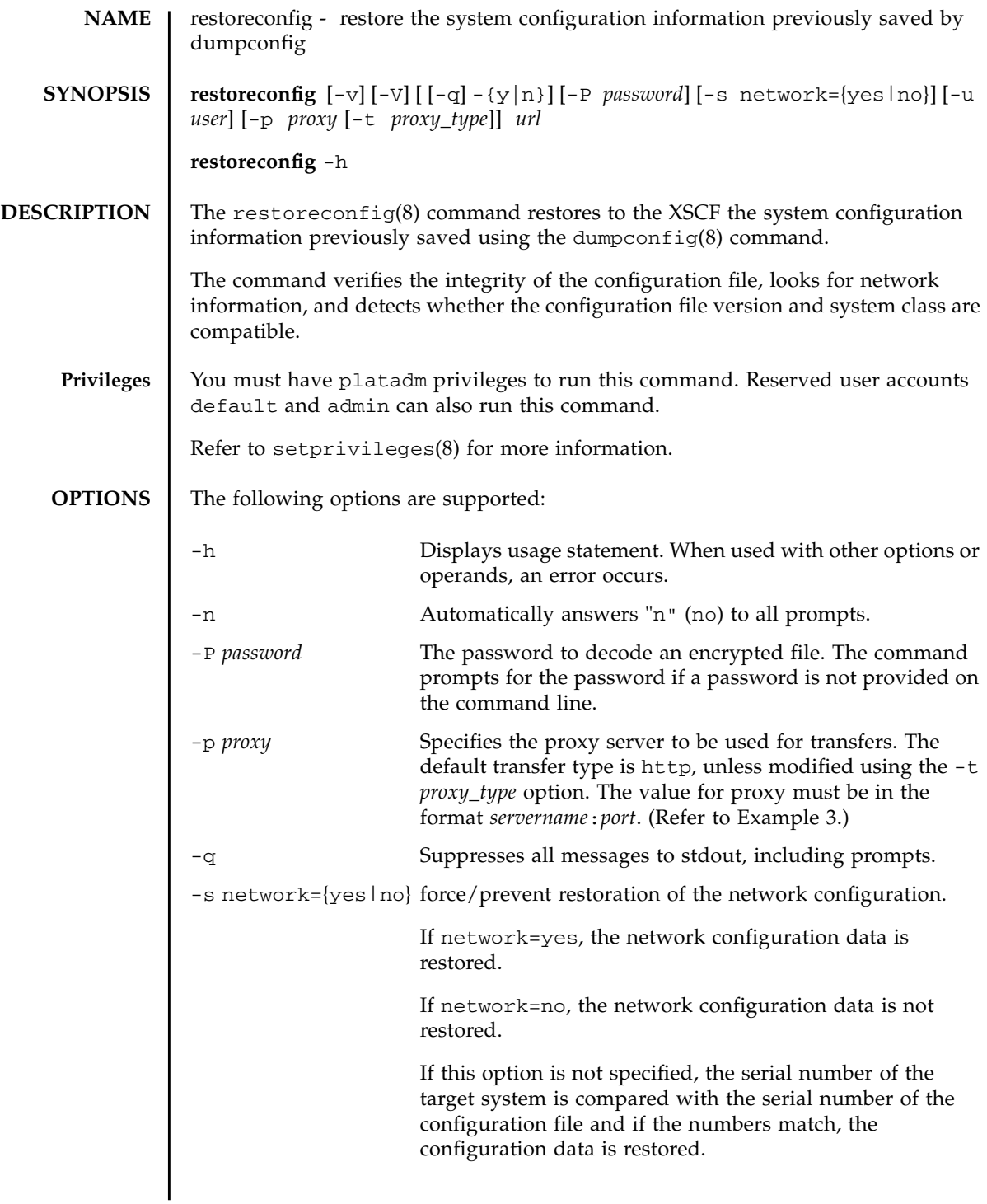

# restoreconfig(8)

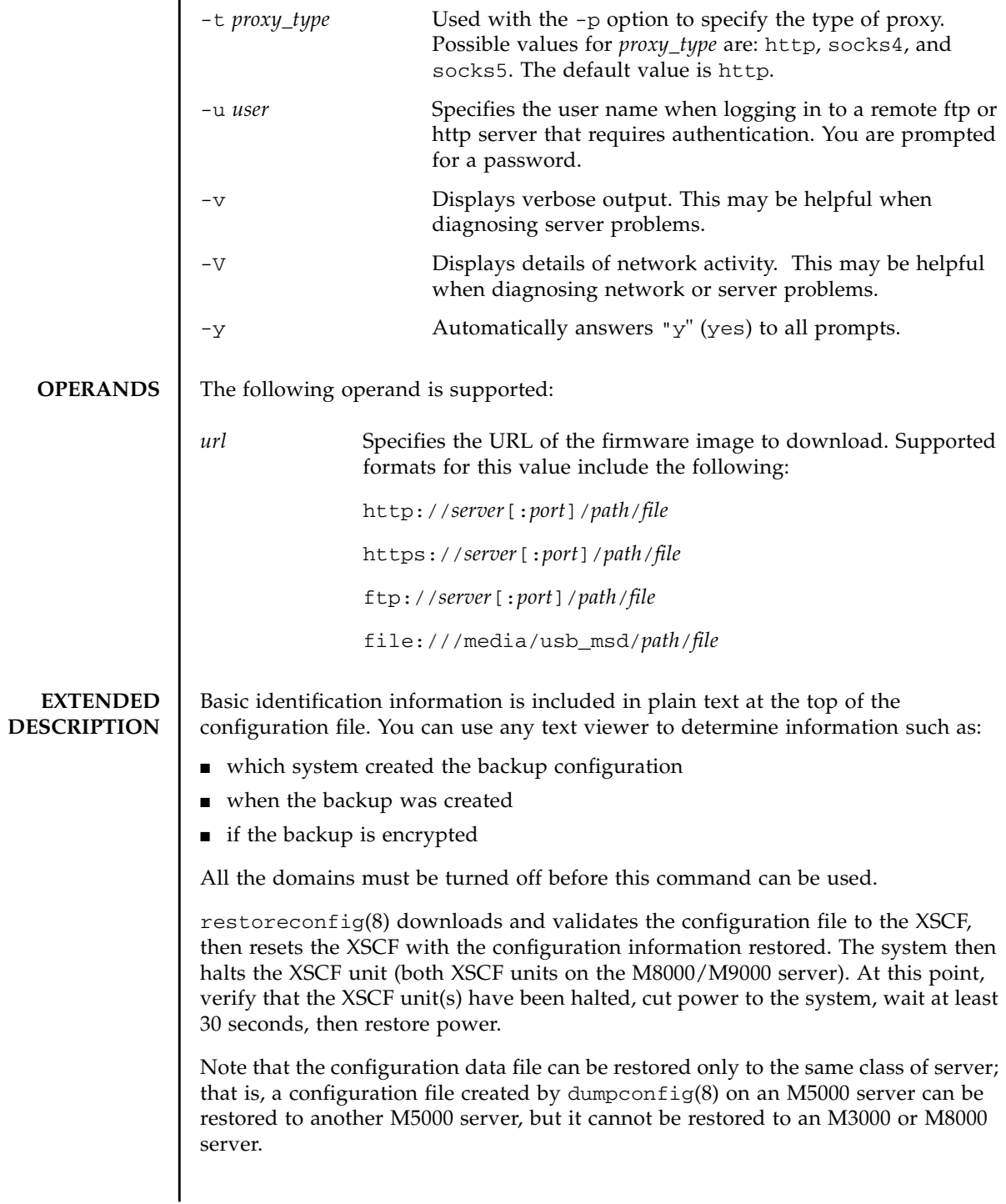

## **EXAMPLES** | **EXAMPLE 1** Restoring the Configuration using FTP

```
XSCF> restoreconfig -V -u manilla 129.145.155.156:8080 ftp:/
10.7.79.18/sollgell/proxytest-ftp.cfg
transfer from '/tmp/dumpconfig.EvY1Yf' to 'ftp://10.7.79.18/sollgell/
proxytest-ftp.cfg'
Password:
* About to connect() to 129.145.155.166 port 8080
  * Trying 129.145.155.166... * connected
* Connected to 129.145.155.166 (129.145.155.166) port 8080
* Proxy auth using (nil) with user ''
* Server auth using Basic with user 'minilla'
> GET ftp://10.7.79.18/sollgell/proxytest-ftp.cfg HTTP/1.1
Authorization: Basic bHdhbmc6bHdhbmc=
User-Agent: restoreconfig
Host: 10.7.79.18:21
Pragma: no-cache
Accept: */*
< HTTP/1.1 200 OK
< Server: Sun-Java-System-Web-Proxy-Server/4.0
< Date: Thu, 07 Aug 2008 18:01:00 GMT
< Proxy-agent: Sun-Java-System-Web-Proxy-Server/4.0
< Via: 1.1 proxy-proxy
< Transfer-encoding: chunked
* Connection #0 to host 129.145.155.166 left intact
* Closing connection #0
Configuration backup created on Mon Aug 4 12:58:19 2008
 from system 'M3000' with serial number 'IKS08220xx', version '19830000'
*** You will need to power-cycle the entire system after this operation is
completed
*** Do you want to restore this configuration to your system? [y|n]: y
requesting XSCF reboot to perform restore ... requested
Connection to ghidorah.com closed by foreign host.
```

```
EXAMPLE 2 Restoring the Configuration Using http
 XSCF> restoreconfig -V -p 129.145.155.166:8080 http://10.7.79.18/
 sollgell/proxytest.cfg
 transfer from '/scf/firmtmp/hcp/config/config_file.bin' to
 'http://10.7.79.18/sollgell/proxytest.cfg'
 * About to connect() to 129.145.155.166 port 8080
     * Trying 129.145.155.166... * connected
 * Connected to 129.145.155.166 (129.145.155.166) port 8080
 GET http://10.7.79.18/sollgell/proxytest.cfg HTTP/1.1
 User-Agent: restoreconfig
 Host: 10.7.79.18
 Pragma: no-cache
 Accept: */*
 < HTTP/1.1 200 OK
 < Content-length: 24603
 < Content-type: text/plain
 < Date: Thu, 07 Aug 2008 17:07:43 GMT
 < Server: Apache/1.3.36 (Unix) mod_perl/1.29 mod_ssl/2.8.27 OpenSSL/0.9.7d
 < Last-modified: Mon, 04 Aug 2008 20:01:51 GMT
 < Etag: "4fa2a-601b-4897602f"
 < Accept-ranges: bytes
 < Via: 1.1 proxy-proxy
 < Proxy-agent: Sun-Java-System-Web-Proxy-Server/4.0
 * Connection #0 to host 129.145.155.166 left intact
 * Closing connection #0
 Configuration backup created on Mon Aug 4 12:58:19 2008
   from system 'M3000' with serial number 'IKS08220xx', version '19830000'
 *** You will need to power-cycle the entire system after this operation is
 completed
 *** Do you want to restore this configuration to your system? [y|n]: y
 requesting XSCF reboot to perform restore ... requested
 Connection to ghidorah.com closed by foreign host.
```

```
EXAMPLE 3 Restoring the Configuration Using https
 XSCF> restoreconfig -v -V https://10.7.79.18/sollgell/
 proxytest.cfg
 obtaining lock ... done
 initiating file transfer from 'https://10.7.79.18/sollgell/proxytest.cfg'
 ... transfer from
 '/scf/firmtmp/hcp/config/config_file.bin' to 'https://10.7.79.18/
 sollgell/proxytest.cfg'
 * About to connect() to 10.7.79.18 port 443
    * Trying 10.7.79.18... * connected
 * Connected to 10.7.79.18 (10.7.79.18) port 443
 * error setting certificate verify locations, continuing anyway:
     CAfile: /home/ares/cross/fje/pwrqcc3/target_root/usr/share/ssl/certs/
 ca-bundle.crt
   CApath: none
 * SSL connection using EDH-RSA-DES-CBC3-SHA
 * Server certificate:
          subject:
 /C=US/ST=California/L=SanDiego/O=toho/OU=QT/CN=10.7.79.18/
 emailAddress=minilla.zilla@toho.com
          start date: 2008-07-22 18:32:49 GMT
          expire date: 2009-07-22 18:32:49 GMT
          common name: 10.7.79.18 (matched)
          * issuer:
 /C=US/ST=California/L=SanDiego/O=toho/OU=QT/CN=Lwang/
 emailAddress=minilla.zilla@toho.com
 * SSL certificate verify result: error number 1 (20), continuing anyway.
 > GET /sollgell/proxytest.cfg HTTP/1.1
 User-Agent: restoreconfig
 Host: 10.7.79.18
 Pragma: no-cache
 Accept: */*
 < HTTP/1.1 200 OK
 < Date: Tue, 12 Aug 2008 22:02:12 GMT
 < Server: Apache/1.3.36 (Unix) mod_perl/1.29 mod_ssl/2.8.27 OpenSSL/0.9.7d
 < Last-Modified: Mon, 04 Aug 2008 20:01:51 GMT
```

```
< ETag: "4fa2a-601b-4897602f"
```

```
< Accept-Ranges: bytes
```
- < Content-Length: 24603
- < Content-Type: text/plain
- \* Connection #0 to host 10.7.79.18 left intact
- \* Closing connection #0

done

file decoding done.

Configuration backup created on Mon Aug 4 12:58:19 2008

from system 'M3000' with serial number 'IKS08220xx', version '19830000'

validating backup configuration data

\*\*\* You will need to power-cycle the entire system after this operation is completed

\*\*\* Do you want to restore this configuration to your system? [y|n]: y

requesting XSCF reboot to perform restore ... requested

Connection to ghidorah.com closed by foreign host.

#### **EXAMPLE 4** Restoring the Configuration Using USB

### XSCF> **restoreconfig -V -p 129.145.155.166:8080 file:///media/ usb\_msd/proxytest.cfg**

transfer from '/scf/firmtmp/hcp/config/config\_file.bin' to 'file:///media/ usb\_msd/proxytest.cfg'

Configuration backup created on Mon Aug 4 14:38:27 2008

from system 'M3000' with serial number 'IKS08220xx', version '19830000'

\*\*\* You will need to power-cycle the entire system after this operation is completed

\*\*\* Do you want to restore this configuration to your system? [y|n]: y

requesting XSCF reboot to perform restore ... requested

Connection to ghidorah.com closed by foreign host.

## **EXAMPLE 5** Restoring An Encrypted Configuration

XSCF> **restoreconfig -v -V -P encryption http://10.7.79.18/sollgell/ proxytest.cfg** obtaining lock ... done

initiating file transfer from 'http://10.7.79.18/sollgell/proxytest.cfg'

```
... transfer from '/scf/firmtmp/hcp/config/config_file.bin' to
'http://10.7.79.18/sollgell/proxytest.cfg'
* About to connect() to 10.7.79.18 port 80
  * Trying 10.7.79.18... * connected
* Connected to 10.7.79.18 (10.7.79.18) port 80
GET /sollgell/proxytest.cfg HTTP/1.1
User-Agent: restoreconfig
Host: 10.7.79.18
Pragma: no-cache
Accept: */*
< HTTP/1.1 200 OK
< Date: Wed, 13 Aug 2008 23:29:42 GMT
< Server: Apache/1.3.36 (Unix) mod_perl/1.29 mod_ssl/2.8.27
OpenSSL/0.9.7d
< Last-Modified: Wed, 13 Aug 2008 23:25:16 GMT
< ETag: "4fa55-501b-48a36d5c"
< Accept-Ranges: bytes
< Content-Length: 20507
< Content-Type: text/plain
* Connection #0 to host 10.7.79.18 left intact
* Closing connection #0
done
file decoding done.
Configuration backup created on Wed Aug 13 16:21:01 2008
 from system 'M3000' with serial number 'IKS08220xx', version
'19830000'
validating backup configuration data
File decryption completed
*** You will need to power-cycle the entire system after this operation
is completed
*** Do you want to restore this configuration to your system? [y|n]: y
requesting XSCF reboot to perform restore ... requested
Connection to ghidorah.com closed by foreign host.
```
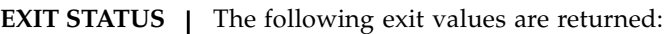

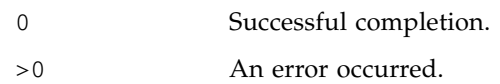

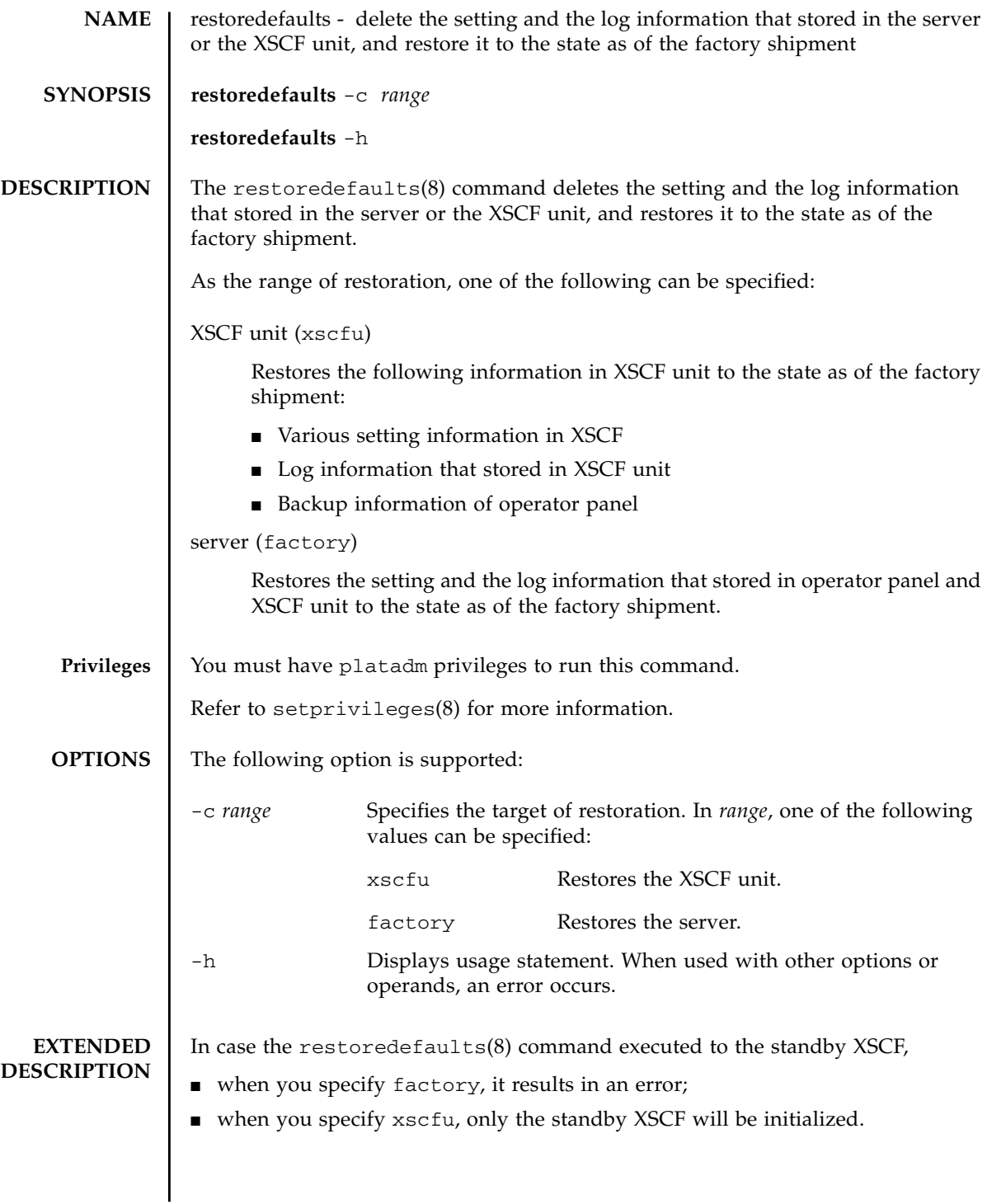

```
EXAMPLES | EXAMPLE 1 Restores the XSCF unit to the state as of the factory shipment.
                XSCF> restoredefaults -c xscfu
                WARNING:
                  If this system does not have OPNL, this command will set all the user
                  settable XSCF configuration parameters to their default value as they
                  were set when the system was shipped out.
                  Furthemore, this command will delete all logs on both XSCFUs.
                  Check the man page of this command before you run it.
                Continue?[yes/no](default no):yes
                You must check the following points.
                  1. Have the ability to powercycle the system.
                  2. Have access to the serial console and hold the serial console of the
                    XSCFU to confirm the completion of the command.
                If you answer "yes" this command will HALT the XSCFU when it compltetes.
                You will need to powercycle the system after the XSCF BOOT STOP.
                Do you really want to continue?
                Continue?[yes/no](default no):yes
                The initialization of XSCFU will be started.
                  XSCFU : all data clear
                  OPNL : not clear
                XSCF will be automatically rebooted. Afterwards, XSCFU will be
                initialized.
                Continue?[yes/no](default no):yes
                The NVRAM setting of XSCFU#0 was completed.
                XSCF shutdown request was completed.
                    <snip>....XSCF reboot..<snip>
                ***** WARNING *****
                XSCF initialization terminate for XSCF data clear.
                execute "setdefaults xscf" (AUTO)
                setdefaults : XSCF clear : start
                setdefaults : XSCF clear : DBS start
                setdefaults : XSCF clear : wait 20s for DBS initialization
                setdefaults : XSCF clear : common database clear complete
                setdefaults : XSCF clear : /bin/rm /var/log/lastlog >/dev/null 2>&1
                setdefaults : XSCF clear : /bin/rm /var/log/boot.log >/dev/null 2>&1
                ...
                setdefaults : XSCF clear : /bin/rm /hcpcommon/tmp/panel_up_to_date_fail >/
                dev/null 2>&1
                setdefaults : XSCF clear : log data clear complete
                setdefaults : XSCF clear : NVRAM(PAGE#0) clear complete
                ...
                setdefaults : XSCF clear : NVRAM(PAGE#7) clear complete
                setdefaults : XSCF clear : NVRAM reset complete
                ...
```

```
EXAMPLE 2 Restores the server to the state as of the factory shipment.
 setdefaults : XSCF clear : unmount filesystem start
 dbs[282]: NOTICE: received signal: 15
 setdefaults : XSCF clear : unmount /hcp0/linux
 ...
 setdefaults : XSCF clear : unmount /hcpcommon/firmtmp -- complete
 setdefaults : XSCF clear : unmount filesystem complete
 setdefaults : XSCF clear : end
 setdefaults : complete
 Please turn off the breaker after XSCF halt.
 The system is going down NOW !!
 Please stand by while rebooting the system.
 Restarting system.
 XSCF uboot 01950000 (Apr 15 2007 - 11:08:18)
 XSCF uboot 01950000 (Apr 15 2007 - 11:08:18)
 SCF board boot factor = a040
   DDR Real size: 512 MB
   DDR: 480 MB
 XSCF BOOT STOP (recover by NFB-OFF/ON)
 XSCF> restoredefaults -c factory
 WARNING:
   If this system does not have OPNL, this command will set all the user
   settable XSCF configuration parameters to their default value as they
   were set when the system was shipped out.
   Furthemore, this command will delete all logs on both XSCFUs.
   Check the man page of this command before you run it.
 Continue?[yes/no](default no):yes
 You must check the following points.
   1. Have the ability to powercycle the system.
   2. Have access to the serial console and hold the serial console of the
     XSCFU to confirm the completion of the command.
 If you answer "yes" this command will HALT the XSCFU when it compltetes.
 You will need to powercycle the system after the XSCF BOOT STOP.
 Do you really want to continue?
 Continue?[yes/no](default no):yes
 The initialization of XSCFU will be started.
   XSCFU : all data clear
   OPNL : all data clear (exclude SYSTEM ID data)
```
### restoredefaults(8)

```
XSCF will be automatically rebooted. Afterwards, XSCFU will be
initialized.
Continue?[yes/no](default no):yes
The NVRAM setting of XSCFU#0 was completed.
XSCF shutdown request was completed.
    <snip>....XSCF reboot..<snip>
***** WARNING *****
XSCF initialization terminate for XSCF/OPNL data clear.
execute "setdefaults factory" (AUTO)
setdefaults : FACTORY mode clear : start
setdefaults : FACTORY mode clear : DBS start
setdefaults : FACTORY mode clear : wait 20s for DBS initialization
initialize OPNL SEEPROM 1/6 -- complete
...
initialize OPNL SEEPROM 6/6 -- complete
setdefaults : FACTORY mode clear : OPNL reset complete
setdefaults : FACTORY mode clear : restore SYSTEM-ID data complete
setdefaults : FACTORY mode clear : /bin/rm /var/log/lastlog >/dev/null
2>&1
setdefaults : FACTORY mode clear : /bin/rm /var/log/boot.log >/dev/null
2 > 21...
setdefaults : FACTORY mode clear : /bin/rm /hcpcommon/tmp/
panel_up_to_date_fail >/dev...
setdefaults : FACTORY mode clear : log data clear complete
setdefaults : FACTORY mode clear : NVRAM(PAGE#0) clear complete
...
setdefaults : FACTORY mode clear : NVRAM(PAGE#7) clear complete
setdefaults : FACTORY mode clear : NVRAM reset complete
...
setdefaults : FACTORY mode clear : unmount filesystem start
dbs[283]: NOTICE: received signal: 15
setdefaults : FACTORY mode clear : unmount /hcp0/linux
...
setdefaults : FACTORY mode clear : unmount /hcpcommon/firmtmp -- complete
setdefaults : FACTORY mode clear : unmount filesystem complete
Please stand by while rebooting the system.
Restarting system.
XSCF uboot 01950000 (Apr 15 2007 - 11:08:18)
XSCF uboot 01950000 (Apr 15 2007 - 11:08:18)
SCF board boot factor = 4040
 DDR Real size: 512 MB
 DDR: 480 MB
XSCF BOOT STOP (recover by NFB-OFF/ON)
```
# **EXIT STATUS** | The following exit values are returned:

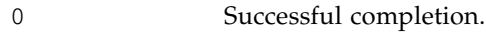

>0 An error occurred.

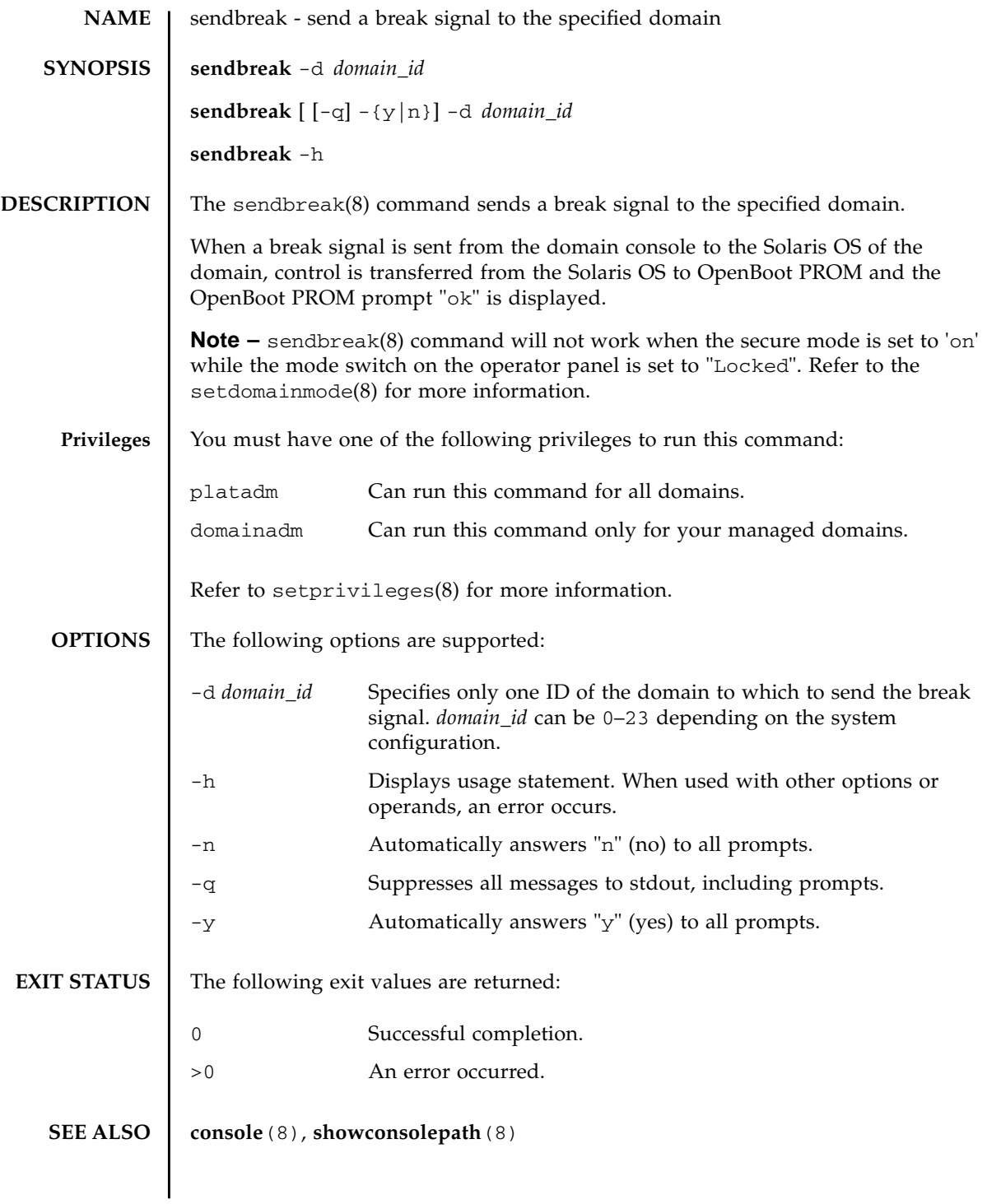

sendbreak(8)

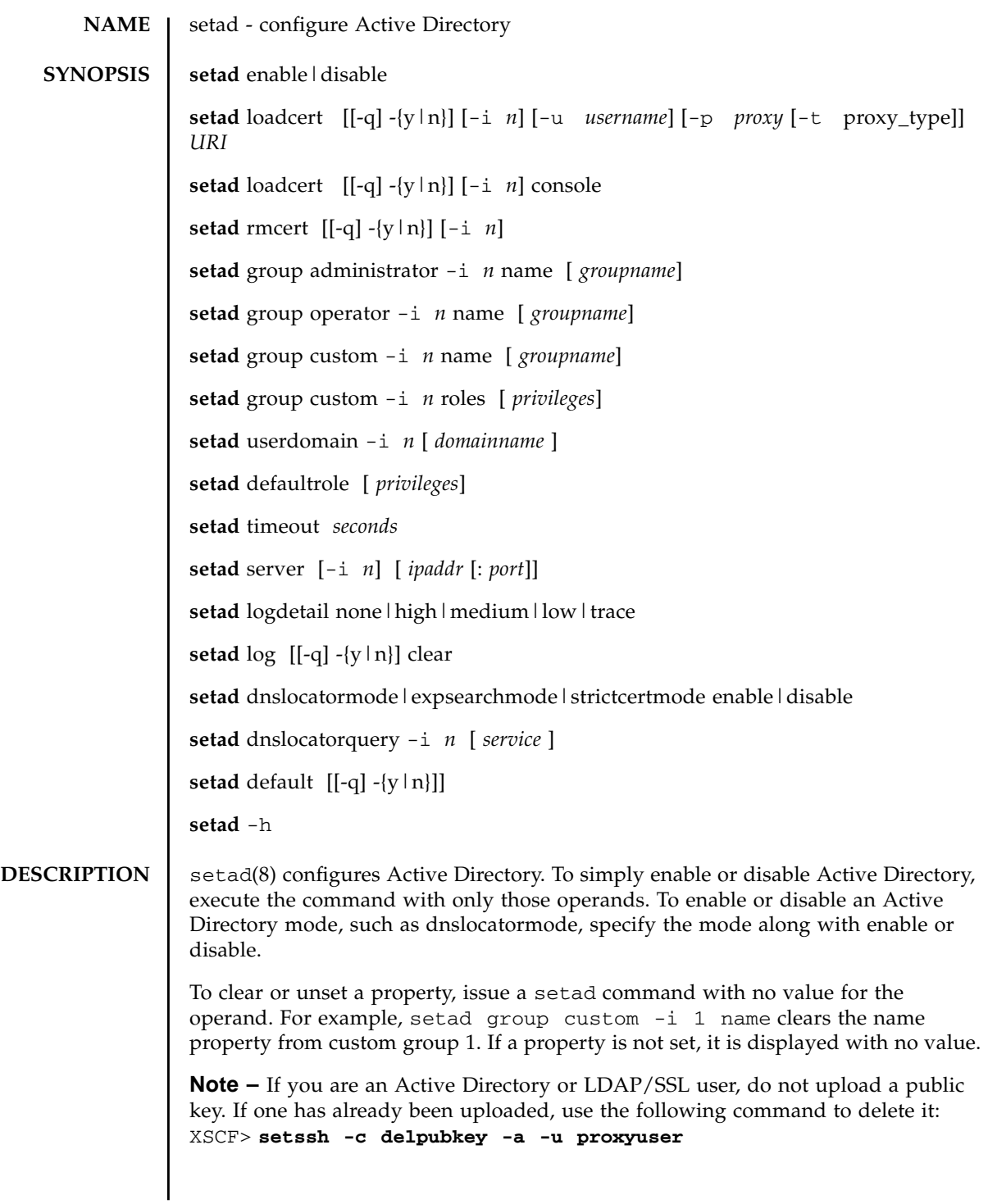

```
setad(8)
```
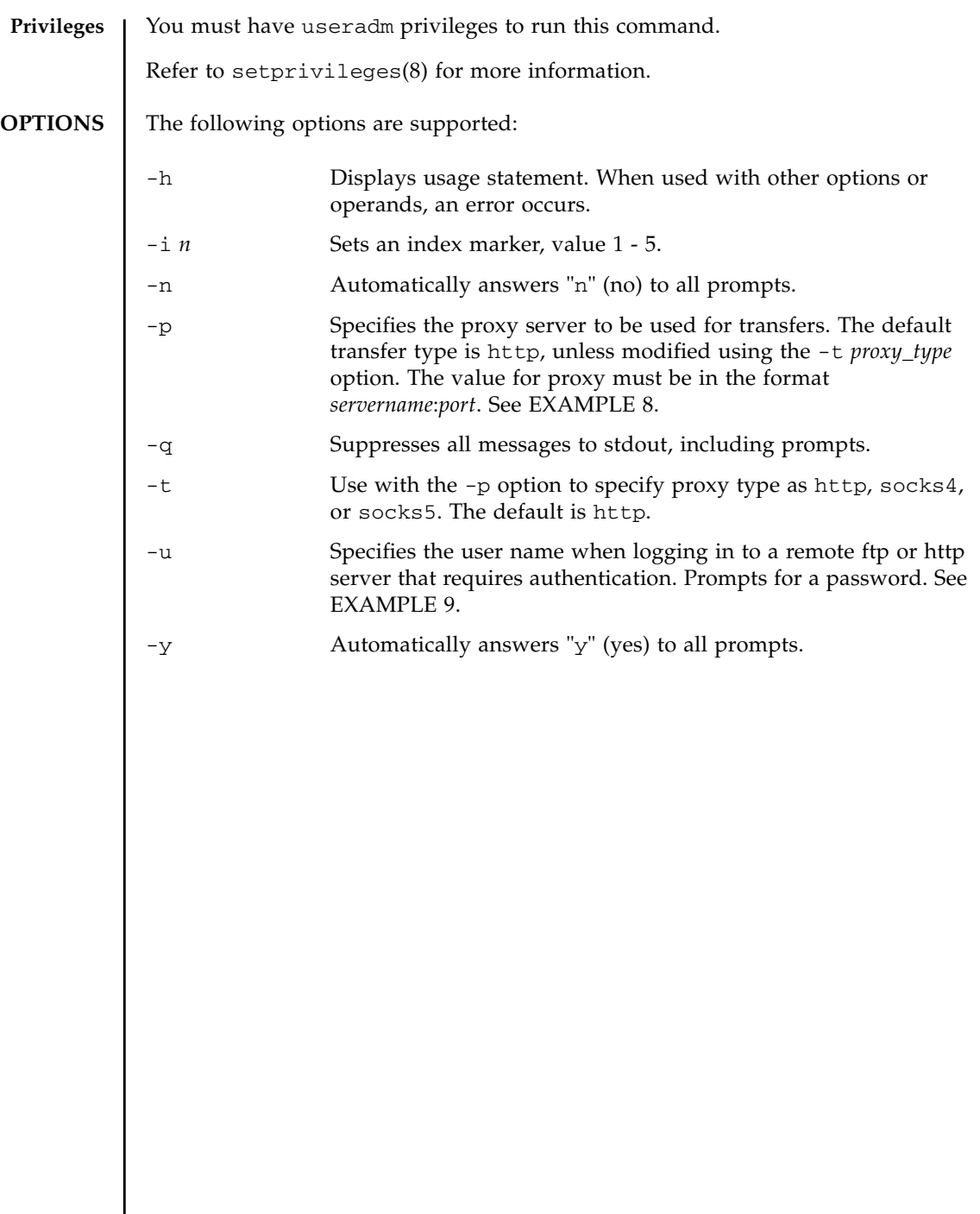

# **OPERANDS** | The following operands are supported:

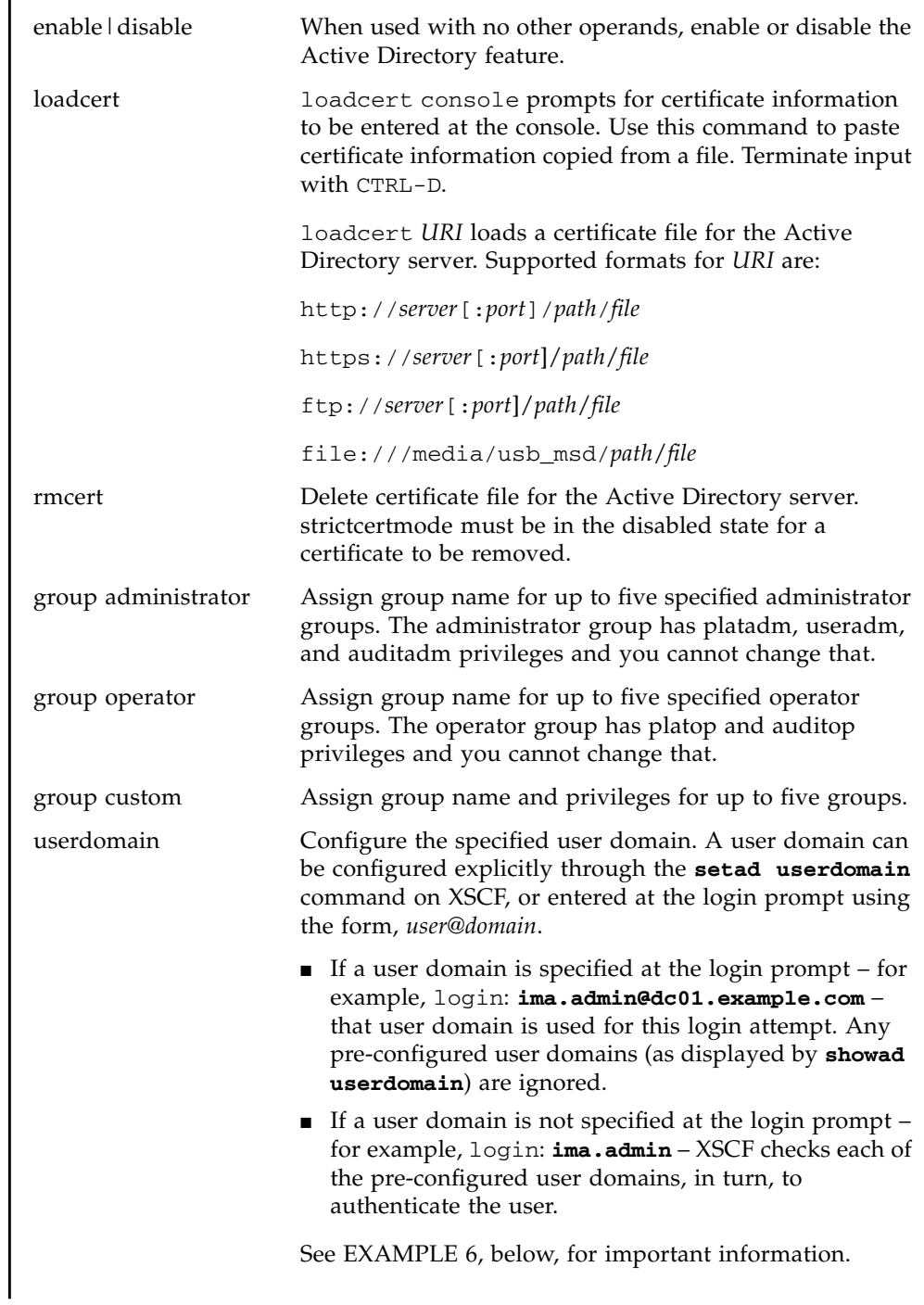

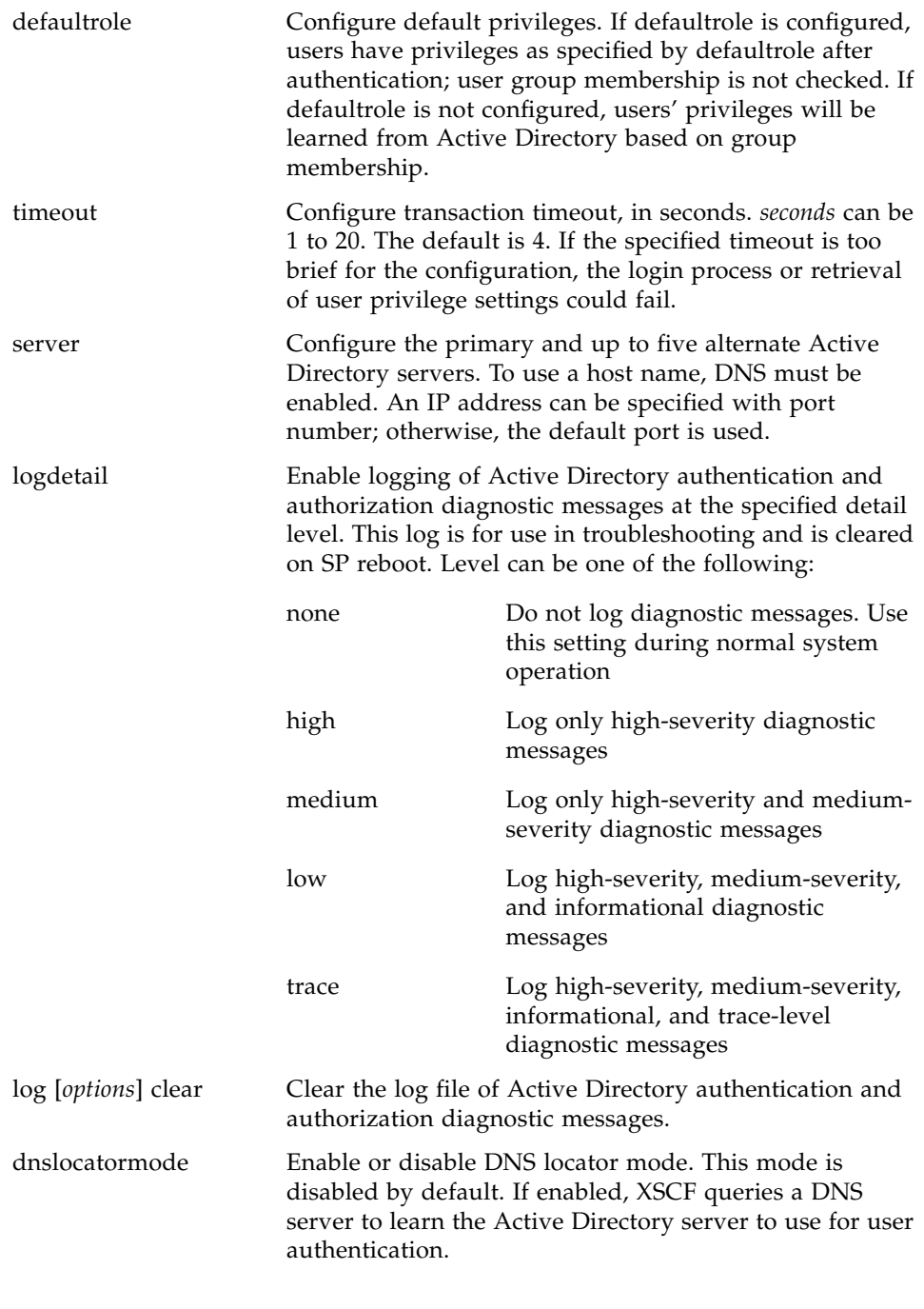

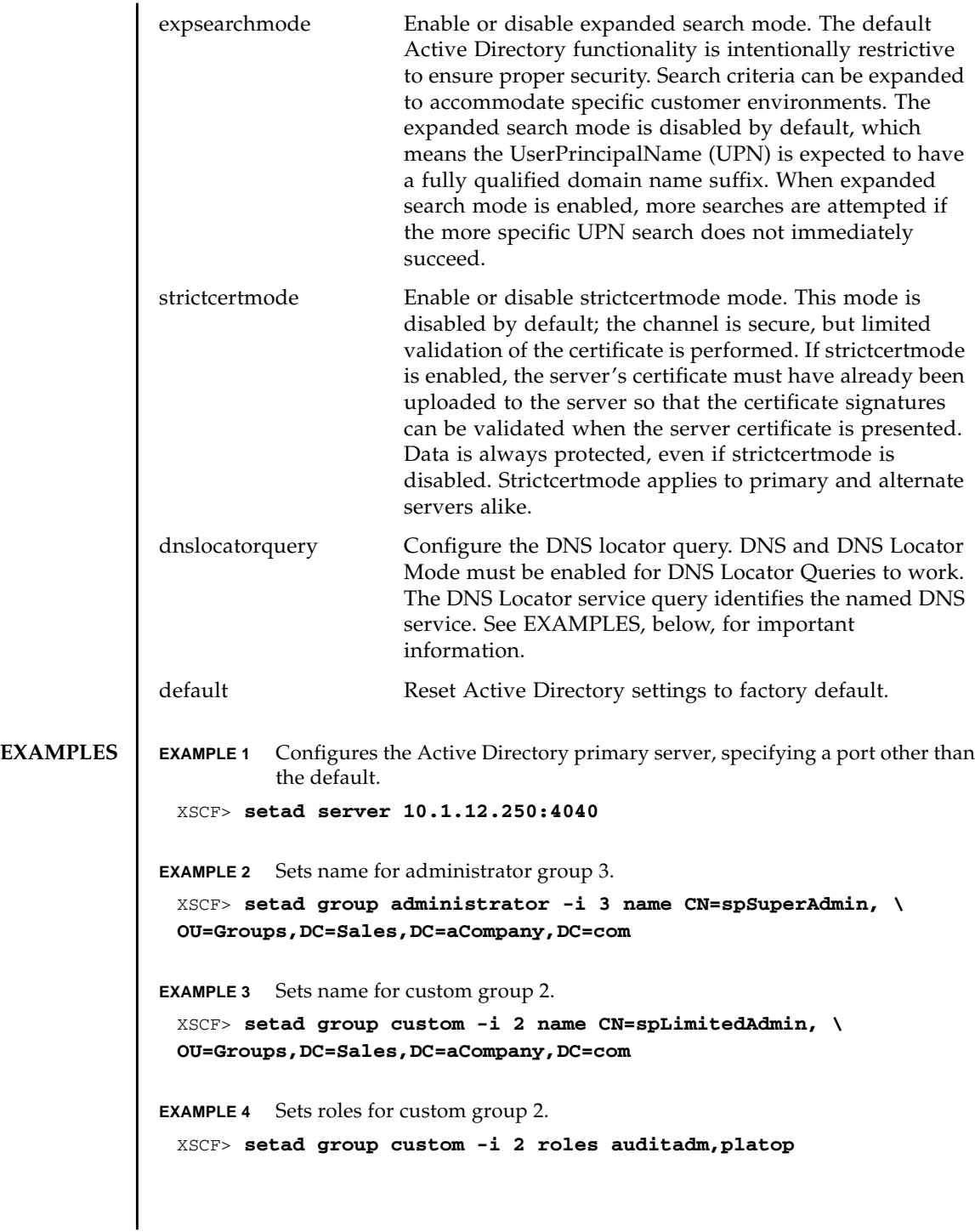

```
EXAMPLE 5 Loads certificate information for Alternate Server 4 from the console.
EXAMPLE 6 Configures user domain 2. < USERNAME> is a template that must be entered
           exactly as shown. During authentication the user's login name replaces
           <USERNAME>. userdomain can take the form of UPN or Distinguished
           Name (DN).
EXAMPLE 7 Loads a server certificate for Active Directory using the specified URI.
EXAMPLE 8 Loads a server certificate for Active Directory using an http Proxy Server with
           port 8080 .
EXAMPLE 9 Loads a server certificate for Active Directory using a username and pass-
           word.
EXAMPLE 10 Removes the certificate for alternate server 3.
EXAMPLE 11 Sets logging of high-severity diagnostic messages.
 XSCF> setad loadcert -i 4 console
 Warning: About to load certificate for Alternate Server 4:
 . Continue? [y|n]: y
 Please enter the certificate:
 -----BEGIN CERTIFICATE-----
 MIIETjCCAzagAwIBAgIBADANBgkqhkiG9w0BAQQFADB8MQswCQYDVQQGEwJVUzET
 MBEGA1UECBMKQ2FsaWZvcm5pYTESMBAGA1UEBxMJU2FuIERpZWdvMRkwFwYDVQQK
 ExBTdW4gTWljcm9zeXN0ZW1zMRUwEwYDVQQLEwxTeXN0ZW0gR3JvdXAxEjAQBgNV
 ...
 -----END CERTIFICATE-----
 CTRL-D
 XSCF>
 XSCF> setad userdomain -i 2 \
  '<USERNAME>@yoshi.example.aCompany.com'
 XSCF> setad loadcert http://domain_2/UID_2333/testcert
 XSCF> setad loadcert -p webproxy.aCompany.com:8080 \
 http://domain_2/UID_2333/testcert
 XSCF> setad loadcert -u yoshi \
 http://domain_2/UID_2333/testcert
 XSCF> setad rmcert -i 3
 XSCF> setad logdetail high
```
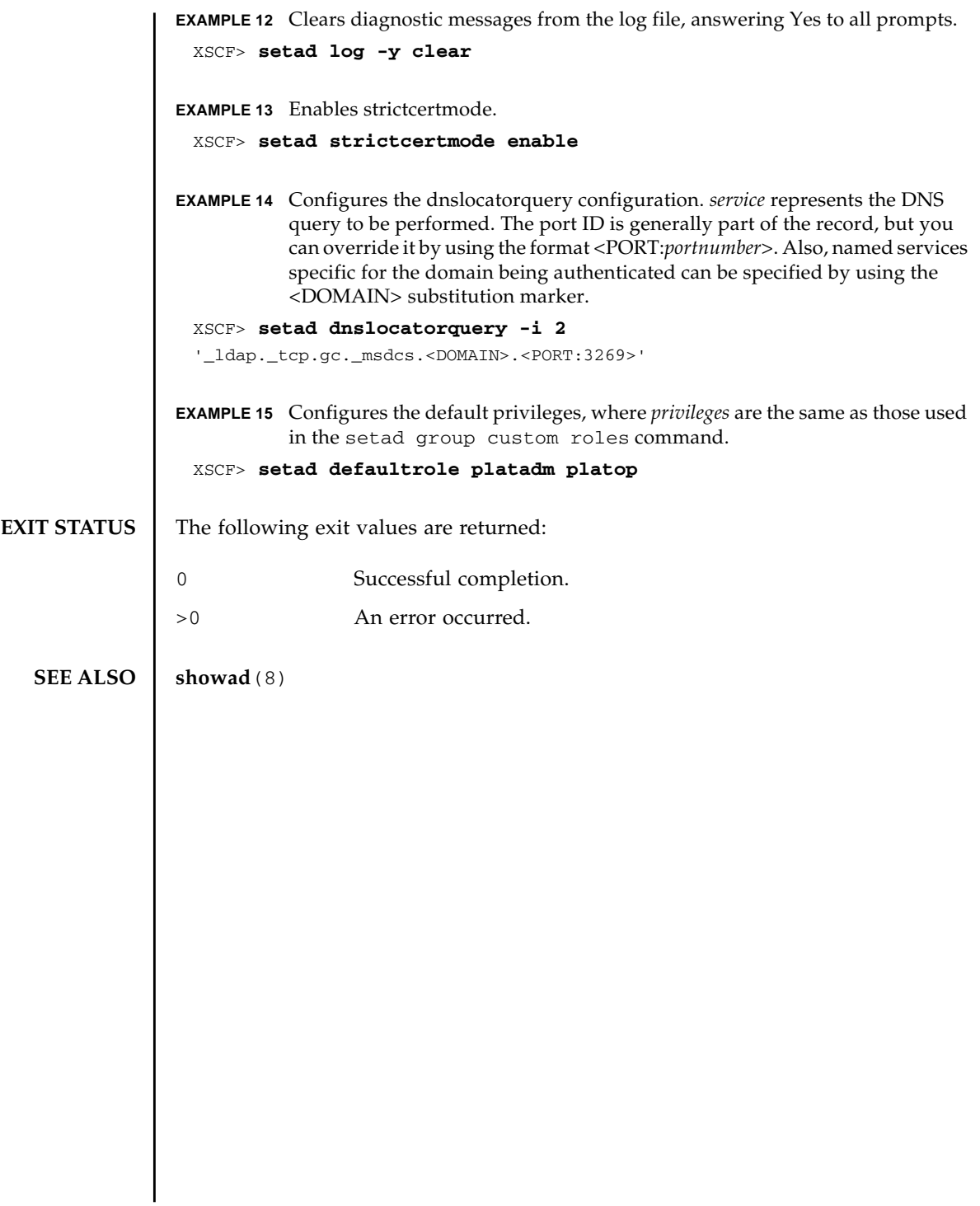

setad(8)

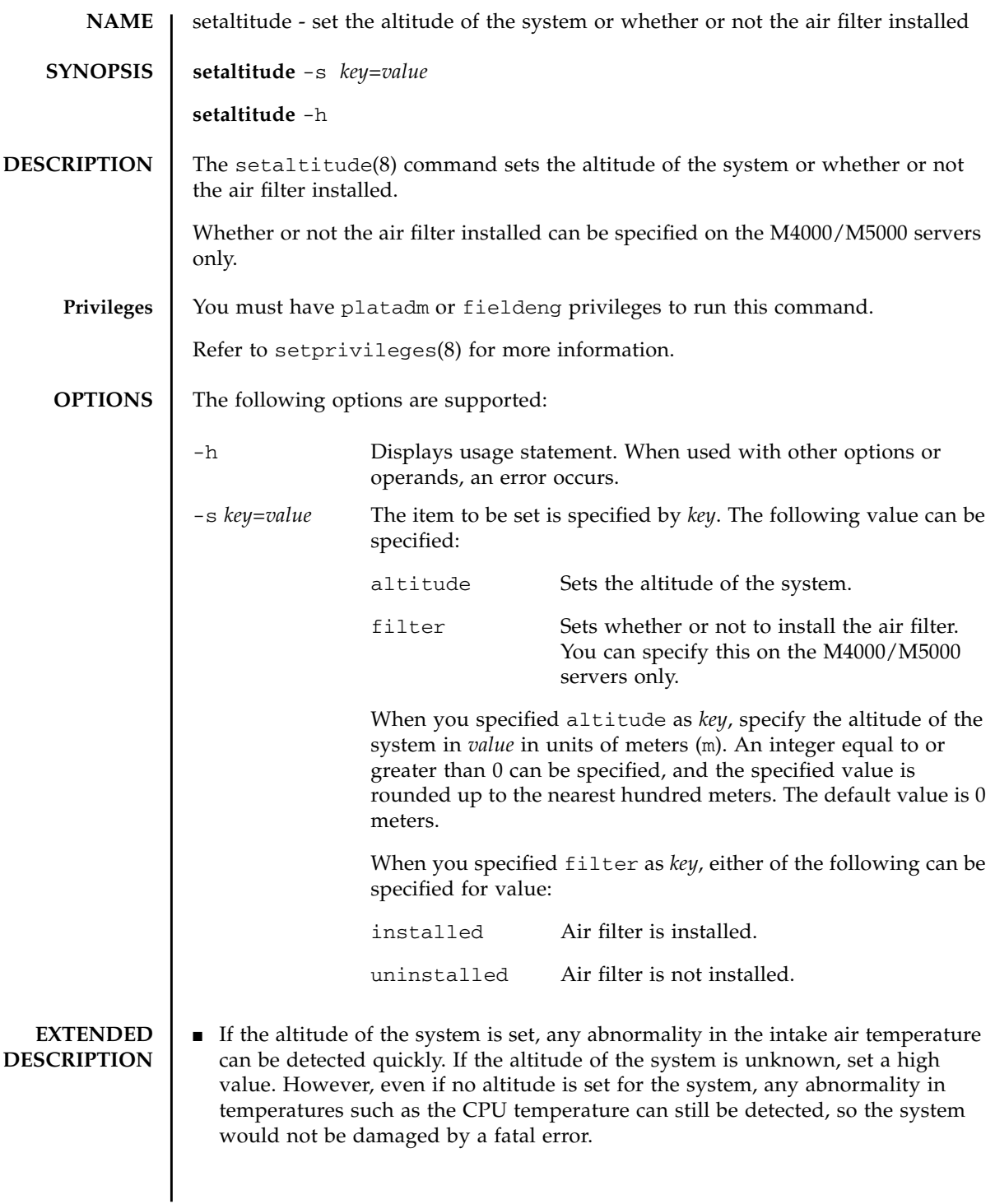

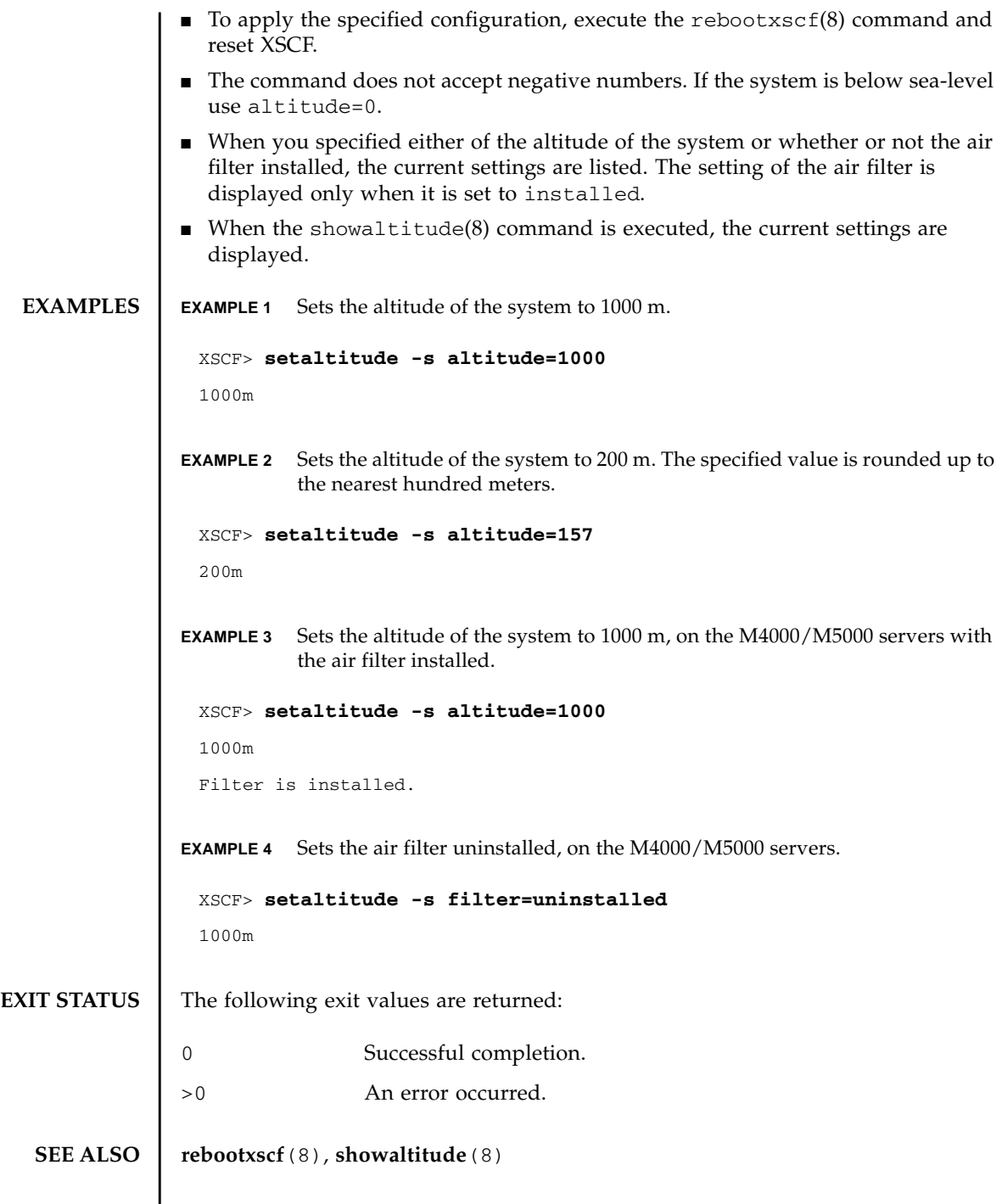

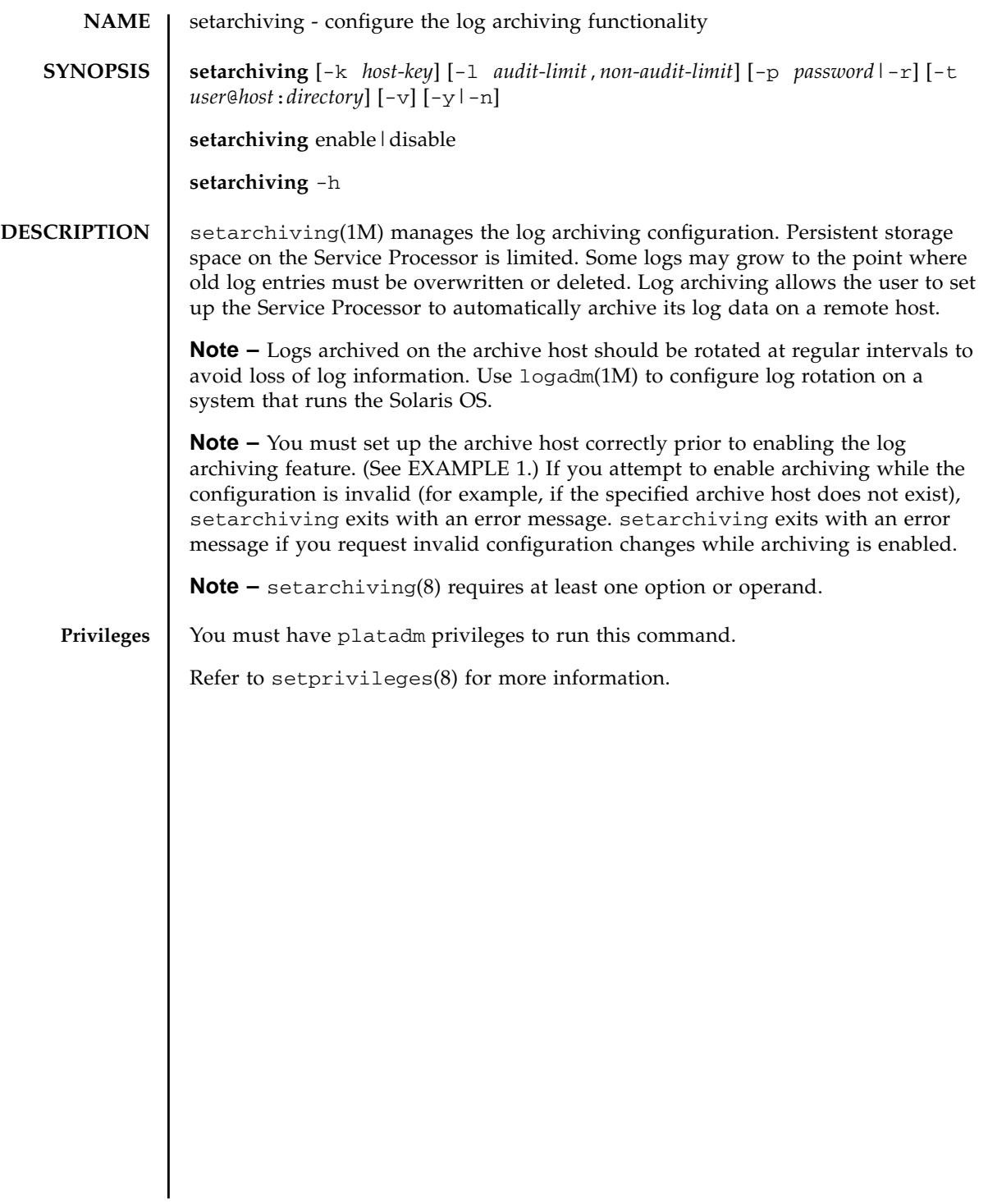

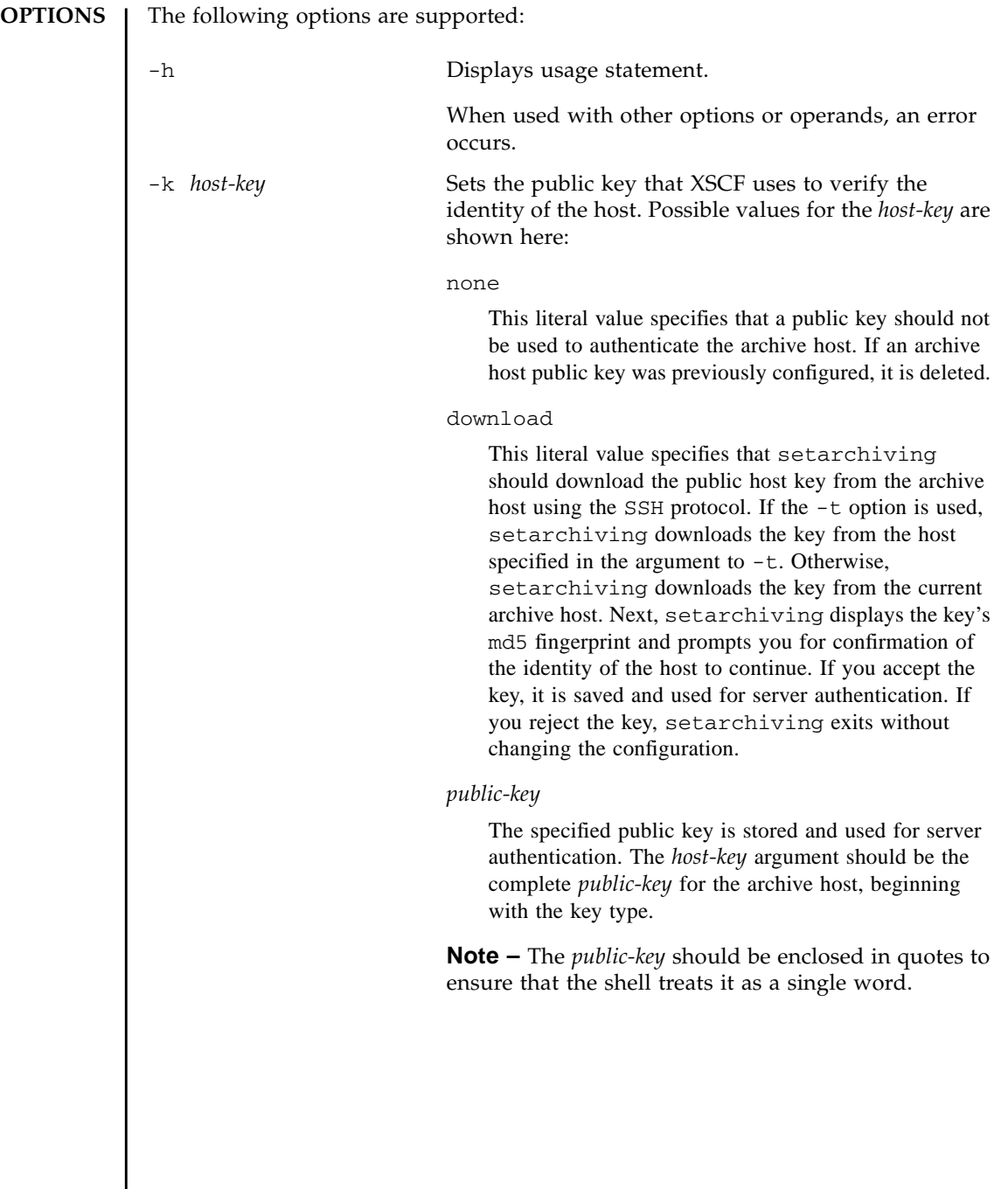

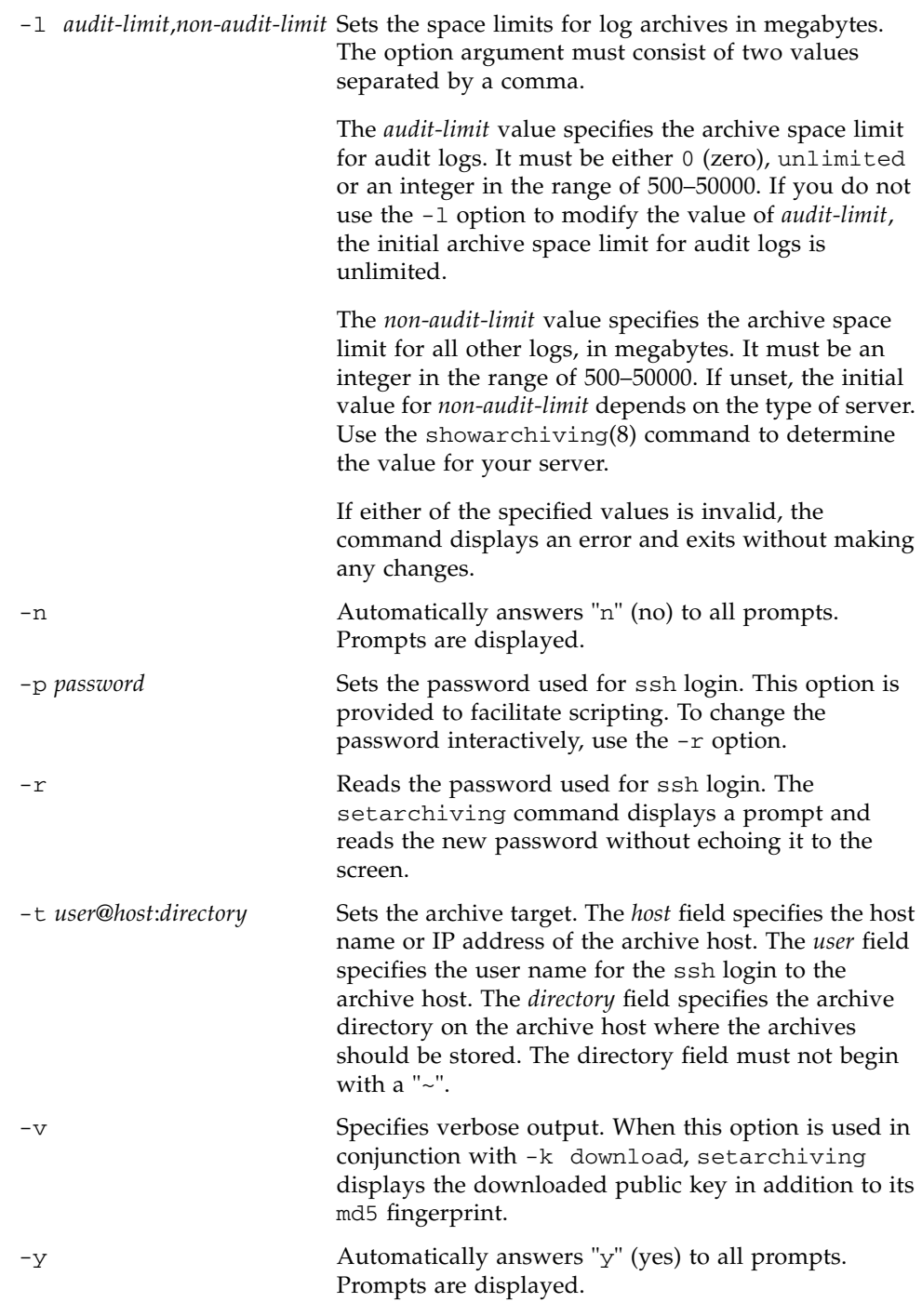

# setarchiving(8)

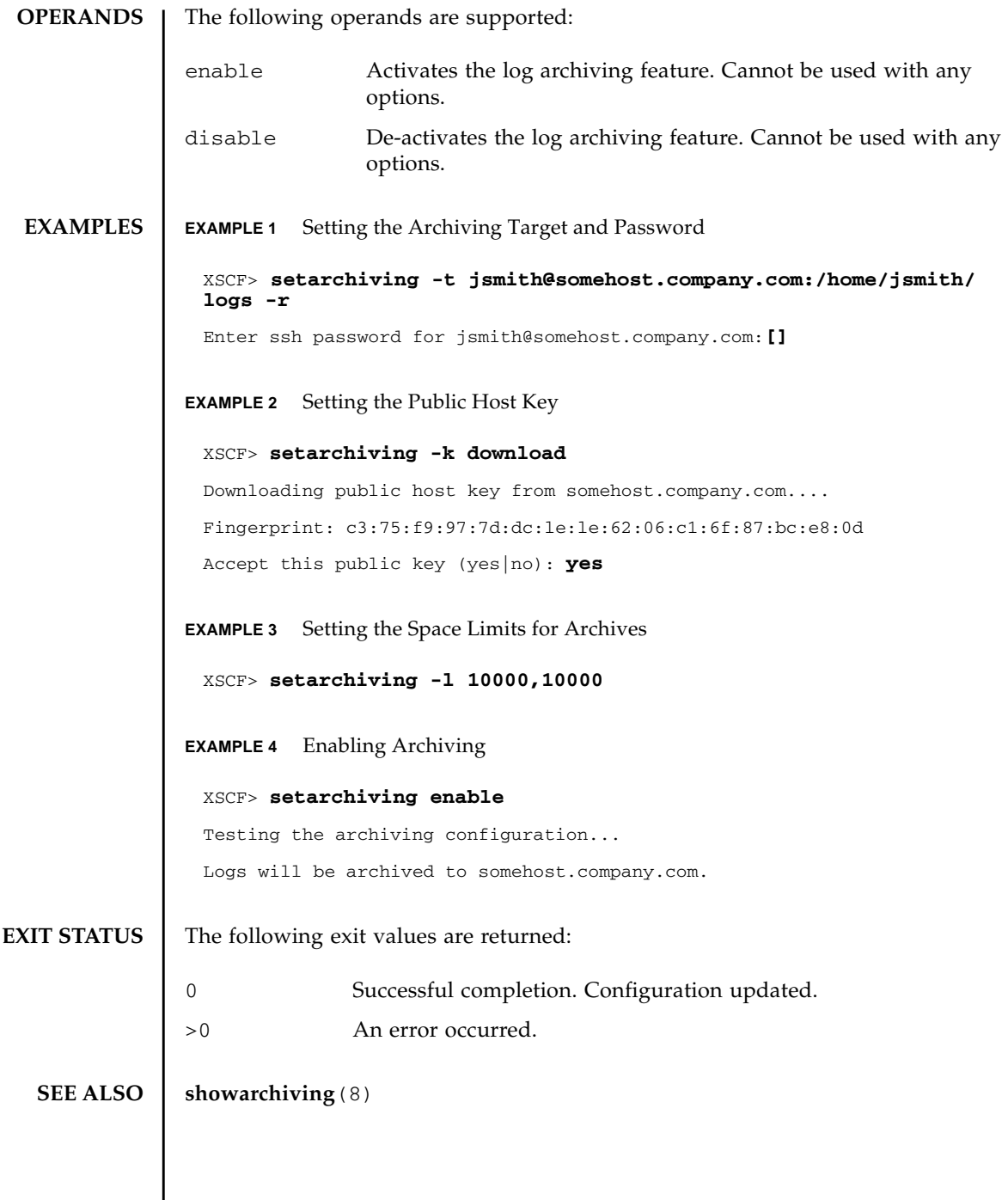

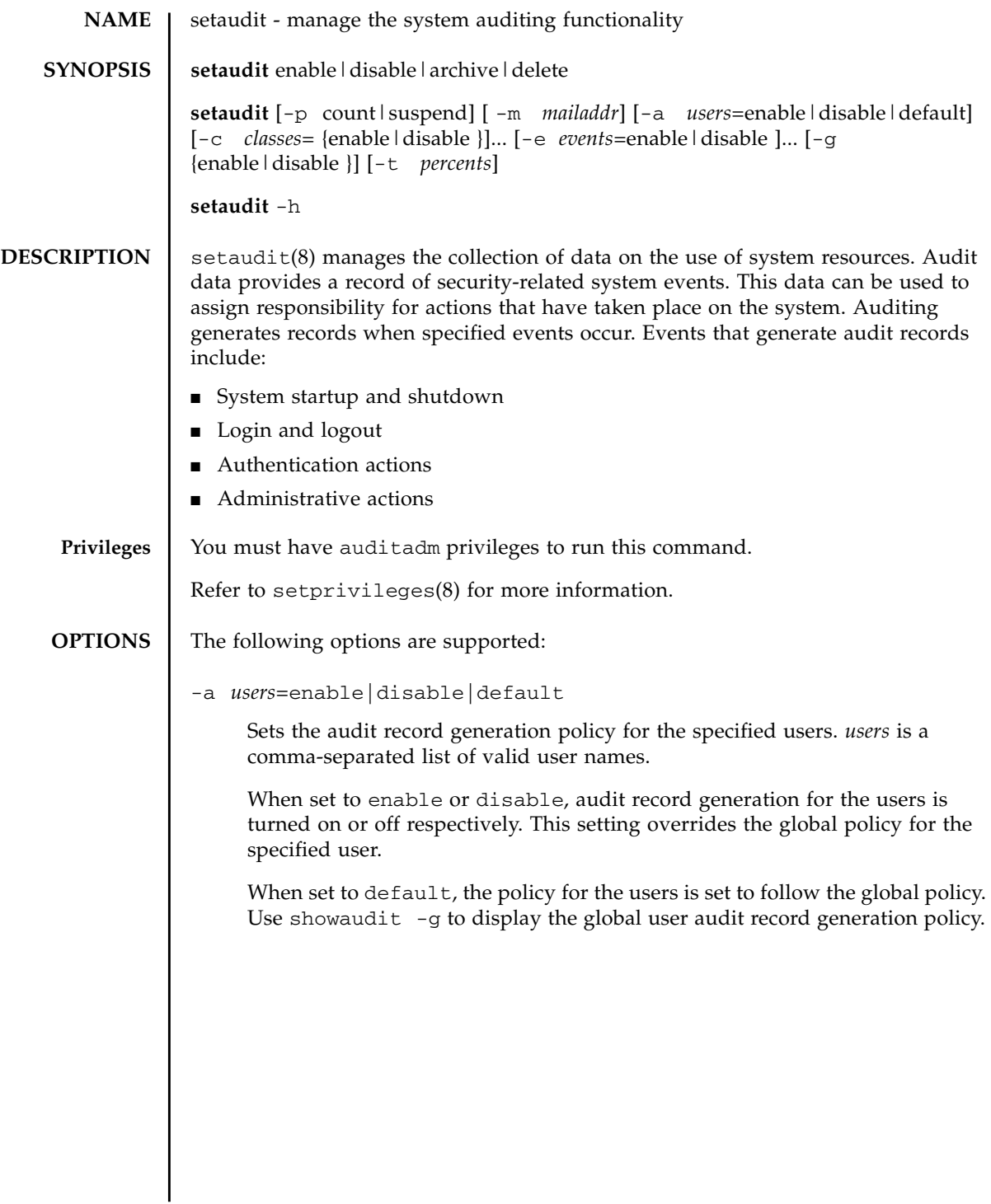

# -c *classes*=enable|disable

Changes the audit record generation policy for the specified audit classes. *classes* is a comma-separated list of audit classes. A class may be specified by its numeric value or its name. The ACS\_ prefix may be omitted. For example, the class of audit-related events can be expressed as ACS\_AUDIT, AUDIT or 16.

The following are valid classes:

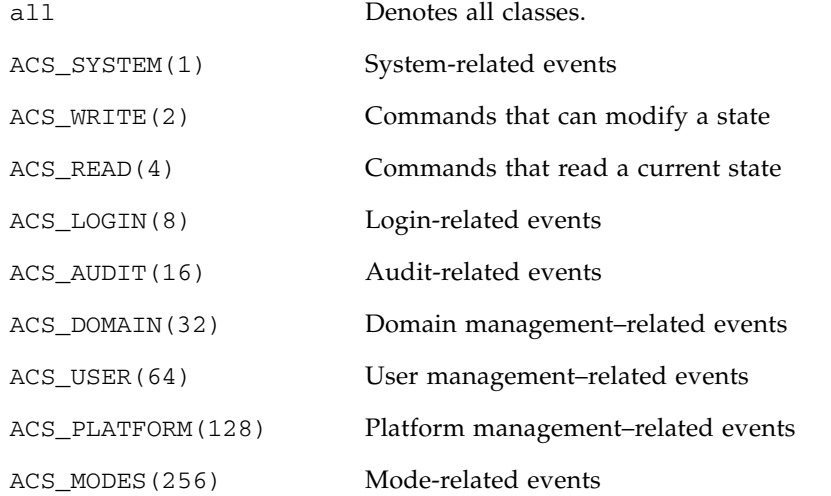

This option may be specified multiple times. Multiple specification are processed together with an -e options in the order listed. See EXAMPLE 1.

When set to enable or disable, audit record generation for the classes is turned on or off respectively. This setting overrides the global policy. When set to default, the policy for the users is set to follow the global policy. Use showaudit -g to display the global user audit record generation policy.

# -c *classes*=enable|disable

Changes the audit record generation policy for the specified audit classes. *classes* is a comma-separated list of audit classes. A class may be specified by its numeric value or its name. The ACS\_ prefix may be omitted. For example, the class of audit-related events can be expressed as ACS\_AUDIT, AUDIT or 16.

The following are valid classes:

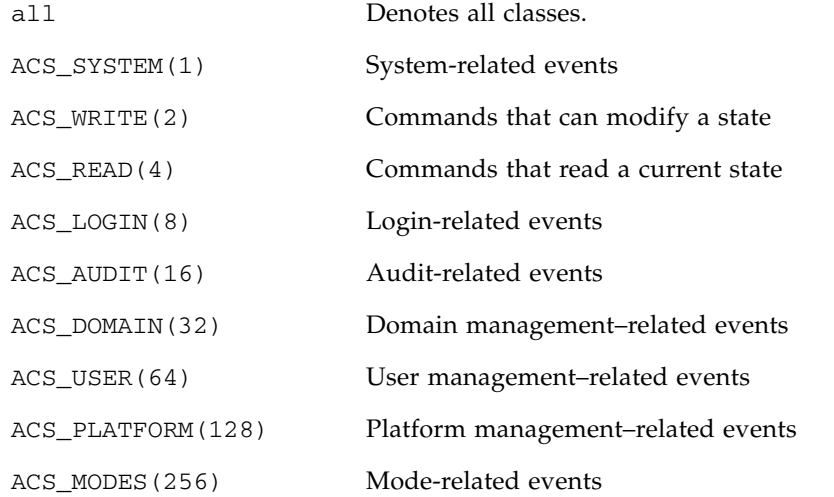

This option may be specified multiple times. Multiple specification are processed together with an -e options in the order listed. See EXAMPLE 1.

When set to enable or disable, audit record generation for the classes is turned on or off respectively. This setting overrides the global policy. When set to default, the policy for the users is set to follow the global policy. Use showaudit -g to display the global user audit record generation policy.

## -e *events*=enable|disable

Changes the audit record generation policy for the specified audit events. *events* is a comma-separated list of audit events. An event may be specified by its numeric value or its name. The AEV\_ prefix may be omitted. For example, the event for SSH login can be expressed as AEV\_LOGIN\_SSH, LOGIN\_SSH or 0.

```
See showaudit -e all for a list of valid events.
```
This option may be specified multiple times. Multiple specification are processed together with an -c options in the order listed. See EXAMPLE 3.

When set to enable or disable, audit record generation for the events is turned on or off respectively. This setting overrides the global policy. When set to default, the policy for the users is set to follow the global policy. Use showaudit -g to display the global user audit record generation policy.

## -g enable|disable

Sets the global user audit record generation policy.

When set to disable, no audit record which can be attributed to any user account is generated. These settings can be overridden on an individual user basis using the -a option.

-h

Displays usage statement.

When used with other options or operands, an error occurs.

## -m *mailaddr*

Sets the mail address to which email is sent when the local audit storage space usage reaches a threshold (see option  $-t$ ). Email addresses must be a valid email address of the form *user@company.com.* Specifying none for *mailaddr* turns off email notification.

# -p suspend|count

Sets the policy to follow when the audit trail becomes full. The following are valid values:

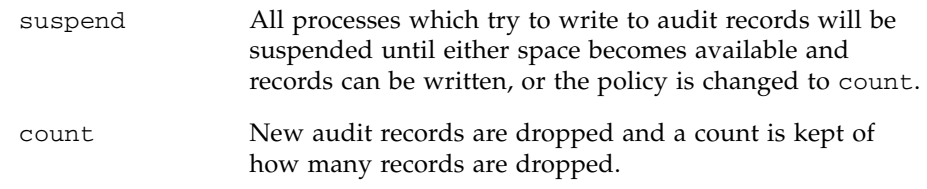
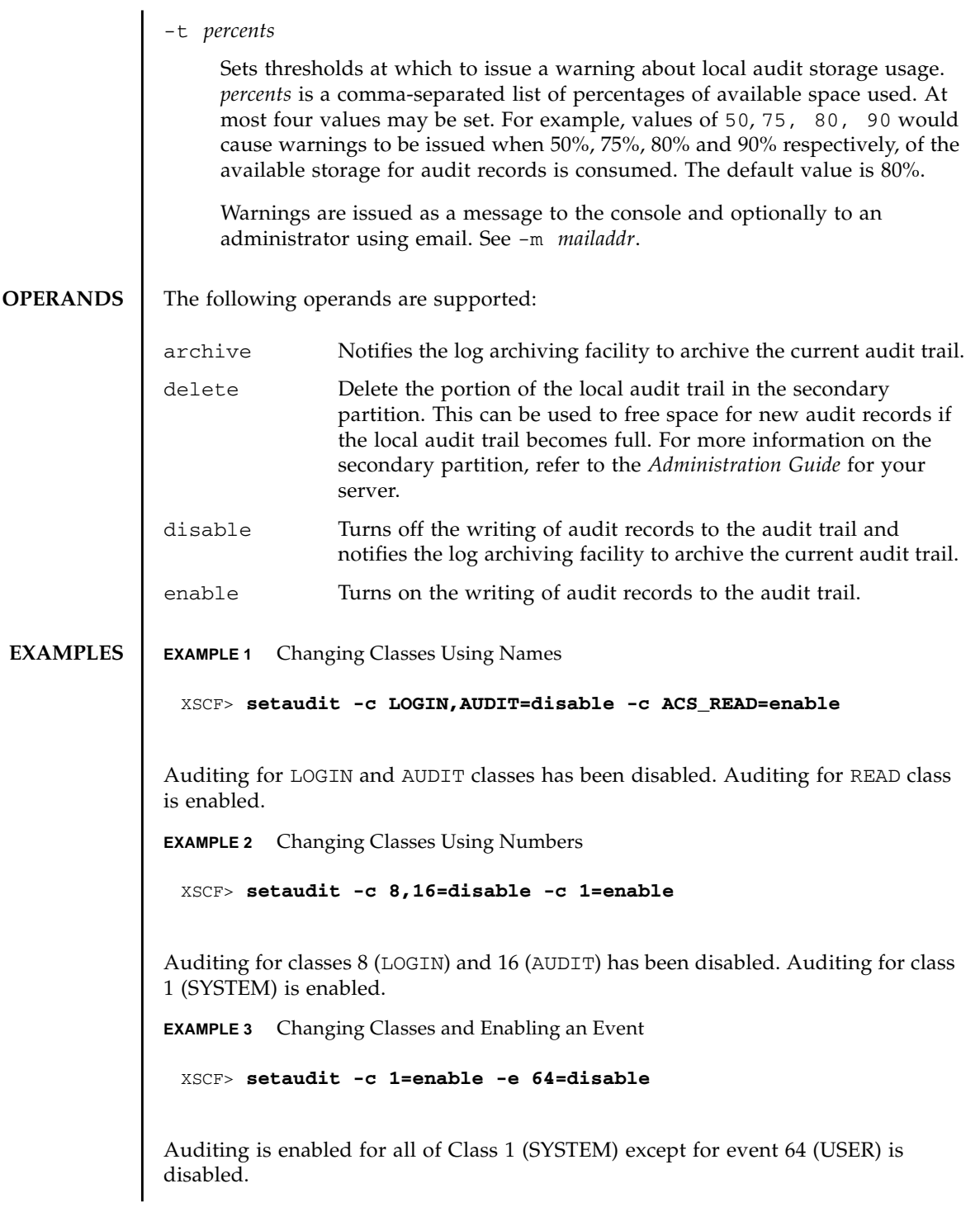

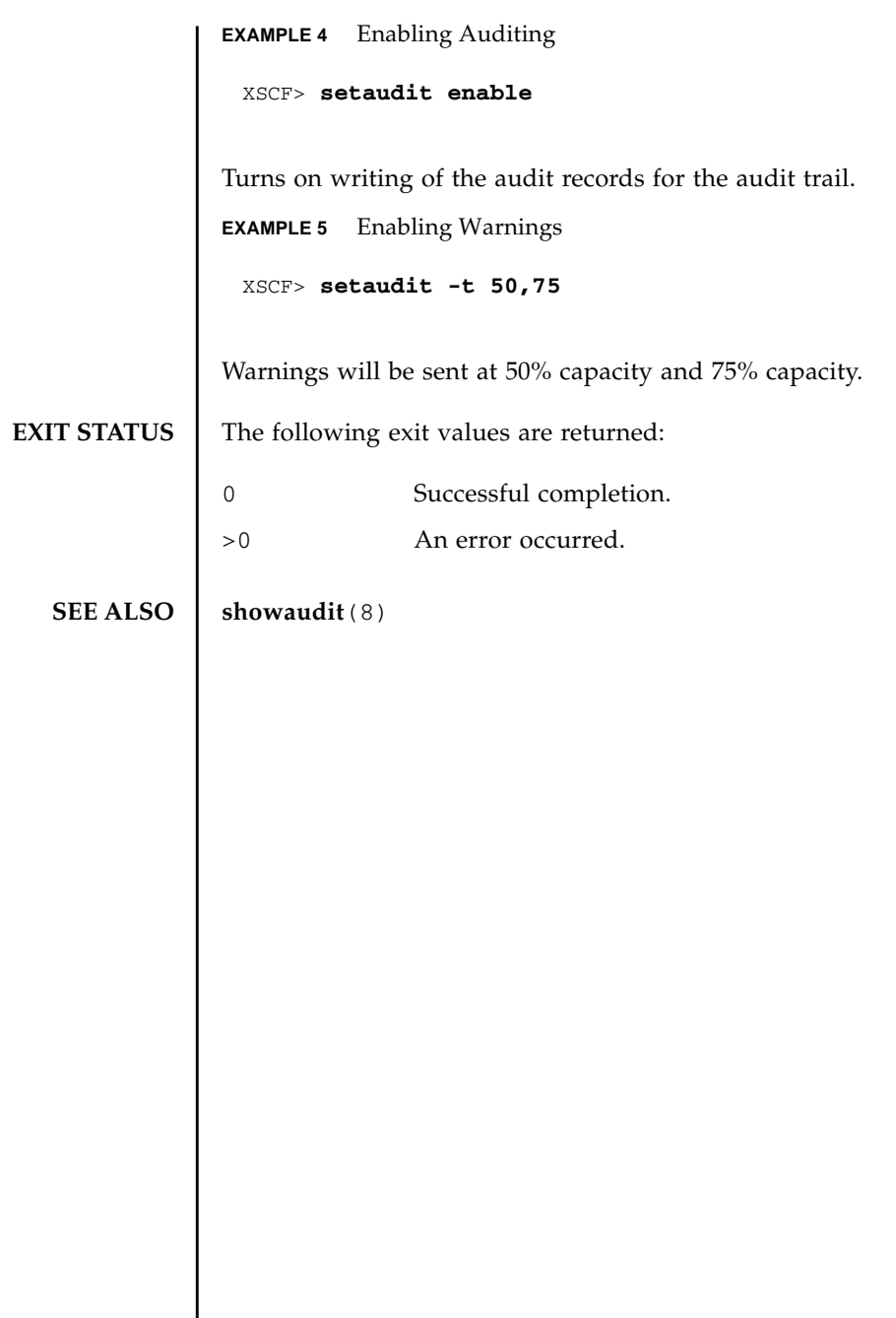

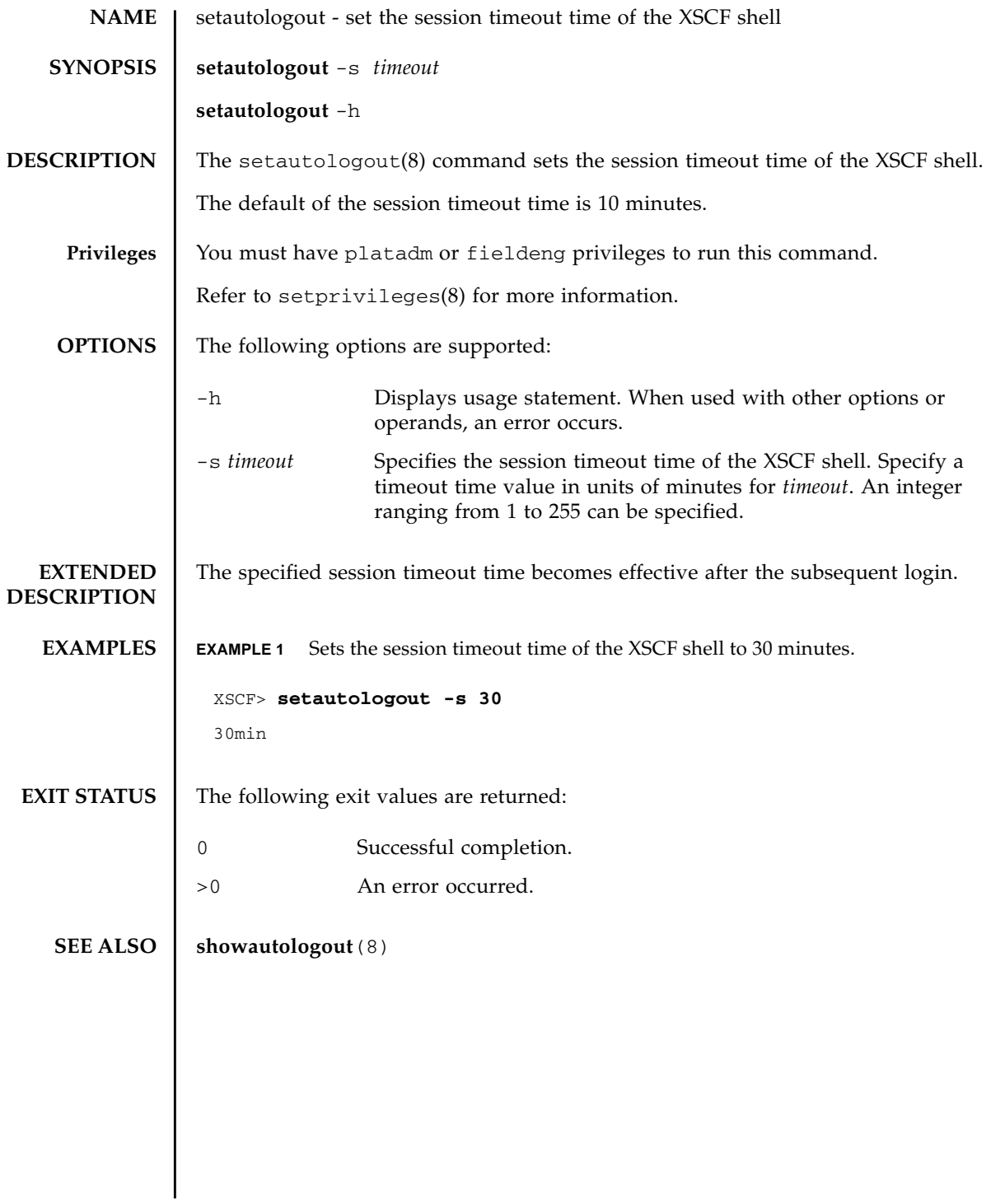

setautologout(8)

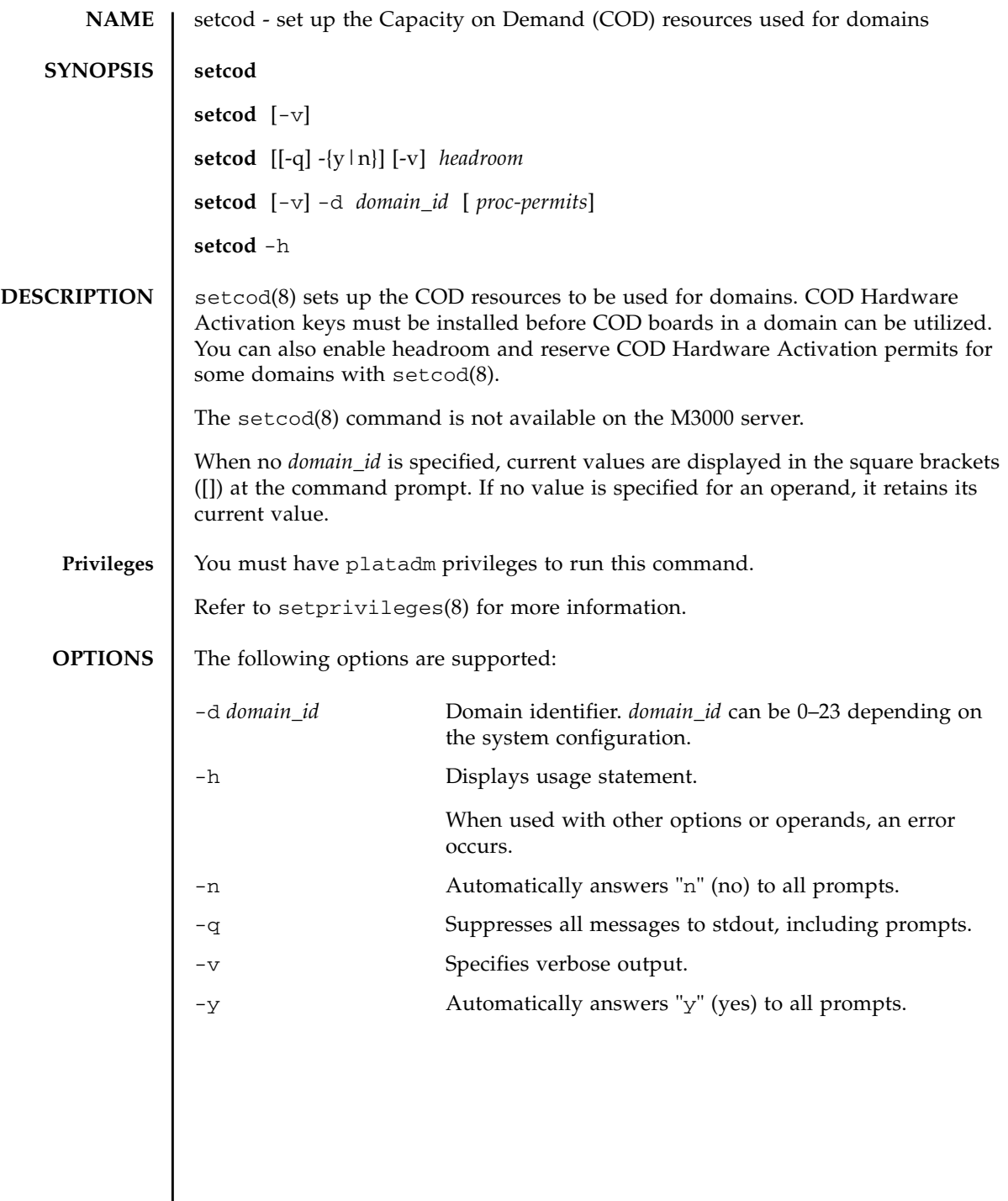

 $\overline{\phantom{a}}$ 

### setcod(8)

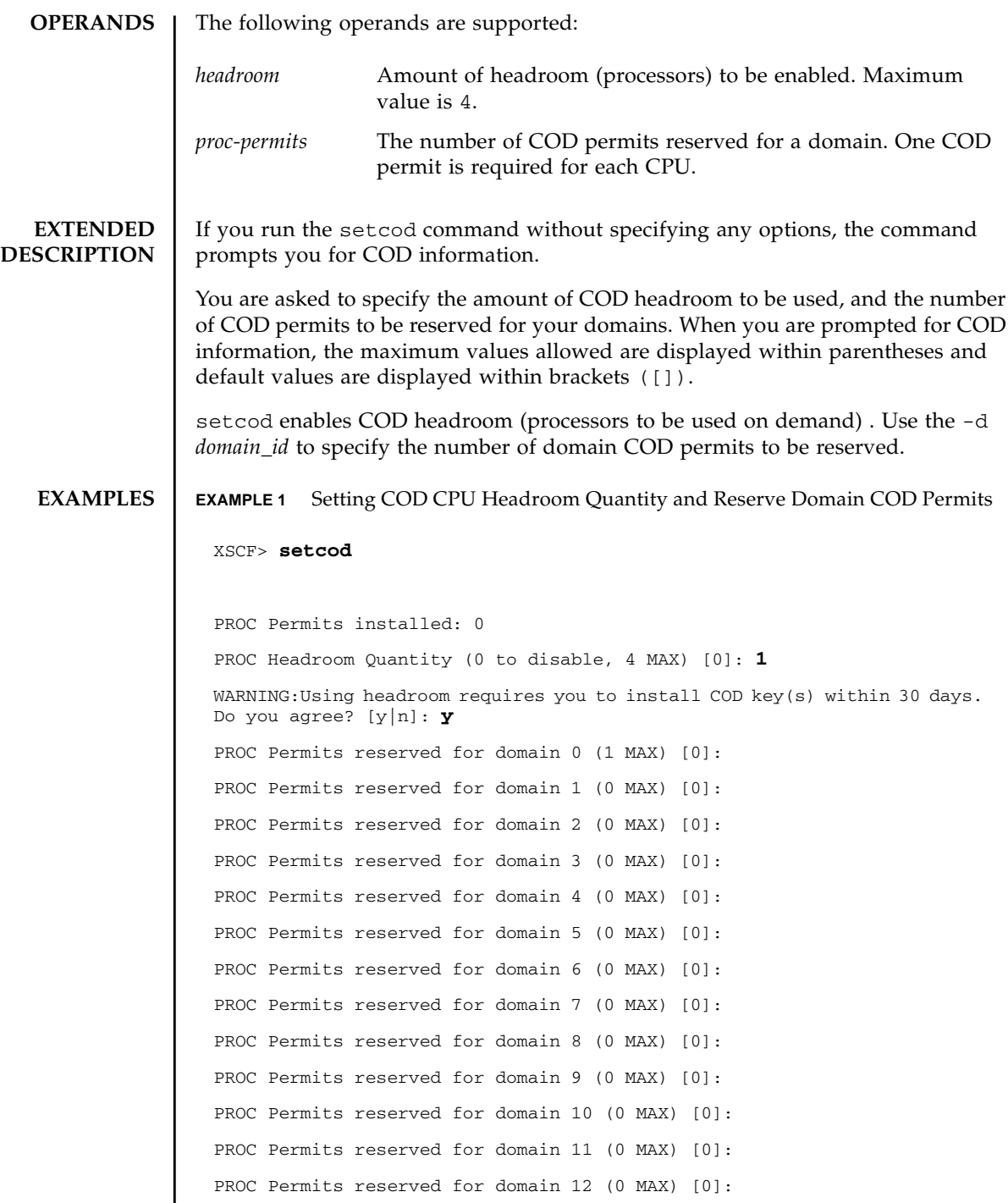

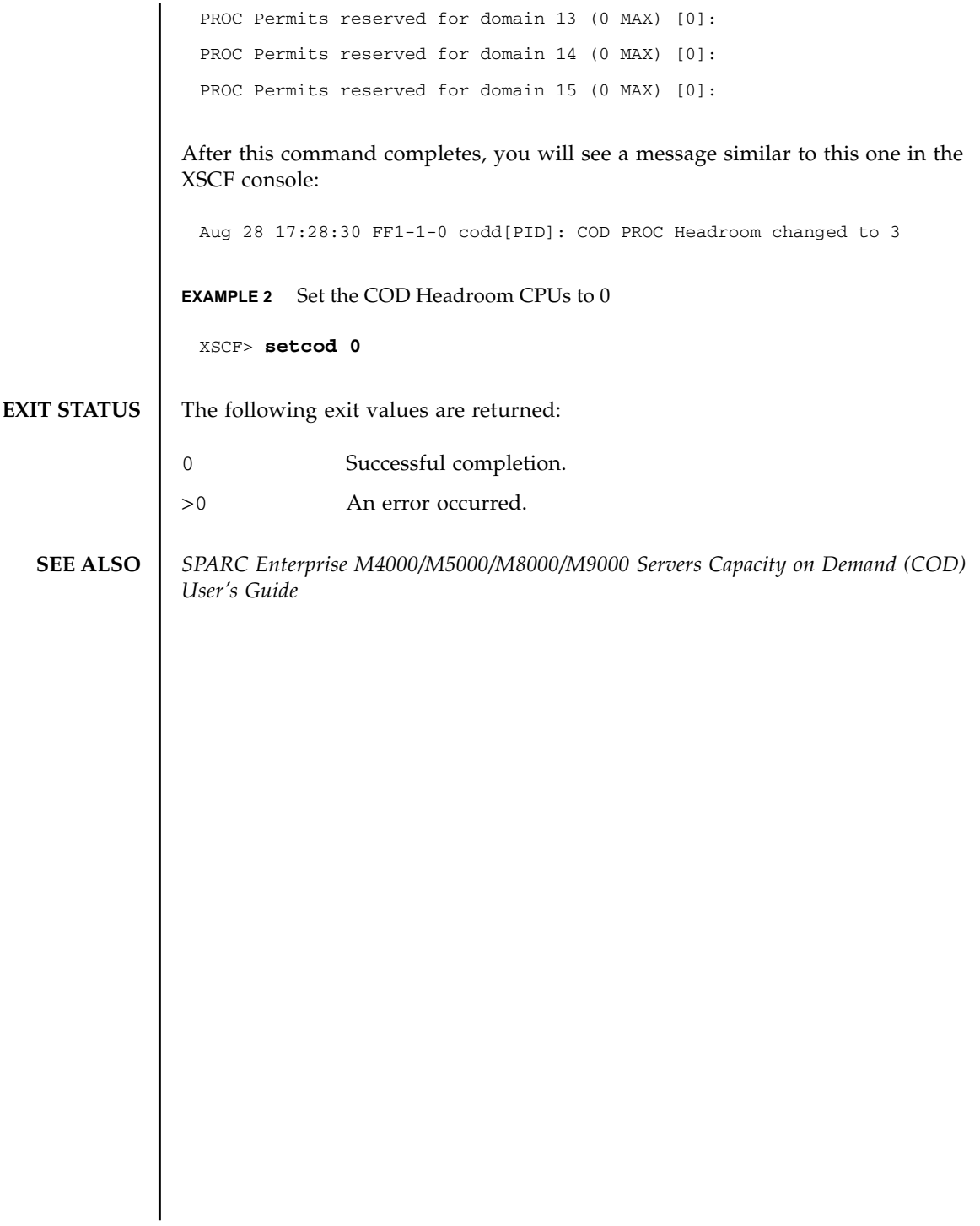

setcod(8)

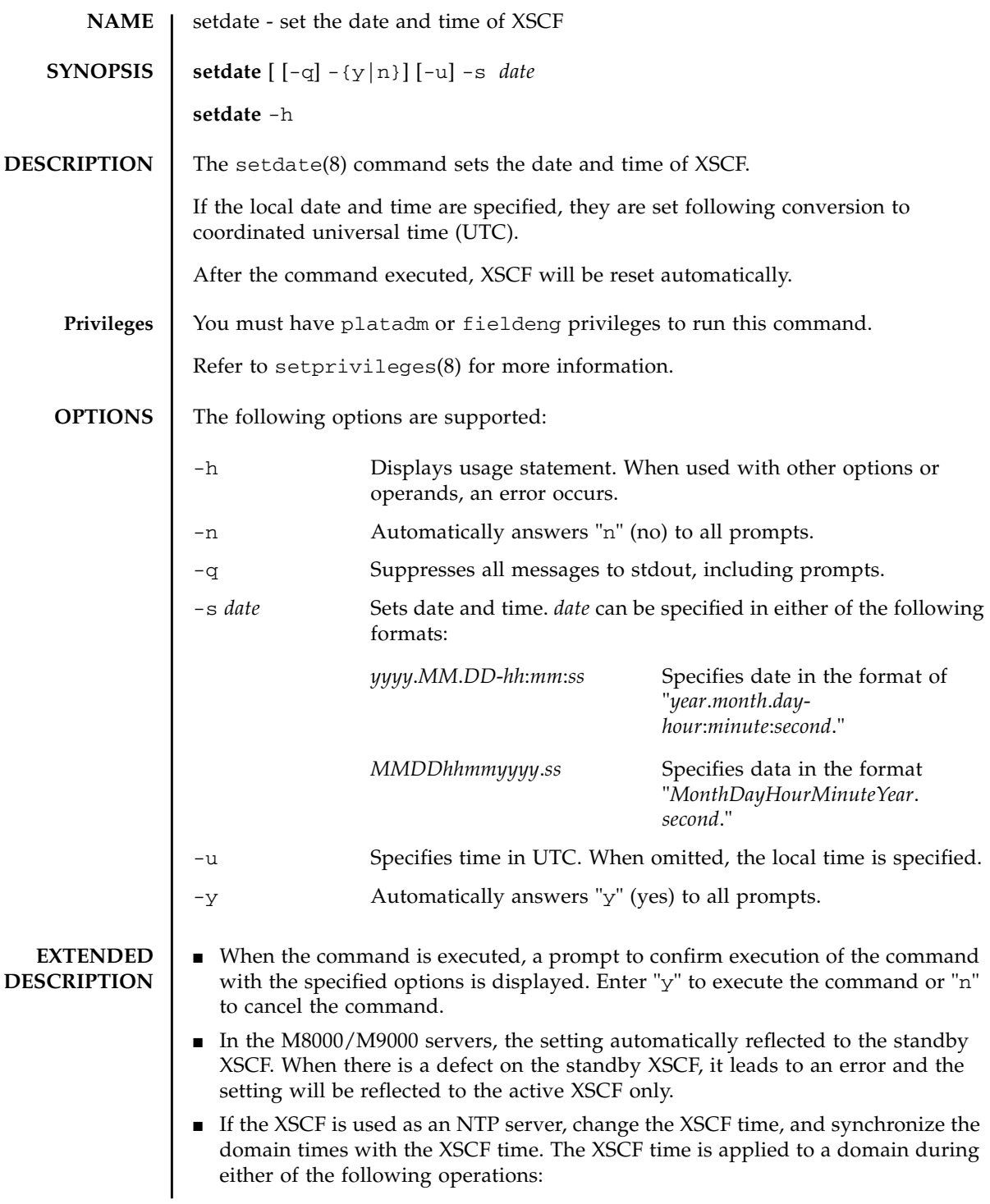

```
\blacksquare The ntpdate(1M) command is executed in the domain.
                 ■ Rebooting the domain
               ■ The setdate(8) command can be executed only while all domains are powered
                  off.
               ■ When an NTP server has been set to XSCF, the setdate(8) command results in
                  an error. Whether an NTP server set to XSCF or not can be checked by using the
                  showntp(8) command.
               \blacksquare To check the currently set XSCF date and time, execute the showdate(8)
                  command.
EXAMPLES EXAMPLE 1 Sets "January 27 16:59:00 2006" of the local time (JST) as the current time.
               EXAMPLE 2 Sets "January 27 07:59:00 2006" of UTC as the current time.
               EXAMPLE 3 Sets "January 27 16:59:00 2006" of the local time (JST) as the current time. Au-
                          tomatically replies with "y" to the prompt.
                 XSCF> setdate -s 012716592006.00
                 Fri Jan 27 16:59:00 JST 2006
                The XSCF will be reset. Continue? [y|n] :y
                 Fri Jan 27 07:59:00 UTC 2006
                XSCF>
                The reset continues after this point.
                XSCF> setdate -u -s 012707592006.00
                 Fri Jan 27 07:59:00 UTC 2006
                The XSCF will be reset. Continue? [y|n] :y
                 Fri Jan 27 07:59:00 UTC 2006
                 XSCF>
                The reset continues after this point.
                XSCF> setdate -y -s 012716592006.00
                Fri Jan 27 16:59:00 JST 2006
                 The XSCF will be reset. Continue? [y|n] :y
                 Fri Jan 27 07:59:00 UTC 2006
                 XSCF>
                The reset continues after this point.
```
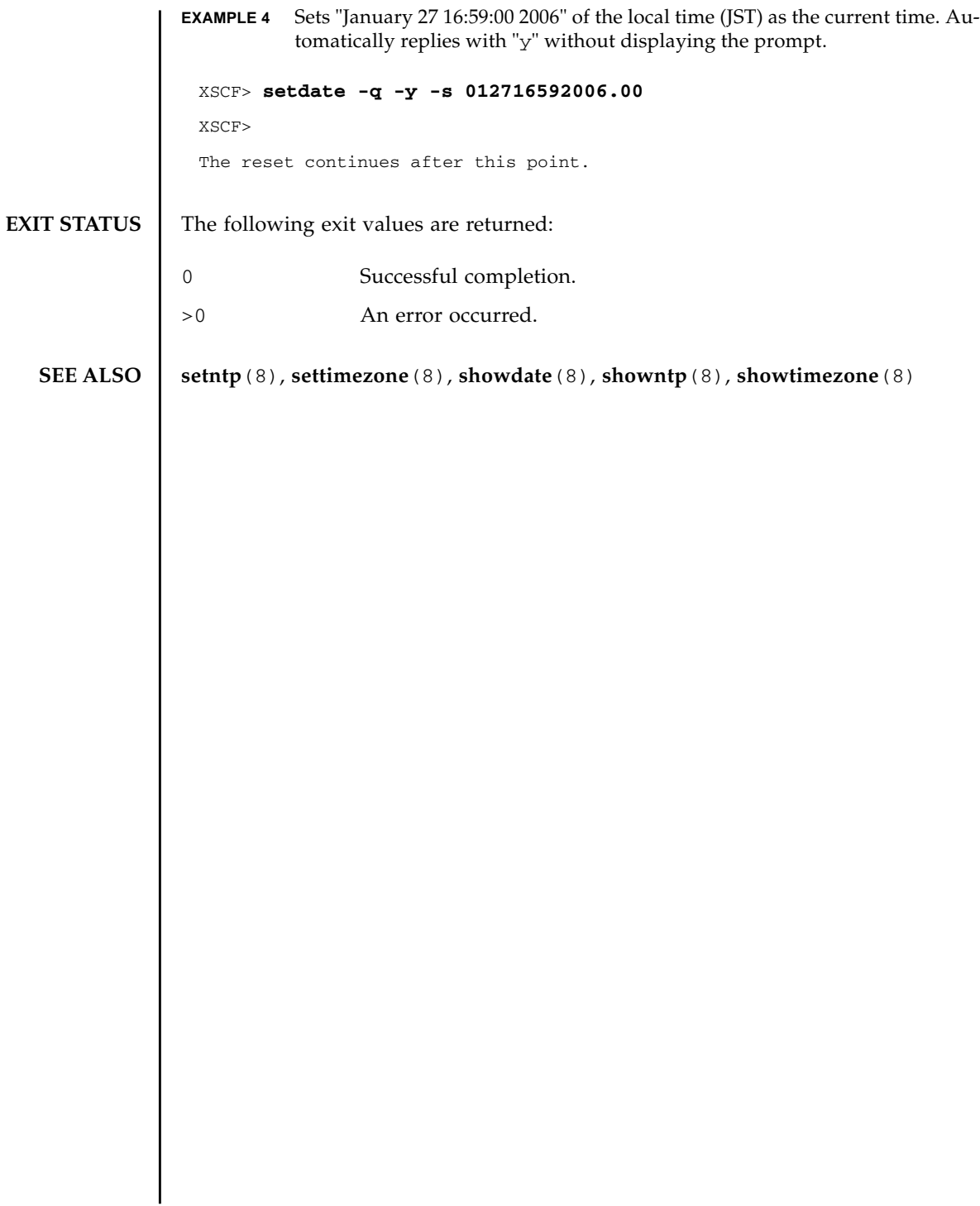

setdate(8)

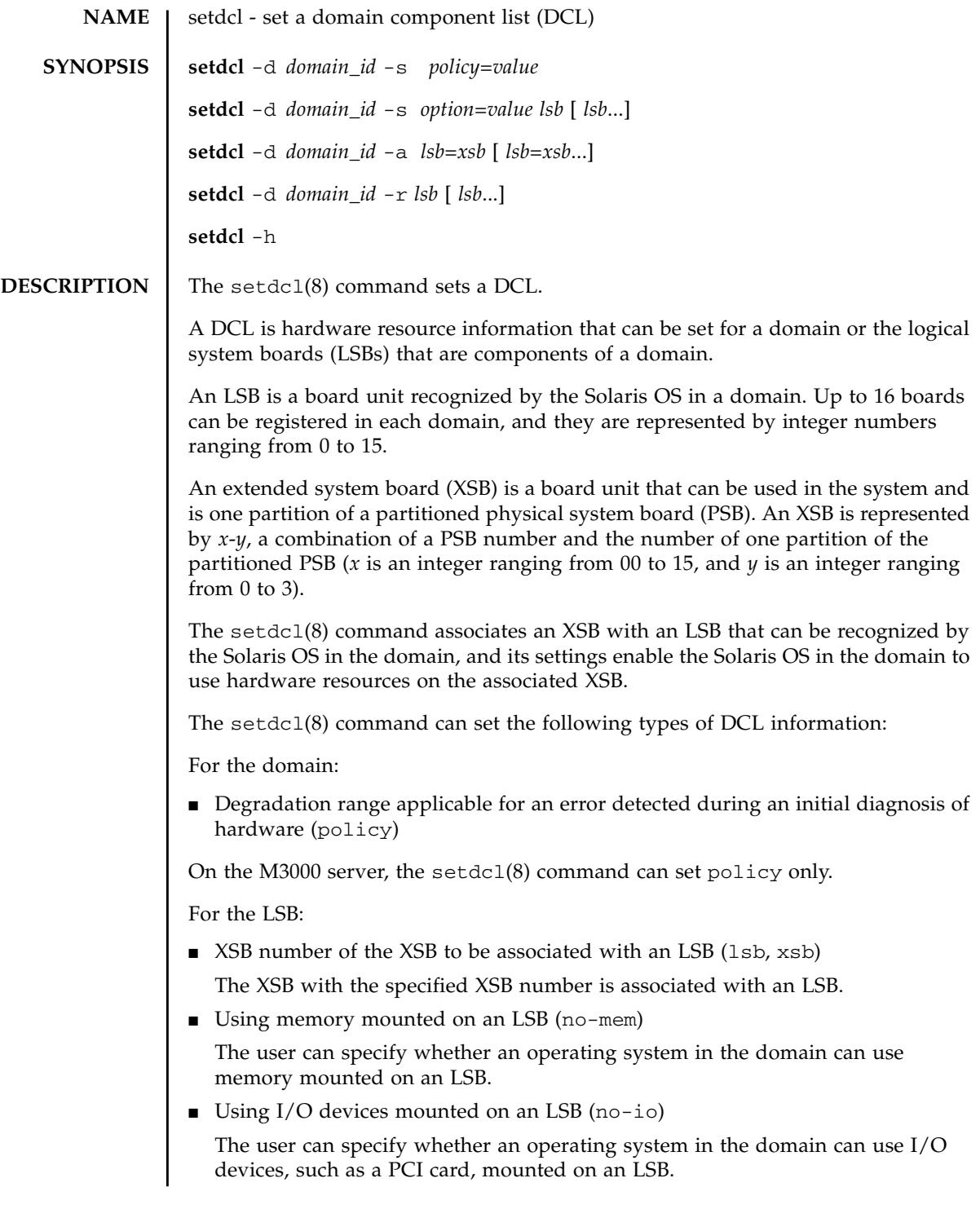

## setdcl(8)

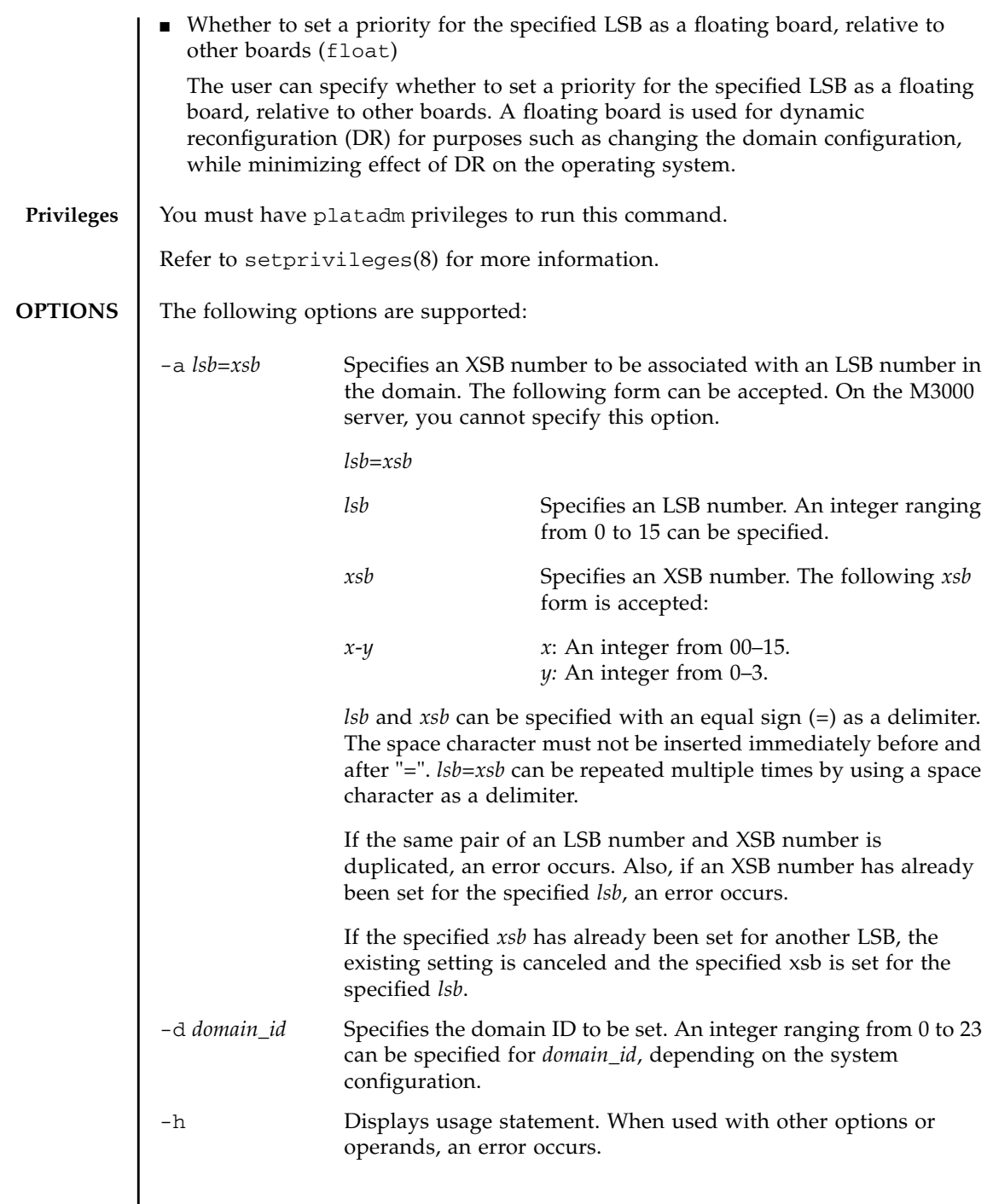

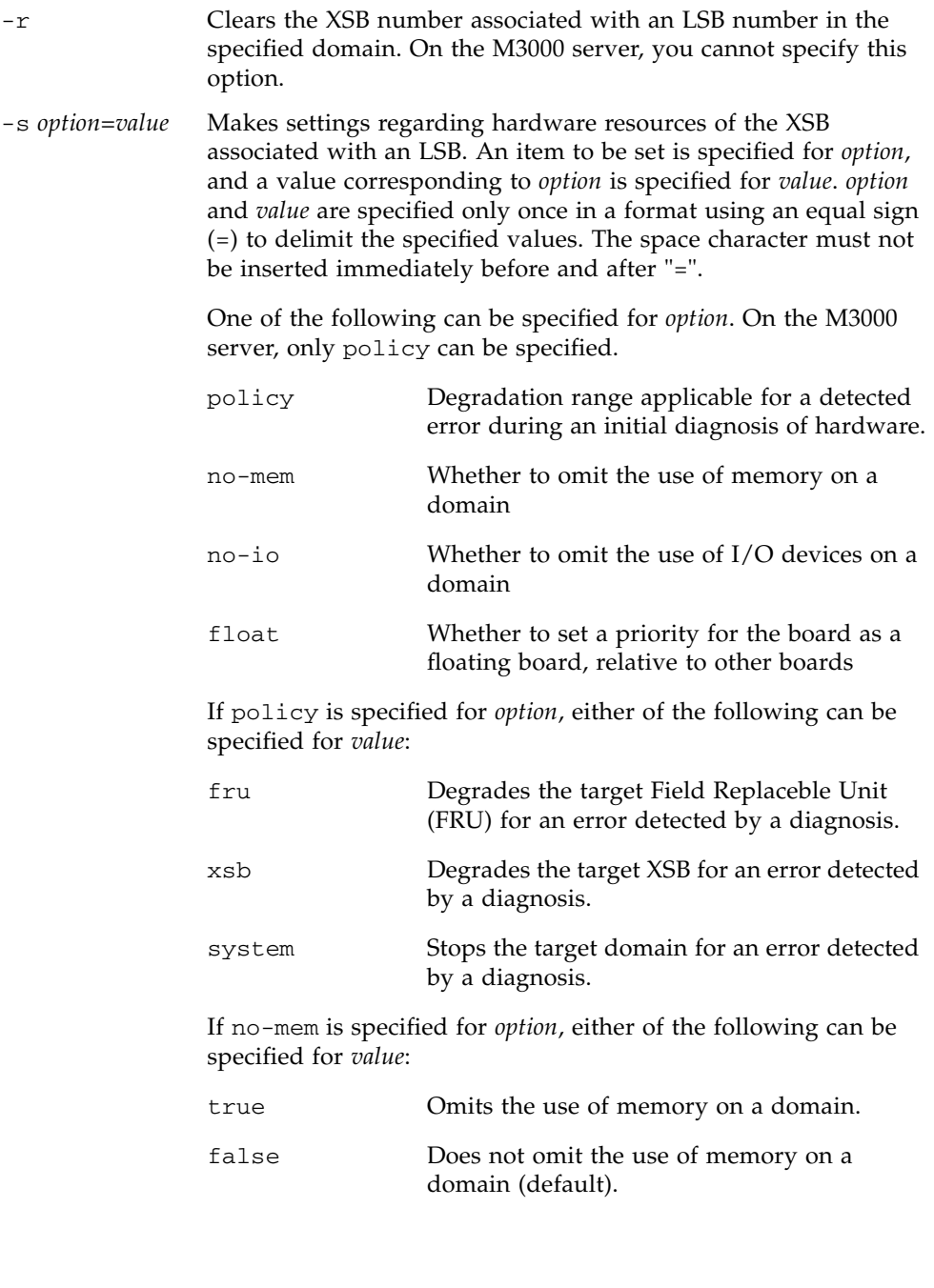

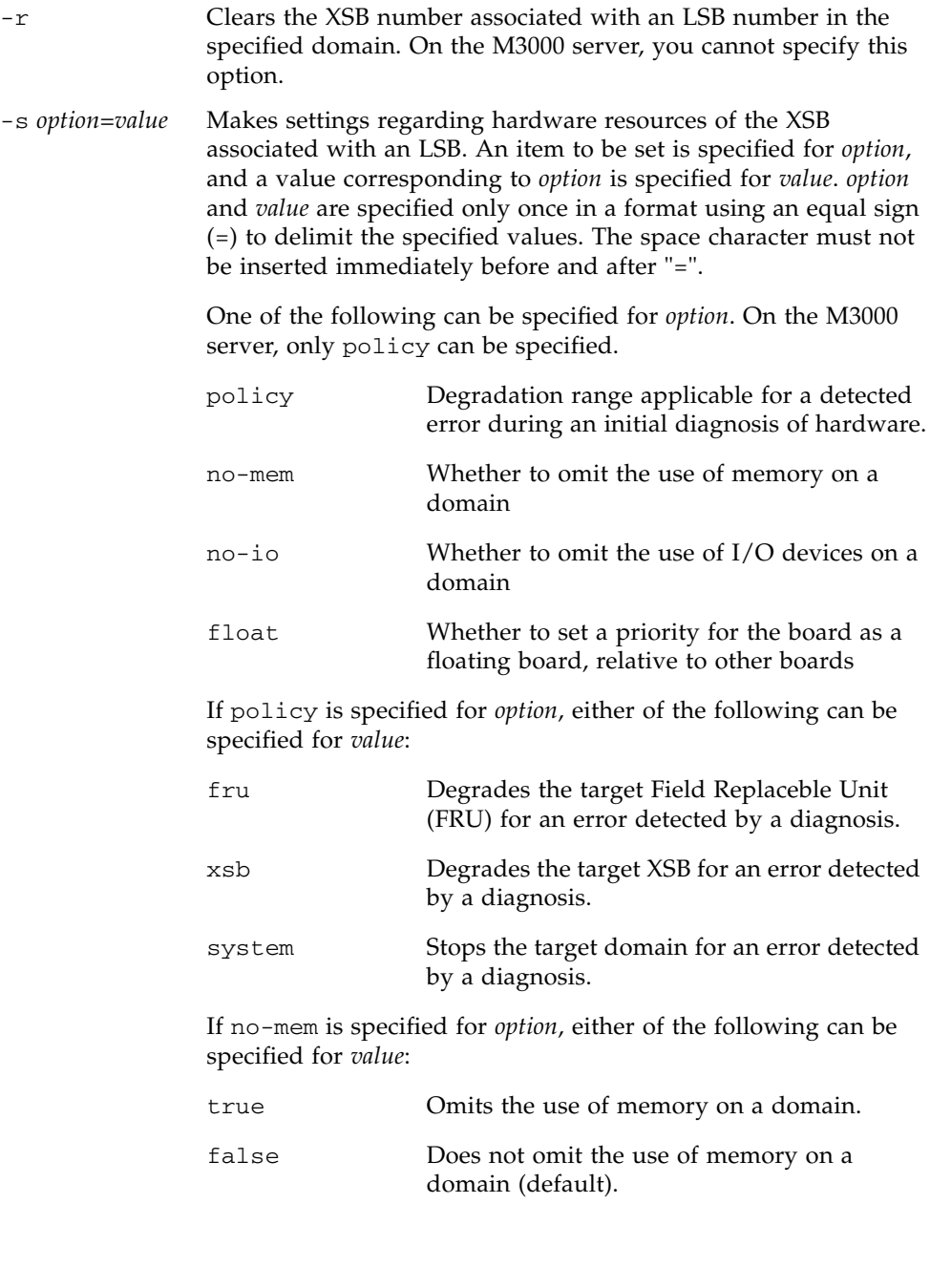

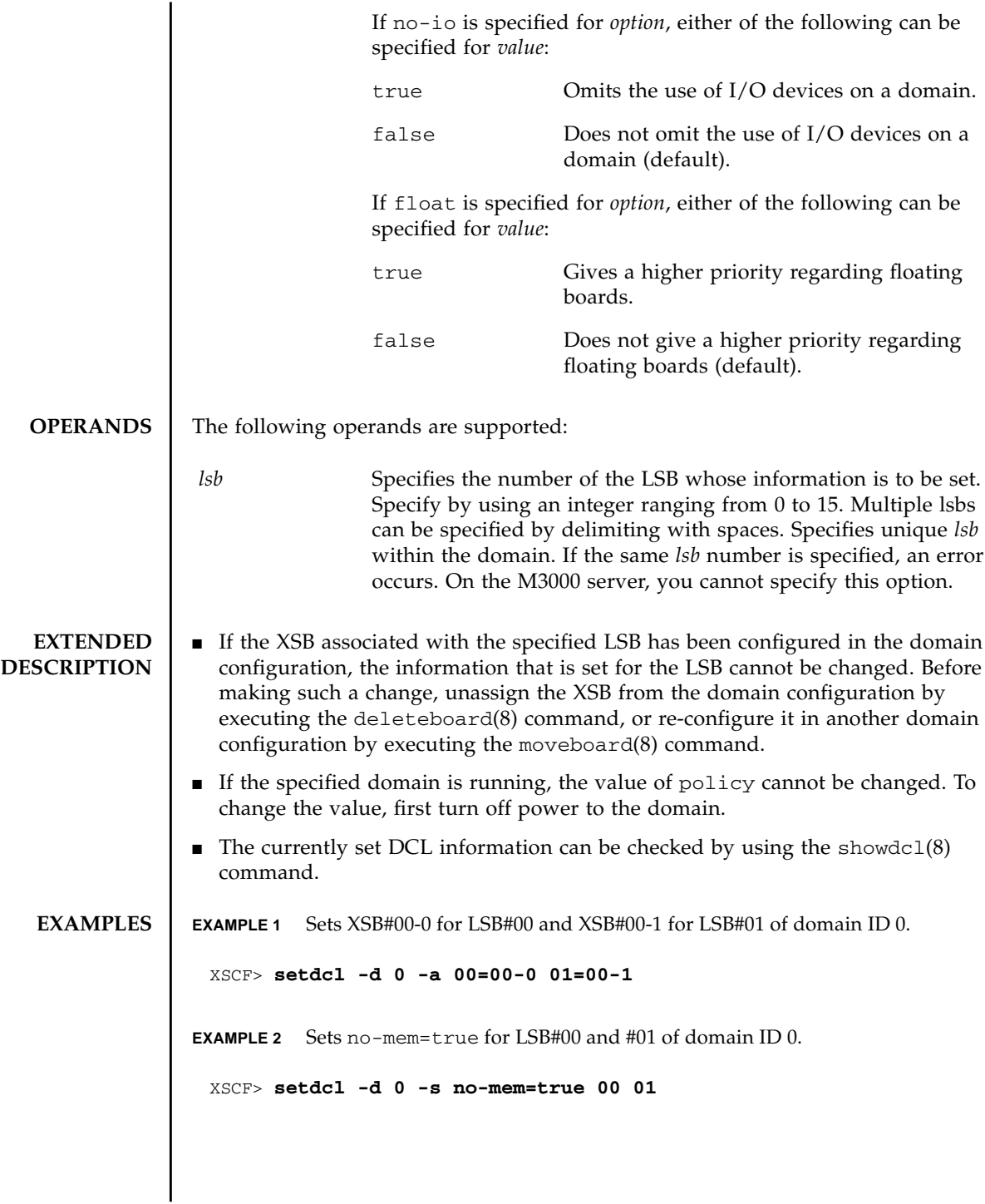

### setdcl(8)

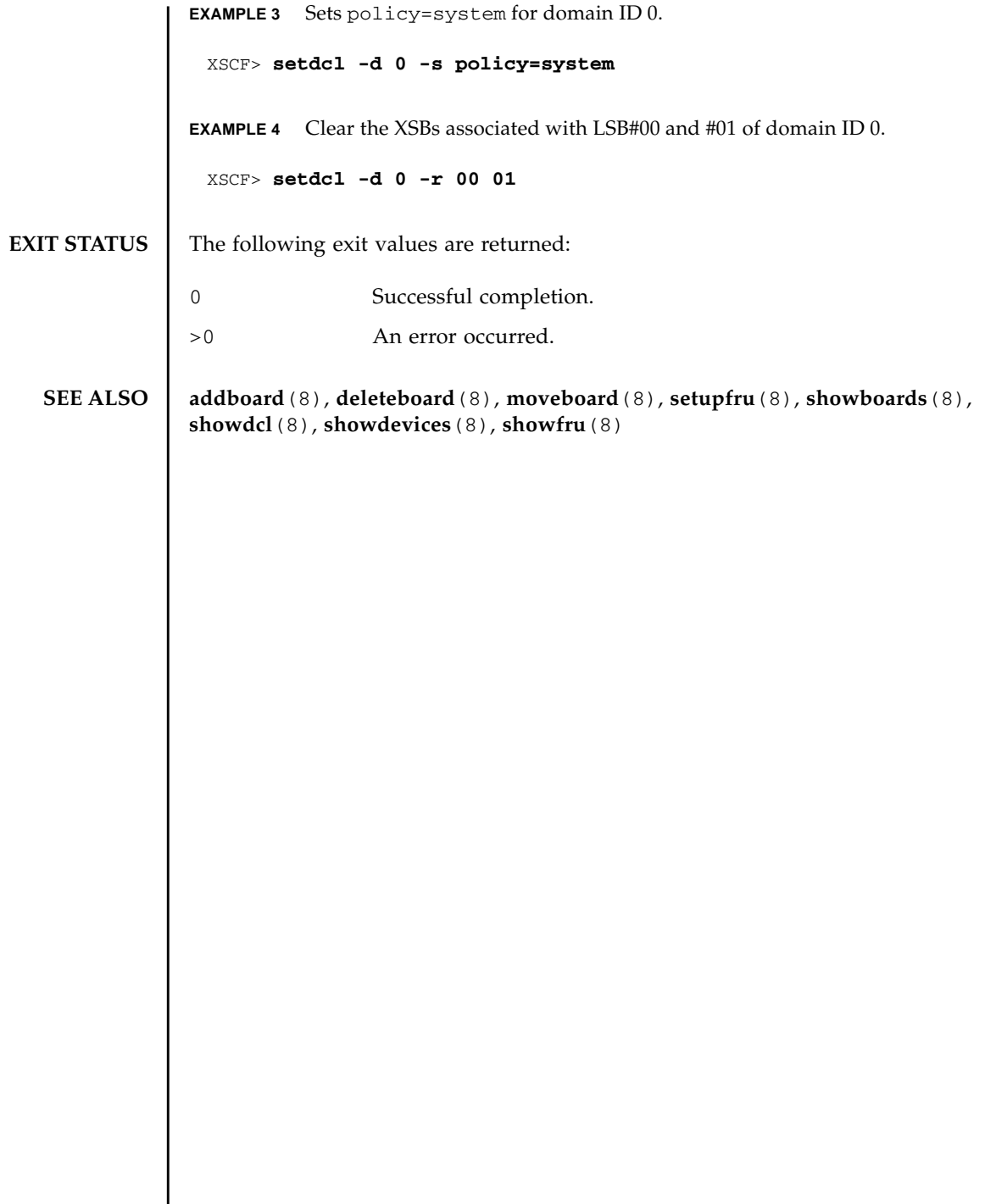

I

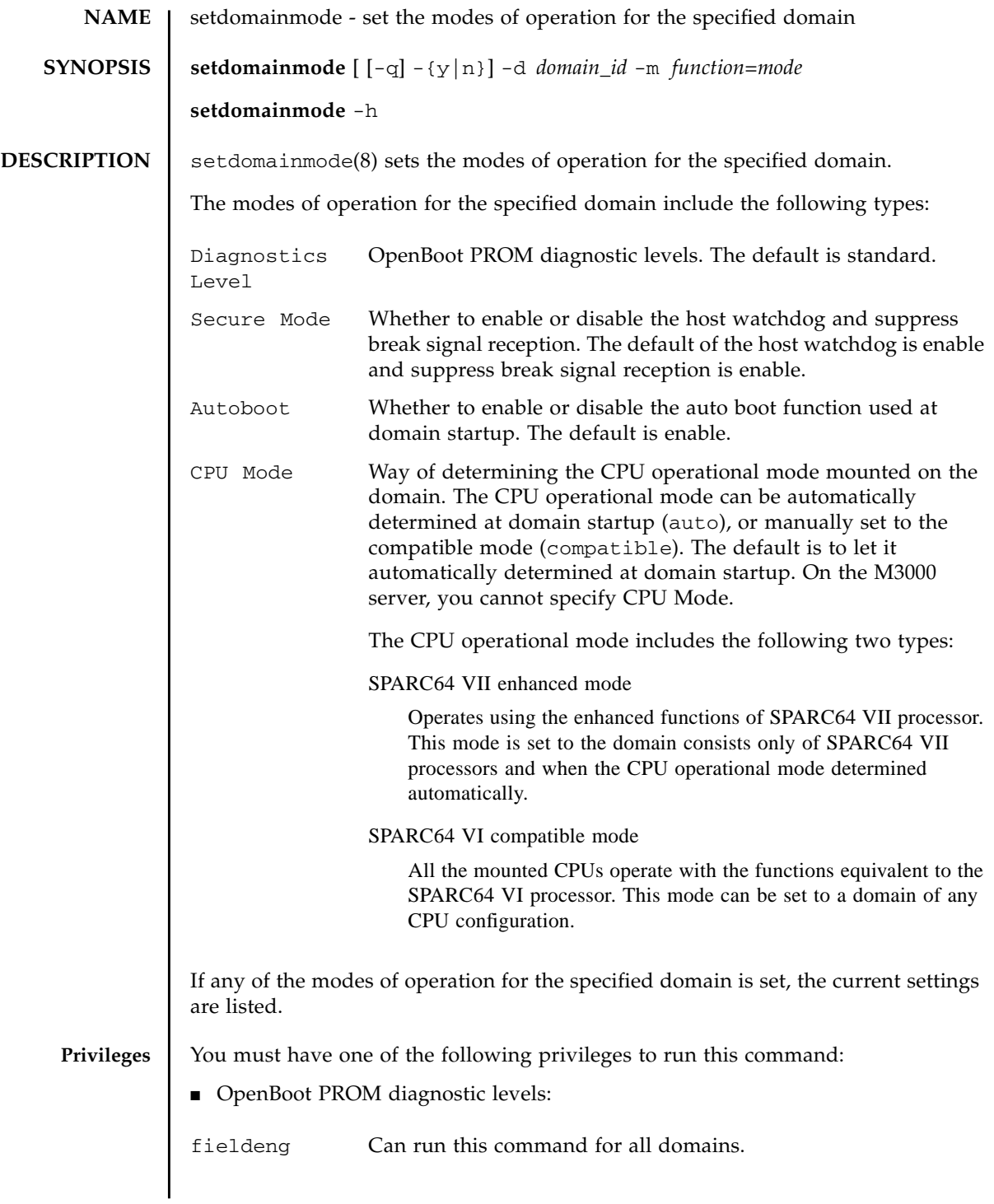

#### setdomainmode(8)

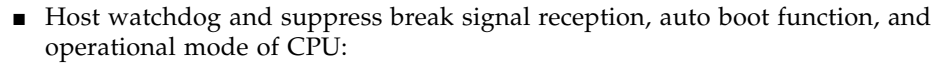

platadm Can run this command for all domains.

domainadm Can run this command only for your managed domains.

Refer to setprivileges(8) for more information.

### **OPTIONS** The following options are supported:

- -d *domain\_id* Specifies the domain ID to be set. *domain\_id* can be 0–23 depending on the system configuration.
- -h Displays usage statement. When used with other options or operands, an error occurs.

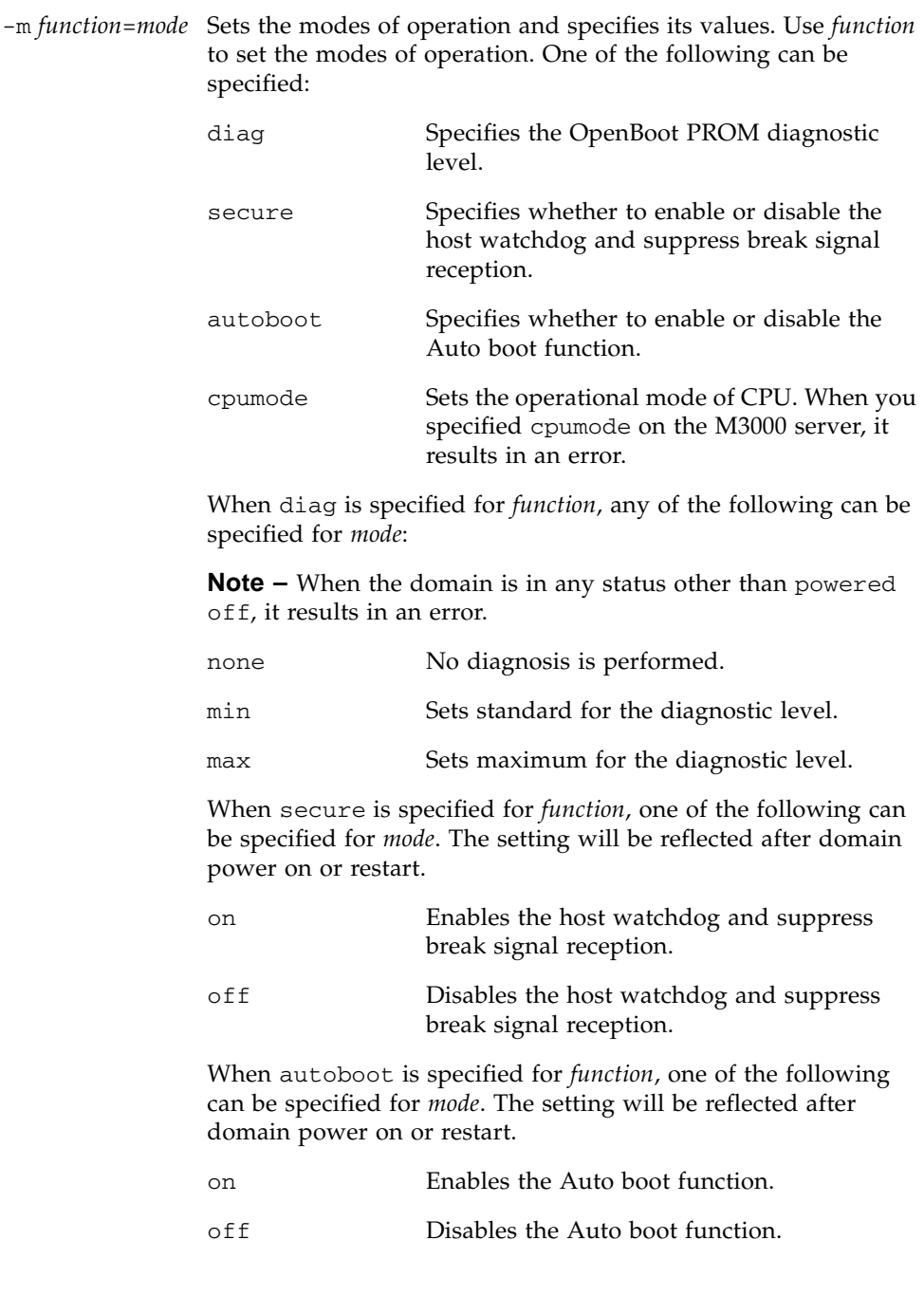

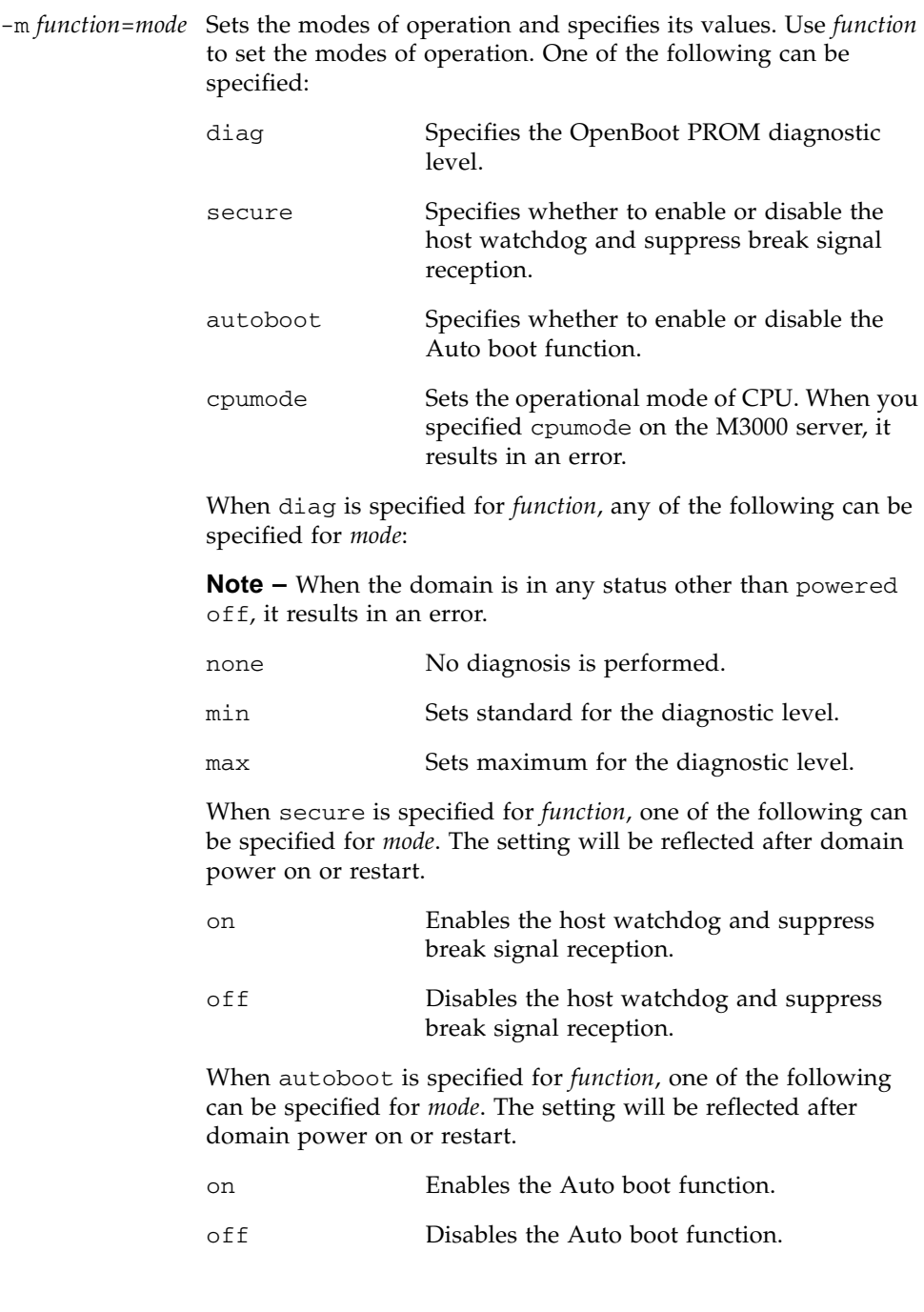

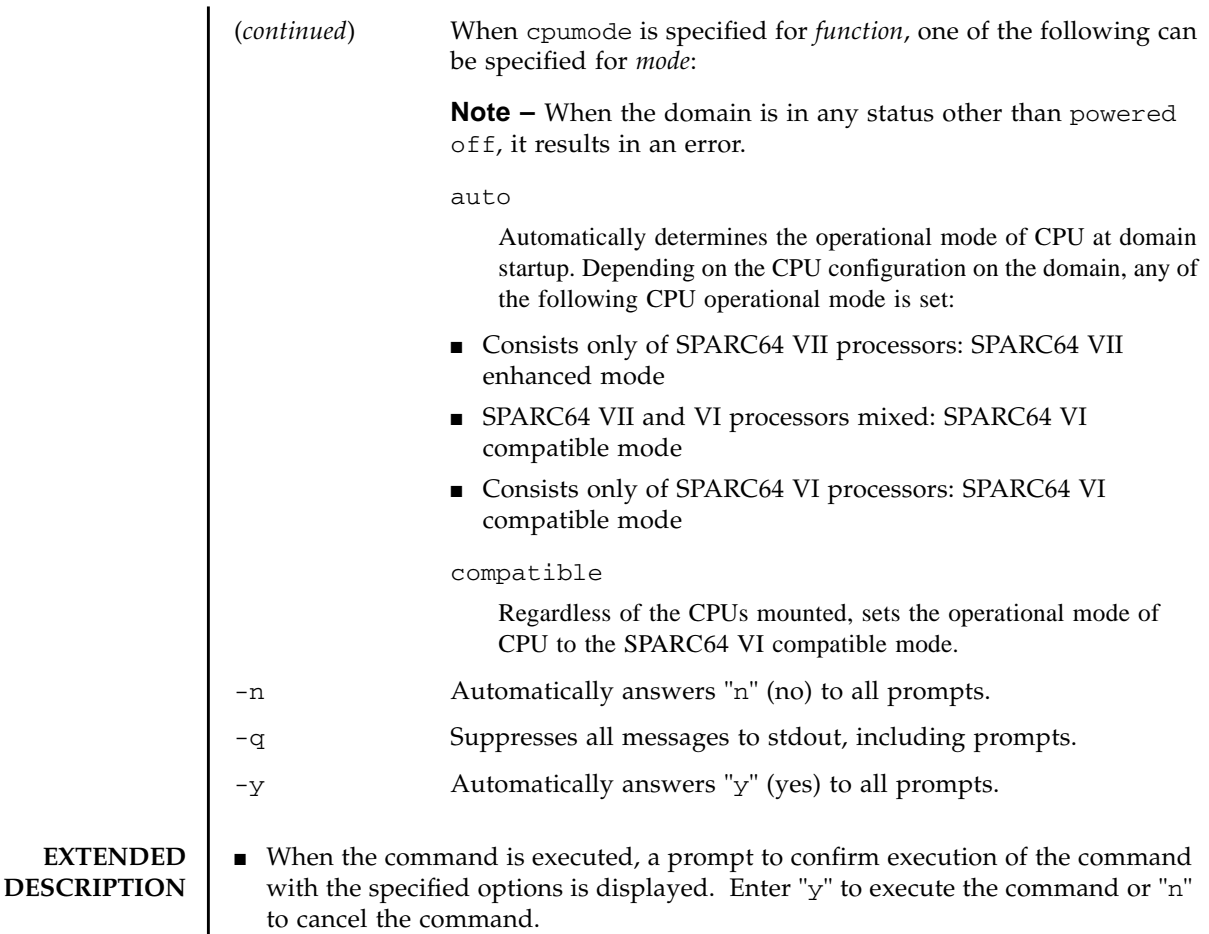

■ The system board (XSB) which can be added by Dynamic Reconfiguration (DR) is decided by the CPU operational mode currently set to the domain, which is as follows:

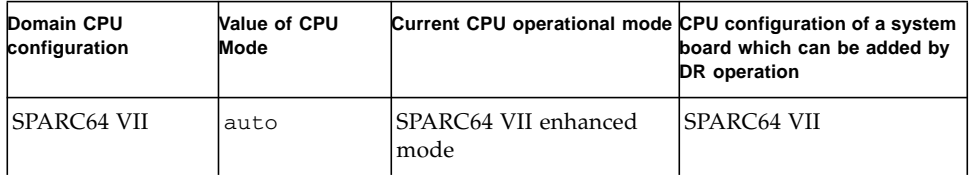

#### setdomainmode(8)

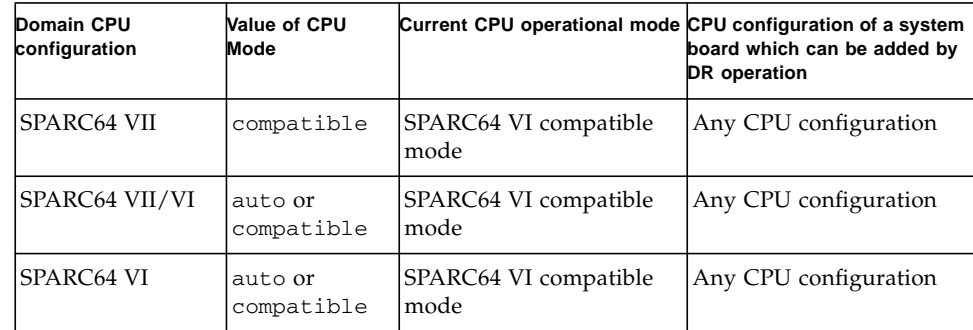

For details of the CPU operational mode and the DR operation, see the *DR User's Guide*.

- To add the XSB other than those above, you need to perform the domain reconfiguration accompanied by the domain power off/on or reboot.
- When the operational mode of CPU has been automatically determined, if a situation as described below occurred, the CPU operational mode changes at the domain restart, from the SPARC64 VI compatible mode to the SPARC64 VII enhanced mode. In the SPARC64 VII enhanced mode, an XSB mounted with the SPARC64 VI processors cannot be added by DR operation.
	- When the SPARC64 VII and VI processors are mixed, after the restart due to the SPARC64 VI processor failure, there is no SPARC64 VI processor on a domain.

When the SPARC64 VI processors mounted, or planned to be mounted on the domain, set the operational mode of CPU to the SPARC64 VI compatible mode.

- To check the mode of CPUs which currently set to the domain, execute the prtdiag(1M) command on Solaris OS. For the prtdiag(1M) command, see the manual page of Solaris OS.
- If the Mode switch of the operator panel is set to Service, the settings of the modes of operation for the specified domain have the following values, regardless of the settings of the setdomainmode(8) command:
	- OpenBoot PROM diagnostic level (Diagnostic Level), operational mode of CPU (CPU Mode): operates as the setdomainmode(8) command setting
	- Host watchdog and suppress break signal reception (Secure Mode), auto boot function (Autoboot): off
- When the OpenBoot PROM environmental variable 'auto-boot?' has been set to false, the auto boot function is disabled.
- The diagnostics level of OpenBoot PROM is applied to the diag level of the addboard(8) command and moveboard(8) command.

■ The settings of the current modes of operation for the specified domain can be checked by using the showdomainmode(8) command. When you use the showdomainmode(8) command after the setdomainmode(8) command, it will display the pending modifications performed by the setdomain mode $(8)$ , which might not yet be effective.

**EXAMPLES** EXAMPLE 1 Sets the OpenBoot PROM diagnostic level for domain ID 0 to none.

```
XSCF> setdomainmode -d 0 -m diag=none
Diagnostic Level : min -> none
Secure Mode : on    -> -
Autoboot : on -> -
CPU Mode : auto -> -
The specified modes will be changed.
Continue? [y|n]:y
configured.
Diagnostic Level : none
Secure Mode : on (host watchdog: available Break-signal: non-receive)
Autoboot : on (autoboot: on)
CPU Mode :auto
```
**EXAMPLE 2** Enables the auto boot function for domain ID 0. Automatically answers "y" to all prompts.

#### XSCF> **setdomainmode -y -d 0 -m autoboot=on**

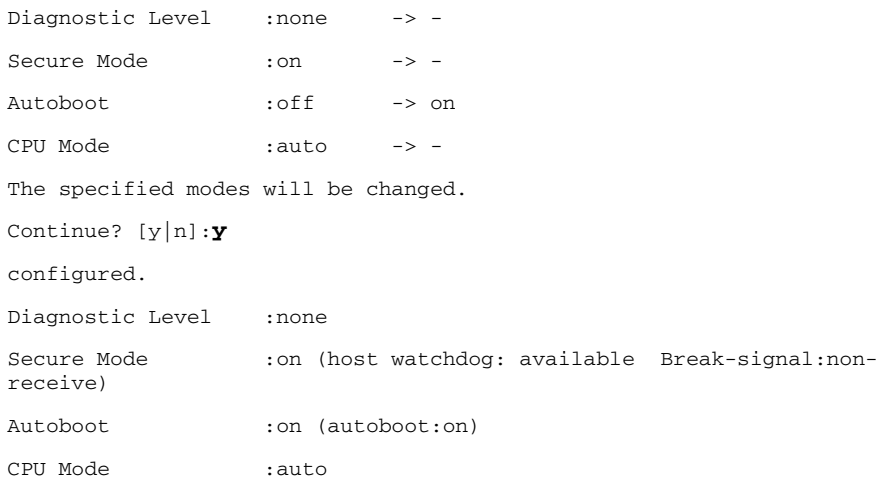

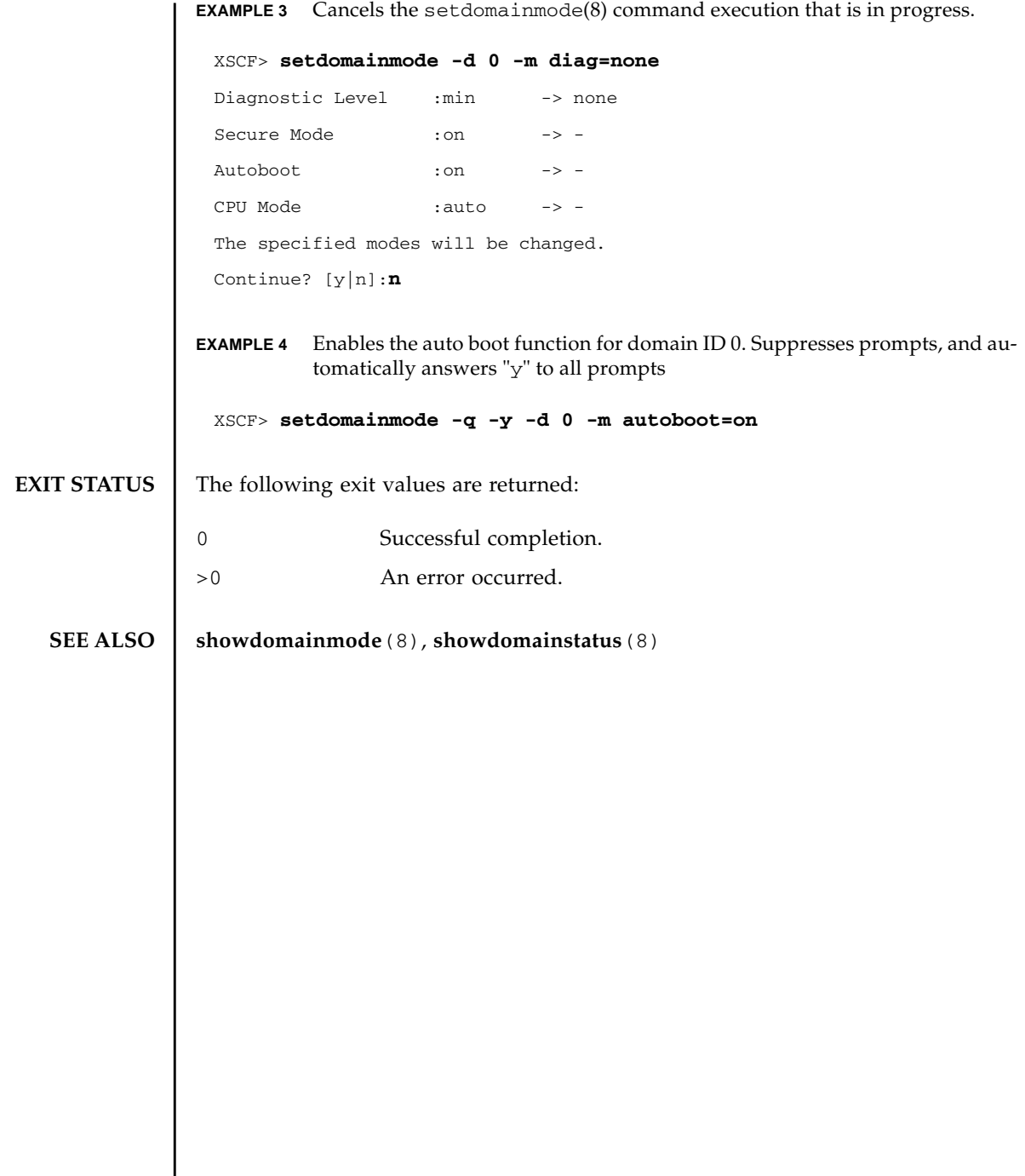

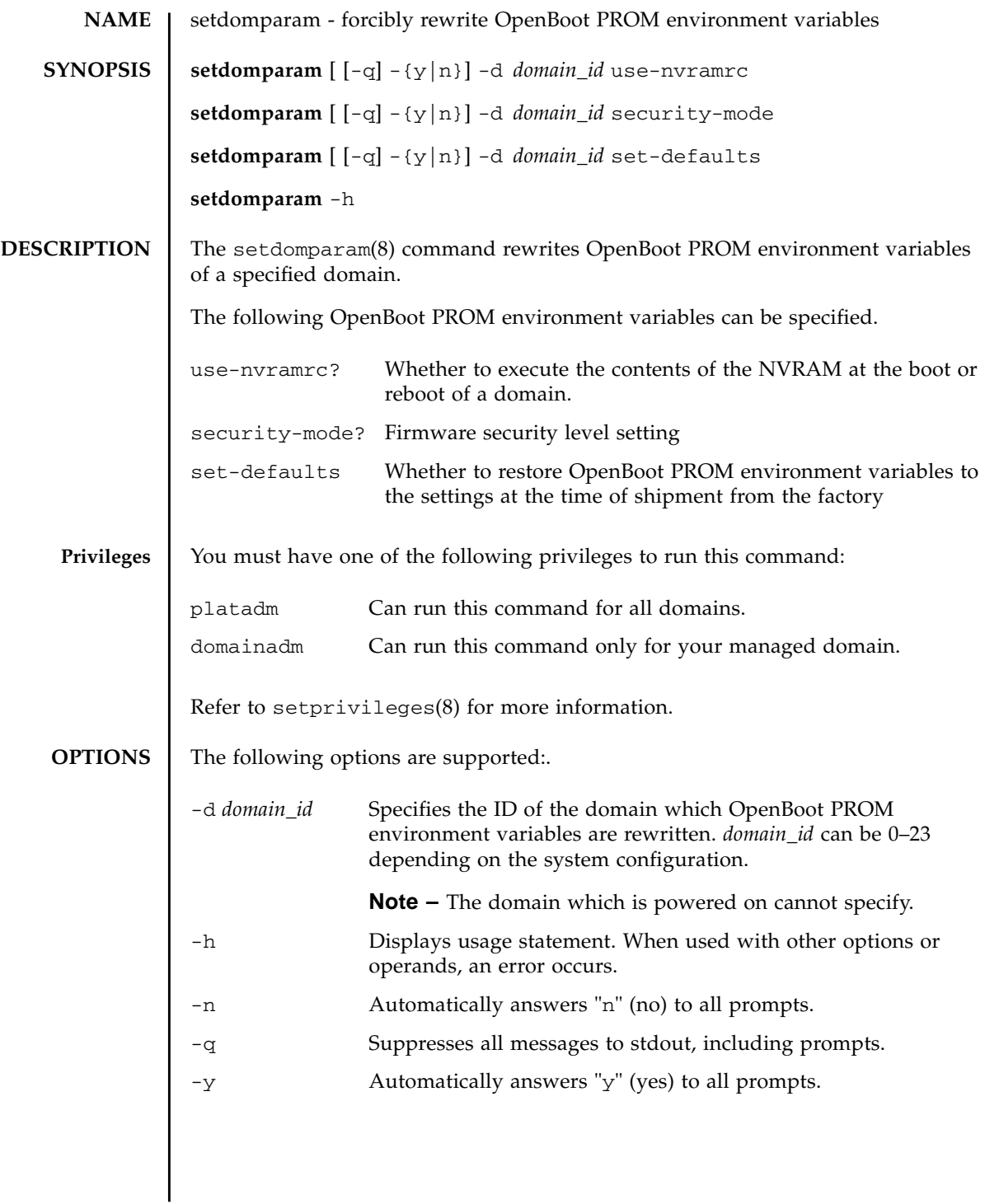

### setdomparam(8)

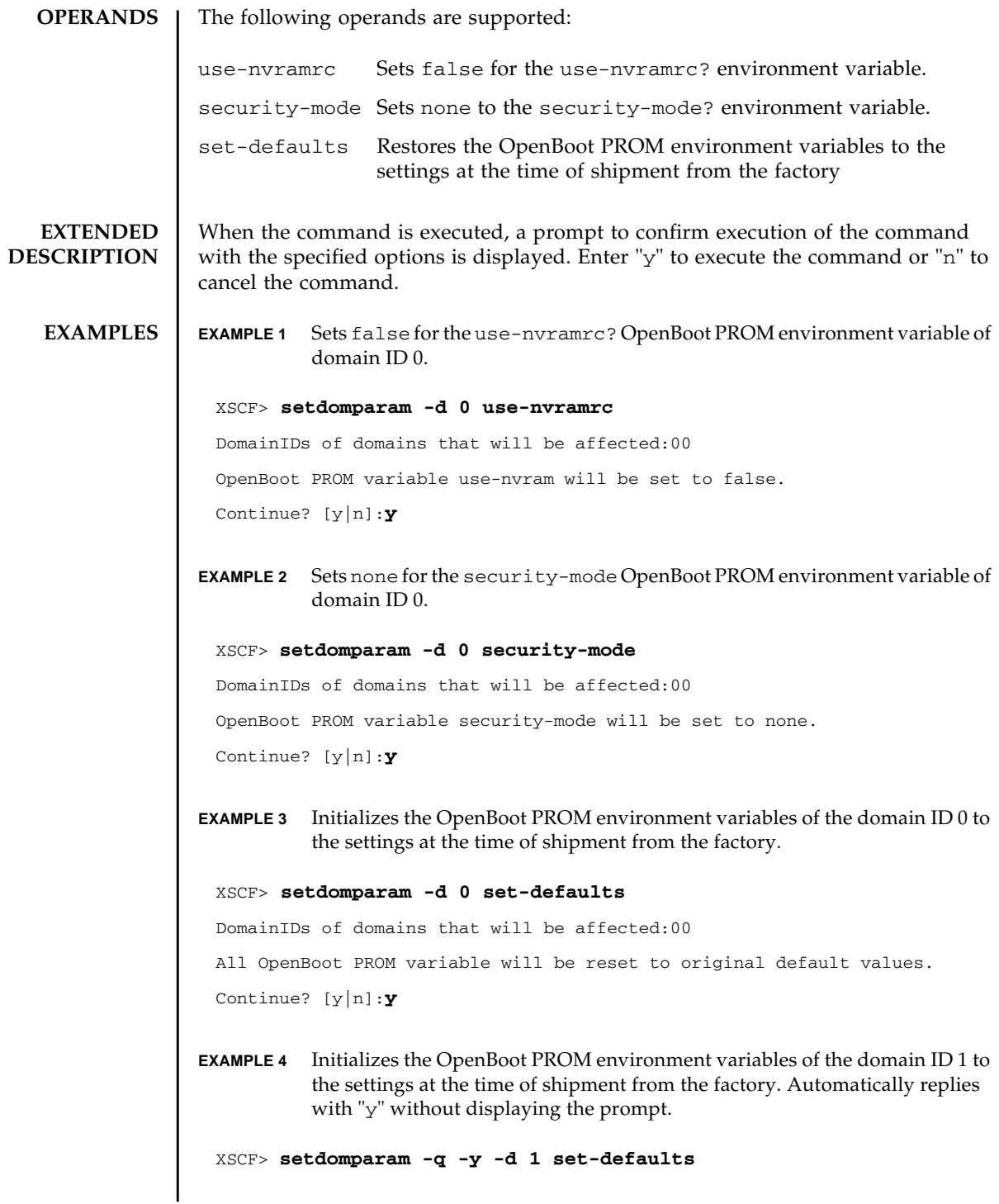

# **EXIT STATUS** | The following exit values are returned:

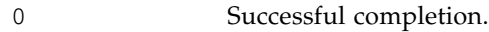

>0 An error occurred.

setdomparam(8)

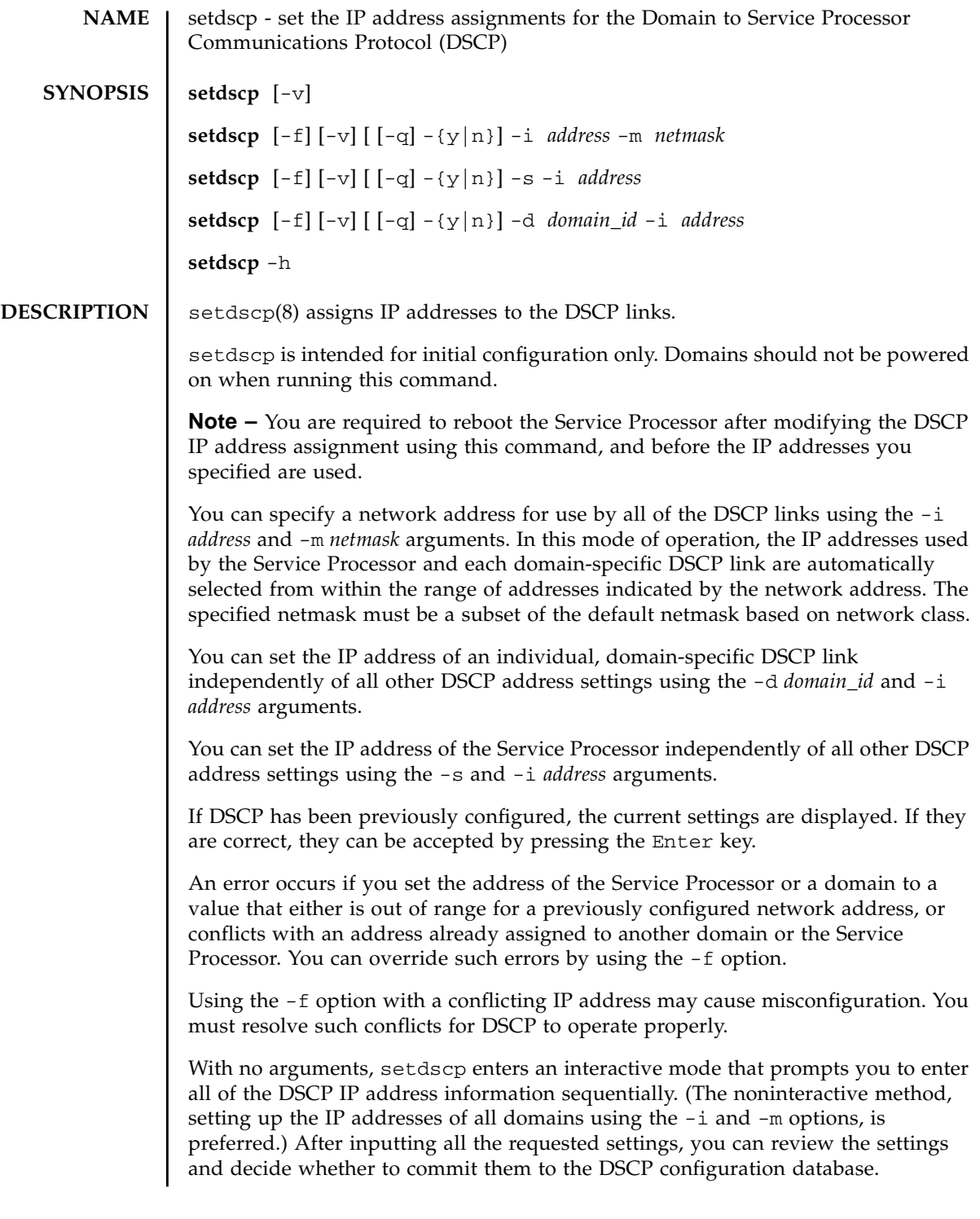

# setdscp(8)

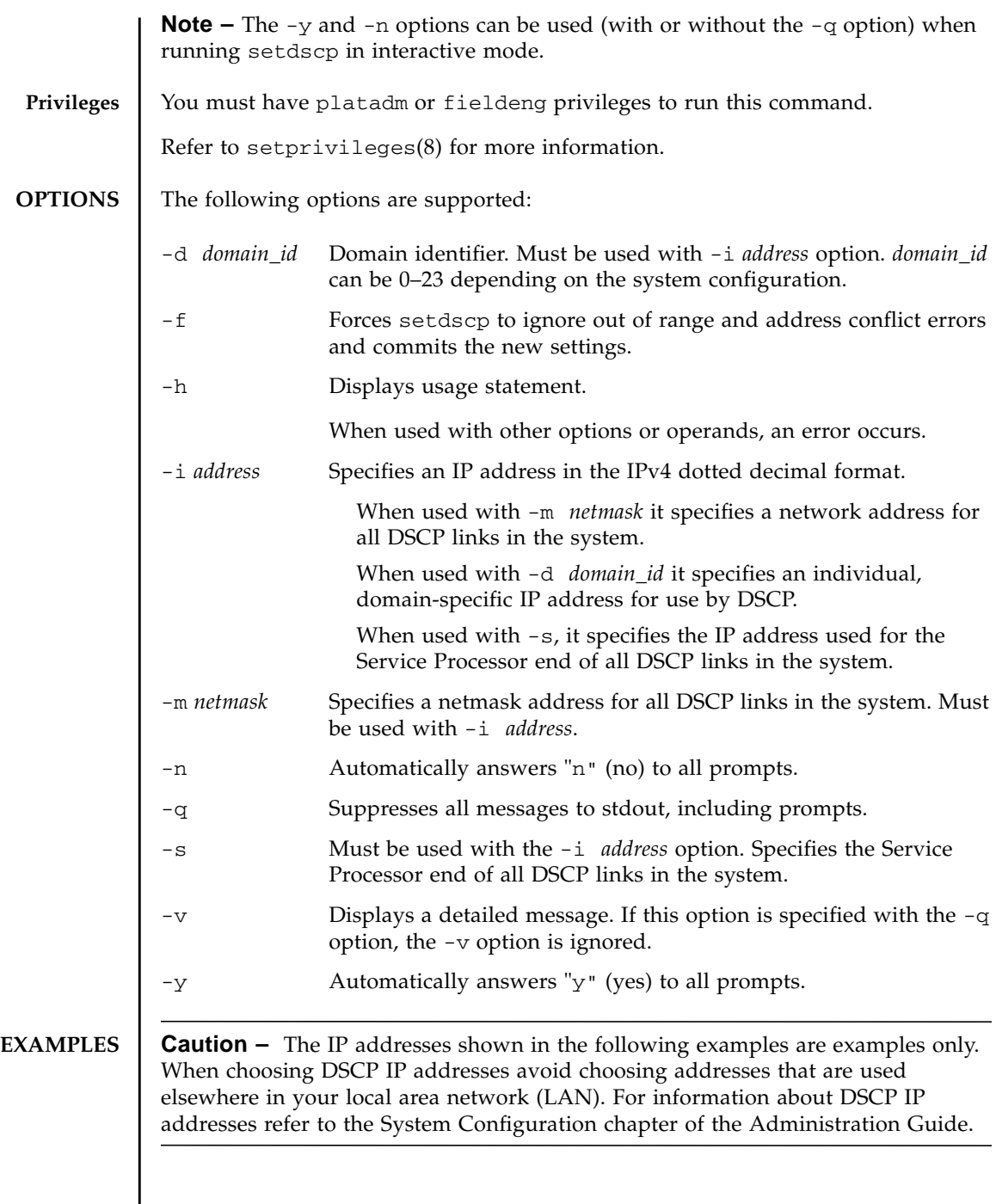

**EXAMPLE 1** Assigning All DSCP Addresses **EXAMPLE 2** Assigning an Alternative IP address to Domain 1 **EXAMPLE 3** Specifying a Netmask Address With  $-q$  and  $-y$  Options XSCF> **setdscp -y -i 10.1.1.0 -m 255.255.255.0** Commit these changes to the database? [y|n] : y XSCF> **setdscp -d 1 -i 10.1.1.26** Commit these changes to the database? [y|n] : **y** XSCF> **setdscp -q -y -i 10.1.1.0 -m 255.255.255.0**

**EXAMPLE 4** Setting DSCP Addresses Using Interactive Mode

The default value displayed by each prompt in interactive mode matches the previous configuration. This makes it possible to interactively review and modify DSCP configuration. In this example you only input the network address portion and then press the Enter key to accept all subsequent settings.

XSCF> **setdscp** DSCP network [0.0.0.0 ] > **10.1.1.0** DSCP netmask [255.0.0.0 ] > **255.255.255.0** XSCF address [10.1.1.1 ] > **[Enter]** Domain #00 address [10.1.1.2 ] > **[Enter]** Domain #01 address  $[10.1.1.3 \t 1 > [Enter]$ Domain #02 address [10.1.1.4 ] > [Enter] Domain #03 address [10.1.1.5 ] > [Enter] Domain #04 address [10.1.1.6 ] > **[Enter]** Domain #05 address [10.1.1.7 ] > [Enter] Domain #06 address [10.1.1.8 ] > [Enter] Domain #07 address [10.1.1.9 ] > [Enter] Domain #08 address [10.1.1.10 ] > [Enter] Domain #09 address [10.1.1.11 ] > [Enter] Domain #10 address [10.1.1.12 ] > [Enter]

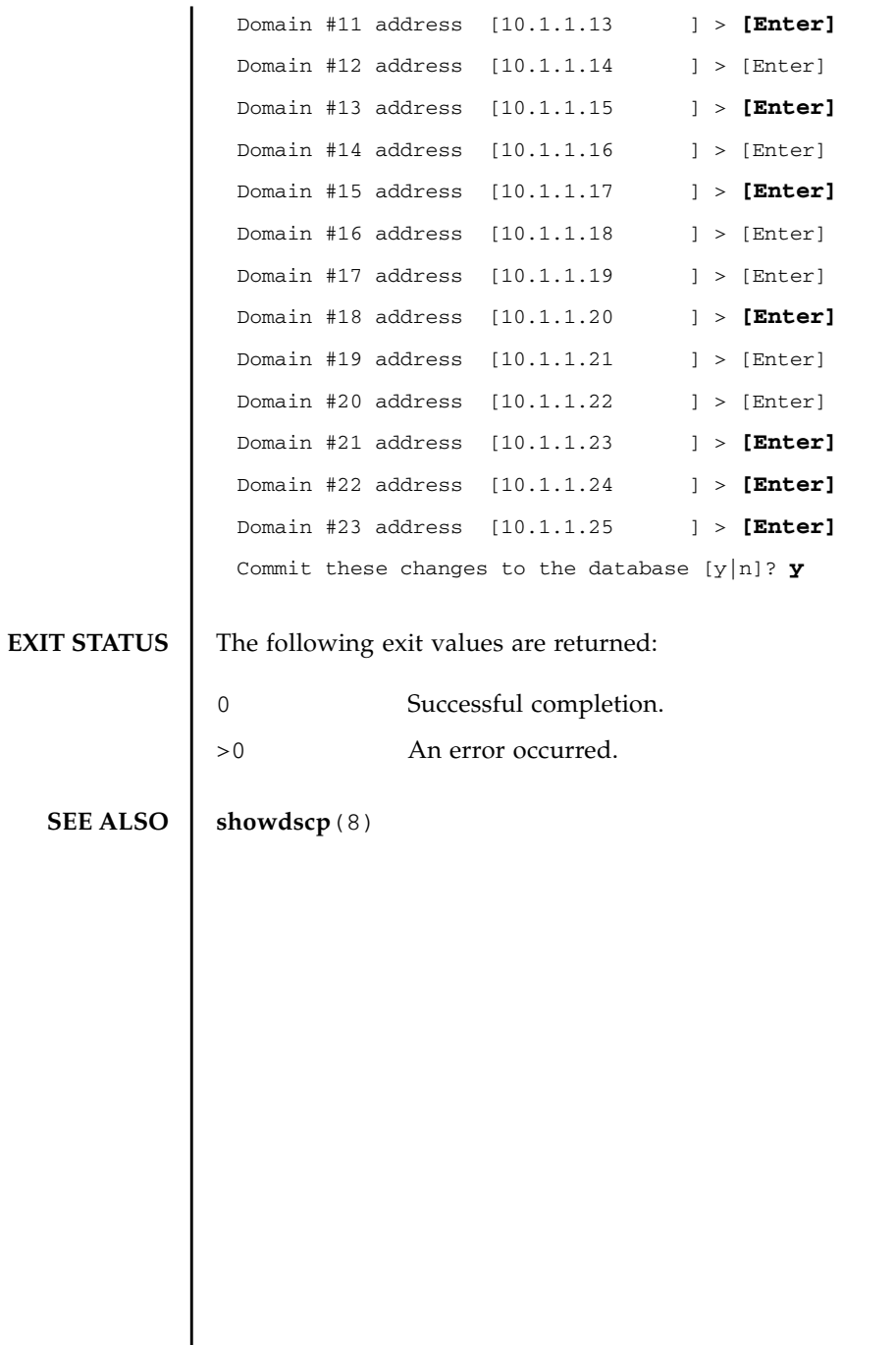

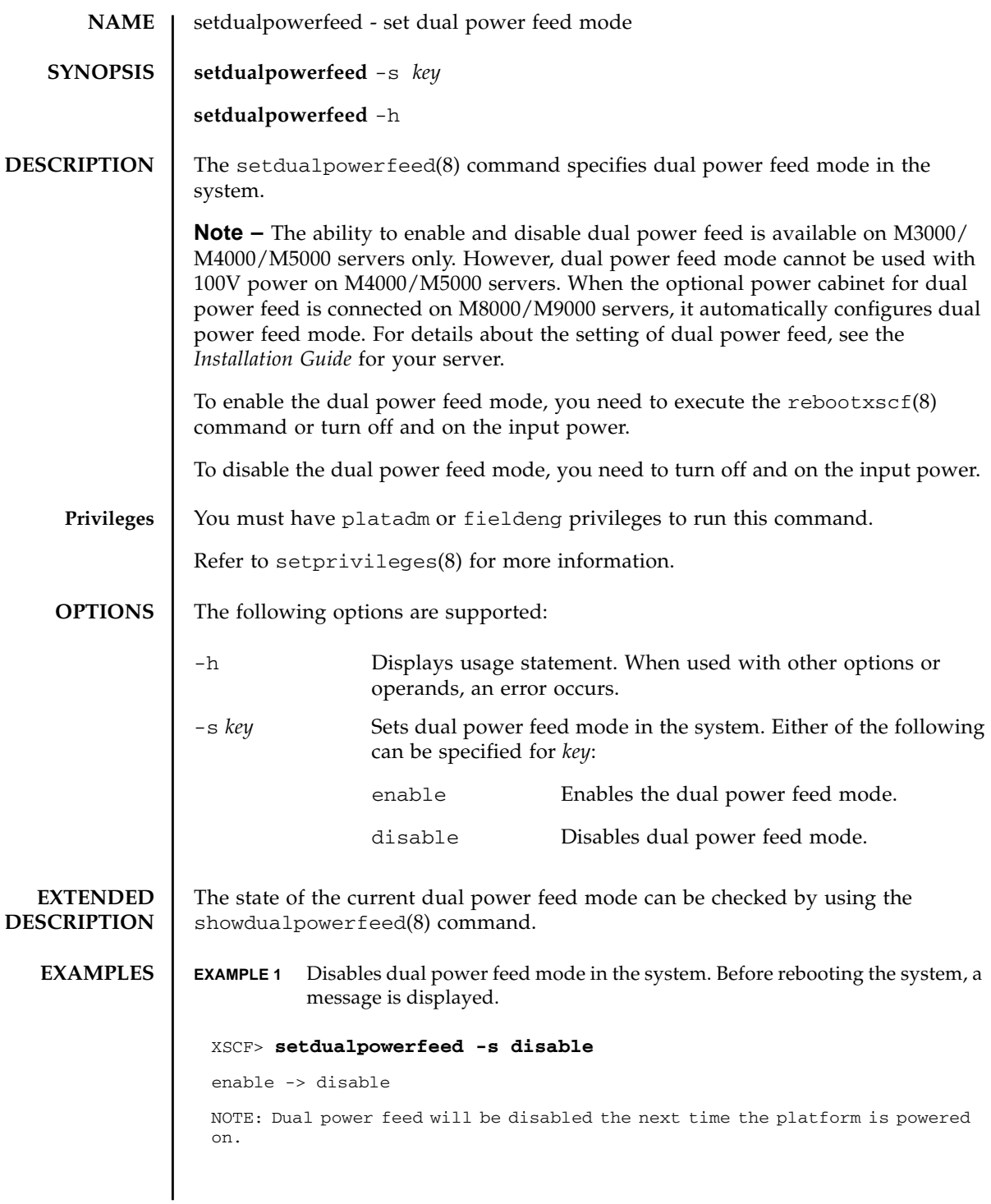

### setdualpowerfeed(8)

**EXAMPLE 2** Enables dual power feed mode in the system. Before rebooting the system, a message is displayed. **EXIT STATUS** The following exit values are returned: **SEE ALSO** showdualpowerfeed (8) XSCF> **setdualpowerfeed -s enable** disable -> enable NOTE: Dual power feed will be enabled the next time the platform is powered on. 0 Successful completion. >0 An error occurred.
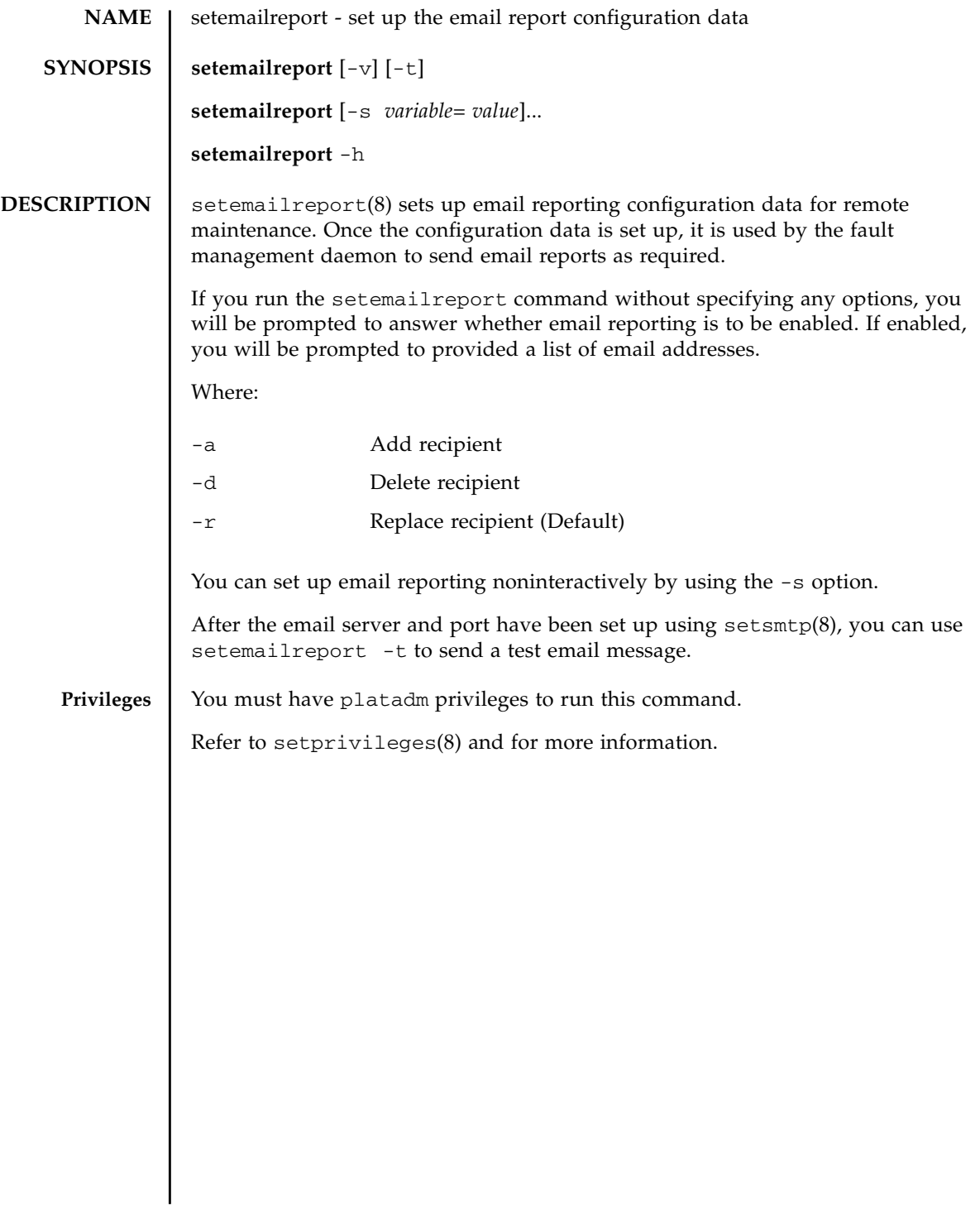

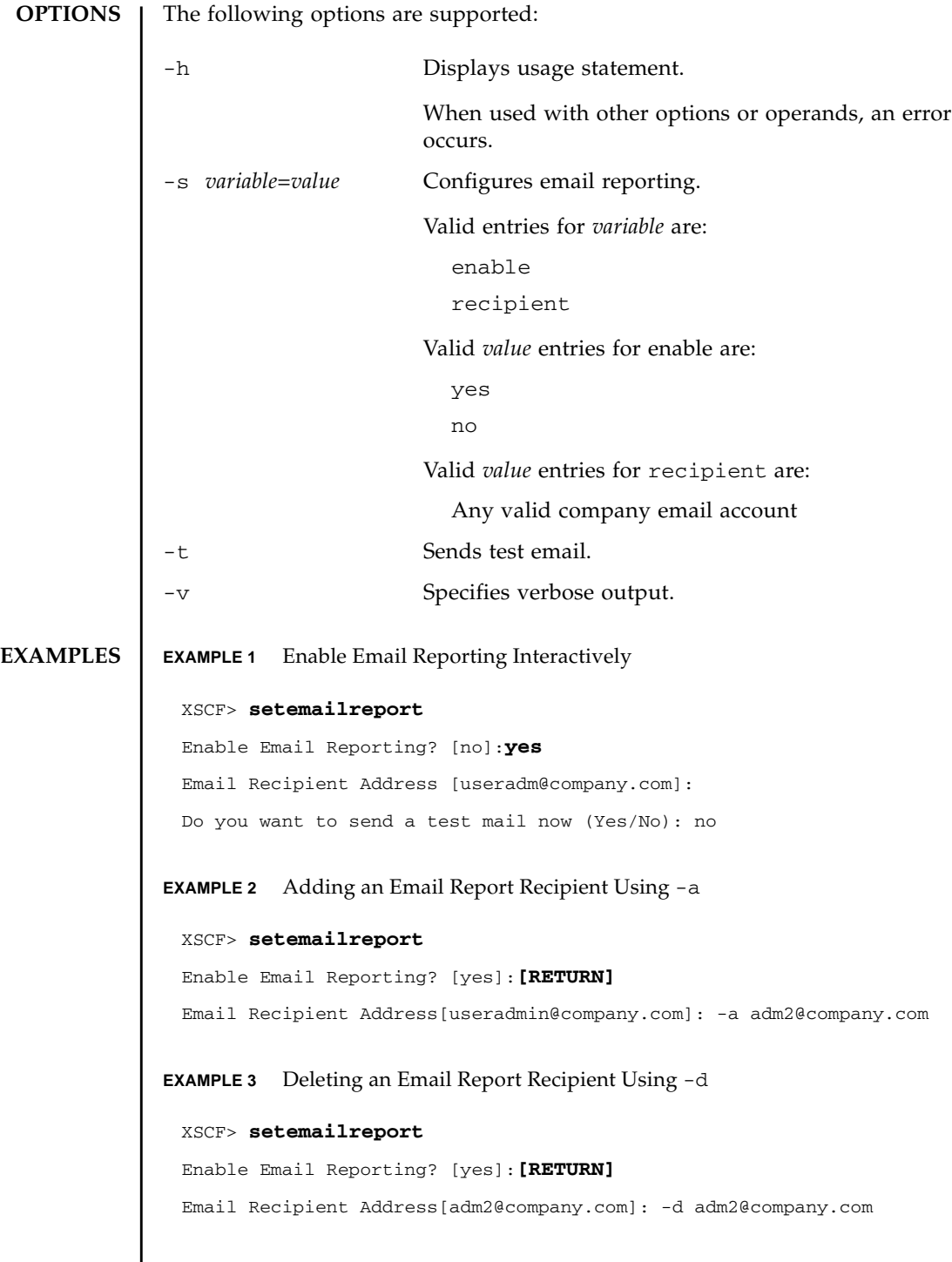

```
EXAMPLE 4 Enable Email Reporting Noninteractively
               EXAMPLE 5 Sending Test Email
EXIT STATUS The following exit values are returned:
  SEE ALSO setsmtp(8), showemailreport(8)
                XSCF> setemailreport -s enable=yes -s
                 recipient="useradm@company.com, adm2@company.com"
                XSCF> setemailreport -t
                ....Sending test email to useradm@company.com
                [Email contents shown below]
                Host Name: jupiter
                Send Timestamp: 04-20-2006 16:31:45 PST
                Mail Server: 10.4.1.1
               0 Successful completion.
               >0 An error occurred.
```
setemailreport(8)

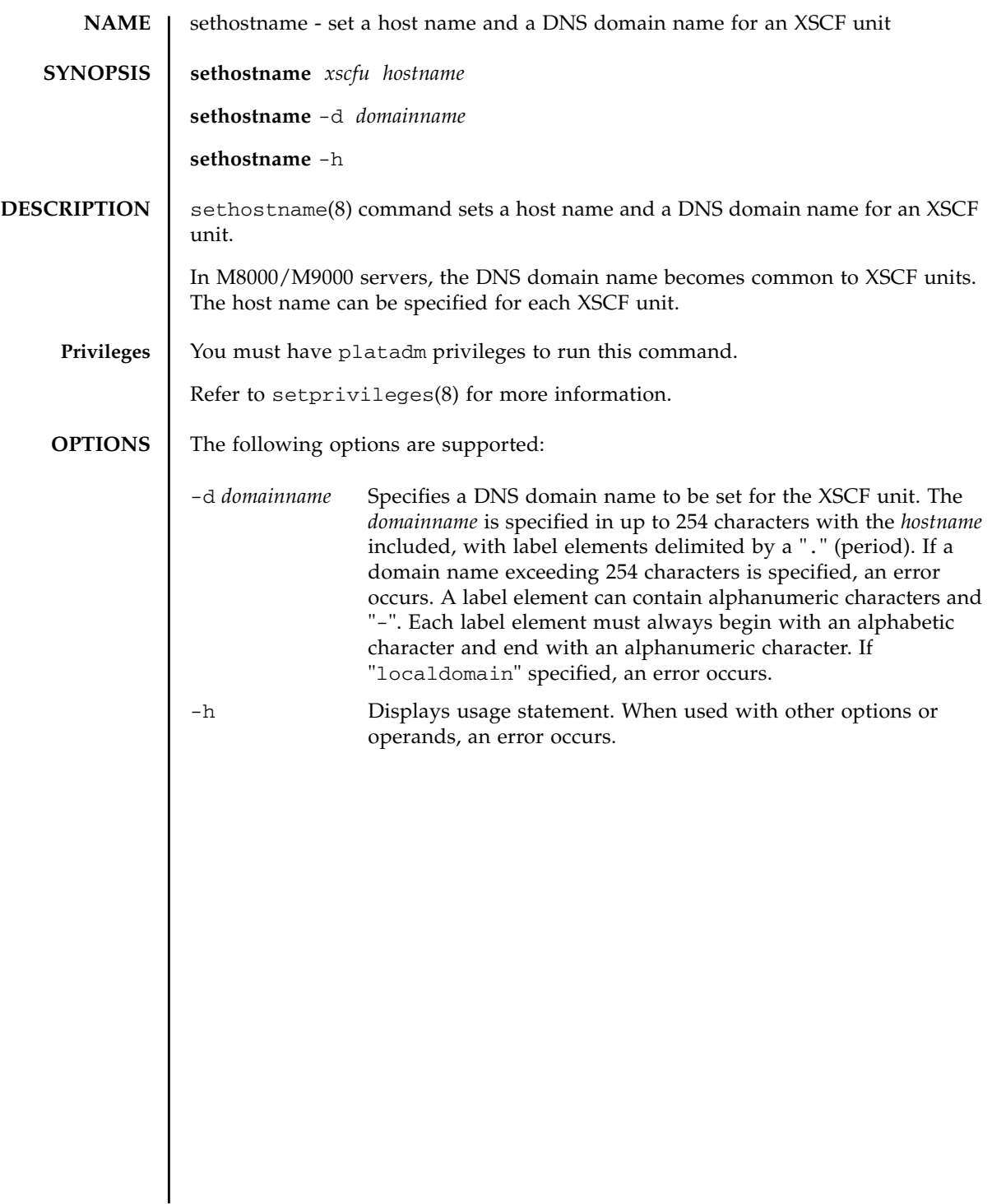

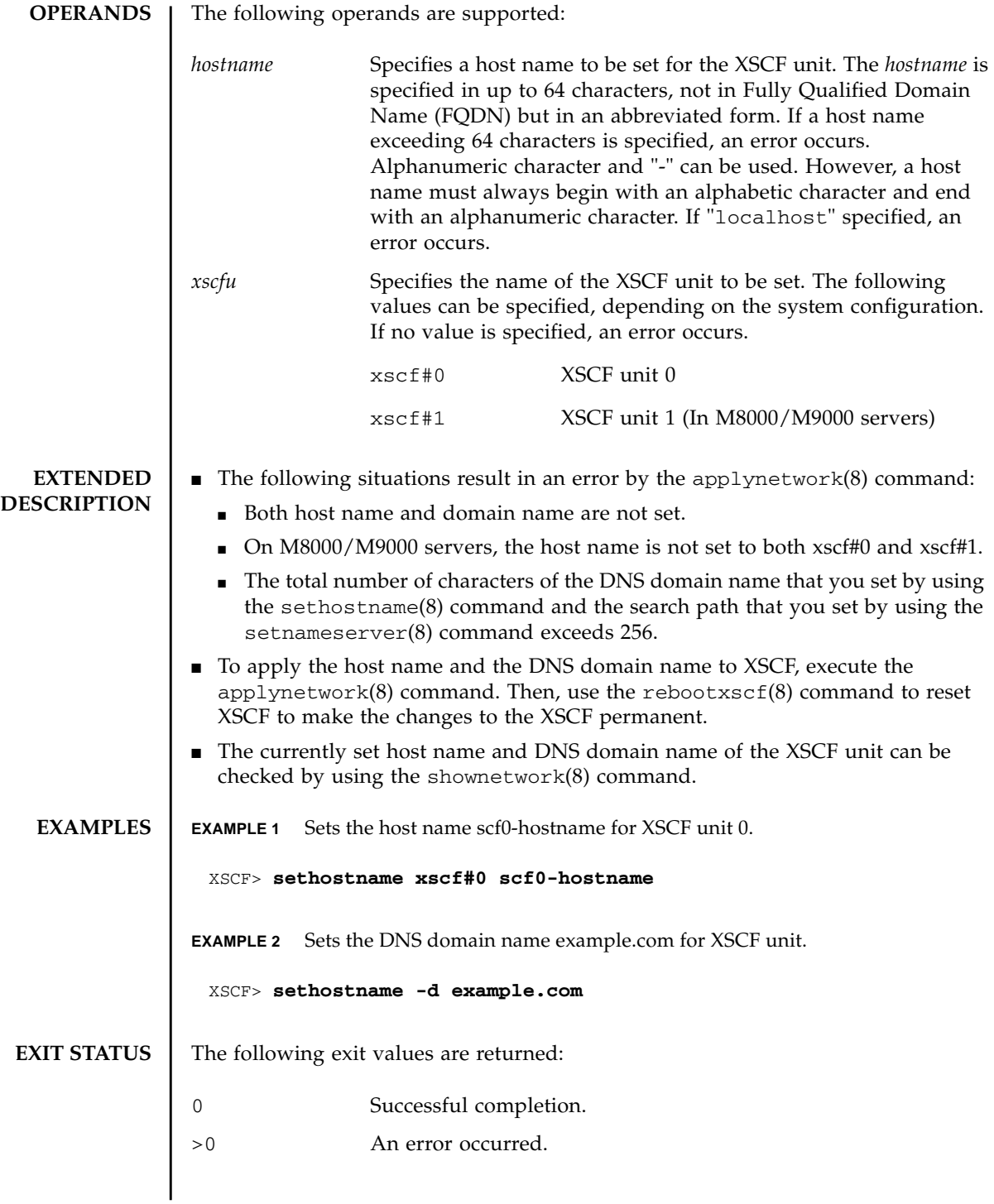

**SEE ALSO applynetwork**(8), **setnameserver**(8), **showhostname**(8)

sethostname(8)

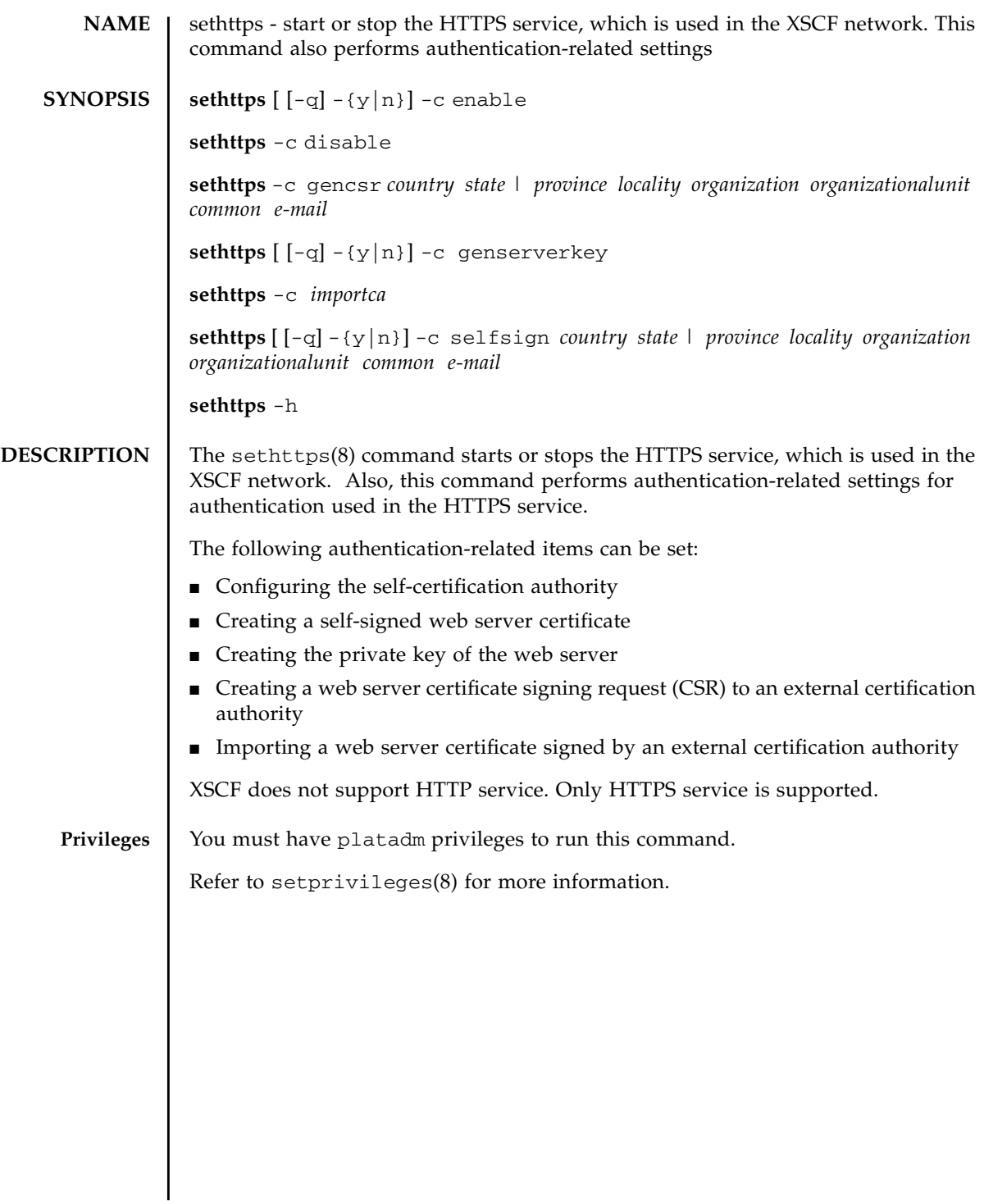

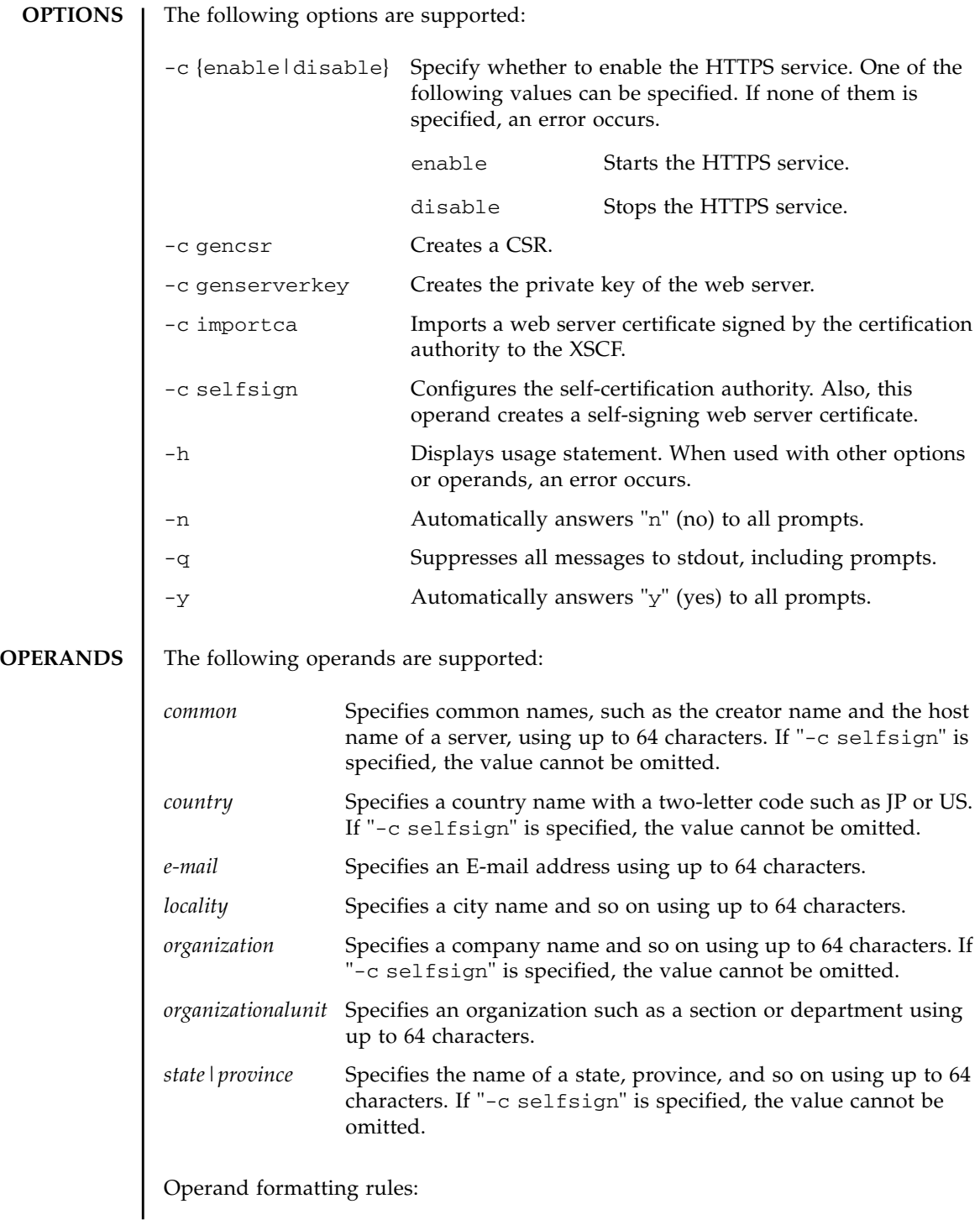

- If you omit the value, enclose a space in single or double quotation marks; for example, " ".
- If you include symbols or blanks in a value, enclose the value in single or double quotation marks; for example, "Kawasaki city".
- If you include a backslash or dollar mark in a value, put a backslash before the symbol; for example, "\\" or "\\$".

#### **EXTENDED DESCRIPTION**

■ When the HTTPS server is enabled or there is a private certificate authority, web server certificate, or web server secret key, a prompt to confirm execution of the command with the specified options is displayed. Enter "y" to execute the command or "n" to cancel the command.

- The CSR is overwritten.
- In case the XSCF unit is duplicated configuration, the setting automatically reflected to the standby XSCF. When there's a defect on the standby XSCF, it leads to an error.
- When using an external certification authority, it leads to an error in the following cases.
	- When the "-c gencsr" option or the "-c enable" option is executed, without executing the "-c genserverkey" option.

Create the private key of the web server using the "-c genserverkey" option.

■ When the " $-c$  enable" option is executed, without executing the " $-c$ importca" option.

Import a web server certificate using the "-c importca" option.

■ When the web server certificate which imported by executing the  $-$ c importca" option does not correspond to the private key of the web server which has been created by executing the "-c genserverkey" option.

Confirm the validity of the web server certificate.

- The size of the file to be generated by sethttps(8) grows with total character count typed in the operands of configuring the self-certification authority and creating a self-signed web server certificate, and creating a CSR. If the file to be generated is too large for XSCF, the command fails with an error. If you see this error, reduce the number of characters in the operands and execute the sethttps(8) command again.
- When you use sethttps(8) command to disable the HTTPS service (sethttps -c disable), the HTTPS service is disabled immediately. At this time, any opened HTTPS sessions are terminated.

For all other settings using the sethttps(8) command, you must reboot the XSCF using the rebootxscf(8) command for the changes to take effect.

■ Using the showhttps(8) command you can check the current settings in relation to the HTTPS service.

```
EXAMPLES | EXAMPLE 1 Starts the HTTPS service.
               EXAMPLE 2 Stops the HTTPS service.
               EXAMPLE 3 Creates a CSR with the following settings: country: JP, state|province: Kanaga-
                          wa, locality: Kawasaki, organization: Example, organizationalunit: develop-
                          ment, common: scf-host, e-mail: abc@example.com
               EXAMPLE 4 Creates the self-certification authority with the following settings, and cre-
                          ates a self-signed web server certificate:country: JP, state|province: Kanagawa,
                          locality: Kawasaki, organization: Example, organizationalunit: development,
                          common: scf-host, e-mail: abc@example.com
               EXAMPLE 5 Creates the private key of the web server.
               EXAMPLE 6 Creates the private key of the web server. Automatically replies with "y" to
                          the prompt.
                 XSCF> sethttps -c enable
                 Continue? [y|n] :y
                 Please reset the XSCF by rebootxscf to apply the https settings.
                 XSCF> sethttps -c disable
                 XSCF> sethttps -c gencsr JP Kanagawa Kawasaki Example development
                 \ scf-host abc@example.com
                 XSCF> sethttps -c selfsign JP Kanagawa Kawasaki Example development
                 scf-host abc@example.com
                 CA key and CA cert already exist. Do you still wish to update? [y|n] : yEnter passphrase:
                 Verifying - Enter passphrase:
                 XSCF> sethttps -c genserverkey
                 Server key already exists. Do you still wish to update? [y|n] :y
                 Enter passphrase:
                 Verifying - Enter passphrase:
                 XSCF> sethttps -c genserverkey -y
```

```
Server key already exists. Do you still wish to update? [y|n] : yEnter passphrase:
Verifying - Enter passphrase:
```

```
EXAMPLE 7 Creates the private key of the web server. Automatically replies with "y"
            without displaying the prompt.
```
XSCF> **sethttps -c genserverkey -q -y** Enter passphrase: Verifying - Enter passphrase:

**EXAMPLE 8** Imports the web server certificate. To exit, press the Enter key and then press "Ctrl" and "D".

XSCF> **sethttps -c importca**

Please import a certificate:

-----BEGIN CERTIFICATE-----

MIIDdTCCAt6gAwIBAgIBATANBgkqhkiG9w0BAQQFADCBgTELMAkGA1UEBhMCamox DjAMBgNVBAgTBXN0YXRlMREwDwYDVQQHEwhsb2NhbGl0eTEVMBMGA1UEChMMb3Jn YW5pemF0aW9uMQ8wDQYDVQQLEwZvcmdhbmkxDzANBgNVBAMTBmNvbW1vbjEWMBQG CSqGSIb3DQEJARYHZWUubWFpbDAeFw0wNjA1MzAwNTI5MTVaFw0xNjA1MjcwNTI5 MTVaMG4xCzAJBgNVBAYTAmpqMQ4wDAYDVQQIEwVzdGF0ZTEVMBMGA1UEChMMb3Jn YW5pemF0aW9uMQ8wDQYDVQQLEwZvcmdhbmkxDzANBgNVBAMTBmNvbW1vbjEWMBQG CSqGSIb3DQEJARYHZWUubWFpbDCBnzANBgkqhkiG9w0BAQEFAAOBjQAwgYkCgYEA nkPntf+TjYtyKlNYFbO/YavFpUzkYTLHdt0Fbz/tZmGd3e6Jn34A2W9EC7D9hjLs j+kAP41Al6wFwGO7KP3H4iImX0Uysjl9Hyk4jLBU51sw8JqvT2utTjltV5mFPKL6 5A51Yuhf8OGrR+bYGli6H1a6RPmlMSD7Z0AGDxR0eY0CAwEAAaOCAQ0wggEJMAkG A1UdEwQCMAAwLAYJYIZIAYb4QgENBB8WHU9wZW5TU0wgR2VuZXJhdGVkIENlcnRp ZmljYXRlMB0GA1UdDgQWBBQHIlCmI7QyZa8zpt1Hl6EfLR+EwDCBrgYDVR0jBIGm MIGjgBTnQYs6jzD7wdDhk7wsFeJGVaUTtaGBh6SBhDCBgTELMAkGA1UEBhMCamox DjAMBgNVBAgTBXN0YXRlMREwDwYDVQQHEwhsb2NhbGl0eTEVMBMGA1UEChMMb3Jn YW5pemF0aW9uMQ8wDQYDVQQLEwZvcmdhbmkxDzANBgNVBAMTBmNvbW1vbjEWMBQG CSqGSIb3DQEJARYHZWUubWFpbIIBADANBgkqhkiG9w0BAQQFAAOBgQCqBFbo88Hi yvOUyW8E8ll1AbuA04IrnjHI4cjHq9NuSX1w8mJsXKTVMx3WZCJpJDC+f/WoRMKw R+OpXAVQvb2tjIn3kO99dq+begECo4mwknW1t7QI7A1BkcW2/MkOolIRa6iP1Zwg JoPmwAbrGyAvGUtdzUoyIH0jl7dRQrVIRA==

## sethttps(8)

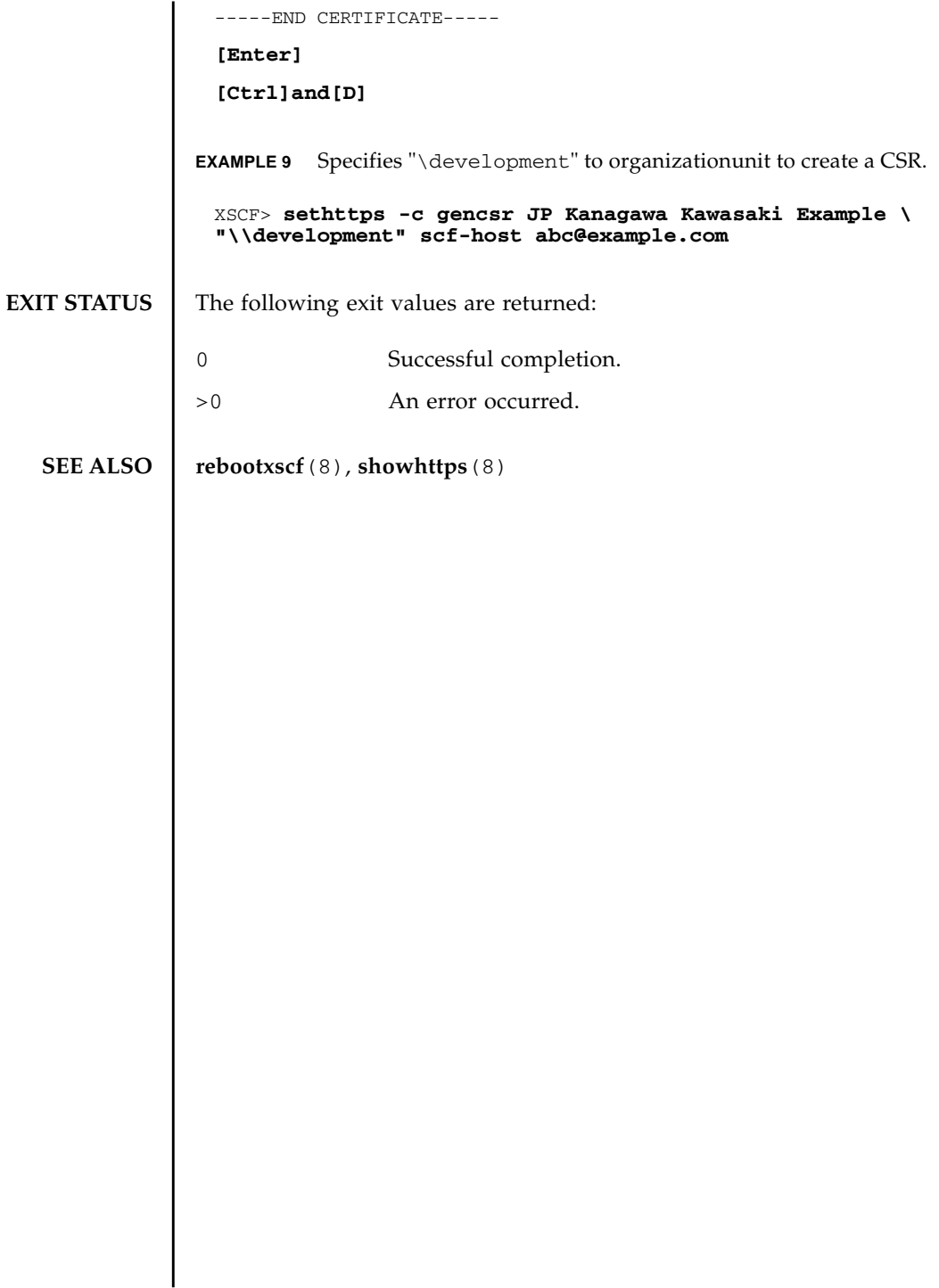

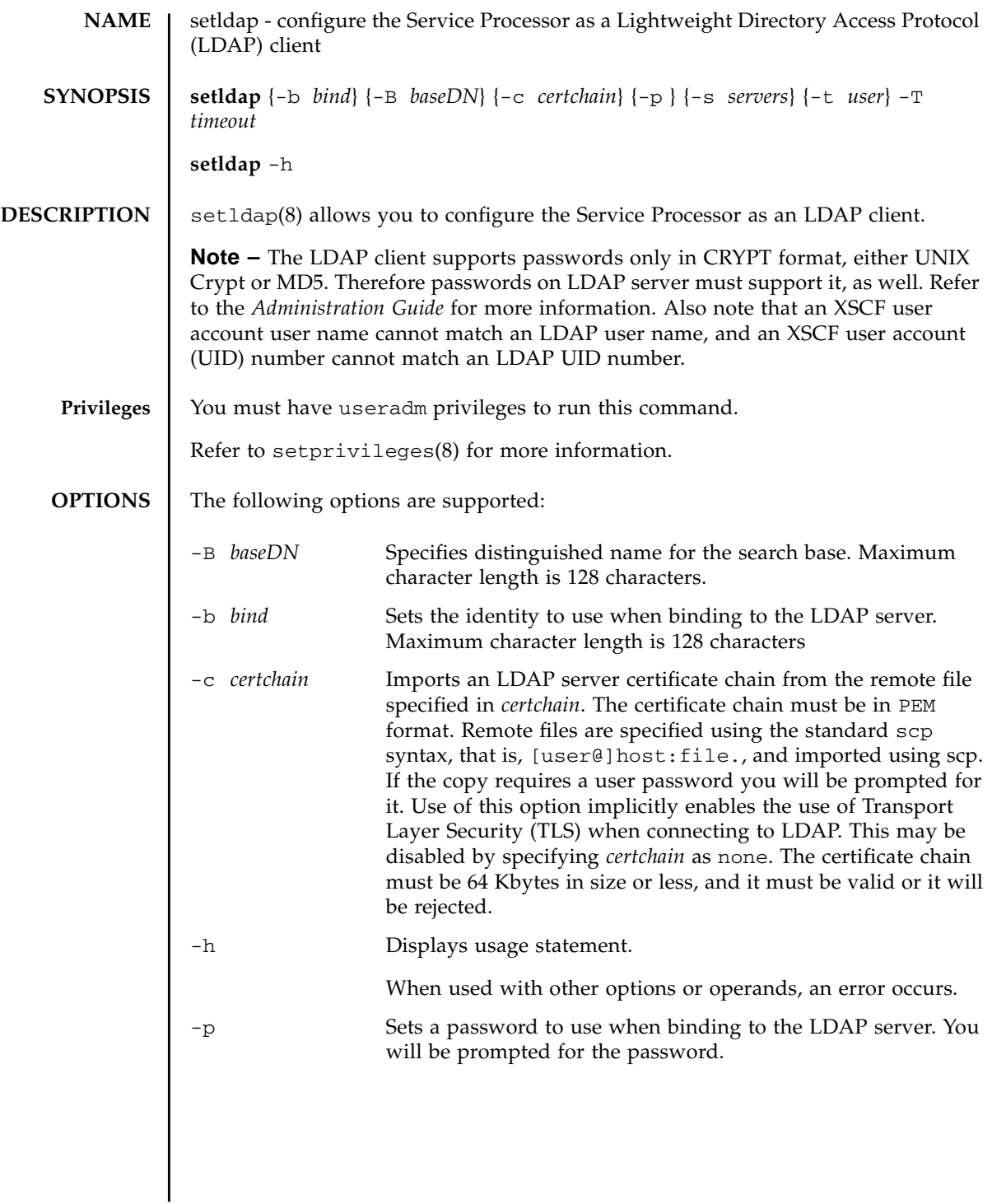

## setldap(8)

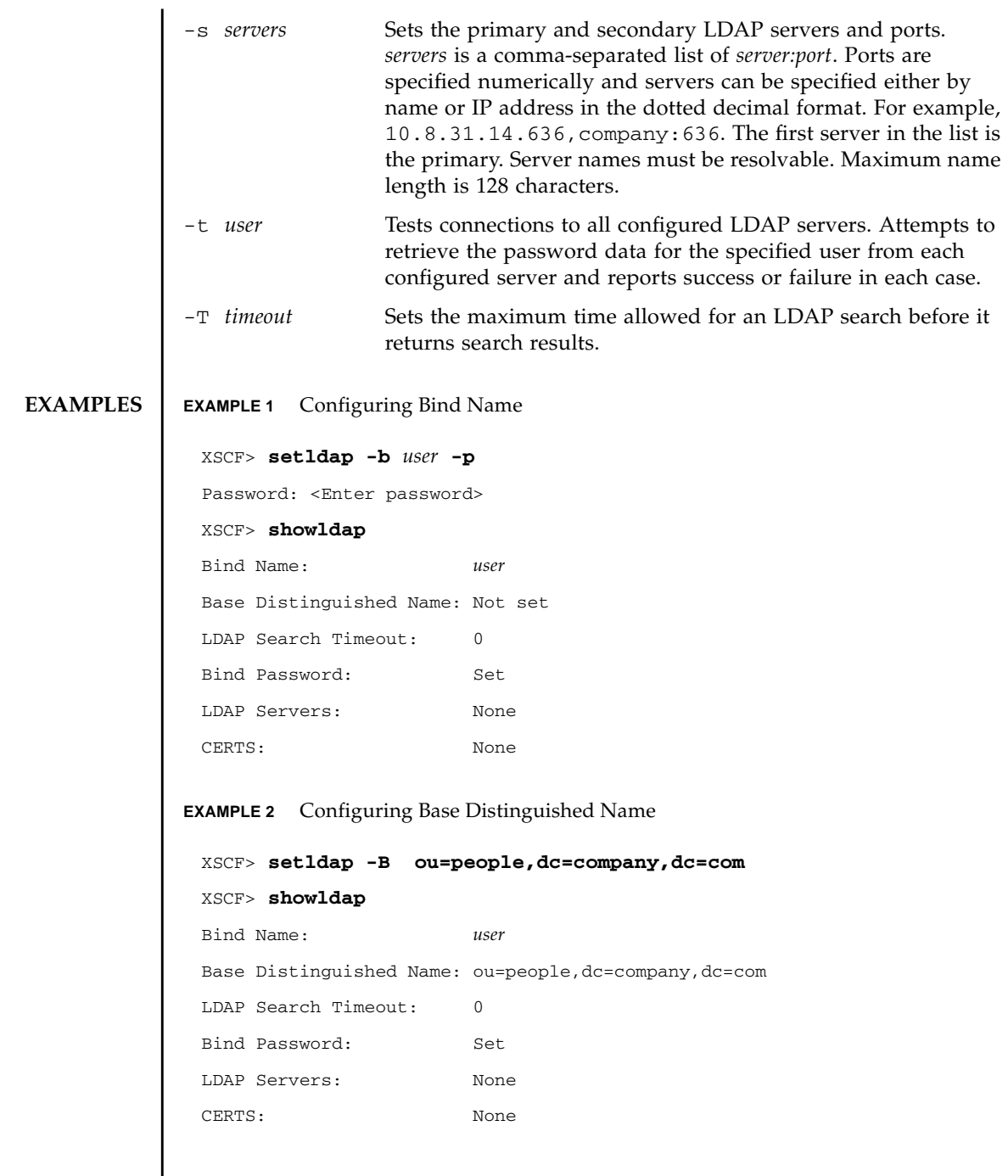

**EXAMPLE 3** Setting the LDAP Timeout XSCF> **setldap -T 60** XSCF> **showldap** Bind Name: *user* Base Distinguished Name: ou=people,dc=company,dc=com LDAP Search Timeout: 60 Bind Password: Set LDAP Servers: None CERTS: None

**EXAMPLE 4** Setting the LDAP Server

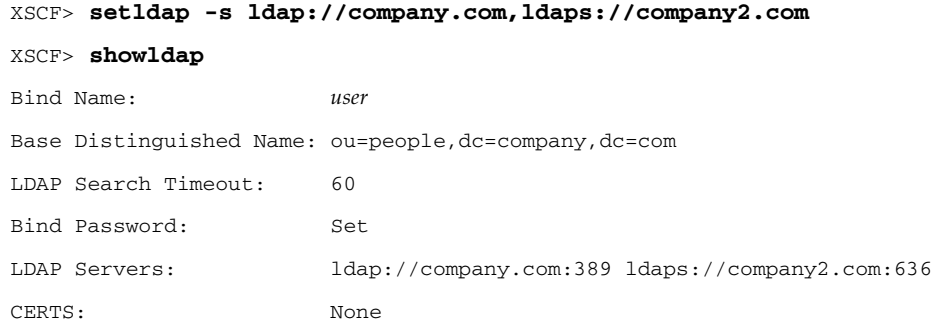

#### **EXAMPLE 5** Importing a Certificate

XSCF> **setldap -c** *user@remote.machine:/path/to/cacert.pem*

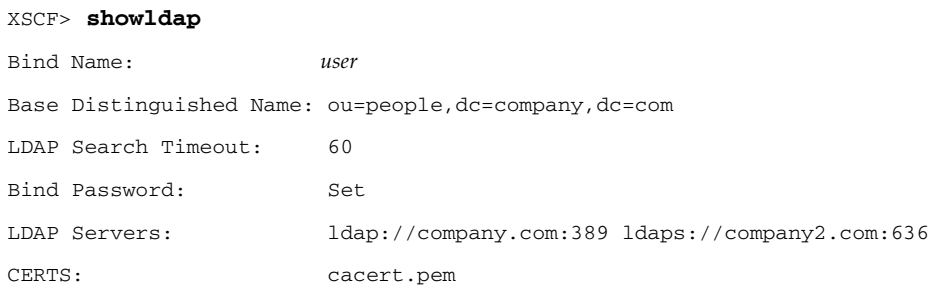

**EXAMPLE 6** Testing the LDAP connection

```
XSCF> setldap -t jsmith
company.com:389 PASSED
```
## setldap(8)

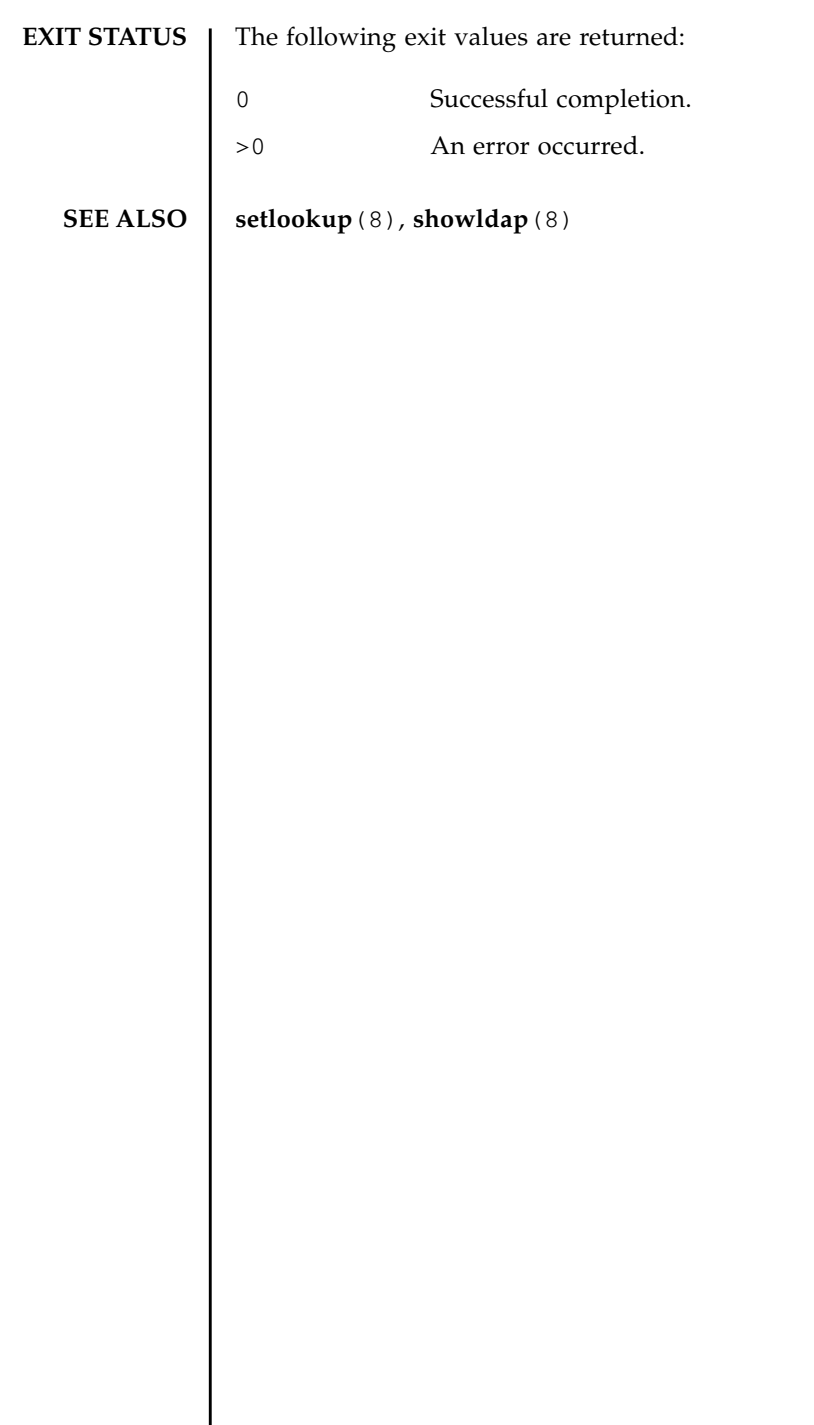

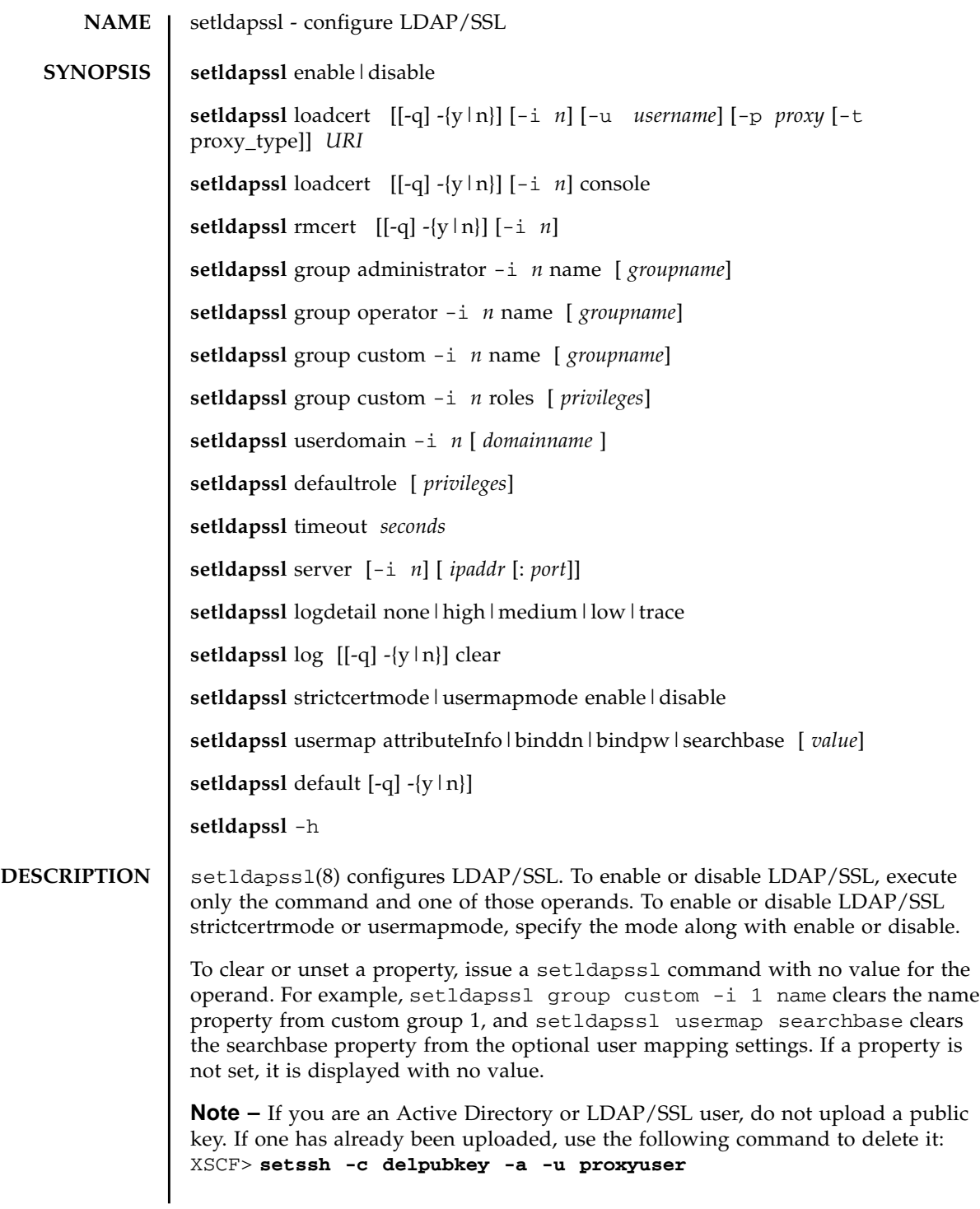

## setldapssl(8)

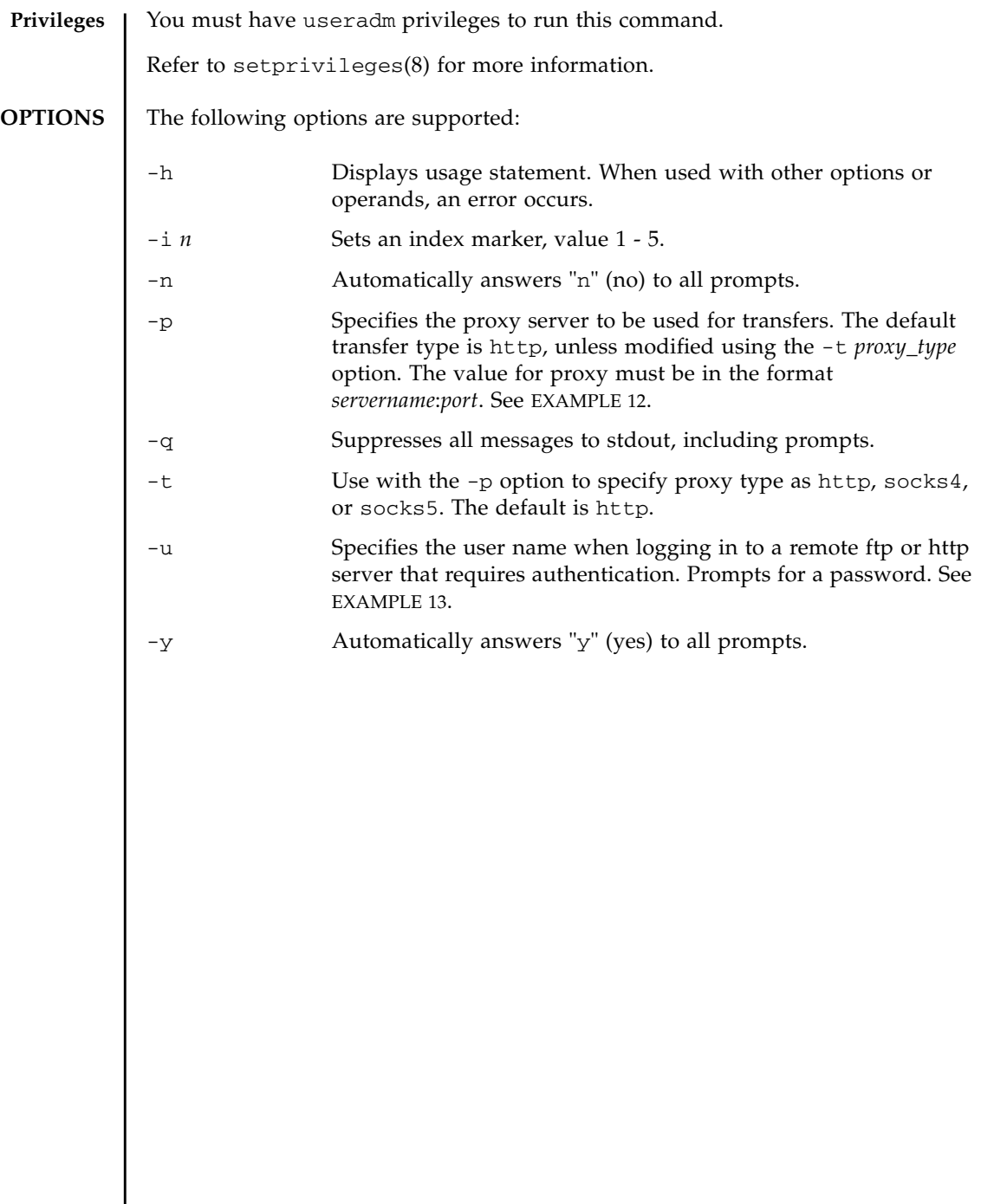

# **OPERANDS** | The following operands are supported:

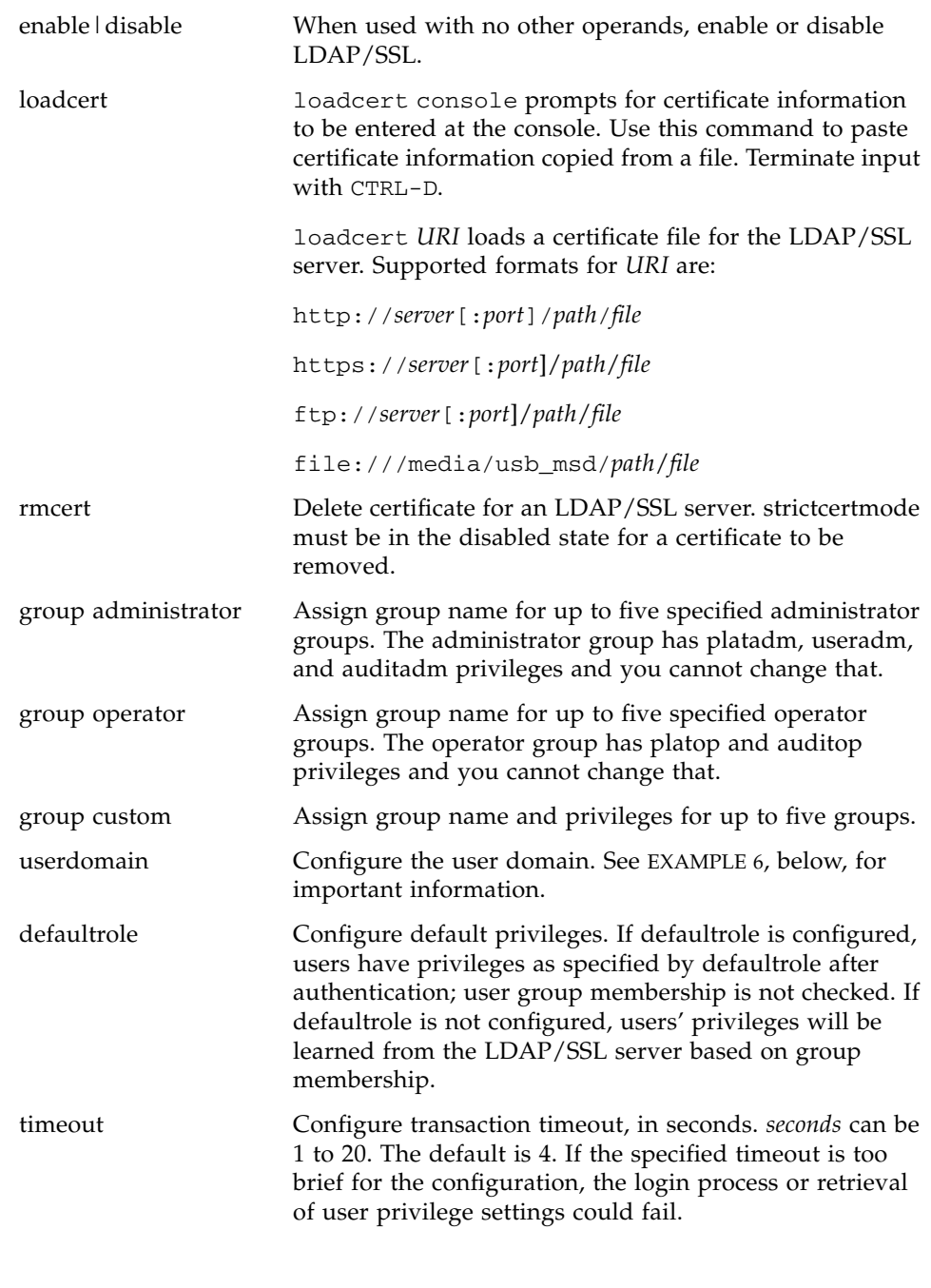

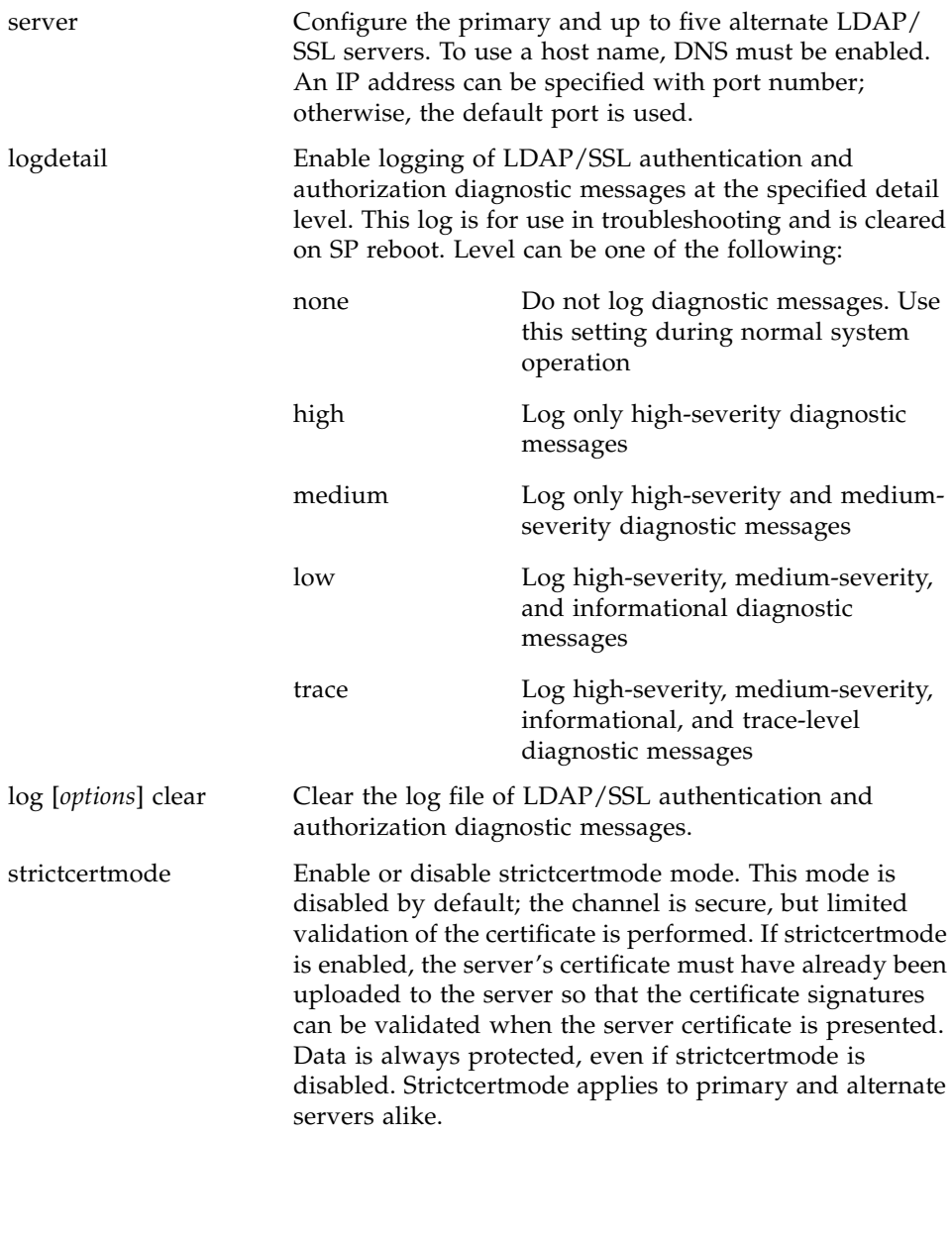

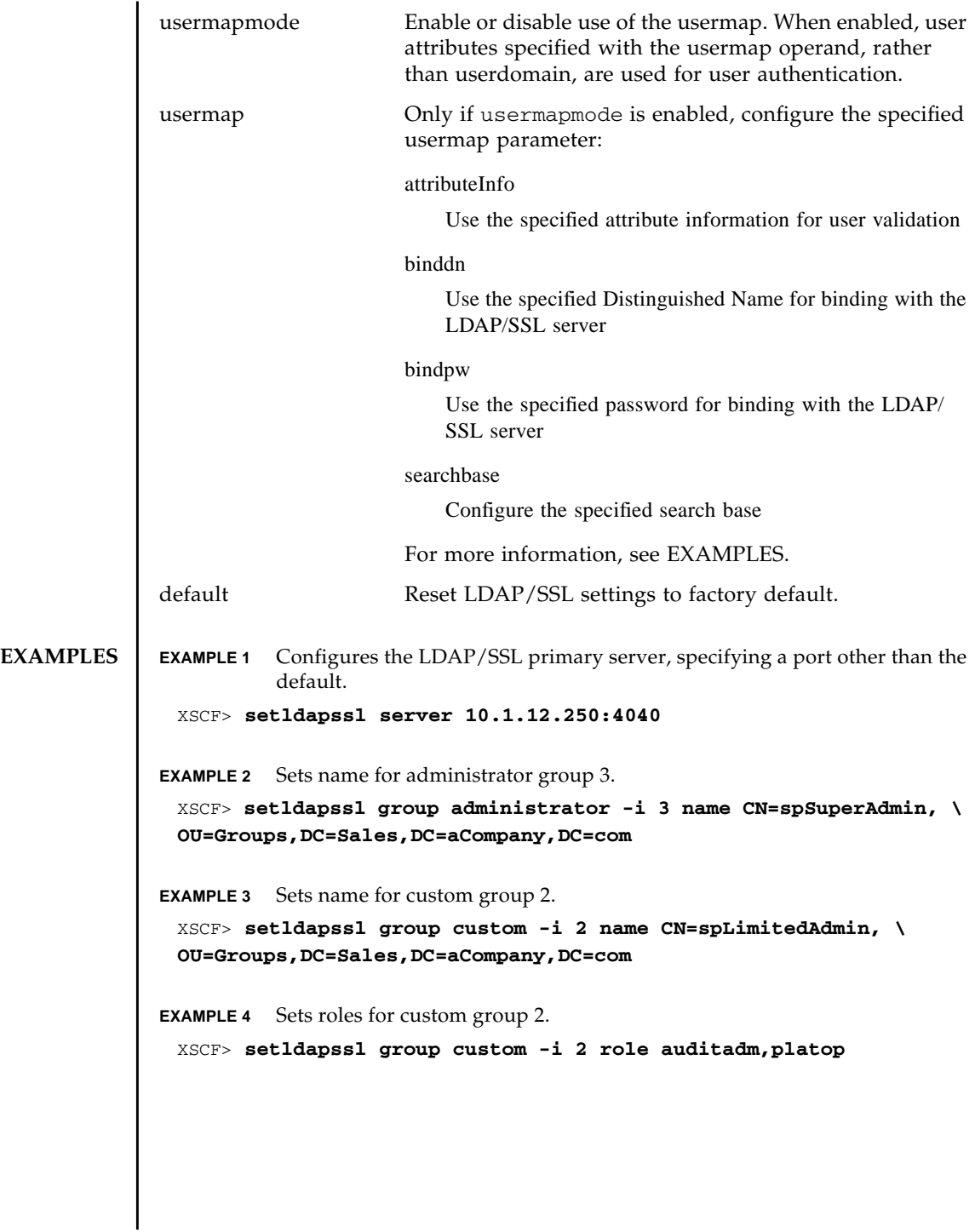

```
EXAMPLE 5 Loads certificate information for Alternate Server 4 from the console.
EXAMPLE 6 Configures user domain 2. < USERNAME> is a template that must be entered
           exactly as shown. During authentication the user's login name replaces
           <USERNAME>. userdomain can only take the form of Distinguished Name
           (DN).
EXAMPLE 7 Configures the optional user mapping attribute info setting.
EXAMPLE 8 Configures the optional user mapping bind distinguished name setting.
EXAMPLE 9 Configures the optional user mapping bind password setting.
EXAMPLE 10 Configures the optional user mapping search base setting.
EXAMPLE 11 Loads a server certificate for LDAP/SSL using the specified URI.
EXAMPLE 12 Loads a server certificate for LDAP/SSL using an http Proxy Server with port
           8080 .
 XSCF> setldapssl loadcert -i 4 console
 Warning: About to load certificate for Alternate Server 4:
 . Continue? [y|n]: y
 Please enter the certificate:
 -----BEGIN CERTIFICATE-----
 MIIETjCCAzagAwIBAgIBADANBgkqhkiG9w0BAQQFADB8MQswCQYDVQQGEwJVUzET
 MBEGA1UECBMKQ2FsaWZvcm5pYTESMBAGA1UEBxMJU2FuIERpZWdvMRkwFwYDVQQK
 ExBTdW4gTWljcm9zeXN0ZW1zMRUwEwYDVQQLEwxTeXN0ZW0gR3JvdXAxEjAQBgNV
 ...
 -----END CERTIFICATE-----
 CTRL-D
 XSCF>
 XSCF> setldapssl userdomain -i 2 \
  'UID=<USERNAME>,OU=people,DC=aCompany,DC=com'
 XSCF> setldapssl usermap attributeInfo \
  '(&(objectclass=person)(uid=<USERNAME>))'
 XSCF> setldapssl usermap binddn CN=SuperAdmin,DC=aCompany,DC=com
 XSCF> setldapssl usermap bindpw b.e9s#n
 XSCF> setldapssl usermap searchbase OU=yoshi,DC=aCompany,DC=com
 XSCF> setldapssl loadcert http://domain_2/UID_2333/testcert
 XSCF> setldapssl loadcert -p webproxy.aCompany.com:8080 \
 http://domain_2/UID_2333/testcert
```
<span id="page-240-0"></span>**EXAMPLE 13** Loads a server certificate for LDAP/SSL using a username and password. **EXAMPLE 14** Sets logging of high-severity diagnostic messages. **EXAMPLE 15** Clears diagnostic messages from the log file, answering Yes to all prompts. **EXIT STATUS** The following exit values are returned: **SEE ALSO** | showldapssl(8) XSCF> **setldapssl loadcert -u yoshi \ http://domain\_2/UID\_2333/testcert** XSCF> **setldapssl logdetail high** XSCF> **setldapssl log -y clear** 0 Successful completion. >0 An error occurred.

setldapssl(8)

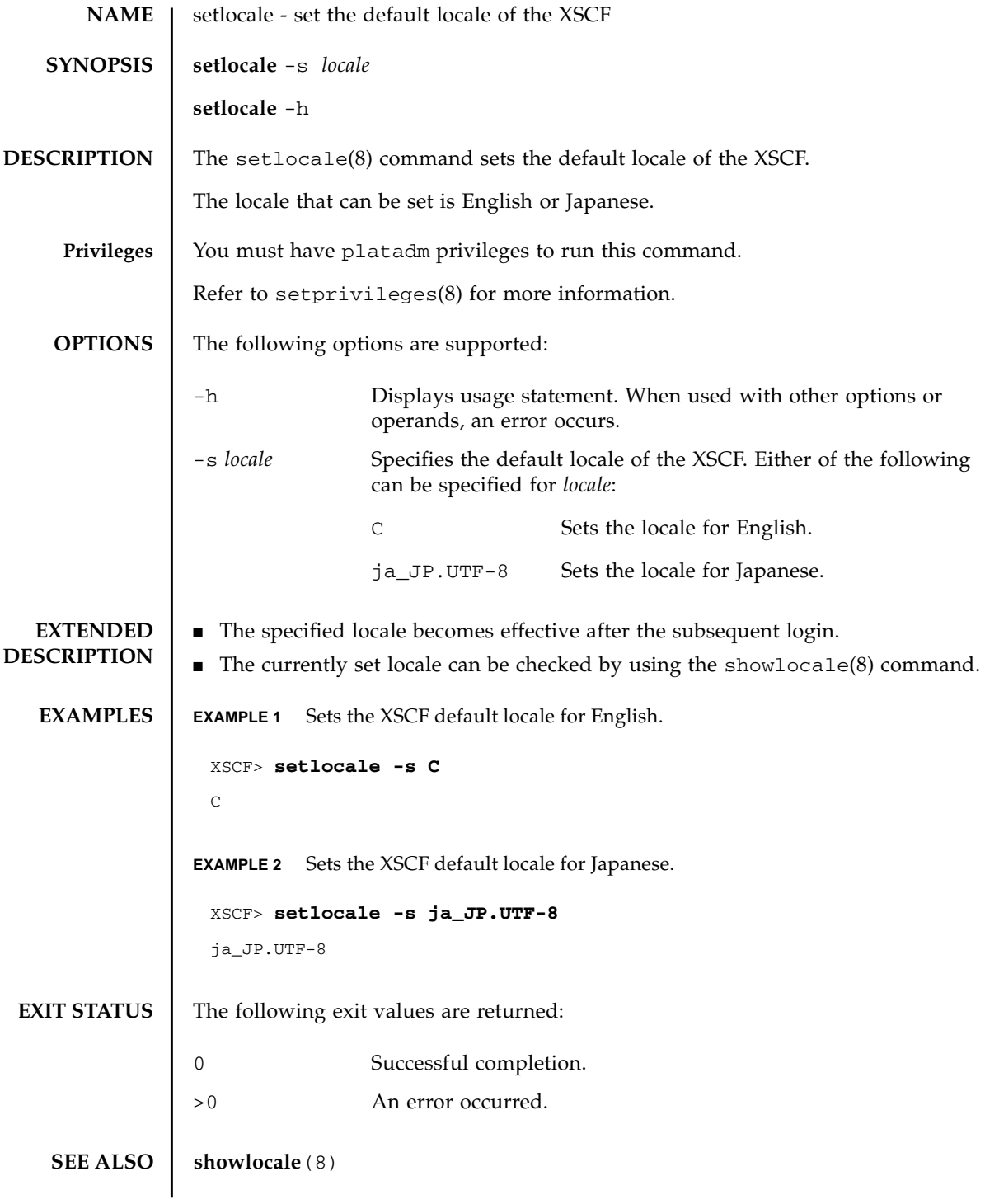

setlocale(8)

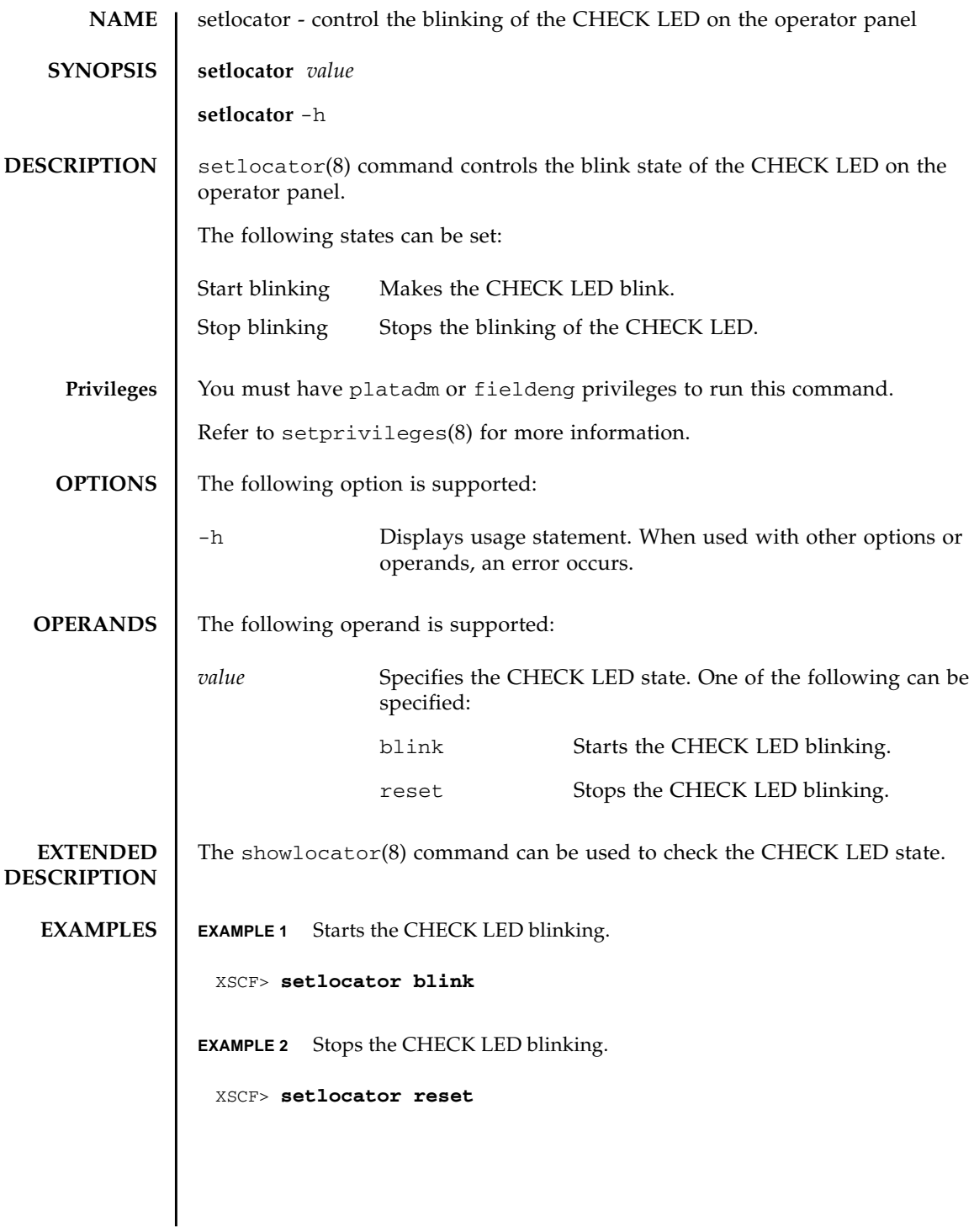

#### setlocator(8)

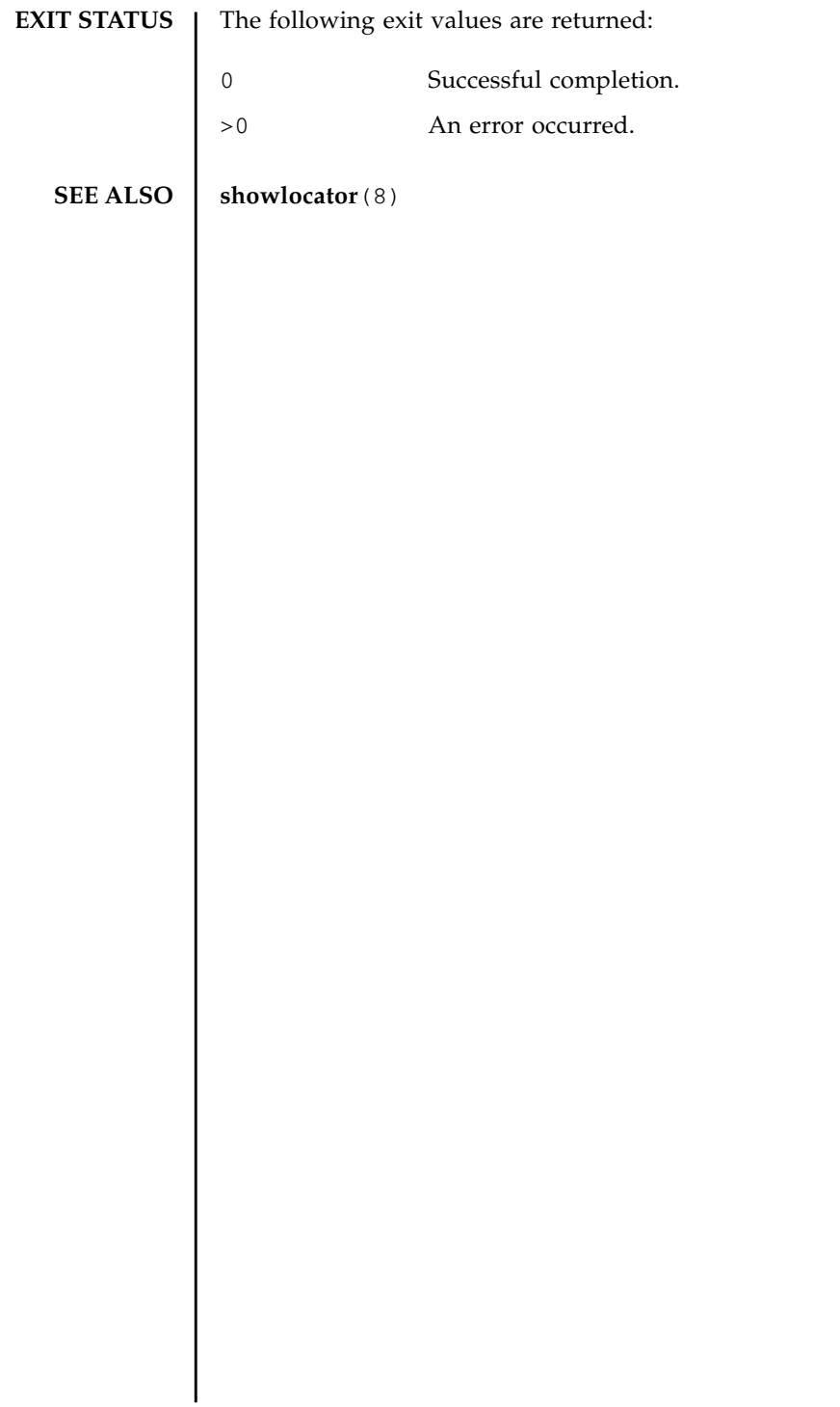

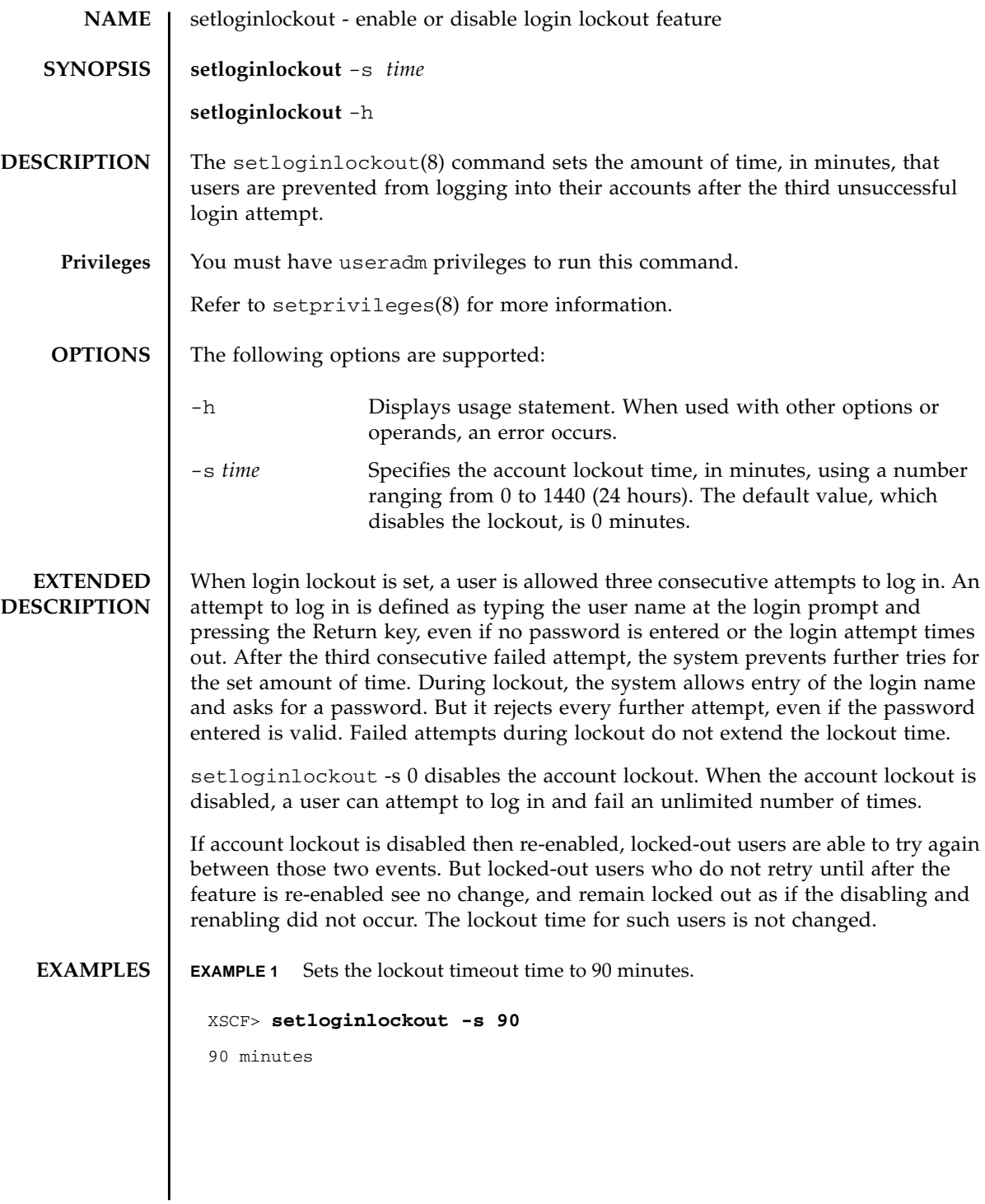

#### setloginlockout(8)

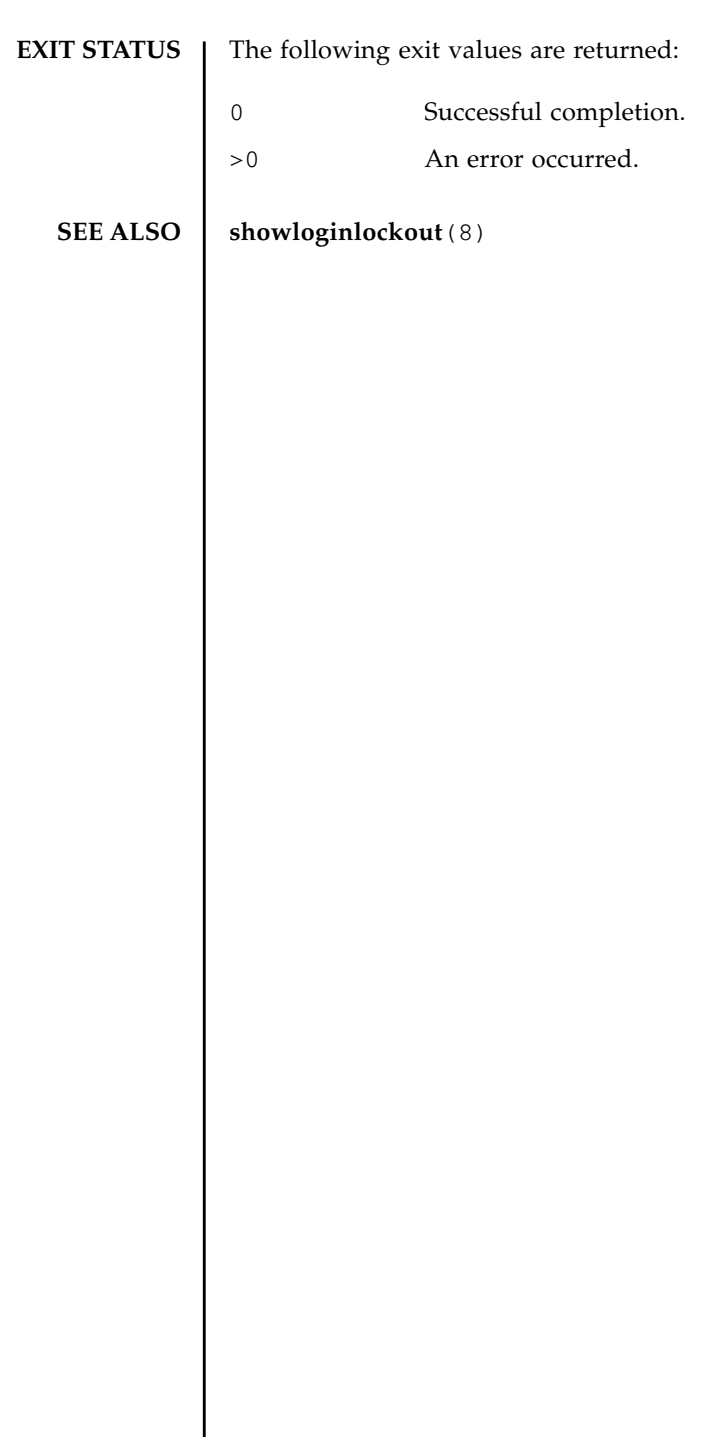

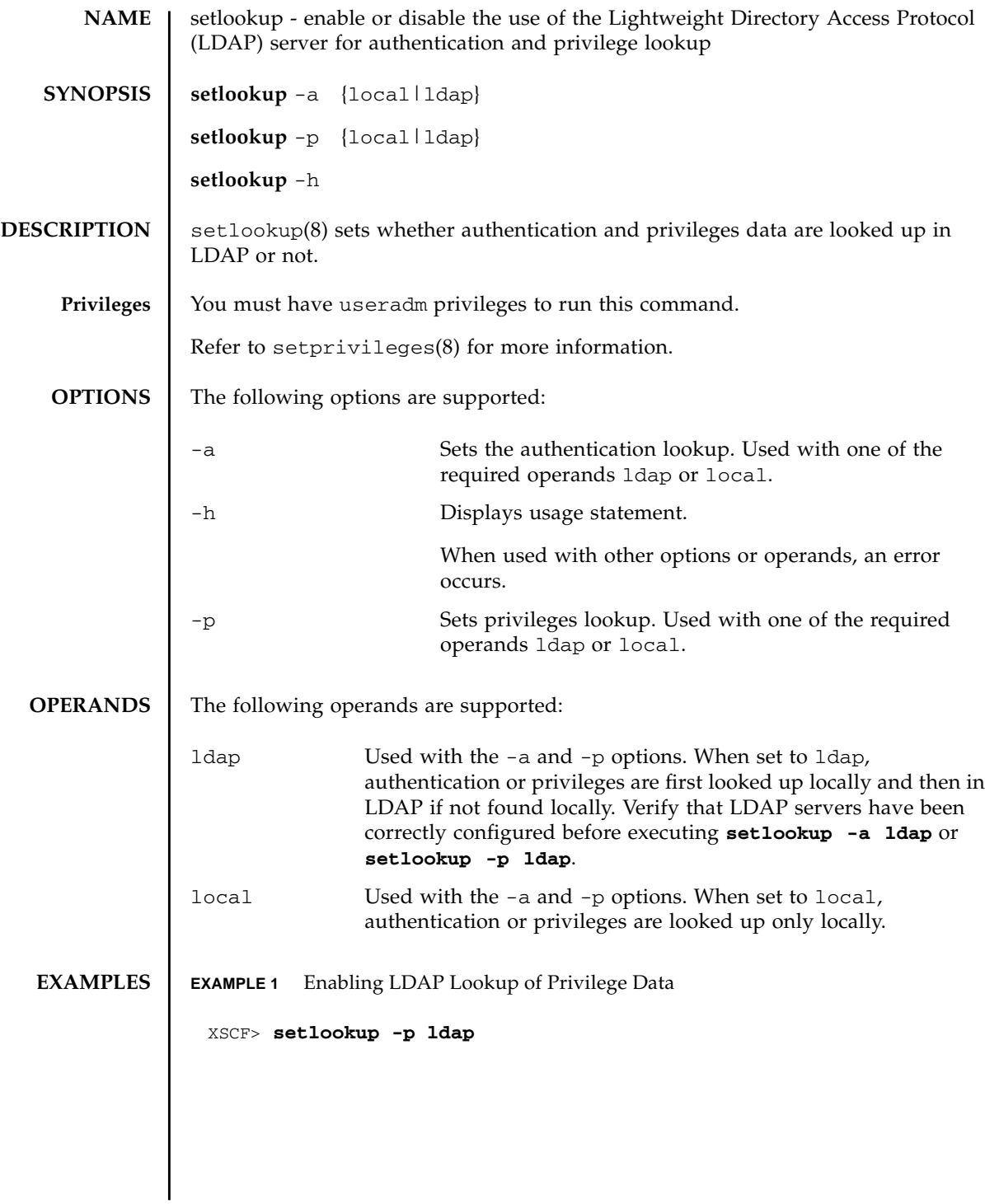

## setlookup(8)

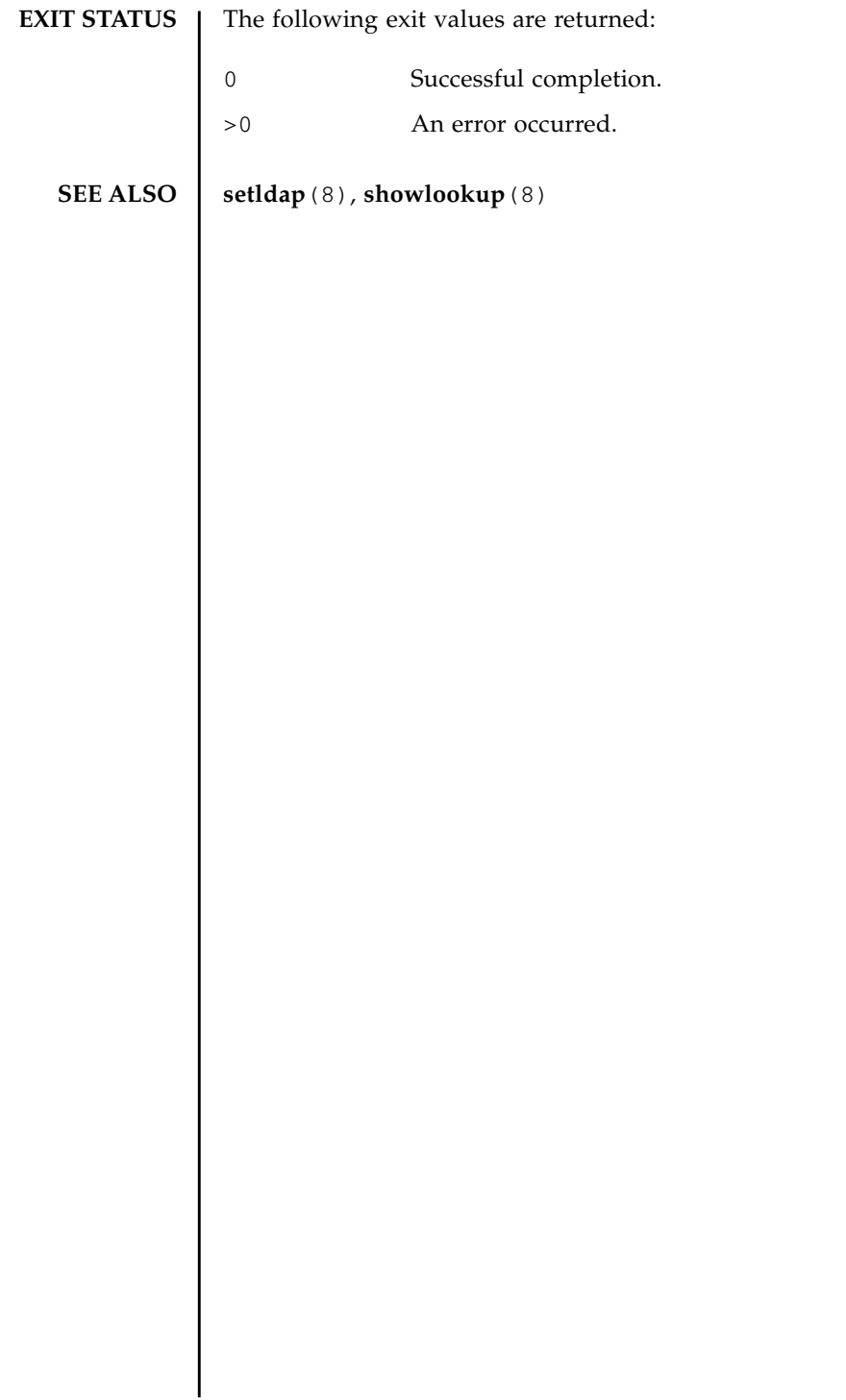

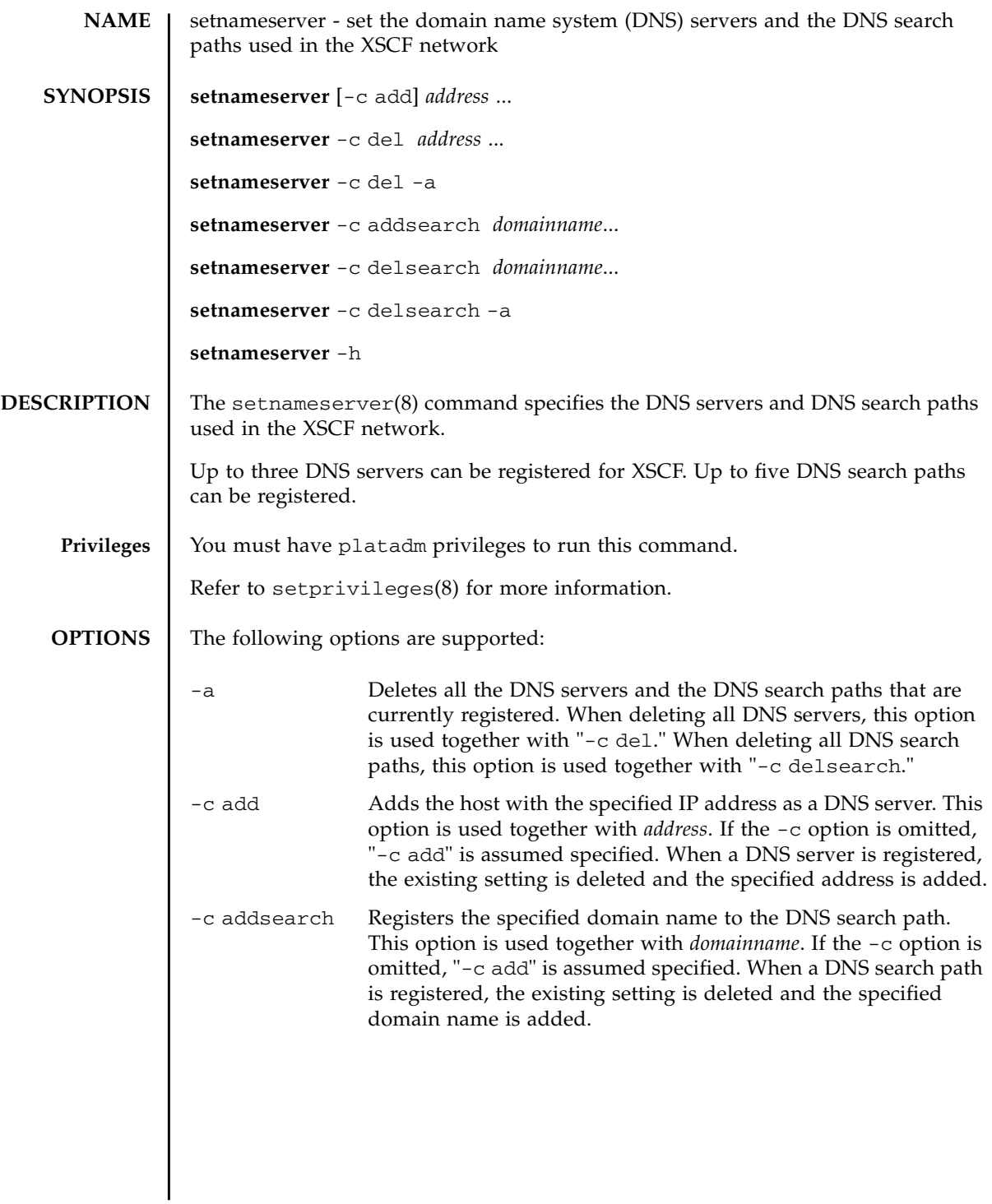

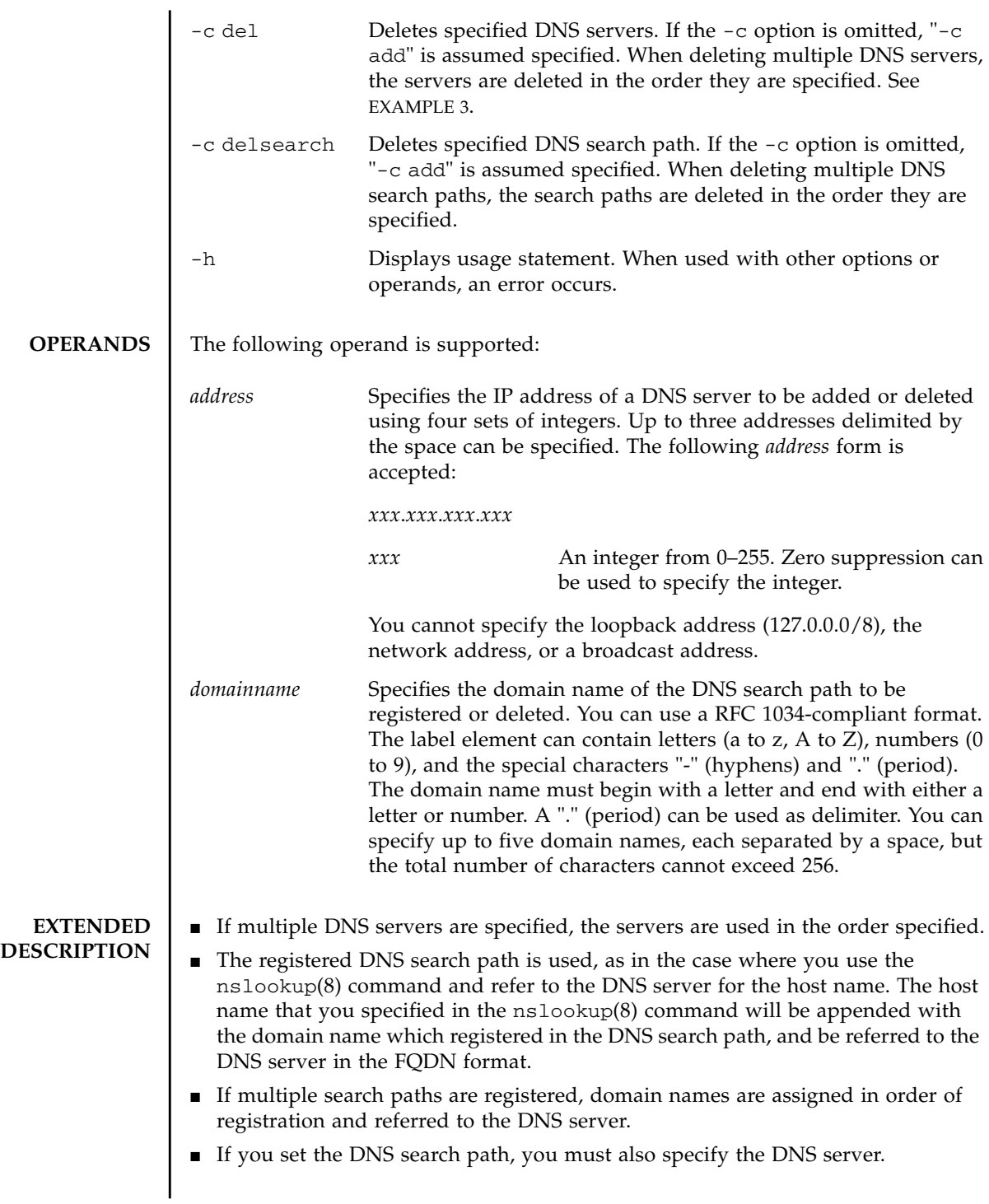
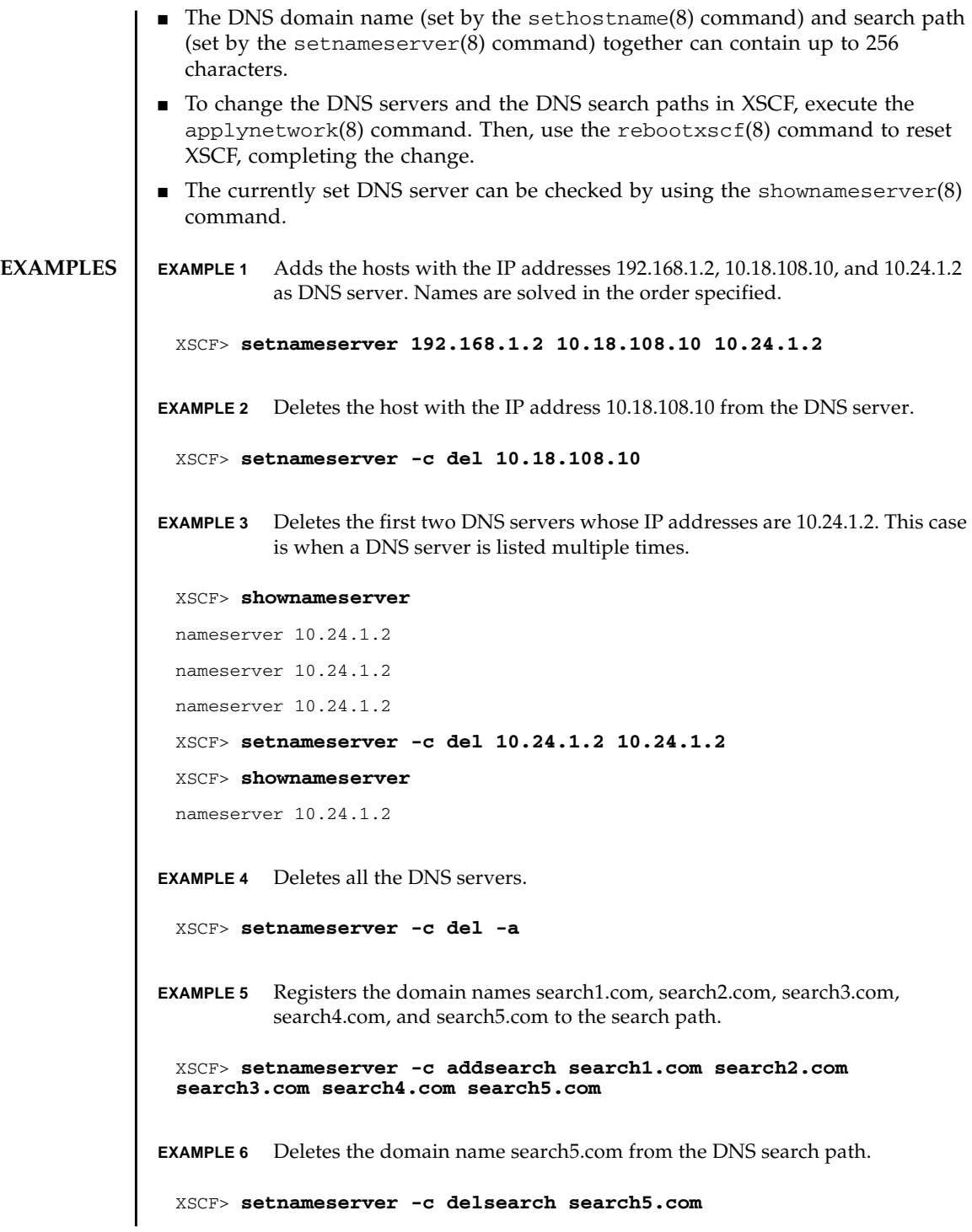

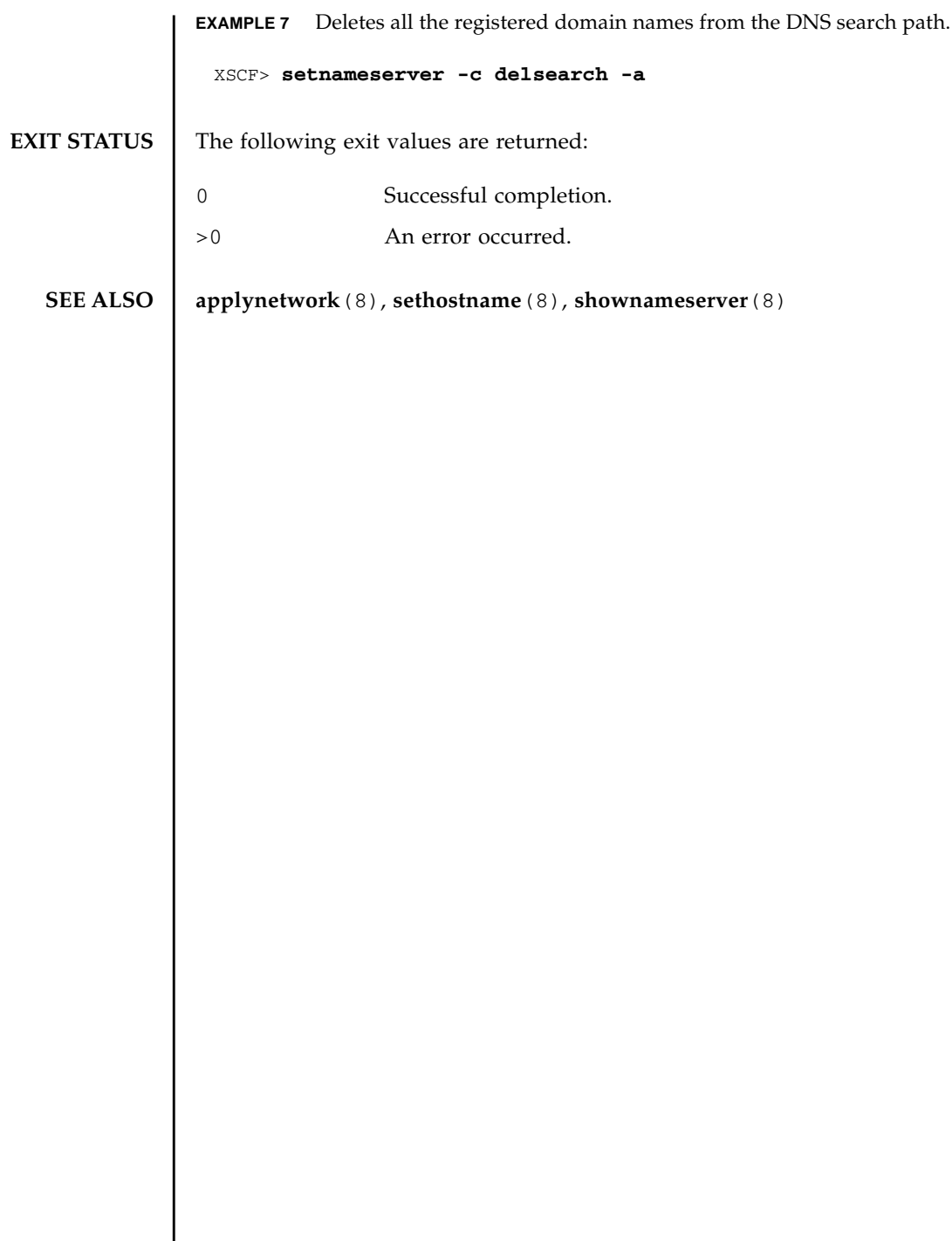

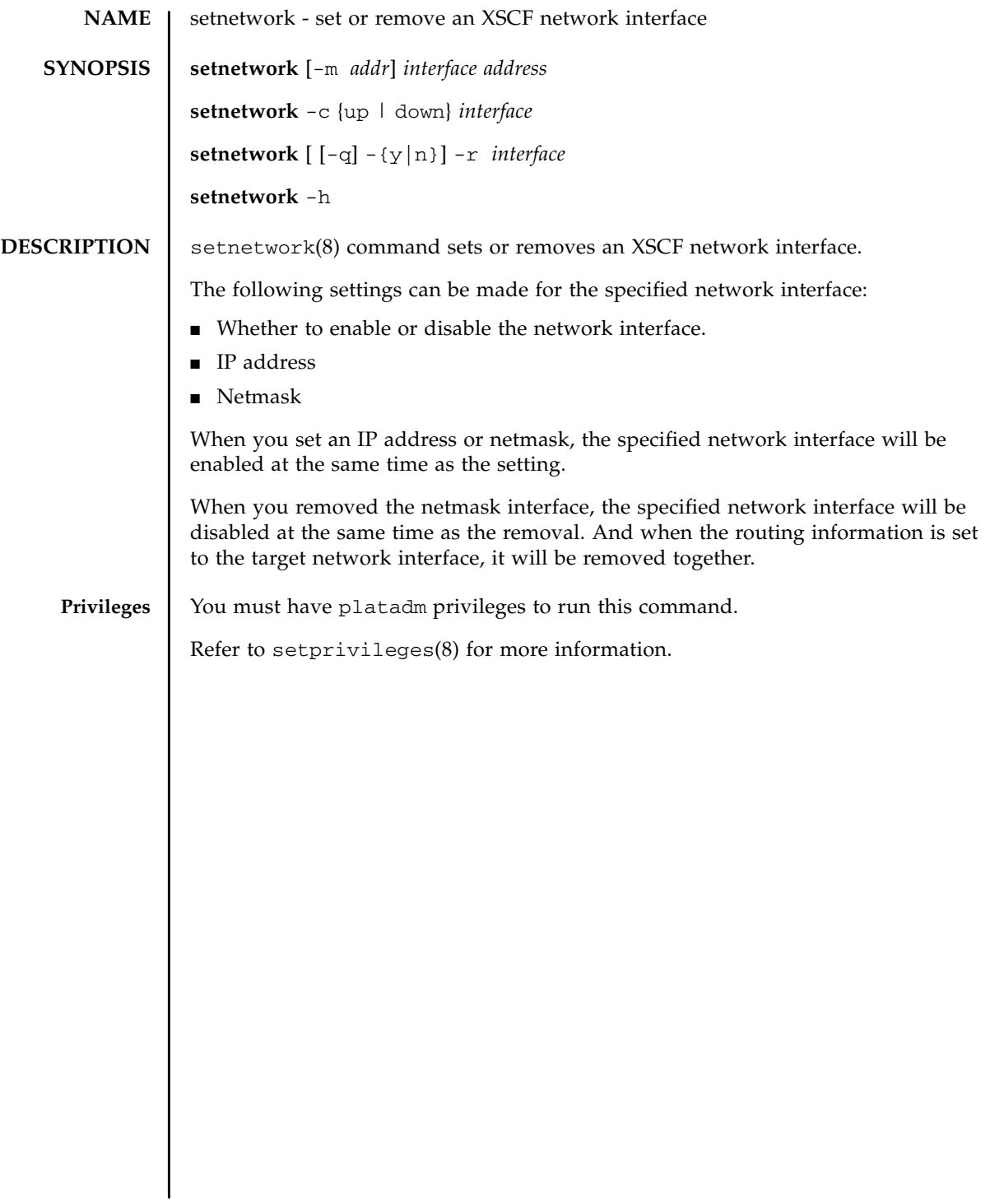

# setnetwork(8)

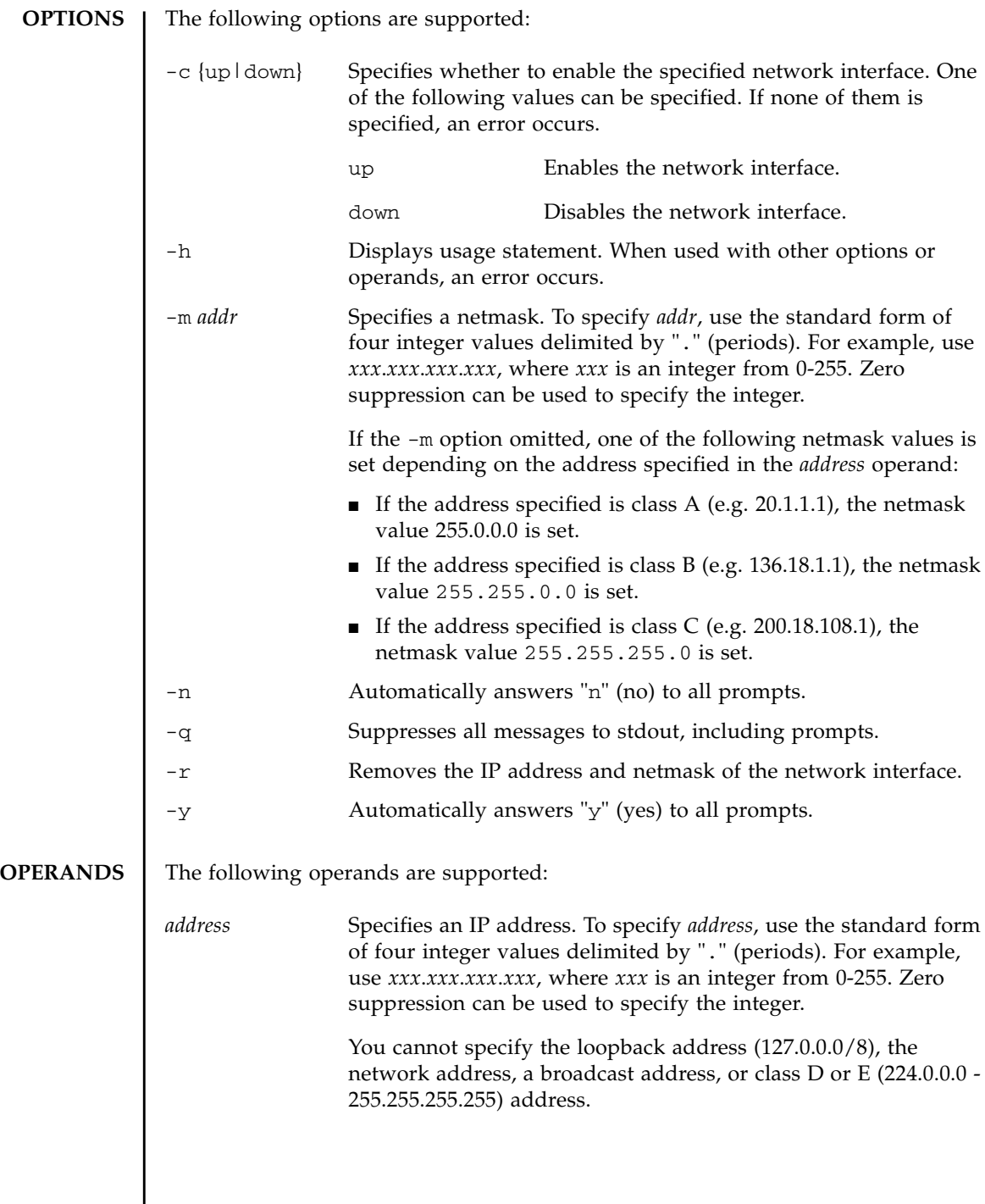

 $\overline{\phantom{a}}$ 

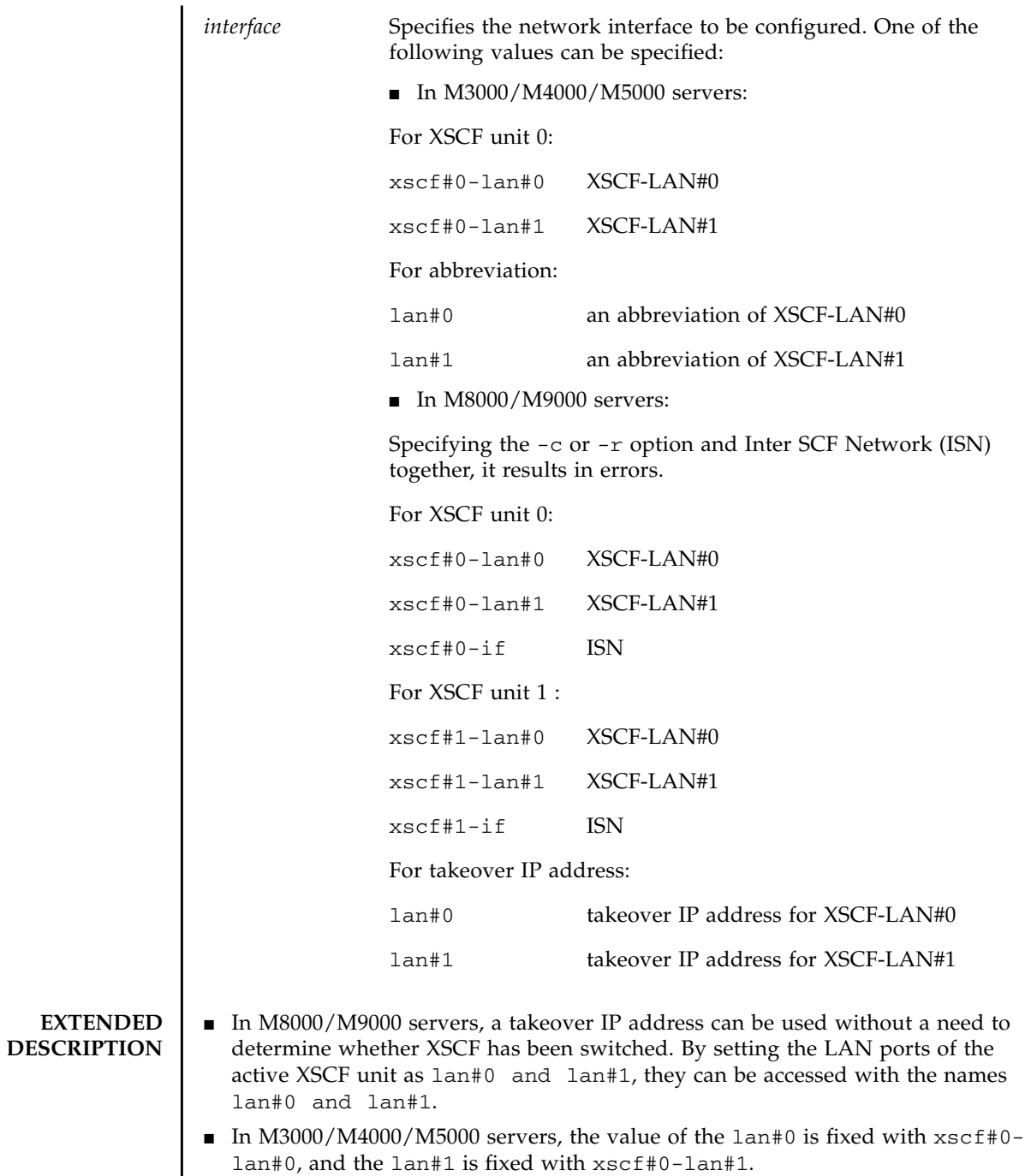

- After you set the network interface, if you disable that network interface and execute the applynetwork $(8)$  command, the setting data of IP address and netmask will be stored in XSCF. When you enable the network interface, the setting of IP address and netmask will be used.
- $\blacksquare$  In the following cases, the setnetwork(8) command results in an error:
	- When specified the same IP address as an existing IP address
	- When specified a subnet which is the same with DSCP
	- When specified the same subnets in ISN and in other network interface
	- When specified the  $-c$  or  $-r$  option and ISN together
	- When the netmask that specified by using the -m *addr* option does not correspond to either of the cases below:

Only the most significant bit is 1

Repeated 1 from the most significant bit

- If M3000/M4000/M5000 servers corresponds to the cases below, the applynetwork(8) command results in an error.
	- If xscf#0-lan#0 and xscf#0-lan#1 are in the down status
	- **■** If  $x\text{scft0-lan#0}$  and  $x\text{scft0-lan#1}$  are in the up status and the same subnets have been set
- On M8000/M9000 servers, if xscf#0-lan#0, xscf#1-lan#0, xscf#0-lan#1, and xscf#1lan#1 are all in the down status, the applynetwork $(8)$  command results in an error.
- On M8000/M9000 servers, if the network interface which is in the up status has the following settings, the applynetwork(8) command results in an error.
	- If the subnet of xscf#0-lan#0, xscf#1-lan#0, and the takeover IP address lan#0 are different
	- **If the subnet of xscf#0-lan#1, xscf#1-lan#1, and the takeover IP address lan#1** are different
	- If the subnet of ISN is different
	- If the subnet of xscf#0-lan#0 and xscf#0-lan#1 are the same
	- If the subnet of xscf#1-lan#0 and xscf#1-lan#1 are the same
- In case you specified the IP address and the netmask to the interfaces other than ISN and when the ISN is not configured, the following default value will be set:
	- xscf#0-if:

IP address: 192.168.1.1 Netmask: 255.255.255.0

■ xscf#1-if:

IP address: 192.168.1.2 Netmask: 255.255.255.0

**The shownetwork(8) command can display current information on a network** interface configured for XSCF.

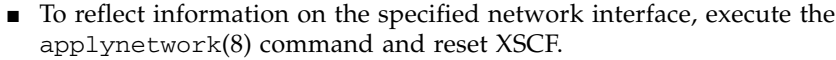

**EXAMPLES EXAMPLE 1** Sets the IP address 192.168.10.10 and netmask 255.255.255.0 for XSCF-LAN#0 on XSCF unit 0.

XSCF> **setnetwork xscf#0-lan#0 -m 255.255.255.0 192.168.10.10**

- **EXAMPLE 2** Sets the IP address 192.168.10.10 and netmask 255.255.255.0 for XSCF-LAN#0 on XSCF unit 0 in an M3000/M4000/M5000 server.
	- XSCF> **setnetwork lan#0 -m 255.255.255.0 192.168.10.10**
- **EXAMPLE 3** Disables XSCF-LAN#1 on XSCF unit 0.

XSCF> **setnetwork xscf#0-lan#1 -c down**

- **EXAMPLE 4** Sets the IP address 192.168.10.128 on ISN on the XSCF unit 0. By default, 255.255.255.0 is set for the netmask.
	- XSCF> **setnetwork xscf#0-if 192.168.10.128**
- **EXAMPLE 5** Sets the IP address 192.168.11.10 and netmask 255.255.255.0 for XSCF-LAN#0 on XSCF unit 1.
	- XSCF> **setnetwork xscf#1-lan#0 -m 255.255.255.0 192.168.11.10**
- **EXAMPLE 6** Sets the IP address 192.168.1.10 and netmask 255.255.255.0 for the takeover IP address of XSCF-LAN#0.
	- XSCF> **setnetwork lan#0 -m 255.255.255.0 192.168.1.10**

**EXAMPLE 7** Removes the IP address and netmask that set in XSCF-LAN#0 on XSCF unit 0

```
XSCF> setnetwork -r xscf#0-lan#0
```
You specified '-r' interface remove option.

So, we delete routing information that interface corresponds.

Continue? [y|n] :y

If you choose 'y'es, you must execute 'applynetwork' command for application.

Or you choose 'y'es, but you don't want to apply, you execute 'rebootxscf' for reboot.

# setnetwork(8)

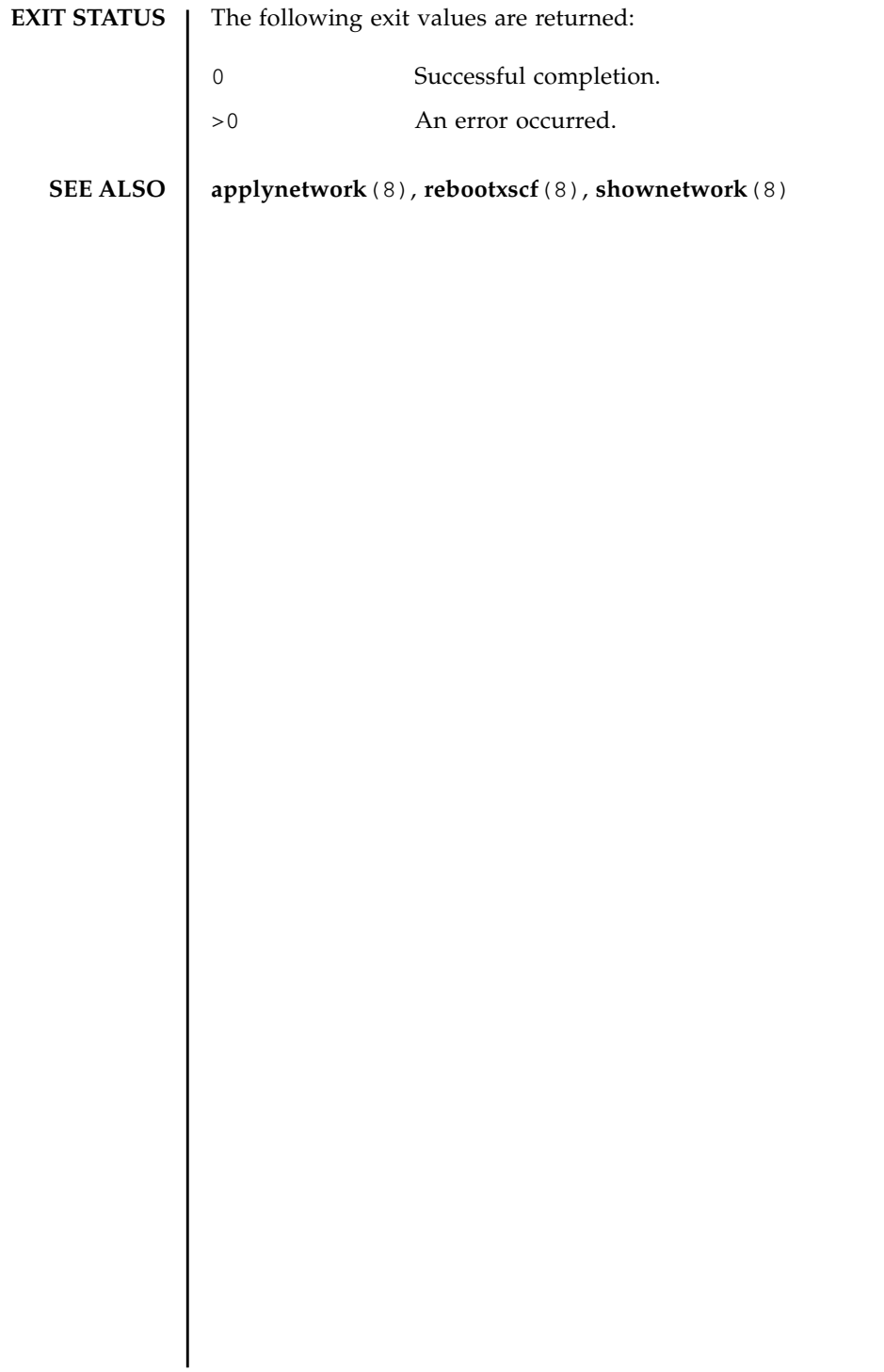

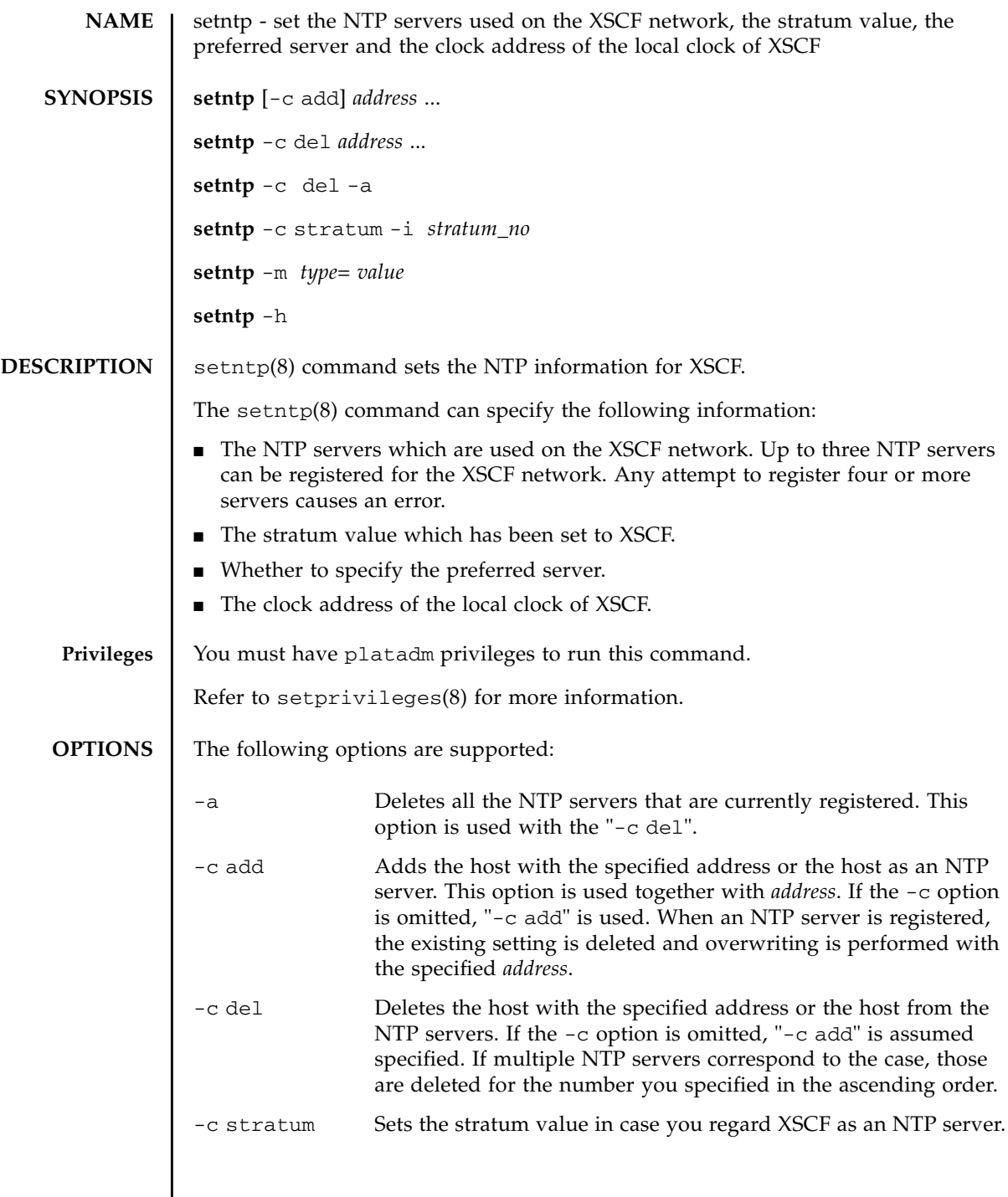

 $\overline{\phantom{a}}$ 

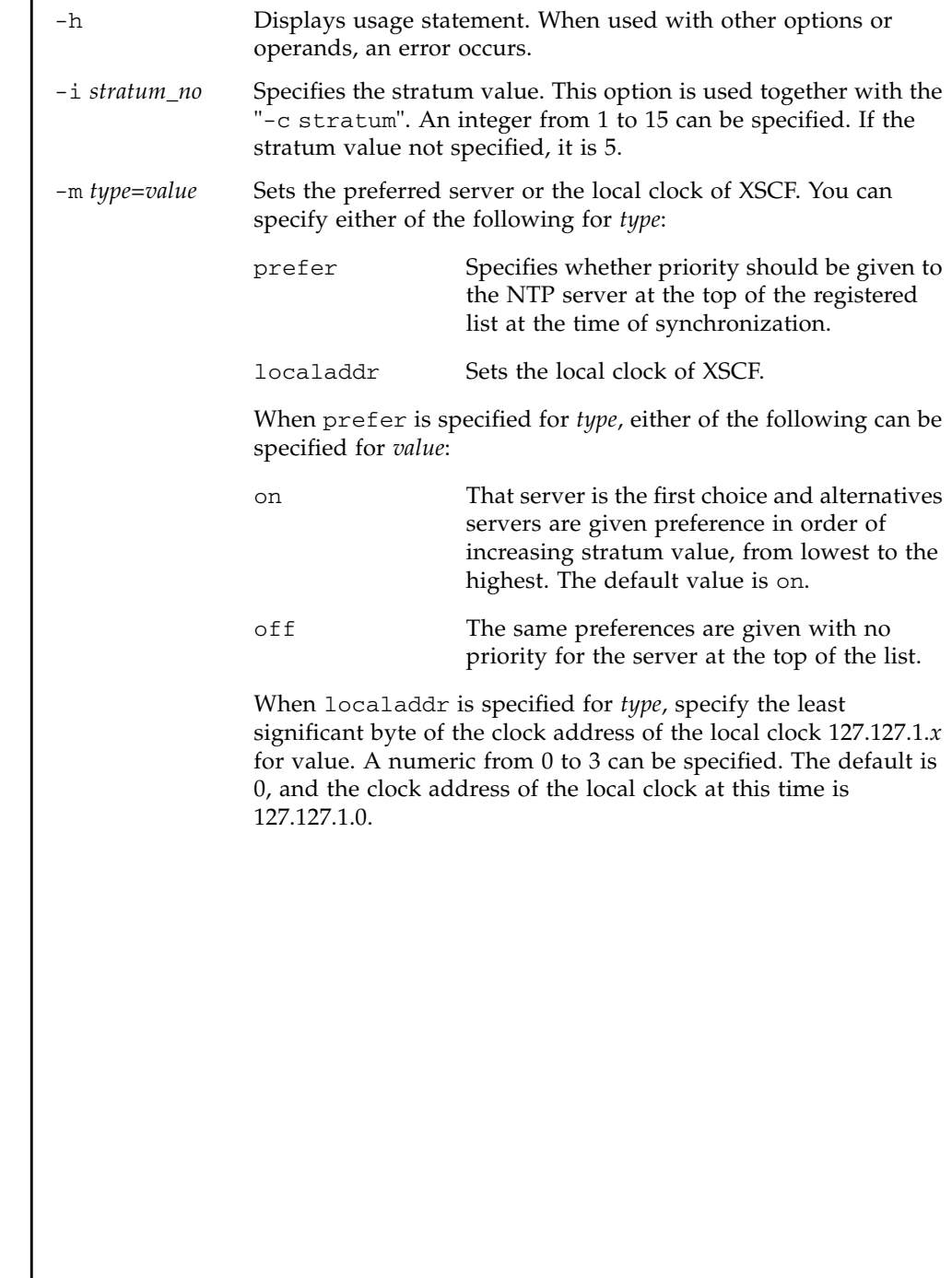

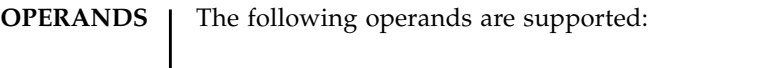

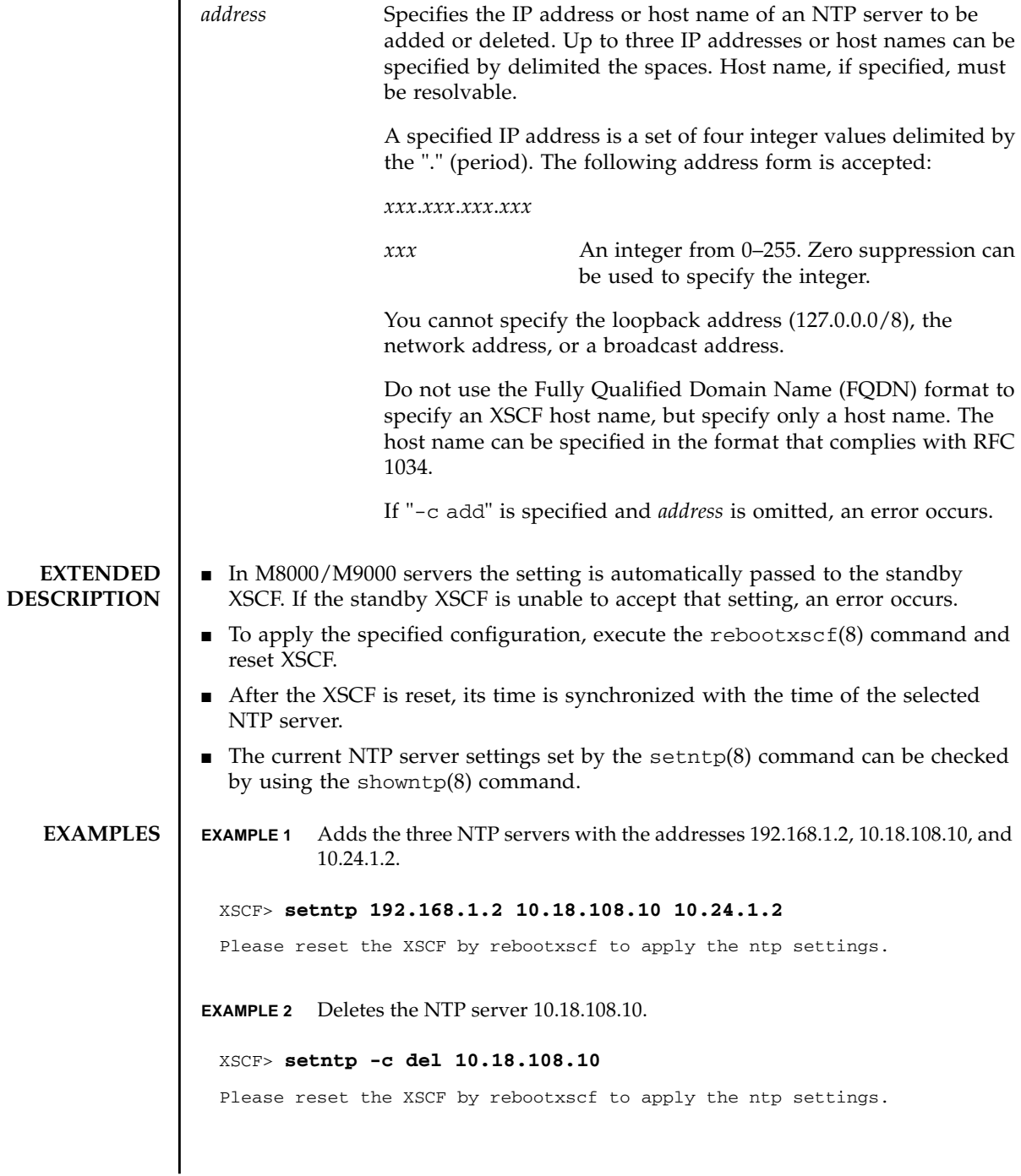

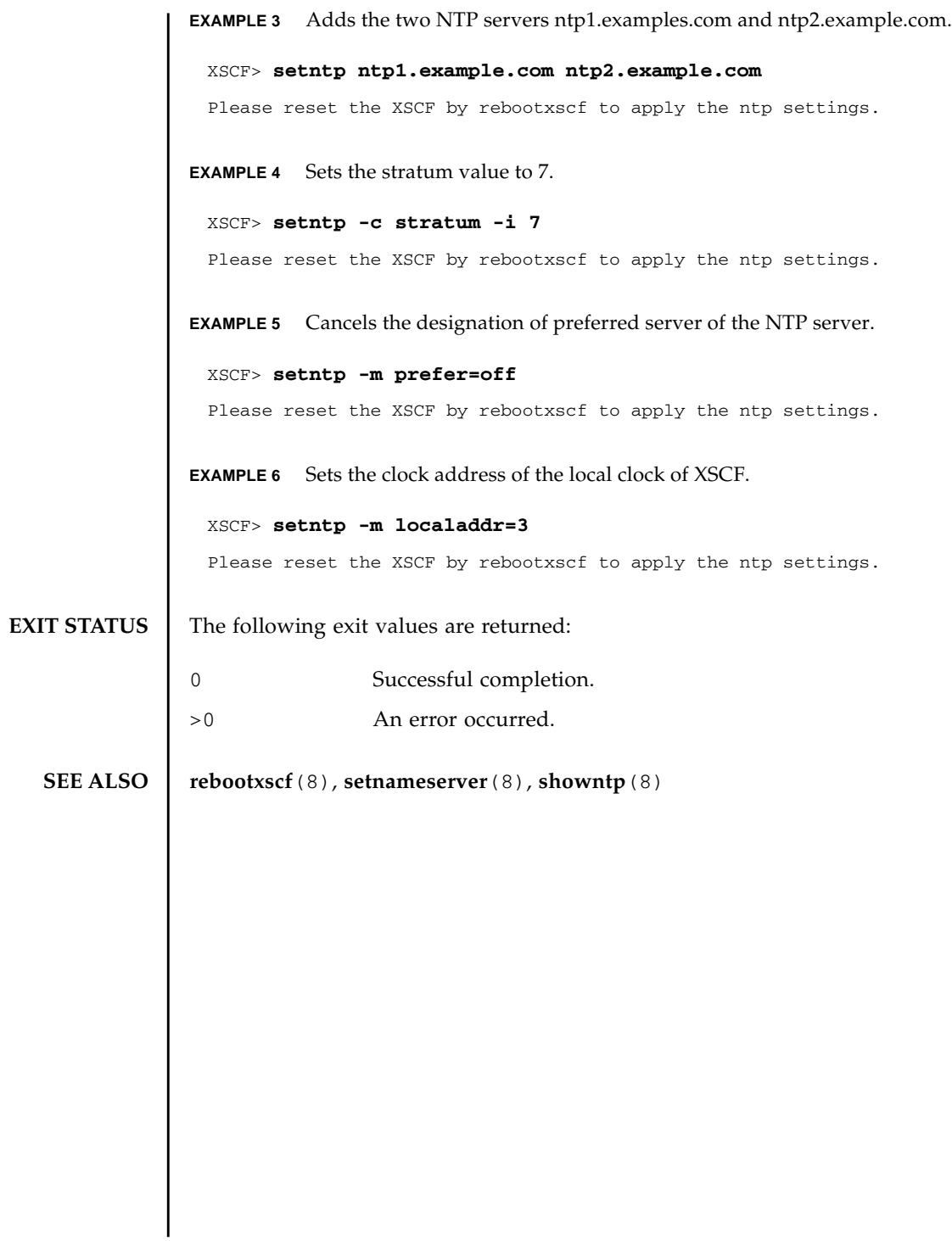

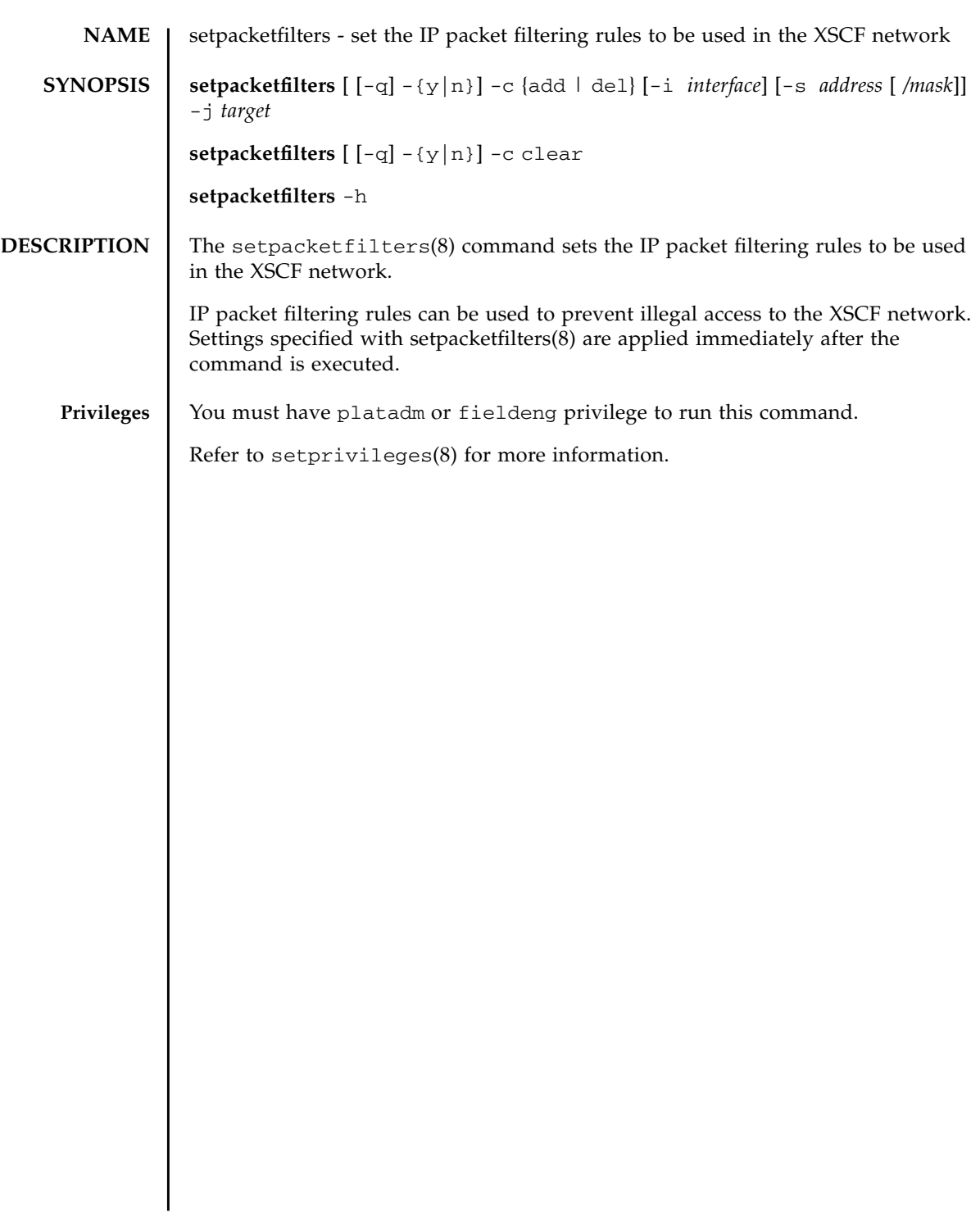

# setpacketfilters(8)

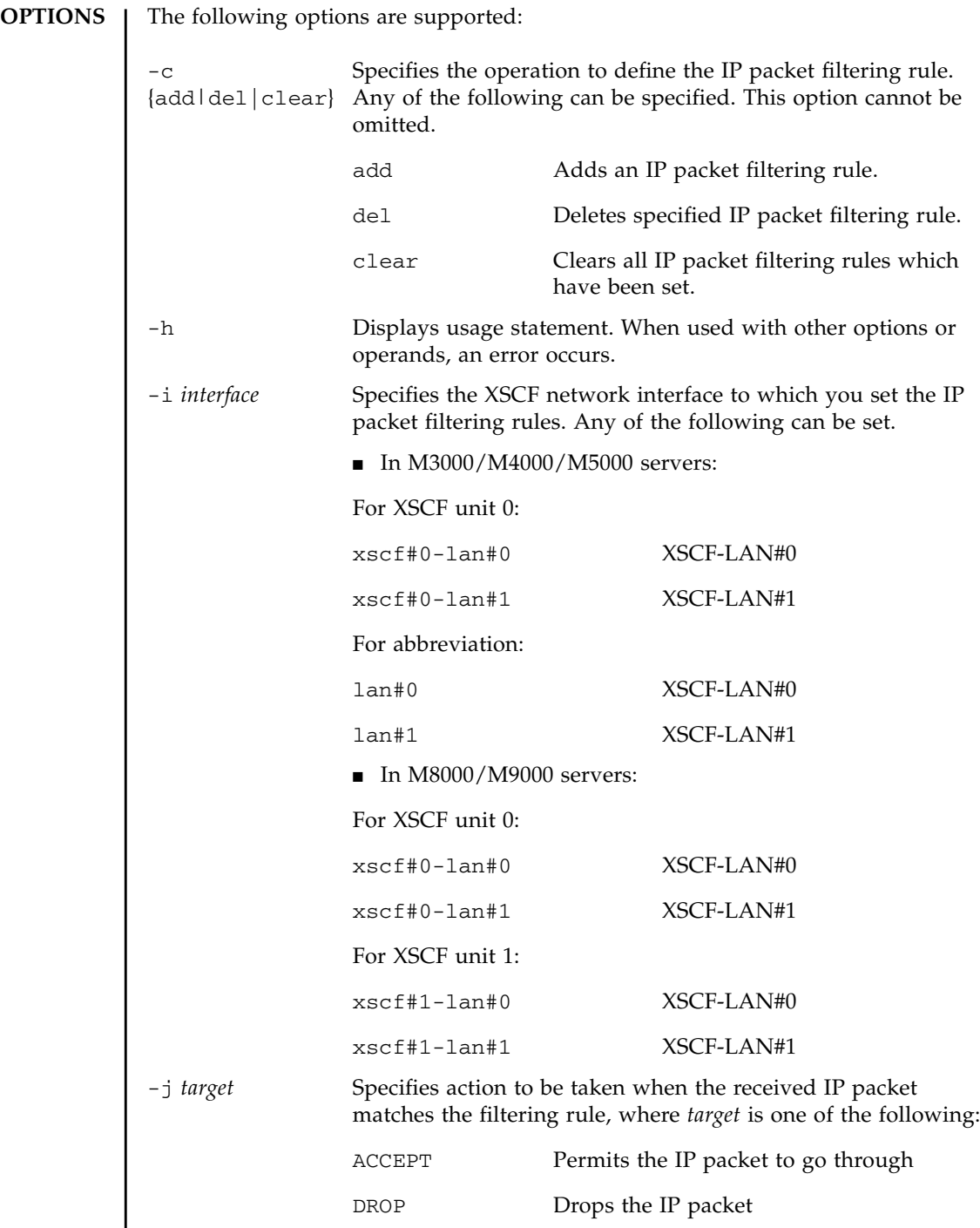

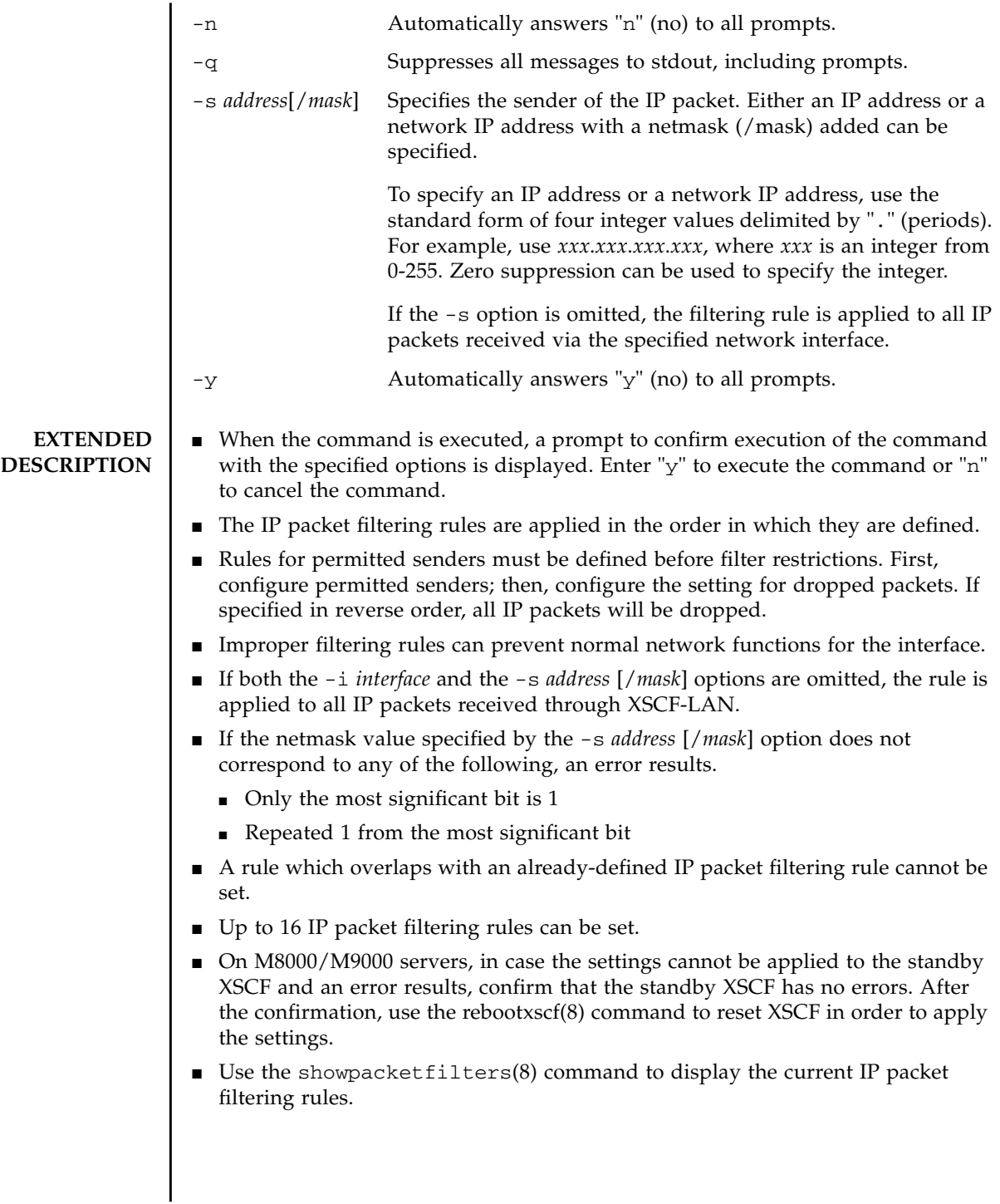

```
EXAMPLES EXAMPLE 1 Drops the IP packet sent from the IP address 10.10.10.10.
  EXAMPLE 2 On M3000/M4000/M5000 servers, communication to xscf#0-lan#0 exclusive-
             ly accepts those IP packets sent from the 192.168.100.0/255.255.255.0 net-
             work.
  EXAMPLE 3 Deletes the IP packet drop setting which has been set in the IP address
             10.10.10.10..
    XSCF> setpacketfilters -c add -s 10.10.10.10 -j DROP
    -s 10.10.10.10/255.255.255.255 -j DROP
    NOTE: applied IP packet filtering rules.
    Continue? [y|n] :y
    XSCF>
    XSCF> setpacketfilters -c add -s 192.168.100.0/255.255.255.0 -i
    xscf#0-lan#0 -j ACCEPT
    -s 192.168.100.0/255.255.255.0 -i xscf#0-lan#0 -j ACCEPT
    NOTE: applied IP packet filtering rules.
    Continue? [y|n] :y
    XSCF> setpacketfilters -c add -i xscf#0-lan#0 -j DROP
    -s 192.168.100.0/255.255.255.0 -i xscf#0-lan#0 -j ACCEPT
    -i xscf#0-lan#0 -j DROP
    NOTE: applied IP packet filtering rules.
    Continue? [y|n] :y
    XSCF>
    XSCF> showpacketfilters -a
    -s 172.16.0.0/255.255.0.0 -i xscf#0-lan#0 -j DROP
    -s 10.10.10.10/255.255.255.255 -j DROP
    XSCF>
    XSCF> setpacketfilters -c del -s 10.10.10.10 -j DROP
    -s 172.16.0.0/255.255.0.0 -i xscf#0-lan#0 -j DROP
    NOTE: applied IP packet filtering rules.
    Continue? [y|n] :y
    XSCF>
```
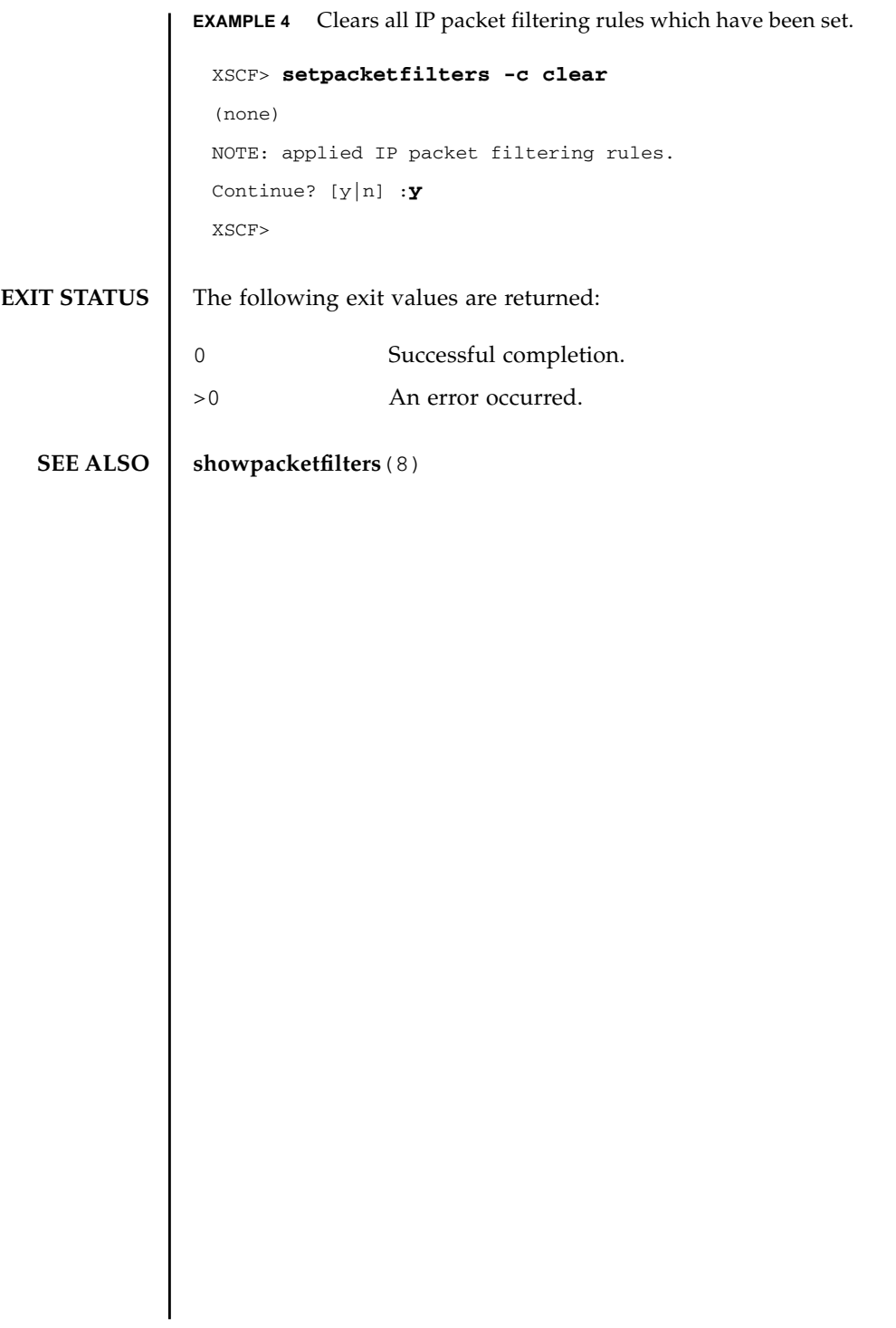

setpacketfilters(8)

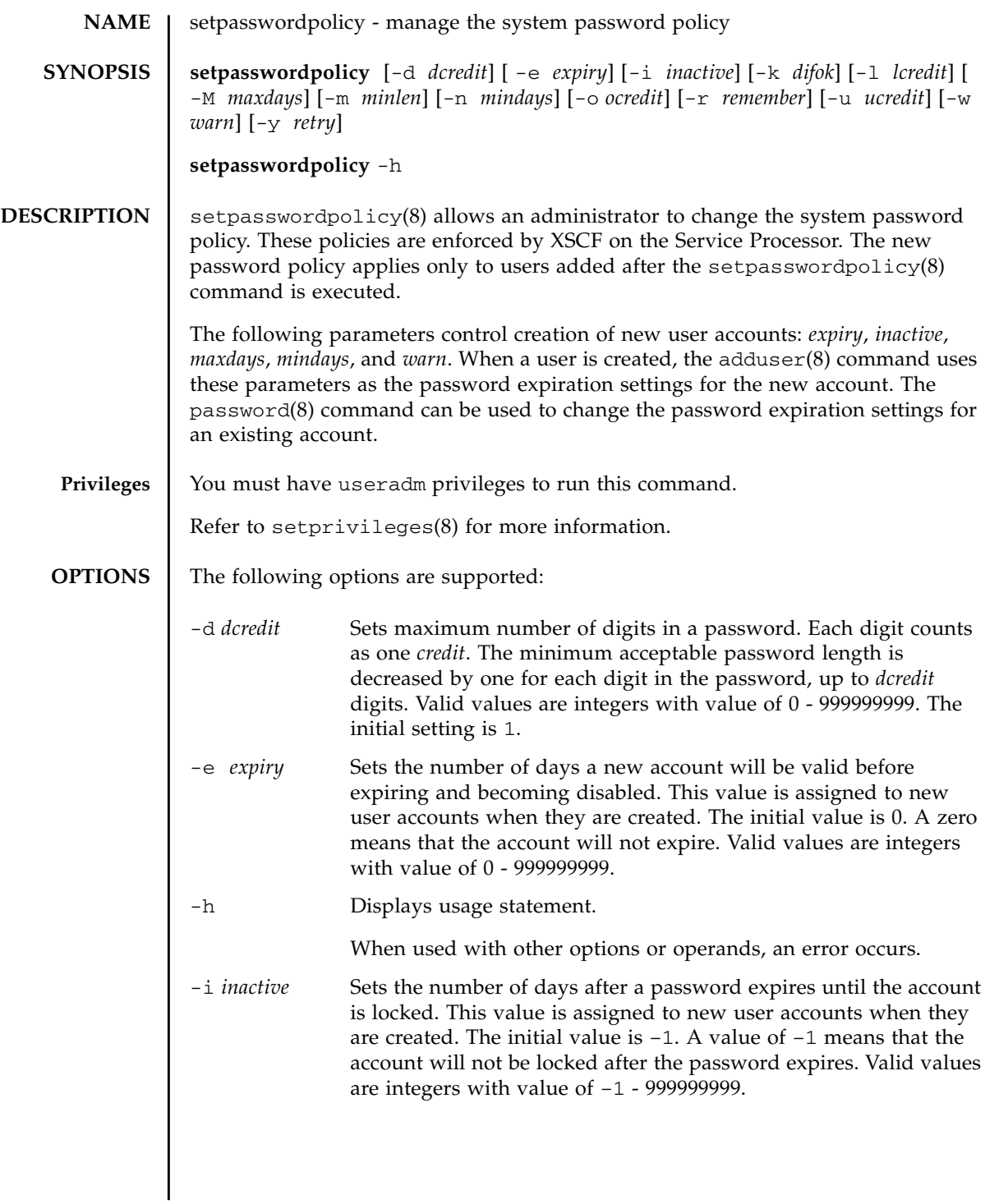

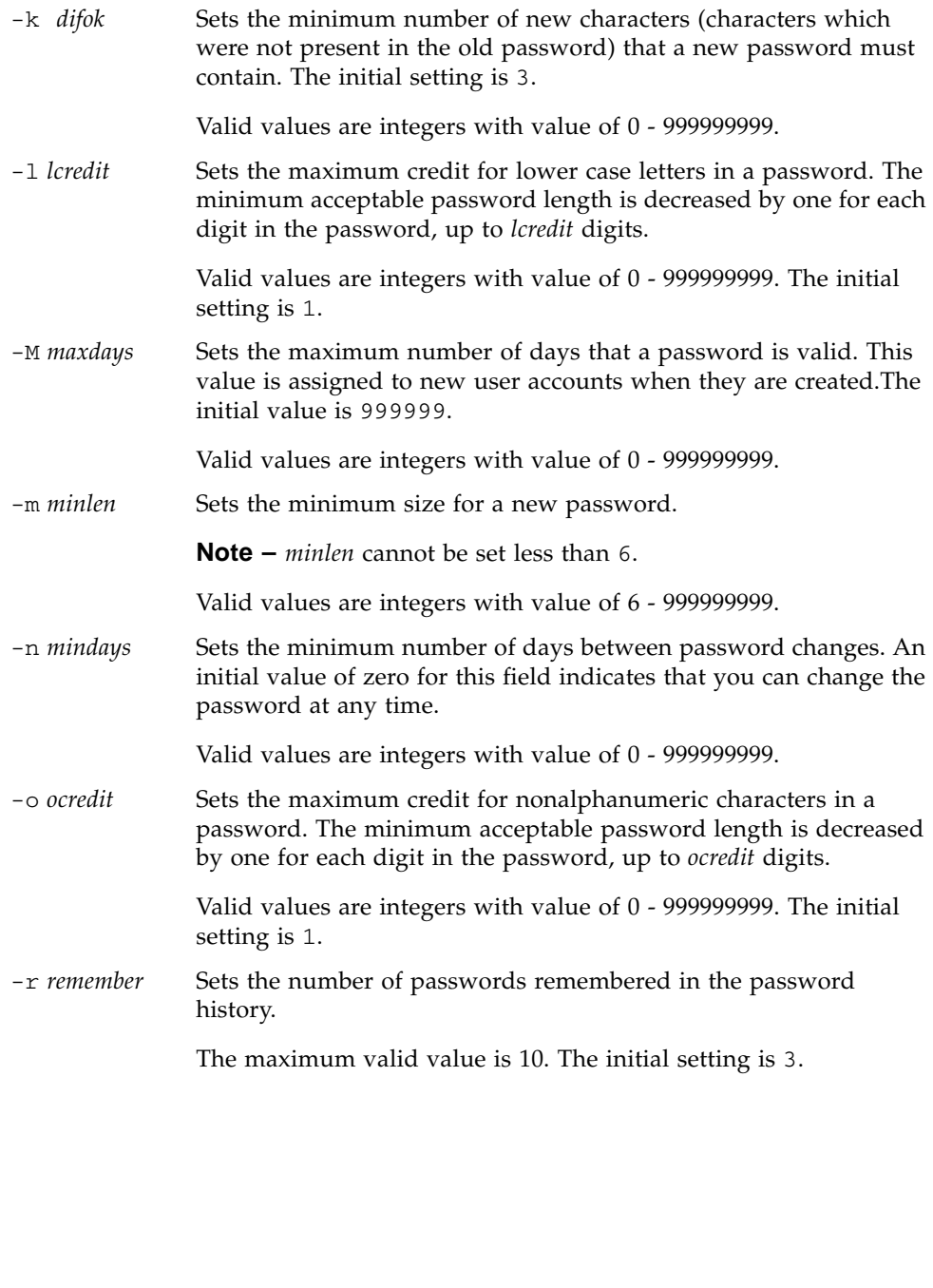

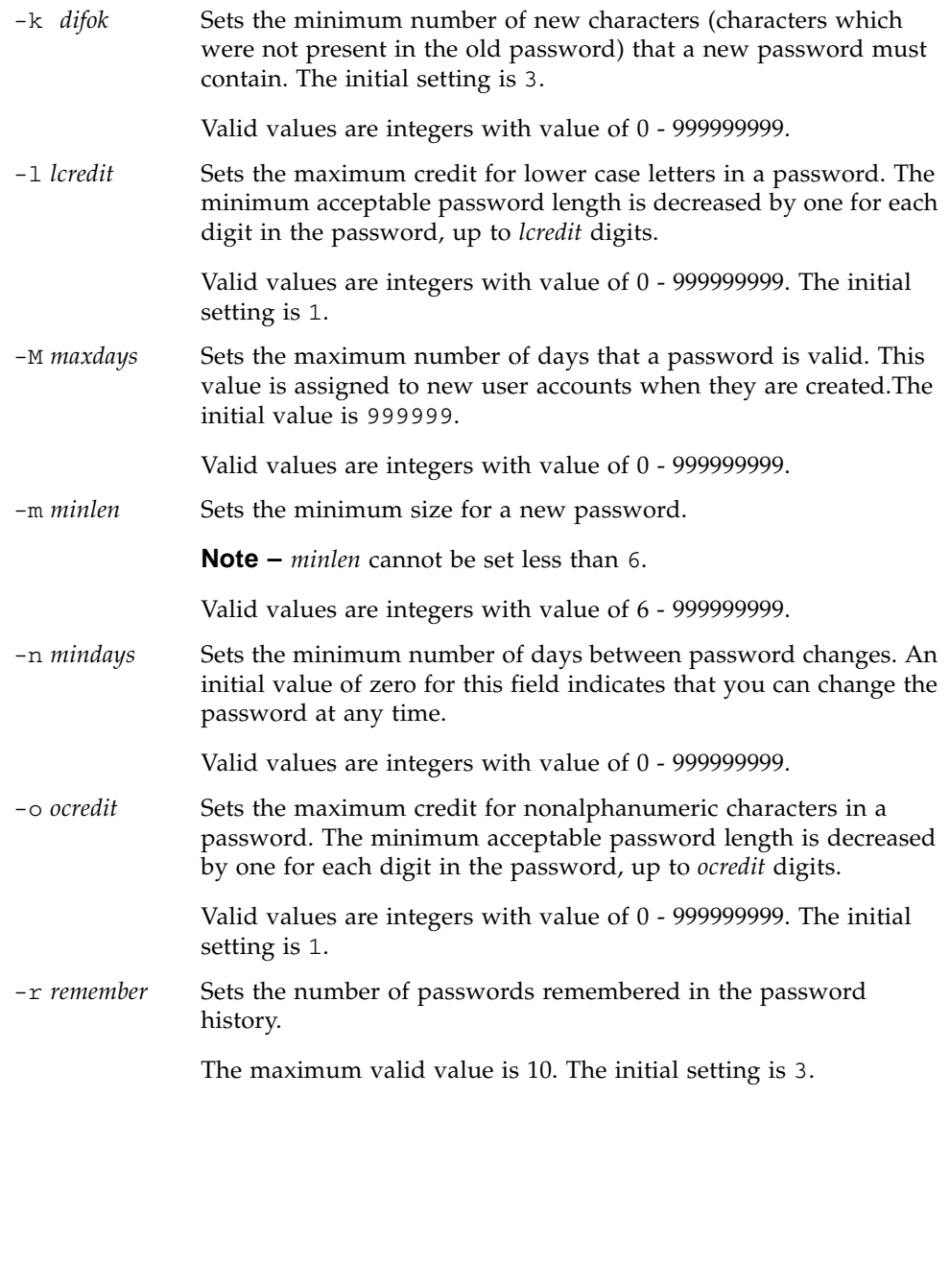

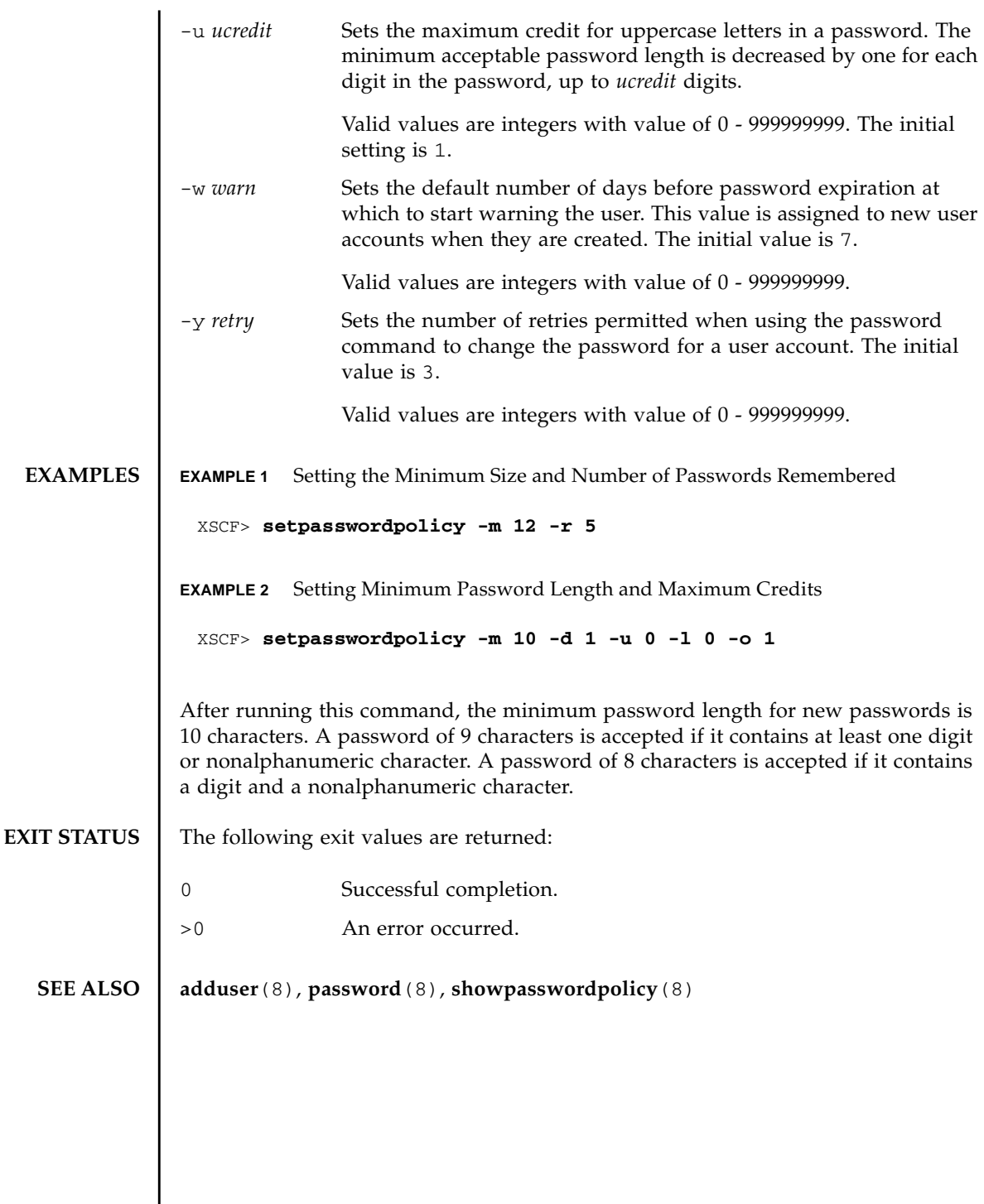

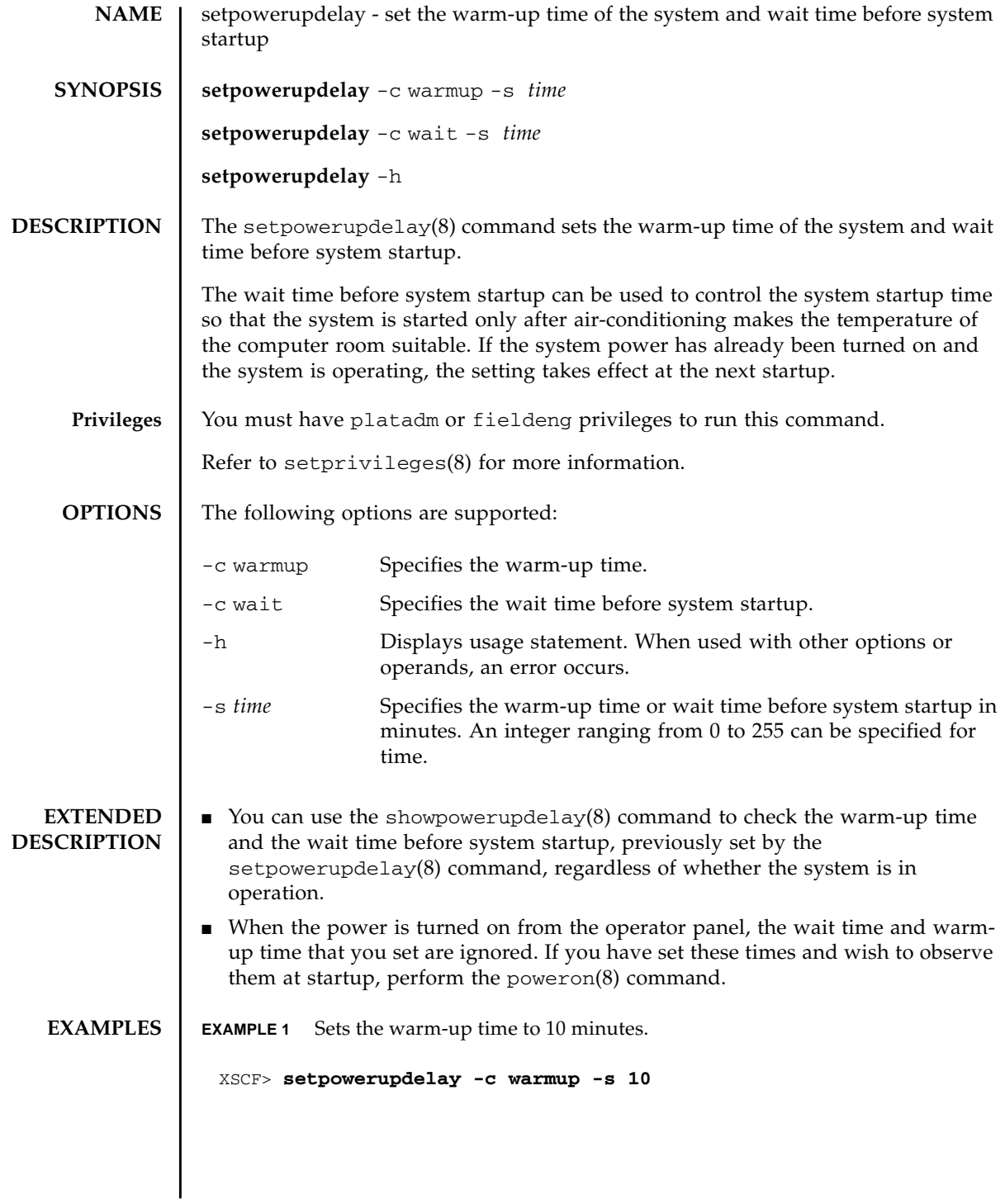

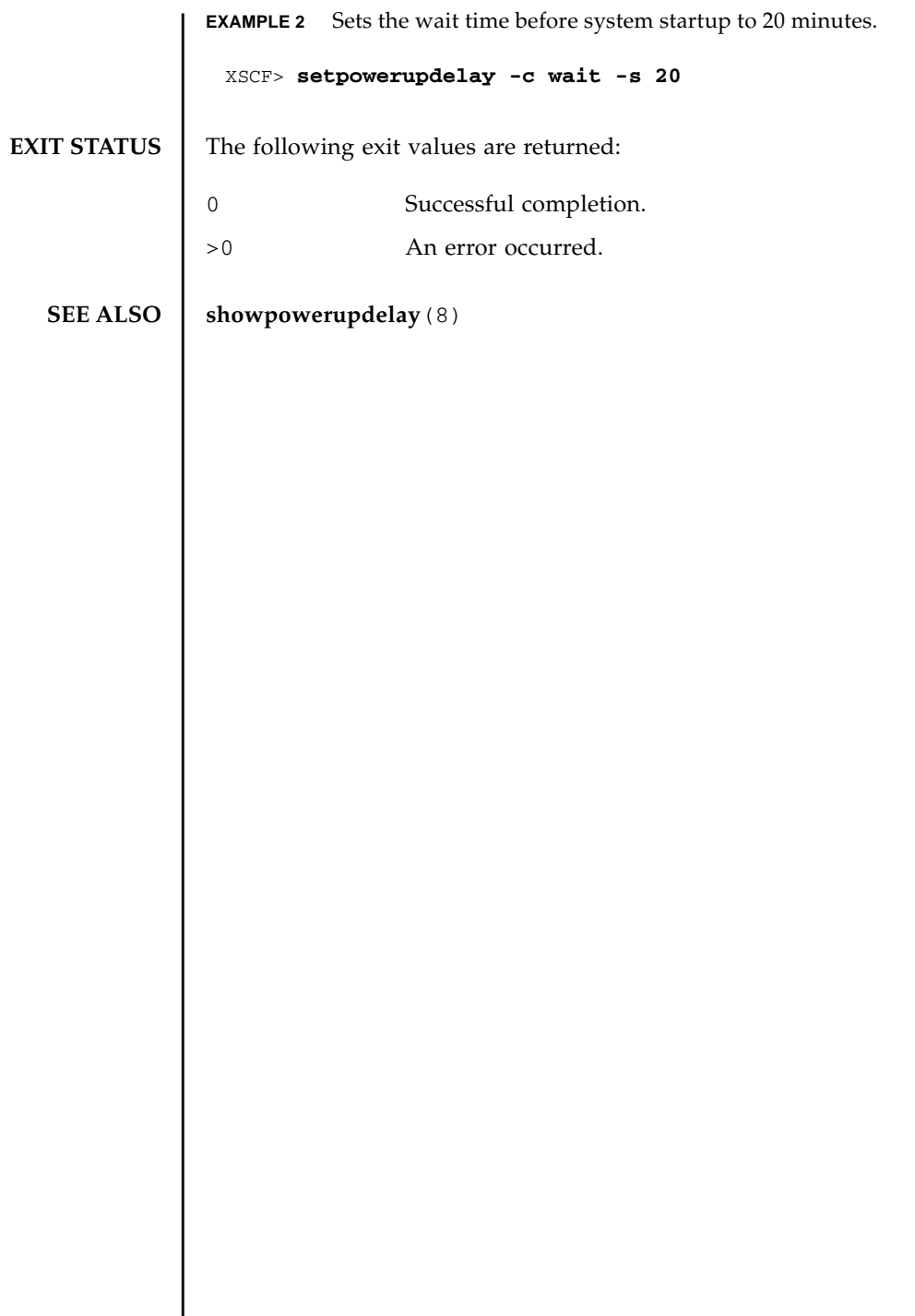

I

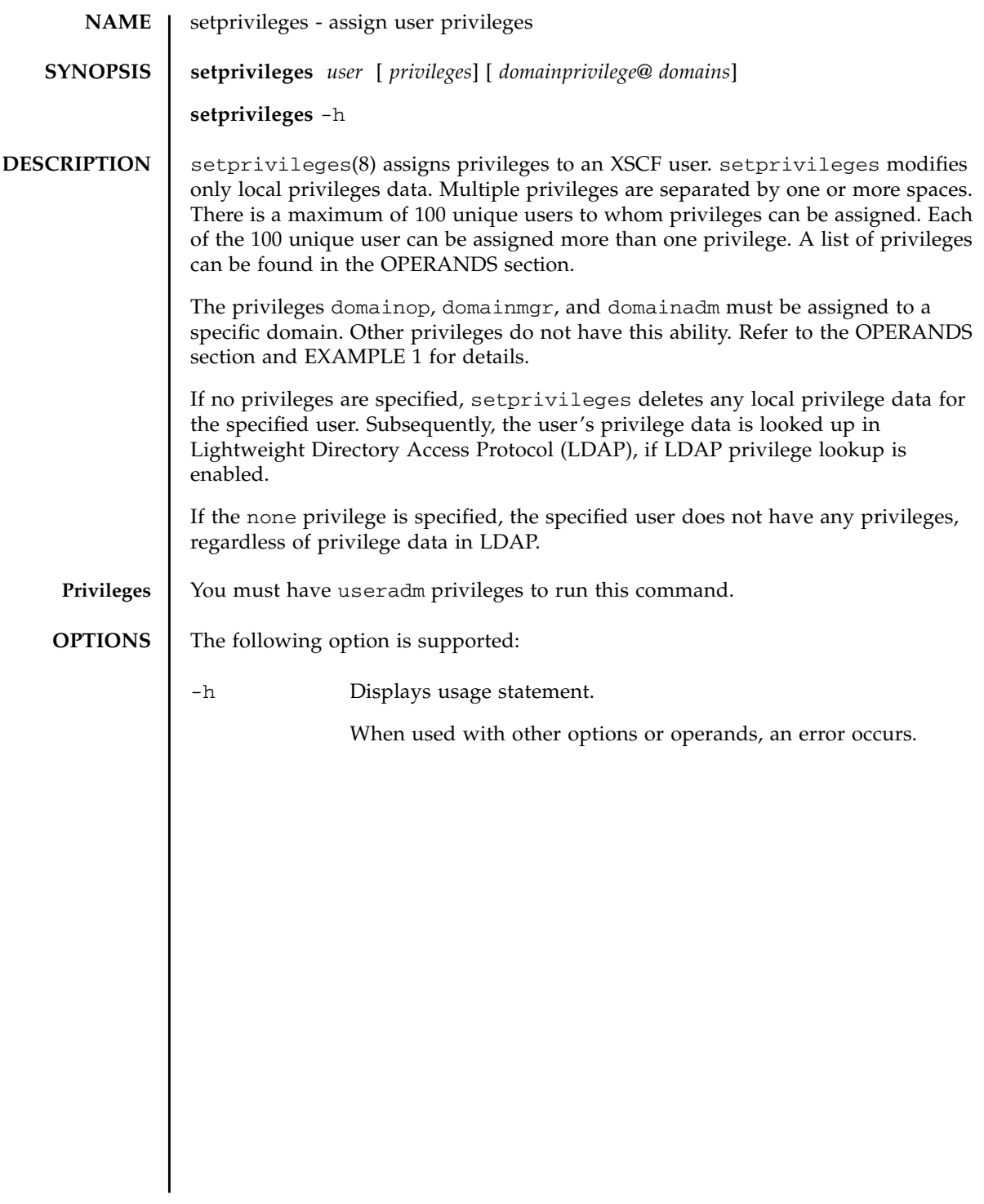

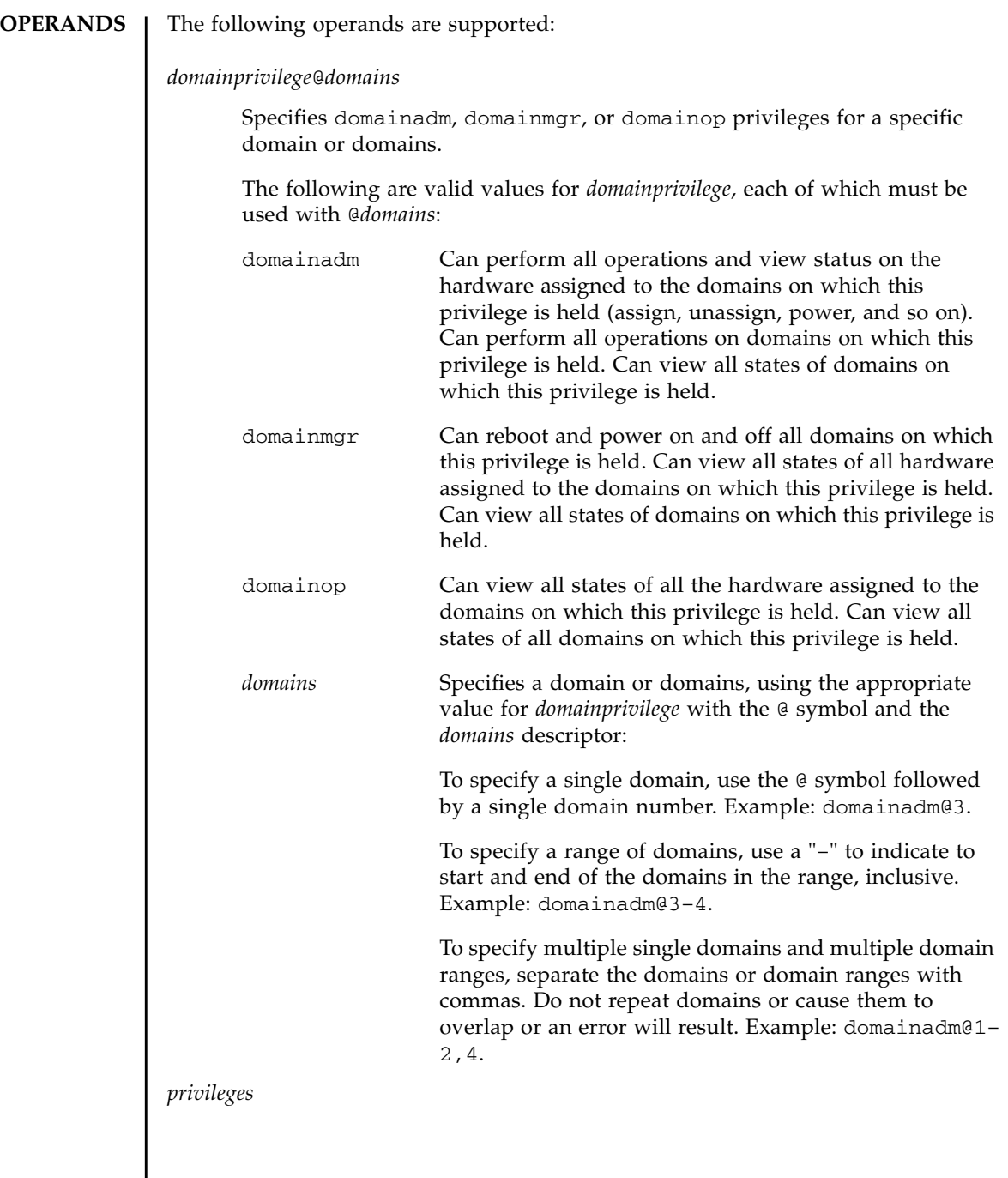

The following are valid values for *privileges*:

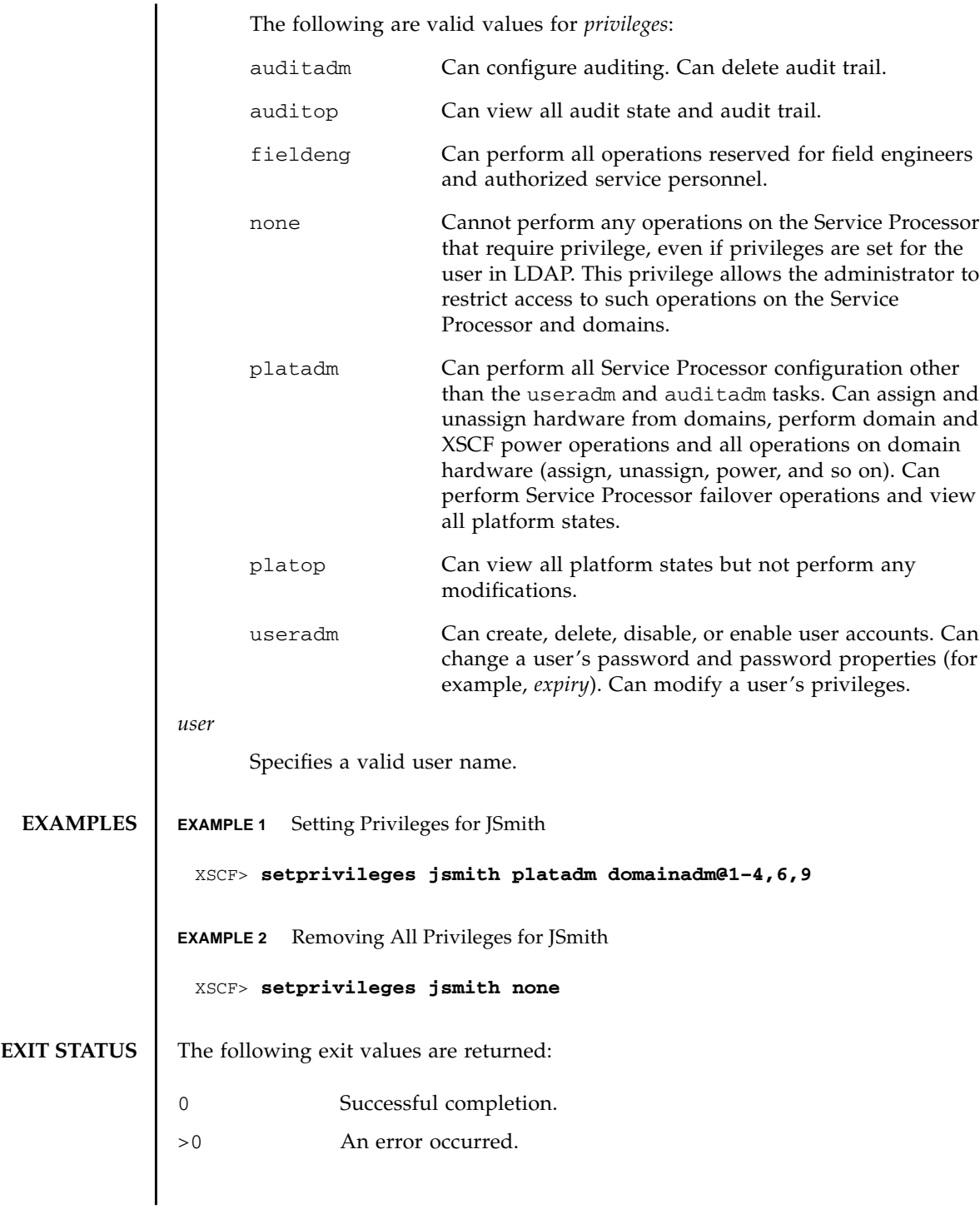

**SEE ALSO** | **setpasswordpolicy** (8), **showuser** (8)

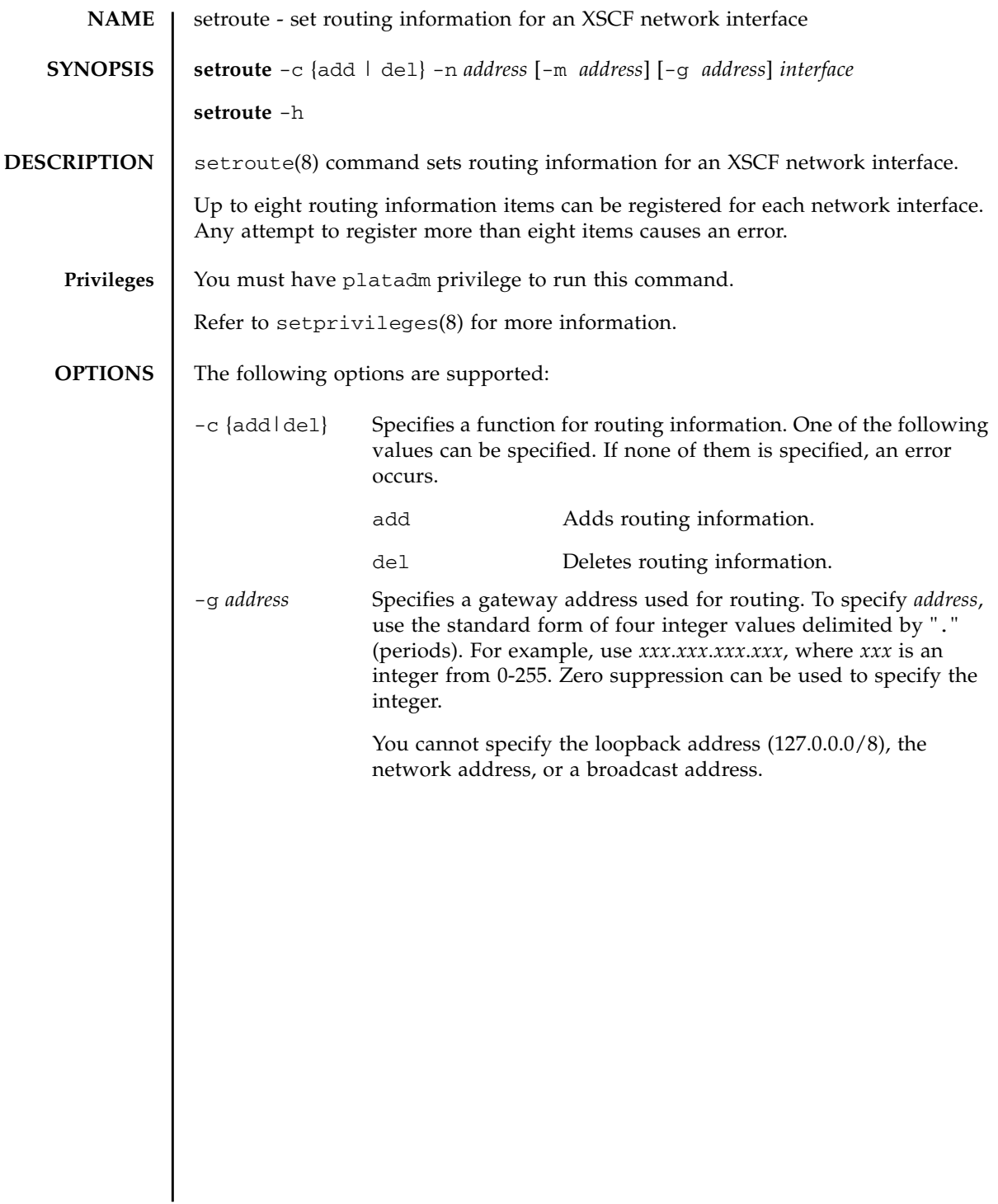

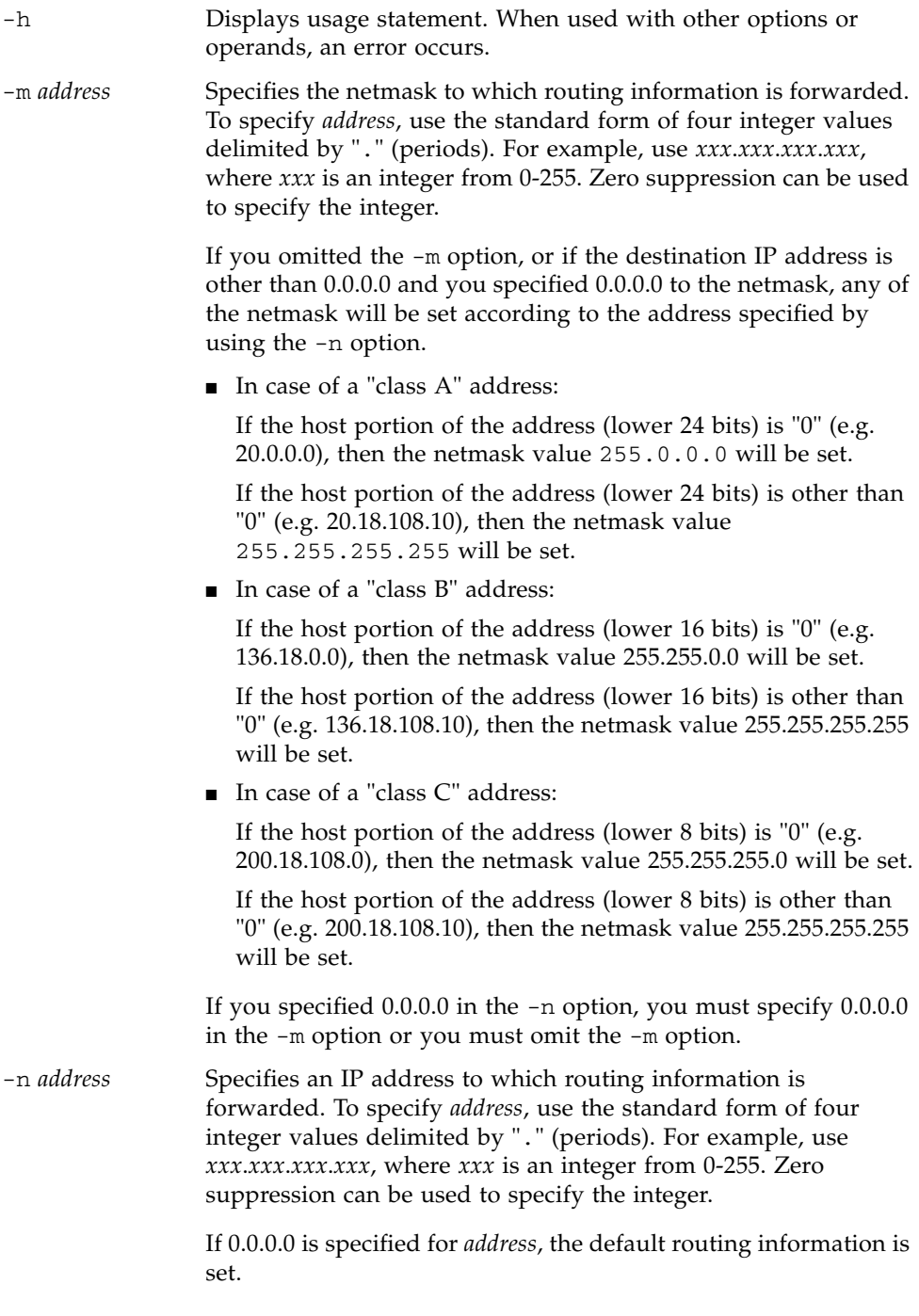

# **OPERANDS** | The following operand is supported:

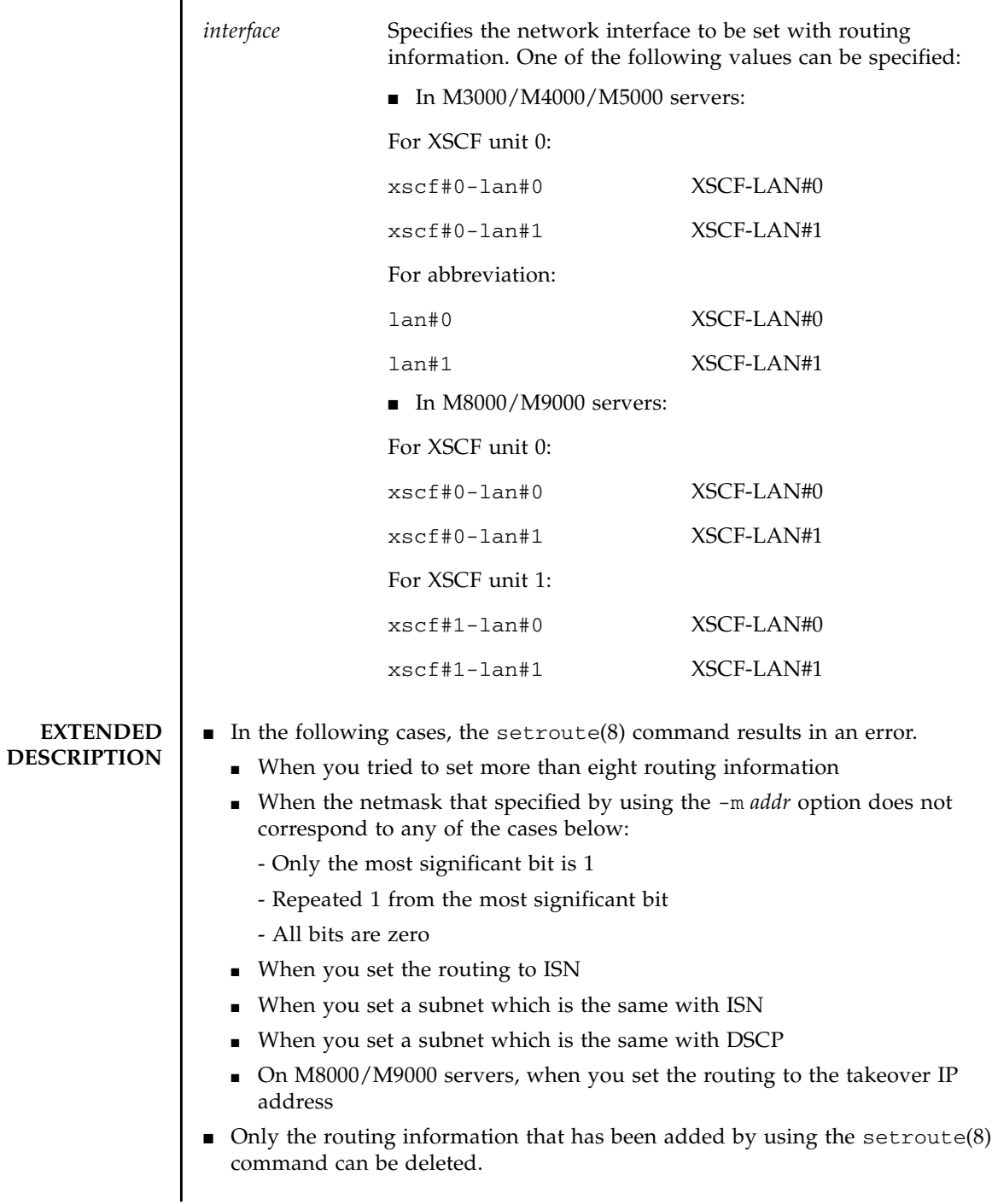

# setroute(8)

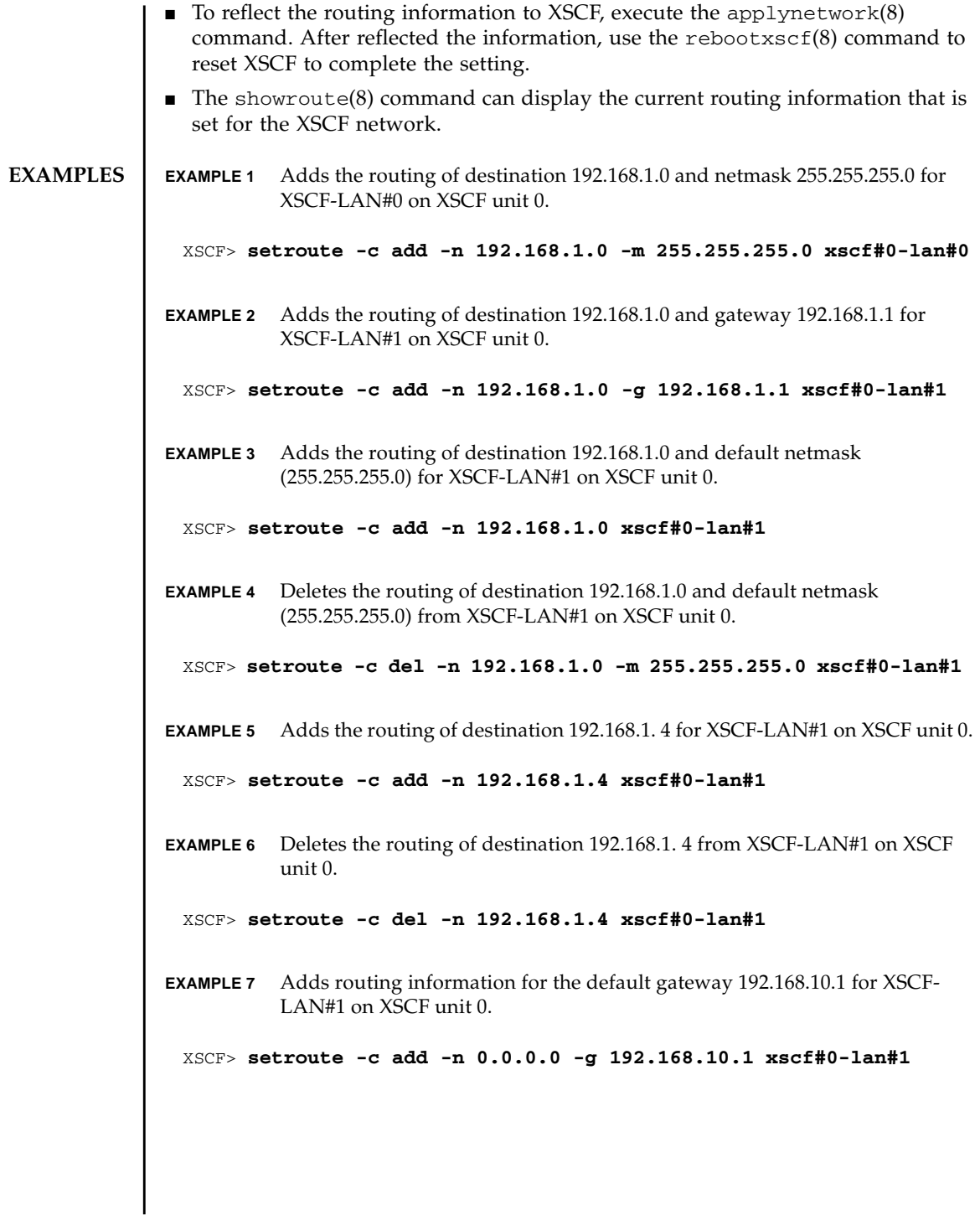

# **EXIT STATUS** | The following exit values are returned:

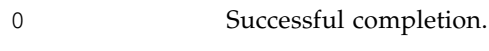

>0 An error occurred.

**SEE ALSO applynetwork**(8), **showroute**(8)

setroute(8)

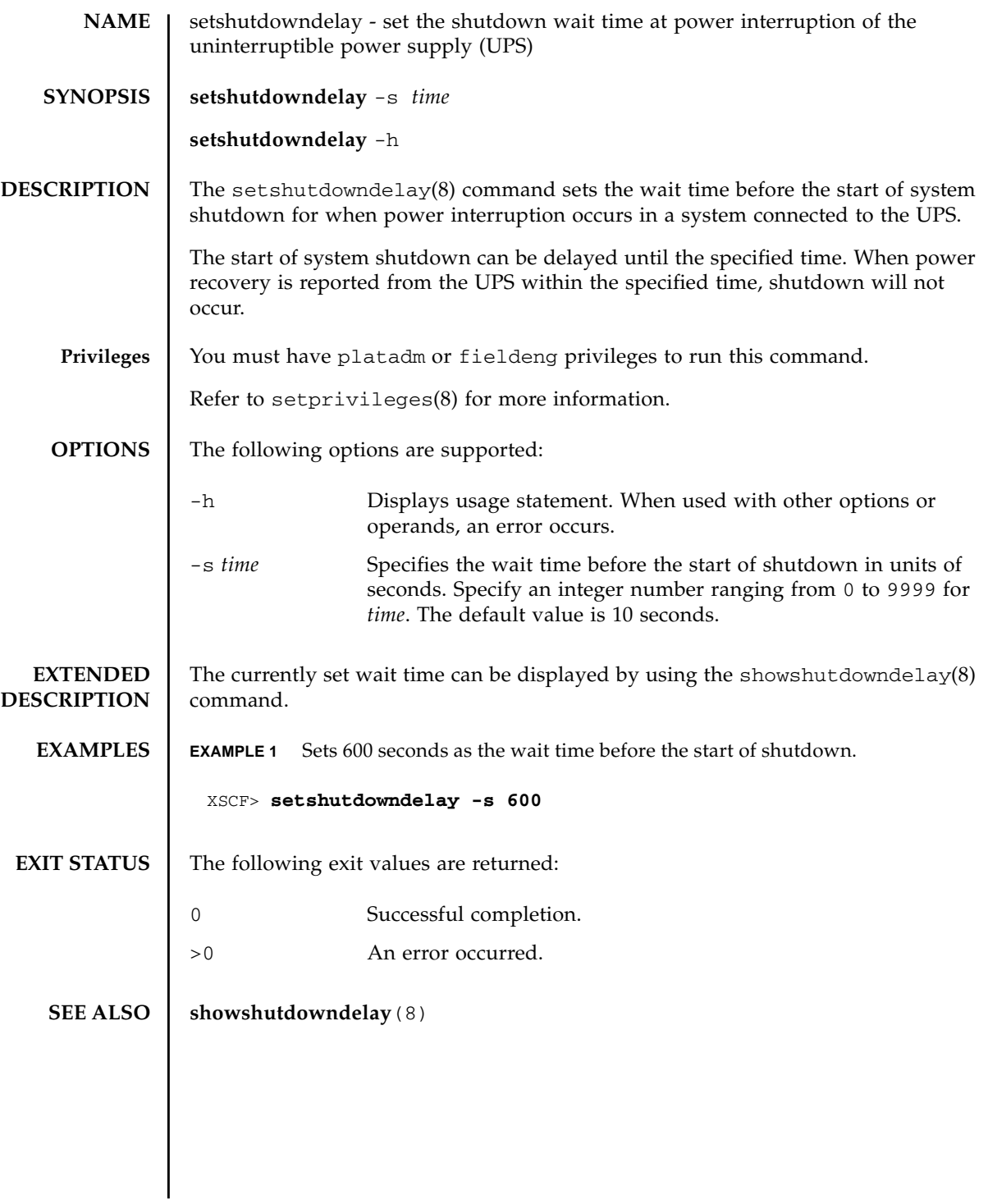

setshutdowndelay(8)
## setsmtp(8)

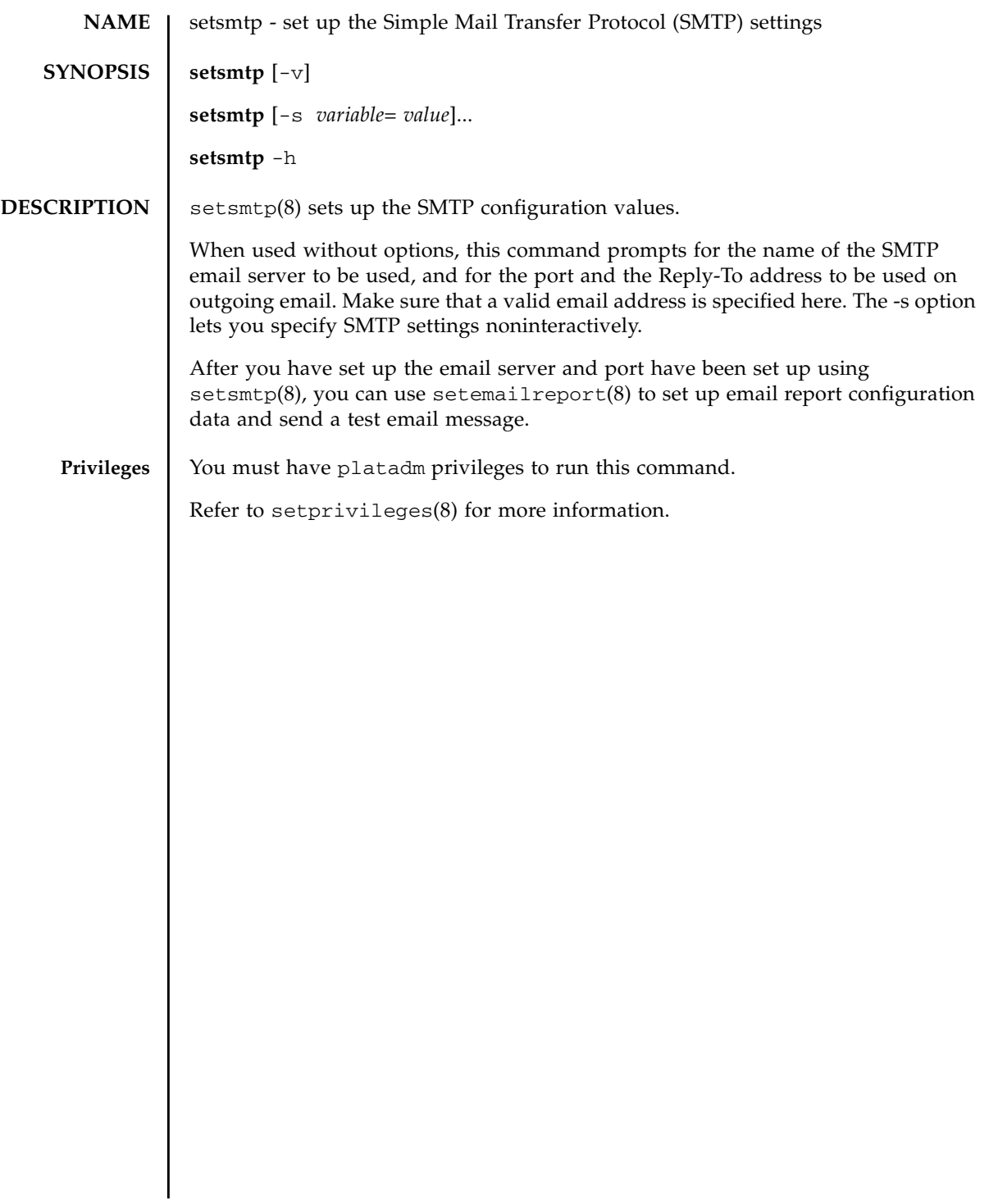

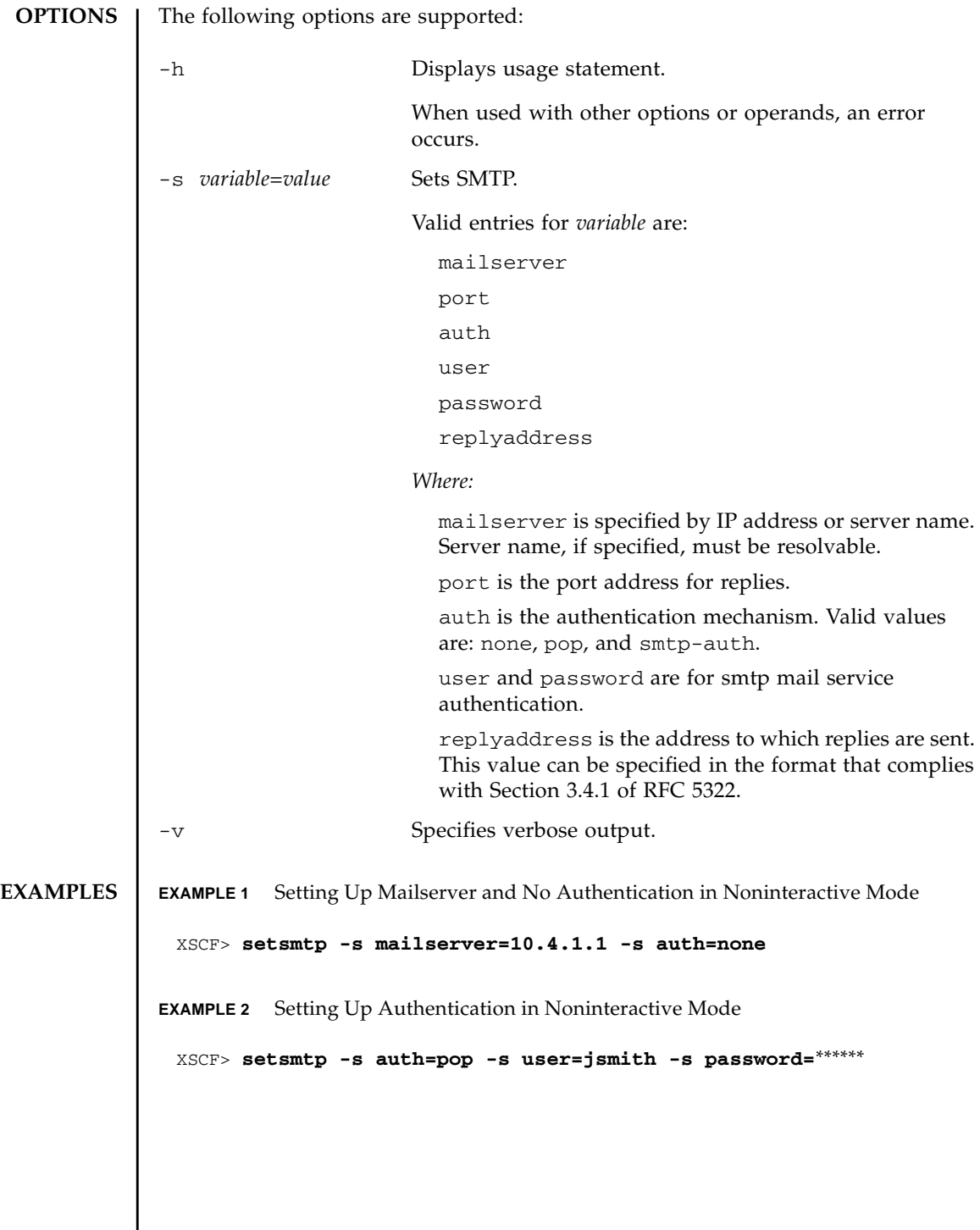

## setsmtp(8)

**EXAMPLE 3** Setting Up SMTP Authentication in Interactive Mode **EXAMPLE 4** Setting Up Mailserver With Invalid Authentication Mechanism **EXIT STATUS** The following exit values are returned: **SEE ALSO** setemailreport (8), **setnameserver** (8), **showsmtp** (8) XSCF> **setsmtp** Mail Server [10.4.1.1]: Port [25]: Authentication Mechanism [none]: **smtp-auth** User Name []: **jsmith** Password []: *\*\*\*\*\*\** Reply Address [useradm@company.com]: XSCF> **setsmtp** Mail Server [10.4.1.1]: Port [25]: Authentication Mechanism [none]: **?** Invalid value '?'. Valid authentication mechanism are: none pop smtp-auth Authentication Mechanism [none]: Reply Address [useradm@company.com]: 0 Successful completion. >0 An error occurred.

setsmtp(8)

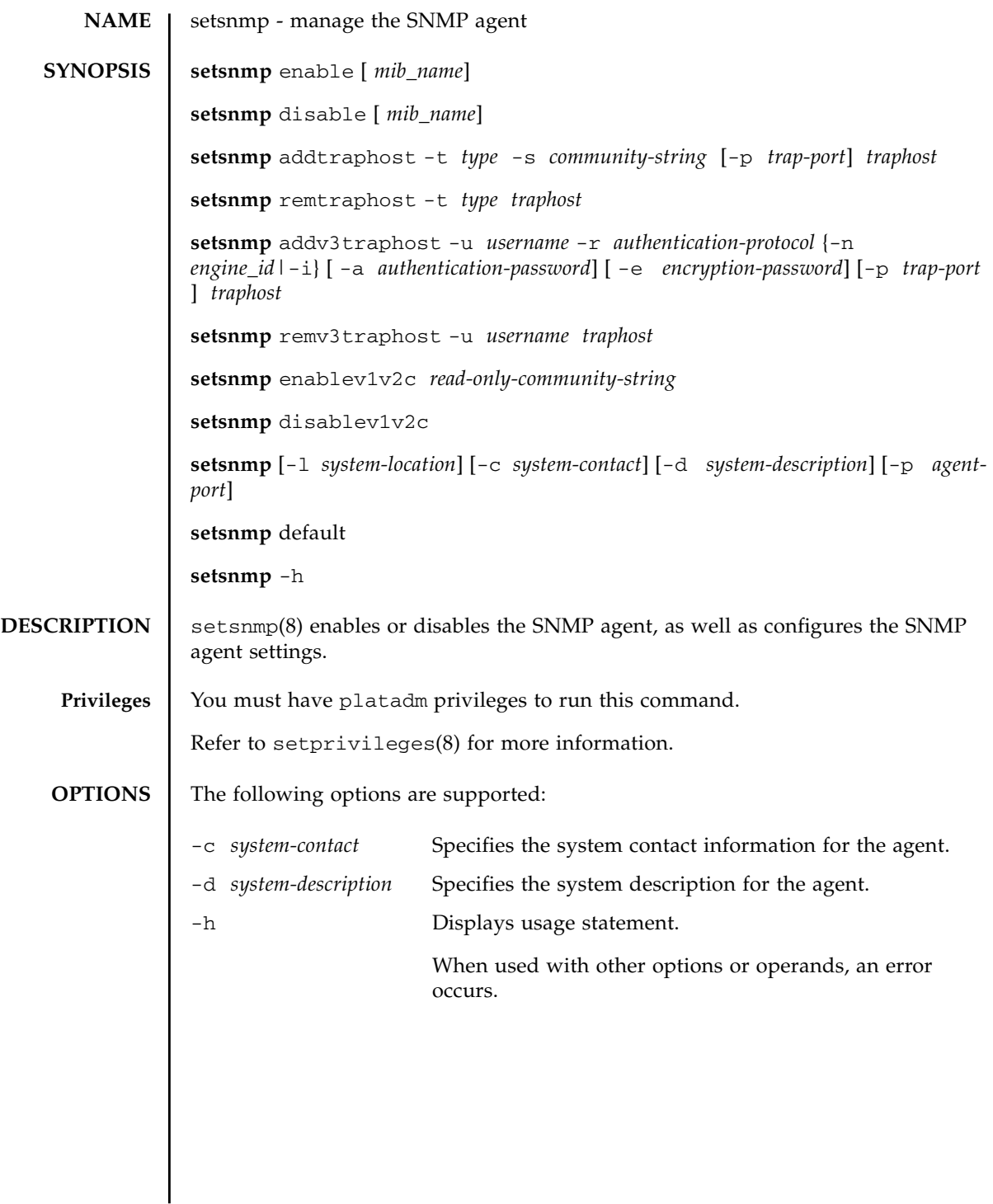

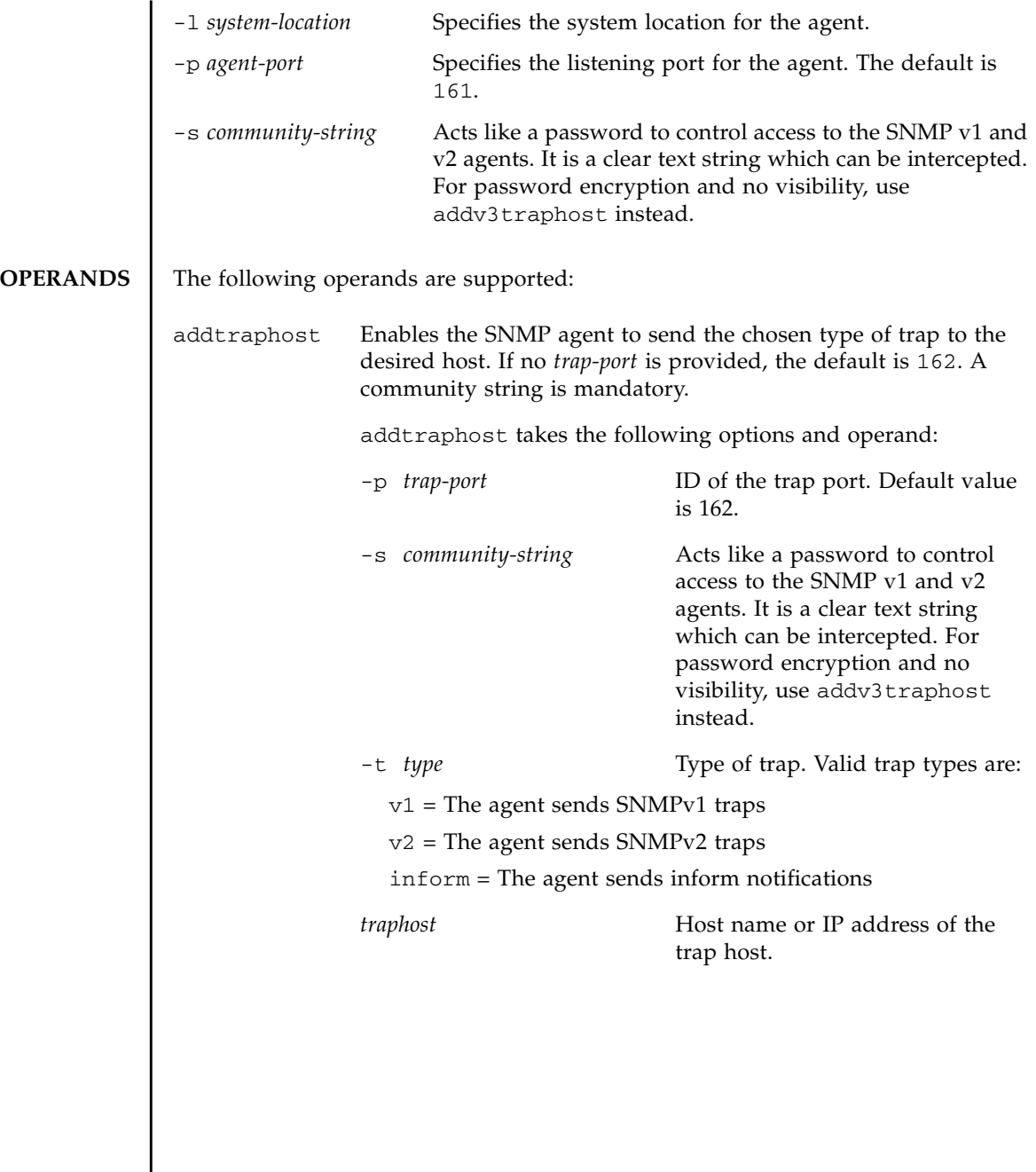

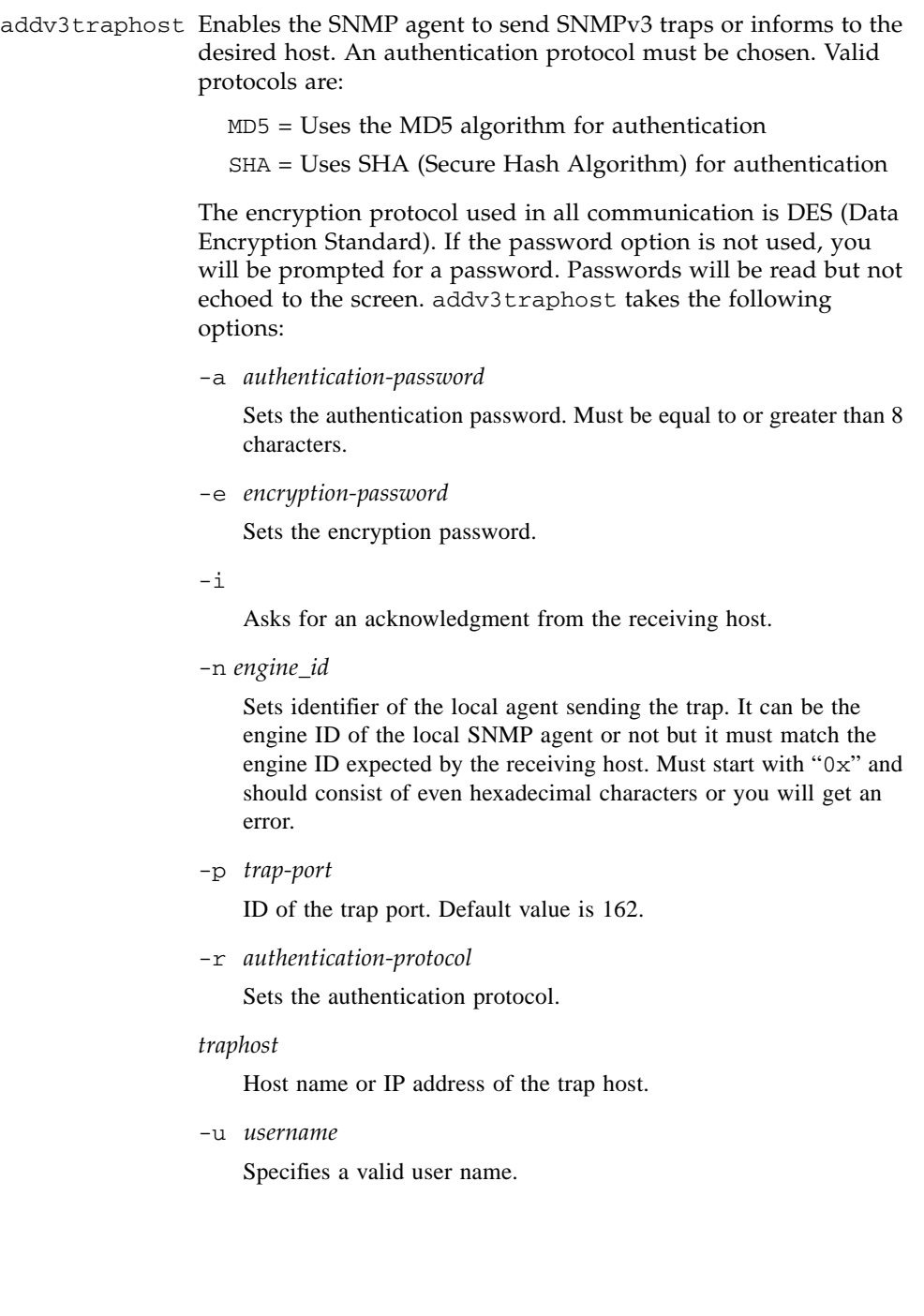

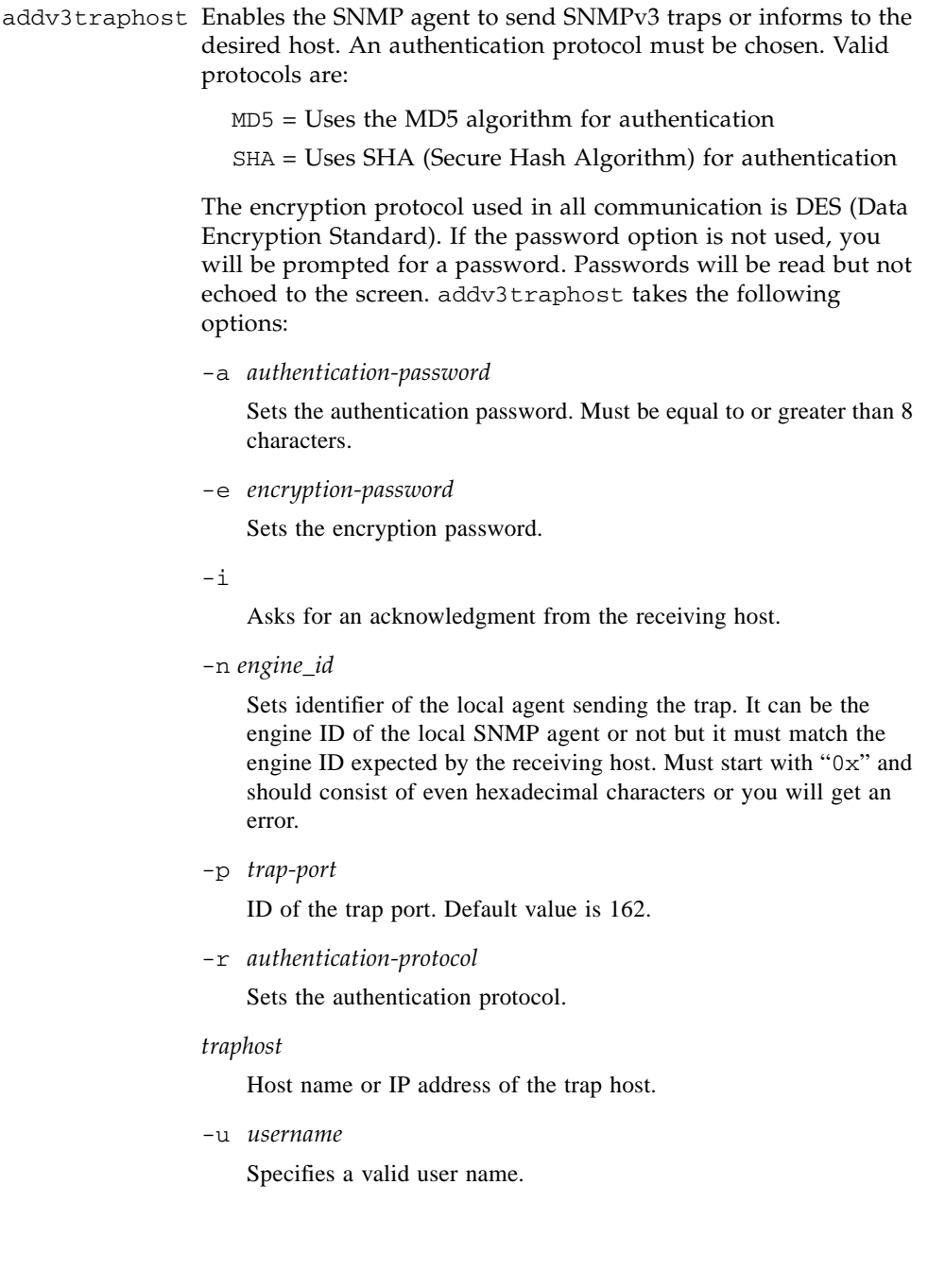

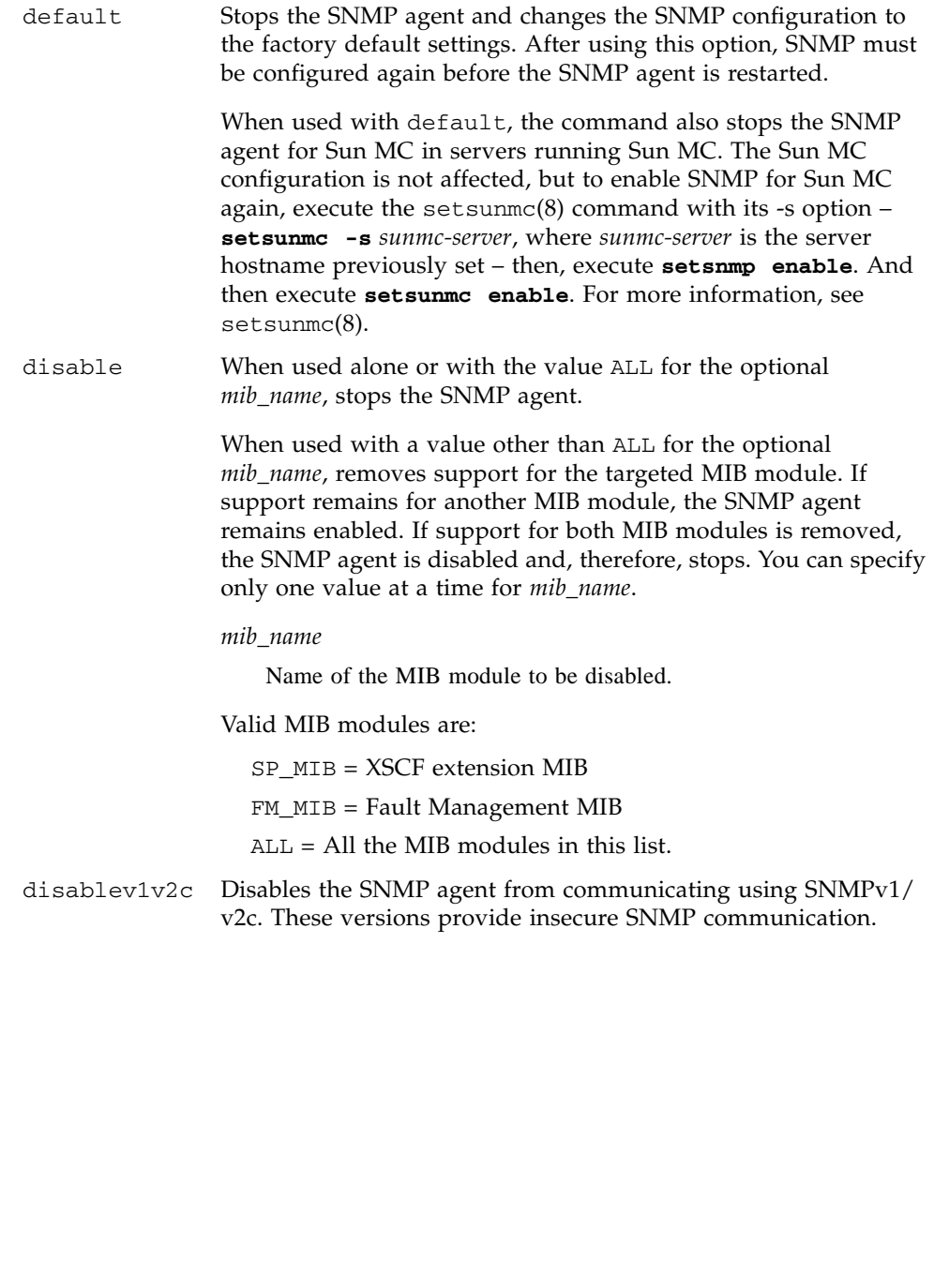

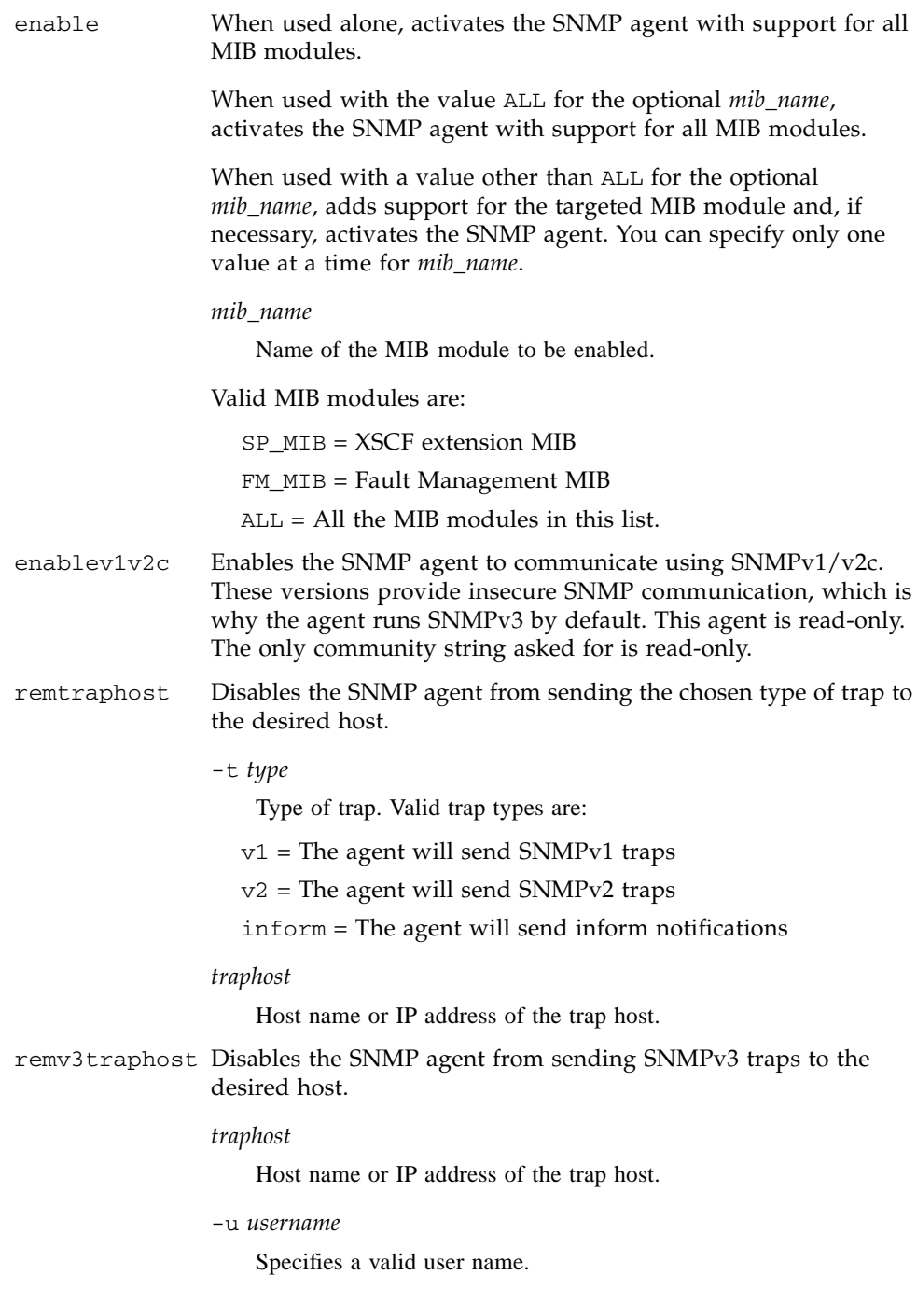

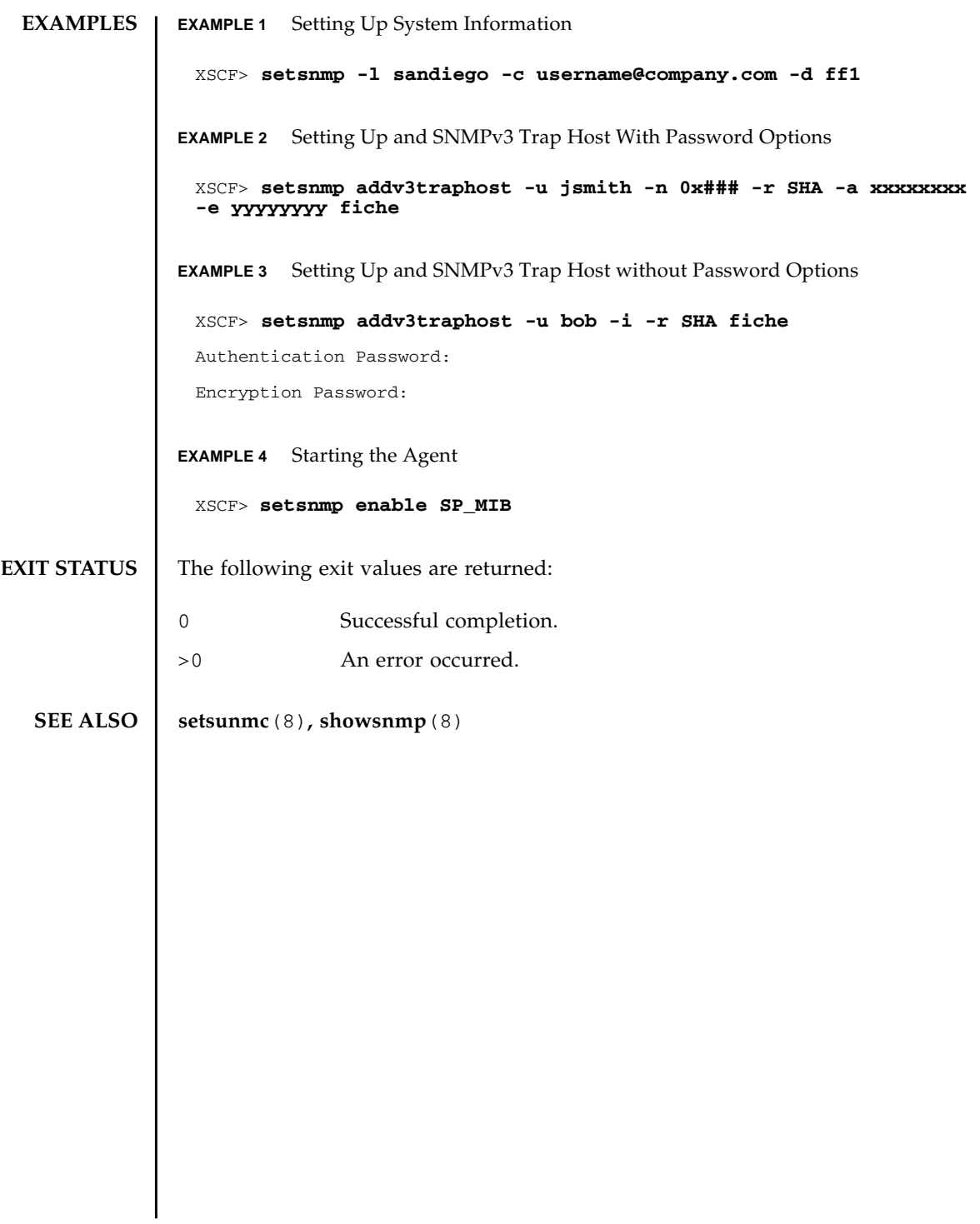

setsnmp(8)

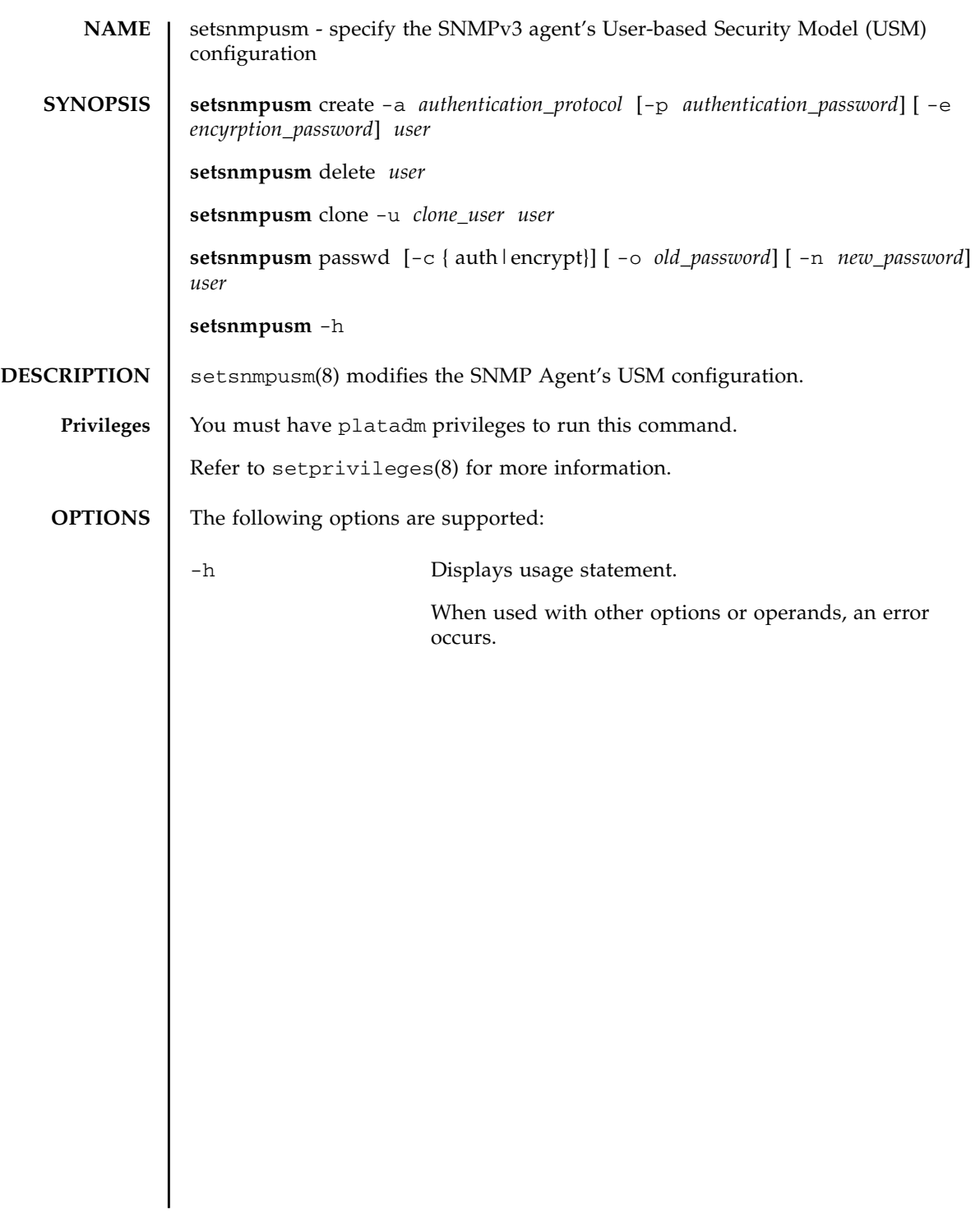

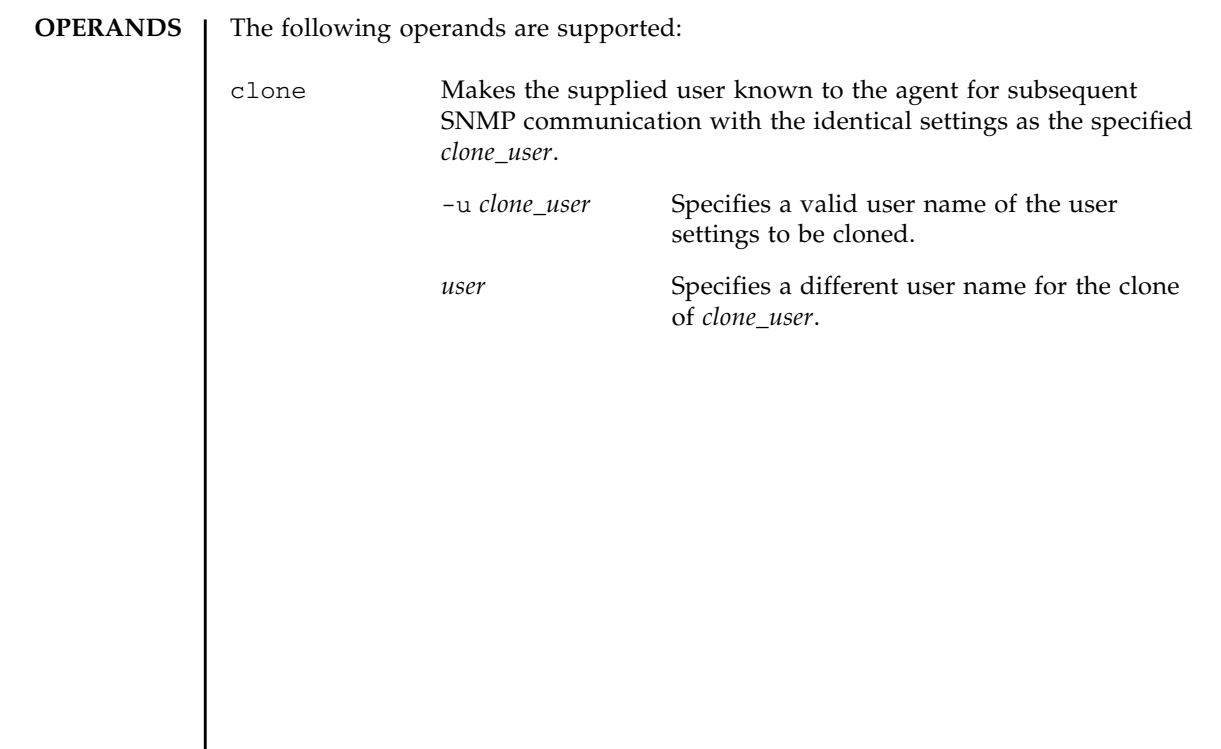

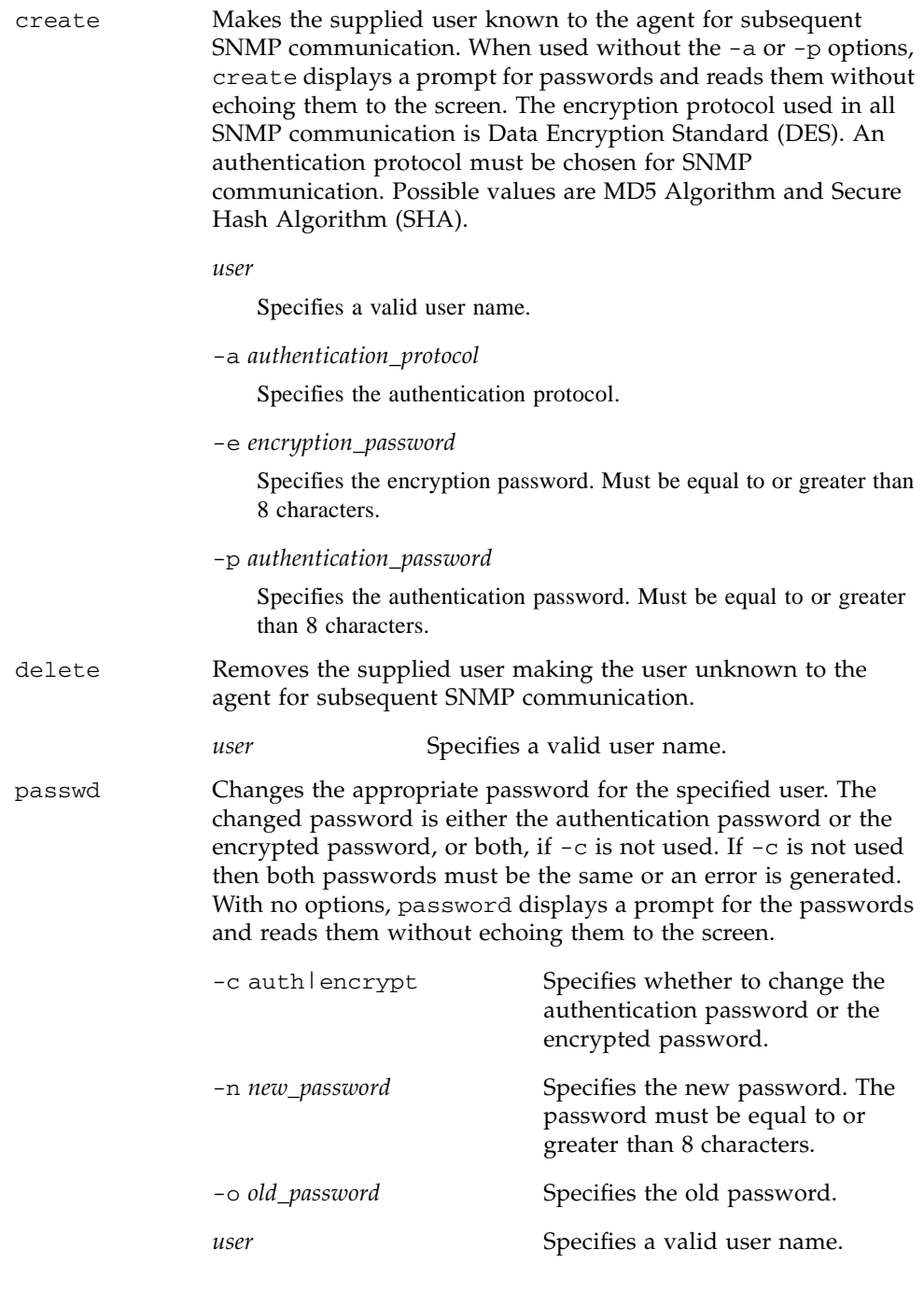

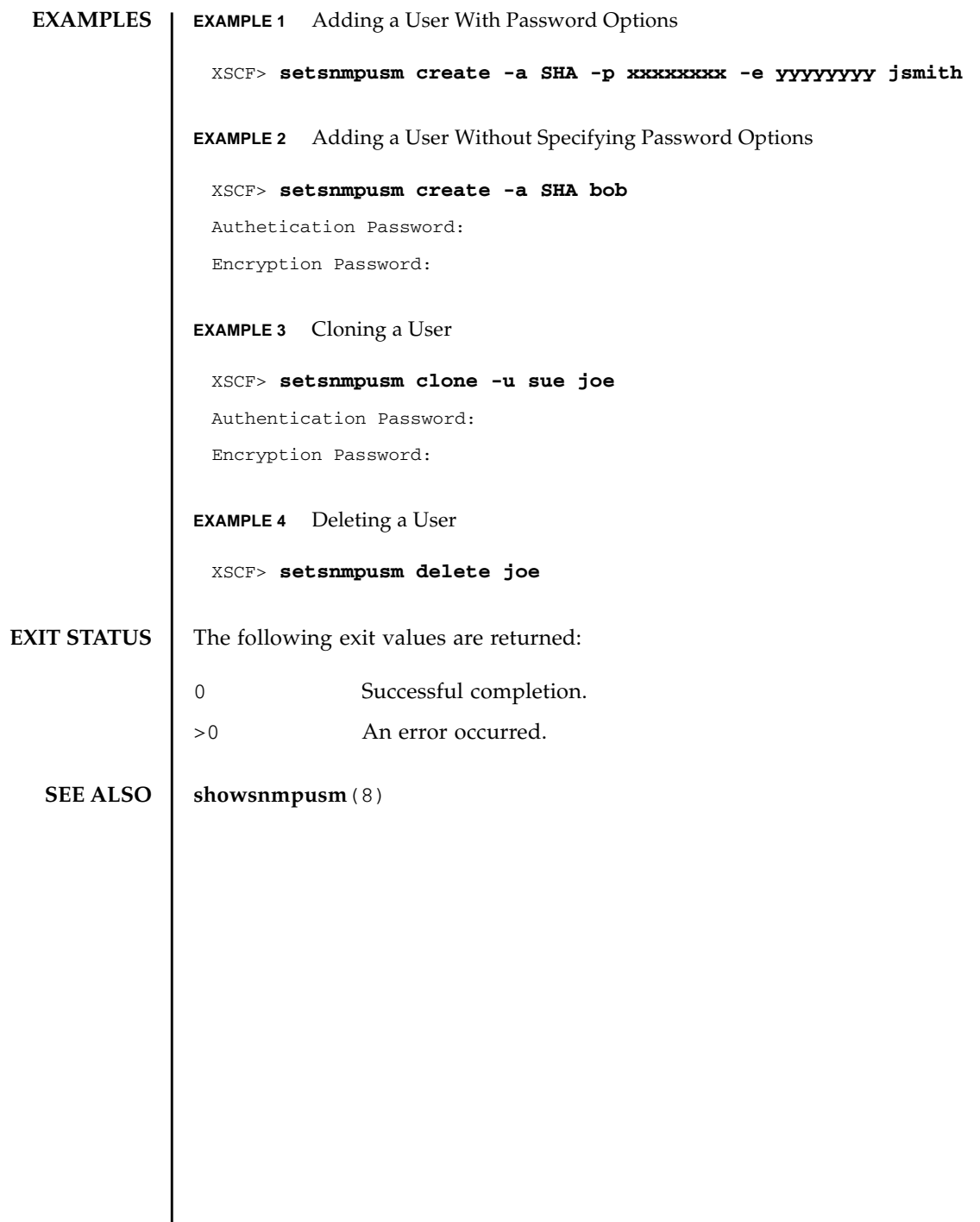

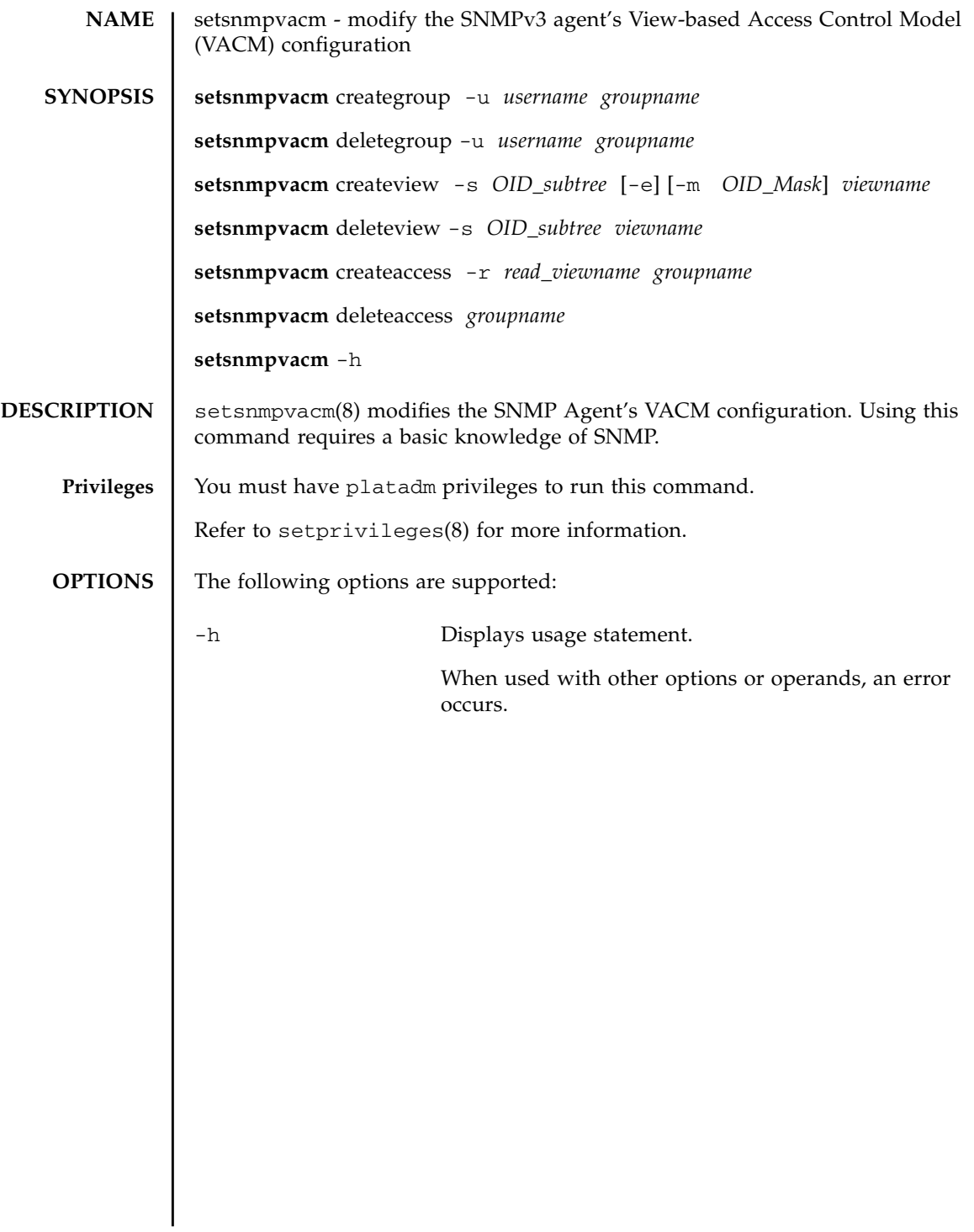

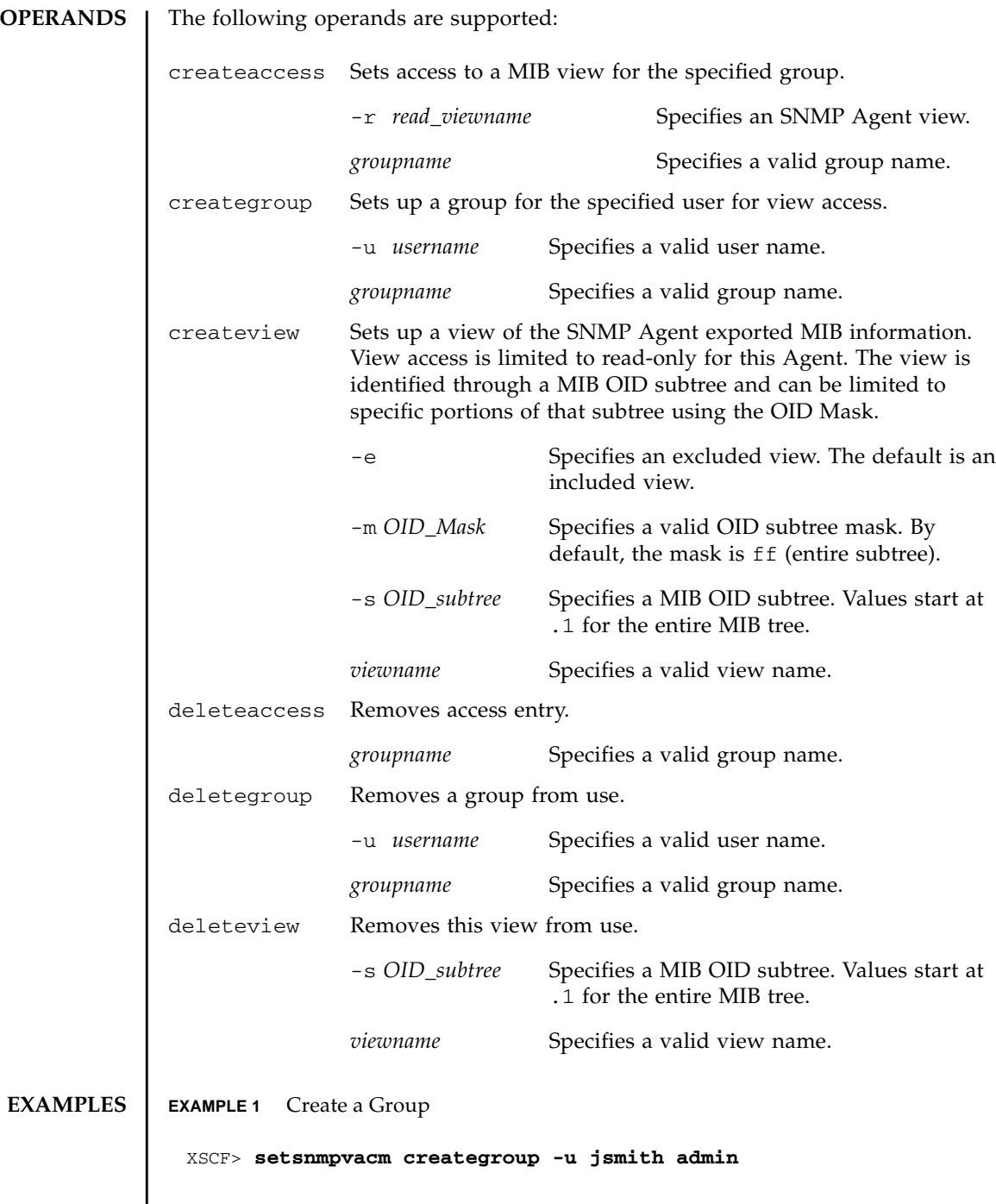

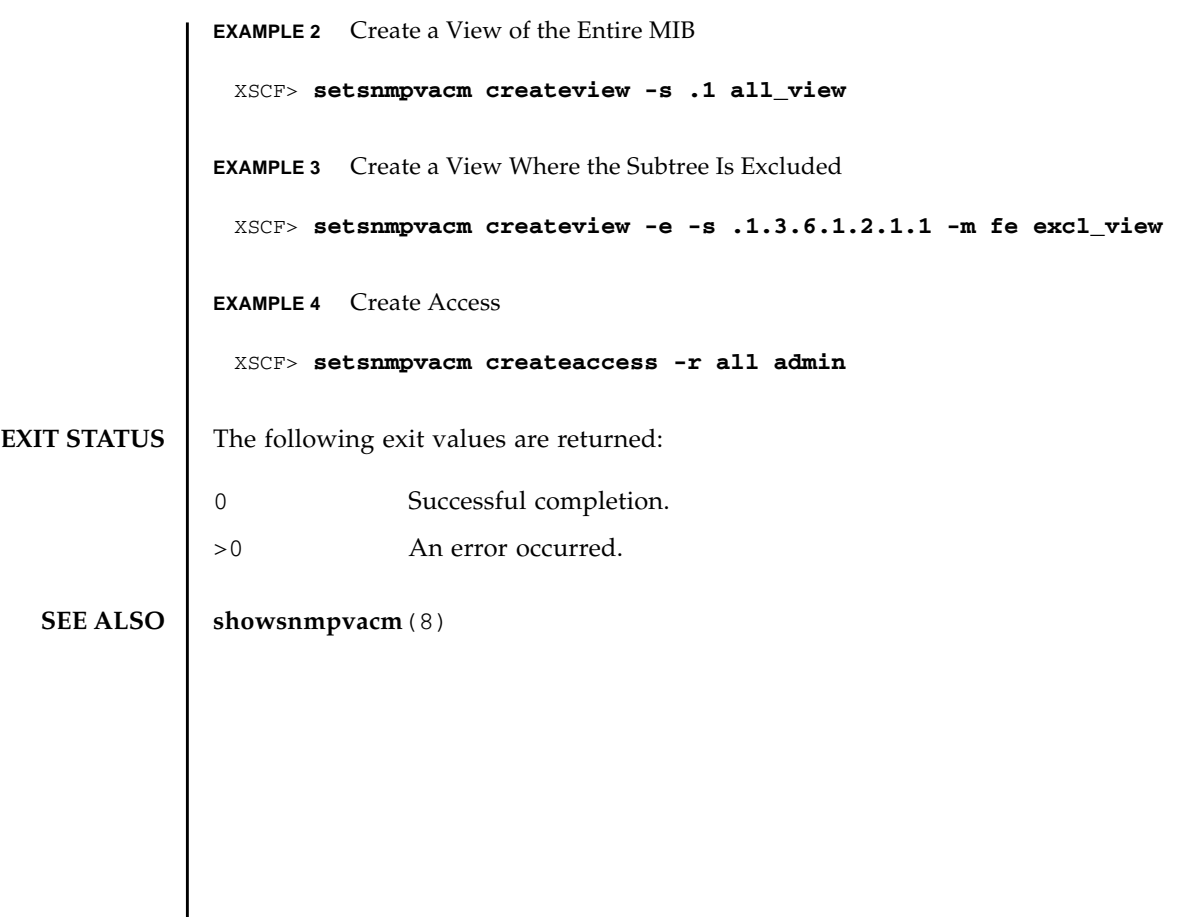

setsnmpvacm(8)

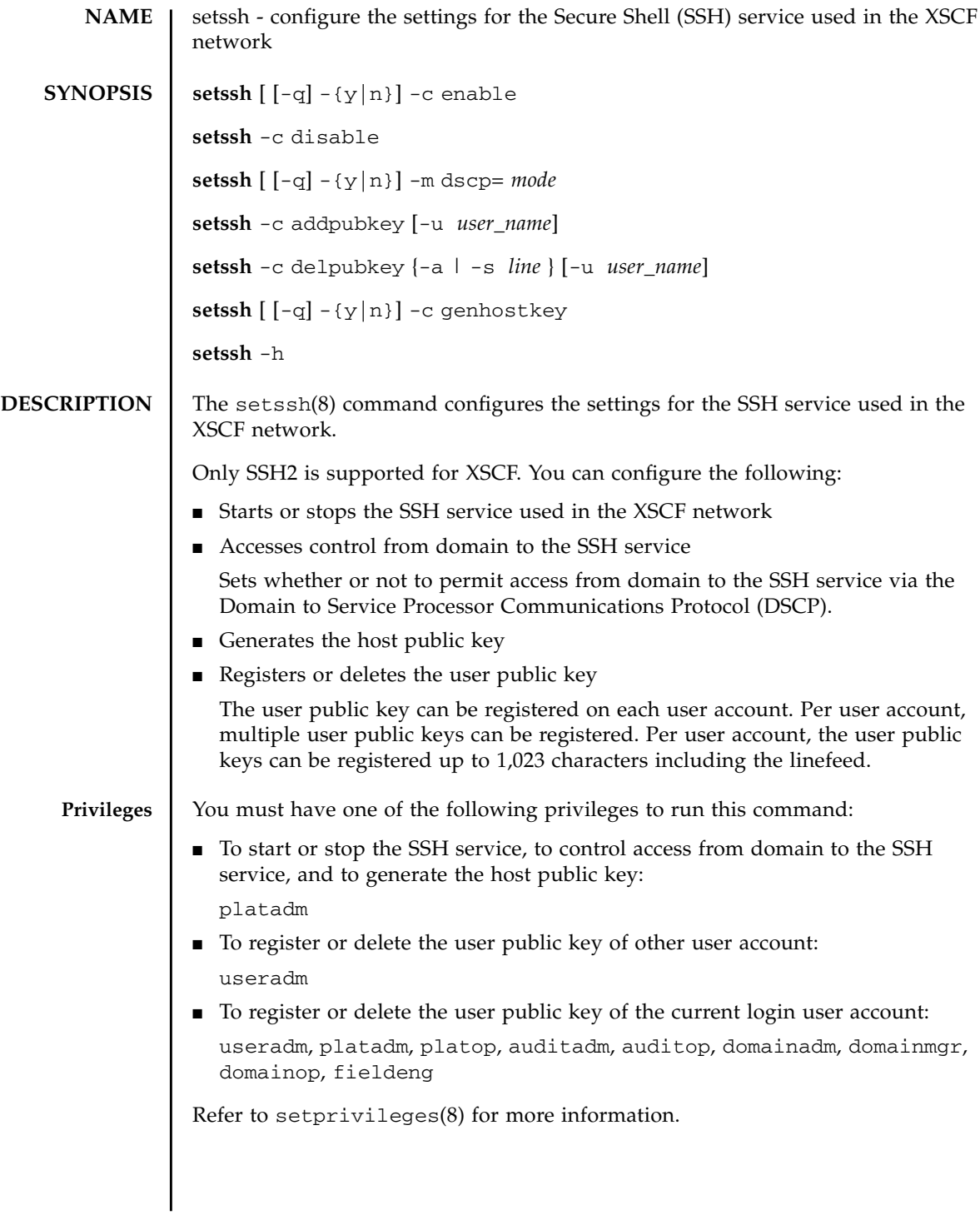

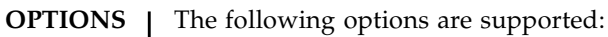

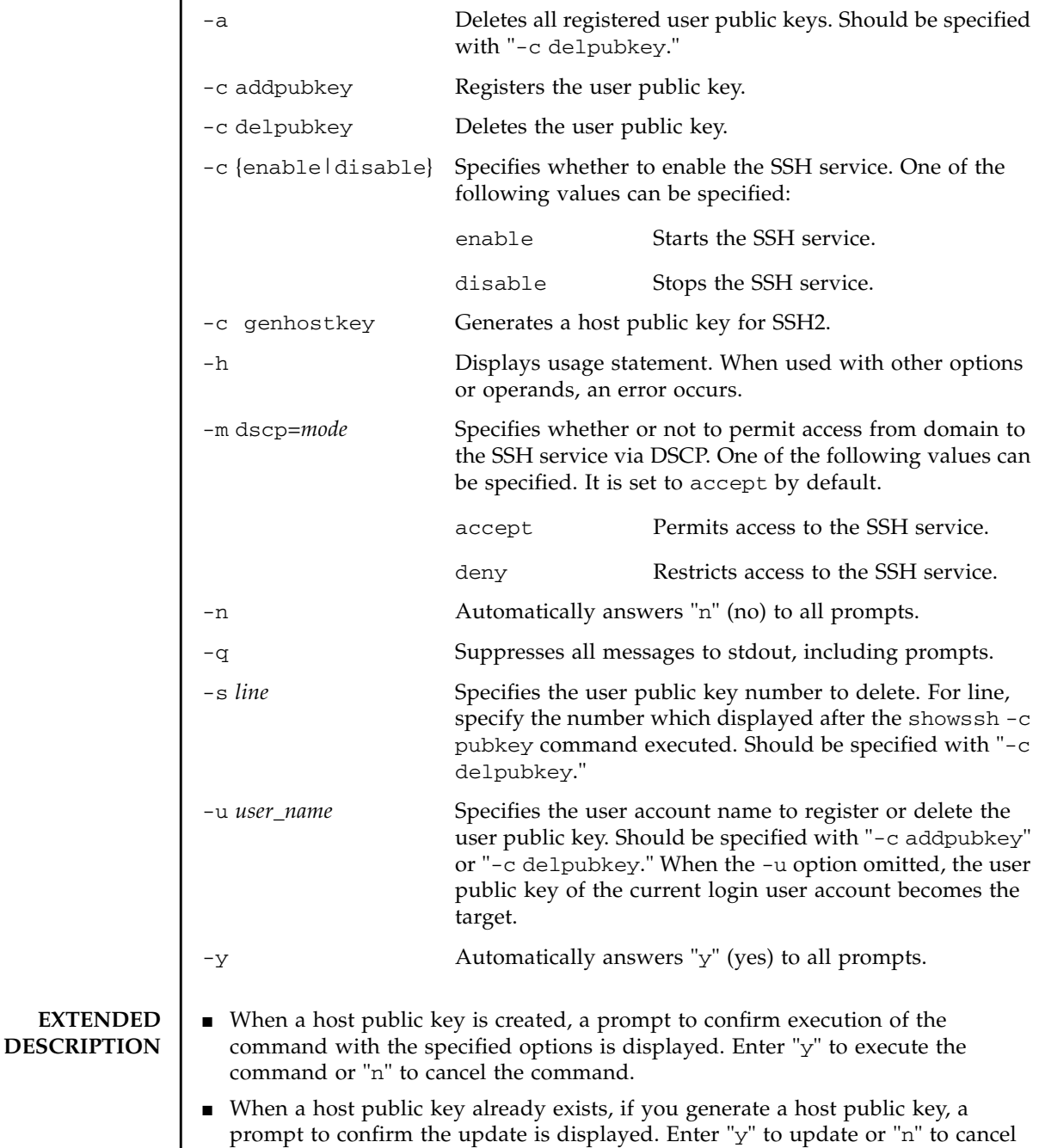

the command.

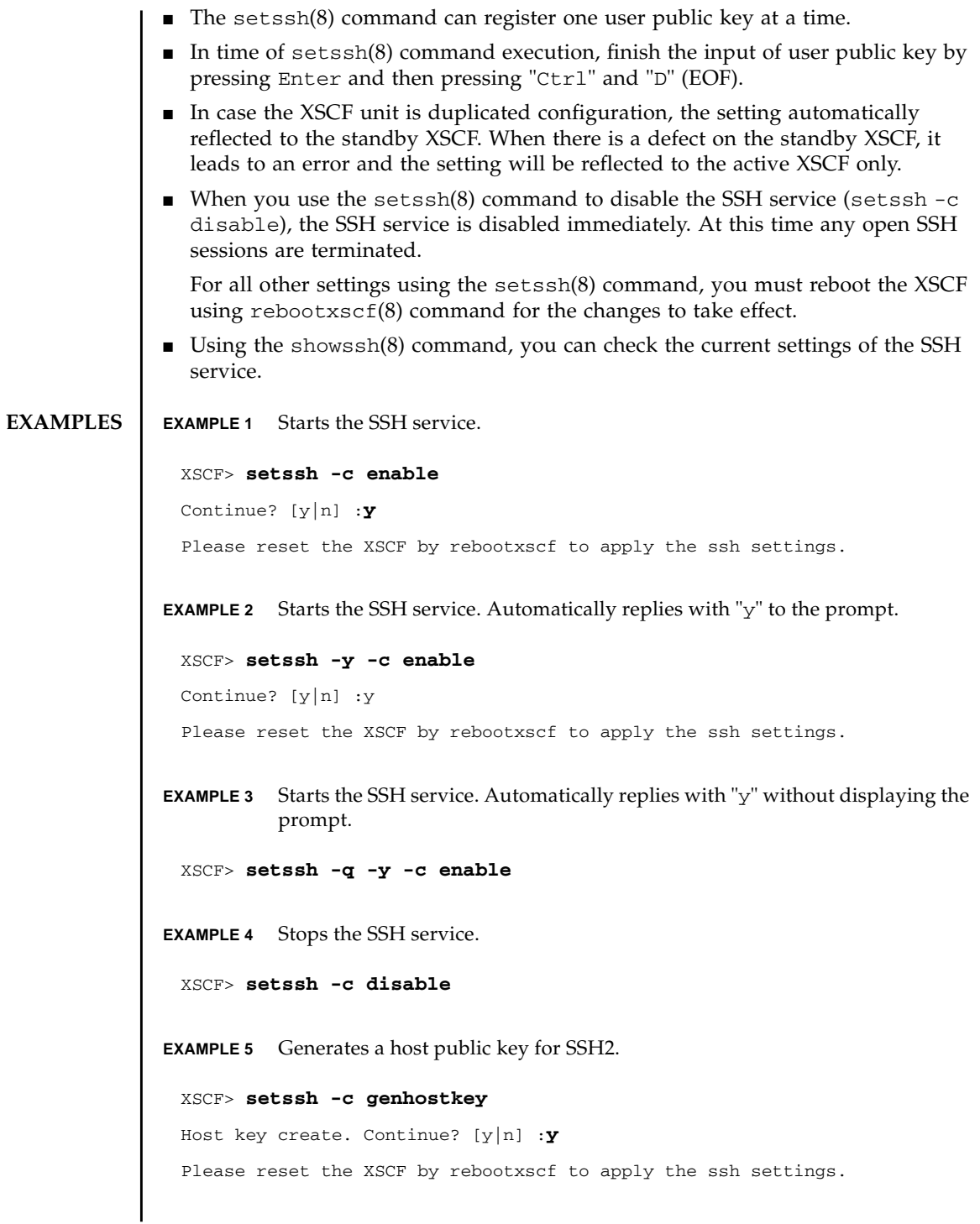

```
EXAMPLE 6 Generates a SSH2 host public key, even if one already exists. Automatically
           replies with "y" to the prompt.
EXAMPLE 7 Generates a host public key for SSH2. Automatically replies with "y" without
           displaying the prompt.
EXAMPLE 8 Registers the user public key. Finish the input of public key by pressing En-
           ter and then pressing "Ctrl" and "D"
EXAMPLE 9 Registers the user public key by specifying the user name. Finish the input of
           public key by pressing Enter and then pressing "Ctrl" and "D".
 XSCF> setssh -c genhostkey -y
 Host key already exists. The key will be updated. Continue? [y|n] :y
 Please reset the XSCF by rebootxscf to apply the ssh settings.
 XSCF> setssh -c genhostkey -q -y
 XSCF> setssh -c addpubkey
 Please input a public key:
 ssh-rsa AAAAB3NzaC1yc2EAAAABIwAAAIEAzFh95SohrDgpnN7zFCJCVNy+jaZPTjNDxcid
 QGbihYDCBttI4151Y0Sv85FJwDpSNHNKoVLMYLjtBmUMPbGgGVB61qskSv/
 FeV44hefNCZMiXGItIIpK
 P0nBK4XJpCFoFbPXNUHDw1rTD9icD5U/wRFGSRRxFI+Ub5oLRxN8+A8=abcd@example.com
  [Enter]
  [Ctrl]and[D]
 XSCF> setssh -c addpubkey -u efgh
 Please input a public key:
 ssh-rsa AAAAB3NzaC1yc2EAAAABIwAAAIEAzFh95SohrDgpnN7zFCJCVNy+jaZPTjNDxcid
 QGbihYDCBttI4151Y0Sv85FJwDpSNHNKoVLMYLjtBmUMPbGgGVB61qskSv/
 FeV44hefNCZMiXGItIIpK
 P0nBK4XJpCFoFbPXNUHDw1rTD9icD5U/wRFGSRRxFI+Ub5oLRxN8+A8=abcd@example.com
  [Enter]
  [Ctrl]and[D]
```
**EXAMPLE 10** Specifies the public key number to delete the user public key. **EXAMPLE 11** Deletes all user public keys. **EXAMPLE 12** Restricts access from domain to the SSH service via DSCP. **EXIT STATUS** The following exit values are returned: **SEE ALSO** rebootxscf(8), **showssh**(8) XSCF> **setssh -c delpubkey -s 1** 1 ssh-rsa AAAAB3NzaC1yc2EAAAABIwAAAIEAzFh95SohrDgpnN7zFCJCVNy+jaZPTjNDxcid QGbihYDCBttI4151Y0Sv85FJwDpSNHNKoVLMYLjtBmUMPbGgGVB61qskSv/ FeV44hefNCZMiXGItIIpK P0nBK4XJpCFoFbPXNUHDw1rTD9icD5U/wRFGSRRxFI+Ub5oLRxN8+A8=abcd@example.com XSCF> **setssh -c delpubkey -a** XSCF> **setssh -m dscp=deny** Continue? [y|n] :**y** Please reset the XSCF by rebootxscf to apply the ssh settings. 0 Successful completion. >0 An error occurred.

setssh(8)

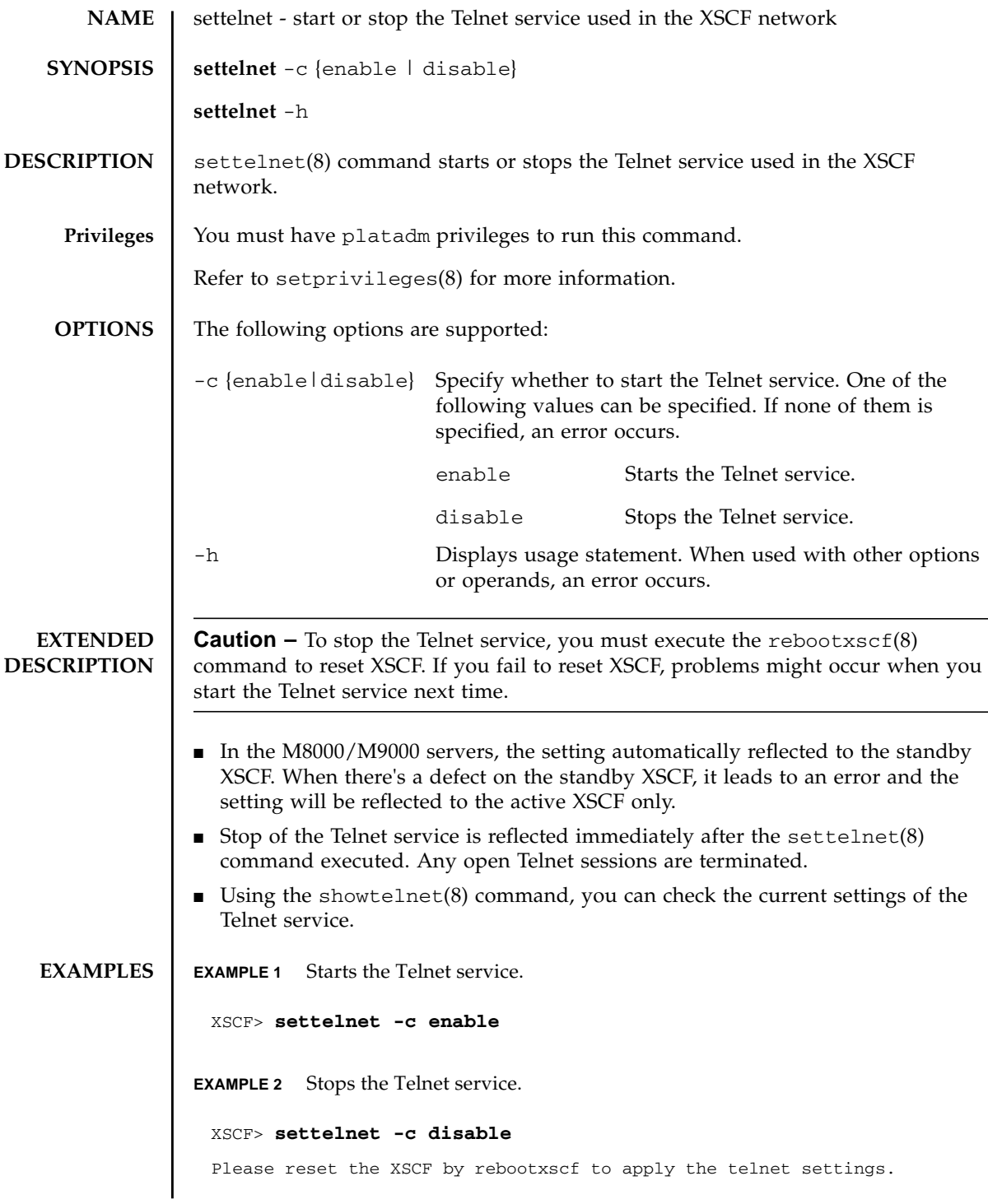

## settelnet(8)

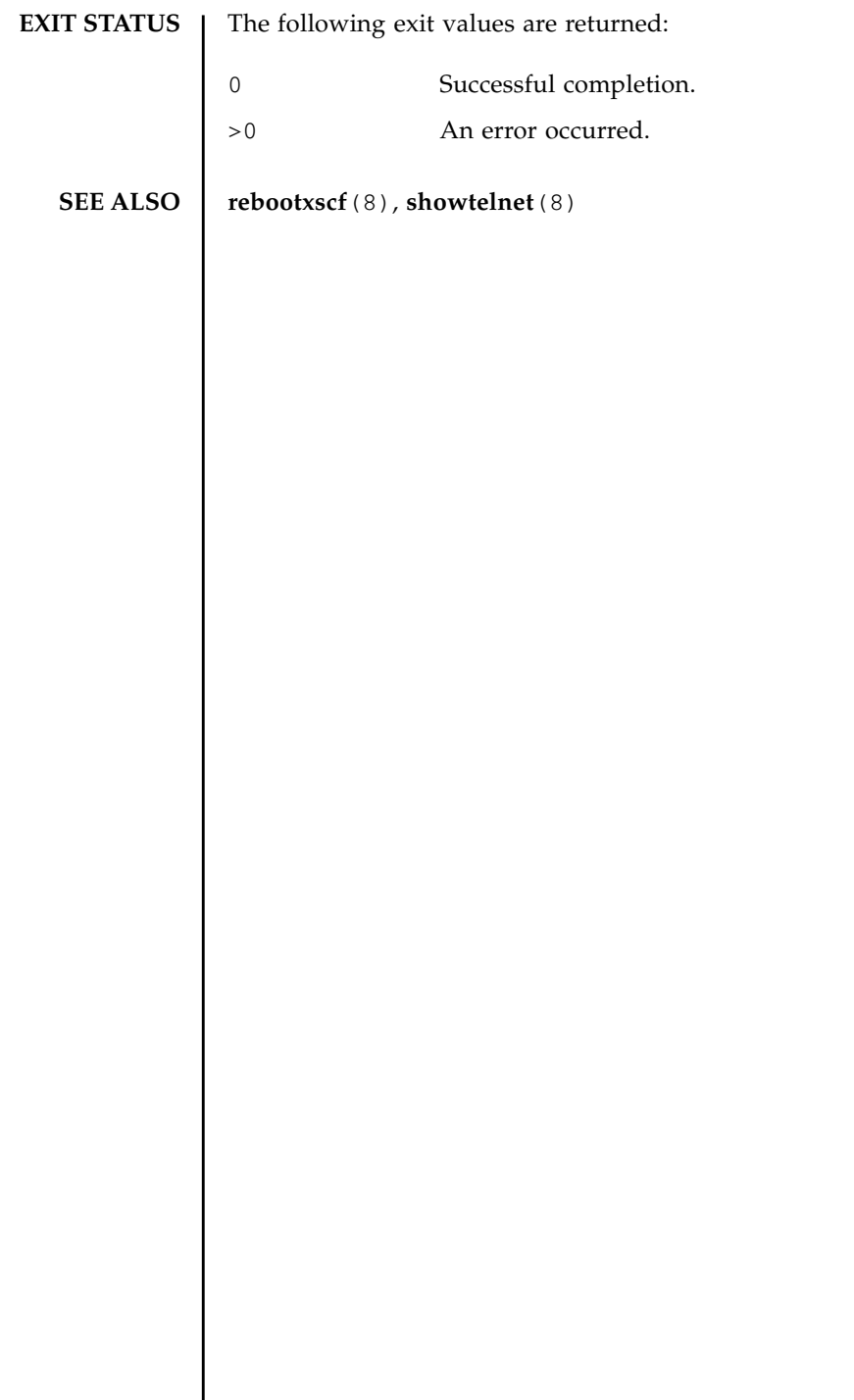

I

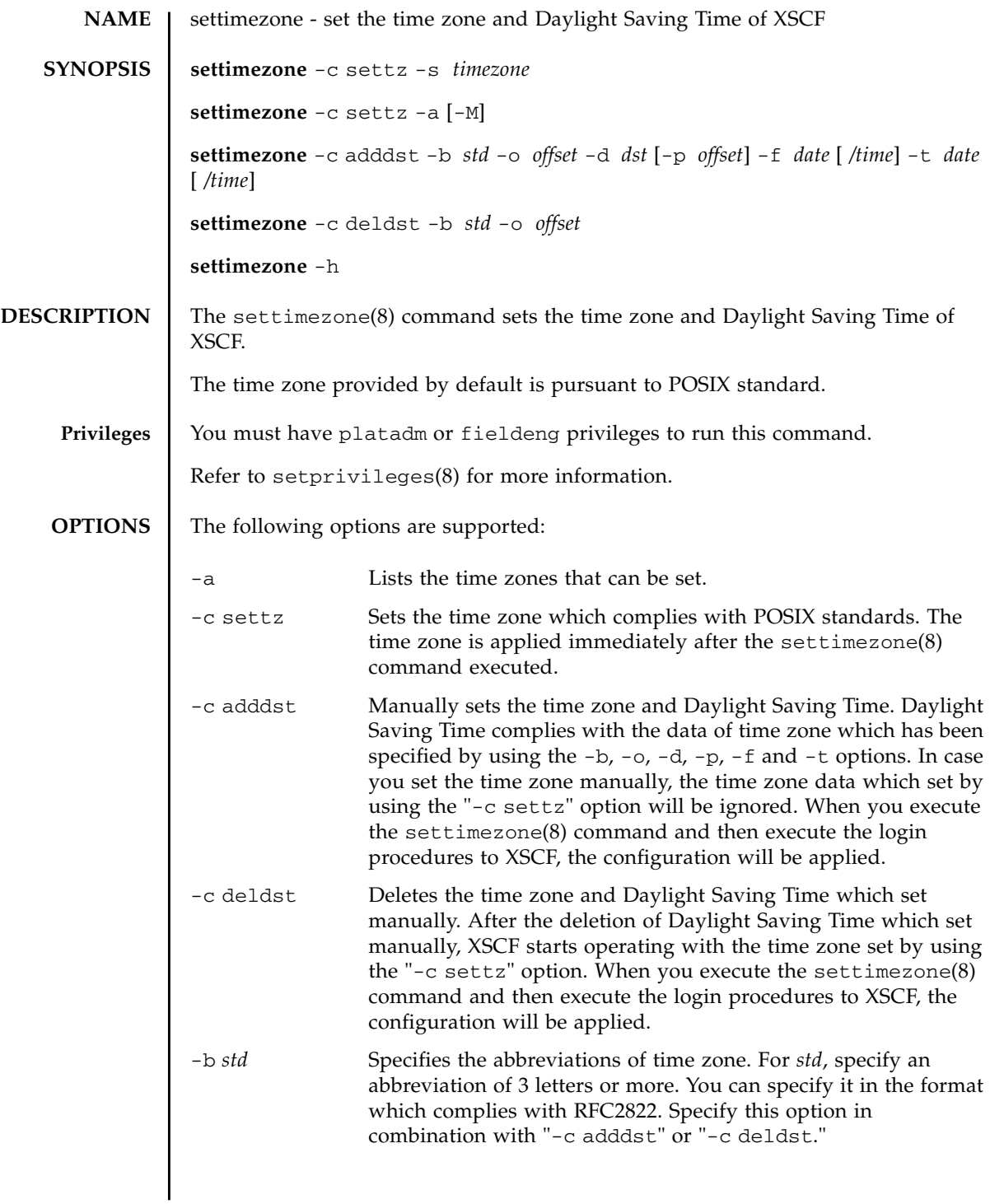

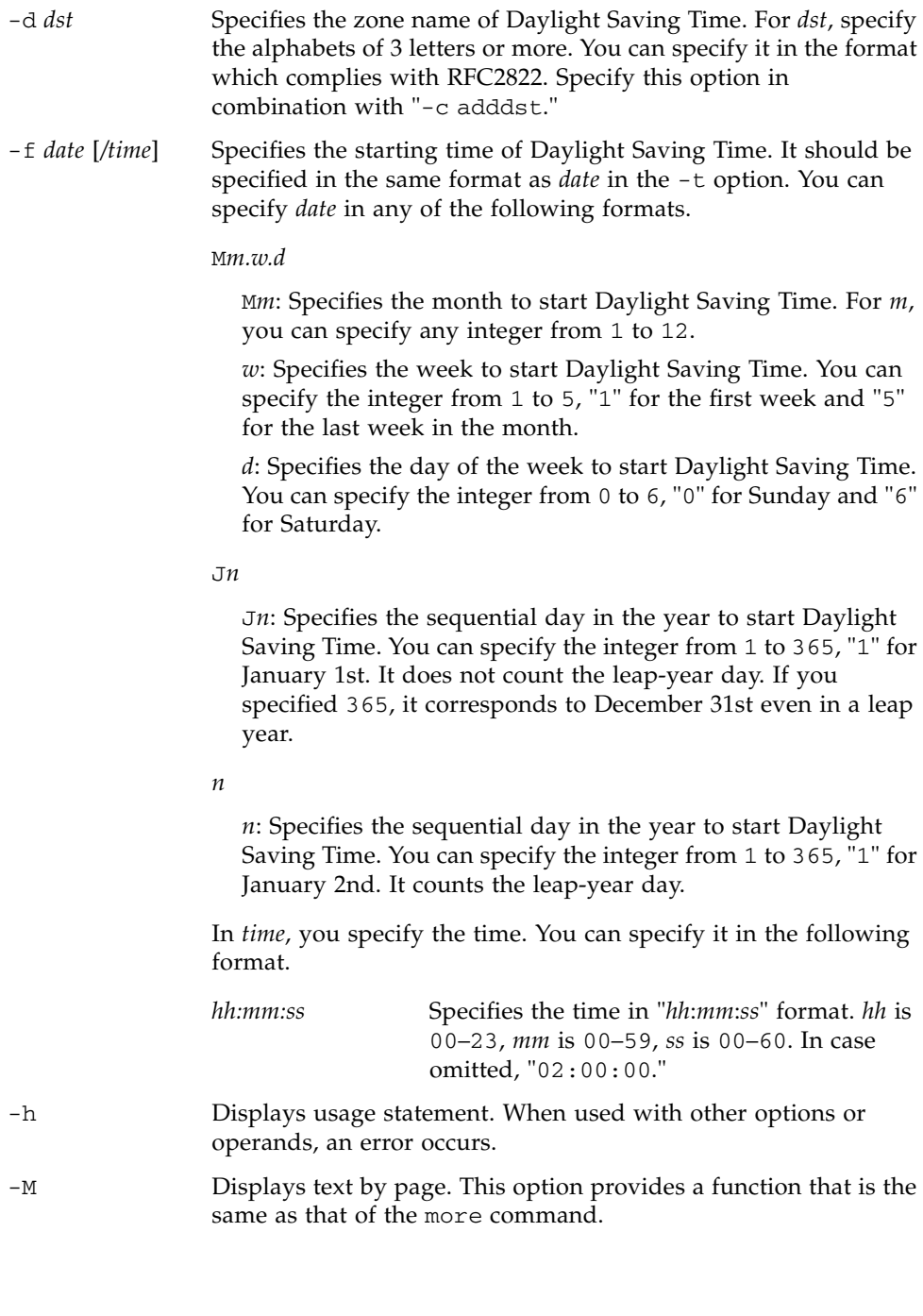

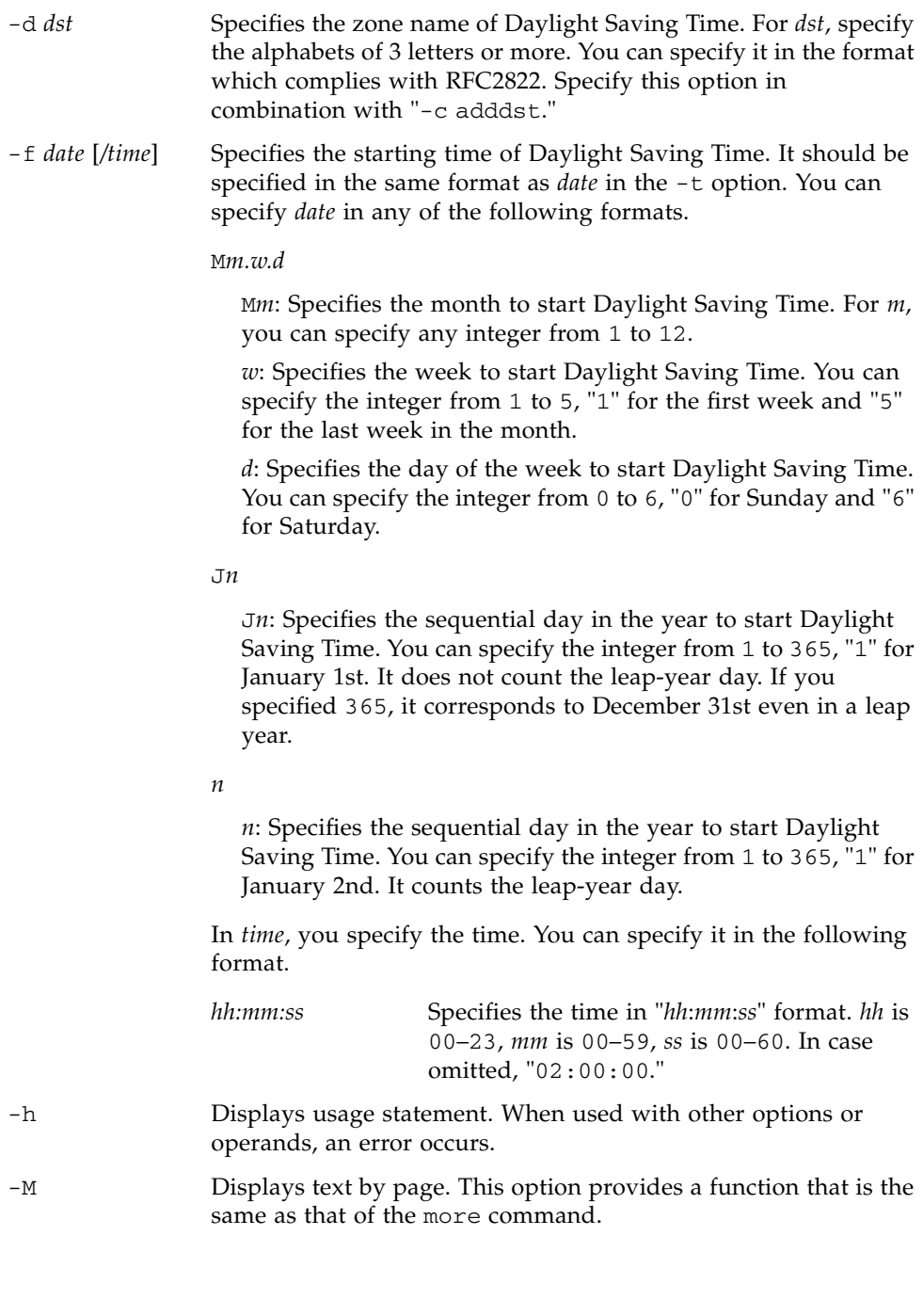

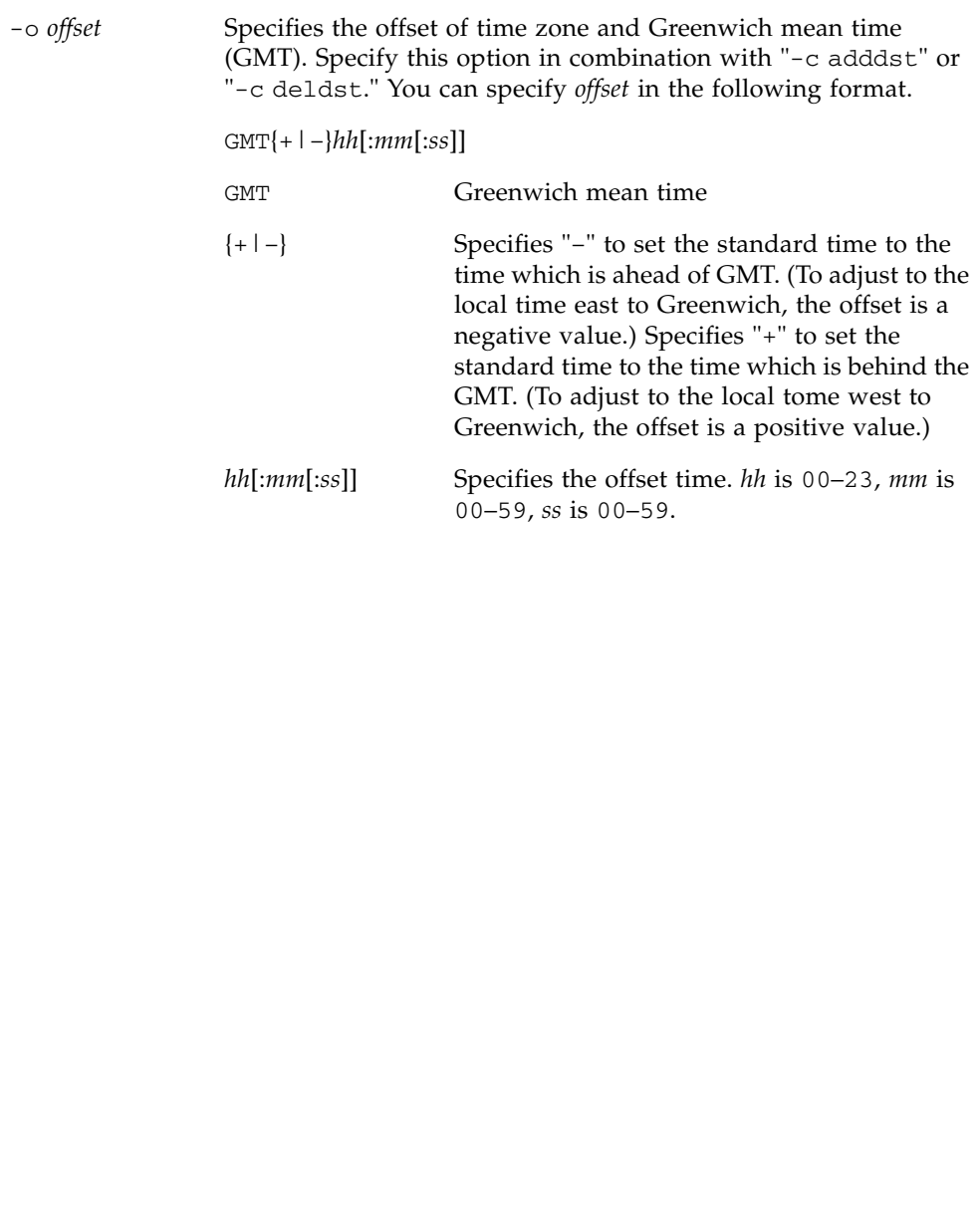

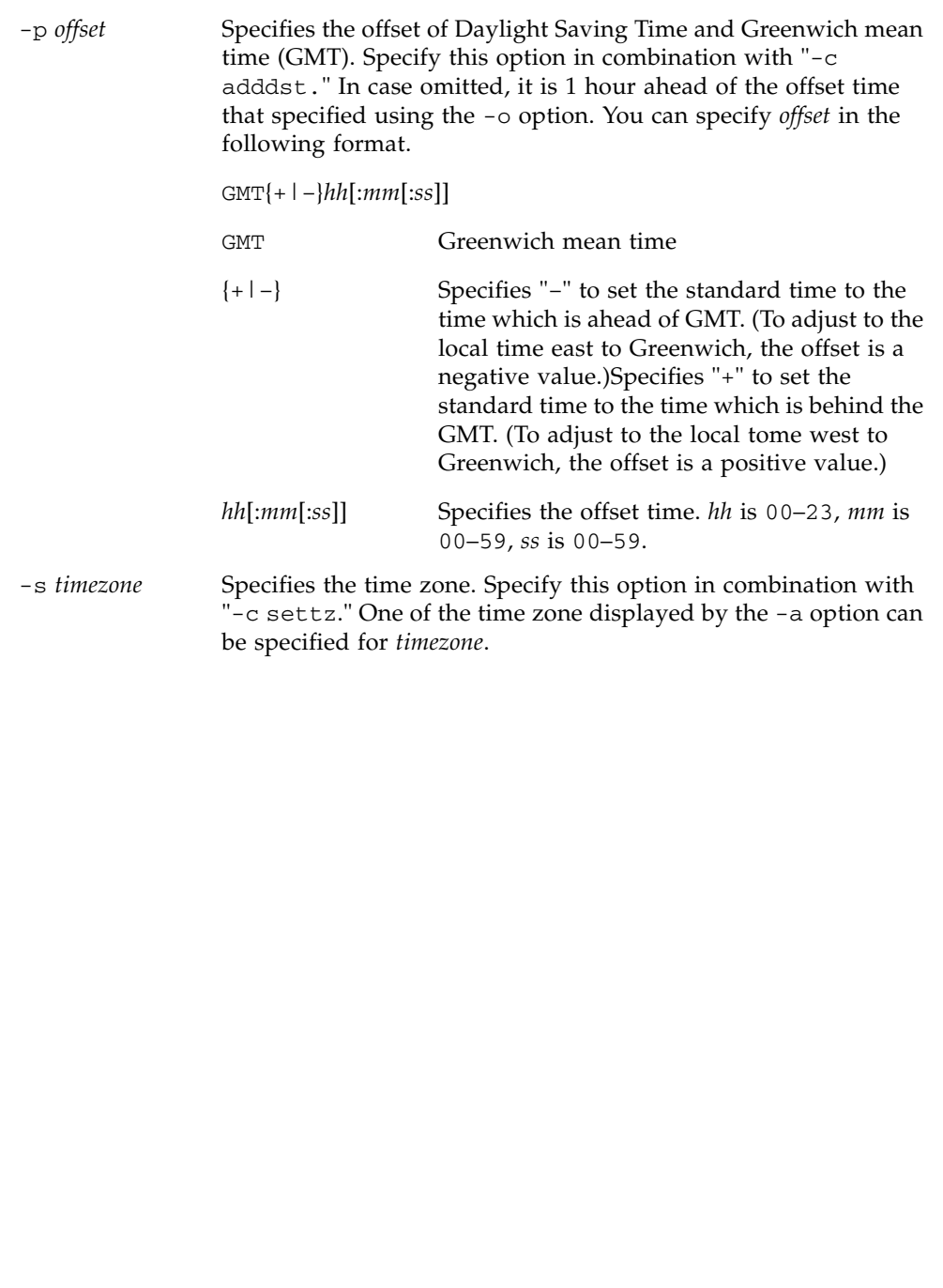

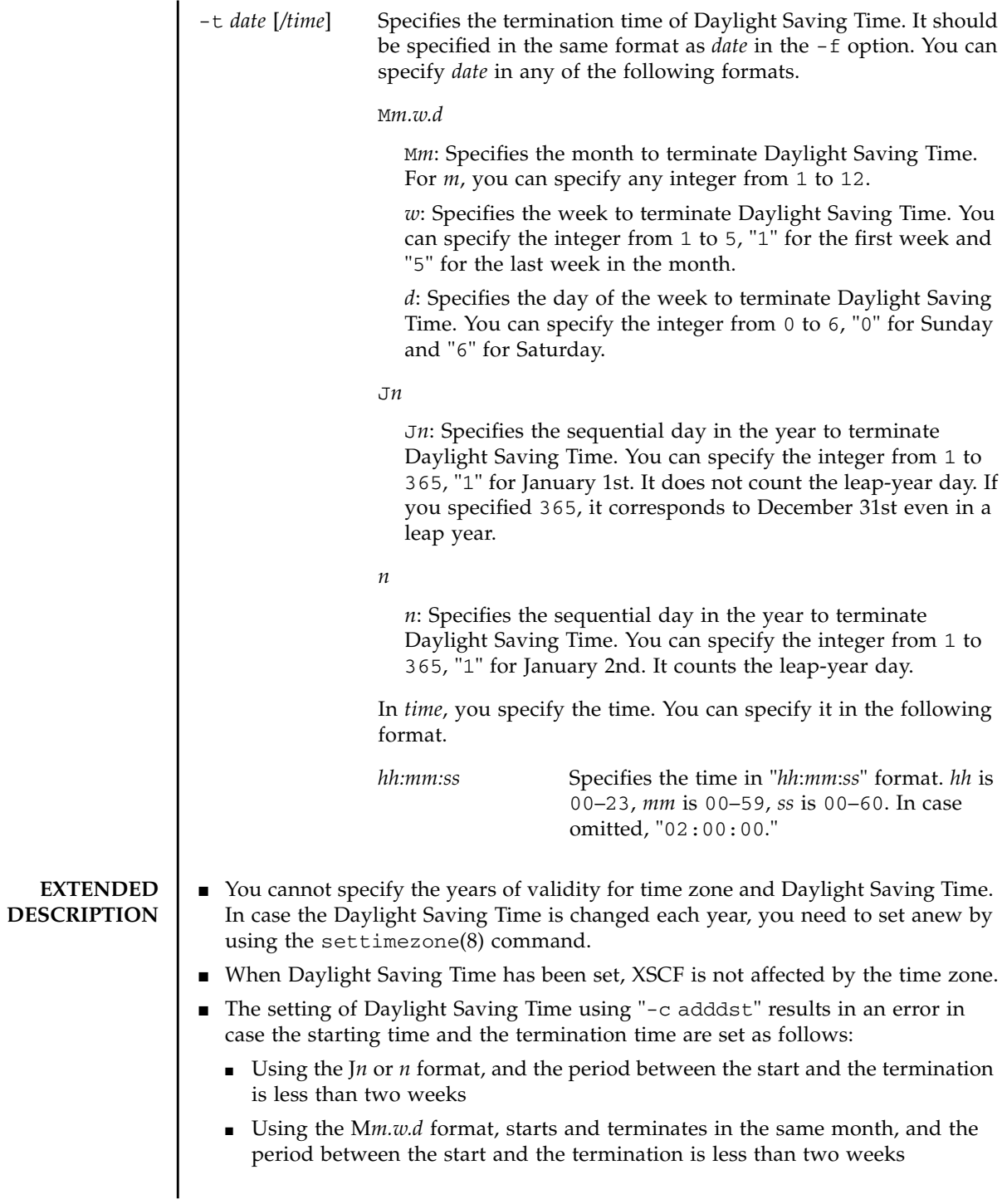

- The addition of the offset time to the standard time which has been set by the settimezone(8) command comes to GMT.
- The current time zone settings can be checked by using the showtimezone(8) command.
- To apply the Daylight Saving Time information modified by the "-c adddst" or the "-c adddst" option, log out of XSCF and then log in again.

**EXAMPLES** EXAMPLE 1 Sets "Asia/Tokyo" as the time zone.

```
XSCF> settimezone -c settz -s Asia/Tokyo
```

```
Asia/Tokyo
```
**EXAMPLE 2** Lists the time zones that can be set.

```
XSCF> settimezone -c settz -a
```

```
Africa/Abidjan
```
Africa/Accra

Africa/Addis\_Ababa

```
Africa/Algiers
```
Africa/Asmera

Africa/Bamako

```
Africa/Bangui
```
 . .

**EXAMPLE 3** Sets the Daylight Saving Time information as follows: abbreviation of time zone is JST, offset from GMT is +9, zone name of Daylight Saving Time is JDT, Daylight Saving Time is 1 hour ahead, and time period is from the last Sunday of March 2:00(JST) to the last Sunday of October 2:00(JDT).

XSCF> **settimezone -c adddst -b JST -o GMT-9 -d JDT -f M3.5.0 -t M10.5.0**

JST-9JDT,M3.5.0,M10.5.0

**EXAMPLE 4** Sets the Daylight Saving Time information as follows: abbreviation of time zone is JST, offset from GMT is +9, zone name of Daylight Saving Time is JDT, the offset of Daylight Saving Time from GMT is +10, and time period is from

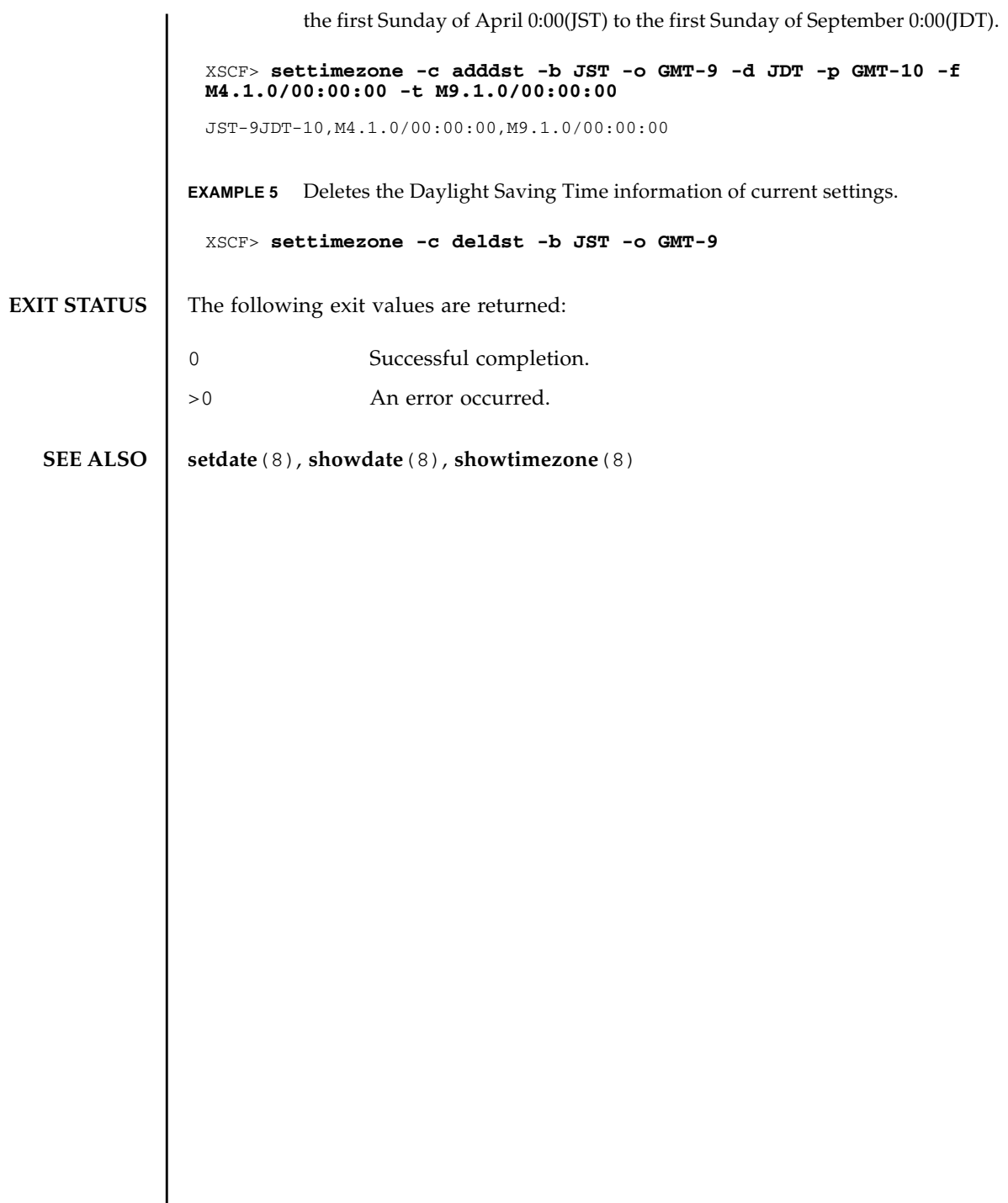

I
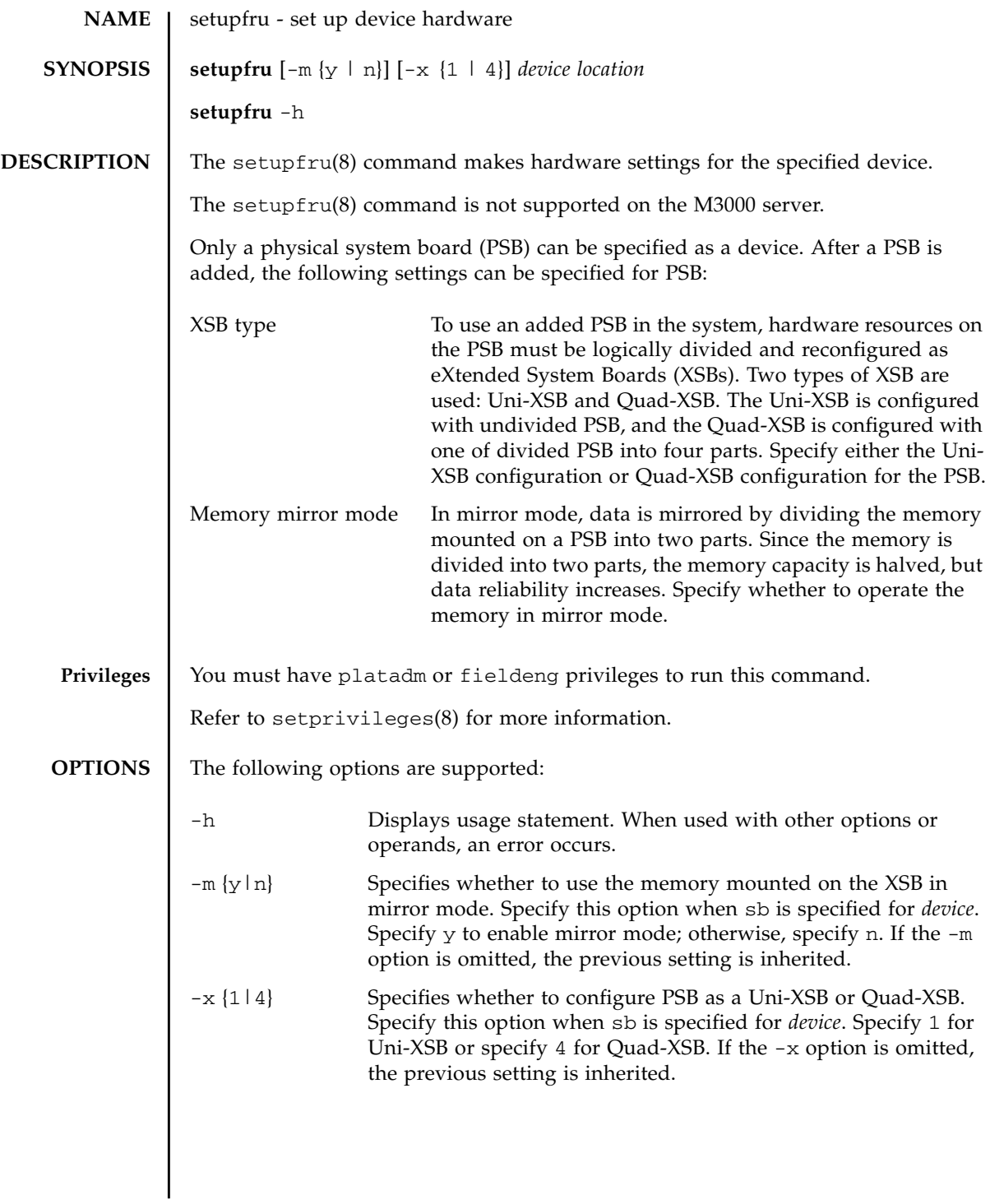

# setupfru(8)

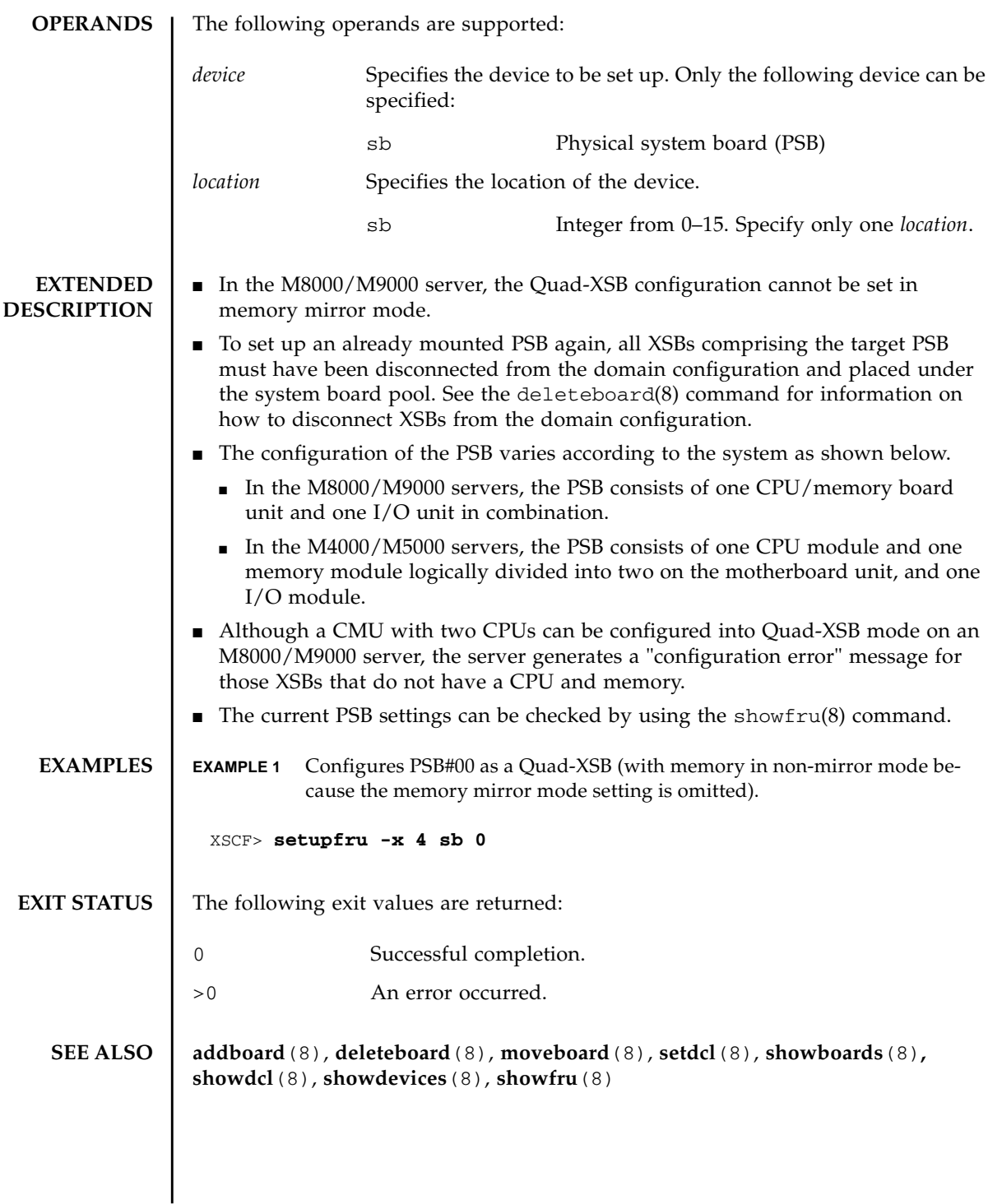

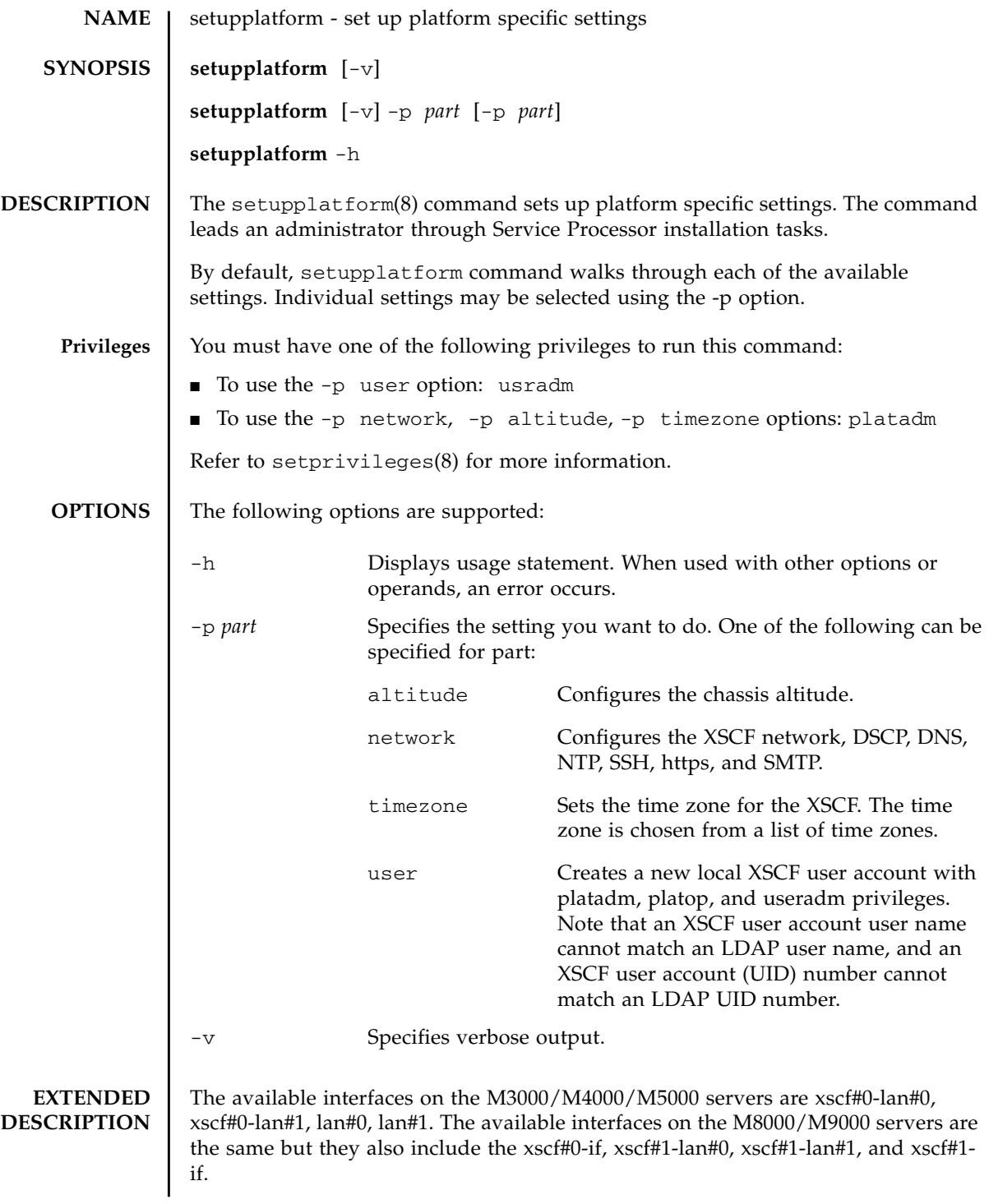

### setupplatform(8)

```
In user setup, a new local user account can be created with a user supplied
              password.
              In network setup, the following items can be optionally configured:
              ■ XSCF Network Settings
              ■ Internal DSCP Network
              ■ DNS
              ■ NTP
              ■ SSH
              ■ HTTPS Server
              ■ Email reports
EXAMPLES | EXAMPLE 1 Creating a New User.
              EXAMPLE 2 Configuring the XSCF Network.
              XSCF> setupplatform -p user
               Do you want to set up an account? [y|n]: y
               Username: myadminuser
               User id in range 100 to 65533 or leave blank to let the system
                choose one:
                          Username: myadminuser
                          User id:
               Are these settings correct? [y|n]: y
               XSCF> adduser myadminuser
               XSCF> setprivileges myadminuser useradm platadm platop
               XSCF> password myadminuser
               New XSCF password: [not echoed]
               Retype new XSCF password: [not echoed]
               XSCF> setupplatform
               Do you want to set up an account? [y|n]: n
               Do you want to set up the XSCF network interfaces? [y|n]: y
               Do you want to configure xscf#0-lan#0? [y|n]: y
               xscf#0-lan#0 ip address? []: 192.168.1.4
                xscf#0-lan#0 netmask? [255.255.255.0]: 255.255.254.0
                xscf#0-lan#0 default gateway? []: 192.168.1.1
```

```
 xscf#0-lan#0 ip address: 192.168.1.4
          xscf#0-lan#0 netmask: 255.255.254.0
          xscf#0-lan#0 default gateway: 192.168.1.1
Are these settings correct? [y|n]: y
XSCF> setnetwork xscf#0-lan#0 -m 255.255.254.0 192.168.1.4
. . .
```
#### **EXAMPLE 3** Enabling ssh.

#### XSCF> **setupplatform -p network**

Do you want to set up the XSCF network interfaces? [y|n]: **n** Do you want to set up the DSCP network? [y|n]: **n** Do you want to set up the domain name service? [y|n]: **n** Do you want to set up the network time protocol? [y|n]: **n** Do you want to set up ssh? [y|n]: **y** Enable ssh service? [y|n]: **y** XSCF> setssh -q -y -c enable Do you want to set up https? [y|n]: **n** . . .

**EXAMPLE 4** Configuring the Altitude.

```
XSCF> setupplatform -p altitude
Do you want to set up the chassis altitude? [y|n]: y
Chassis altitude is already configured:
          Chassis altitude in meters: 200
Continue setting up the chassis altitude? [y|n]: y
Chassis altitude in meters: 400
          Chassis altitude in meters: 400
Is this setting correct? [y|n]: y
XSCF> setaltitude -s altitude=400
400m
```
The specified altitude becomes valid when the circuit breakers of the system

### setupplatform(8)

```
EXAMPLE 5 Setting the Time Zone.
 are switched on again.
 Do you want to reboot the XSCF now? [y|n]: n
 XSCF>
XSCF> setupplatform -p timezone
 Do you want to set up the XSCF time zone? [y|n]: y
 Chassis time zone is already configured:
          XSCF time zone: US/Pacific
 Continue setting up the XSCF time zone? [y|n]: y
 0 Africa/Abidjan
 1 Africa/Accra
 2 Africa/Addis_Ababa
 3 Africa/Algiers
 4 Africa/Asmera
 5 Africa/Bamako
 6 Africa/Bangui
 7 Africa/Banjul
 8 Africa/Bissau
 9 Africa/Blantyre
 10 Africa/Brazzaville
 11 Africa/Bujumbura
 12 Africa/Cairo
 13 Africa/Casablanca
 14 Africa/Ceuta
 15 Africa/Conakry
 16 Africa/Dakar
 17 Africa/Dar_es_Salaam
 18 Africa/Djibouti
 19 Africa/Douala
 20 Africa/El_Aaiun
 21 Africa/Freetown
 22 Africa/Gaborone
```
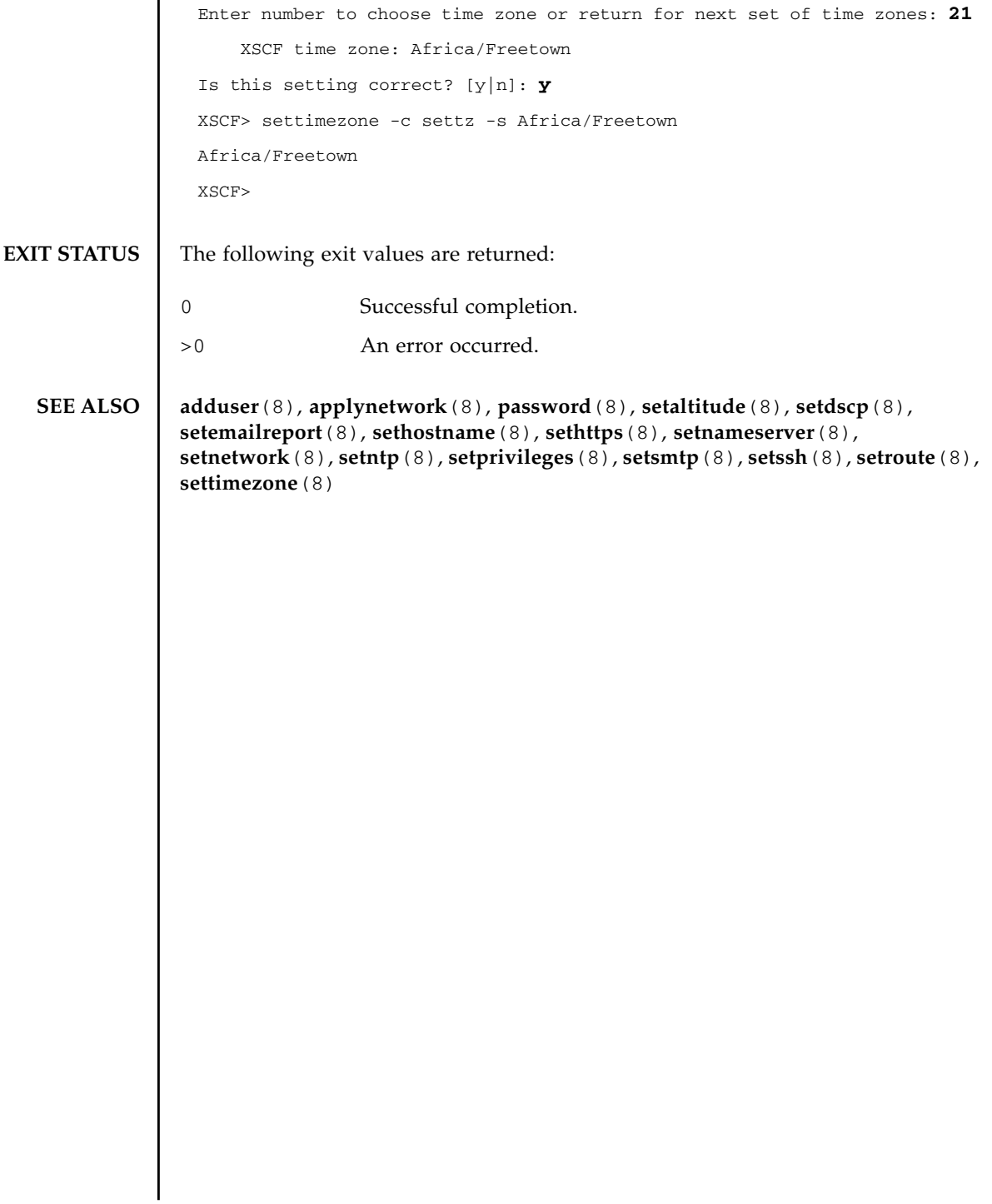

setupplatform(8)

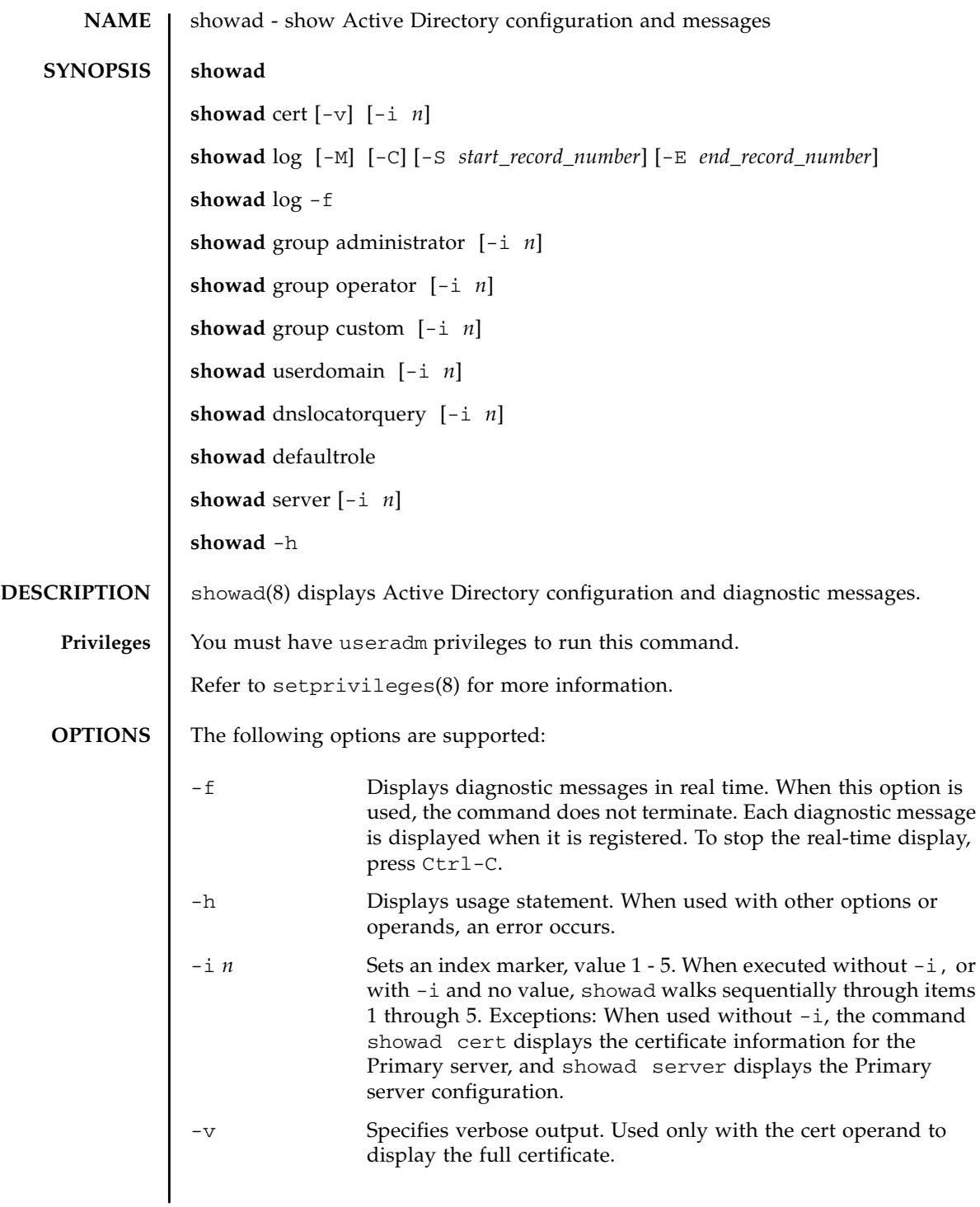

## showad(8)

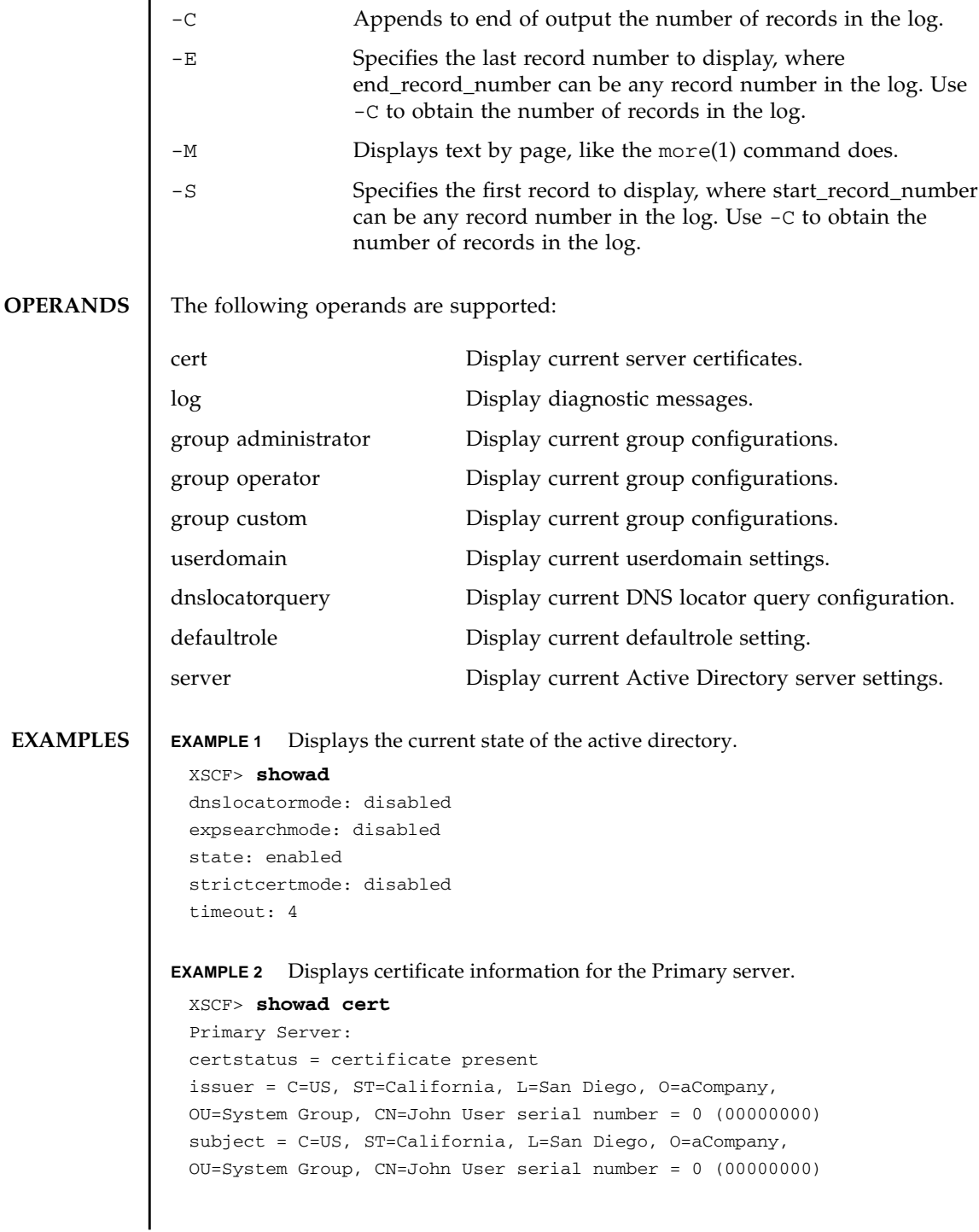

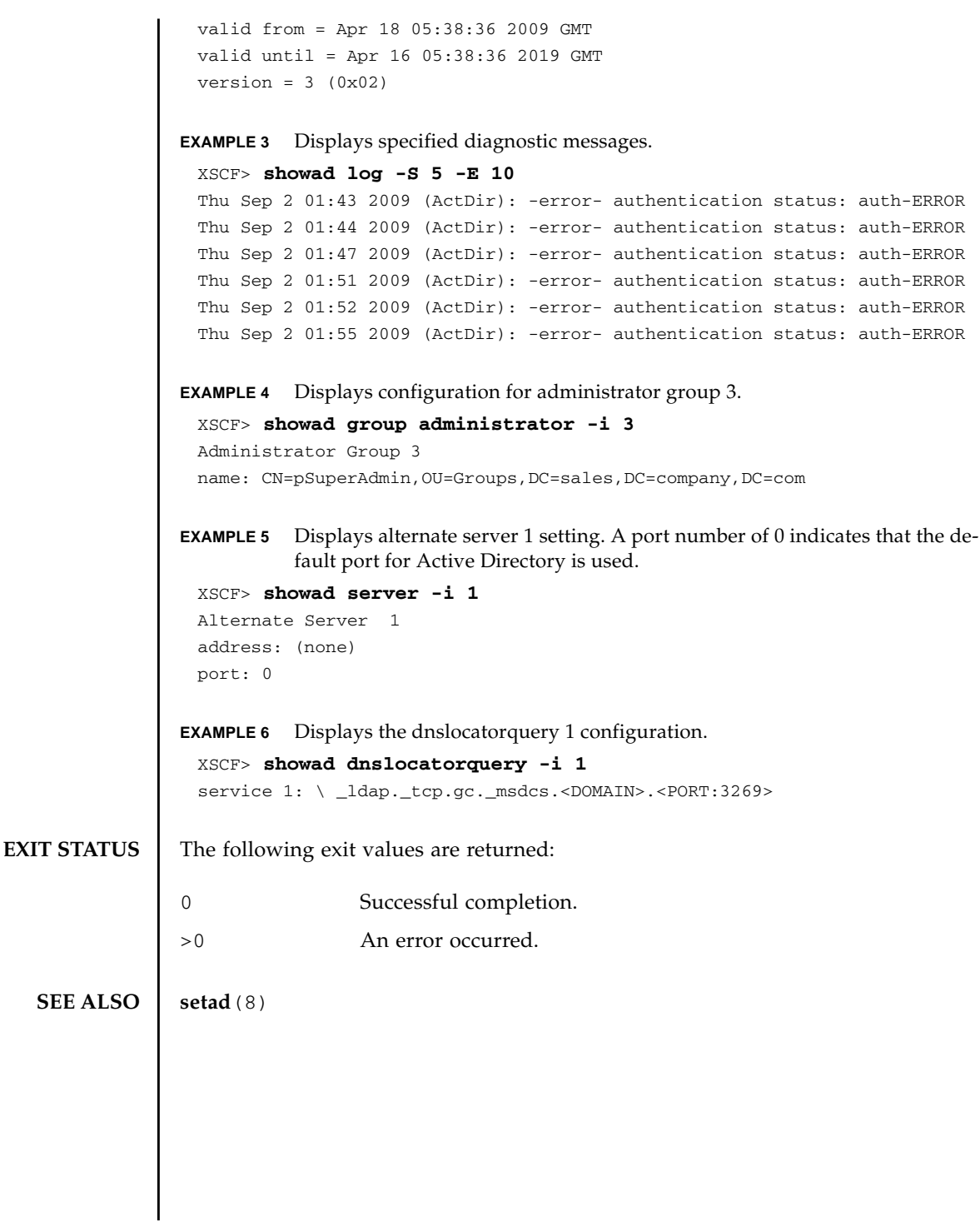

showad(8)

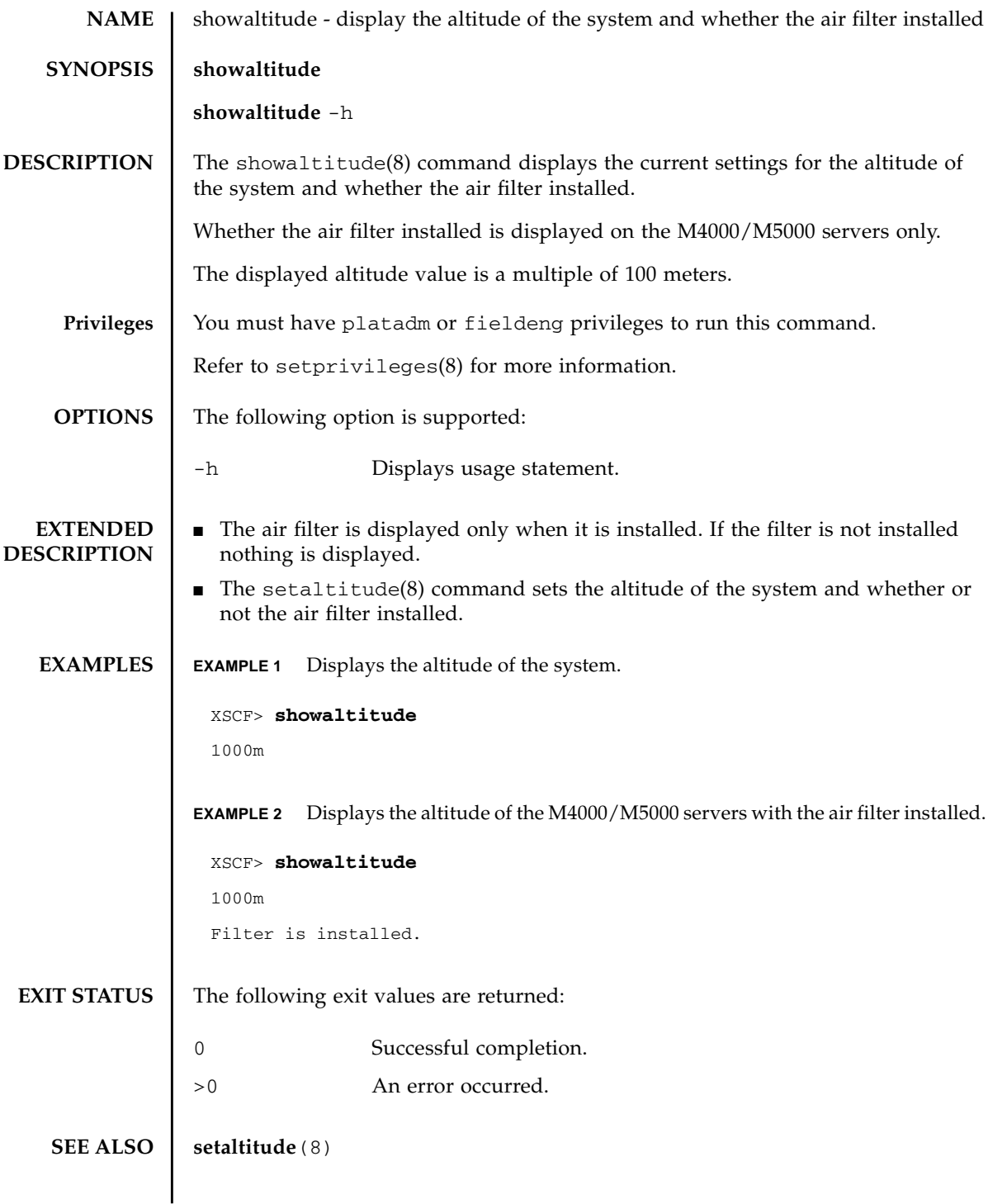

showaltitude(8)

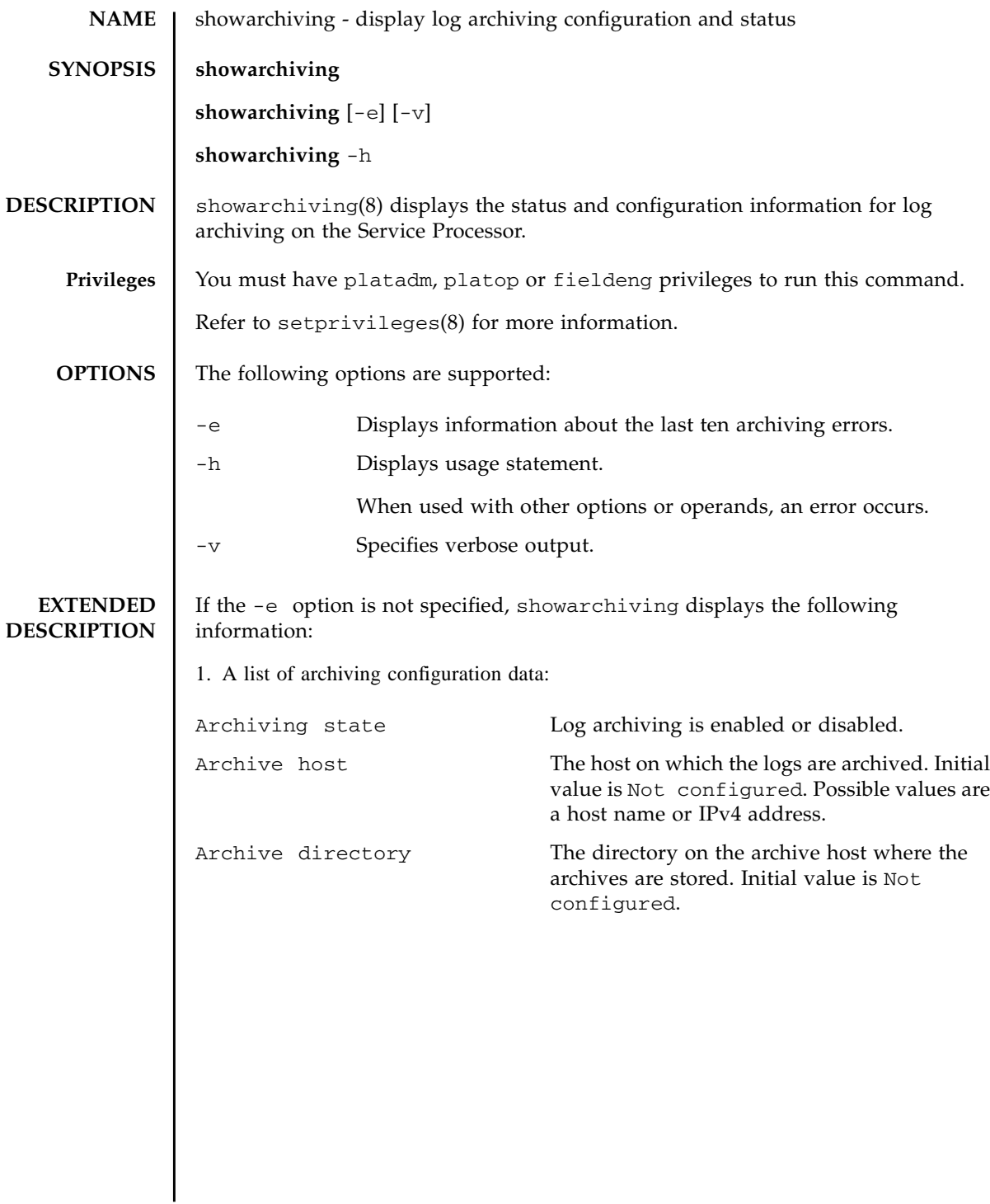

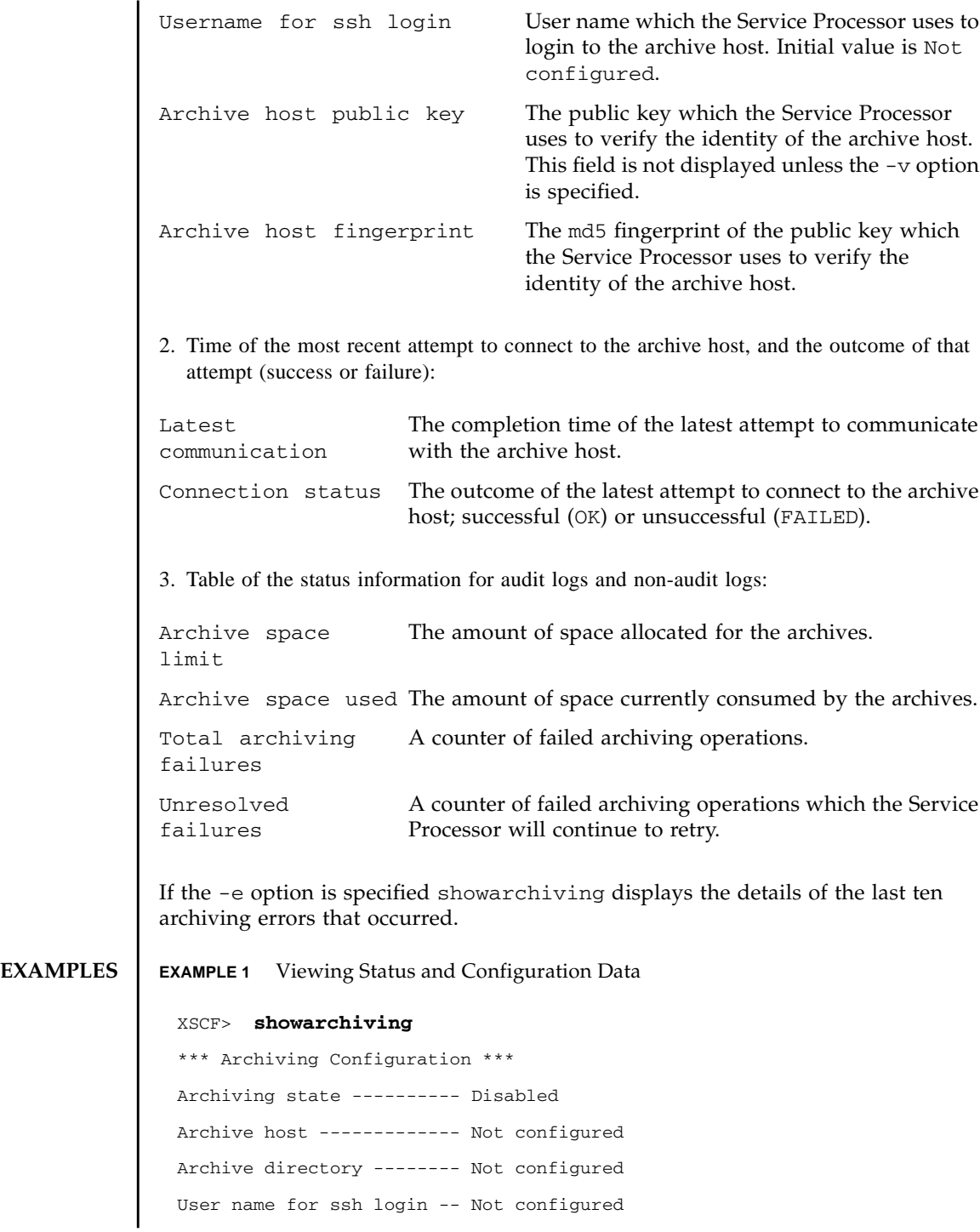

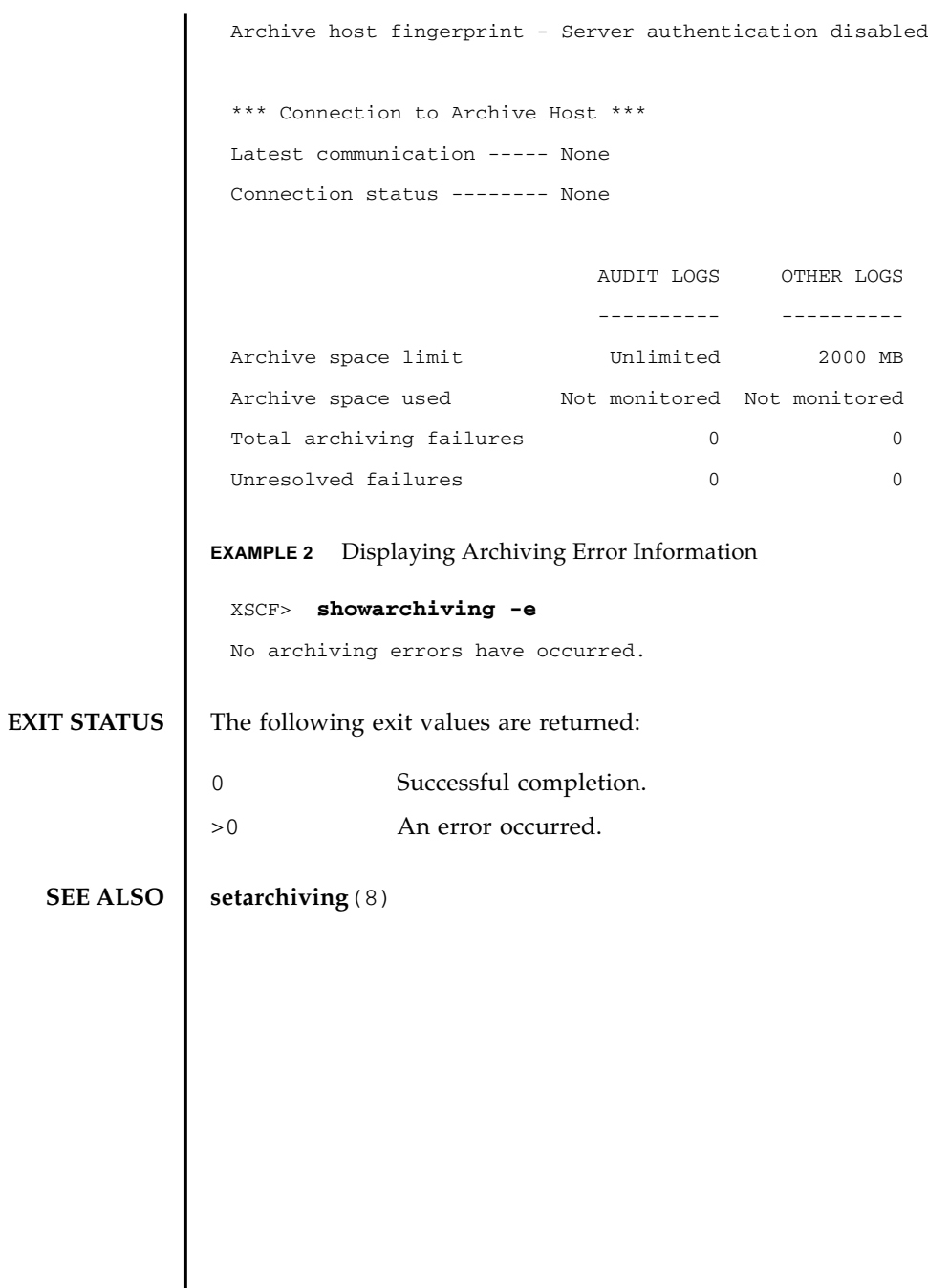

showarchiving(8)

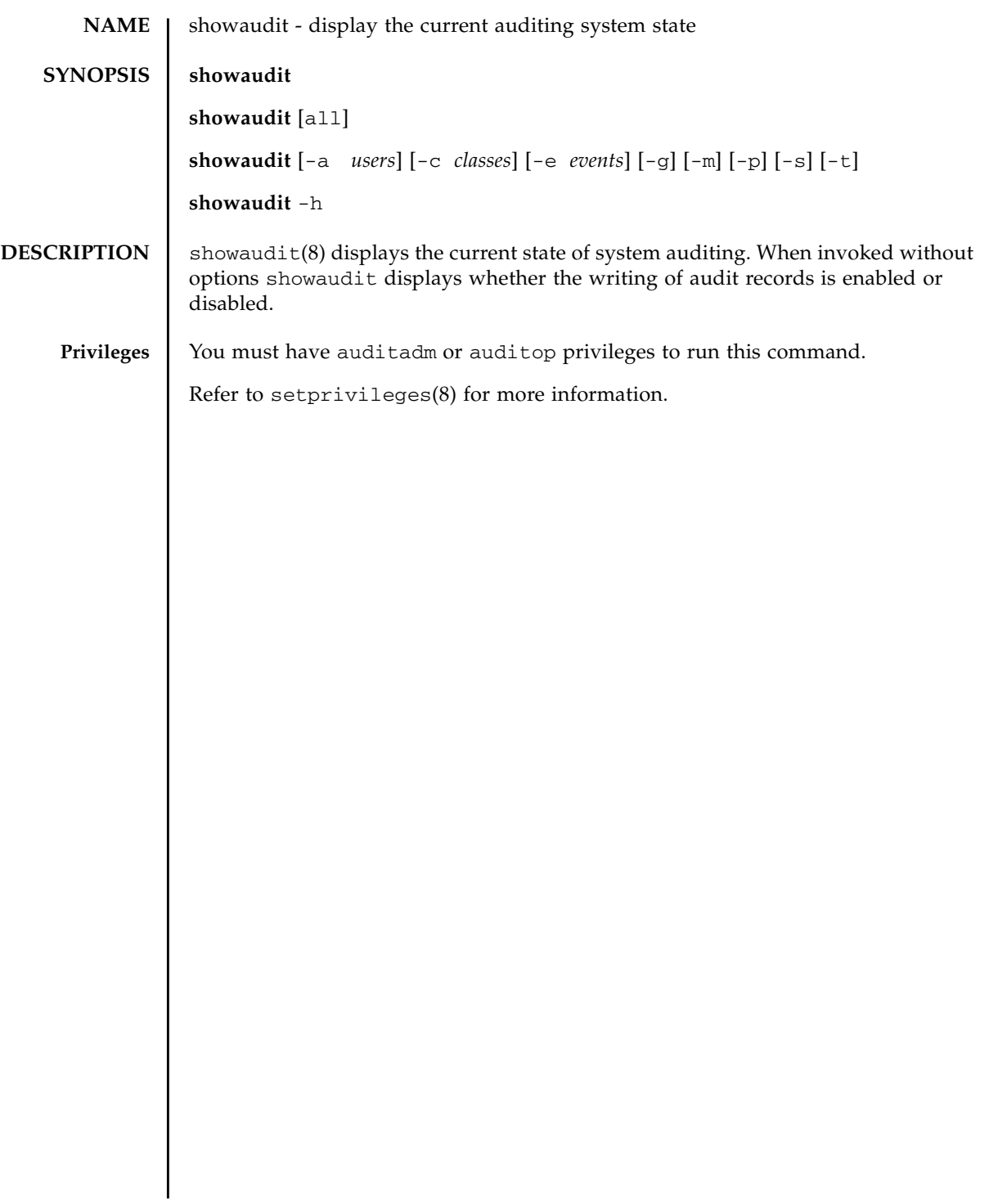

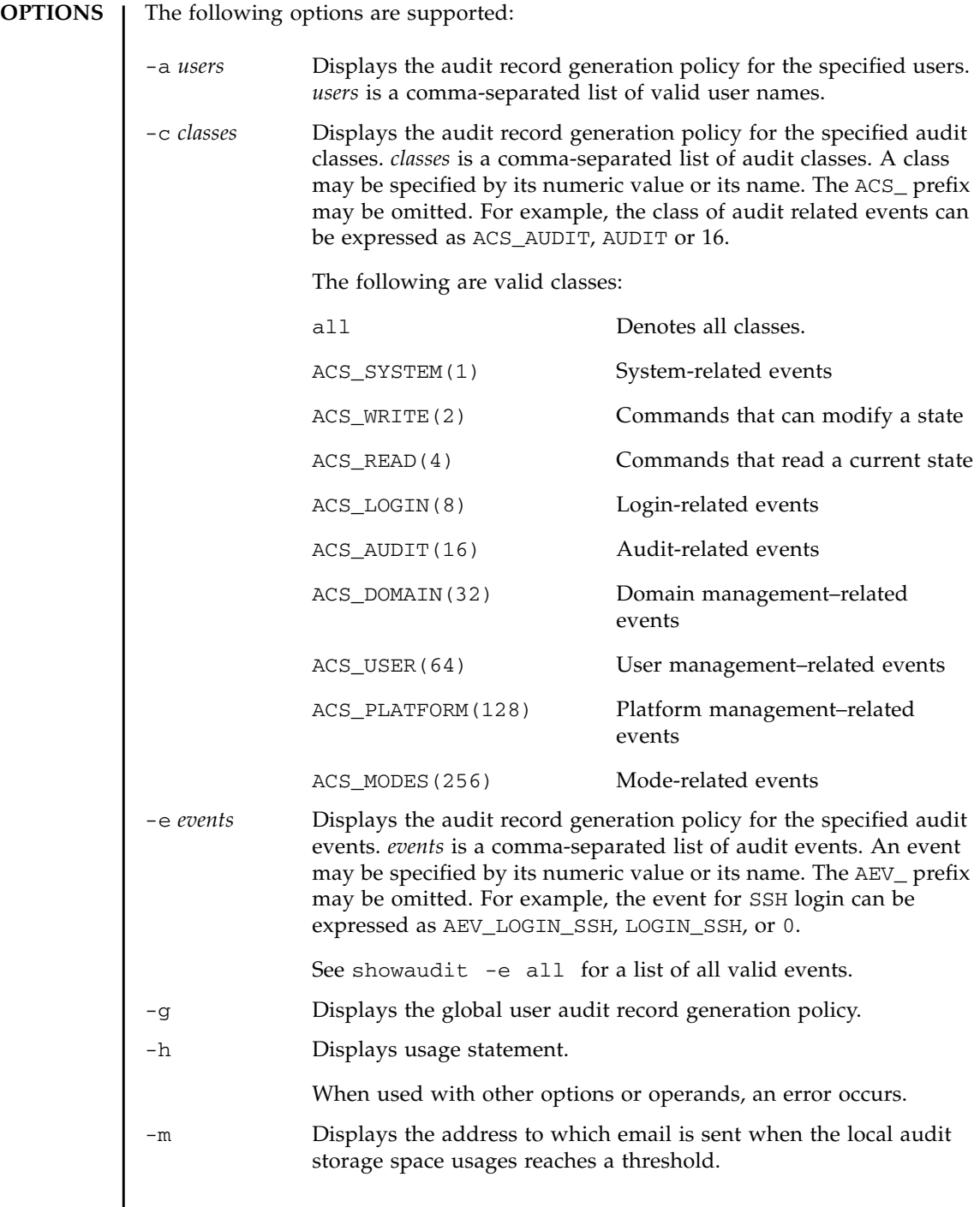

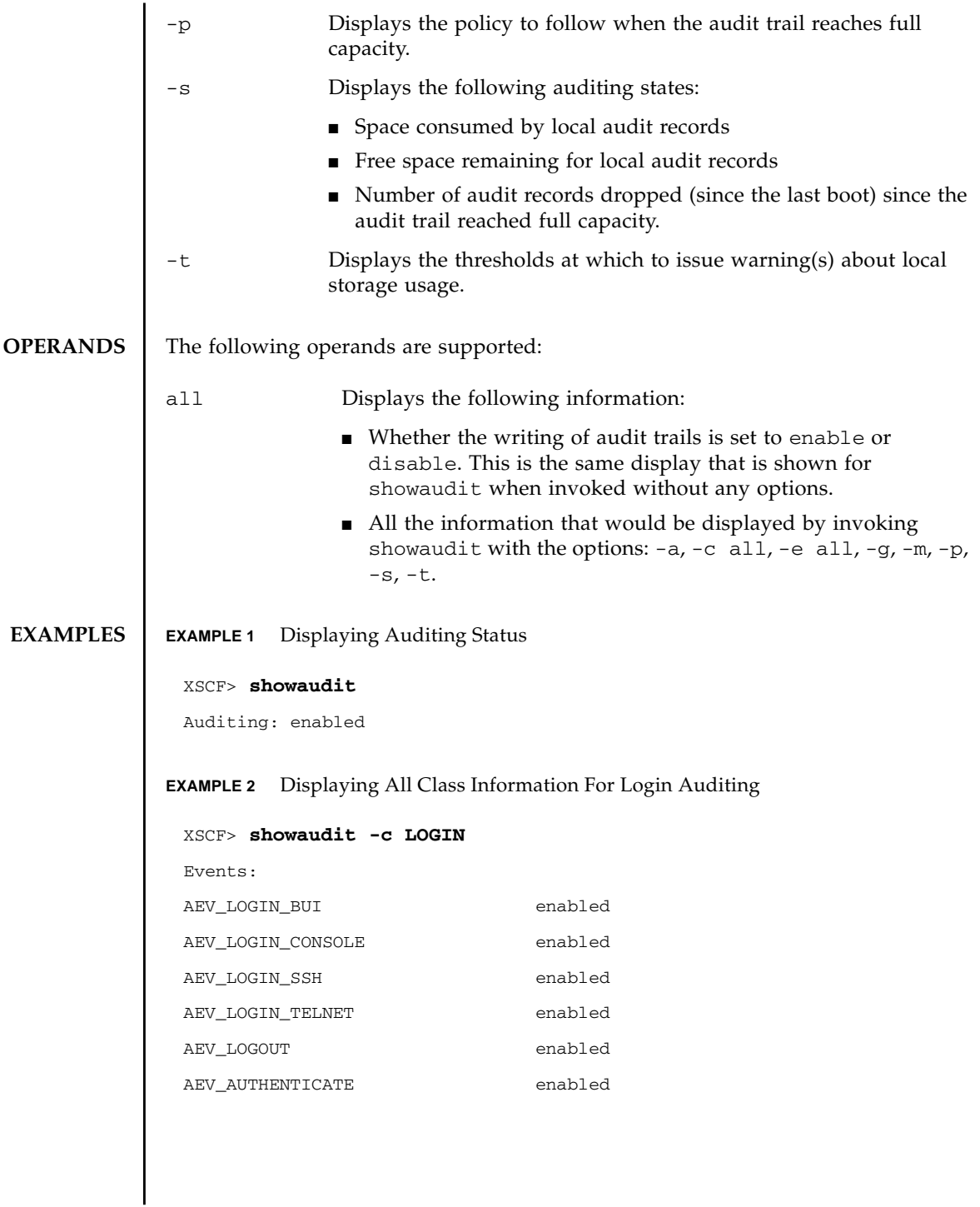

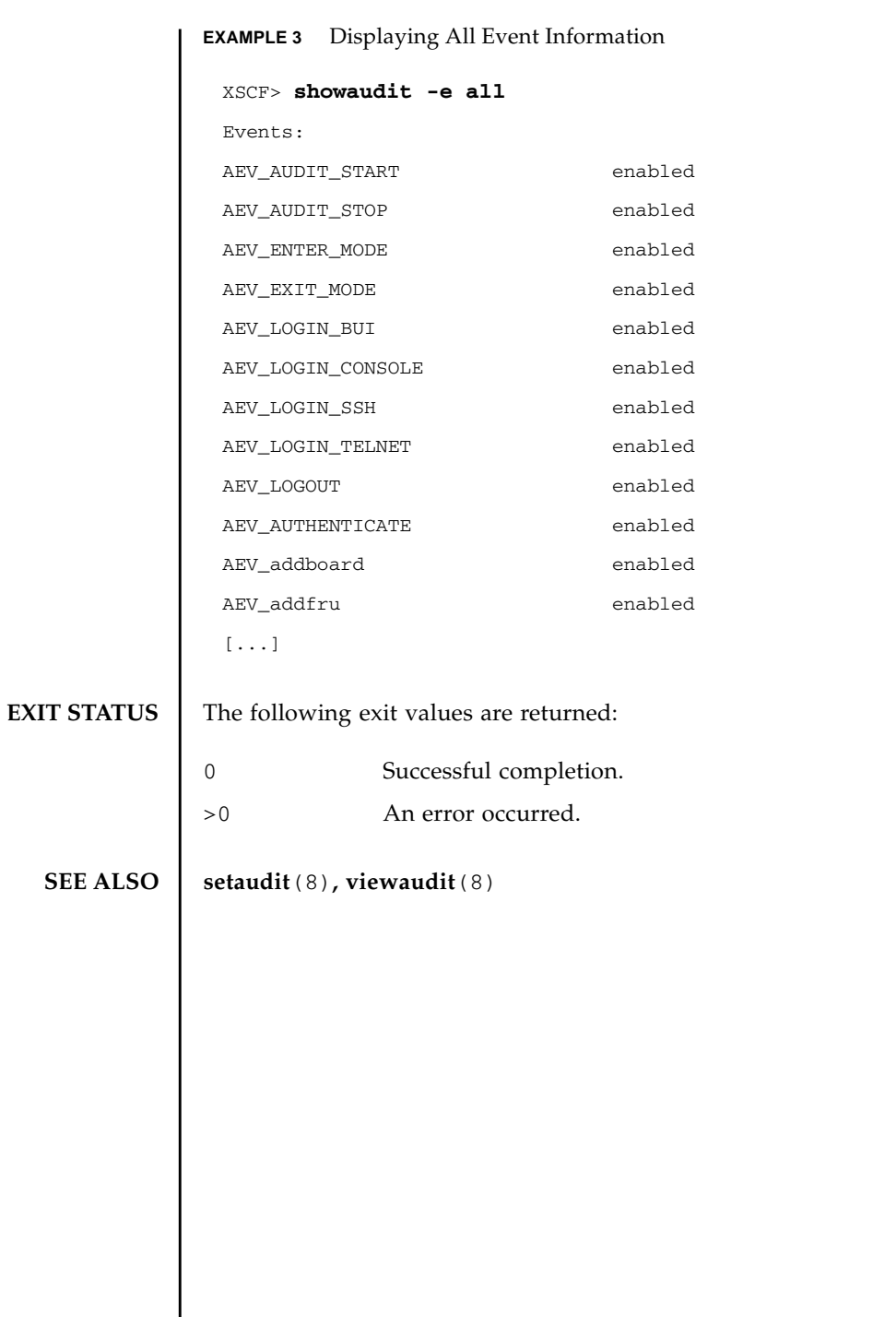

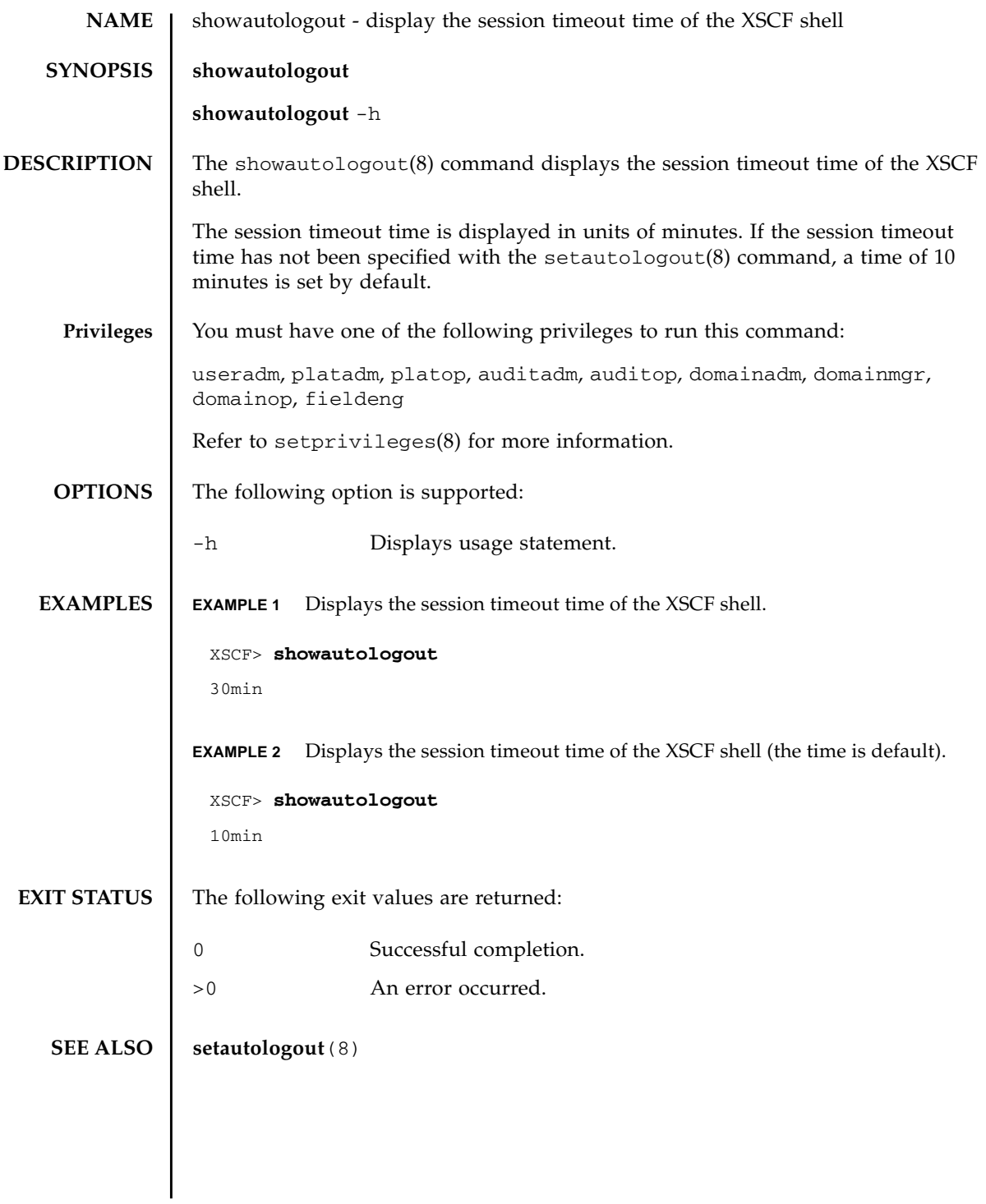

showautologout(8)

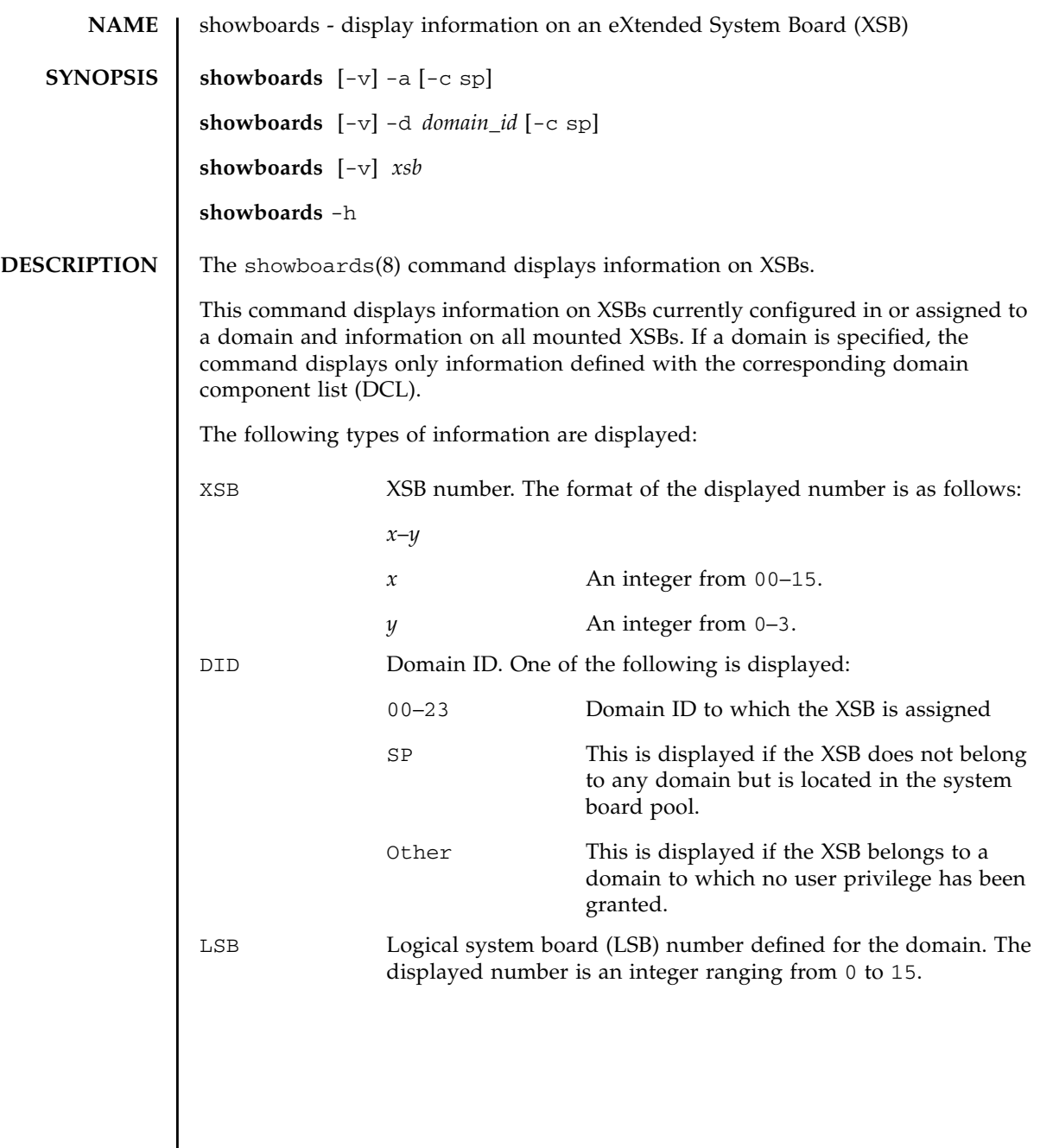

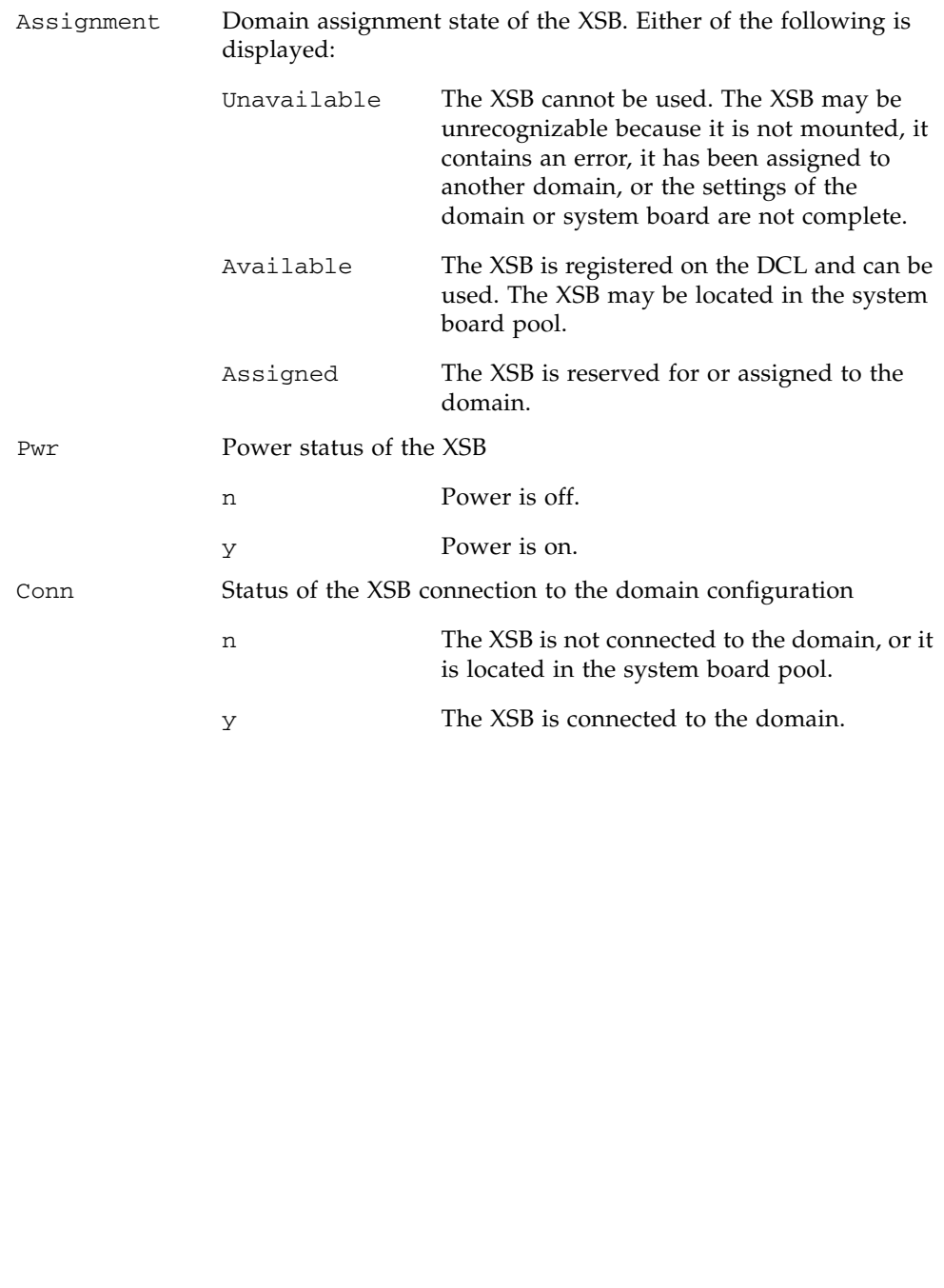

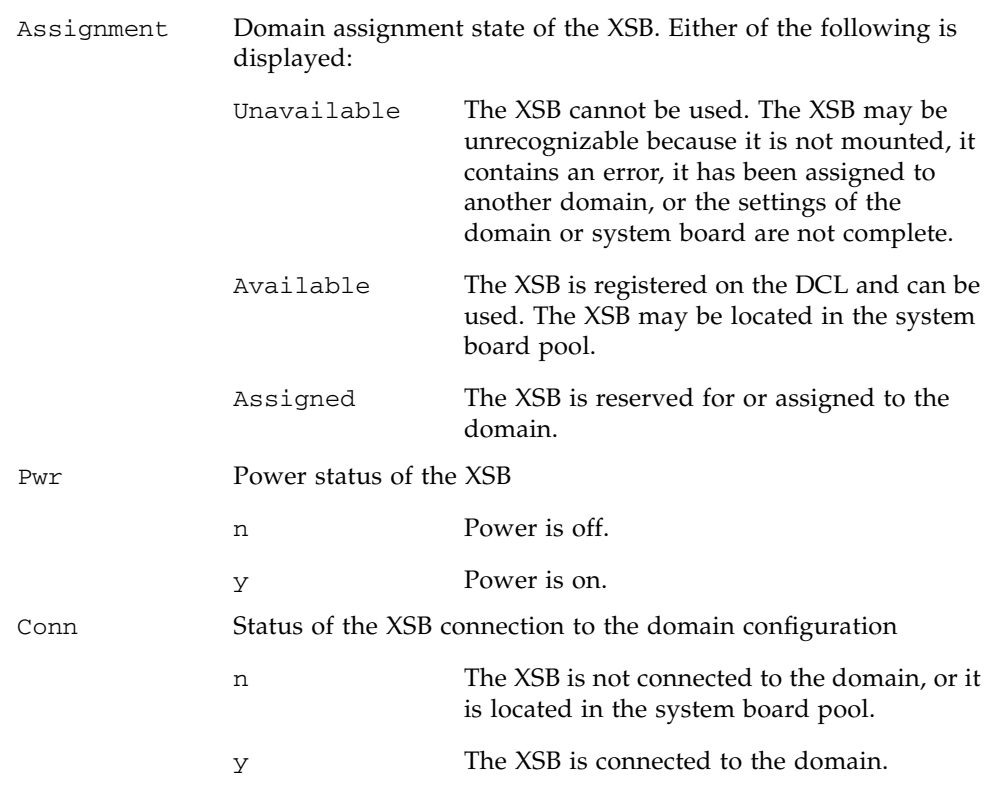

## showboards(8)

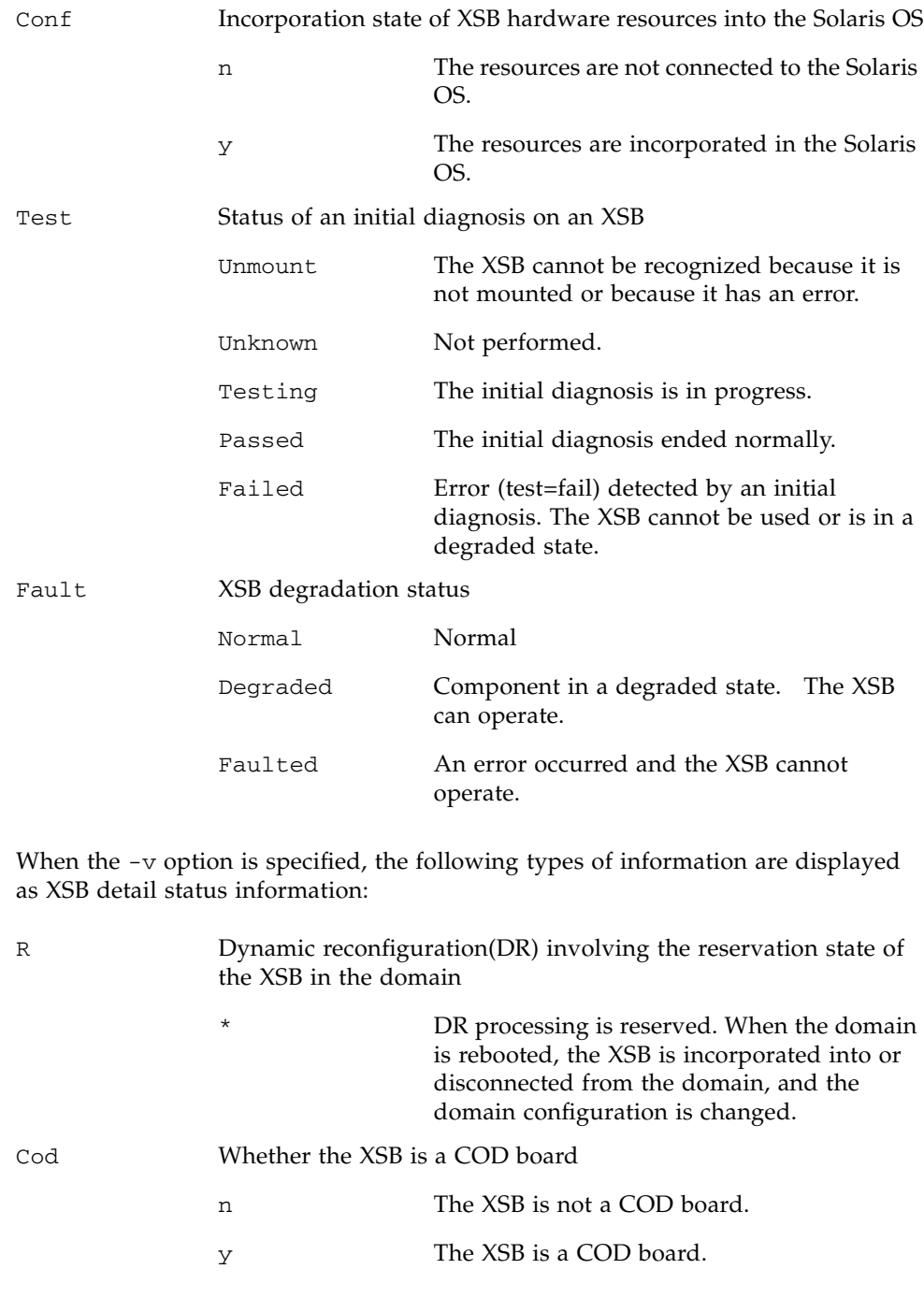

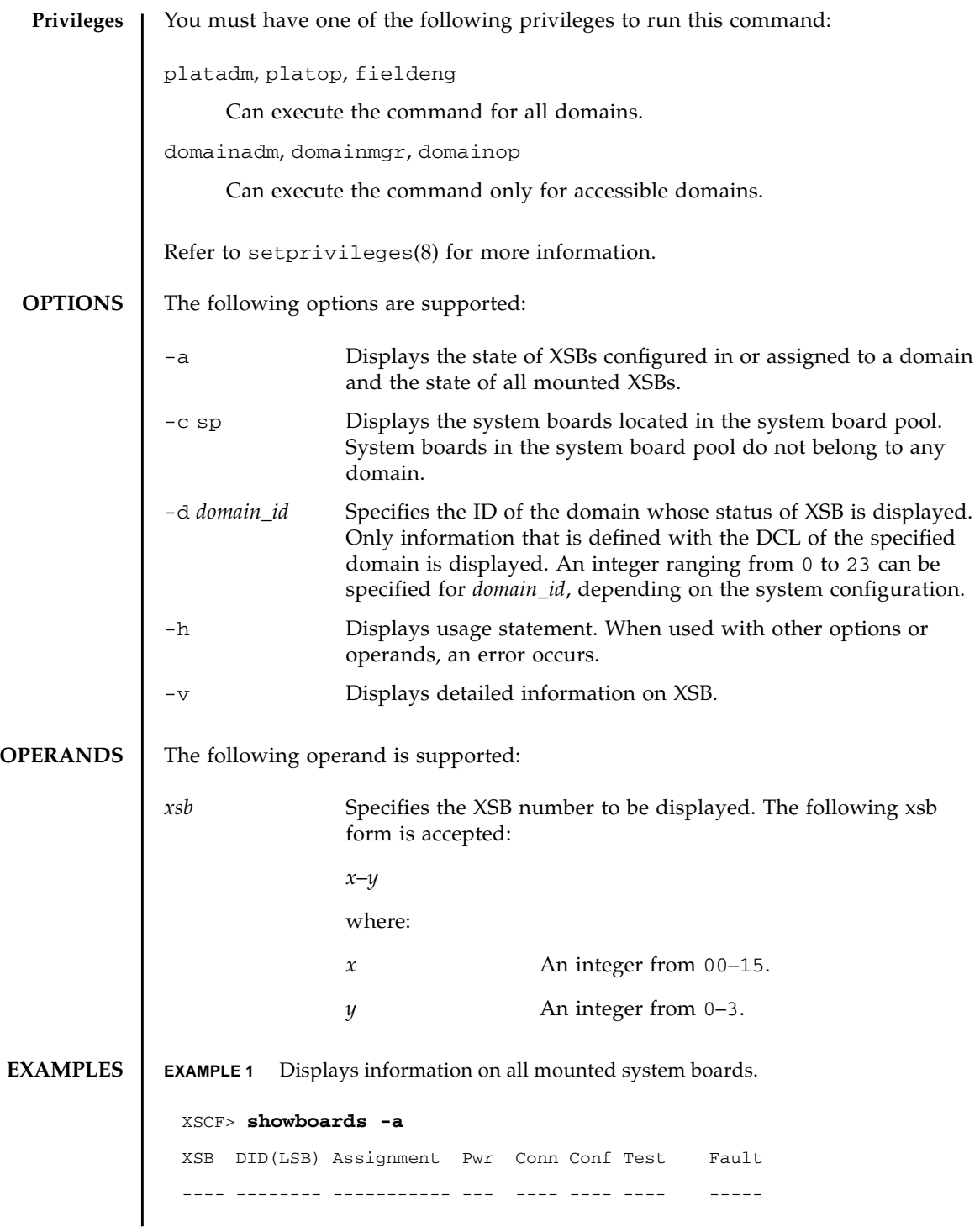

```
EXAMPLE 2 Displays detailed information on all mounted system boards.
EXAMPLE 3 Displays information on XSB#00-0.
EXAMPLE 4 Displays detailed information on XSB#00-0.
EXAMPLE 5 Displays system boards located in the system board pool.
 00-0 00(00) Assigned y y y Passed Normal
 00-1 00(01) Assigned y y y Passed Normal
 00-2 SP Available y n n Passed Normal
 00-3 02(00) Unavailable y n n Unknown Normal
 XSCF> showboards -v -a
 XSB R DID(LSB) Assignment Pwr Conn Conf Test Fault COD
 ---- - -------- ---------- --- ---- ---- ---- ----- ---
 00-0 00(00) Assigned y y y Passed Normal n
 00-1 * 00(01) Assigned y y y Passed Normal n
 00-2 SP Available y n n Passed Normal n
 00-3 02(00) Unavailable y n n Unknown Normal n
XSCF> showboards 00-0
XSB DID(LSB) Assignment Pwr Conn Conf Test Fault
 ---- -------- ---------- --- ---- ---- ---- -----
 00-0 15(00) Assigned y y y Passed Normal
XSCF> showboards -v 00-0
 XSB R DID(LSB) Assignment Pwr Conn Conf Test Fault COD
 ---- - -------- ---------- --- ---- ---- ---- ----- ---
 00-0 * 15(00) Assigned y n n Passed Normal y
XSCF> showboards -a -c sp
XSB DID(LSB) Assignment Pwr Conn Conf Test Fault
 ---- -------- ---------- --- ---- ---- ---- -----
 00-0 SP Available y n n Passed Normal
 00-2 SP Available y n n Passed Normal
 00-3 SP Available y n n Passed Normal
```
**EXAMPLE 6** Displays the system boards that are defined for domain ID 0 and located in the system board pool. **EXIT STATUS** The following exit values are returned: **SEE ALSO addboard**(8), **deleteboard**(8), **moveboard**(8), **setdcl**(8), **setupfru**(8), **showcodusage**(8), **showdcl**(8), **showdevices**(8), **showfru**(8) XSCF> **showboards -d 0 -c sp** XSB DID(LSB) Assignment Pwr Conn Conf Test Fault ---- -------- ---------- --- ---- ---- ---- ----- 00-2 SP Available y n n Passed Normal 0 Successful completion. >0 An error occurred.

showboards(8)

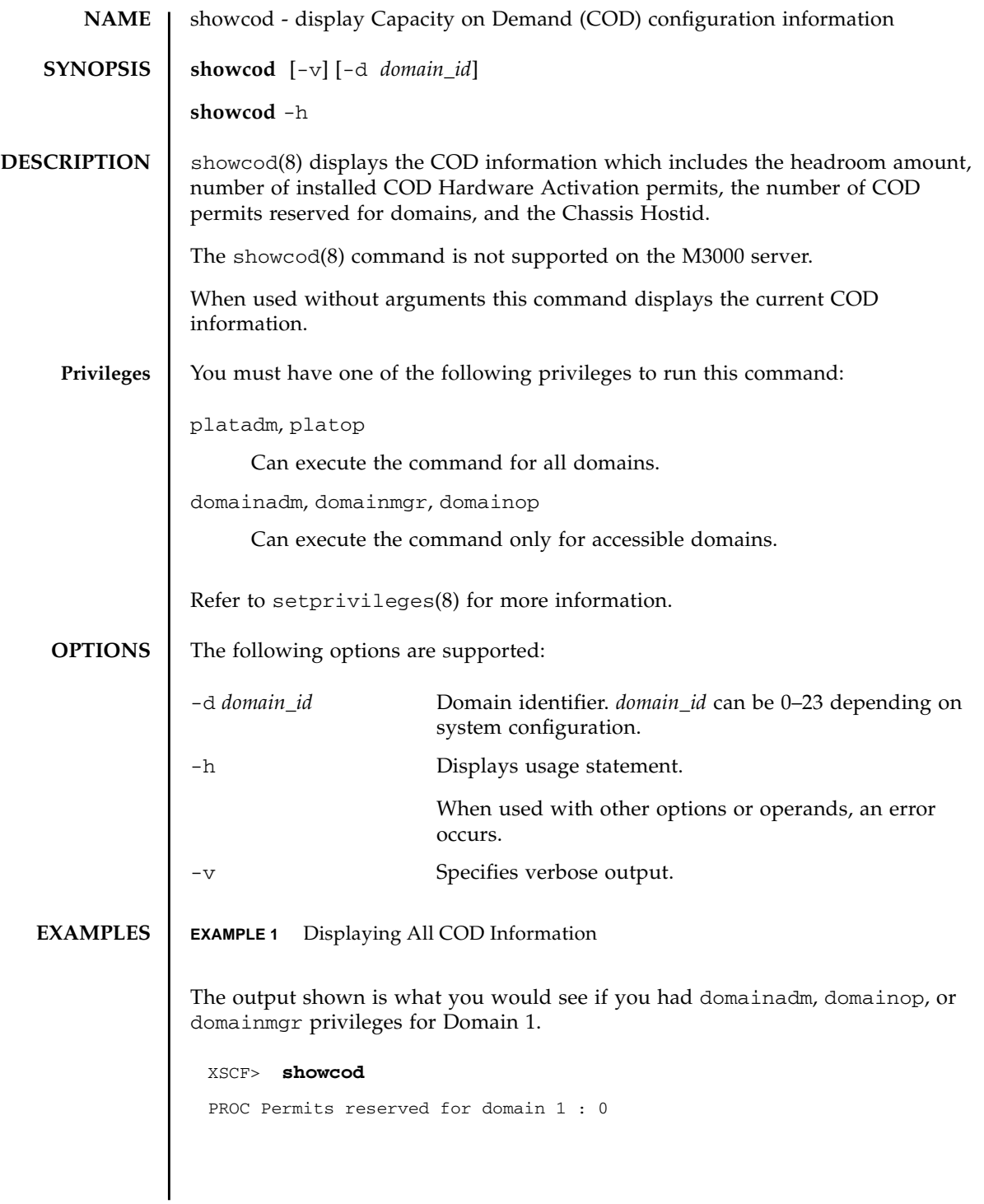

### **EXAMPLE 2** Displaying All COD Information

The output shown is what you would see if you had platform privileges.

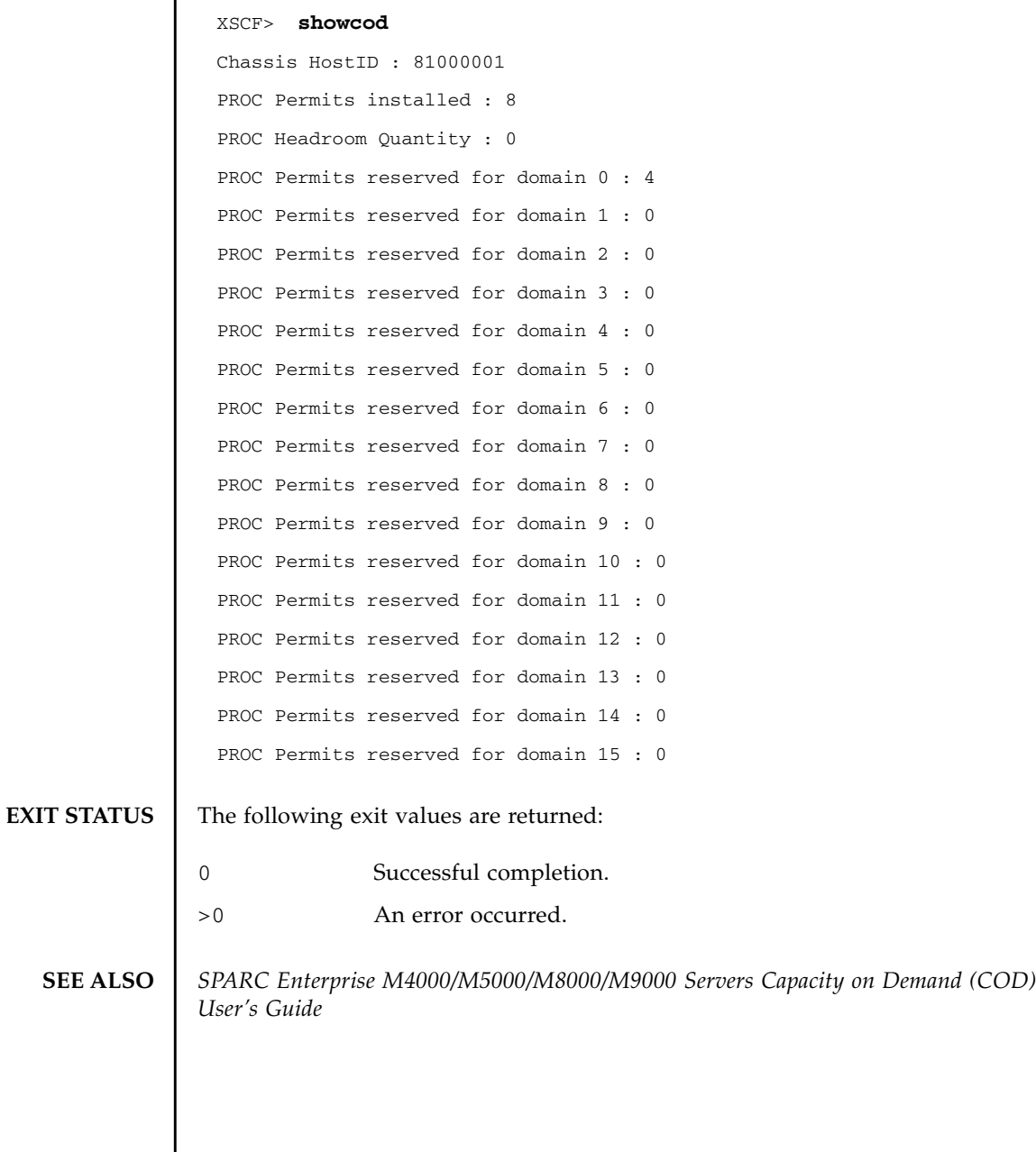

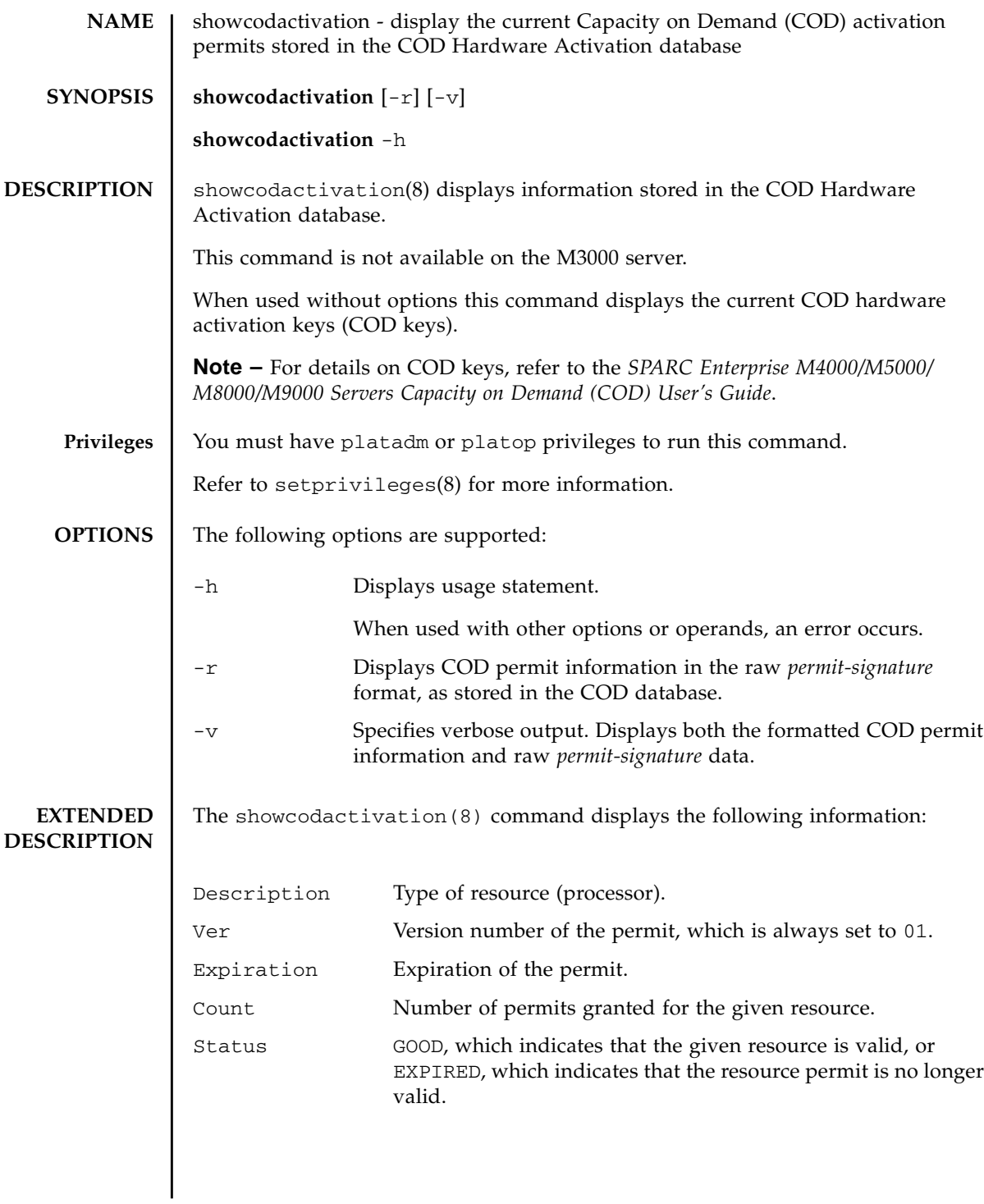

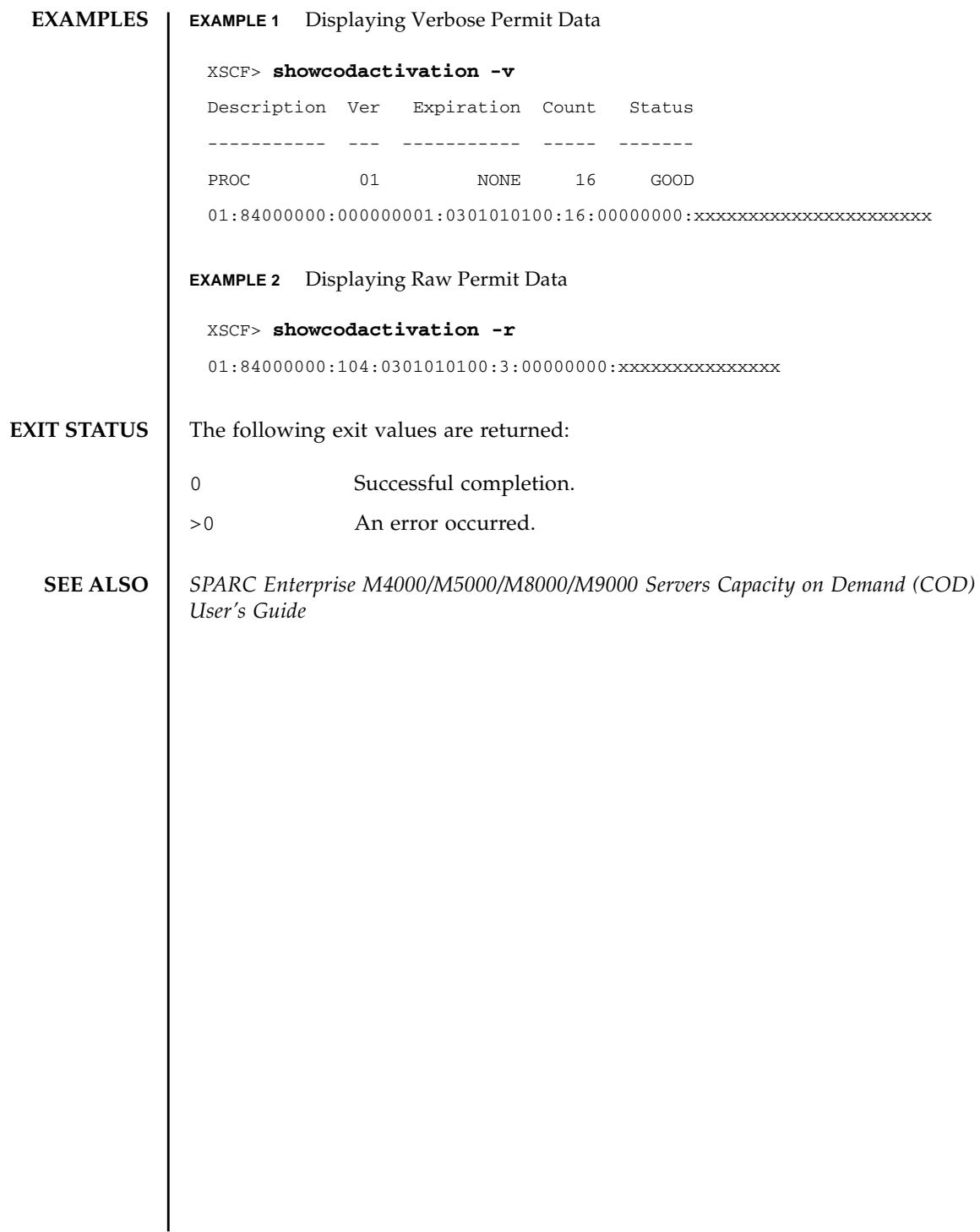
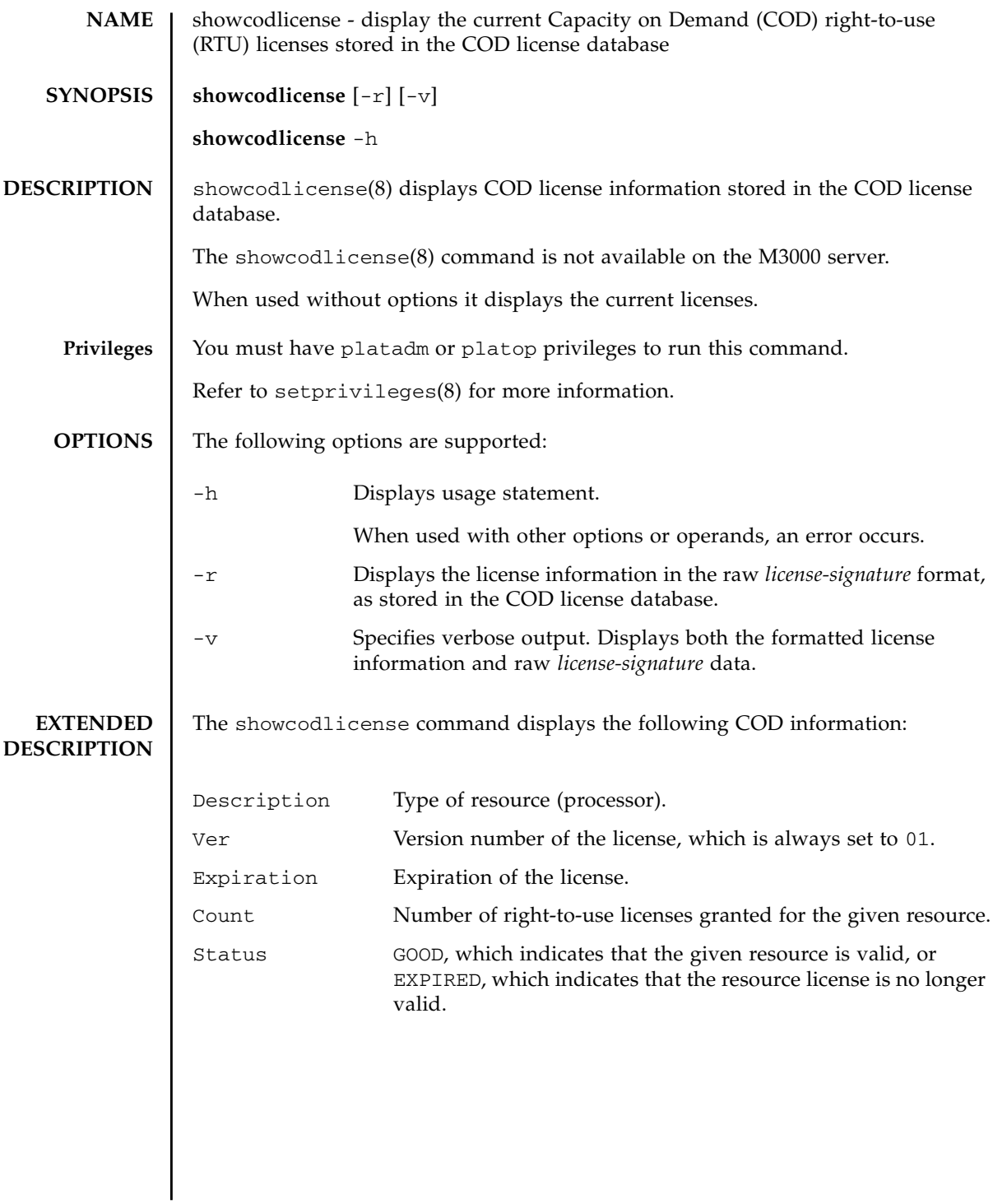

## showcodlicense(8)

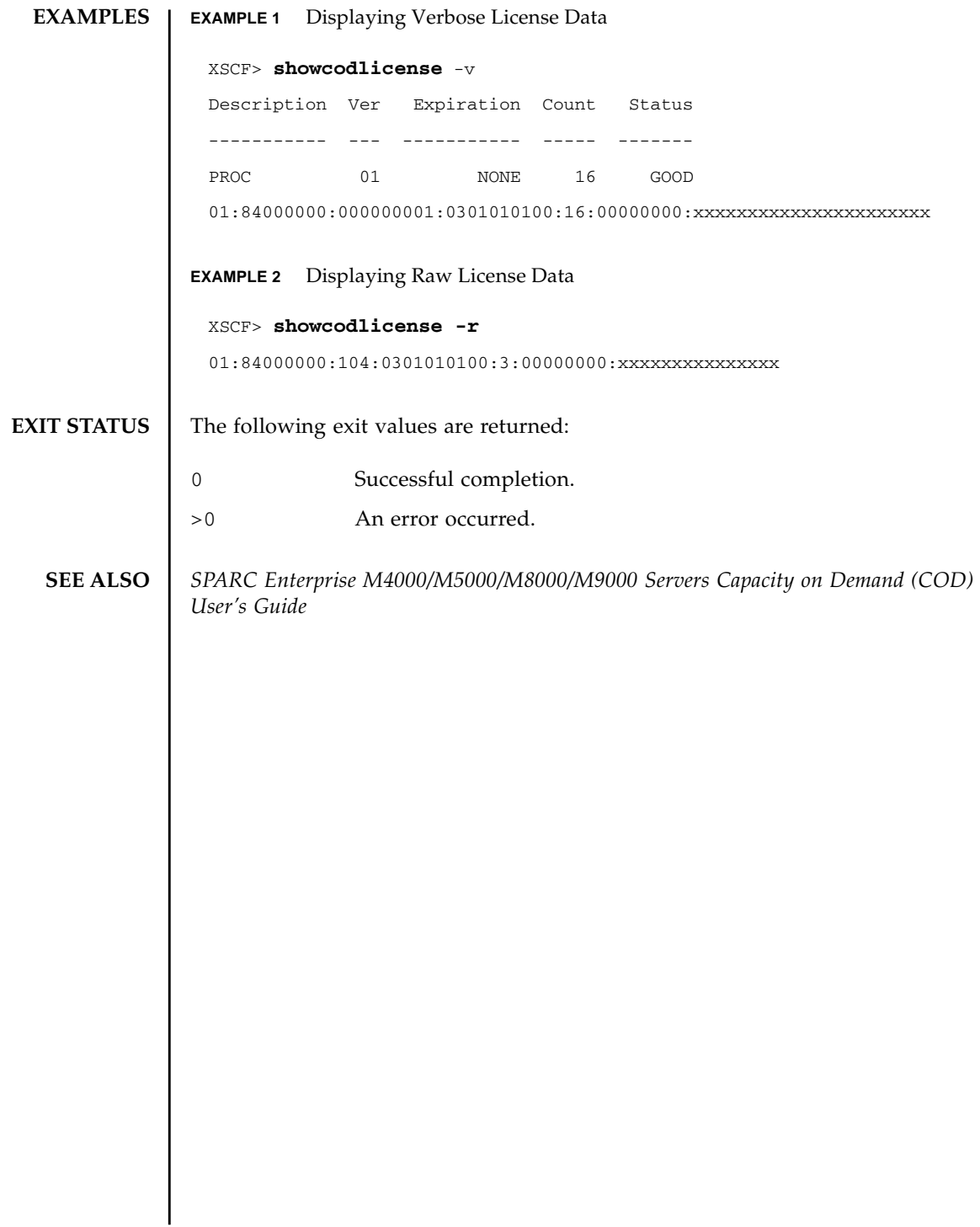

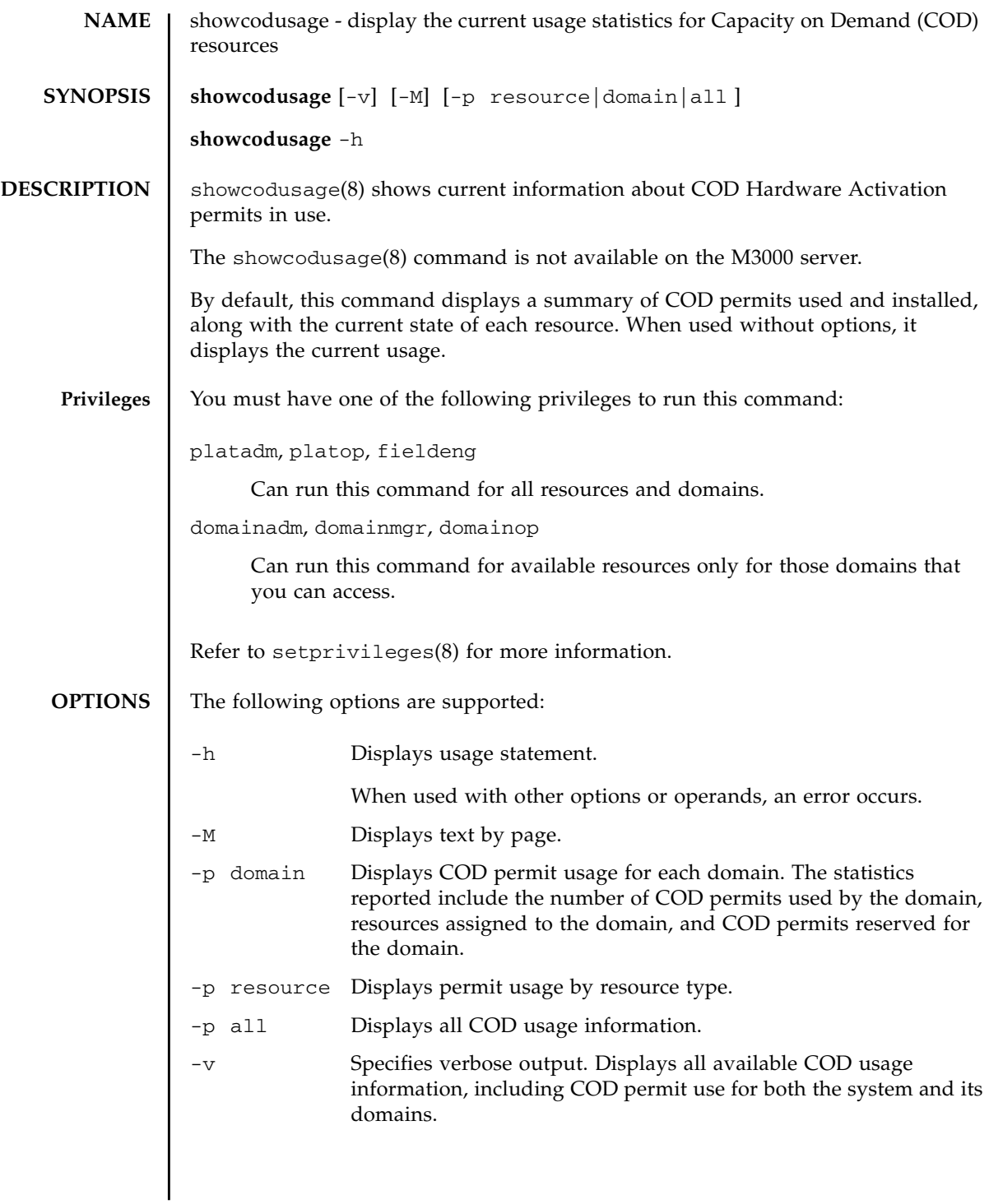

#### **EXTENDED DESCRIPTION** The showcodusage -p resource command displays the following COD usage information for the system:

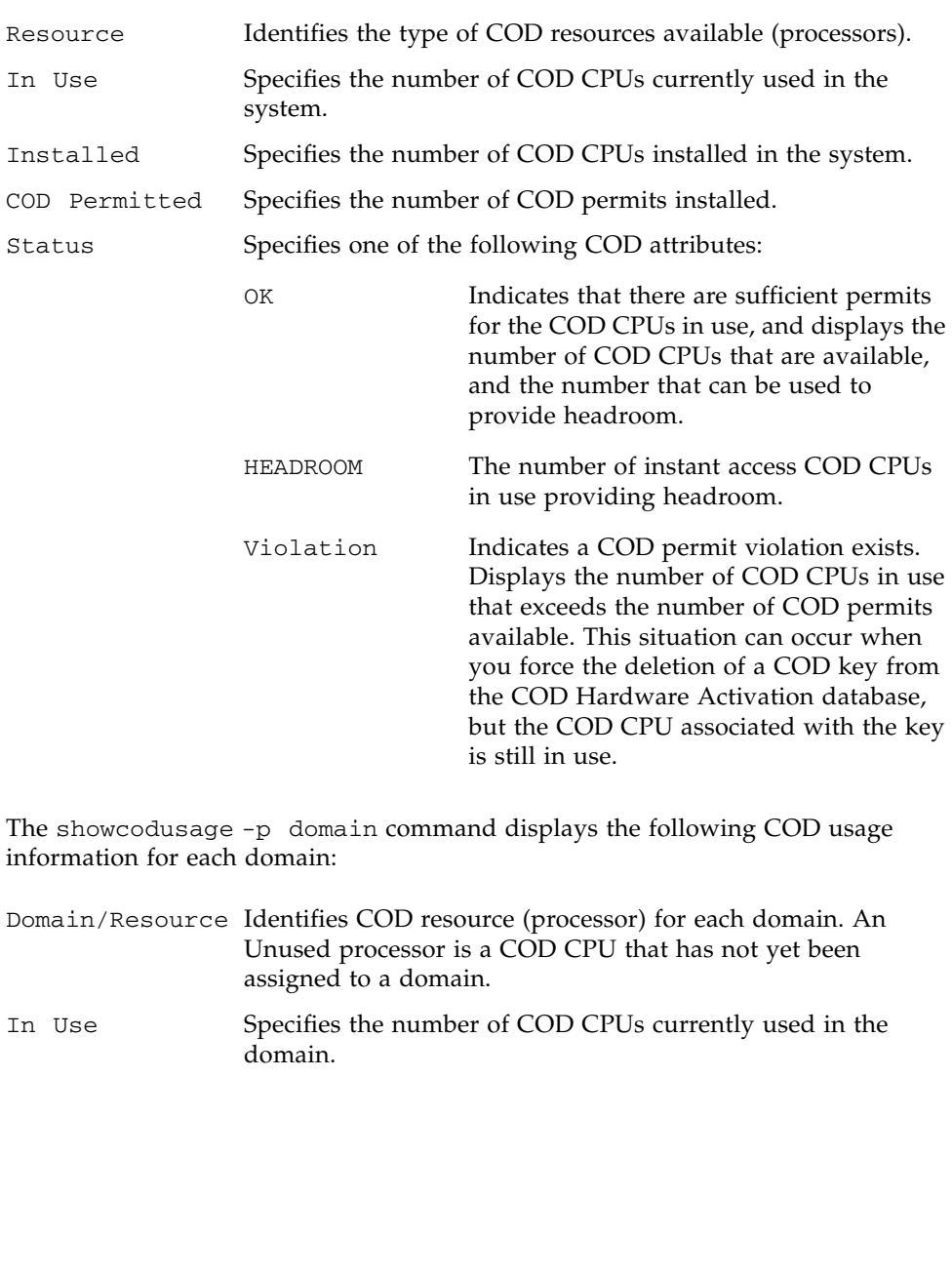

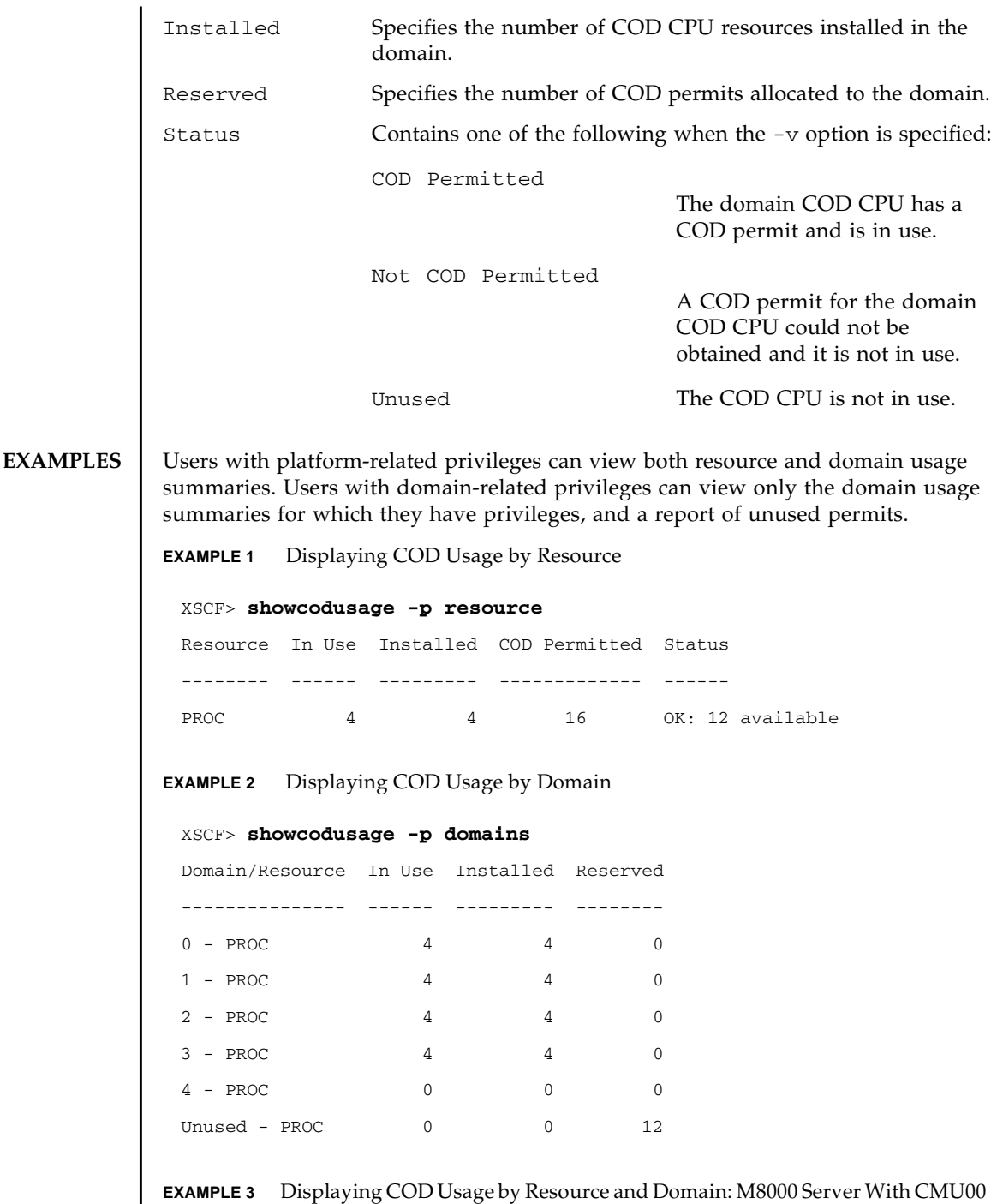

#### Quad-XSB, CMU02 Uni-XSB

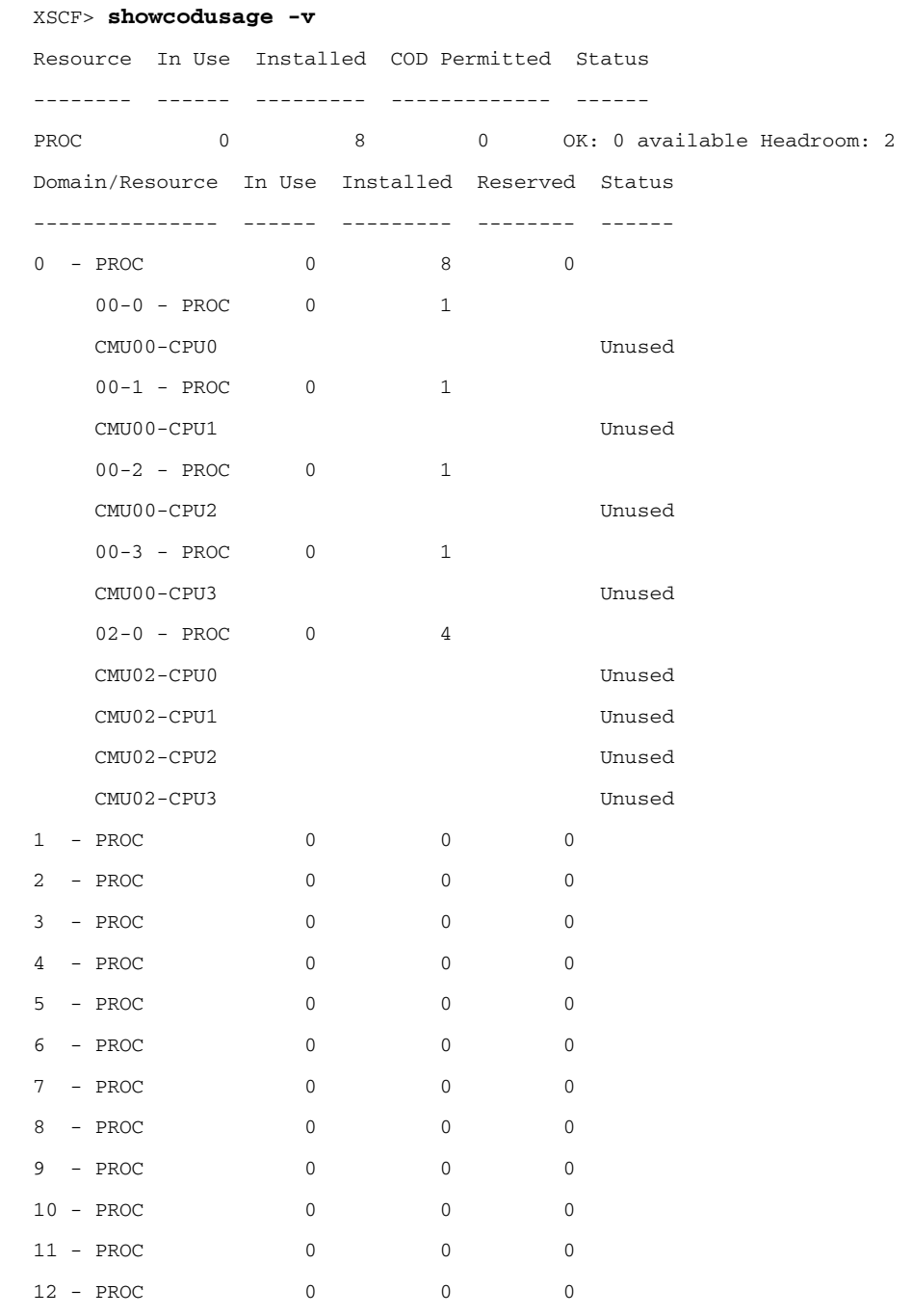

## showcodusage(8)

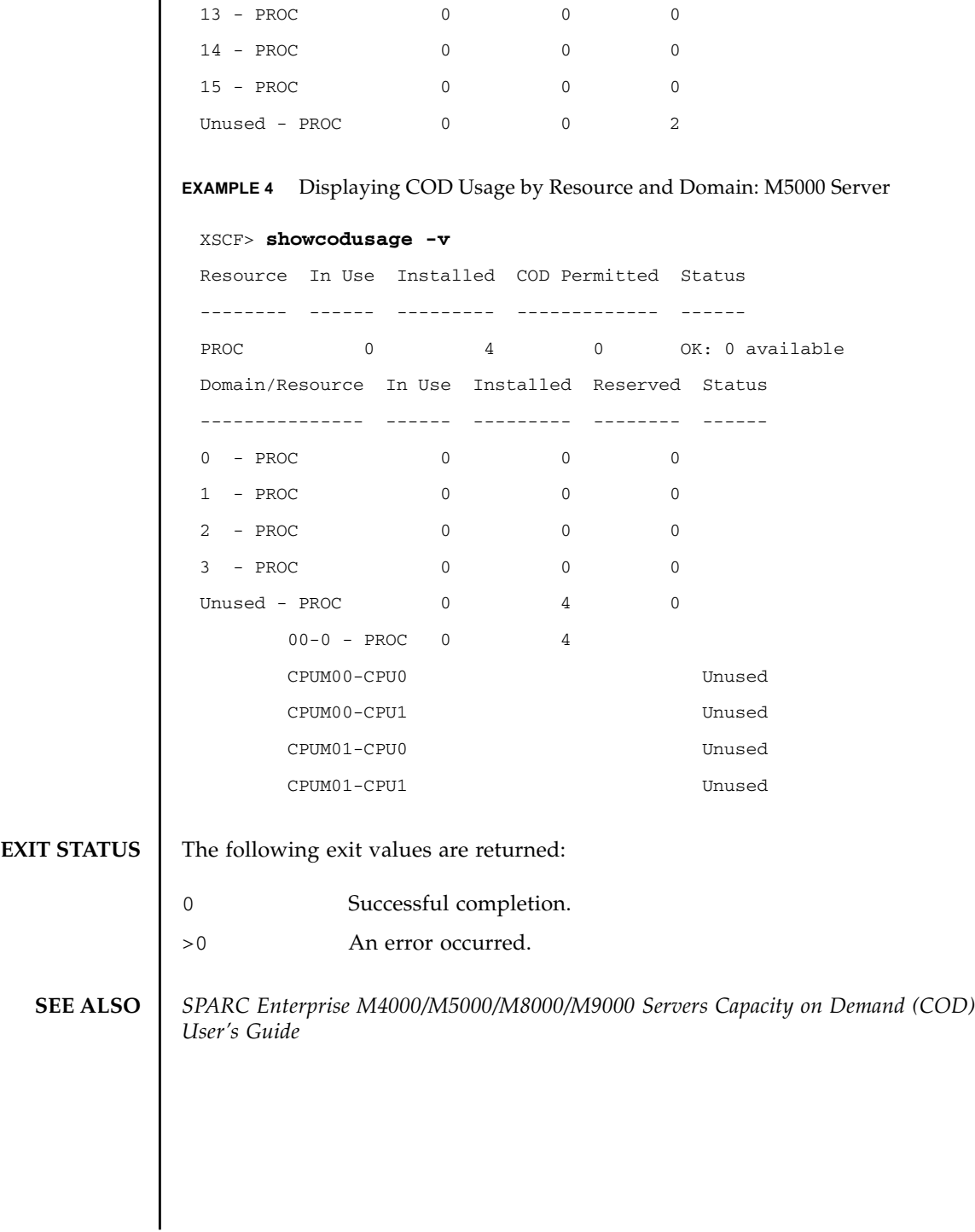

showcodusage(8)

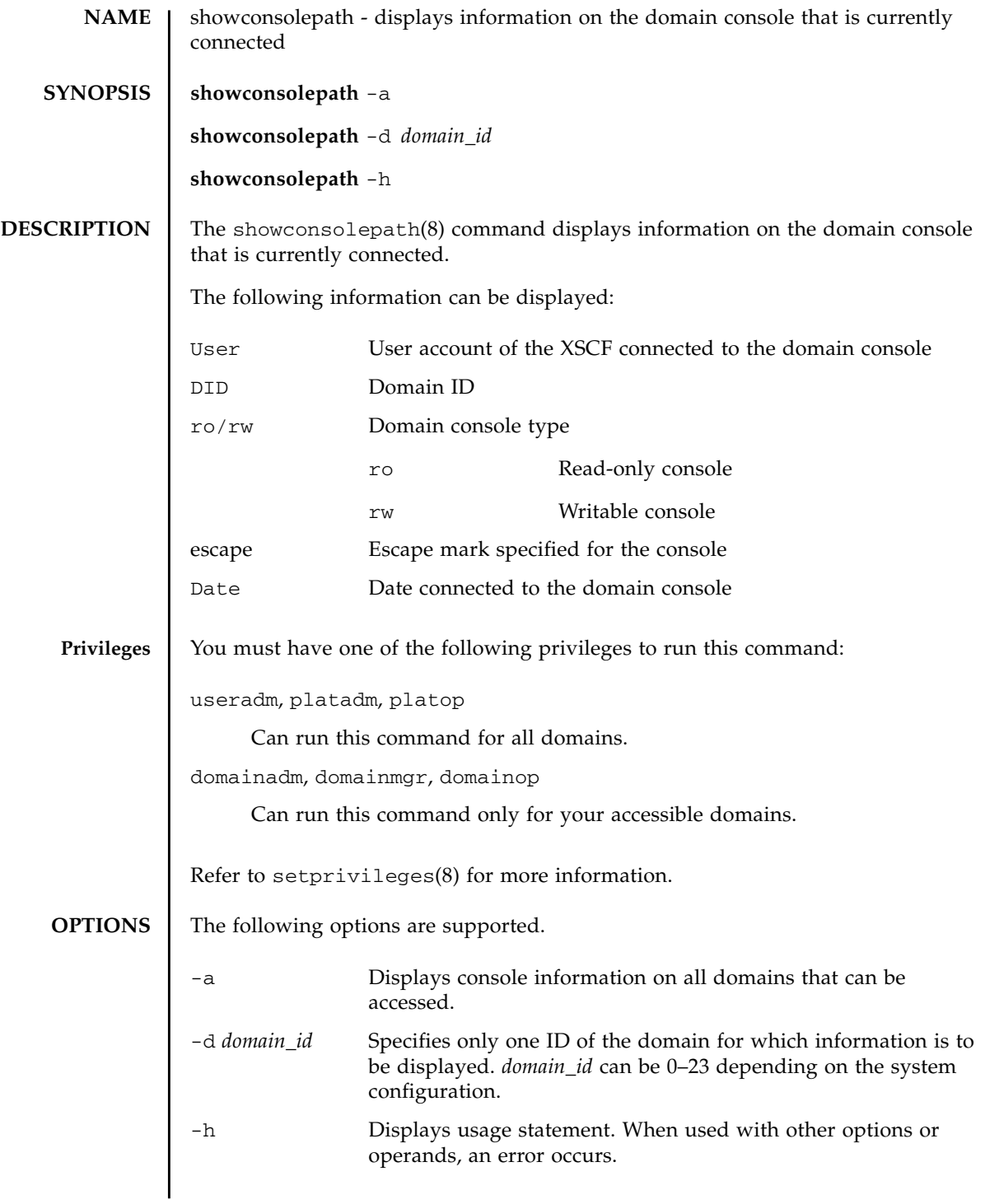

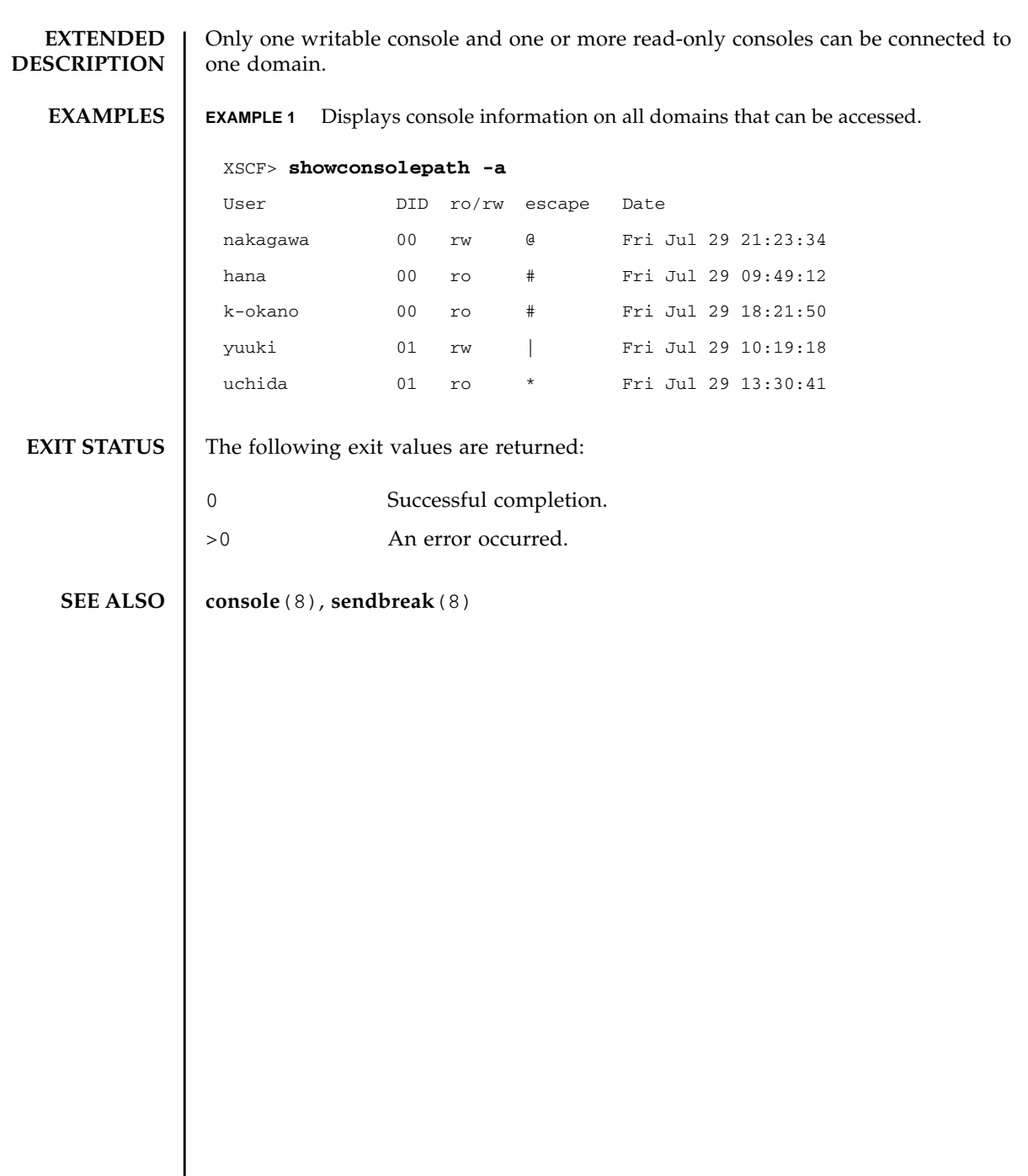

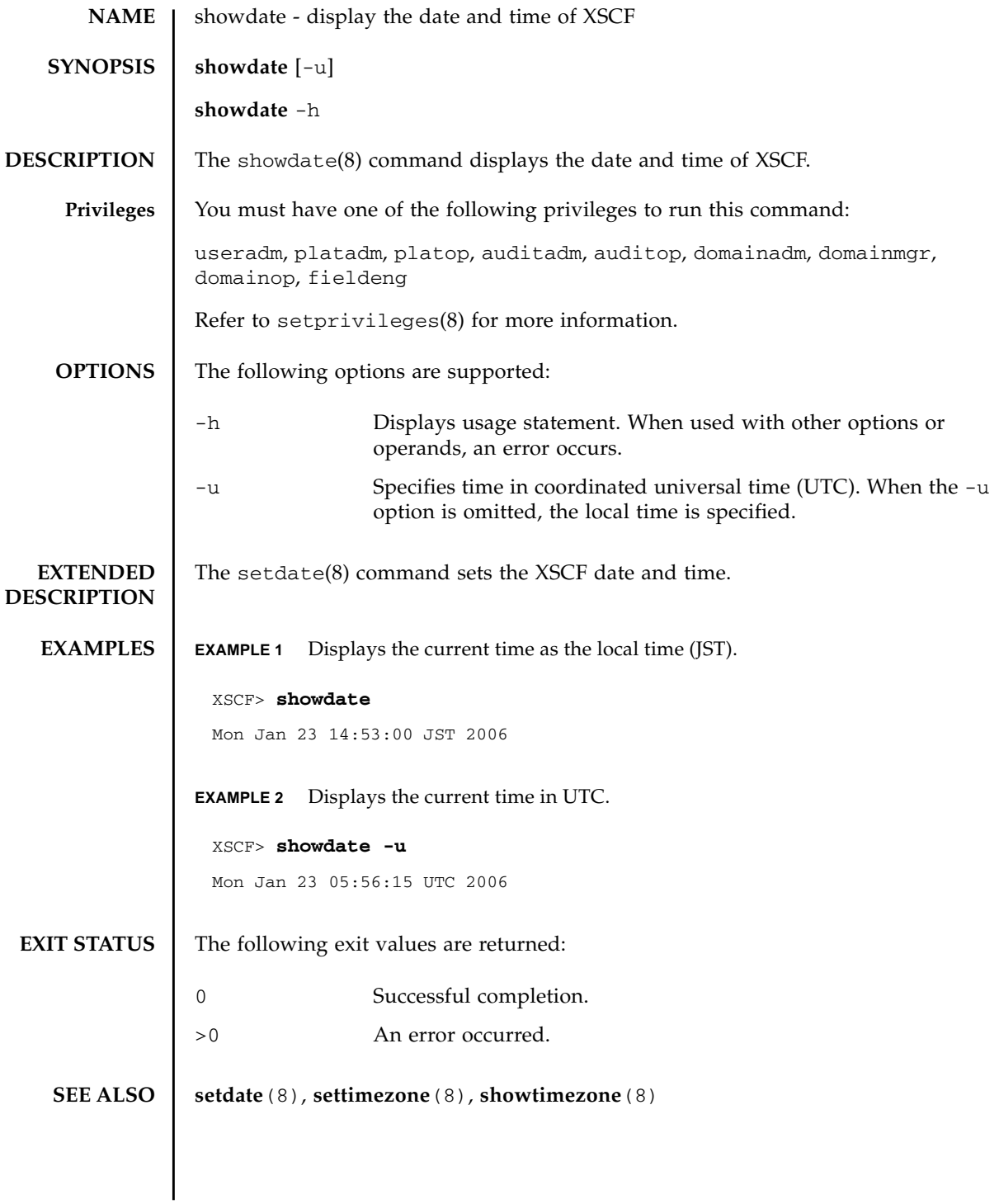

showdate(8)

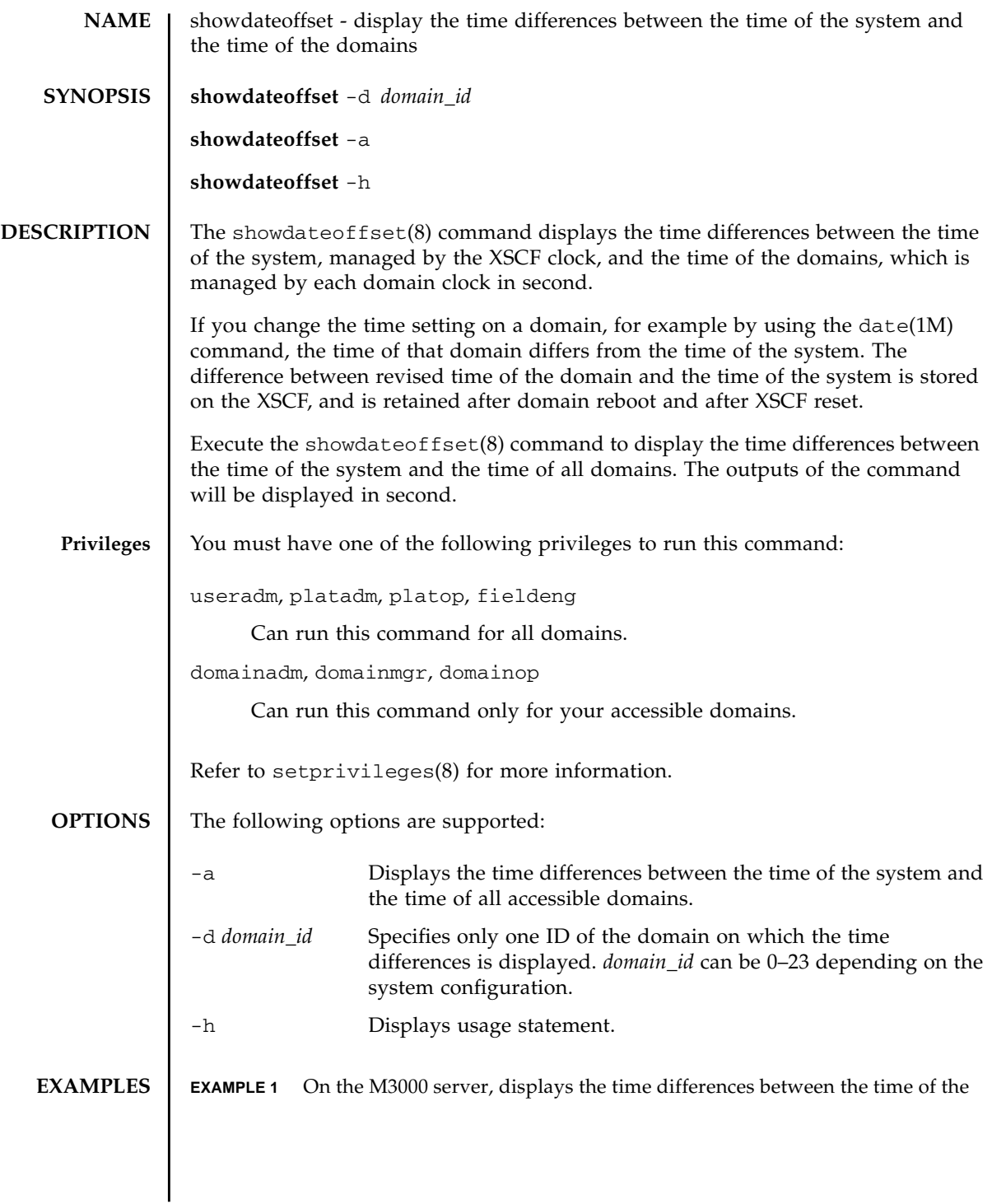

system and the time of the domains with specifying the ID of the domain.

#### XSCF> **showdateoffset**

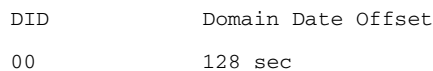

**EXAMPLE 2** On the M5000 server, displays the time differences between the time of the system and the time of the domains.

#### XSCF> **showdateoffset**

DID Domain Date Offset 00 128 sec 01 0 sec 02 -1024 sec 03 -9999999 sec

**EXAMPLE 3** On the M8000 server, displays the time differences between the time of the system and the time of the domains.

#### XSCF> **showdateoffset**

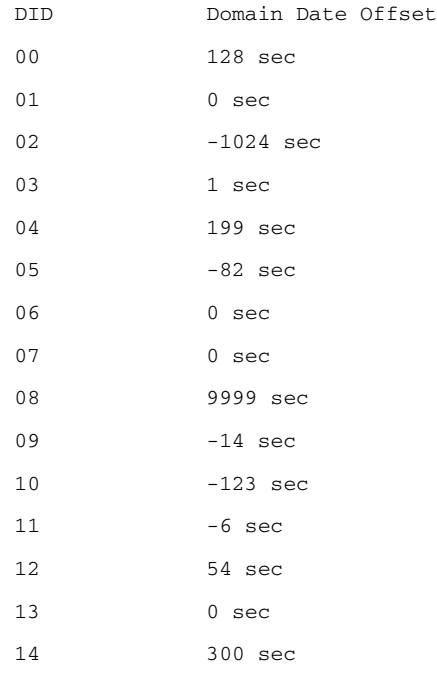

## showdateoffset(8)

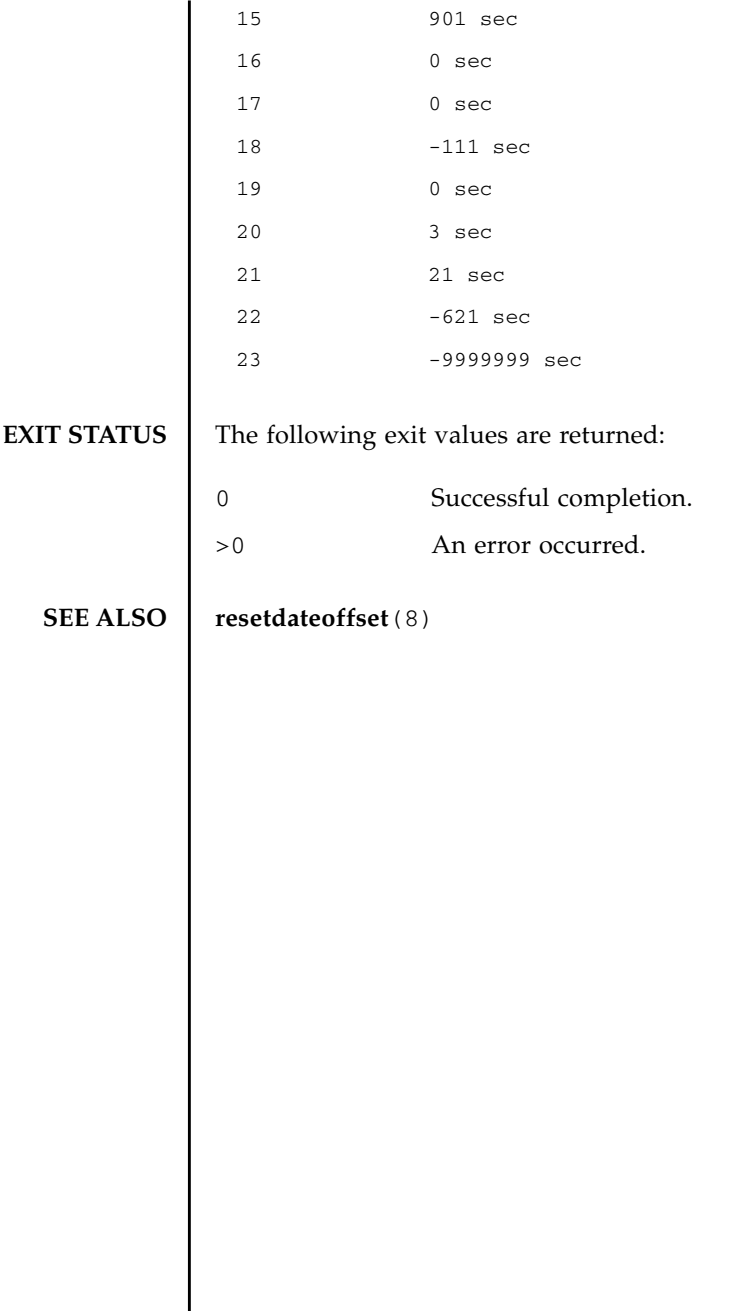

 $\overline{\phantom{a}}$ 

showdateoffset(8)

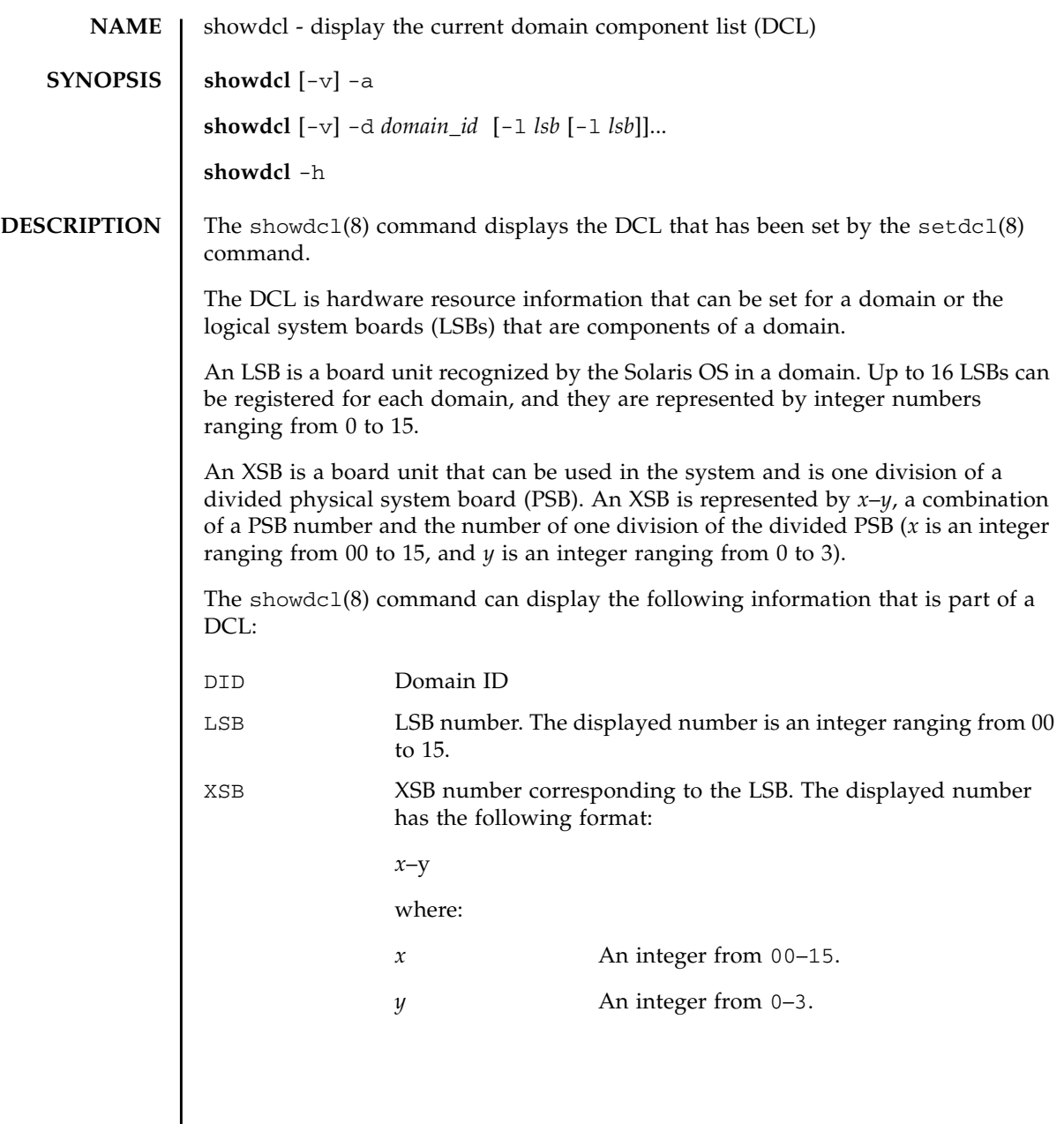

 $\overline{\phantom{a}}$ 

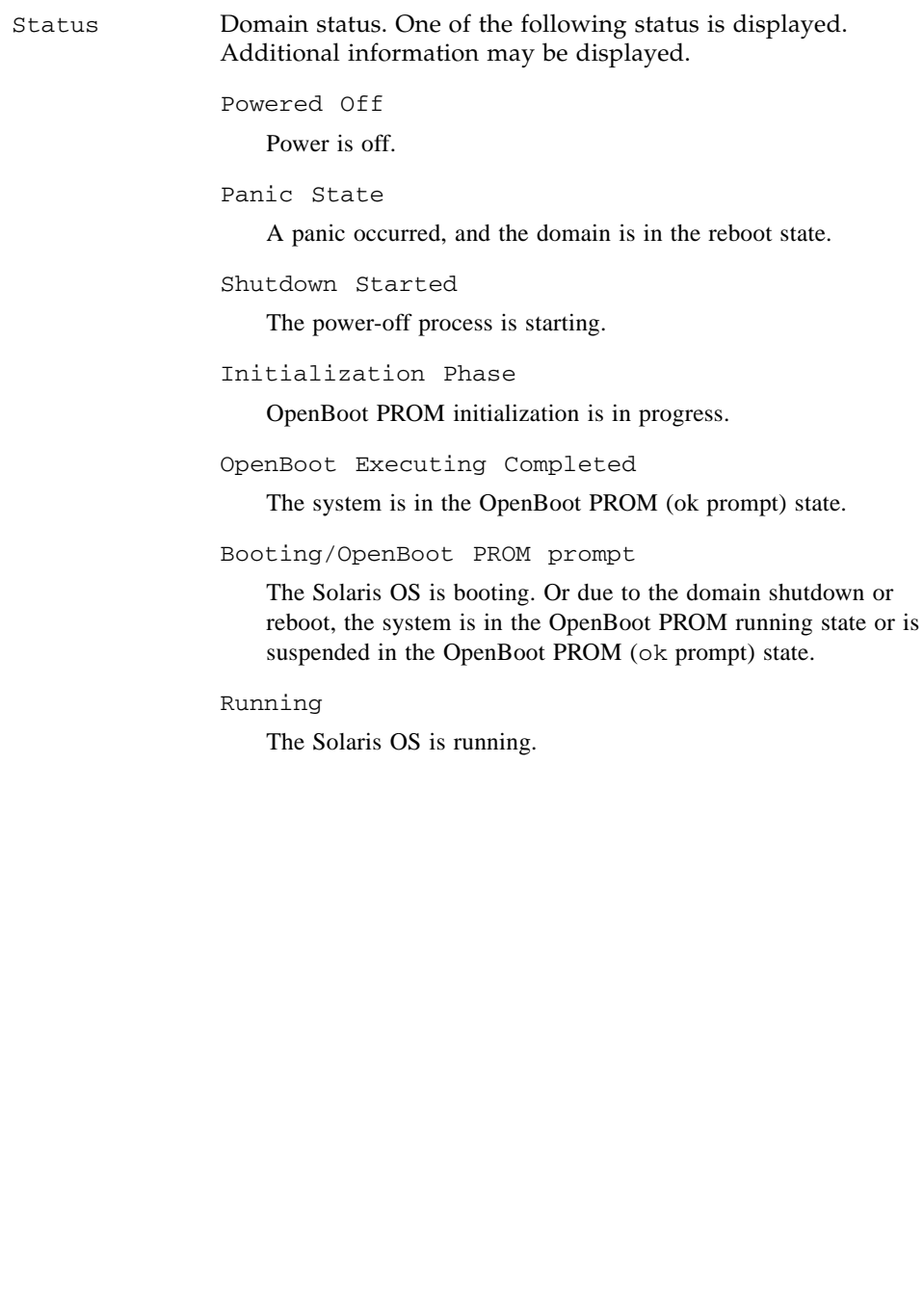

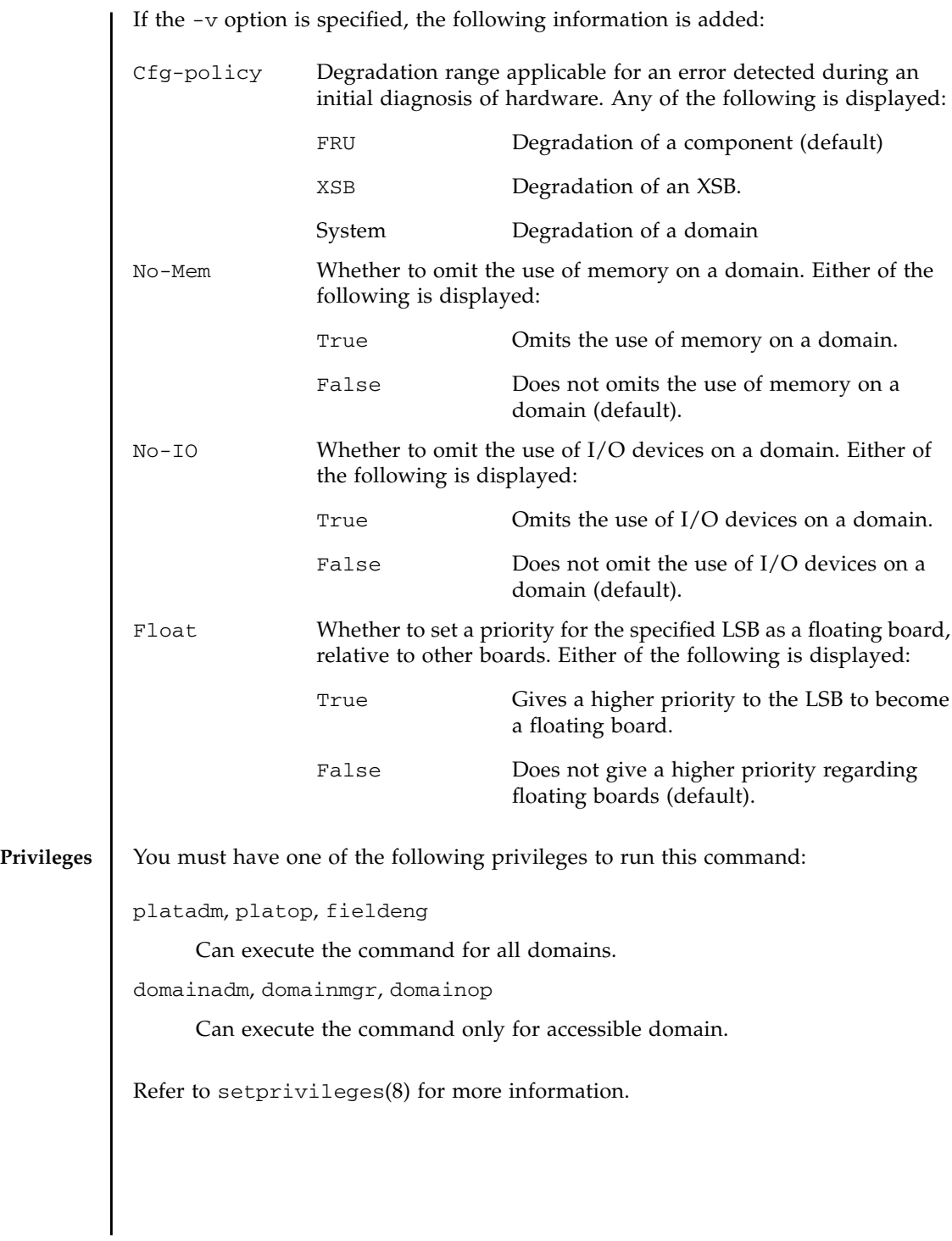

## showdcl(8)

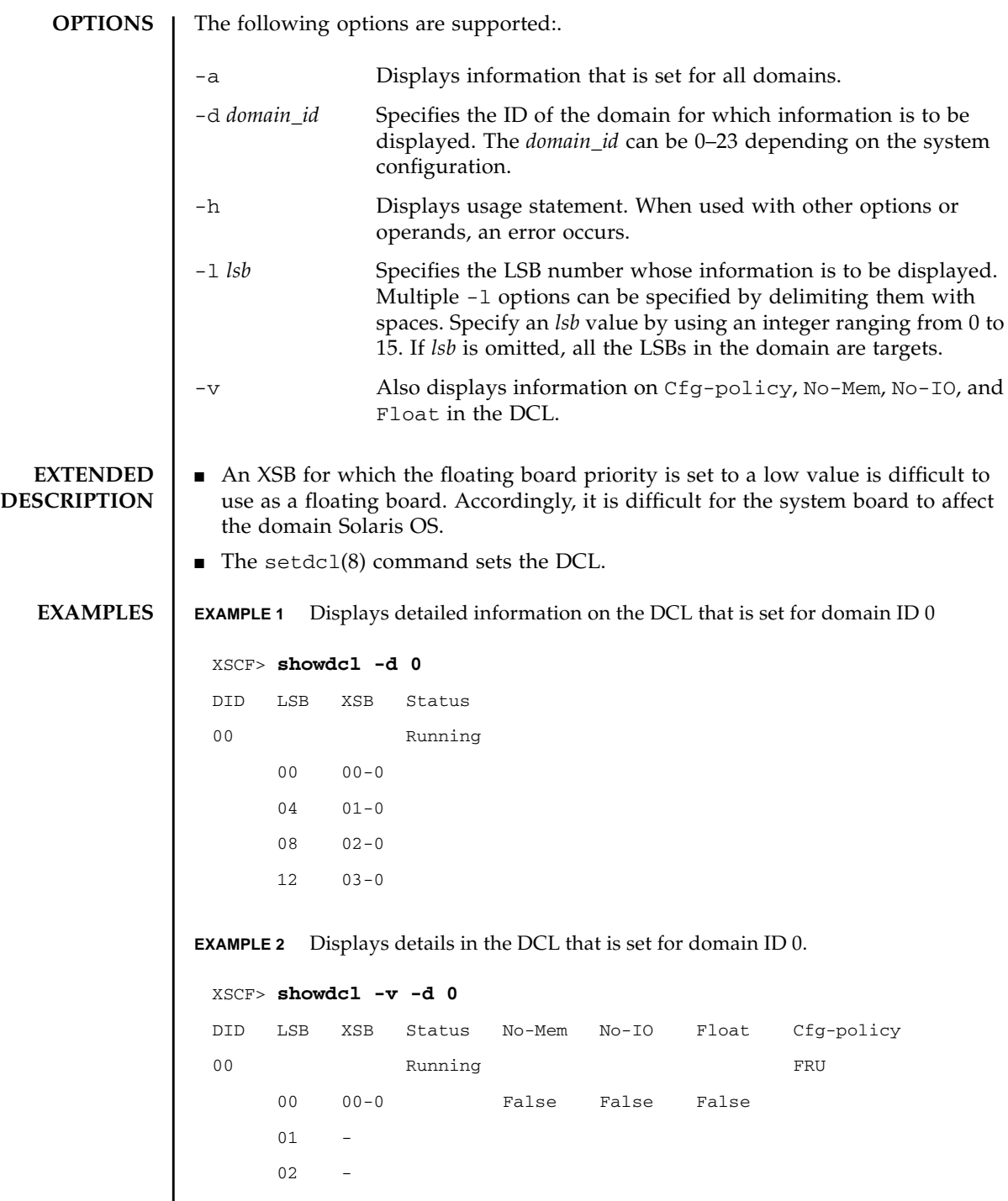

I

## showdcl(8)

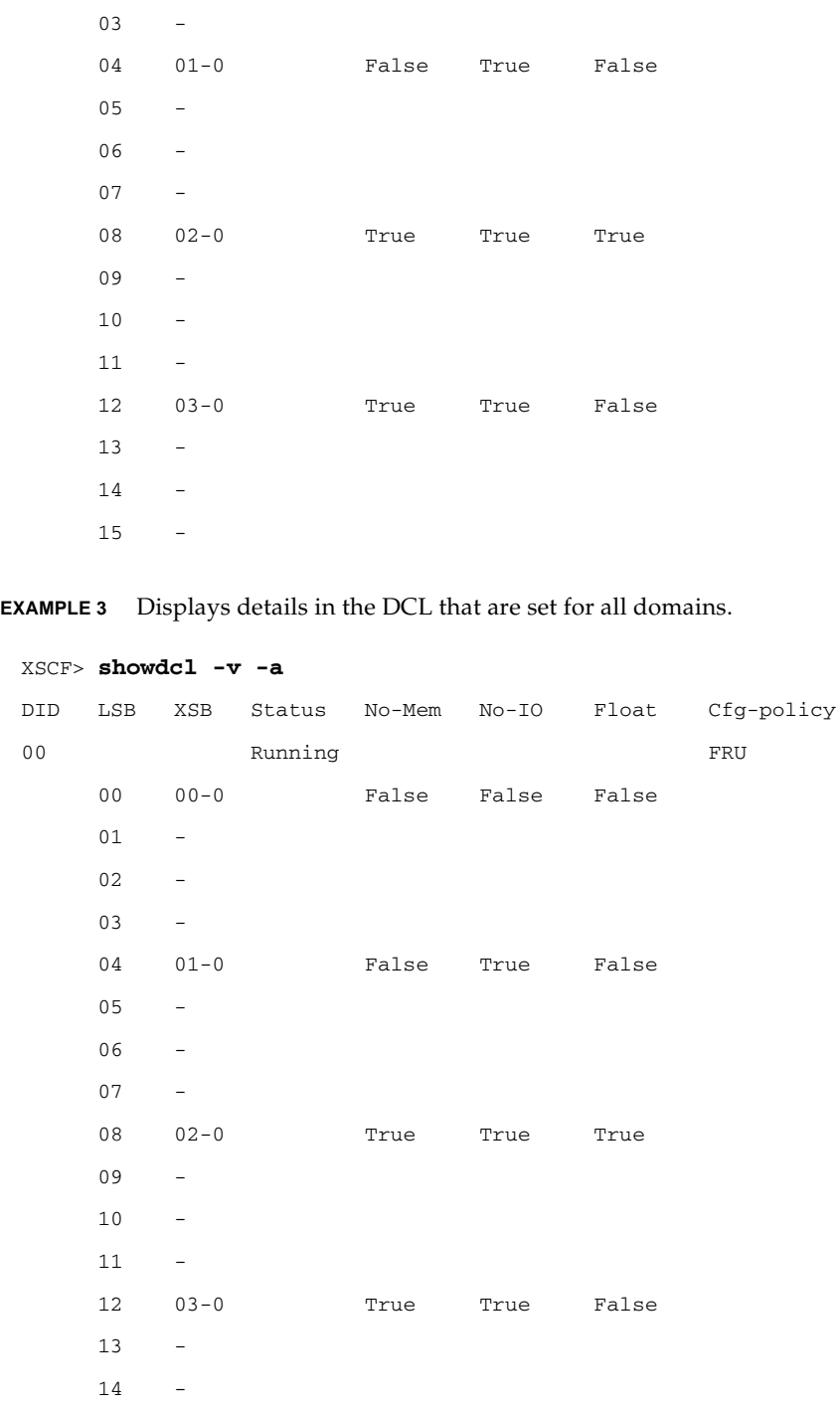

**EXIT STATUS** The following exit values are returned: **SEE ALSO addboard**(8), **deleteboard**(8), **moveboard**(8), **setdcl**(8), **setupfru**(8), **showboards**(8), **showdevices**(8), **showfru**(8)  $15 - 1$ --------------------------------------------------------------- 01 Running (Waiting for OS Shutdown) FRU 00 01-2 True True False 01 04-0 False False False 02 -  $03 -$ 04 - 05 - 06 - 07 05-0 True False False 08 - 09 - 10 - 11 -  $12 - 7$ 13 - 14 06-0 True True True 15 - --------------------------------------------------------------- : : 0 Successful completion. >0 An error occurred.

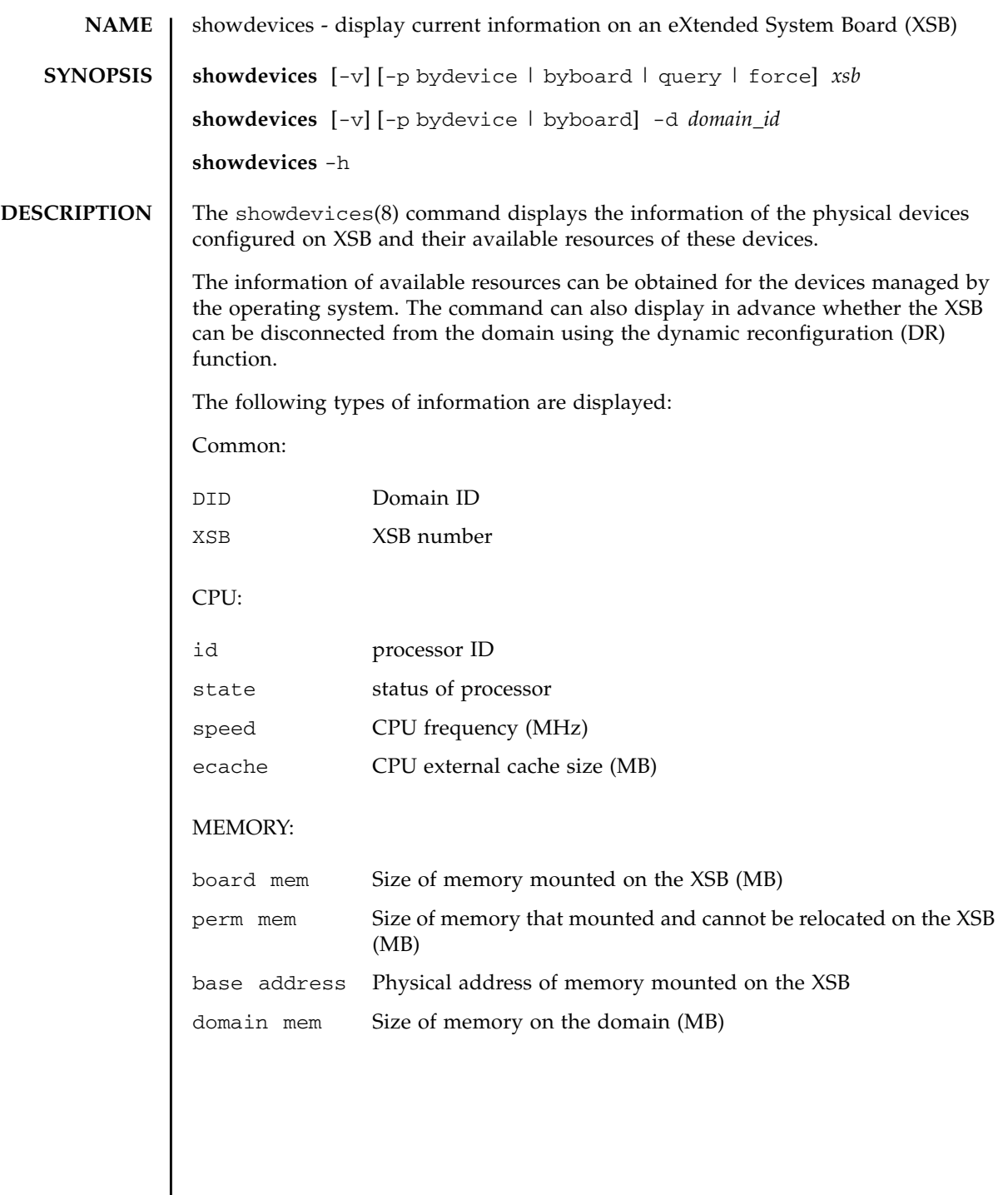

 $\mathbf l$ 

## showdevices(8)

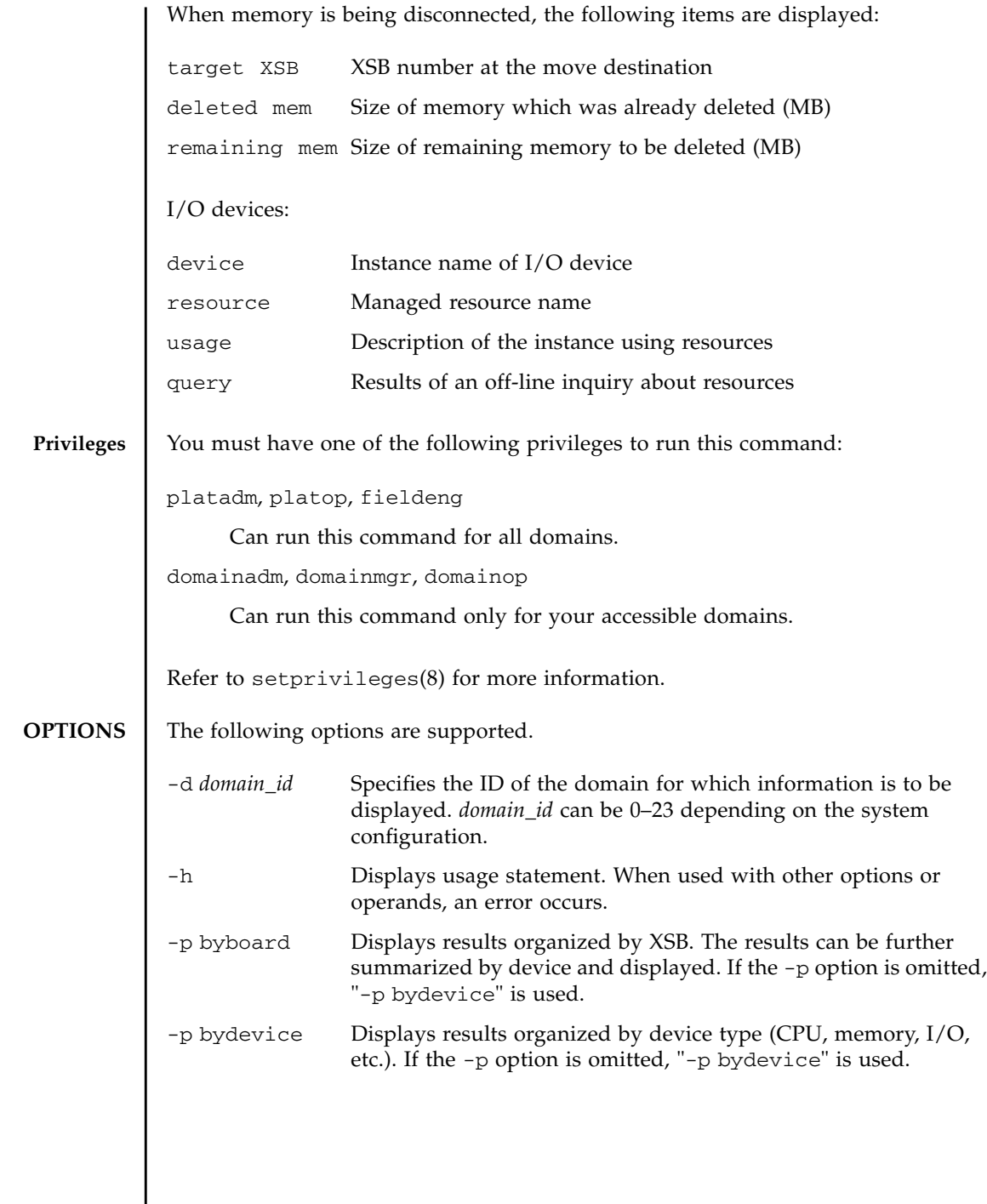

I

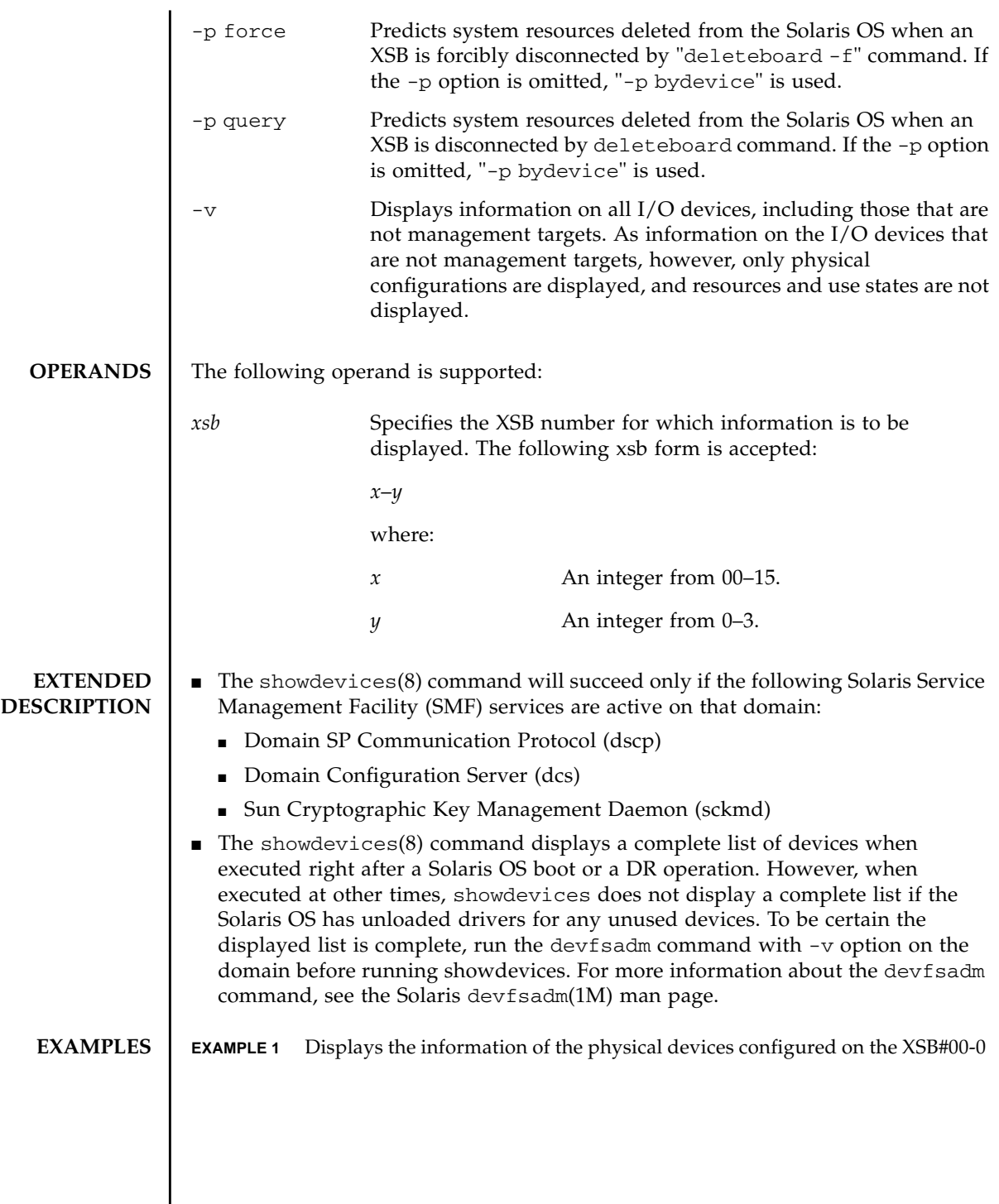

```
and their available resources.
EXAMPLE 2 Displays detail information of the physical devices and their available re-
 XSCF> showdevices 00-0
 CPU:
 ----
 DID XSB id state speed ecache
 00 00-0 0 on-line 2530 5.5
 00 00-0 1 on-line 2530 5.5
 00 00-0 2 on-line 2530 5.5
 00 00-0 3 on-line 2530 5.5
 00 00-0 4 on-line 2530 5.5
 00 00-0 5 on-line 2530 5.5
 00 00-0 6 on-line 2530 5.5
 00 00-0 7 on-line 2530 5.5
 Memory:
 -------
      board perm base domain target deleted remaining
 DID XSB mem MB mem MB address mem MB XSB mem MB mem MB
 00 00-0 2048 1290 0x000003c000000000 4096 03-0 250 1500
 IO Devices:
 ----------
 DID XSB device resource vsage
 00 00-0 sd3 /dev/dsk/c0t3d0s0 mounted filesystem "/"
 00 00-0 sd3 /dev/dsk/c0t3s0s1 dump device (swap)
 00 00-0 sd3 /dev/dsk/c0t3s0s1 swap area
 00 00-0 sd3 /dev/dsk/c0t3d0s3 mounted filesystem "/var"
 00 00-0 sd3 /var/run mounted filesystem "/var/run"
```

```
sources in domain ID 0.
XSCF> showdevices -v -d 0
CPU:
----
DID XSB id state speed ecache
00 00-0 0 on-line 2530 5.5
00 00-0 1 on-line 2530 5.5
00 00-0 2 on-line 2530 5.5
00 00-0 3 on-line 2530 5.5
00 00-0 4 on-line 2530 5.5
00 00-0 5 on-line 2530 5.5
00 00-0 6 on-line 2530 5.5
00 00-0 7 on-line 2530 5.5
00 01-0 50 on-line 2048 4
00 01-0 51 on-line 2048 4
00 01-0 52 on-line 2048 4
00 01-0 53 on-line 2048 4
Memory:
-------
    board perm base domain target deleted remaining
DID XSB mem MB mem MB address mem MB XSB mem MB mem MB
00 00-0 2048 1290 0x000003c000000000 4096 00-1 250 1500
00 01-0 2048 0 0x000002c000000000 4096
IO Devices:
----------
DID XSB device resource usage
00 00-0 sd0
00 00-0 sd1
00 00-0 sd2
00 00-0 sd3 /dev/dsk/c0t3d0s0 mounted filesystem "/"
```
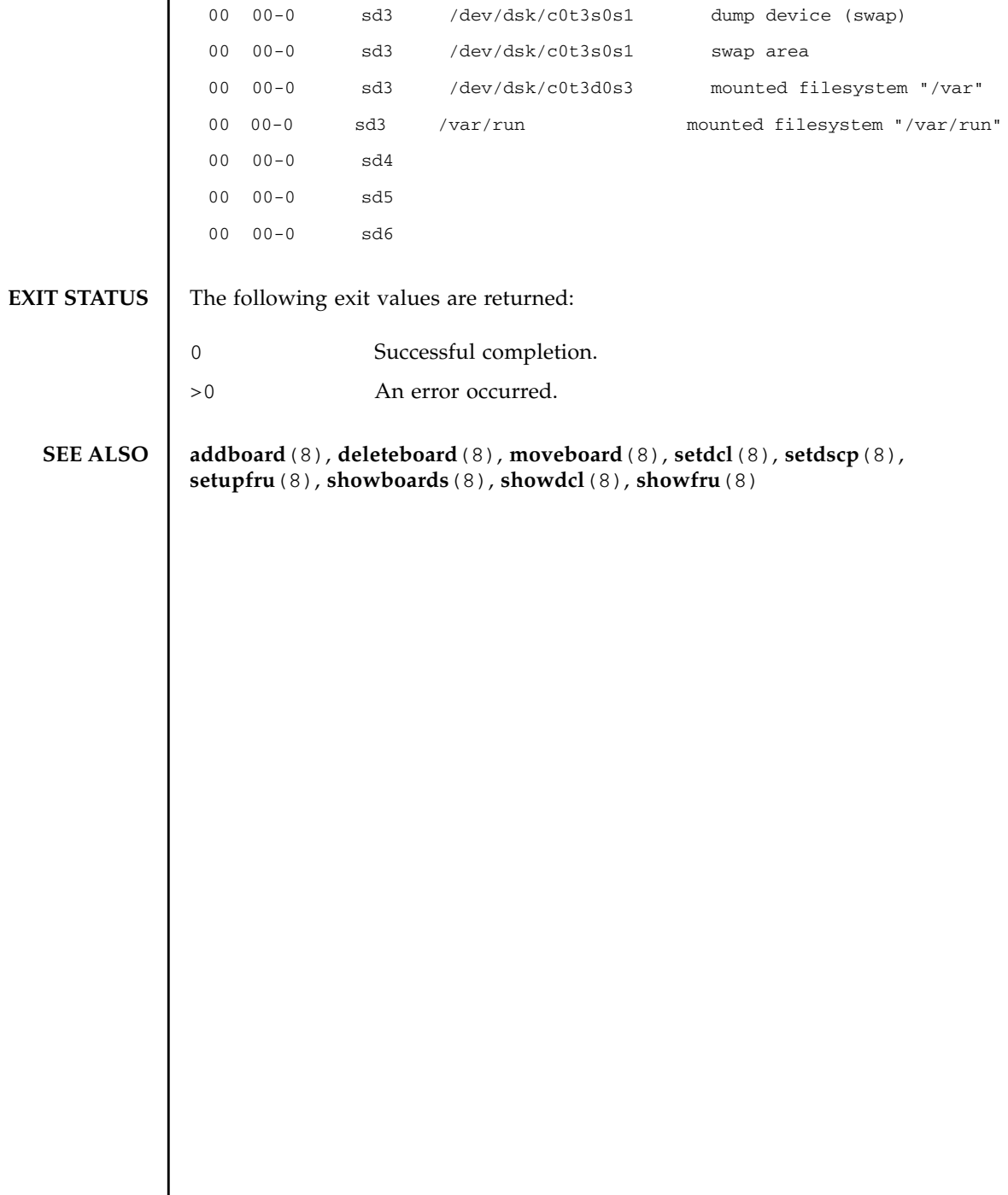

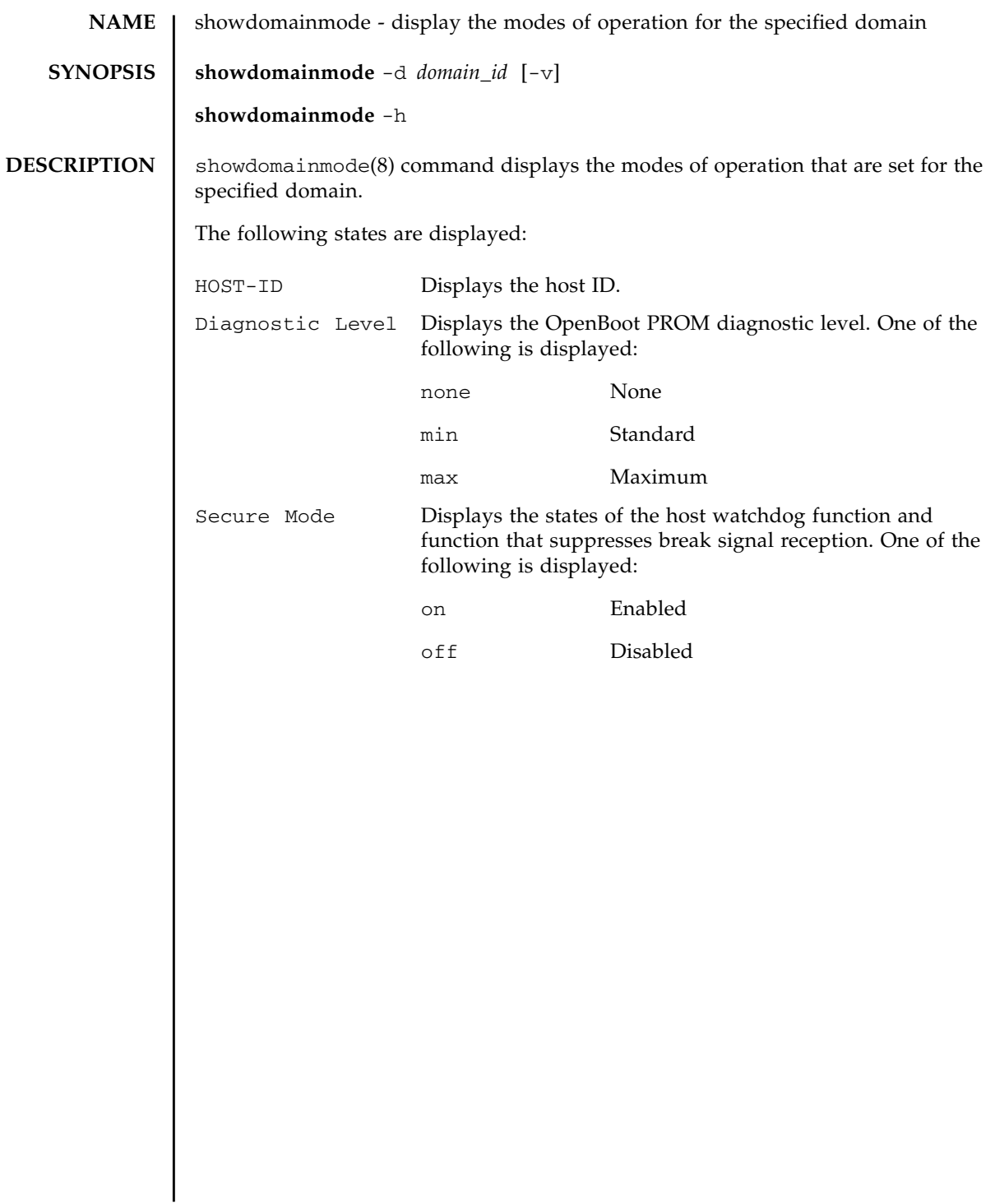

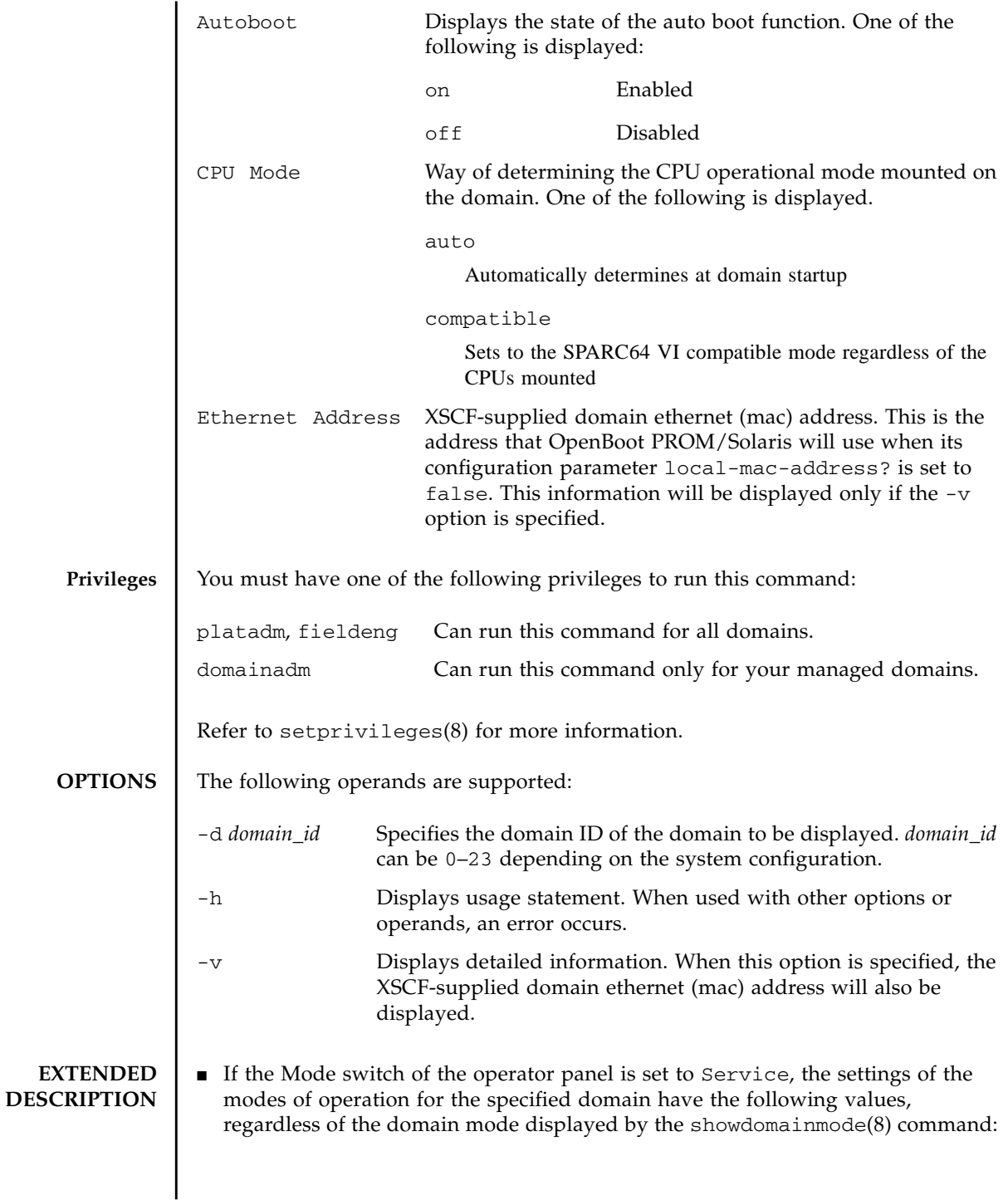

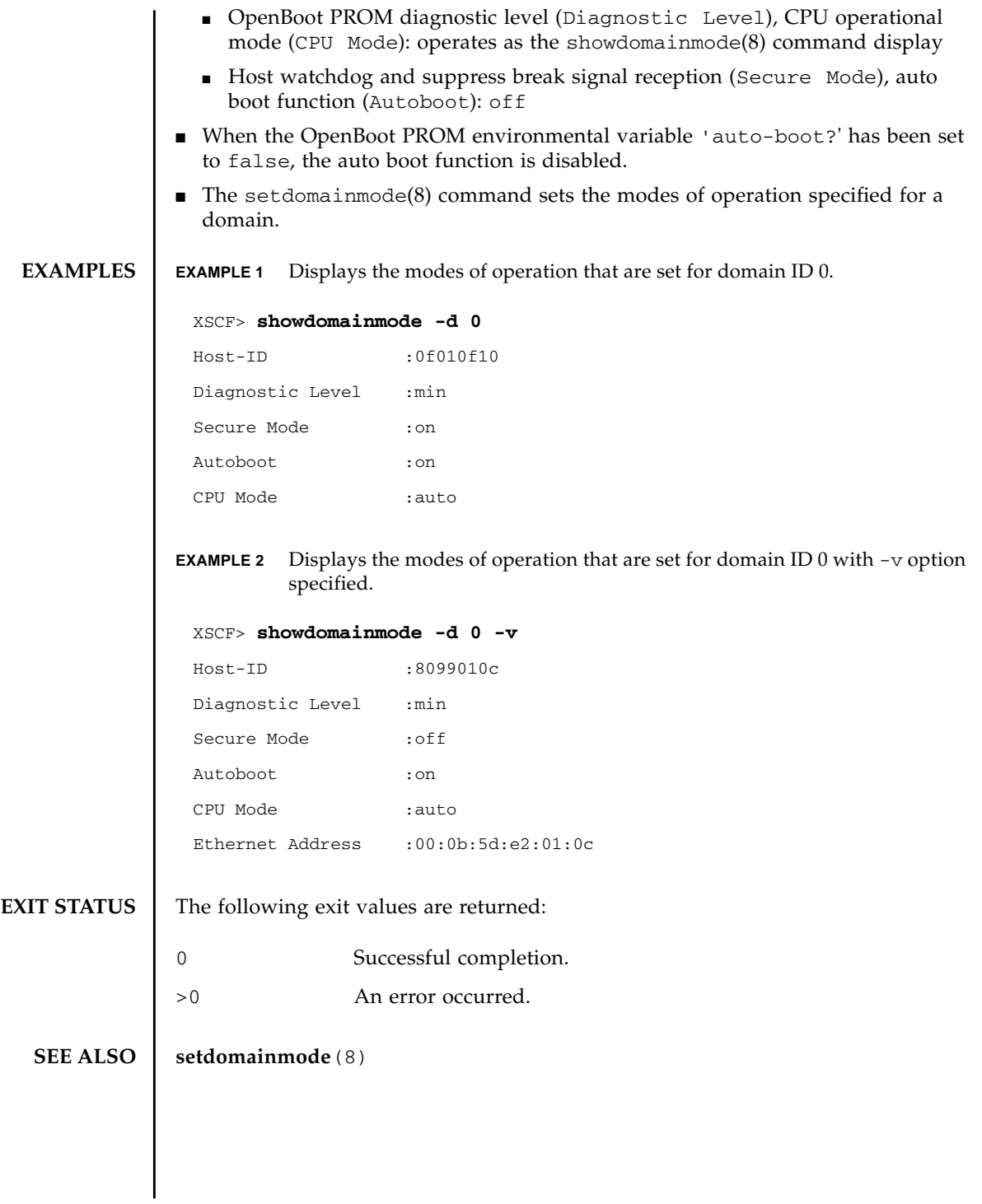

showdomainmode(8)

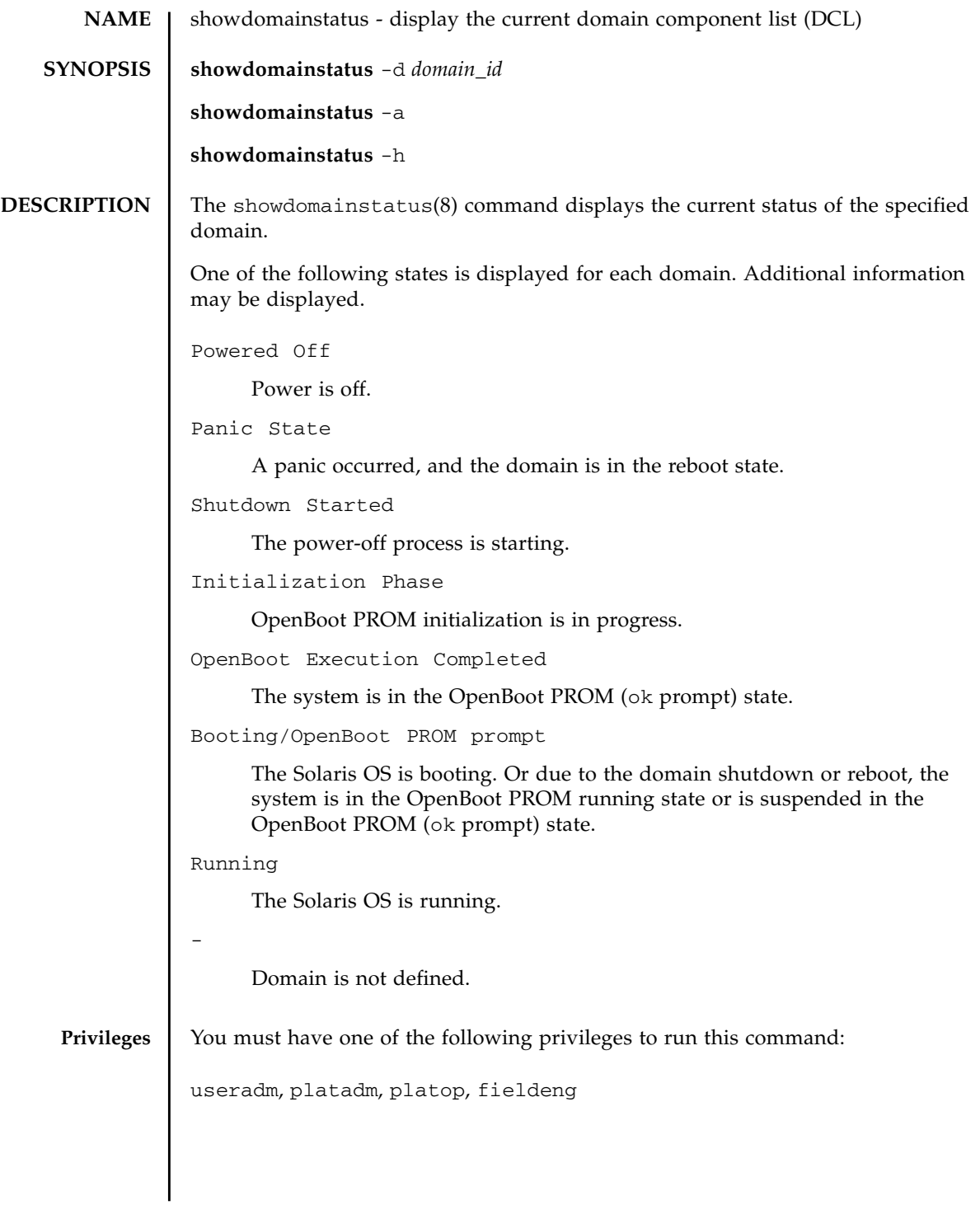

## showdomainstatus(8)

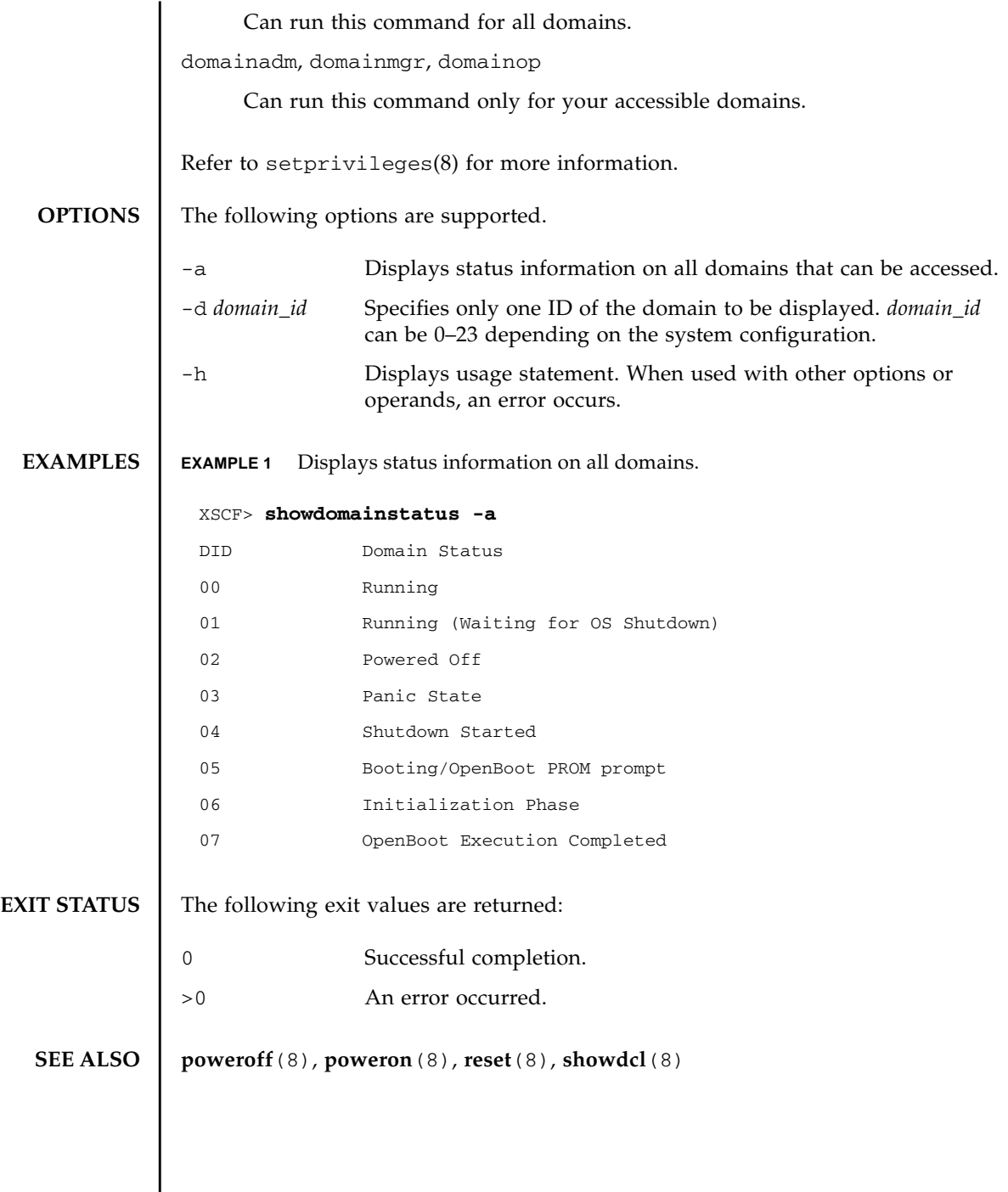

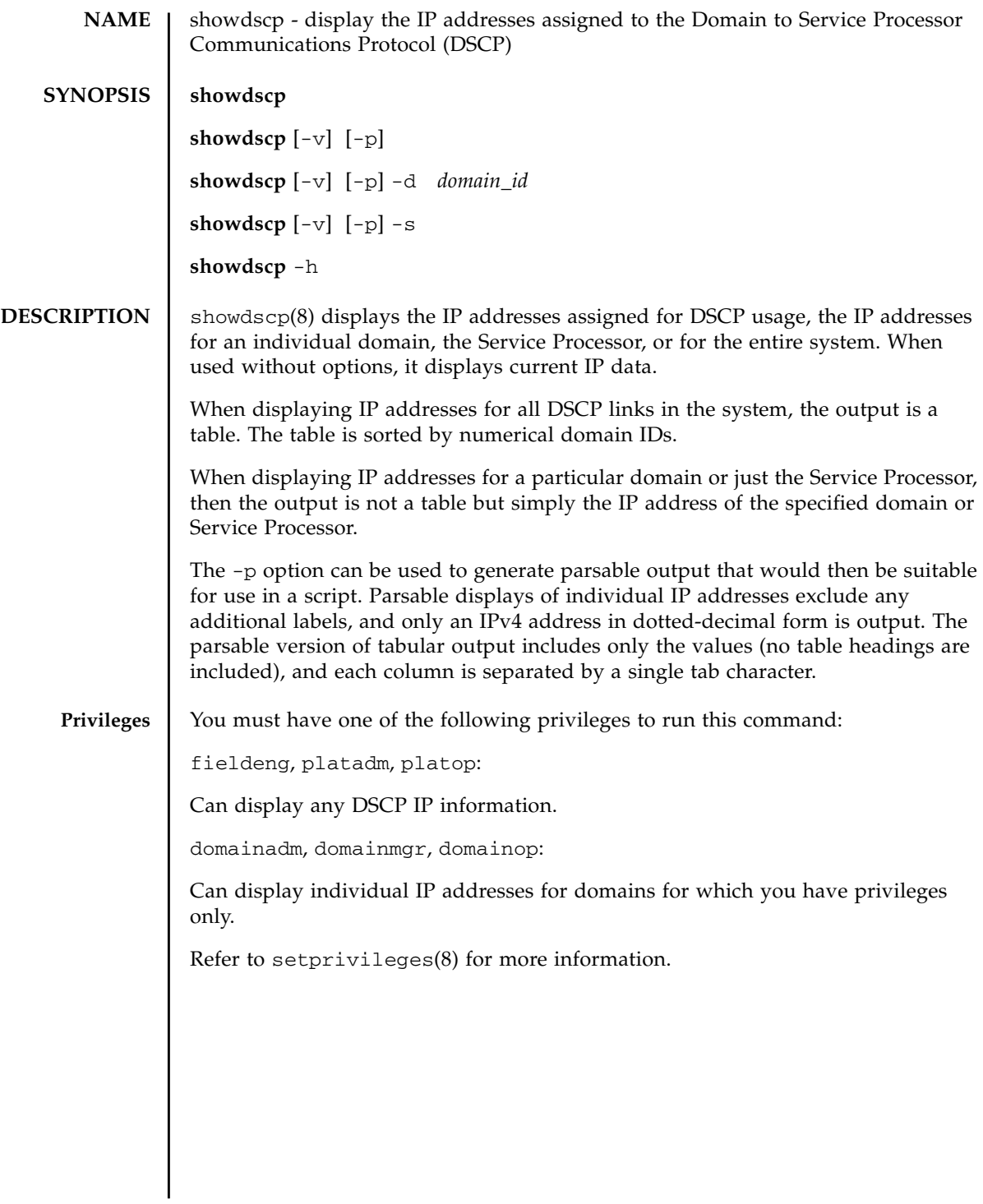

# showdscp(8)

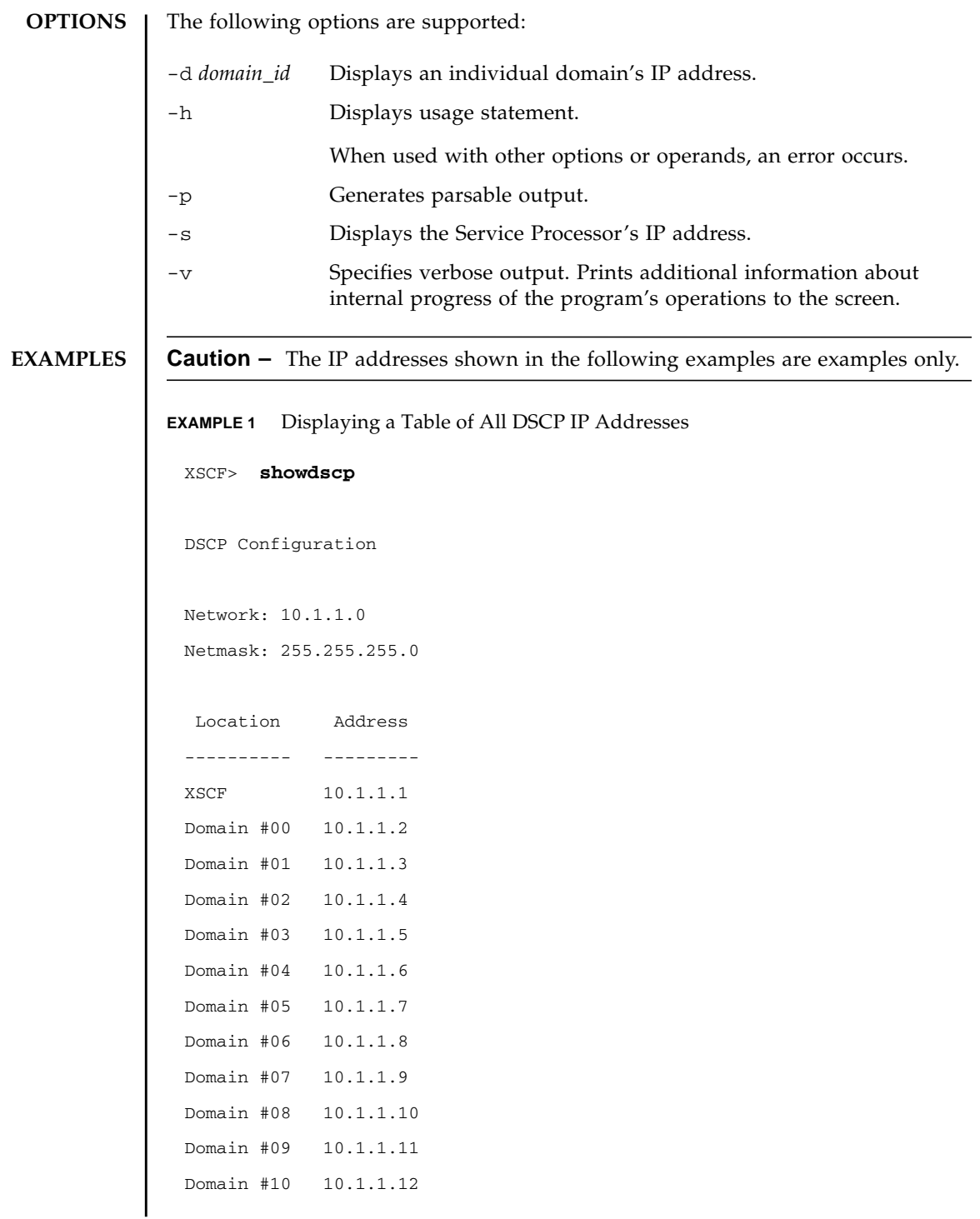
```
EXAMPLE 2 Displaying a Specific Domain's IP Address
EXAMPLE 3 Displaying a Specific Domain's IP Address in a Parsable Form
EXAMPLE 4 Displaying All DSCP Address Information In a Parsable Form
 Domain #11 10.1.1.13
 Domain #12 10.1.1.14
 Domain #13 10.1.1.15
 Domain #14 10.1.1.16
 Domain #15 10.1.1.17
 Domain #16 10.1.1.18
 Domain #17 10.1.1.19
 Domain #18 10.1.1.20
 Domain #19 10.1.1.21
 Domain #20 10.1.1.22
 Domain #21 10.1.1.23
 Domain #22 10.1.1.24
 Domain #23 10.1.1.25
 XSCF> showdscp -d 1
 Domain #01 Address: 10.1.1.3
 XSCF> showdscp -p -d 1
 Domain[1] 10.1.1.3
 XSCF> showdscp -p
 Network 10.1.1.0
 Netmask 255.255.255.0
 XSCF 10.1.1.1
 Domain[0] 10.1.1.2
 Domain[1] 10.1.1.3
 Domain[2] 10.1.1.4
 Domain[3] 10.1.1.5
 Domain[4] 10.1.1.6
```
Domain[5] 10.1.1.7

# showdscp(8)

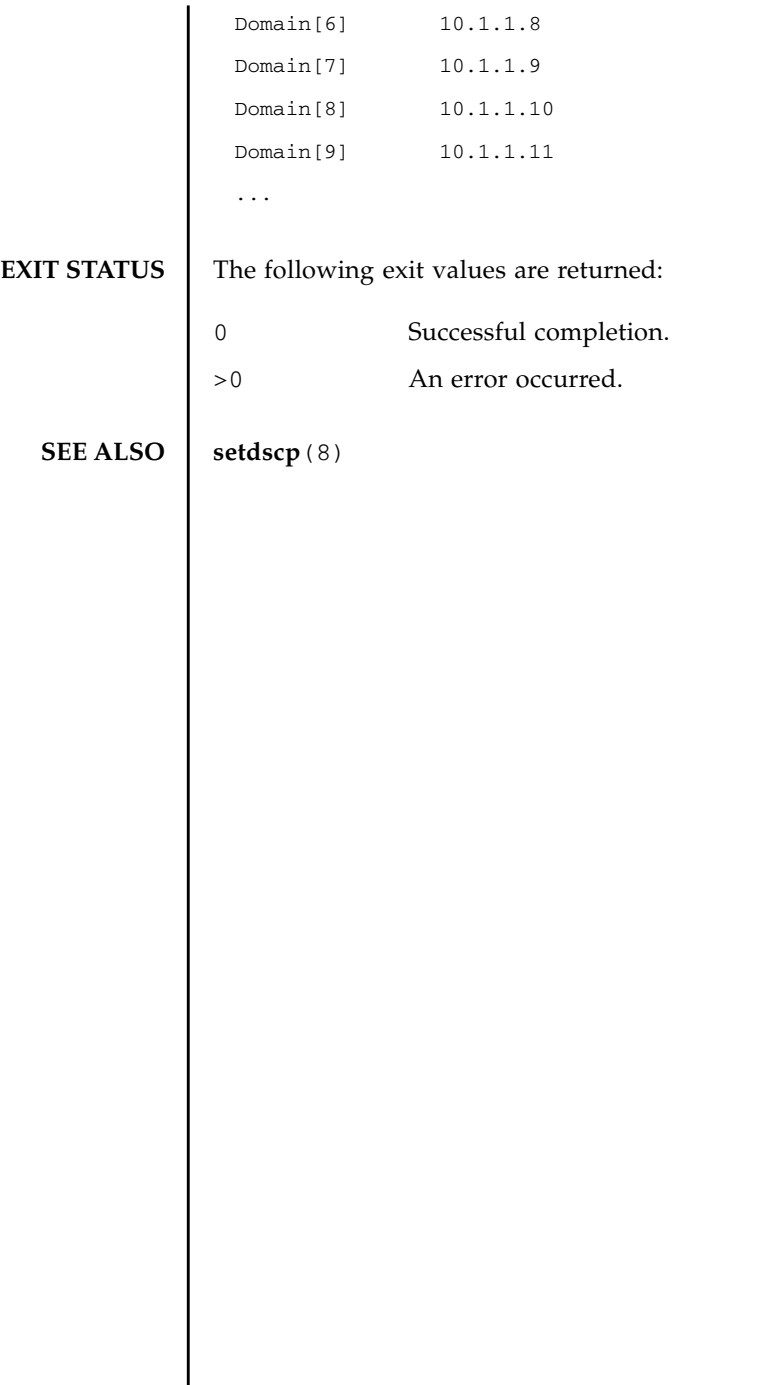

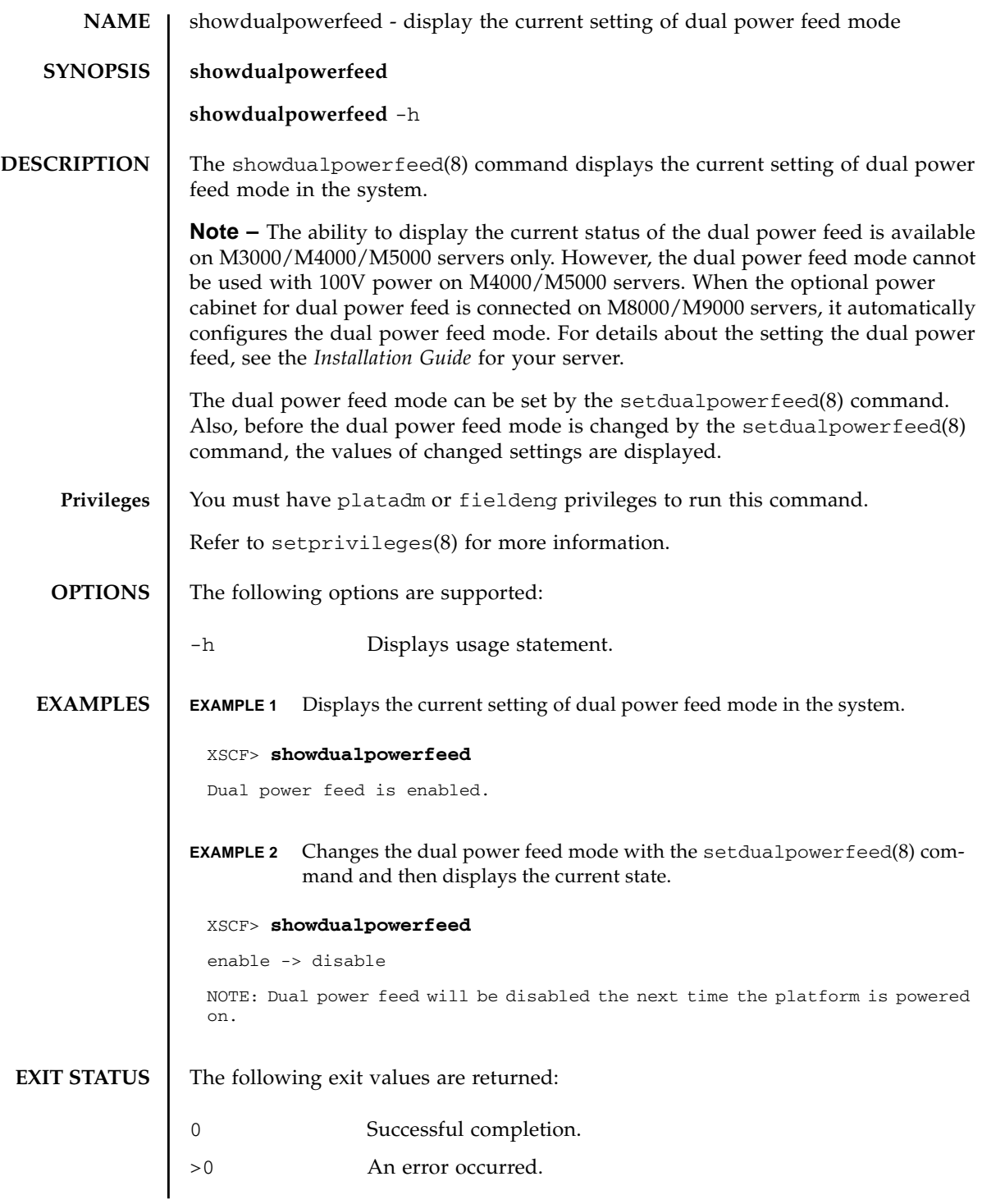

# **SEE ALSO** | **setdualpowerfeed** (8)

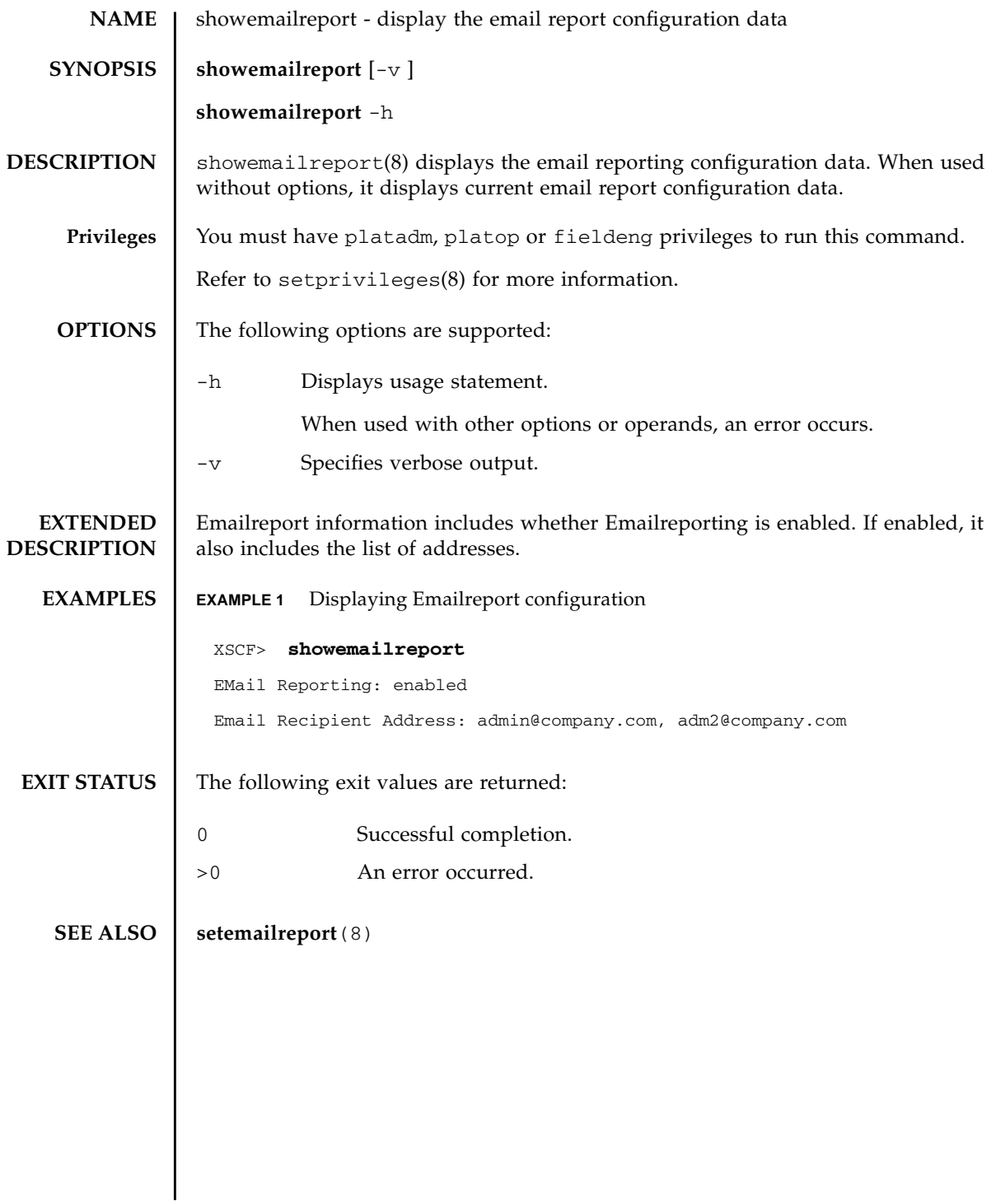

showemailreport(8)

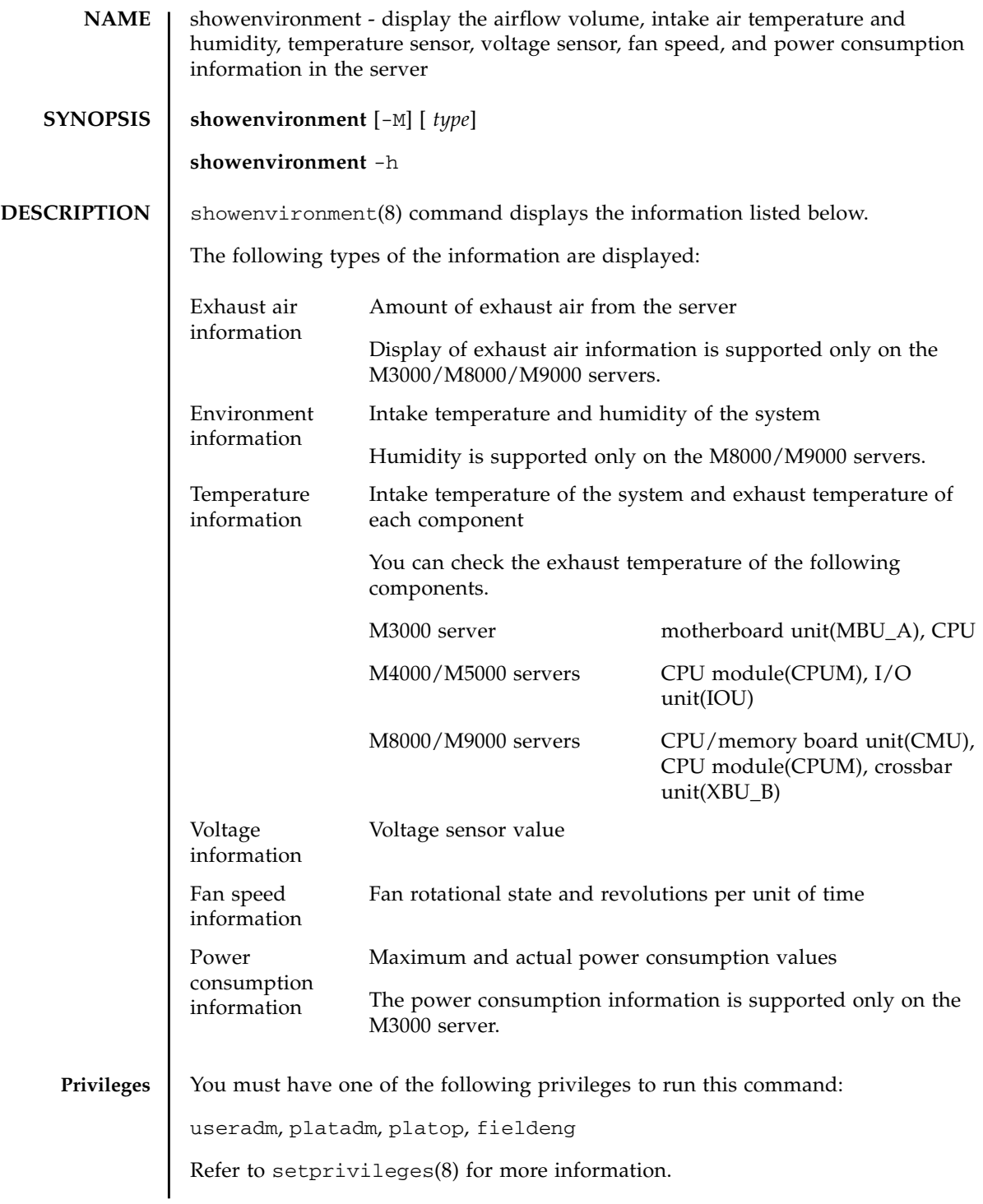

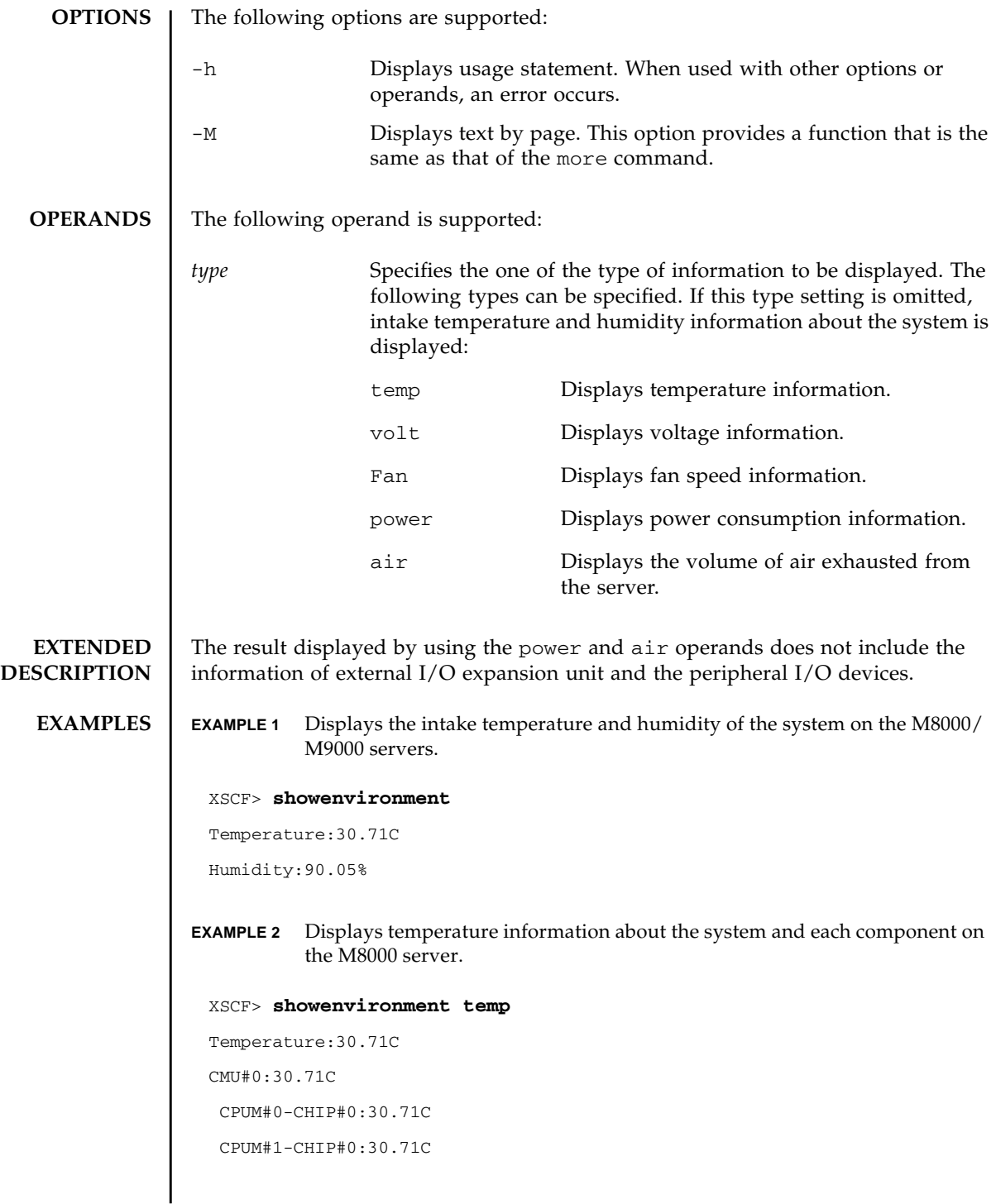

 CPUM#2-CHIP#0:30.71C CPUM#3-CHIP#0:30.71C CMU#1:30.71C CPUM#0-CHIP#0:30.71C CPUM#1-CHIP#0:30.71C CPUM#2-CHIP#0:30.71C CPUM#3-CHIP#0:30.71C CMU#2:30.71C CPUM#0-CHIP#0:30.71C CPUM#1-CHIP#0:30.71C CPUM#2-CHIP#0:30.71C CPUM#3-CHIP#0:30.71C CMU#3:30.71C CPUM#0-CHIP#0:30.71C CPUM#1-CHIP#0:30.71C CPUM#2-CHIP#0:30.71C CPUM#3-CHIP#0:30.71C

**EXAMPLE 3** Displays voltage information about each component on the M4000 server.

```
XSCF> showenvironment volt
MBU_A
 1.0V Power Supply Group:1.010V
 1.8V Power Supply Group:1.700V
 CPUM#0-CHIP#0
   1.0V Power Supply Group:1.000V
  CPUM#1-CHIP#0
   1.0V Power Supply Group:1.000V
MEMB#0
 1.2V Power Supply Group:1.200V
 1.8V Power Supply Group:1.700V
  2.5V Power Supply Group:2.500V
MEMB#1
  1.2V Power Supply Group:1.200V
```

```
EXAMPLE 4 Displays the fan speed information on the M5000 server.
   1.8V Power Supply Group:1.700V
   2.5V Power Supply Group:2.500V
 MEMB#2
   1.2V Power Supply Group:1.200V
   1.8V Power Supply Group:1.700V
   2.5V Power Supply Group:2.500V
 MEMB#3
   1.2V Power Supply Group:1.200V
   1.8V Power Supply Group:1.700V
   2.5V Power Supply Group:2.500V
 IOU#0
   1.0V Power Supply Group:1.020V
   1.2V Power Supply Group:1.180V
   1.5V Power Supply Group:1.500V
   1.8V Power Supply Group:1.850V
   2.5V Power Supply Group:2.510V
   3.3V Power Supply Group:3.300V
   5.0V Power Supply Group:5.000V
  12V Power Supply Group:12.000V
   -12V Power Supply Group:-12.000V
 FANBP
   3.3V Power Supply Group:3.300V
   5.0V Power Supply Group:5.010V
   12V Power Supply Group:12.020V
   -12V Power Supply Group:-12.030V
 XSCF> showenvironment Fan
 FAN_A#0:Low speed
         FAN_A#0: 4101rpm
 FAN_A#1:Low speed
```
FAN\_A#1: 4101rpm

```
FAN_A#2:Low speed
```

```
EXAMPLE 5 Displays the fan speed information on the M3000 server.
         FAN_A#2: 4177rpm
 FAN_A#3:Low speed
         FAN_A#3: 4101rpm
 PSU#0
     PSU#0:Low speed
         PSU#0: 3879rpm
         PSU#0: 3835rpm
 PSU#1
     PSU#1:Low speed
         PSU#1: 3924rpm
         PSU#1: 3970rpm
 PSU#2
     PSU#2:Low speed
         PSU#2: 4218rpm
         PSU#2: 4066rpm
 PSU#3
     PSU#3:Low speed
         PSU#3: 3835rpm
         PSU#3: 3970rpm
 XSCF> showenvironment Fan
 FAN_A#0:Low speed (level-4)
         FAN_A#0: 4134rpm
 FAN_A#1:Low speed (level-4)
         FAN_A#1: 4212rpm
 PSU#0
     PSU#0:Low speed (level-4)
         PSU#0: 6436rpm
 PSU#1
     PSU#1:Low speed (level-4)
         PSU#1: 6352rpm
```
**EXAMPLE 6** Displays power consumption information on the M3000 server (in case of AC

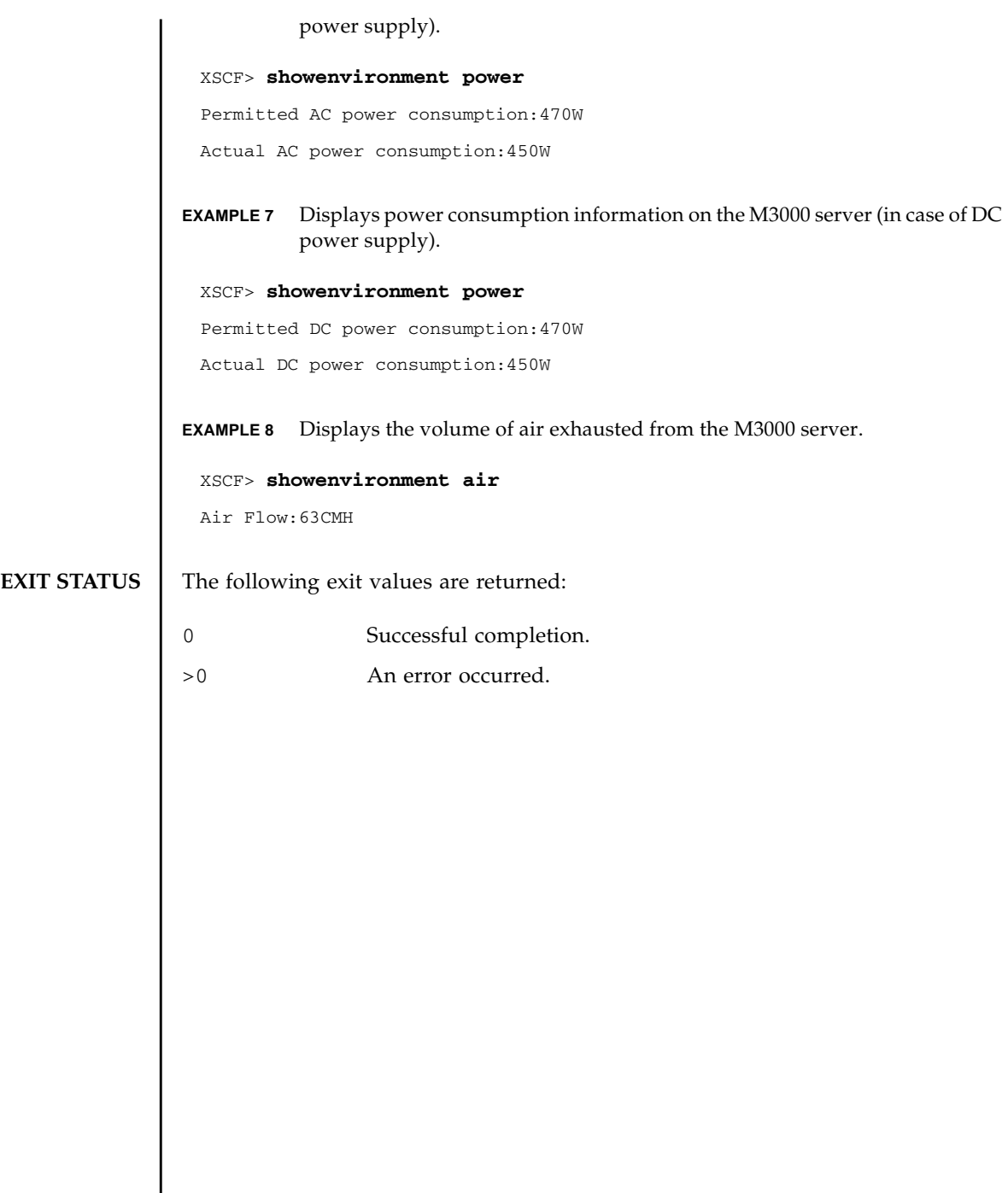

## showfru(8)

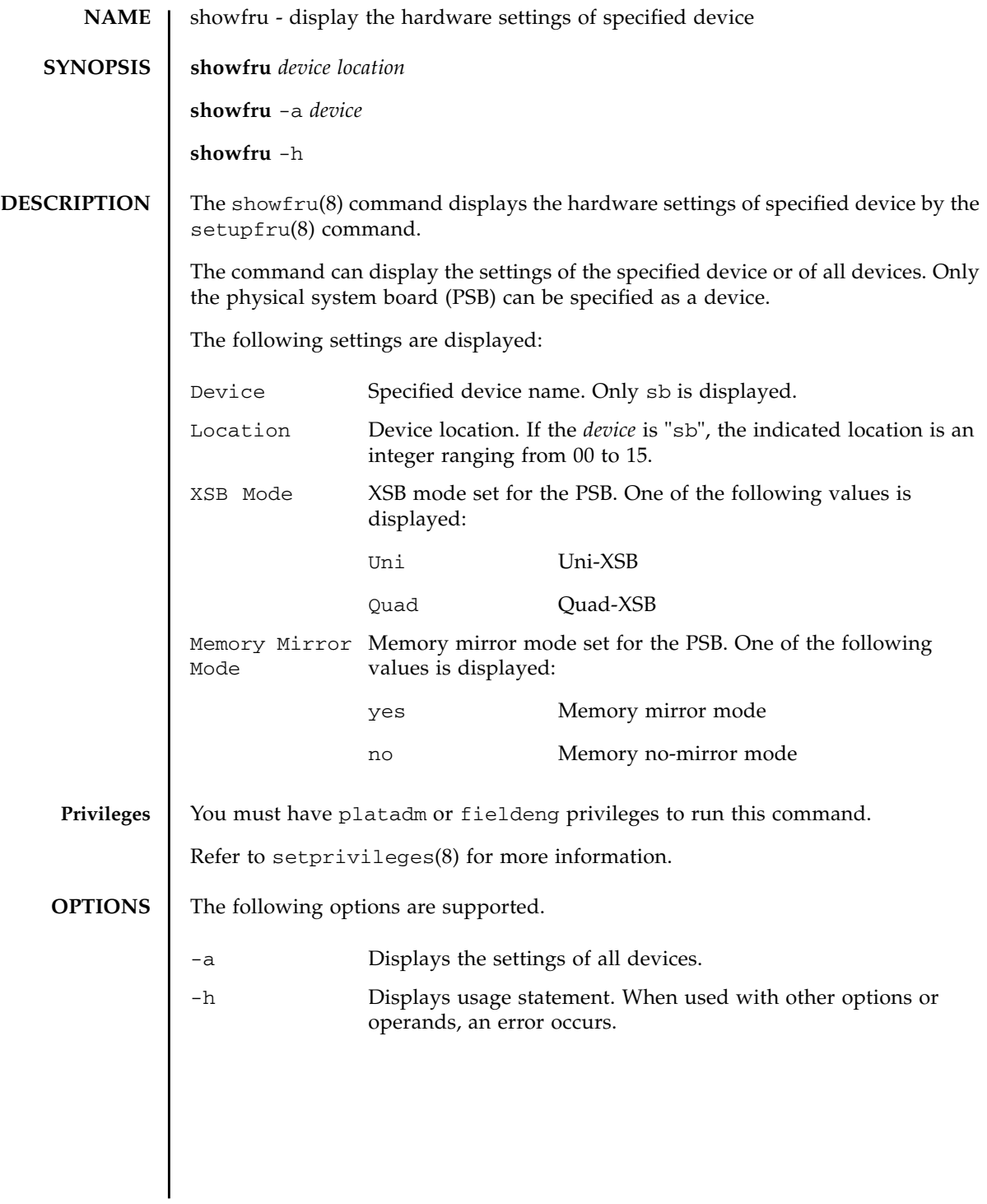

## showfru(8)

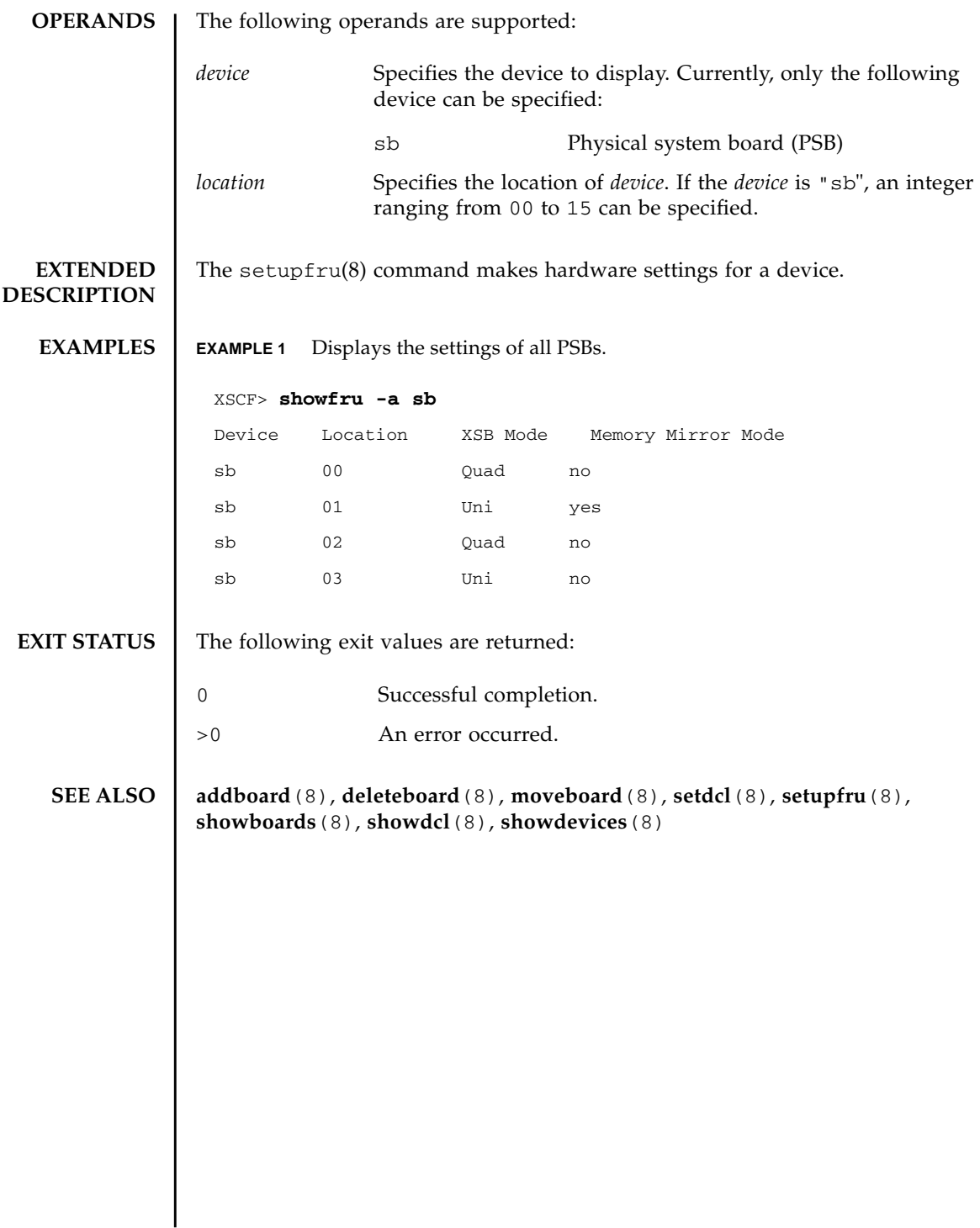

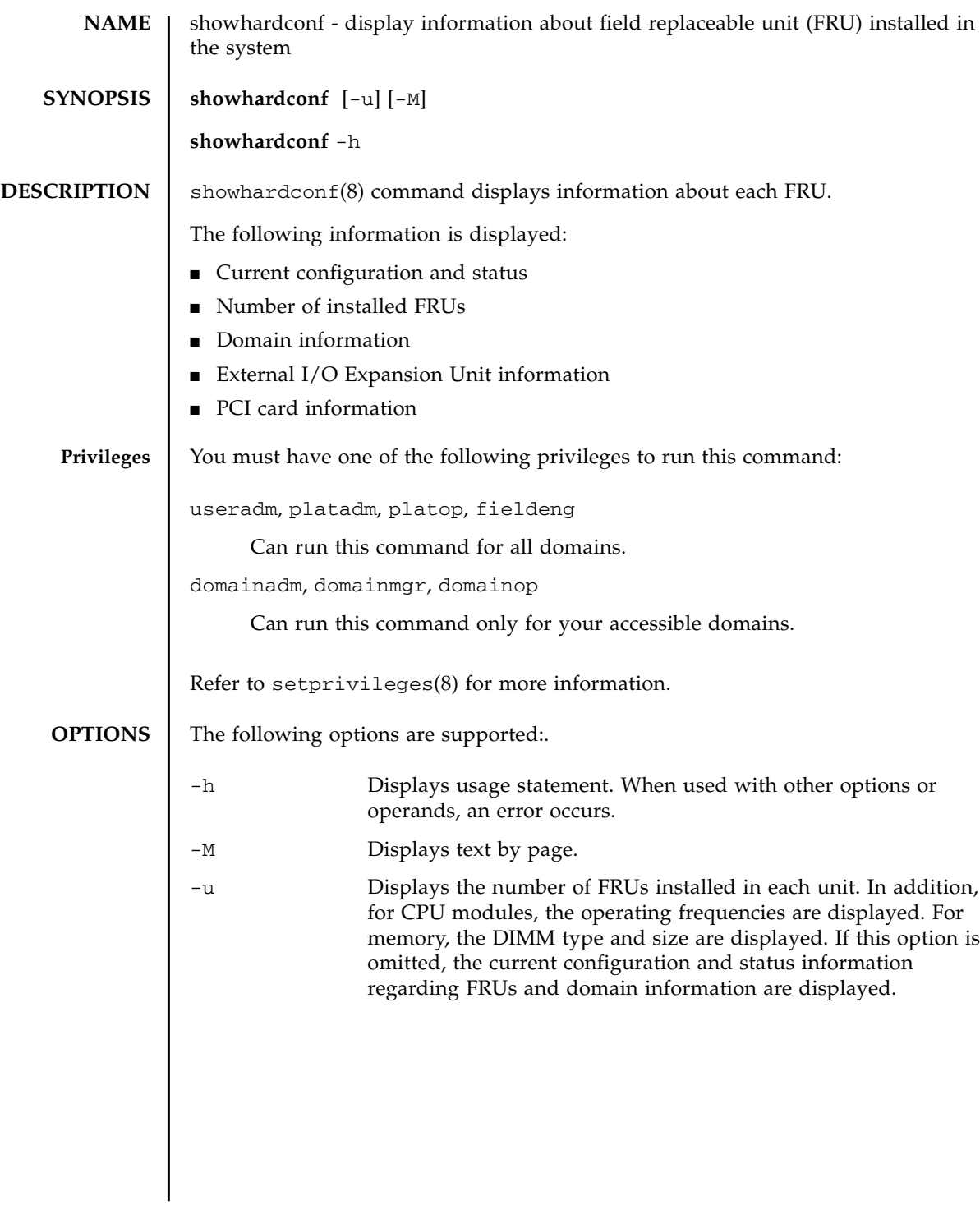

#### **EXTENDED**  $\mathbf{I}$ **DESCRIPTION**

■ When the configuration and status information regarding FRUs and domain information are displayed, for any failed or degraded unit, an asterisk (\*) indicating an abnormal unit is displayed along with any of the following states:

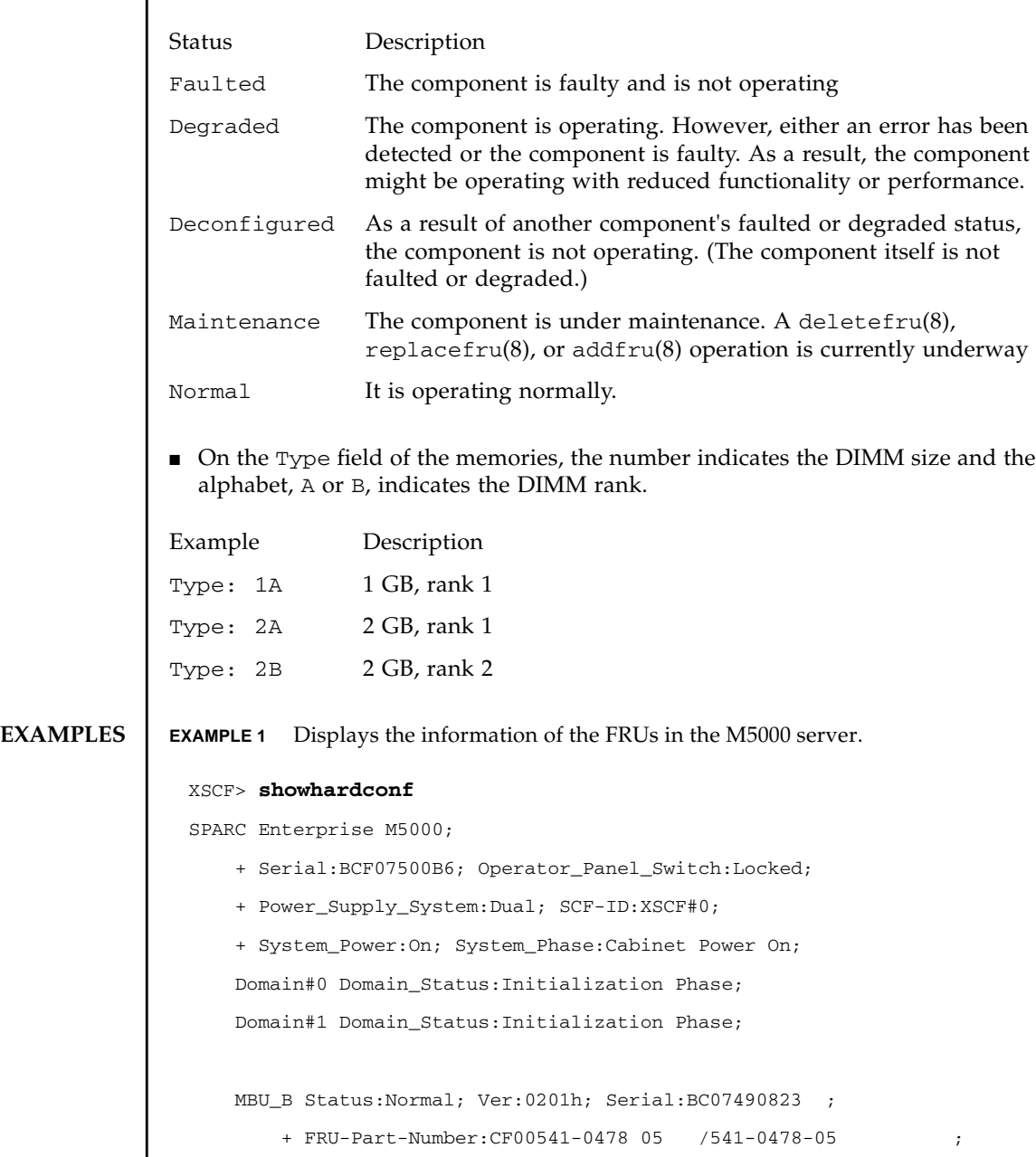

+ Memory\_Size:64 GB;

### showhardconf(8)

```
 CPUM#0-CHIP#0 Status:Normal; Ver:0501h; Serial:PP0723016Q ;
     + FRU-Part-Number:CA06761-D204 A0 /LGA-JUPP-01 ;
    + Freq:2.530 GHz; Type:32;
     + Core:4; Strand:2;
           :
 CPUM#3-CHIP#1 Status:Normal; Ver:0501h; Serial:PP074804E9 ;
     + FRU-Part-Number:CA06761-D204 A0 /LGA-JUPP-01 ;
    + Freq:2.530 GHz; Type:32;
     + Core:4; Strand:2;
 MEMB#0 Status:Normal; Ver:0101h; Serial:BF09061G0E ;
    + FRU-Part-Number:CF00541-0545 06 /541-0545-06 ;
    MEM#0A Status:Normal;
         + Code:c1000000000000005372T128000HR3.7A 356d-0d016912;
        + Type:1A; Size:1 GB;
           :
     MEM#3B Status:Normal;
         + Code:c1000000000000004572T128000HR3.7A 252b-04123424;
        + Type:1A; Size:1 GB;
           :
 MEMB#7 Status:Normal; Ver:0101h; Serial:BF09061GBA ;
    + FRU-Part-Number:CF00541-0545 06 /541-0545-06 ;
    MEM#0A Status:Normal;
        + Code:2cffffffffffffff0818HTF12872Y-53EB3 0300-d504600c;
        + Type:1A; Size:1 GB;
           :
     MEM#3B Status:Normal;
        + Code:7f7ffe00000000004aEBE10RD4AGFA-5C-E 3020-2229c19c;
         + Type:1A; Size:1 GB;
 DDC_A#0 Status:Normal;
DDC_A#1 Status:Normal;
 DDC_A#2 Status:Normal;
 DDC_A#3 Status:Normal;
 DDC_B#0 Status:Normal;
```

```
 CPUM#0-CHIP#0 Status:Normal; Ver:0501h; Serial:PP0723016Q ;
     + FRU-Part-Number:CA06761-D204 A0 /LGA-JUPP-01 ;
     + Freq:2.530 GHz; Type:32;
     + Core:4; Strand:2;
           :
 CPUM#3-CHIP#1 Status:Normal; Ver:0501h; Serial:PP074804E9 ;
     + FRU-Part-Number:CA06761-D204 A0 /LGA-JUPP-01 ;
     + Freq:2.530 GHz; Type:32;
     + Core:4; Strand:2;
 MEMB#0 Status:Normal; Ver:0101h; Serial:BF09061G0E ;
     + FRU-Part-Number:CF00541-0545 06 /541-0545-06 ;
    MEM#0A Status:Normal;
         + Code:c1000000000000005372T128000HR3.7A 356d-0d016912;
         + Type:1A; Size:1 GB;
          :
    MEM#3B Status:Normal;
         + Code:c1000000000000004572T128000HR3.7A 252b-04123424;
        + Type:1A; Size:1 GB;
           :
 MEMB#7 Status:Normal; Ver:0101h; Serial:BF09061GBA ;
     + FRU-Part-Number:CF00541-0545 06 /541-0545-06 ;
    MEM#0A Status:Normal;
         + Code:2cffffffffffffff0818HTF12872Y-53EB3 0300-d504600c;
         + Type:1A; Size:1 GB;
           :
    MEM#3B Status:Normal;
         + Code:7f7ffe00000000004aEBE10RD4AGFA-5C-E 3020-2229c19c;
         + Type:1A; Size:1 GB;
 DDC_A#0 Status:Normal;
DDC_A#1 Status:Normal;
 DDC_A#2 Status:Normal;
 DDC_A#3 Status:Normal;
 DDC_B#0 Status:Normal;
```

```
showhardconf(8)
```

```
EXAMPLE 2 Displays the number of installed FRUs in the M5000 server.
          DDC_B#1 Status:Normal;
          IOU#0 Status:Normal; Ver:0101h; Serial:BF07486TEU ;
              + FRU-Part-Number:CF00541-2240 02 /541-2240-02 ;
              DDC_A#0 Status:Normal;
              DDCR Status:Normal;
                  DDC_B#0 Status:Normal;
          IOU#1 Status:Normal; Ver:0101h; Serial:BF073226HP ;
              + FRU-Part-Number:CF00541-2803 01 /541-2803-01 ;
              DDC_A#0 Status:Normal;
              DDCR Status:Normal;
                  DDC_B#0 Status:Normal;
          XSCFU Status:Normal,Active; Ver:0101h; Serial:BF07435D98 ;
              + FRU-Part-Number:CF00541-0481 04 /541-0481-04 ;
          OPNL Status:Normal; Ver:0101h; Serial:BF0747690D ;
              + FRU-Part-Number:CF00541-0850 06 /541-0850-06 ;
          PSU#0 Status:Normal; Serial:0017527-0738063762;
              + FRU-Part-Number:CF00300-1898 0350 /300-1898-03-50;
              + Power_Status:Off; AC:200 V;
                    :
          PSU#3 Status:Normal; Serial:0017527-0738063767;
              + FRU-Part-Number:CF00300-1898 0350 /300-1898-03-50;
              + Power_Status:Input fail; AC: - ;
         FANBP_C Status: Normal; Ver: 0501h; Serial: FF2#24 ;
              + FRU-Part-Number:CF00541-3099 01 /541-3099-01 ;
             FAN A#0 Status:Normal;
              FAN_A#1 Status:Normal;
              FAN_A#2 Status:Normal;
             FAN A#3 Status:Normal;
 XSCF> showhardconf -u
 SPARC Enterprise M5000; Memory_Size:64 GB;
   +-----------------------------------+------------+
```
## showhardconf(8)

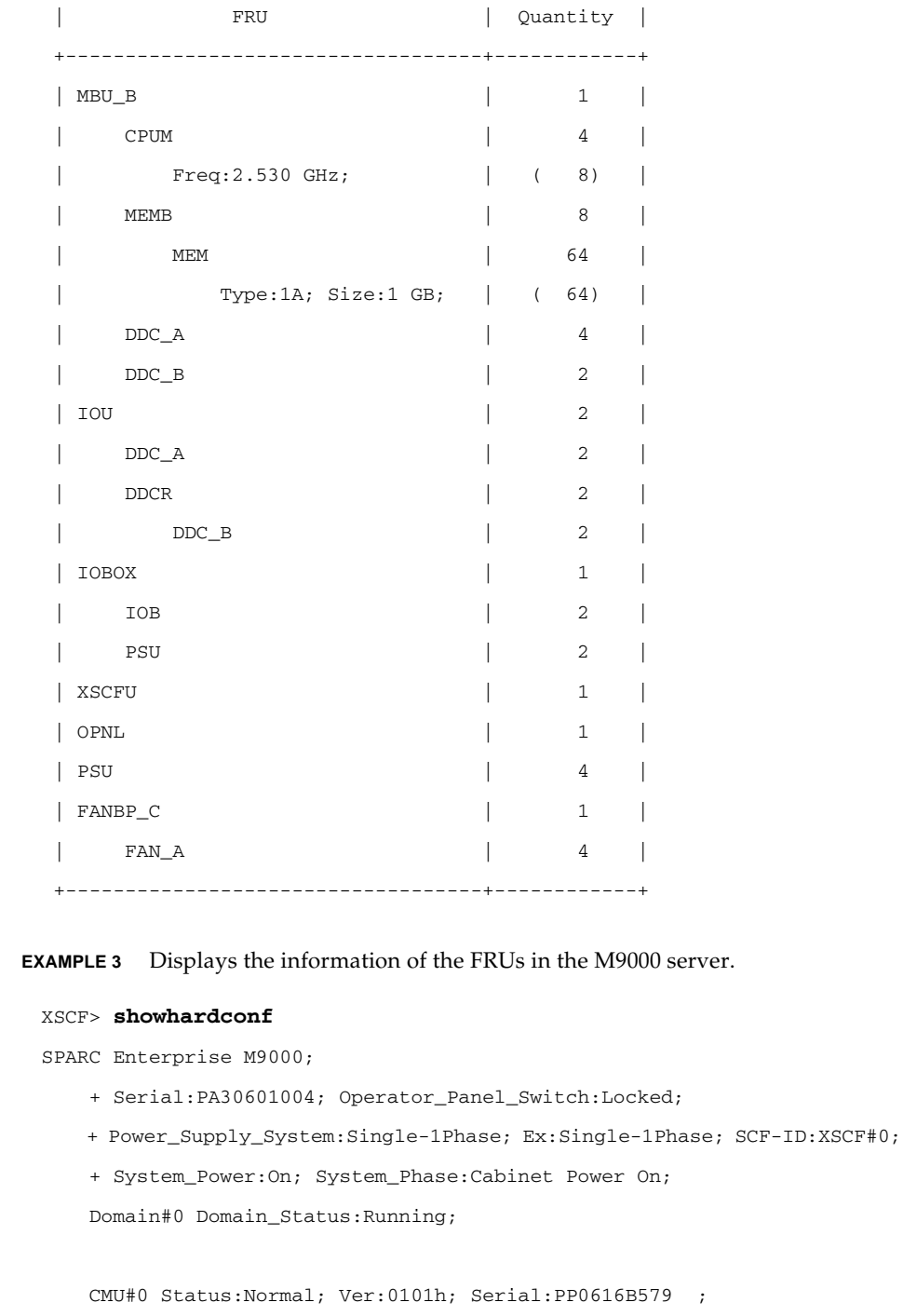

```
+ FRU-Part-Number:CA06629-D001 A4 ;
+ Memory_Size:128 GB;
+ Type:A
CPUM#0-CHIP#0 Status:Normal; Ver:0101h; Serial:PP091505ZY ;
   + FRU-Part-Number:CA06620-D021 A3 ;
   + Freq:2.280 GHz; Type:16;
    + Core:2; Strand:2;
CPUM#1-CHIP#0 Status:Normal; Ver:0101h; Serial:PP091505ZW ;
   + FRU-Part-Number:CA06620-D021 A3 ;
   + Freq:2.280 GHz; Type:16;
    + Core:2; Strand:2;
CPUM#2-CHIP#0 Status:Normal; Ver:0101h; Serial:PP0915060H ;
   + FRU-Part-Number:CA06620-D021 A3 ;
   + Freq:2.280 GHz; Type:16;
    + Core:2; Strand:2;
CPUM#3-CHIP#0 Status:Normal; Ver:0101h; Serial:PP09150603 ;
   + FRU-Part-Number:CA06620-D021 A3 ;
   + Freq:2.280 GHz; Type:16;
    + Core:2; Strand:2;
MEM#00A Status:Normal;
   + Code:7f7ffe00000000004aEBE41RE4ABHA-5C-E 3020-22211d88;
   + Type:4B; Size:4 GB;
MEM#00B Status:Normal;
   + Code:7f7ffe00000000004aEBE41RE4ABHA-5C-E 3020-2a002a55;
   + Type:4B; Size:4 GB;
        :
MEM#33A Status:Normal;
   + Code:ce0000000000000001M3 93T5168AZ0-CD5 3041-741a8ea1;
   + Type:4B; Size:4 GB;
MEM#33B Status:Normal;
   + Code:ce0000000000000001M3 93T5168AZ0-CD5 3041-741a8ed3;
   + Type:4B; Size:4 GB;
        :
```

```
CMU#2 Status:Normal; Ver:4201h; Serial:PP0618K472 ;
   + FRU-Part-Number:CA06620-D003 A0 /371-4617-01 ;
   + Memory_Size:32 GB;
   + Type:B
   CPUM#0-CHIP#0 Status:Normal; Ver:0901h; Serial:PP0608J517 ;
       + FRU-Part-Number:CA06620-D051 A0 /371-4616-01 ;
       + Freq:2.880 GHz; Type:32;
       + Core:4; Strand:2;
   CPUM#1-CHIP#0 Status:Normal; Ver:0901h; Serial:PP0620P552 ;
       + FRU-Part-Number:CA06620-D051 A0 /371-4616-01 ;
       + Freq:2.880 GHz; Type:32;
       + Core:4; Strand:2;
   CPUM#2-CHIP#0 Status:Normal; Ver:0901h; Serial:PP0631Q396 ;
       + FRU-Part-Number:CA06620-D051 A0 /371-4616-01 ;
       + Freq:2.880 GHz; Type:32;
       + Core:4; Strand:2;
   CPUM#3-CHIP#0 Status:Normal; Ver:0901h; Serial:PP0629H443 ;
       + FRU-Part-Number:CA06620-D051 A0 /371-4616-01 ;
       + Freq:2.880 GHz; Type:32;
       + Core:4; Strand:2;
   MEM#00A Status:Normal;
       + Code:7f7ffe00000000004aEBE10RD4AGFA-5C-E 3020-221d6855;
       + Type:1A; Size:1 GB;
   MEM#00B Status:Normal;
       + Code:7f7ffe00000000004aEBE10RD4AGFA-5C-E 3020-221fcdb7;
       + Type:1A; Size:1 GB;
            :
   MEM#33A Status:Normal;
       + Code:7f7ffe00000000004aEBE10RD4AGFA-5C-E 3020-221d678b;
       + Type:1A; Size:1 GB;
   MEM#33B Status:Normal;
       + Code:2cffffffffffffff0818HTF12872Y-53EB3 0300-69aedd7a;
       + Type:1A; Size:1 GB;
```

```
showhardconf(8)
```

```
:
IOU#0 Status:Normal; Ver:0101h; Serial:PP072102UN ;
   + FRU-Part-Number:CA06620-D102 B1 /371-2217-02 ;
   PCI#0 Name_Property:pci; Card_Type:IOUA;
       + Serial:PP0611T826 ;
       + FRU-Part-Number:CA21126-B20X 002AB
   PCI#1 Status:Normal; Name_Property:LSILogic,sas; Card_Type:Other;
       + Serial:0000004; Type:F20;
       + FRU-Part-Number:5111500-01;
IOU#1 Status:Normal; Ver:0101h; Serial:PP072102UM ;
   + FRU-Part-Number:CA06620-D102 B1 /371-2217-02 ;
   PCI#0 Name_Property:pci; Card_Type:IOUA;
       + Serial:PP0611T825 ;
       + FRU-Part-Number:CA21126-B20X 002AB
           :
XSCFU_B#0 Status:Normal,Active; Ver:0201h; Serial:PP080600DW ;
   + FRU-Part-Number:CA06620-D342 C0 /371-2228-02 ;
           :
XBU_B#0 Status:Normal; Ver:0201h; Serial:PP0641X324 ;
   + FRU-Part-Number:CA06620-D301 A6 ;
           :
CLKU B#0 Status:Normal; Ver:0101h; Serial:PP0542M679 ;
   + FRU-Part-Number:CA06629-D042 A1 ;
           :
OPNL#0 Status:Normal; Ver:0101h; Serial:PP06058246 ;
   + FRU-Part-Number:CA06629-D061 A1 ;
PSU#0 Status:Normal; Serial:;
   + FRU-Part-Number:CA01022-0690;
   + Power_Status:On;
           :
FANBP_A#0 Status:Normal; Ver:0101h; Serial:PP0607D266 ;
   + FRU-Part-Number:CA21123-B54X 003AC ;
   FAN_A#0 Status:Normal; Serial:PA0605B287;
```

```
EXAMPLE 4 Displays the number of installed FRUs in the M9000 server.
          + FRU-Part-Number:CA06501-D023 A2 /371-2222-00 ;
             :
       FAN_A#15 Status:Normal; Serial:PA0605B303;
          + FRU-Part-Number:CA06501-D023 A2 /371-2222-00 ;
              :
    FANBP_B#0 Status:Normal; Ver:0201h; Serial:PP0607D270 ;
       + FRU-Part-Number:CA21123-B55X 003AC ;
       FAN_A#4 Status:Normal; Serial:PA0605B297;
          + FRU-Part-Number:CA06501-D023 A2 /371-2222-00 ;
             \cdotFAN_A#9 Status:Normal; Serial:PA0605B300;
          + FRU-Part-Number:CA06501-D023 A2 /371-2222-00 ;
              :
    SWBP#0 Status:Normal; Ver:0101h; Serial:PP0607E759 ;
       + FRU-Part-Number:CA20394-B16X 001AA ;
    MEDBP#0 Status:Normal; Ver:0101h; Serial:PP06058497 ;
       + FRU-Part-Number:CA20394-B17X 002AB ;
 XSCF> showhardconf -u
 SPARC Enterprise M9000; Memory_Size:240 GB
   +-----------------------------------+------------+
  | FRU | Quantity |
   +-----------------------------------+------------+
   | CMU | 9 |
      | Type:A; | ( 2) |
       | Type:B; | ( 2) |
      | CPUM | 16 |
        | Freq:2.280 GHz; | ( 8) |
       | Freq:2.880 GHz; | ( 8) |
     NEM | 112 |
       | Type:1A; Size:1 GB; | ( 48) |
        | Type:2B; Size:2 GB; | ( 32) |
```
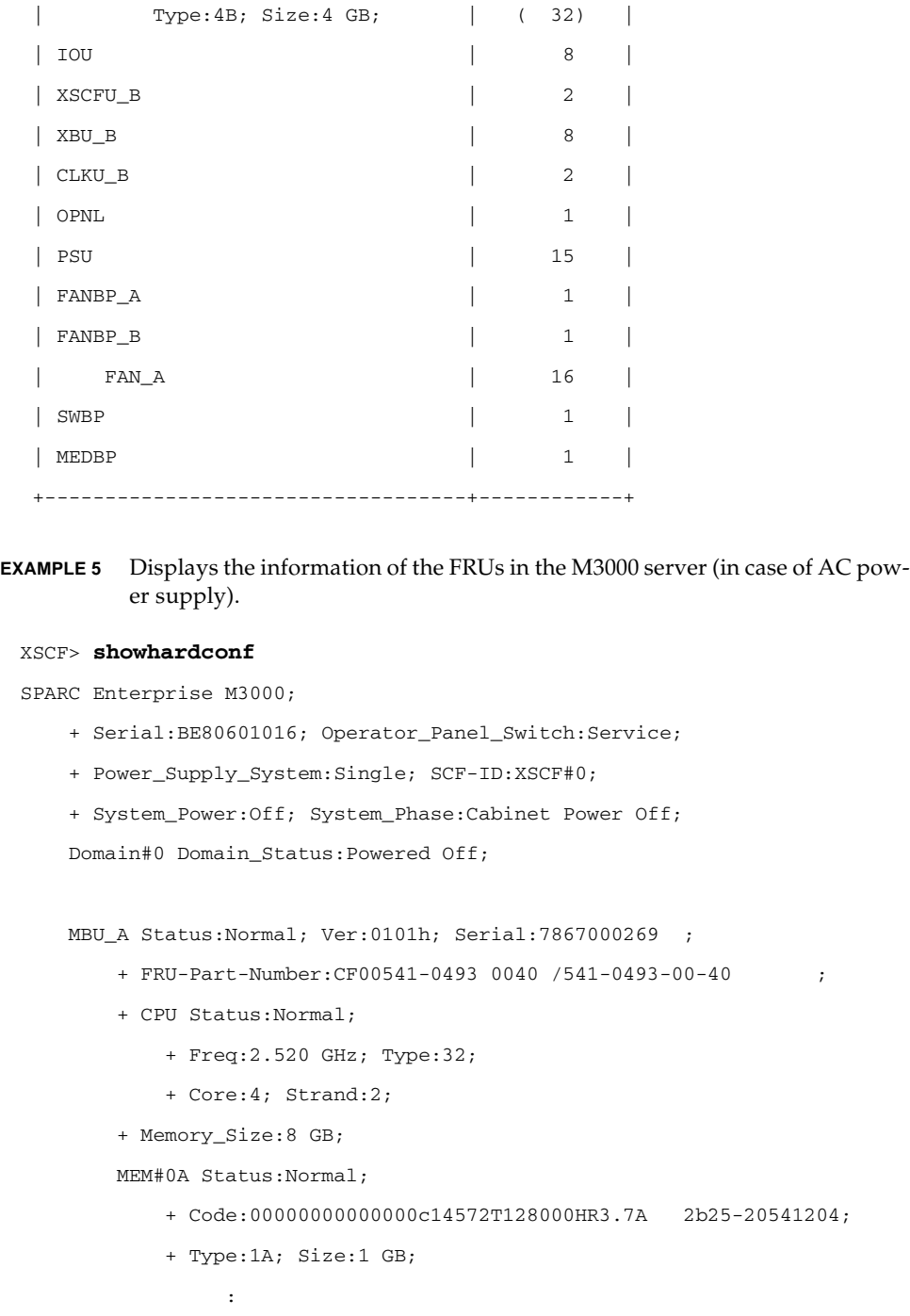

MEM#3B Status:Normal;

- + Code:00000000000000c14572T128000HR3.7A 2b25-21341204;
- + Type:1A; Size:1 GB;
- PCI#0 Name\_Property:pci; Card\_type:Other;
- PCI#1 Name\_Property:pci; Card\_type:Other;
- PCI#2 Name\_Property:pci; Card\_type:Other;
- PCI#3 Name Property:pci; Card type:Other;
- OPNL Status:Normal; Ver:0101h; Serial:7867000076 ;
	- + FRU-Part-Number:CF00541-0850 0040 /541-0850-00-40 ;
- PSU#0 Status:Normal; Serial:0000000-ASTECB20 ;
	- + FRU-Part-Number:CF00300-1898 0002 /300-1898-00-02;
	- + Power\_Status:Off;
	- + Type:AC;

PSU#1 Status:Normal; Serial:0000000-ASTECB17 ;

- + FRU-Part-Number:CF00300-1898 0002 /300-1898-00-02;
- + Power\_Status:Off;
- + Type:AC;
- FANBP\_B Status:Normal; Ver:0101h; Serial:7867000053 ;
	- + FRU-Part-Number:CA06629-D051 001AA
	- FAN\_A#0 Status:Normal;
	- FAN\_A#1 Status:Normal;
- **EXAMPLE 6** Displays the information of the FRUs in the M3000 server (in case of DC power supply).

XSCF> **showhardconf**

```
SPARC Enterprise M3000;
```
- + Serial:BE80601016; Operator Panel Switch:Service;
- + Power\_Supply\_System:Single; SCF-ID:XSCF#0;
- + System\_Power:Off; System\_Phase:Cabinet Power Off;

Domain#0 Domain\_Status:Powered Off;

```
MBU_A Status:Normal; Ver:0101h; Serial:7867000269 ;
```
+ FRU-Part-Number:CF00541-0493 0040 /541-0493-00-40 ;

```
+ CPU Status:Normal;
       + Freq:2.750 GHz; Type:32;
       + Core:4; Strand:2;
    + Memory_Size:8 GB;
    MEM#0A Status:Normal;
        + Code:00000000000000c14572T128000HR3.7A 2b25-20541204;
       + Type:1A; Size:1 GB;
            :
   MEM#3B Status:Normal;
       + Code:00000000000000c14572T128000HR3.7A 2b25-21341204;
       + Type:1A; Size:1 GB;
    PCI#0 Name_Property:pci; Card_type:Other;
    PCI#1 Name_Property:pci; Card_type:Other;
    PCI#2 Name_Property:pci; Card_type:Other;
    PCI#3 Name_Property:pci; Card_type:Other;
OPNL Status:Normal; Ver:0101h; Serial:7867000076 ;
    + FRU-Part-Number:CF00541-0850 0040 /541-0850-00-40 ;
PSU#0 Status:Normal; Serial:EA09320015 ;
   + FRU-Part-Number:CA01022-0730 01A /300-2278-01;
   + Power_Status:Off;
   + Type:DC;
PSU#1 Status:Normal; Serial:EA09320016 ;
   + FRU-Part-Number:CA01022-0730 01A /300-2278-01;
   + Power_Status:Off;
   + Type:DC;
FANBP_B Status:Normal; Ver:0101h; Serial:7867000053 ;
    + FRU-Part-Number:CA06629-D051 001AA
   FAN_A#0 Status:Normal;
   FAN_A#1 Status:Normal;
```
**EXIT STATUS** The following exit values are returned: XSCF> **showhardconf -u** SPARC Enterprise M3000; Memory\_Size:8 GB; +-----------------------------------+------------+ | FRU | Quantity | +-----------------------------------+------------+ | MBU\_A | 1 | | CPU | ( 1) | Freq: 2.520 GHz; | ( 1) | | MEM | 8 | | Type:1A; Size:1 GB; | ( 8) | | OPNL | 1 | | PSU | 2 | | FANBP\_B | 1 |  $\text{FAN\_A}$  | 2 | +-----------------------------------+------------+ 0 Successful completion. >0 An error occurred.

**EXAMPLE 7** Displays the number of installed FRUs in the M3000 server.

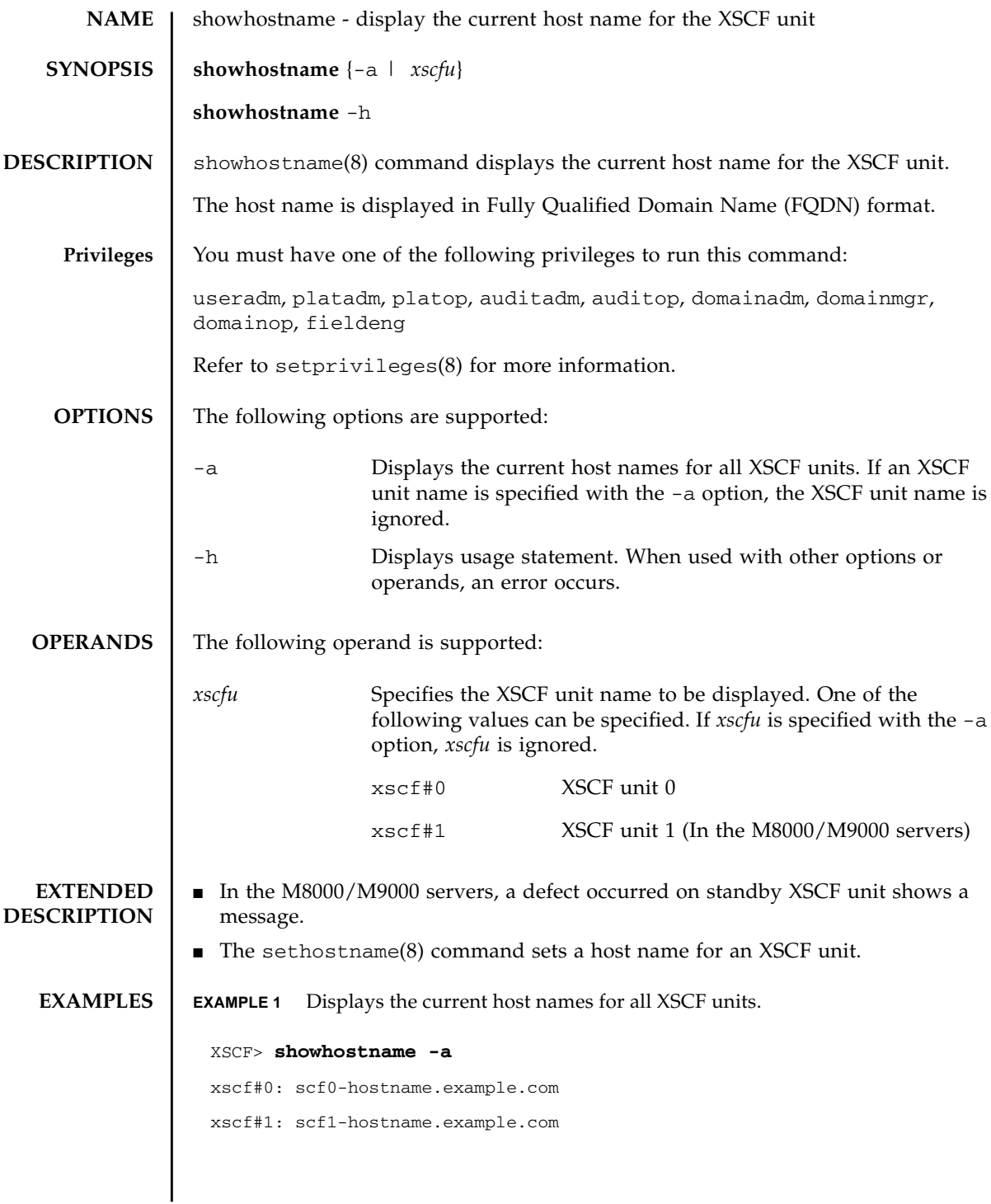

## showhostname(8)

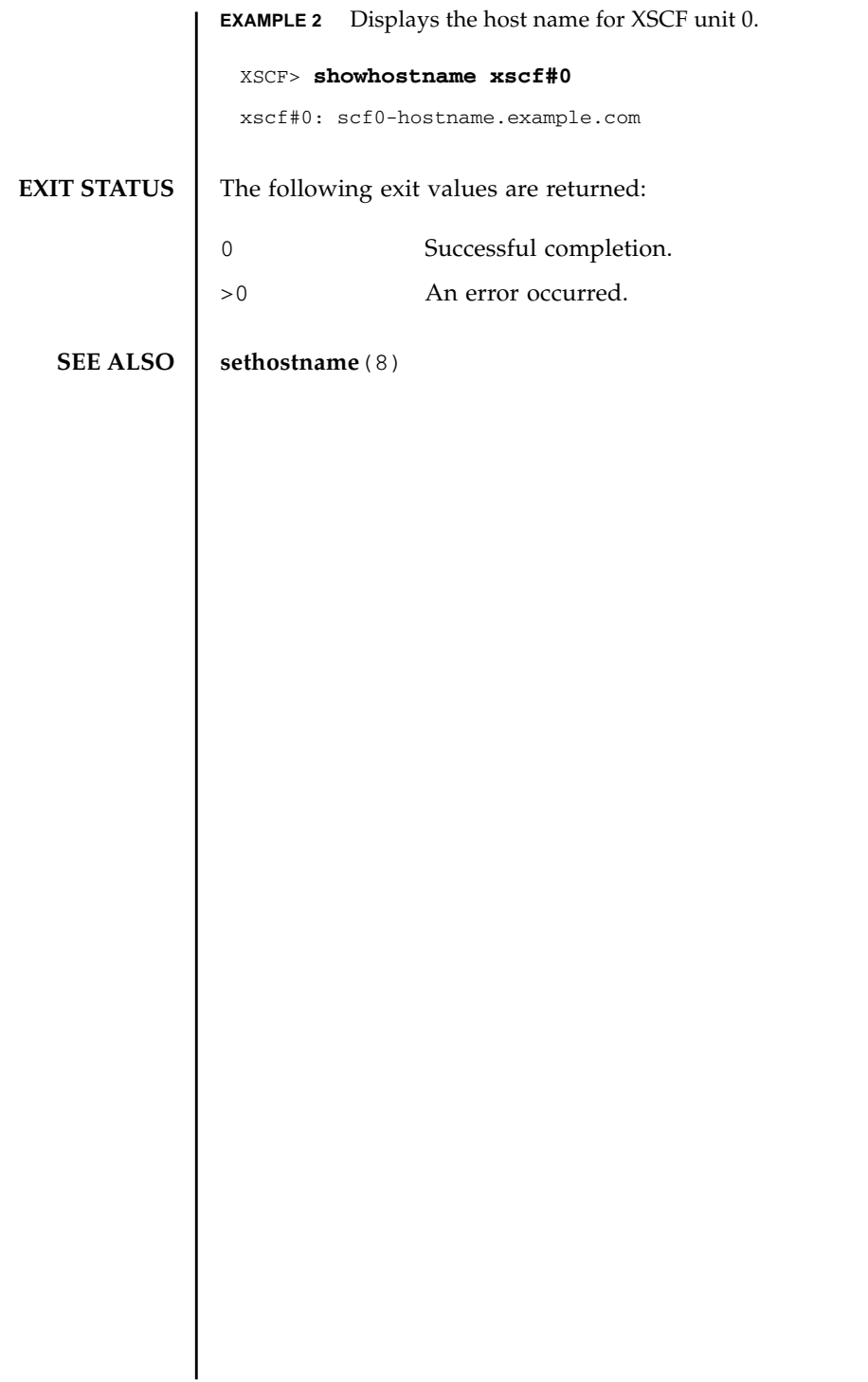

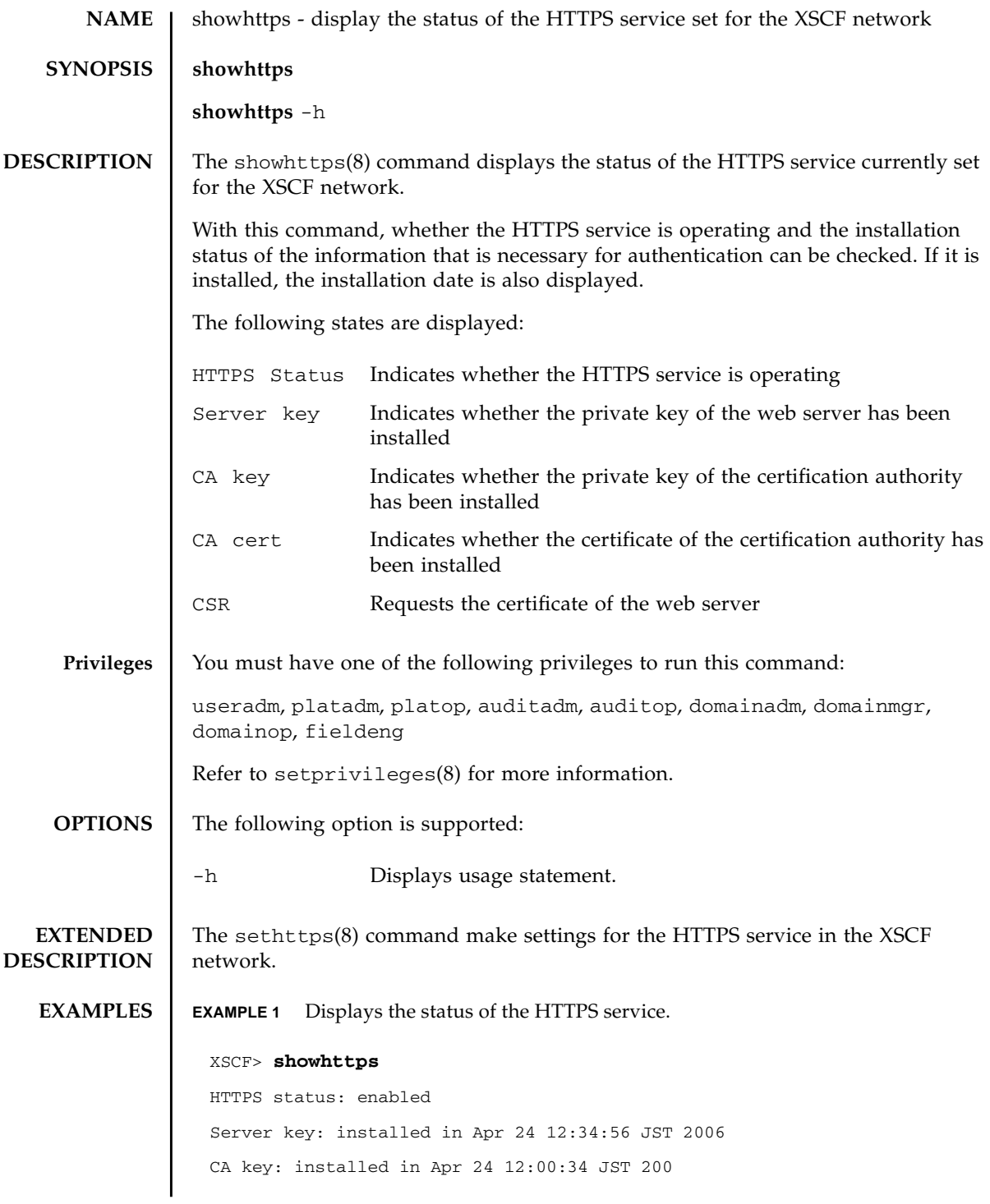

```
showhttps(8)
```
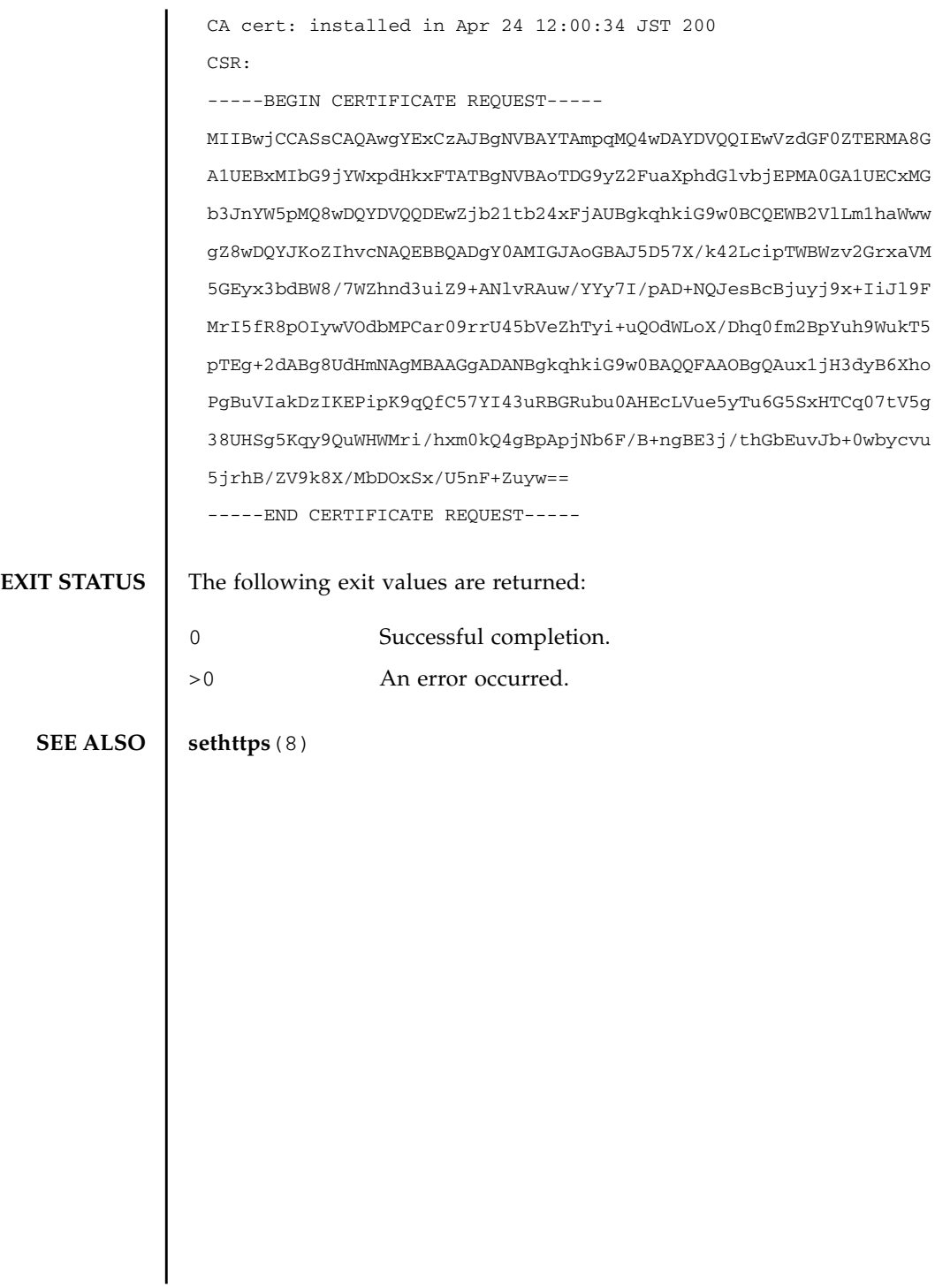

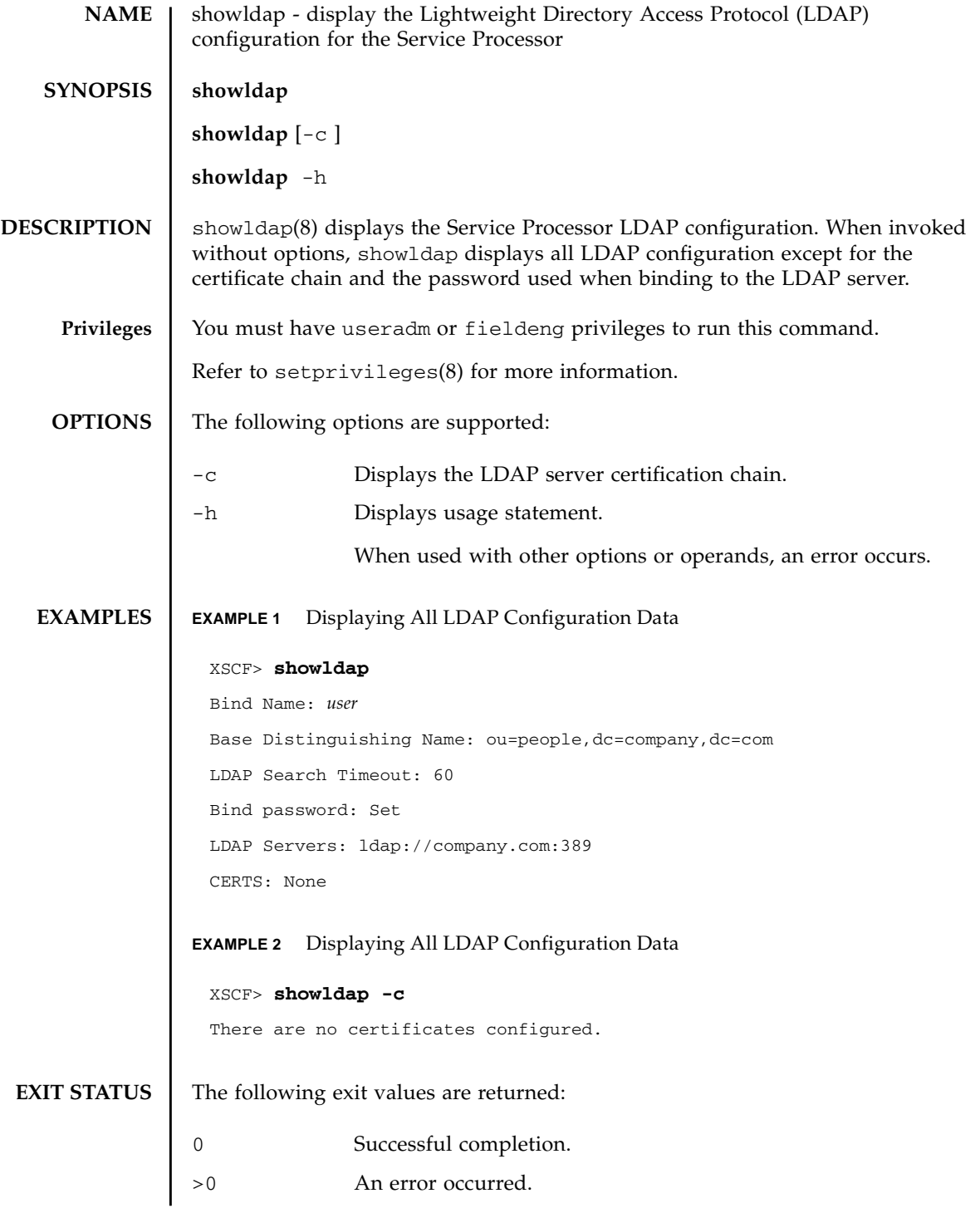

**SEE ALSO** | setldap (8)

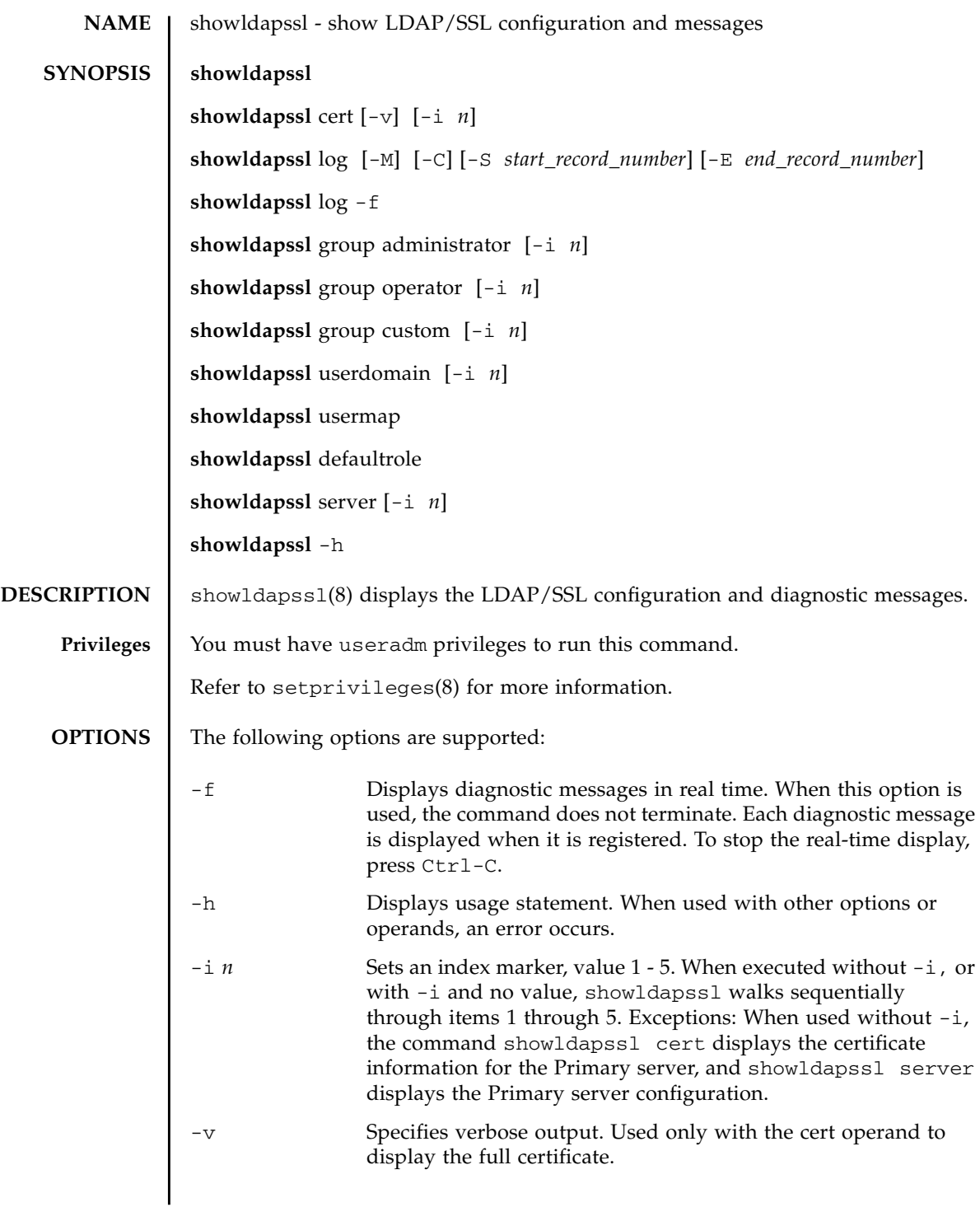

# showldapssl(8)

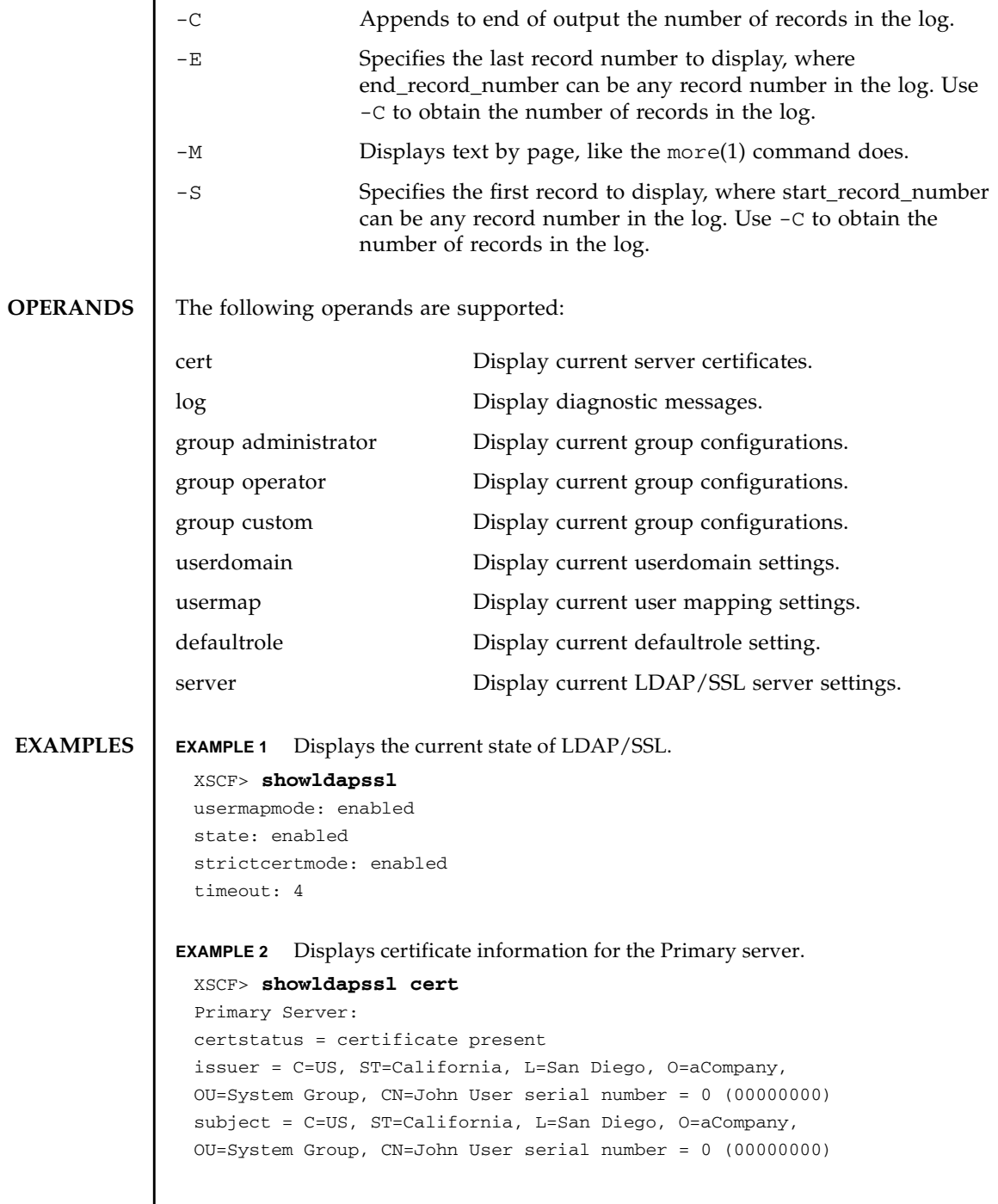
```
EXAMPLE 3 Displays specified diagnostic messages.
                EXAMPLE 4 Displays configuration for administrator group 3.
                EXAMPLE 5 Displays alternate server 1 setting. A port number of 0 indicates that the de-
                           fault port for LDAP/SSL is used.
                EXAMPLE 6 Displays the optional user mapping settings.
EXIT STATUS The following exit values are returned:
   SEE ALSO setldapssl(8)
                  valid from = Apr 18 05:38:36 2009 GMT
                  valid until = Apr 16 05:38:36 2019 GMT
                  version = 3 (0x02)XSCF> showldapssl log -S 5 -E 10
                  Thu Sep 2 01:43 2009 (LdapSSL): -error- authentication status: auth-ERROR
                  Thu Sep 2 01:44 2009 (LdapSSL): -error- authentication status: auth-ERROR
                  Thu Sep 2 01:47 2009 (LdapSSL): -error- authentication status: auth-ERROR
                  Thu Sep 2 01:51 2009 (LdapSSL): -error- authentication status: auth-ERROR
                  Thu Sep 2 01:52 2009 (LdapSSL): -error- authentication status: auth-ERROR
                  Thu Sep 2 01:55 2009 (LdapSSL): -error- authentication status: auth-ERROR
                  XSCF> showldapssl group administrator -i 3
                  Administrator Group 3
                  name: CN=pSuperAdmin, OU=Groups, DC=sales, DC=company, DC=com
                  XSCF> showldapssl server -i 1
                  Alternate Server 1
                  address: (none)
                  port: 0
                  XSCF> showldapssl usermap
                  attributeInfo: (&(objectclass=person)(uid=<USERNAME>))
                  binddn: cn=Manager,dc=company,dc=com
                  bindpw: Set
                  searchbase: ou=people,dc=company,dc=com
                                 Successful completion.
                >0 An error occurred.
```
showldapssl(8)

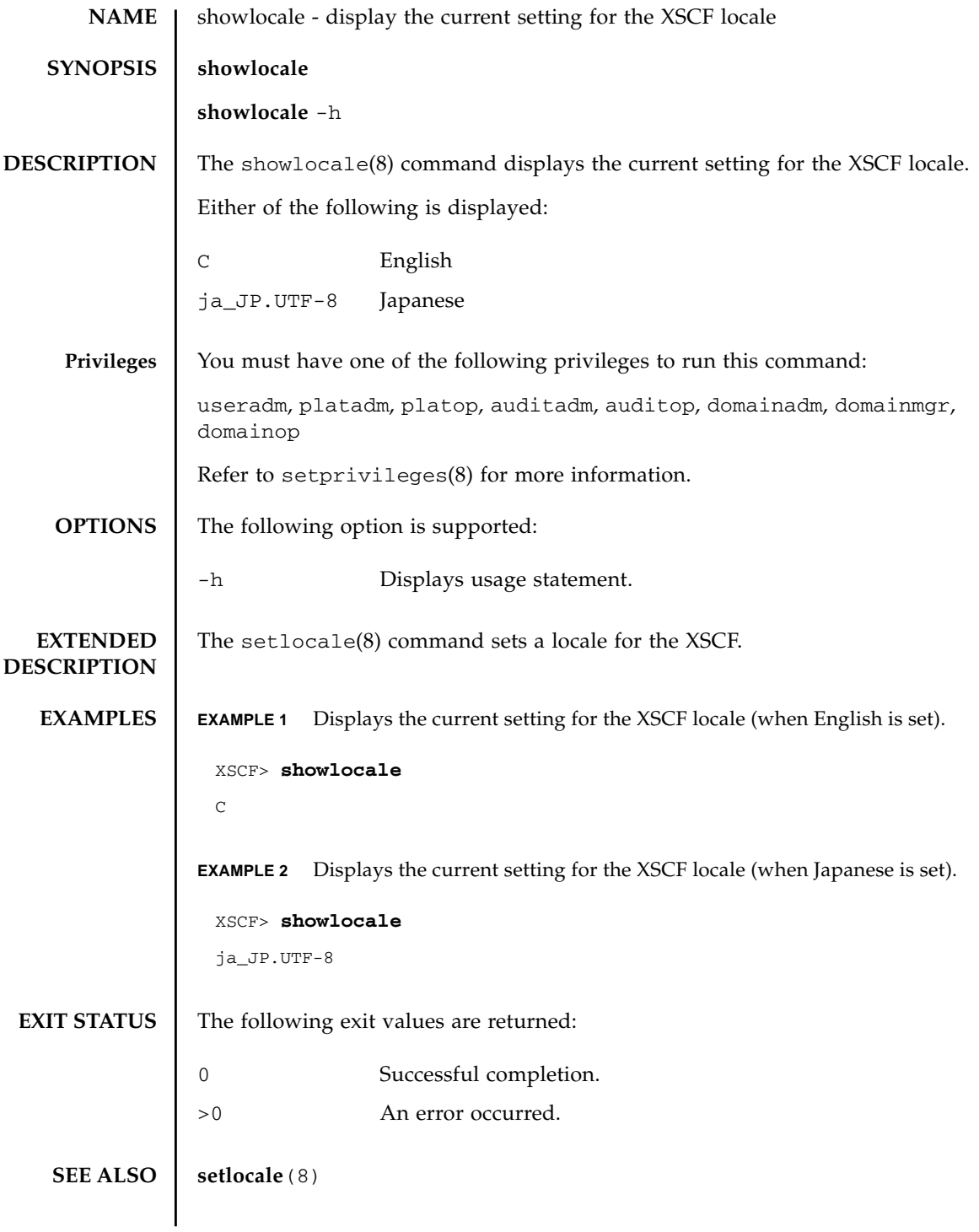

showlocale(8)

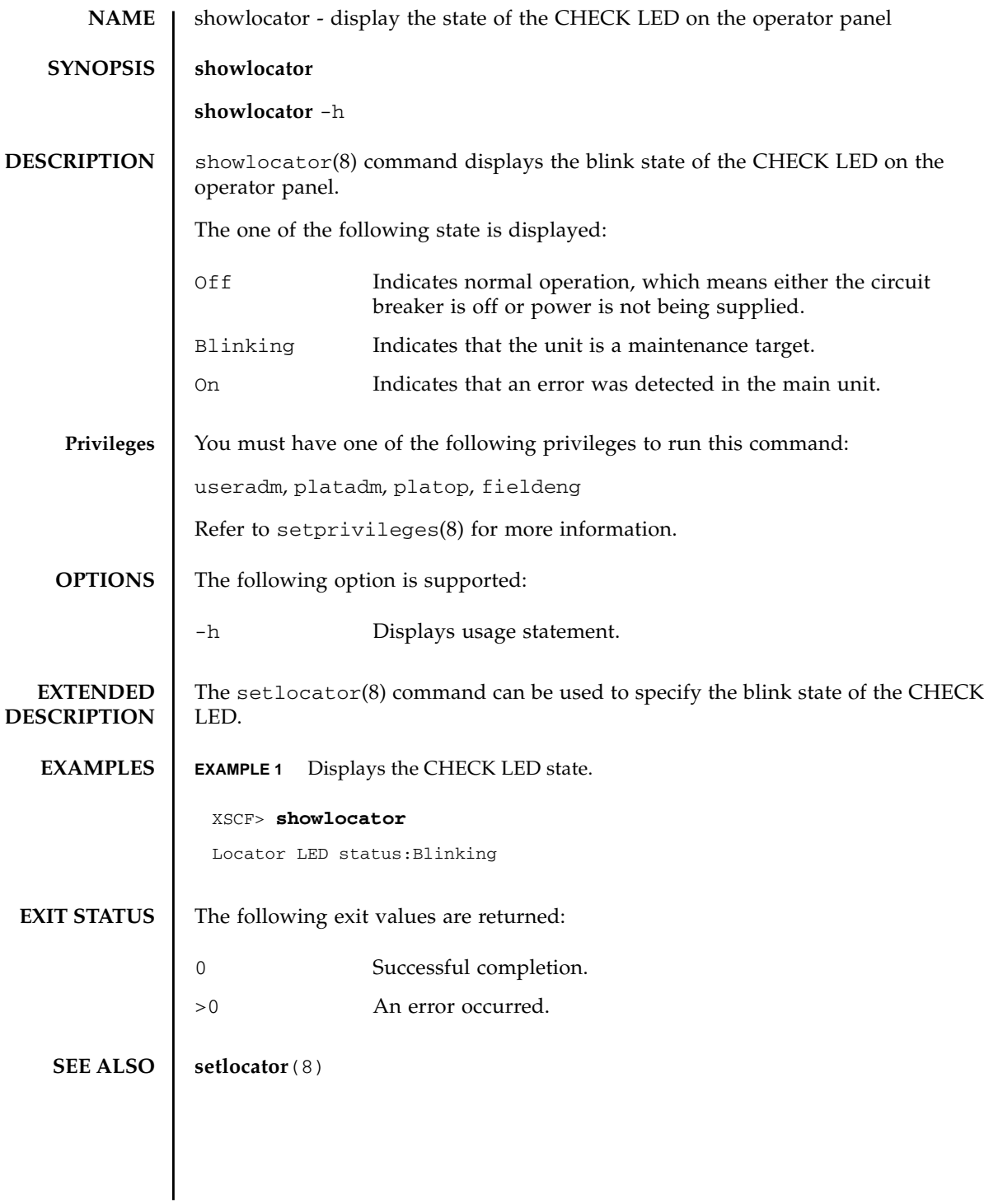

showlocator(8)

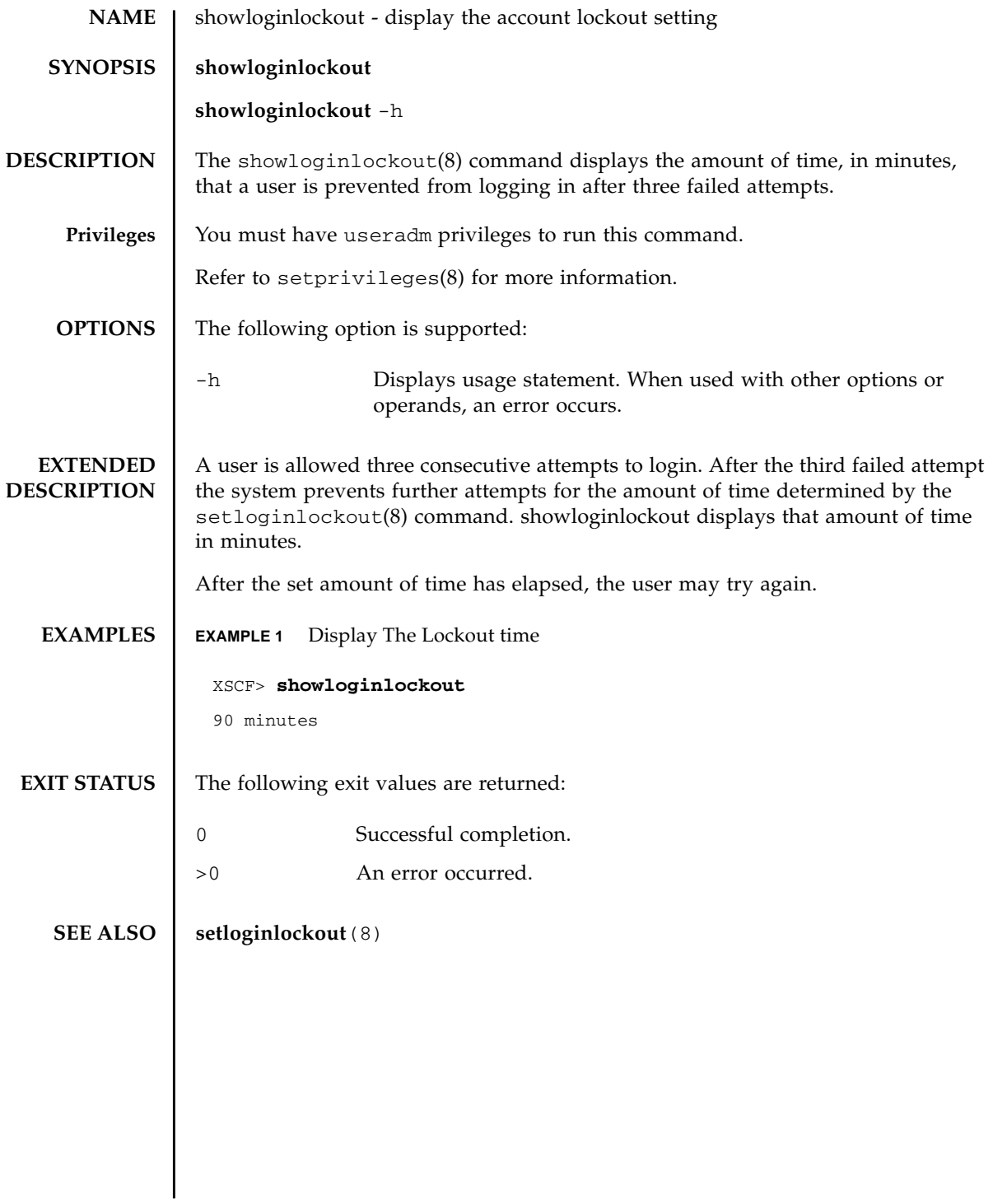

showloginlockout(8)

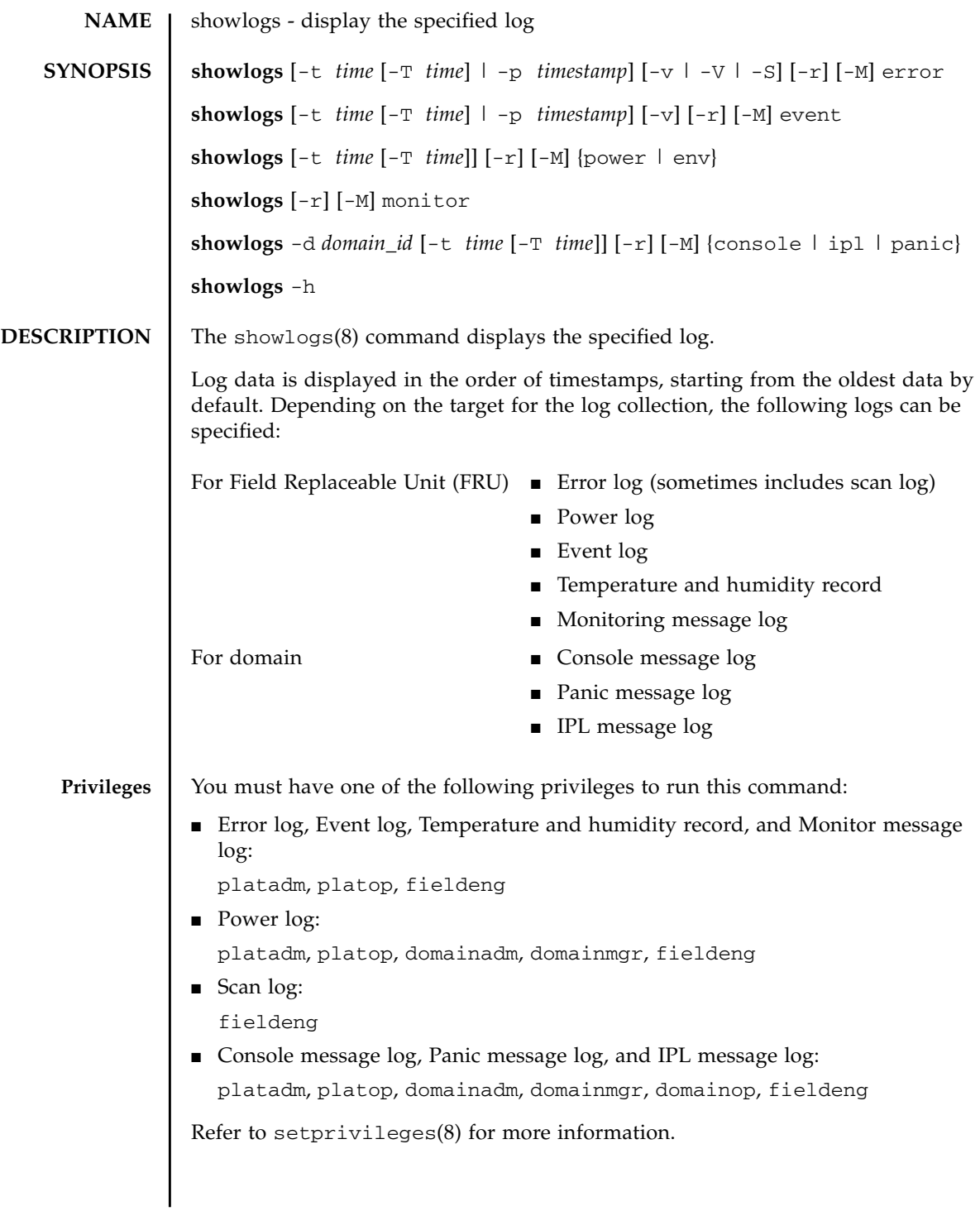

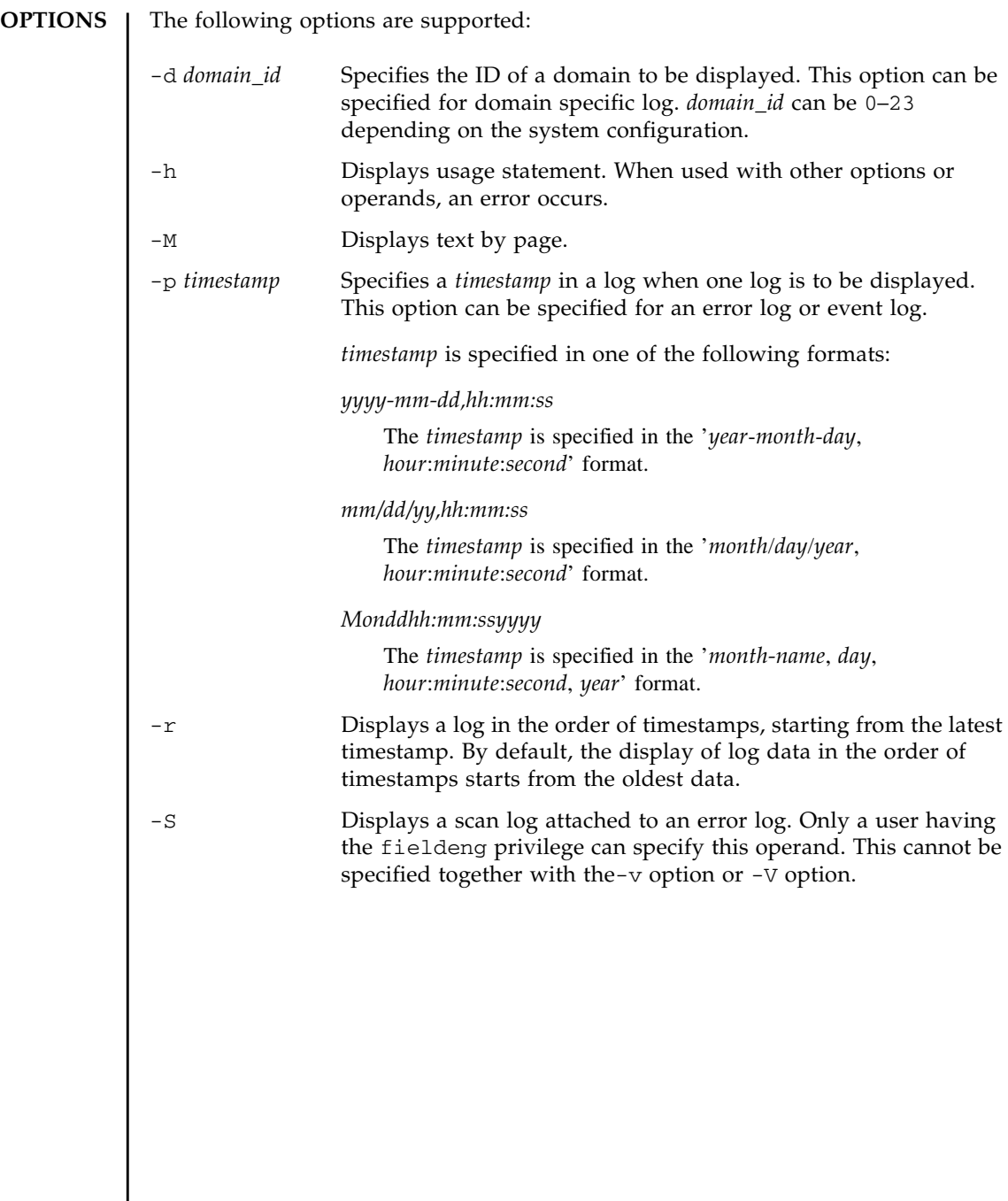

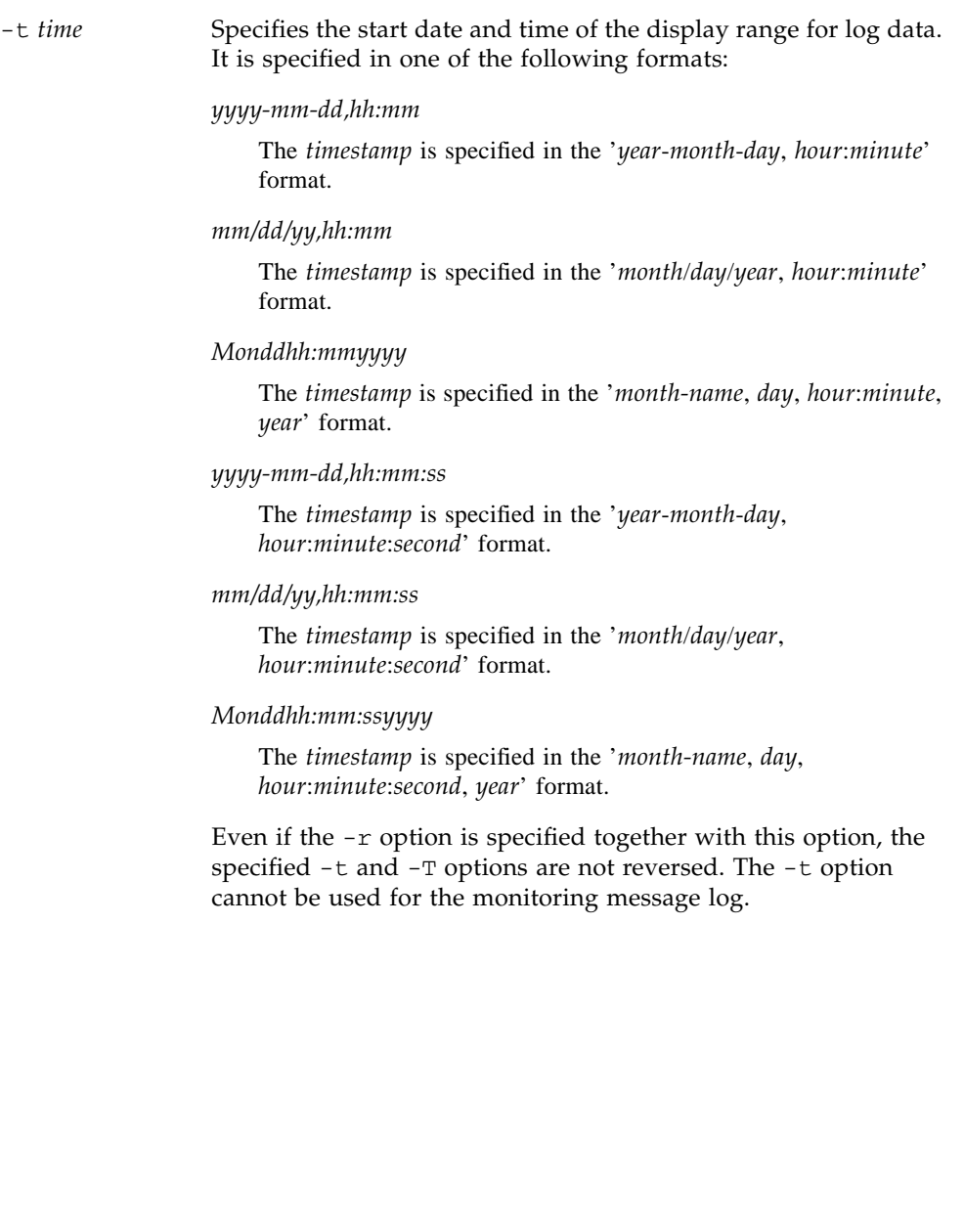

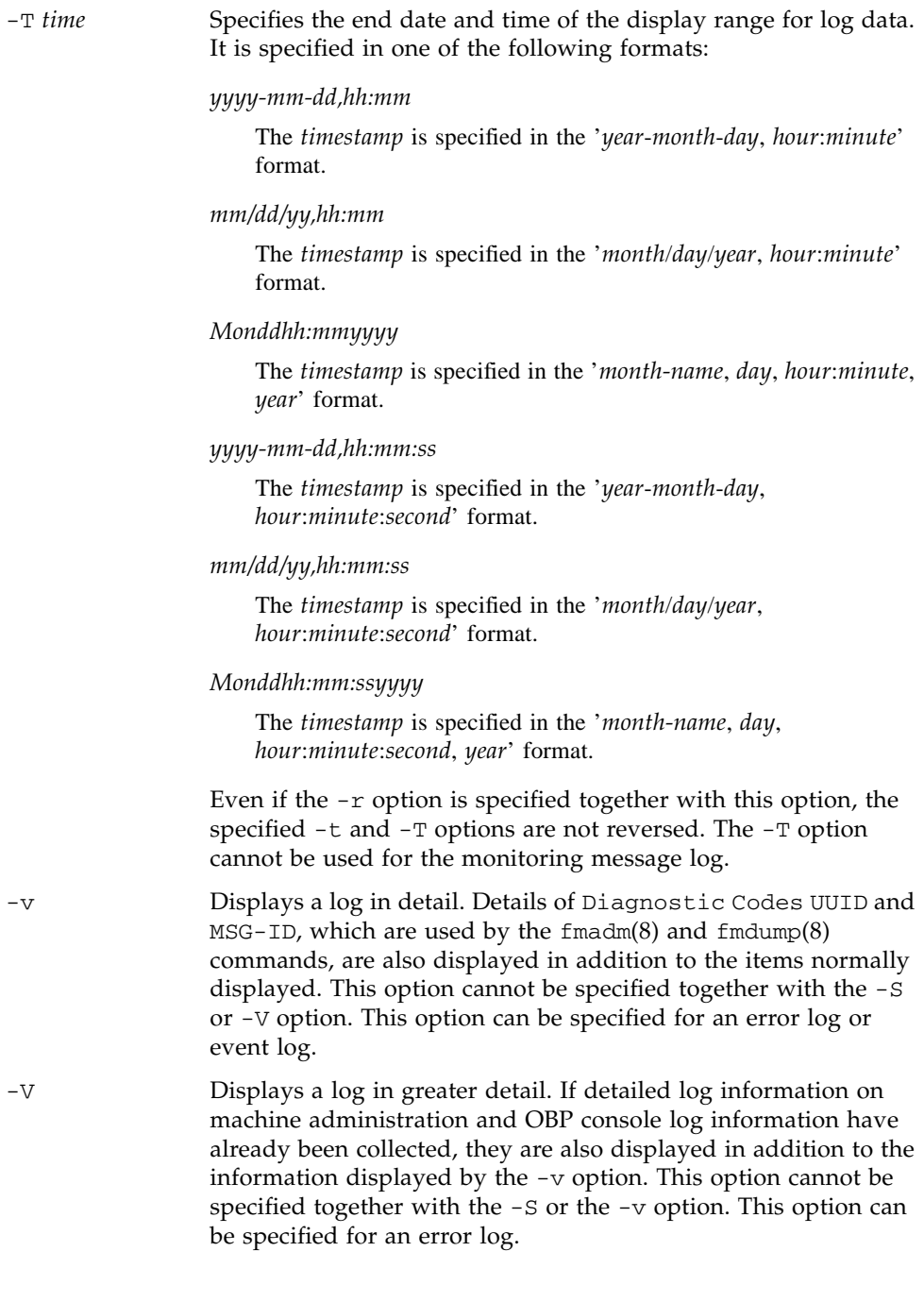

## **OPERANDS** | The following operands are supported:

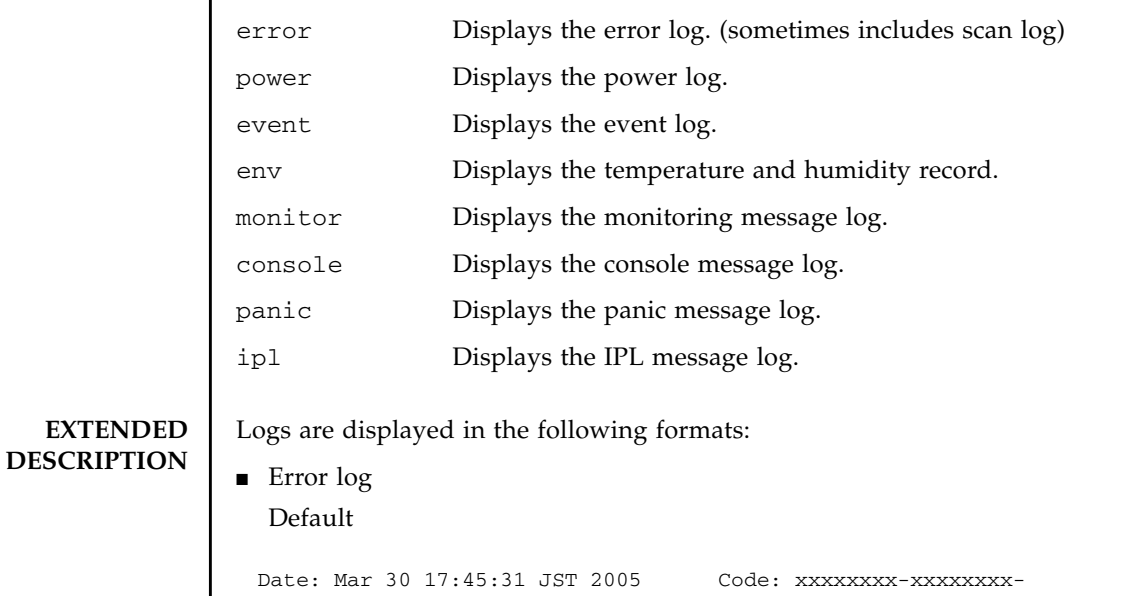

```
xxxxxxxxxxxxxxxx
Status: Alarm Occurred: Mar 30 17:45:31.000 JST 2005
FRU: PSU#1,PSU#2,*
Msg: ACFAIL occurred (ACS=3)(FEP type = A1)
```
## Case where the -v option is specified

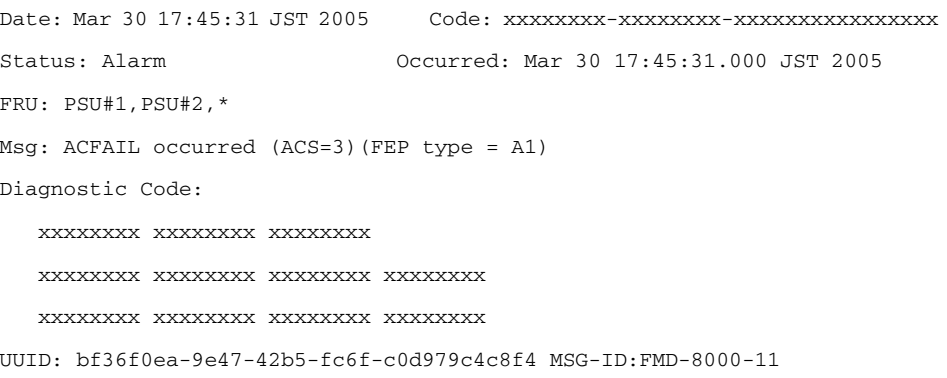

```
Case where the -V option is specified
Case where the -S option is specified
Date: Mar 30 17:45:31 JST 2005 Code: xxxxxxxx-xxxxxxxx-xxxxxxxxxxxxxxxxxx
Status: Alarm Occurred: Mar 30 17:45:31.000 JST 2005
FRU: PSU#1,PSU#2,*
Msg: ACFAIL occurred (ACS=3)(FEP type = A1)
Diagnostic Code:
  xxxxxxxx xxxxxxxx xxxxxxxx
  xxxxxxxx xxxxxxxx xxxxxxxx xxxxxxxx
  xxxxxxxx xxxxxxxx xxxxxxxx xxxxxxxx
UUID: bf36f0ea-9e47-42b5-fc6f-c0d979c4c8f4 MSG-ID:FMD-8000-11
Diagnostic Messages:
      :
     :
Date: Mar 30 17:45:31 JST 2005 Code: xxxxxxxx-xxxxxxxx-xxxxxxxxxxxxxxxx
Status: Alarm Occurred: Mar 30 17:45:31.000 JST 2005
FRU: PSU#1,PSU#2,*
Msg: ACFAIL occurred (ACS=3)(FEP type = A1)
Diagnostic Code:
  xxxxxxxx xxxxxxxx xxxxxxxx
  xxxxxxxx xxxxxxxx xxxxxxxx xxxxxxxx
  xxxxxxxx xxxxxxxx xxxxxxxx xxxxxxxx
UUID: bf36f0ea-9e47-42b5-fc6f-c0d979c4c8f4 MSG-ID:FMD-8000-11
Detail log: SCAN MINOR RC 2K
   0000: xxxxxxxx xxxxxxxx xxxxxxxx xxxxxxx
   0010: xxxxxxxx xxxxxxxx xxxxxxxxxx
      :
      :
```
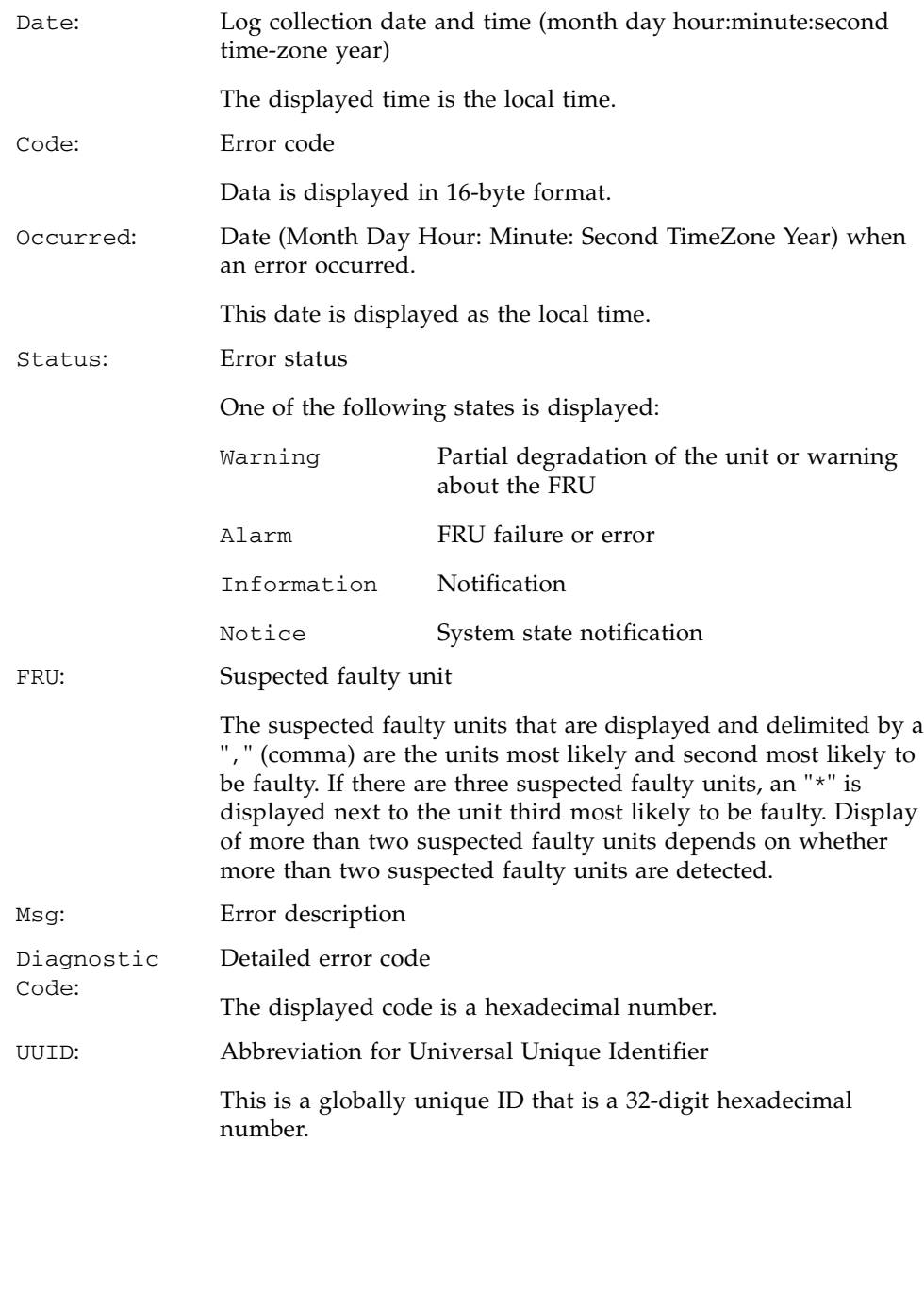

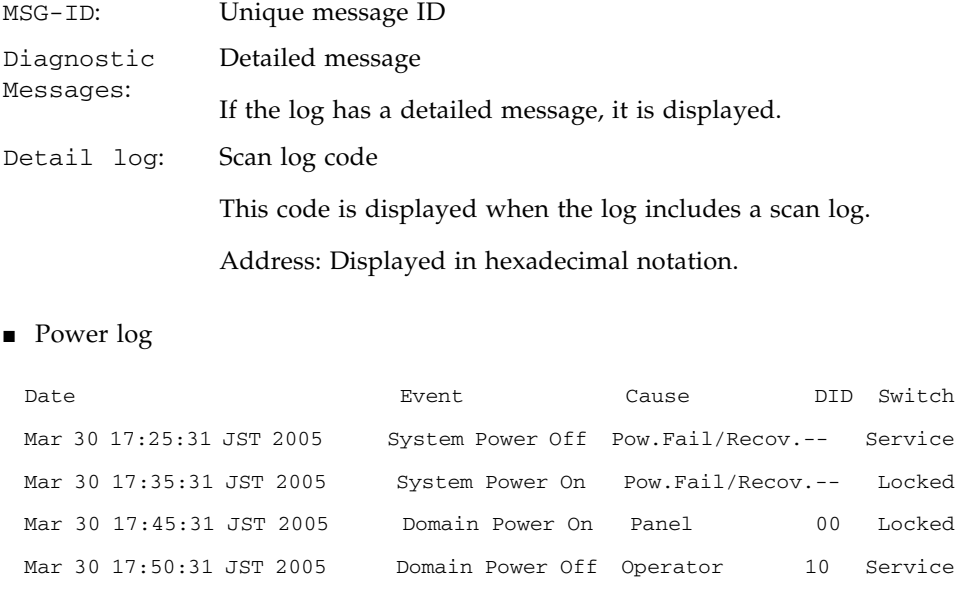

: :

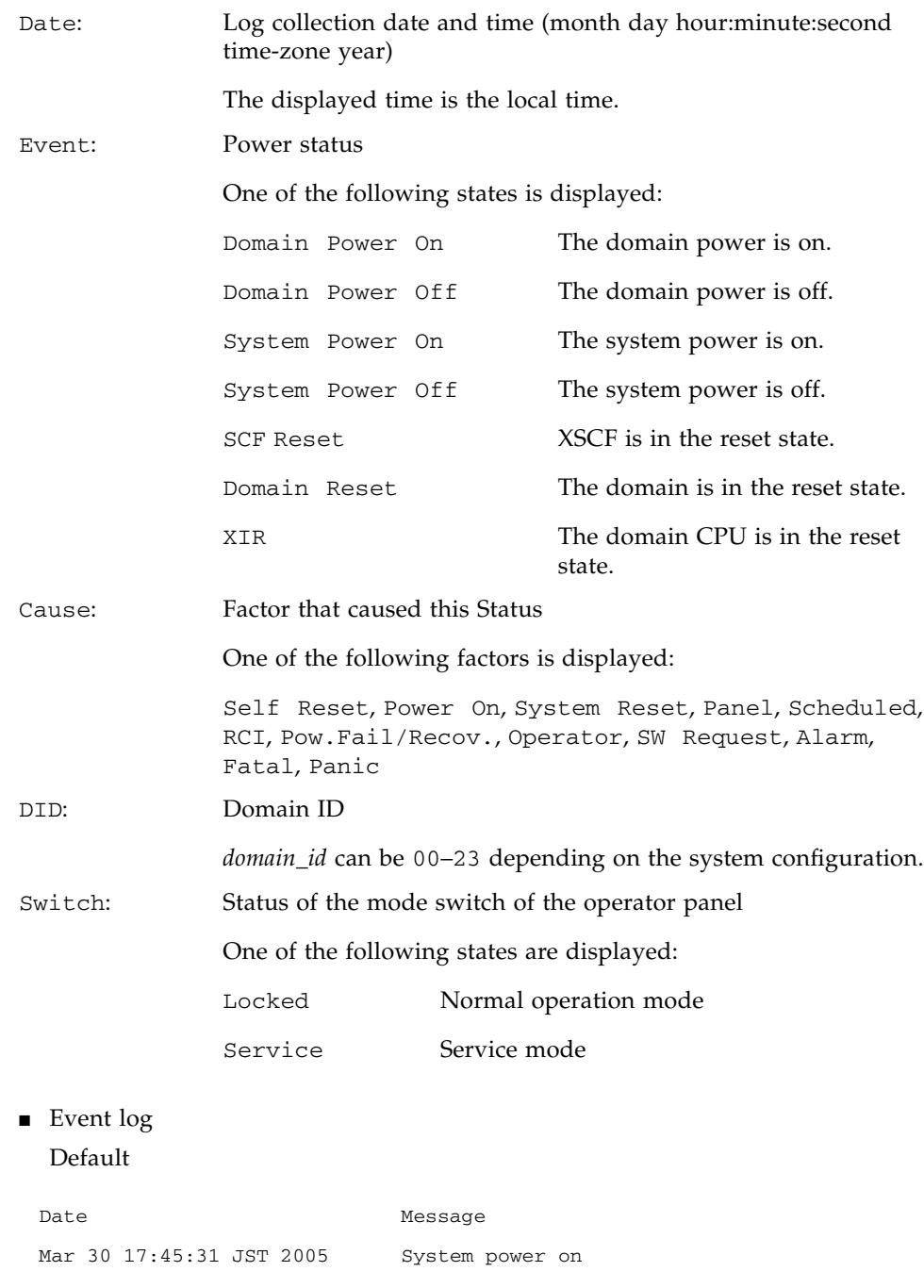

```
Case where the -v option is specified
■ TEMPERATURE AND HUMIDITY RECORD
 Mar 30 17:55:31 JST 2005 System power off
      :
      :
 Date Message
 Mar 30 17:45:31 JST 2005 System power on
   Switch= Service
   Code=xxxx xxxx xxxx xxxx xxxx xxxx xxxx xxxx
        xxxx xxxx xxxx xxxx xxxx xxxx xxxx xxxx
Date: Log collection date and time (month day hour:minute:second
              time-zone year)
              The displayed time is the local time.
Message: Event message
Switch: Status of the mode switch of the operator panel
              One of the following states are displayed:
              Locked Normal operation mode
              Service Service mode
Code: Detailed event information
              The displayed information is in hexadecimal format
 Date Temperature Humidity Power
 Mar 30 17:45:31 JST 2005 32.56(C) 60.20% System Power On
 Mar 30 17:55:31 JST 2005 32.56(C) 60.25% System Power Off
      :
      :
```
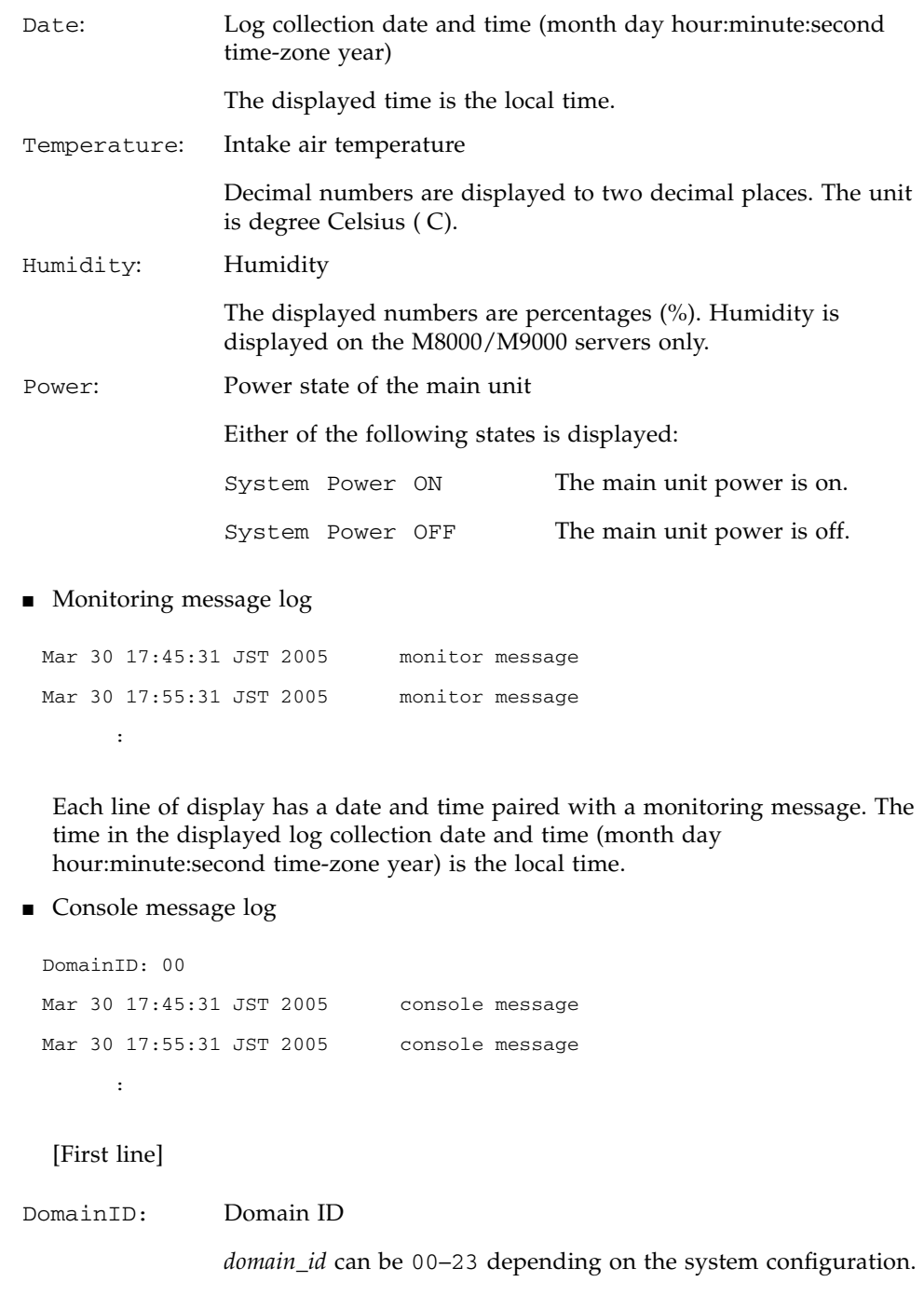

[Second and subsequent lines]

Each line of display has a date and time paired with a console message.

The time in the displayed log collection date and time (month day hour:minute:second time-zone year) is the local time.

■ Panic message log

```
<<panic>>
Date: Mar 30 18:45:31 JST 2005 DomainID: 00
Mar 30 17:45:31 JST 2005 panic message
Mar 30 17:55:31 JST 2005 panic message
```
[Second line]

:

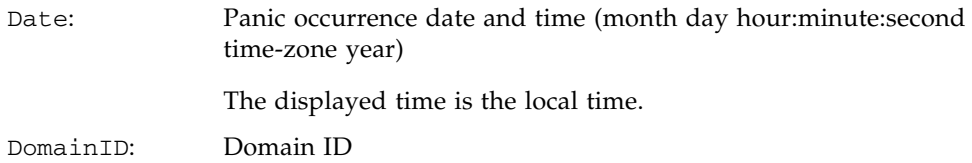

*domain\_id* can be 00–23 depending on the system configuration.

[Third and subsequent lines]

Each line of display has a date and time paired with a panic message.

The time in the displayed log collection date and time (month day hour:minute:second time-zone year) is the local time.

■ IPL message log

:

<<ipl>> Date: Mar 30 18:45:31 JST 2005 DomainID: 00

Mar 30 17:45:31 JST 2005 ipl message Mar 30 17:55:31 JST 2005 ipl message

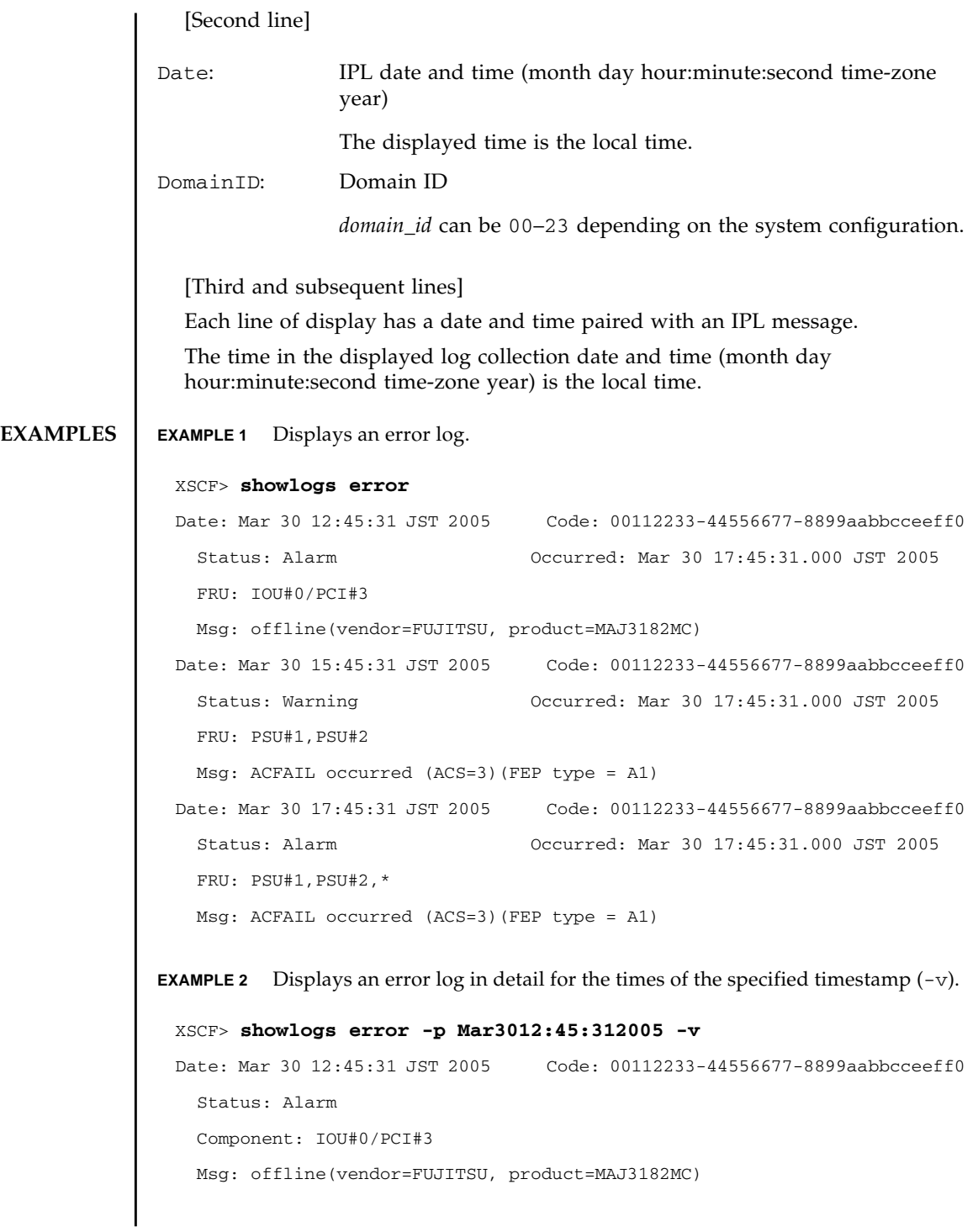

```
EXAMPLE 3 Displays an error log in greater detail for the times of the specified
          timestamp (-V).
EXAMPLE 4 Displays a power log.
EXAMPLE 5 Displays a power log in the order of timestamps, starting from the latest
   Diagnostic Code:
     00112233 44556677 8899aabb
     00112233 44556677 8899aabb ccddeeff
     00112233 44556677 8899aabb ccddeeff
 UUID: bf36f0ea-9e47-42b5-fc6f-c0d979c4c8f4 MSG-ID: FMD-8000-11
 XSCF> showlogs error -p Mar3012:45:312005 -V
 Date: Mar 30 12:45:31 JST 2005 Code: 00112233-44556677-8899aabbcceeff0
   Status: Alarm Occurred: Mar 30 17:45:31.000 JST 2005
   FRU: IOU#0/PCI#3
   Msg: offline(vendor=FUJITSU, product=MAJ3182MC)
   Diagnostic Code:
     00112233 44556677 8899aabb
     00112233 44556677 8899aabb ccddeeff
     00112233 44556677 8899aabb ccddeeff
   UUID: bf36f0ea-9e47-42b5-fc6f-c0d979c4c8f4 MSG-ID: FMD-8000-11
   Diagnostic Messages
   Jul 11 16:17:42 plato10 root: [ID 702911 user.error] WARNING: /
 pci@83,4000/scsi@2/sd@0,0 (sd47):
   Jul 11 16:17:42 plato10 root: [ID 702911 user.error] incomplete write-
 giving up
 XSCF> showlogs power
 Date Event Event Cause DID Switch
 Mar 30 17:25:31 JST 2005 System Power Off Pow.Fail/Recov.-- Service
 Mar 30 17:35:31 JST 2005 System Power On Pow.Fail/Recov.-- Locked
 Mar 30 17:45:31 JST 2005 Domain Power Off Operator 00 Locked
 Mar 30 17:50:31 JST 2005 Domain Power On Operator 00 Service
```
## timestamp.

## XSCF> **showlogs power -r**

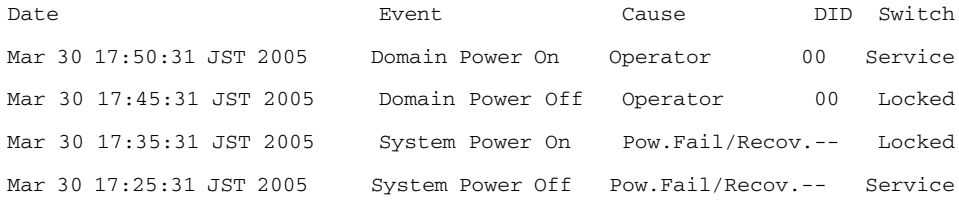

#### **EXAMPLE 6** Displays the specified range of a power log.

#### XSCF> **showlogs power -t Mar3017:302005 -T Mar3017:492005**

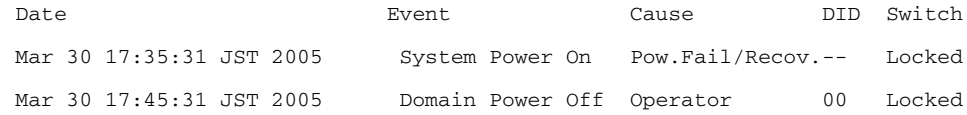

**EXAMPLE 7** Displays the specified range of a power log. The log is displayed in the order of timestamps, starting from the latest timestamp.

## XSCF> **showlogs power -t Mar3017:302005 -T Mar3017:492005 -r**

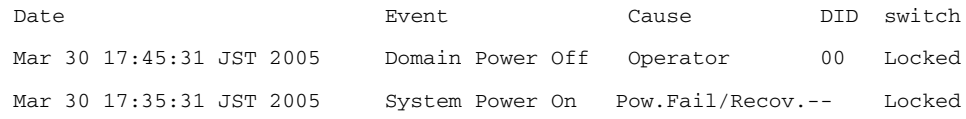

**EXAMPLE 8** Displays the specified date of a power log. Data with this date or later in the log is displayed.

#### XSCF> **showlogs power -t Mar3017:302005**

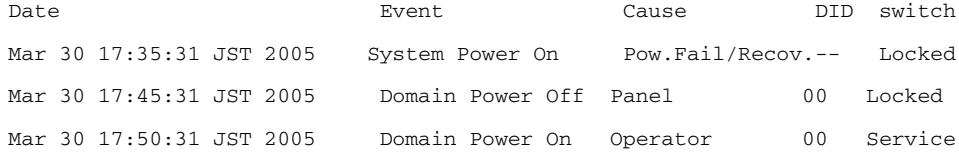

**EXAMPLE 9** Displays a console message log of the domain ID 0.

#### XSCF> **showlogs console -d 00**

DomainID:00

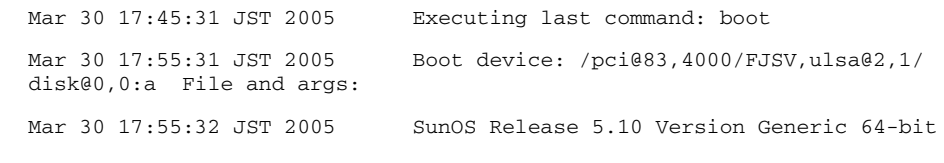

Note: The codes or messages shown here may differ from those actually displayed.

# **EXIT STATUS** The following exit values are returned:

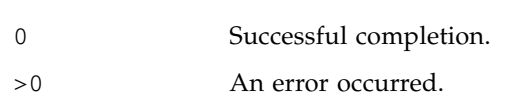

**438** SPARC Enterprise Mx000 Servers XSCF Reference Manual • Last Revised April 2010

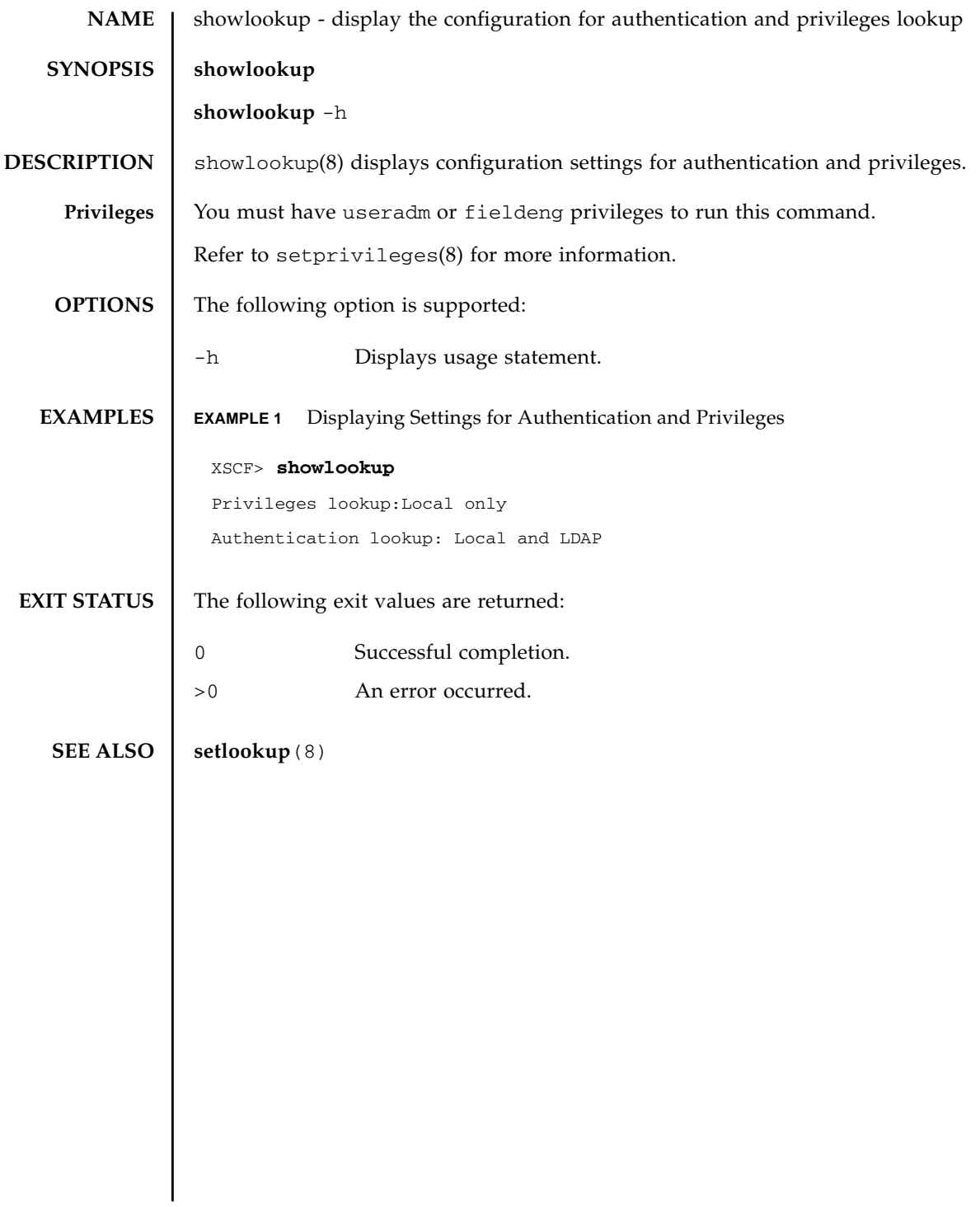

showlookup(8)

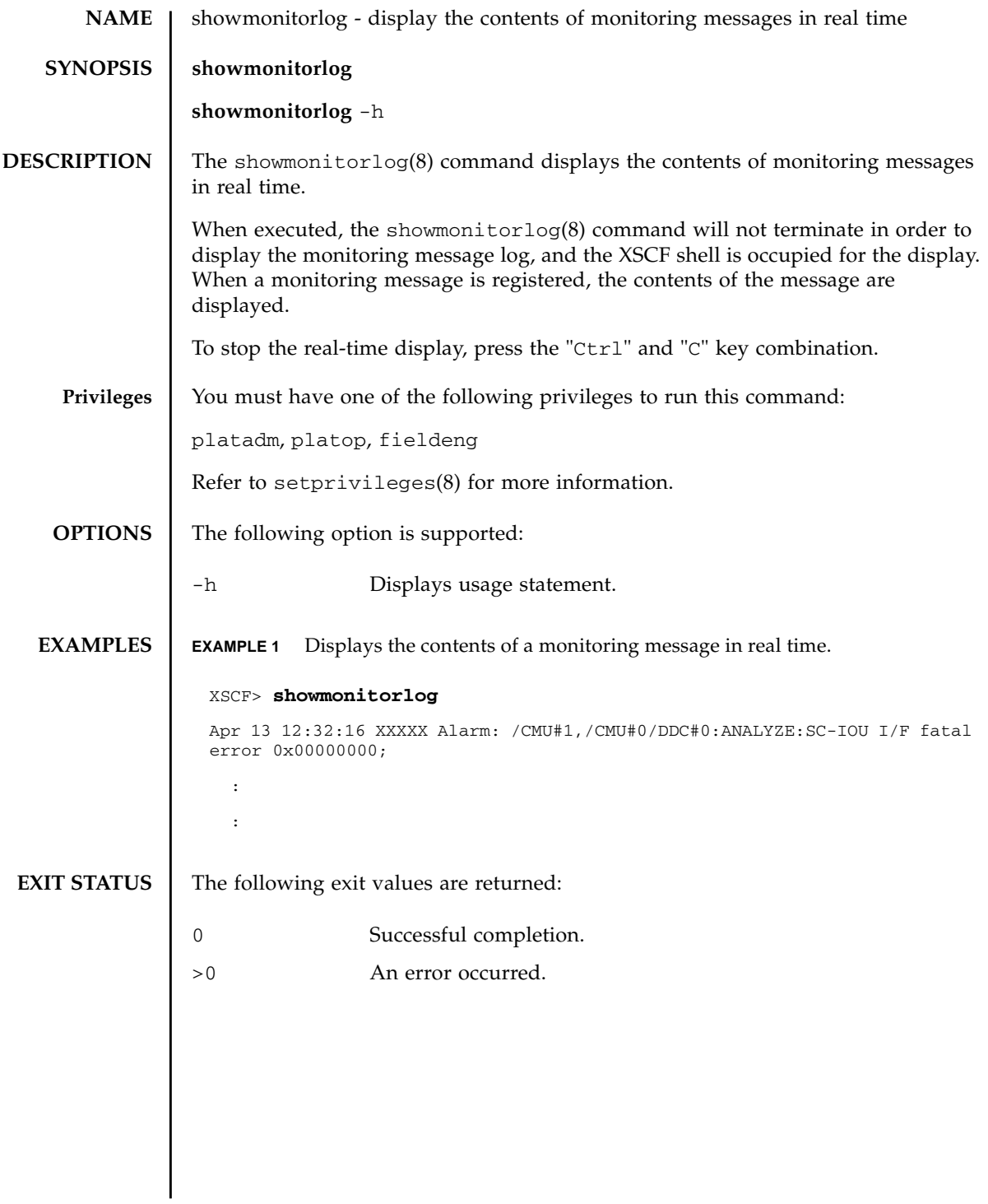

showmonitorlog(8)

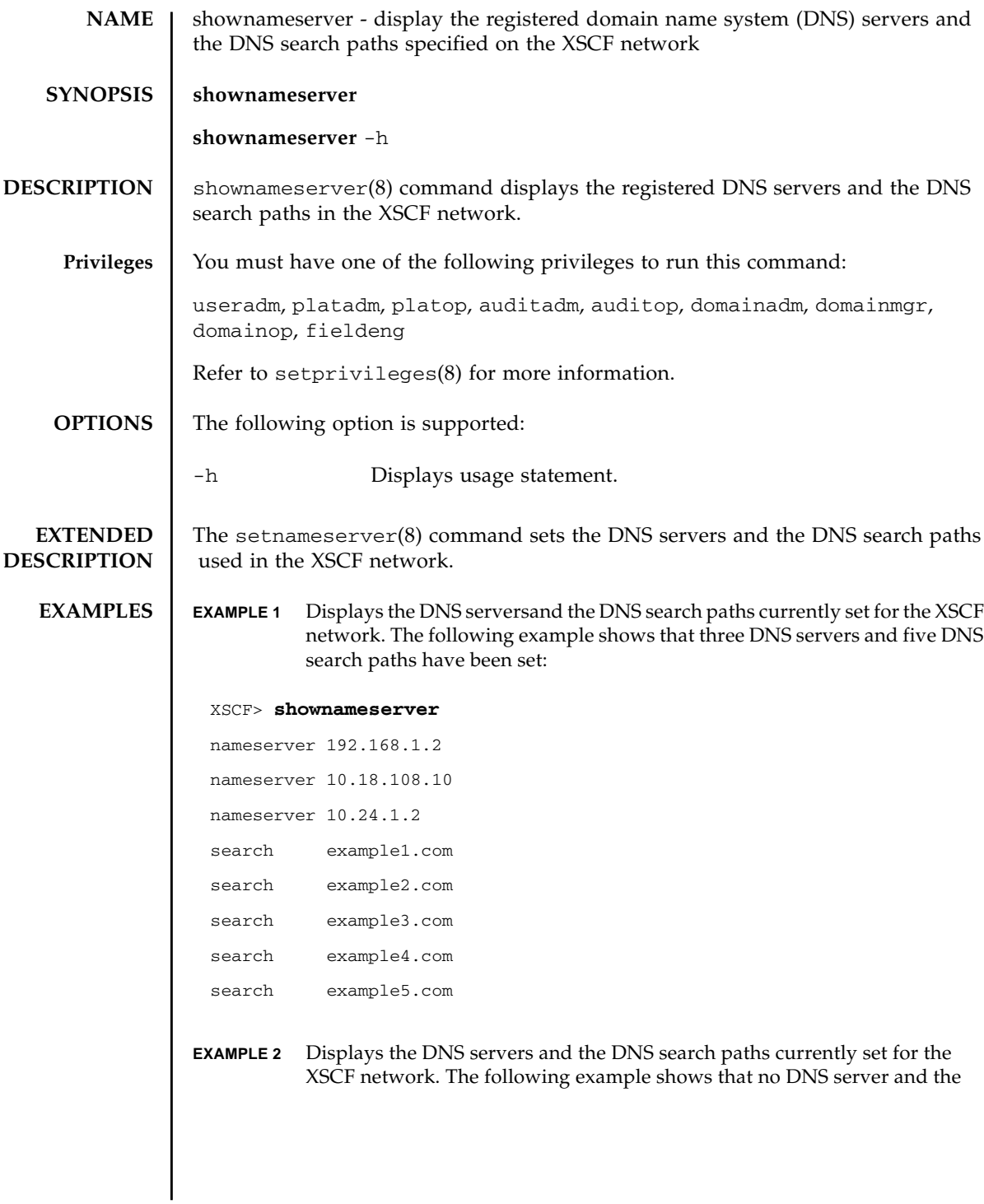

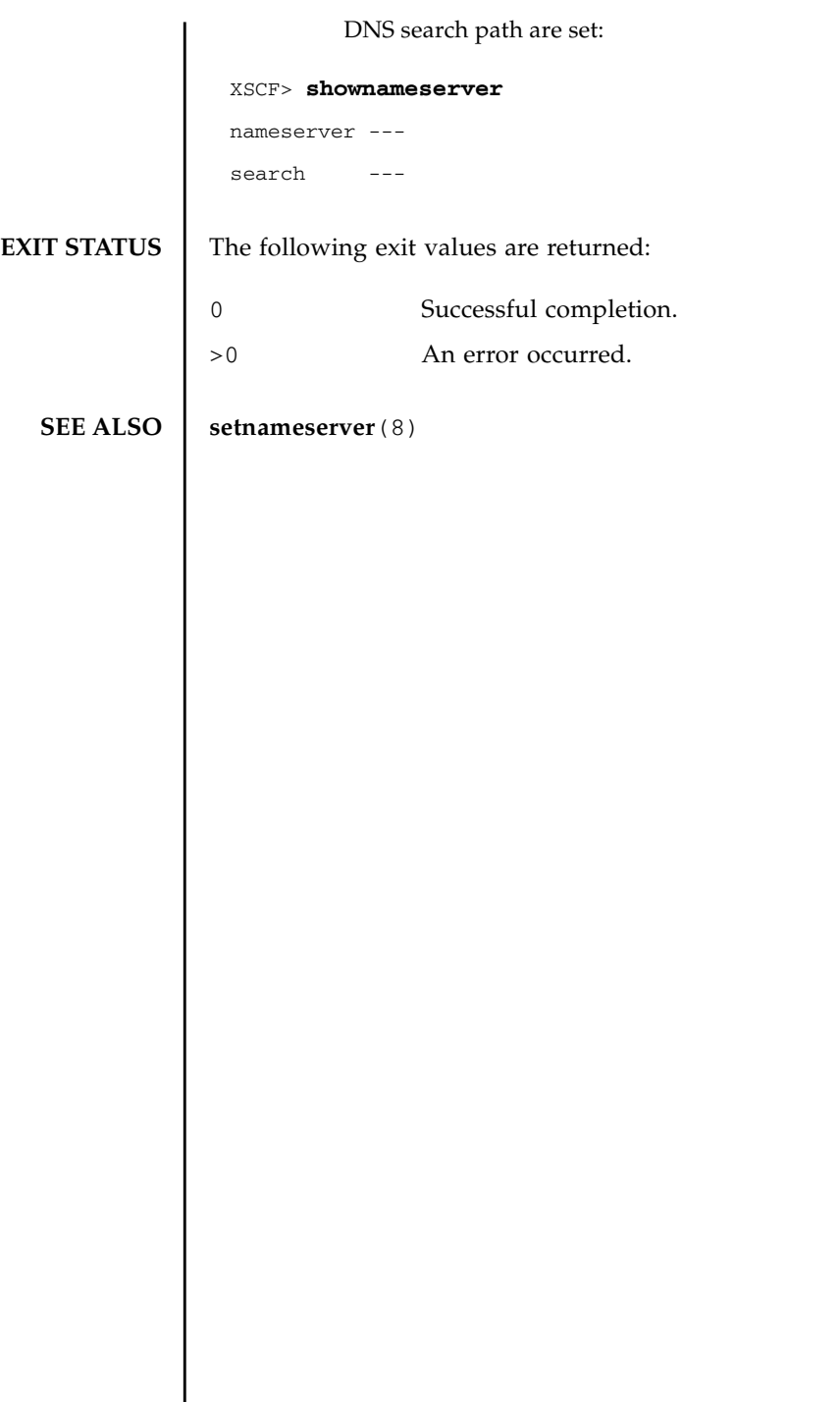

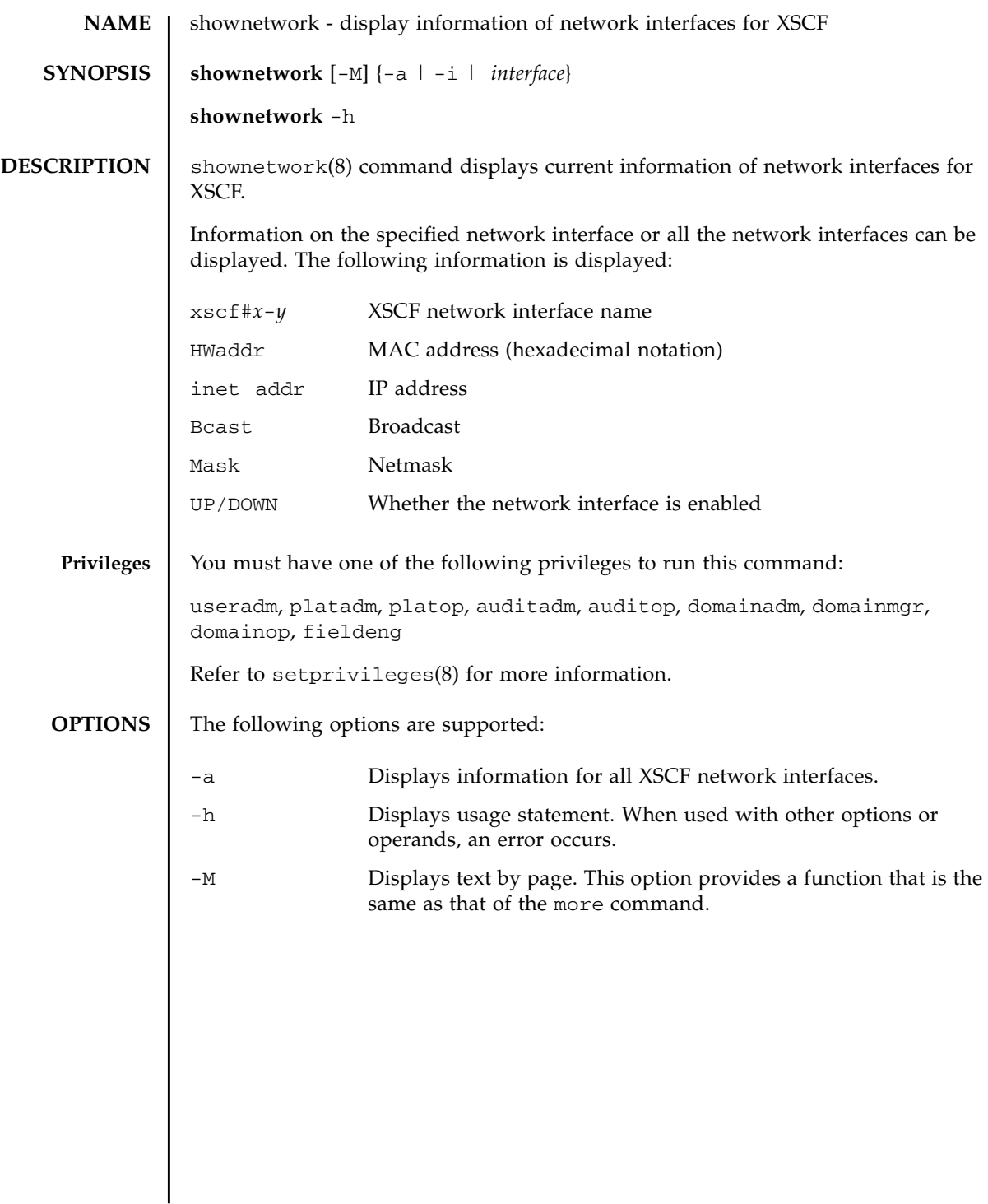

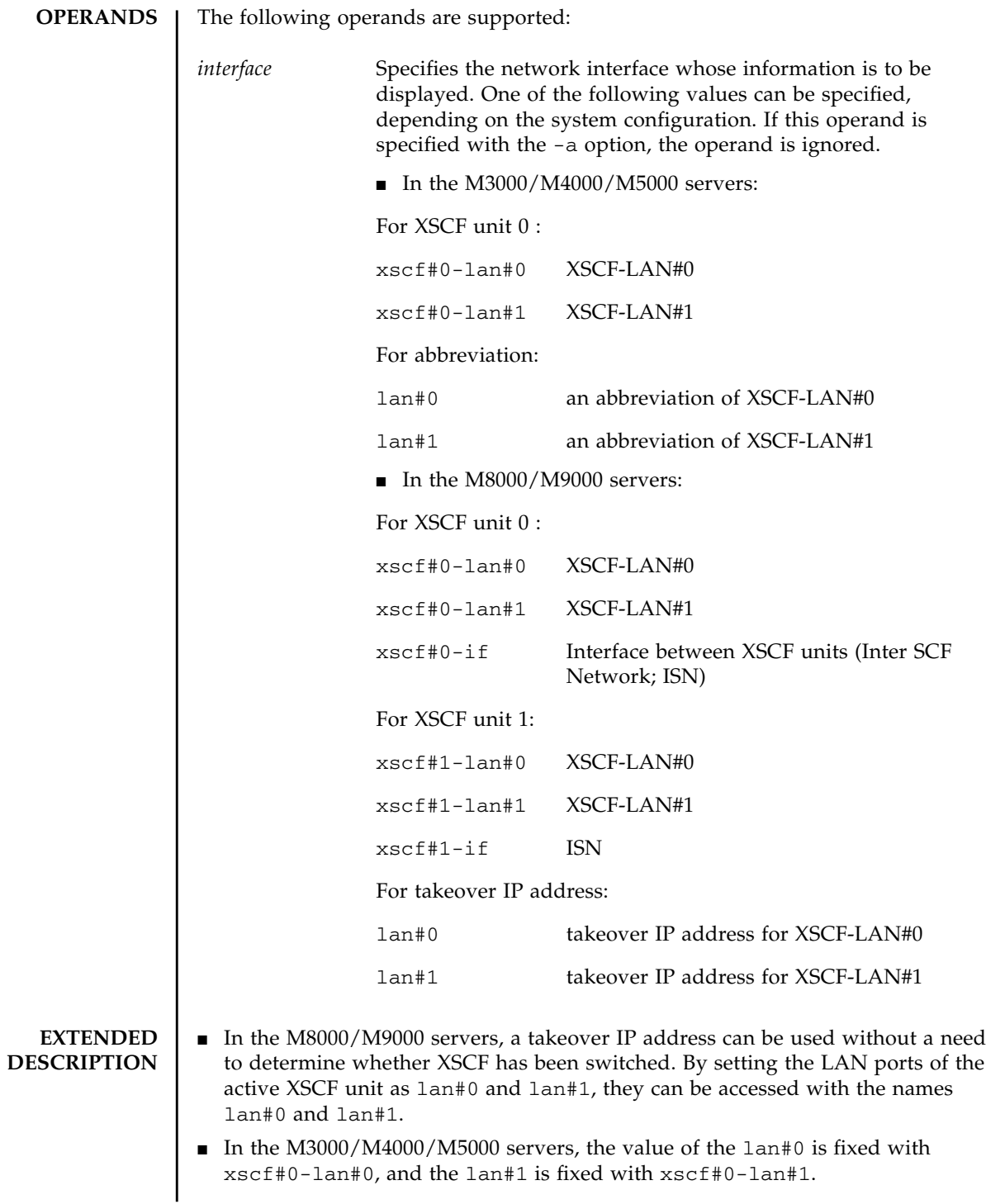

```
■ In the M8000/M9000 servers and when the takeover IP address has been
  disabled by setnetwork(8) command, nothing will be displayed even though
  the takeover IP address is specified by the shownetwork(8) command.
```
■ The setnetwork(8) command configures a network interface used by the XSCF.

**EXAMPLES** EXAMPLE 1 Displays the information for XSCF-LAN#0 on XSCF unit 0.

```
XSCF> shownetwork xscf#0-lan#1
```

```
xscf#0-lan#1
```
 Link encap:Ethernet HWaddr 00:00:00:12:34:56 inet addr:192.168.10.11 Bcast: 192.168.10.255 Mask:255.255.255.0 UP BROADCAST RUNNING MULTICAST MTU:1500 Metric:1 RX packets:54424 errors:0 dropped:0 overruns:0 frame:0 TX packets:14369 errors:0 dropped:0 overruns:0 carrier:0 collisions:0 txqueuelen:1000 RX bytes:20241827 (19.3 MiB) TX bytes:2089769 (1.9 MiB) Base address:0x1000

```
EXAMPLE 2 Displays the information for XSCF-LAN#1 on XSCF unit 0 in the M3000/
           M4000/M5000 server.
```
XSCF> **shownetwork lan#1**

xscf#0-lan#1

 Link encap:Ethernet HWaddr 00:00:00:12:34:56 inet addr:192.168.10.11 Bcast: 192.168.10.255 Mask:255.255.255.0 UP BROADCAST RUNNING MULTICAST MTU:1500 Metric:1 RX packets:54424 errors:0 dropped:0 overruns:0 frame:0 TX packets:14369 errors:0 dropped:0 overruns:0 carrier:0 collisions:0 txqueuelen:1000 RX bytes:20241827 (19.3 MiB) TX bytes:2089769 (1.9 MiB)

Base address:0x1000

**EXAMPLE 3** Displays the information for ISN on the XSCF unit 0.

```
XSCF> shownetwork xscf#0-if
xscf#0-if
Link encap:Ethernet HWaddr 00:00:00:12:34:56
```

```
 inet addr:192.168.10.128 Bcast: 192.168.10.255 Mask:255.255.255.0
 UP BROADCAST RUNNING MULTICAST MTU:1500 Metric:1
 RX packets:54424 errors:0 dropped:0 overruns:0 frame:0
 TX packets:14369 errors:0 dropped:0 overruns:0 carrier:0
 collisions:0 txqueuelen:1000
 RX bytes:(0.0 B) TX bytes:17010 (16.6 KiB)
 Base address:0x1000
```
### **EXAMPLE 4** Displays the information for XSCF-LAN#0 on XSCF Unit 0.

```
XSCF> shownetwork xscf#0-lan#0
```

```
xscf#0-lan#0
```
 Link encap:Ethernet HWaddr 00:00:00:12:34:56 inet addr:192.168.11.10 Bcast:192.168.11.255 Mask 255.255.255.0 UP BROADCAST RUNNING MULTICAST MTU:1500 Metric:1 RX packets:54424 errors:0 dropped:0 overruns:0 frame:0 TX packets:14369 errors:0 dropped:0 overruns:0 carrier:0 collisions:0 txqueuelen:1000 RX bytes:14541827 (13.8 MiB) TX bytes:1459769 (1.3 MiB) Base address:0x1000

**EXAMPLE 5** Displays the information for the takeover IP address for XSCF-LAN#0.

### XSCF> **shownetwork lan#0**

lan#0 Link encap:Ethernet HWaddr 00:00:00:12:34:56 inet addr:192.168.1.10 Bcast:192.168.1.255 Mask:255.255.255.0 UP BROADCAST RUNNING MULTICAST MTU:1500 Metric:1 Base address:0xe000

#### **EXAMPLE 6** Displays the current settings of XSCF network.

XSCF> **shownetwork -i** Active Internet connections (without servers) Proto Recv-Q Send-Q Local Address Foreign Address State tcp 0 0 xx.xx.xx.xx:telnet xxxx:1617 ESTABLISHED

```
EXAMPLE 7 Displays the information for XSCF unit 0 and XSCF unit 1 in the M8000/
           M9000 servers.
```

```
XSCF> shownetwork -a
```
xscf#0-lan#0

 Link encap:Ethernet HWaddr 00:00:00:12:34:56 inet addr: 192.168.11.10 Bcast: 192.168.11.255 Mask:255.255.255.0 UP BROADCAST RUNNING MULTICAST MTU:1500 Metric:1 RX packets:54424 errors:0 dropped:0 overruns:0 frame:0 TX packets:14369 errors:0 dropped:0 overruns:0 carrier:0 collisions:0 txqueuelen:1000 RX bytes:12241827 (11.3 MiB) TX bytes:1189769 (0.9 MiB) Base address:0x1000

## xscf#0-lan#1

 Link encap:Ethernet HWaddr 00:00:00:12:34:57 inet addr:192.168.10.11 Bcast: 192.168.10.255 Mask:255.255.255.0 UP BROADCAST RUNNING MULTICAST MTU:1500 Metric:1 RX packets:54424 errors:0 dropped:0 overruns:0 frame:0 TX packets:14369 errors:0 dropped:0 overruns:0 carrier:0 collisions:0 txqueuelen:1000 RX bytes:20241827 (19.3 MiB) TX bytes:2089769 (1.9 MiB) Base address:0x1000

xscf#0-if Link encap:Ethernet HWaddr 00:00:00:00:00:00 inet addr:192.168.10.128 Bcast:192.168.10.255 Mask: 255.255.255.0 UP BROADCAST RUNNING MULTICAST MTU:1500 Metric:1 RX packets:54424 errors:0 dropped:0 overruns:0 frame:0 TX packets:14369 errors:0 dropped:0 overruns:0 carrier:0 collisions:0 txqueuelen:1000 RX bytes:0 (0.0 B) TX bytes:17010 (16.6 KiB) Base address:0x1000

xscf#1-lan#0

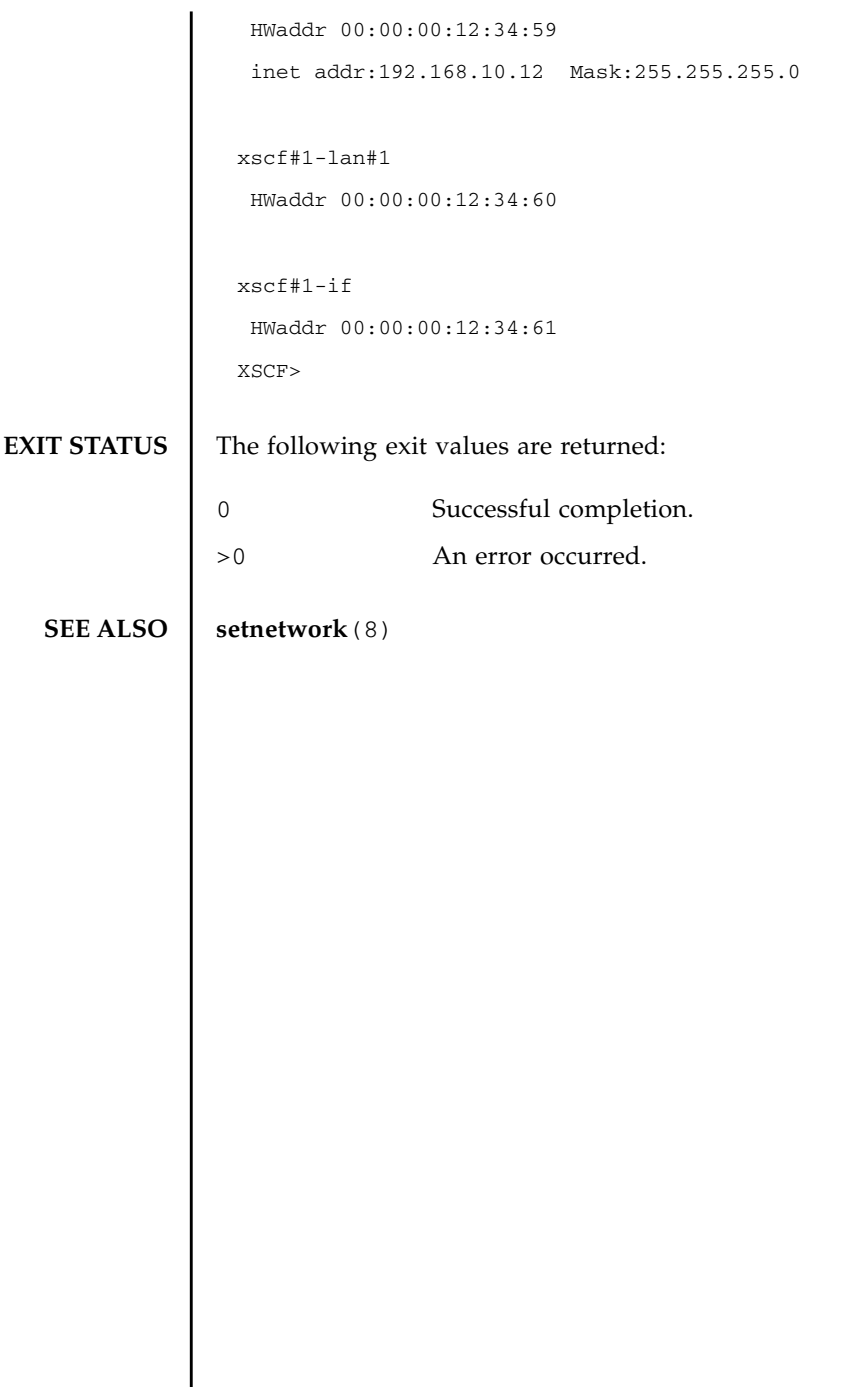
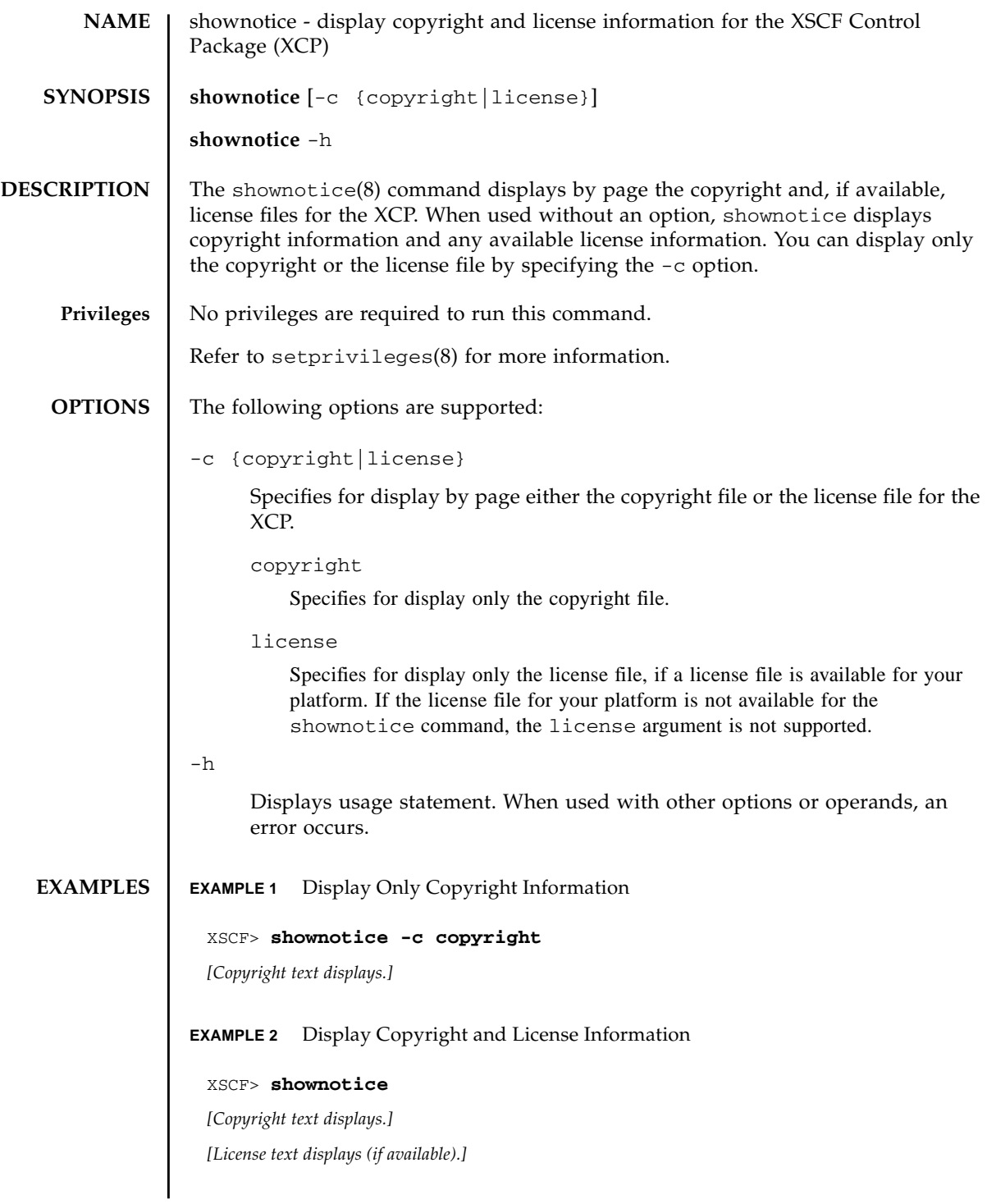

shownotice(8)

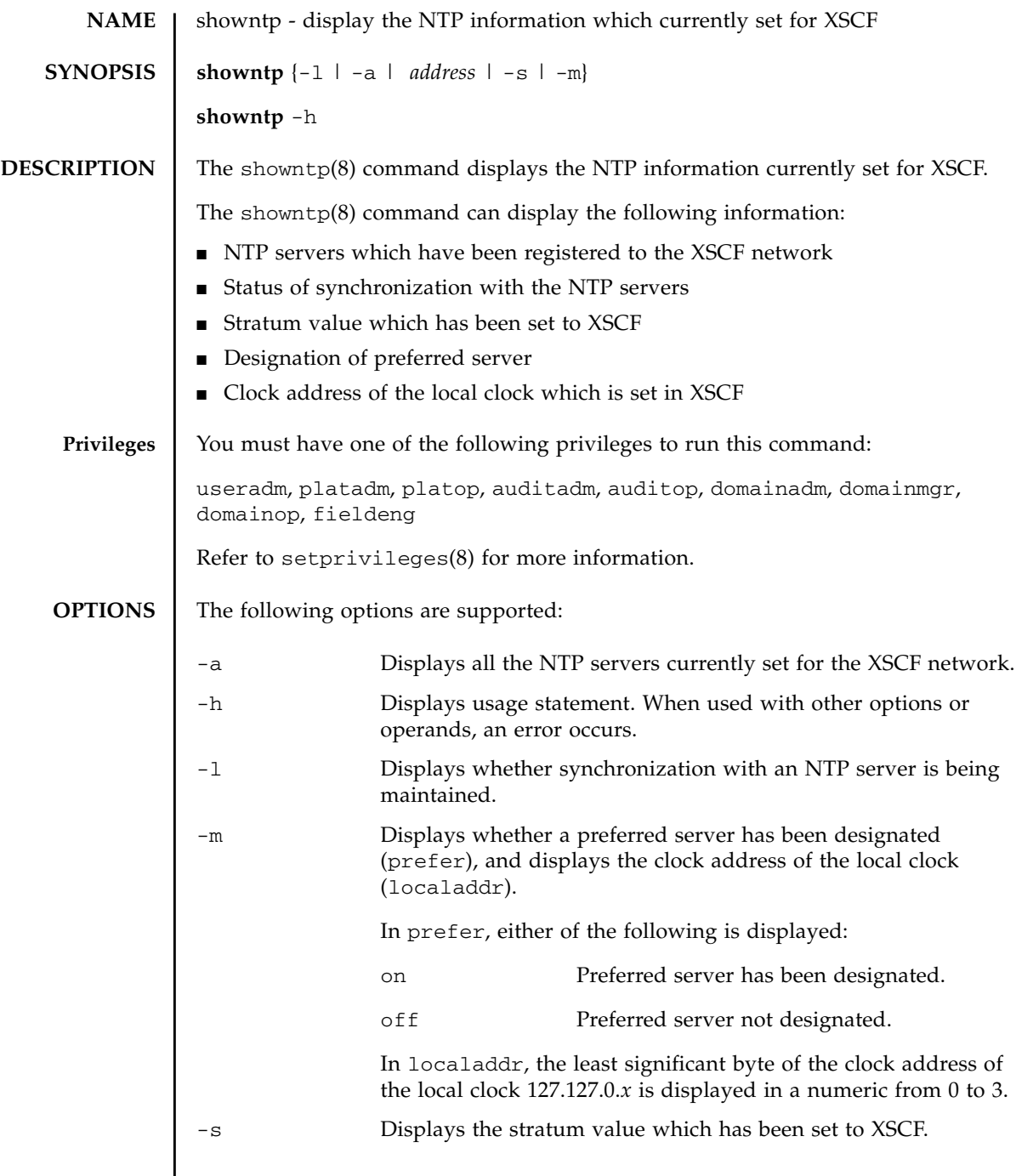

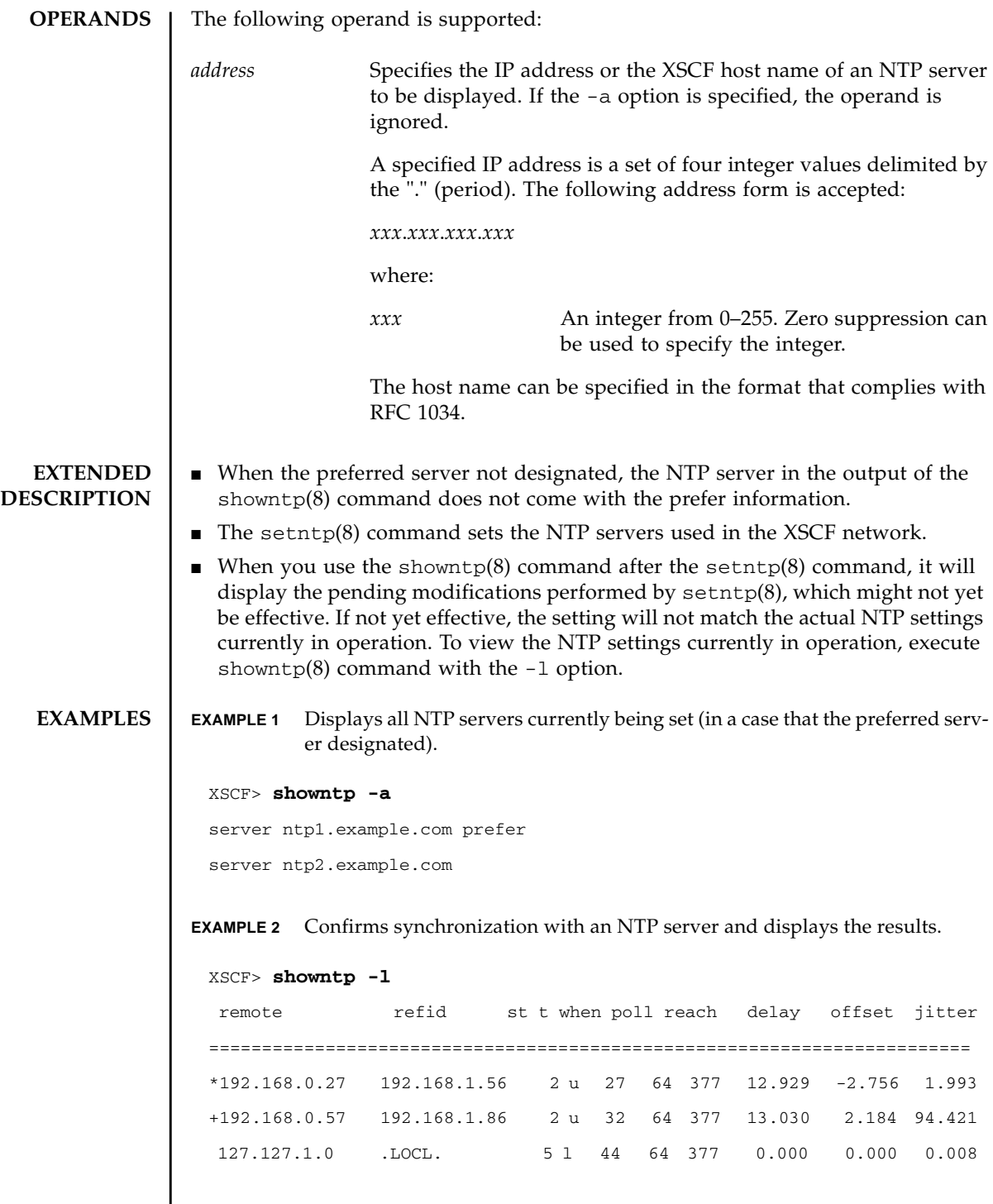

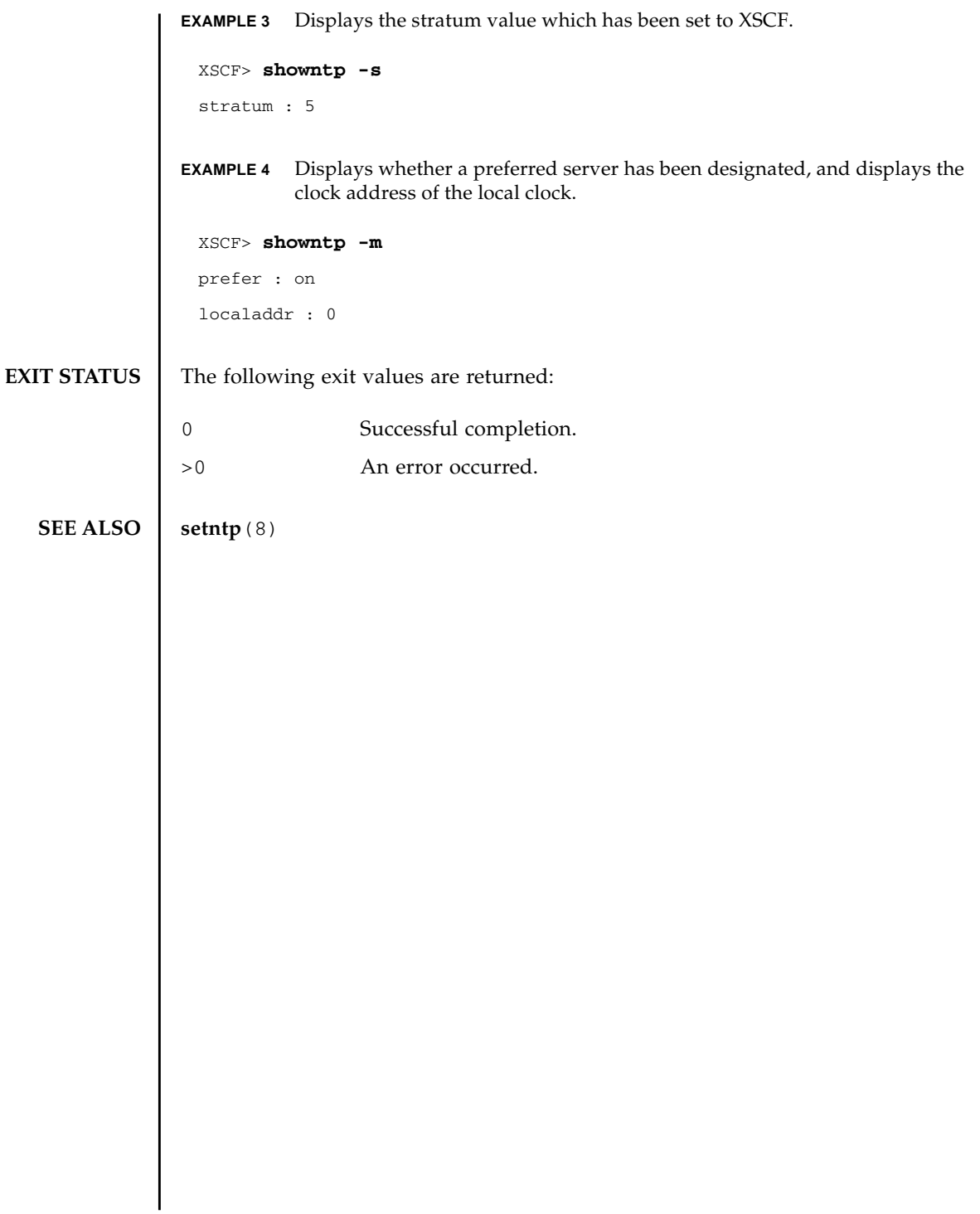

showntp(8)

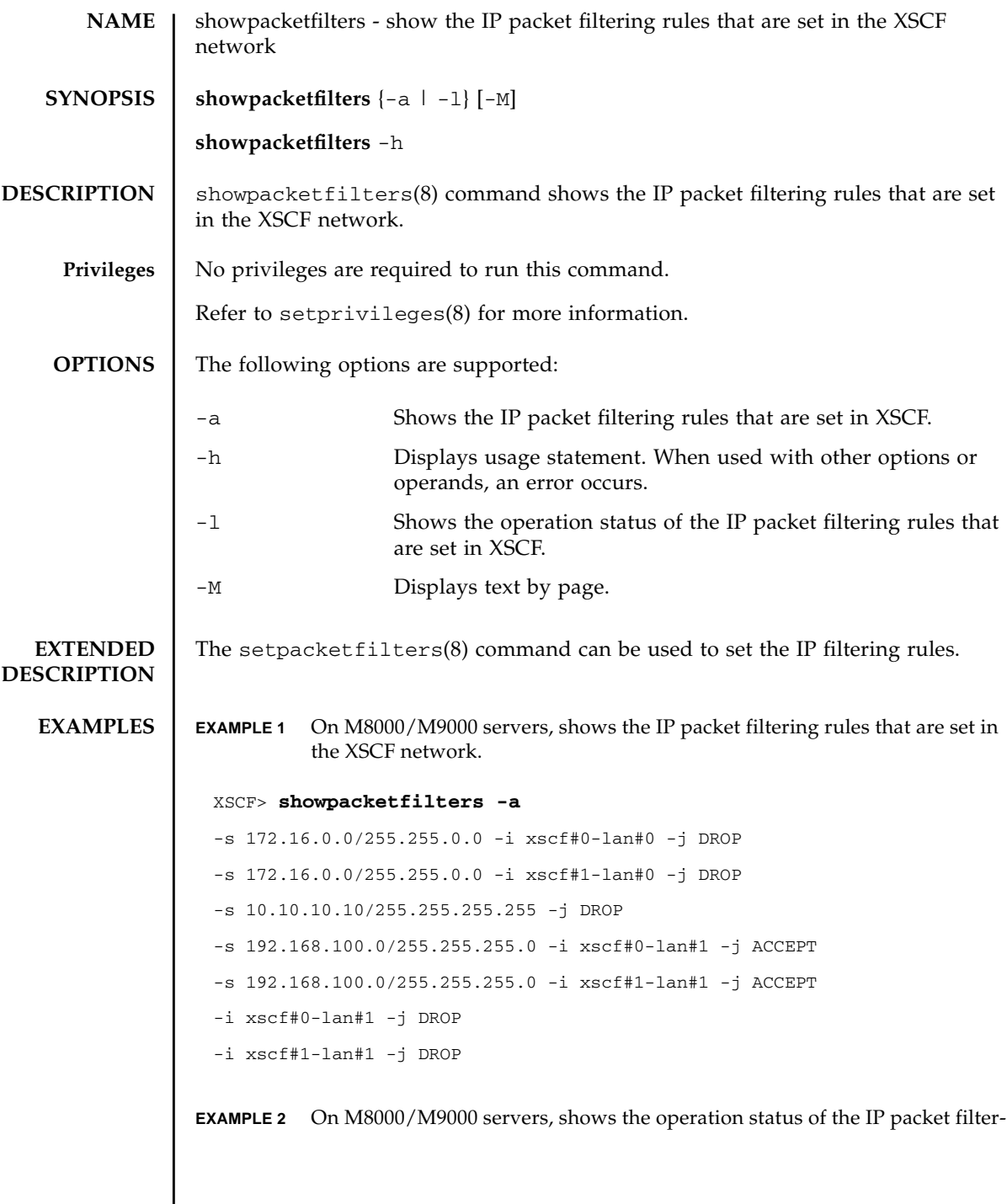

 $\overline{\phantom{a}}$ 

ing rules in the XSCF network. **EXIT STATUS** The following exit values are returned: **SEE ALSO** setpacketfilters (8) XSCF> **showpacketfilters -l** pkts bytes target prot in source 0 0 DROP all xscf#0-lan#0 172.16.0.0/255.255.0.0 0 0 DROP all xscf#0-lan#0 10.10.10.10 0 0 DROP all xscf#0-lan#1 10.10.10.10 0 0 ACCEPT all xscf#0-lan#1 192.168.100.0/255.255.255.0 0 0 DROP all xscf#0-lan#1 0.0.0.0/0.0.0.0 pkts bytes target prot in source 0 0 DROP all xscf#1-lan#0 172.16.0.0/255.255.0.0 0 0 DROP all xscf#1-lan#0 10.10.10.10 0 0 DROP all xscf#1-lan#1 10.10.10.1010 0 0 ACCEPT all xscf#1-lan#1 192.168.100.0/255.255.255.0 0 0 DROP all xscf#1-lan#1 0.0.0.0/0.0.0.0 XSCF> 0 Successful completion. >0 An error occurred.

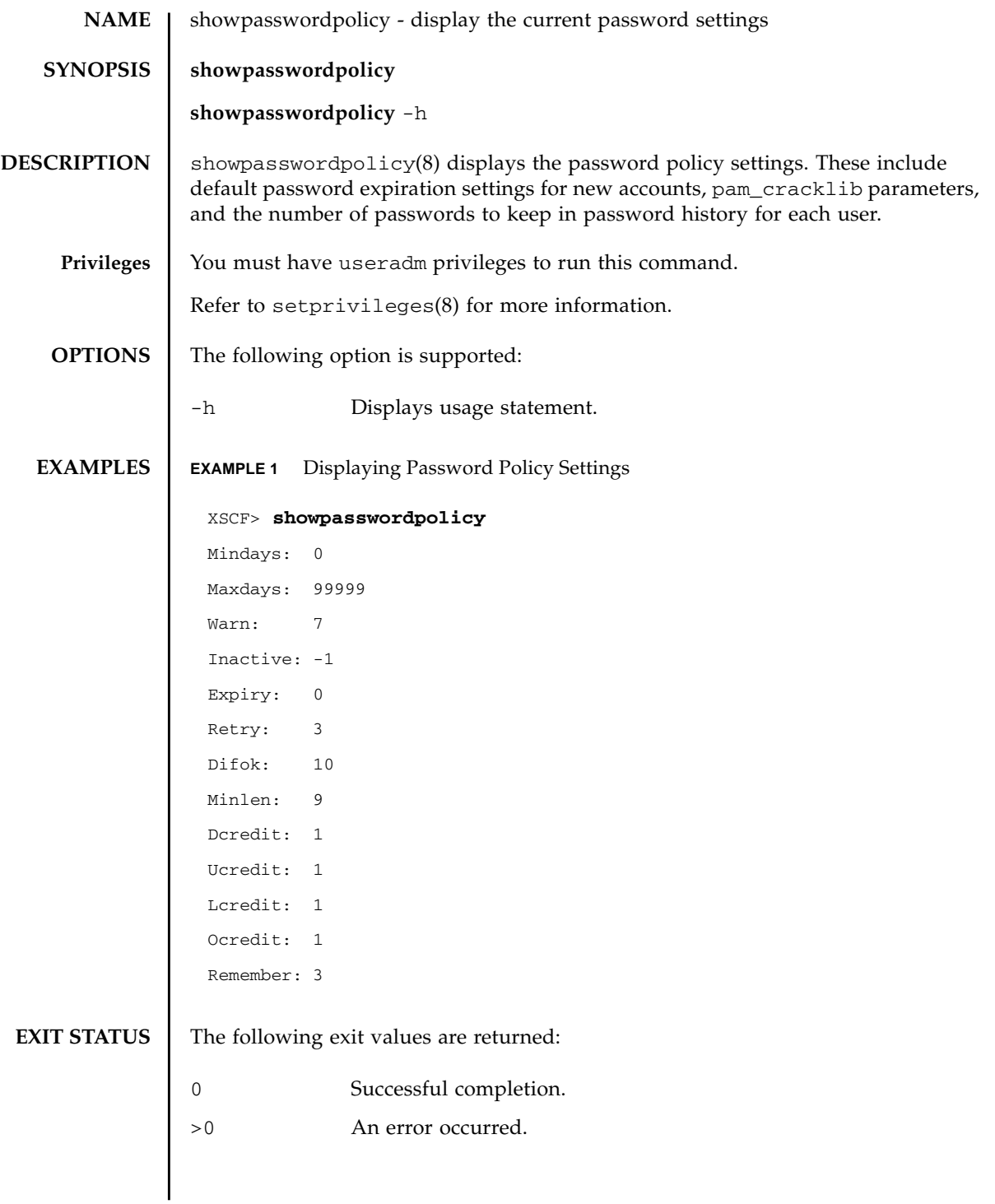

```
SEE ALSO | setpasswordpolicy (8)
```
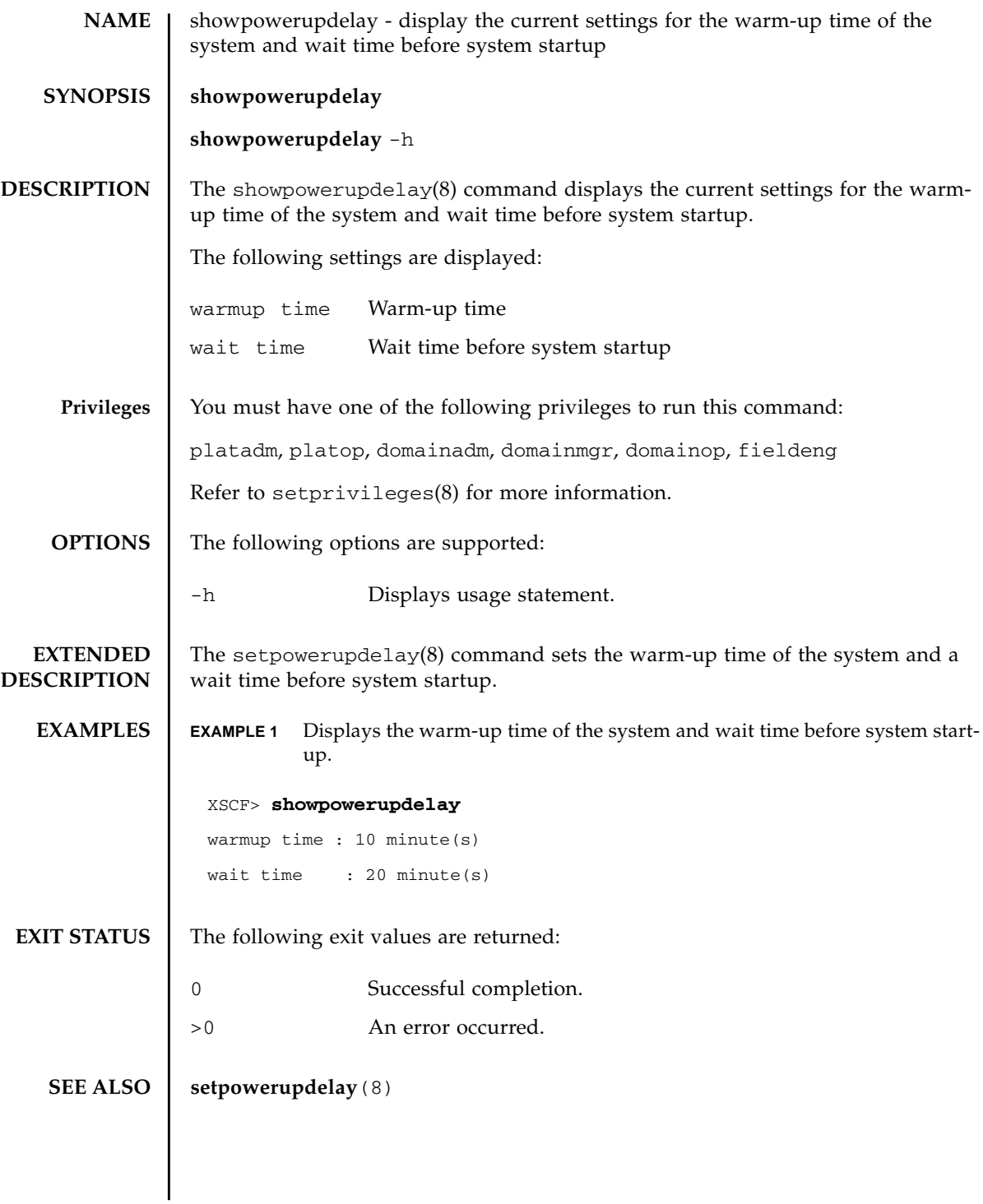

showpowerupdelay(8)

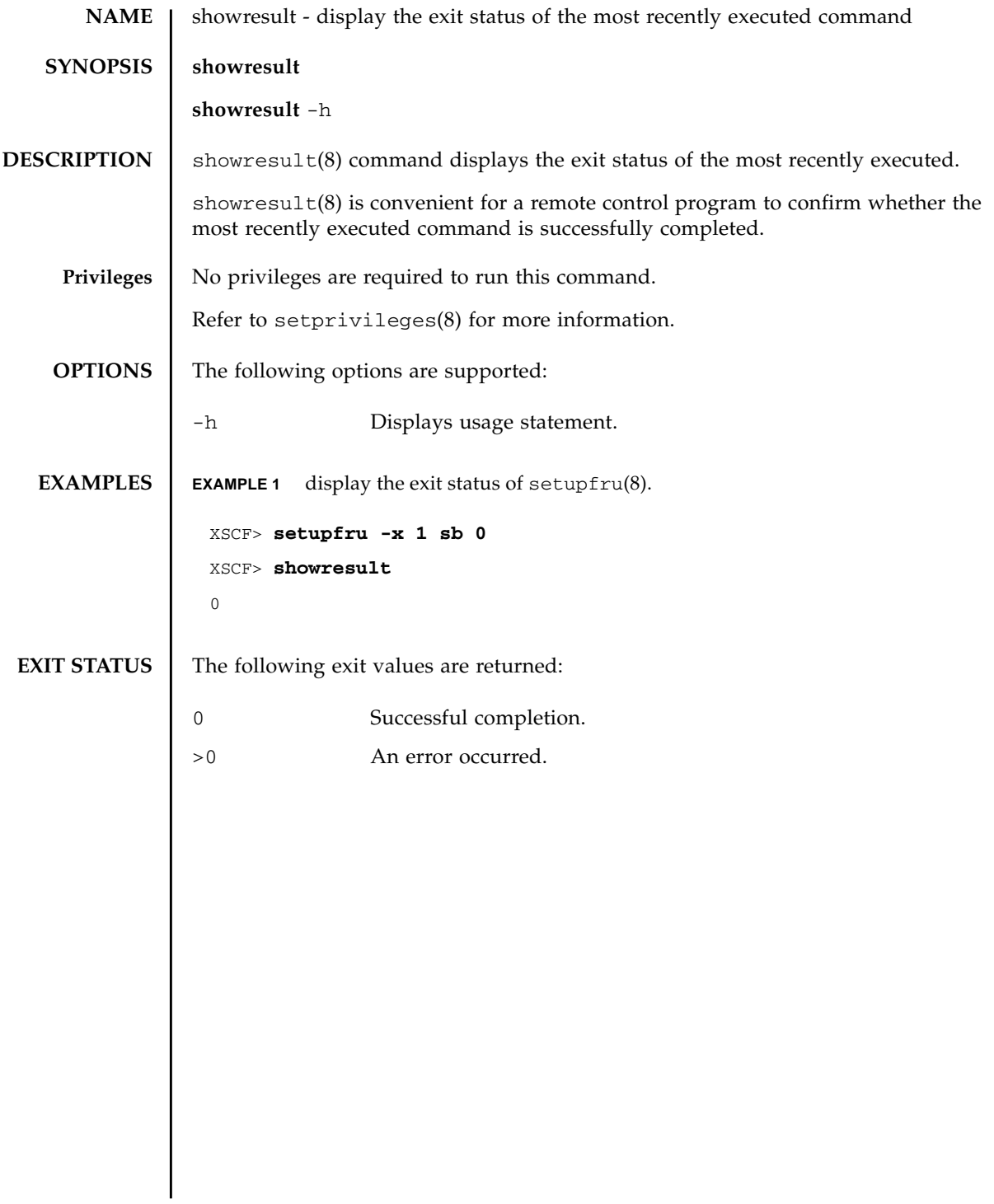

showresult(8)

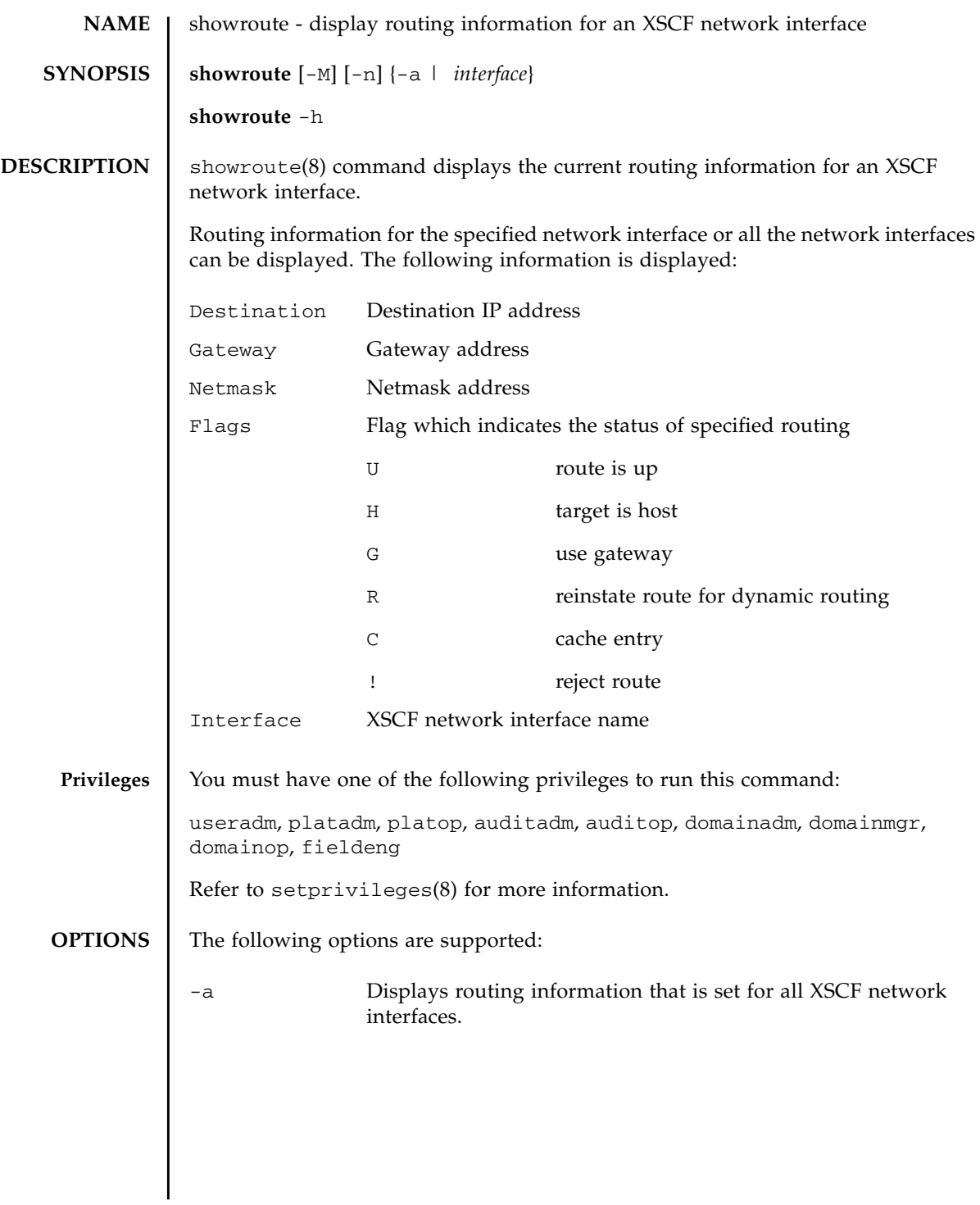

## showroute(8)

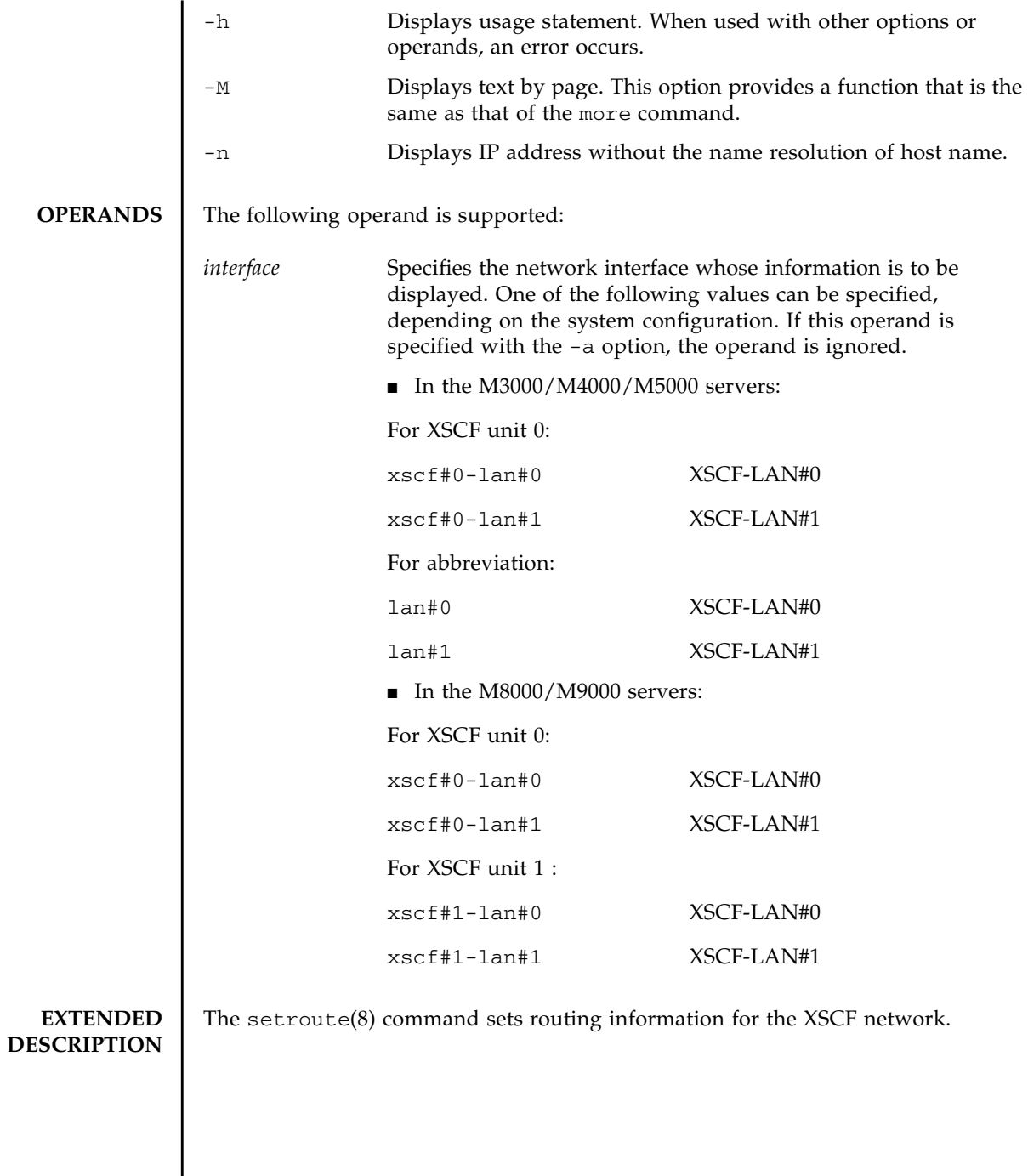

## **EXAMPLES | EXAMPLE 1** Displays routing information for XSCF-LAN#0 on XSCF unit 0.

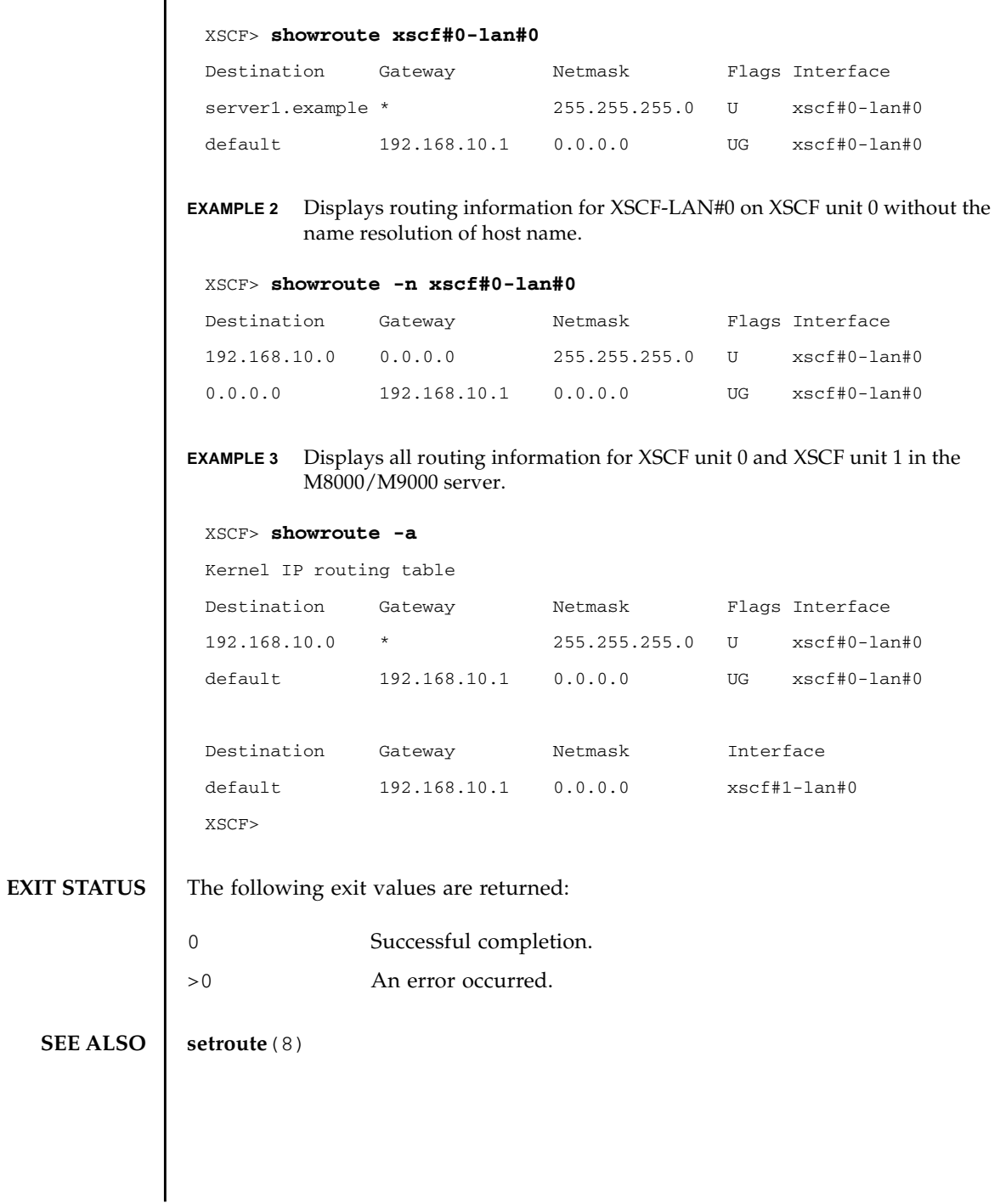

showroute(8)

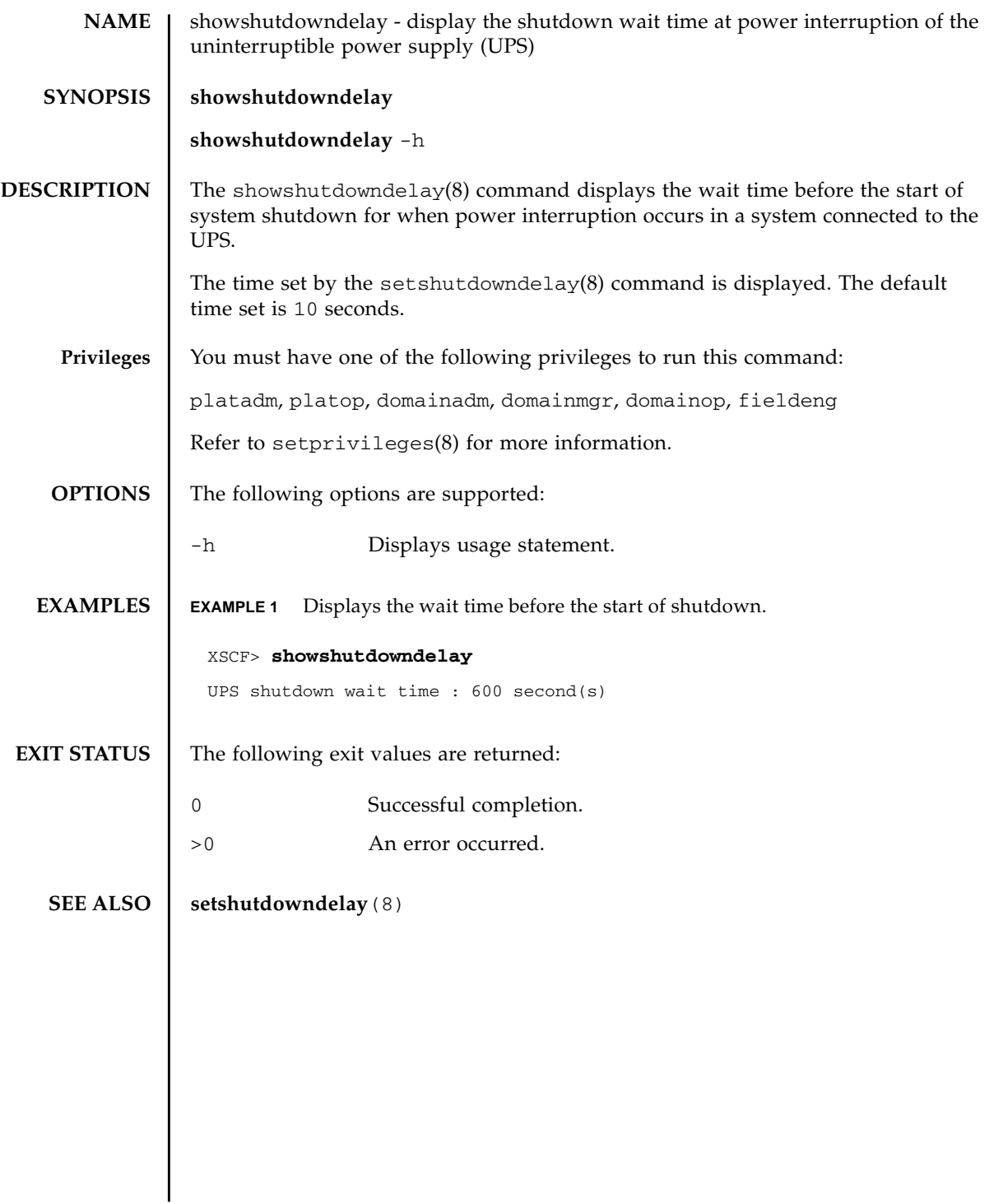

showshutdowndelay(8)

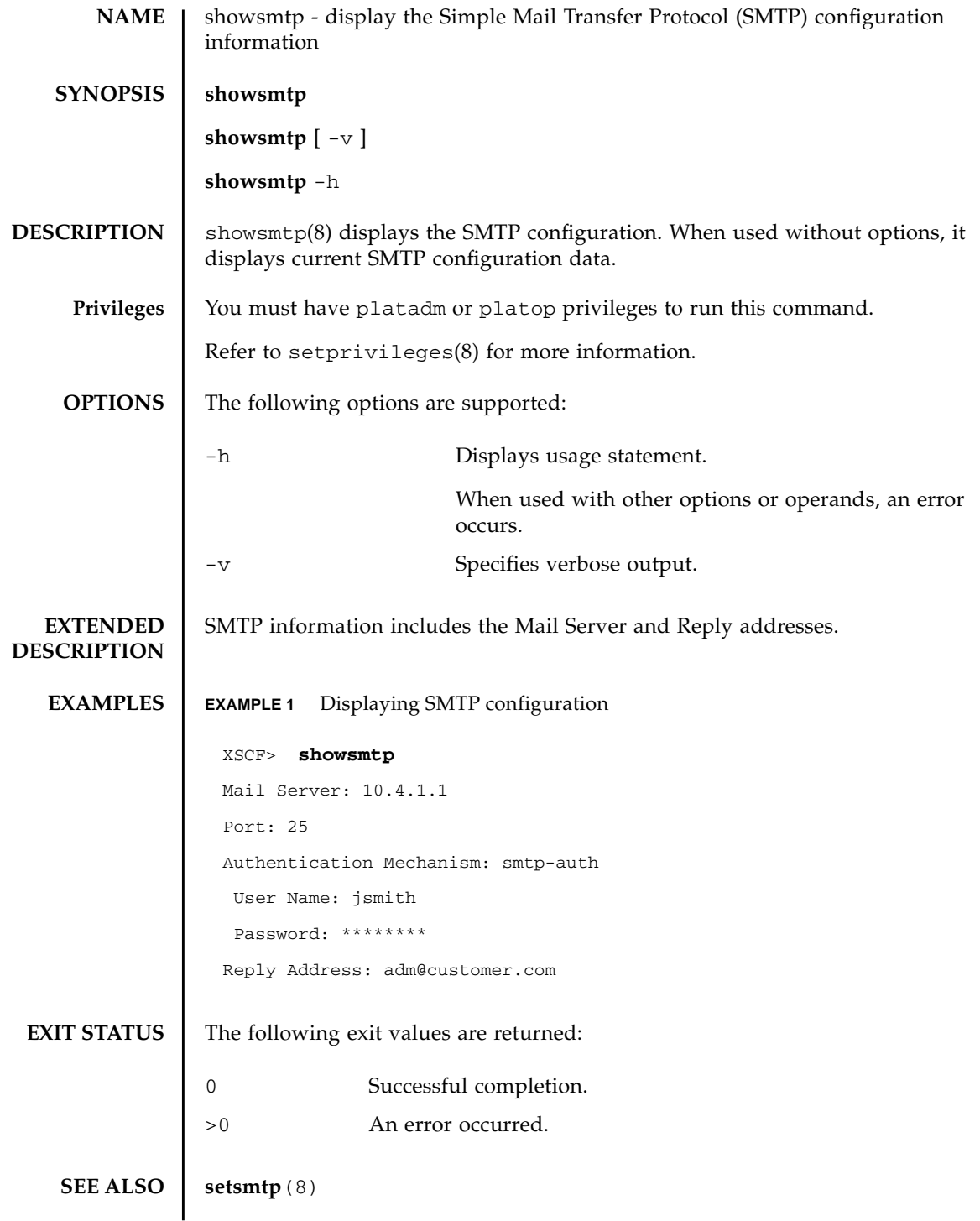

showsmtp(8)

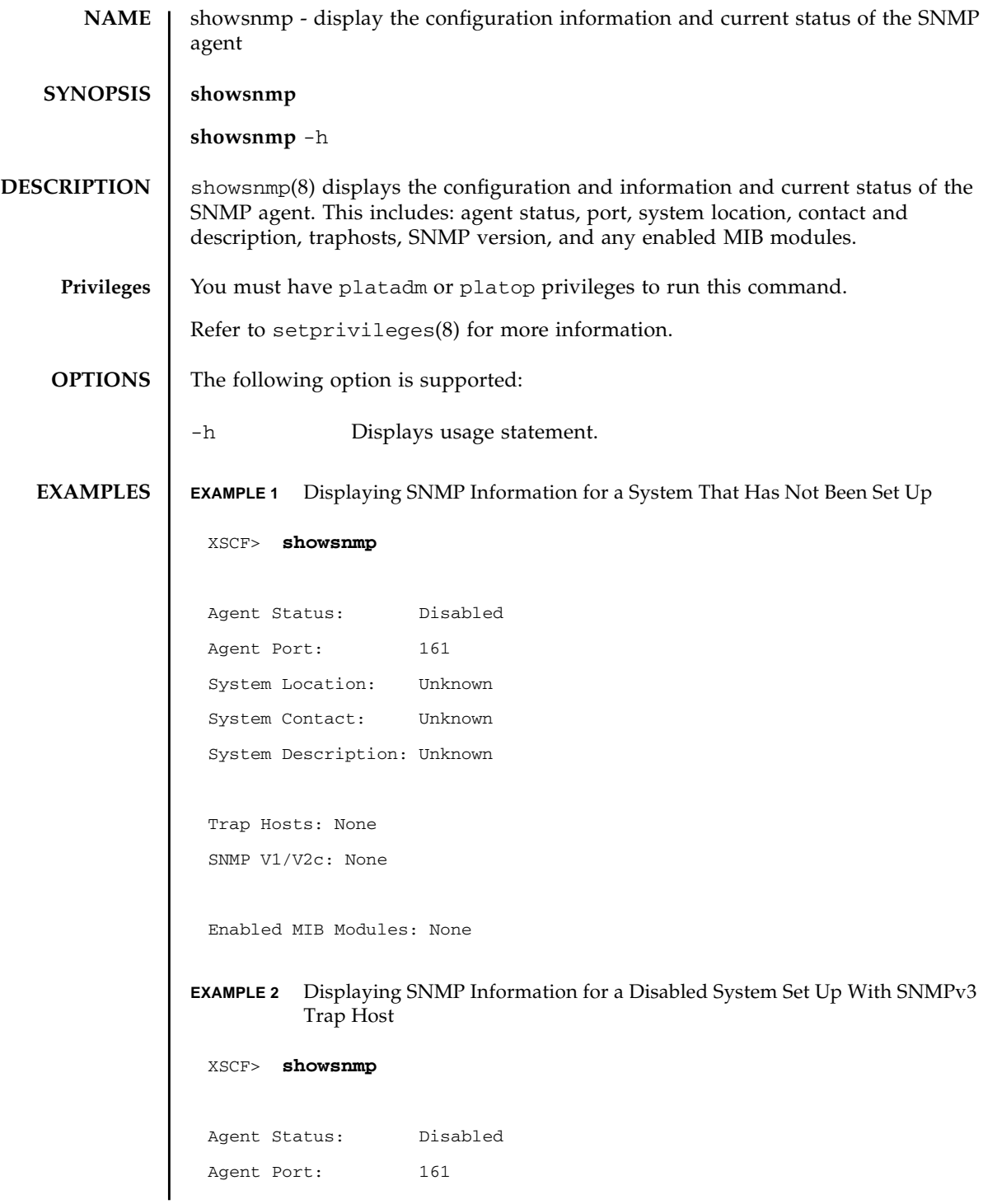

```
showsnmp(8)
```

```
EXAMPLE 3 Displaying SNMP Information for a Enabled System Set Up With SNMPv1/
        v2c Trap Host
 System Location: SanDiego
 System Contact: bob@jupiter.west
 System Description: FF1
 Trap Hosts:
Hostname Port Type Community String Username Auth Protocol
 -------- ---- ---- ---------------- -------- --------------
 host1 162 v3 n/a jsmith SHA
SNMP V1/V2c: None
 Enabled MIB Modules: None
 XSCF> showsnmp
Agent Status: Enabled
Agent Port: 161
 System Location: SanDiego
 System Contact: jsmith@jupiter.west
 System Description: FF1
Trap Hosts:
Hostname Port Type Community String Username Auth Protocol
 -------- ---- ---- ---------------- -------- --------------
host1 162 v1 public jsmith SHA
host2 162 v2c public n/a n/a
host3 162 v3 n/a bob SHA
SNMP V1/V2c:
 Status: Enabled
```
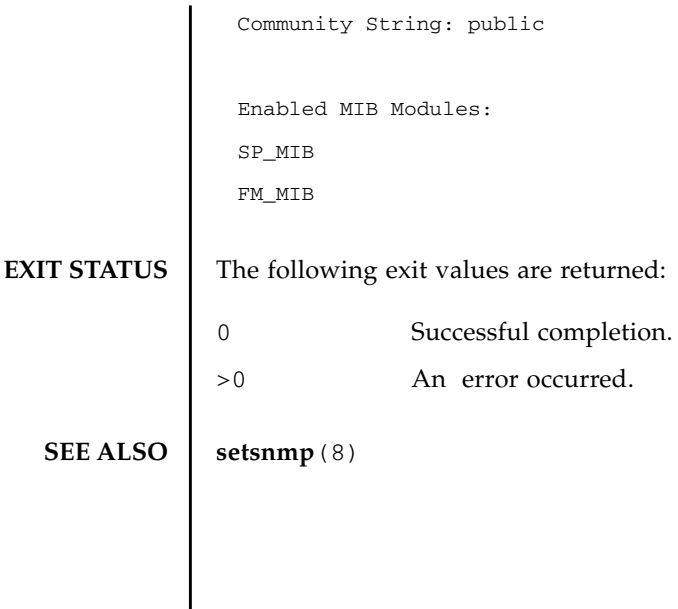

showsnmp(8)

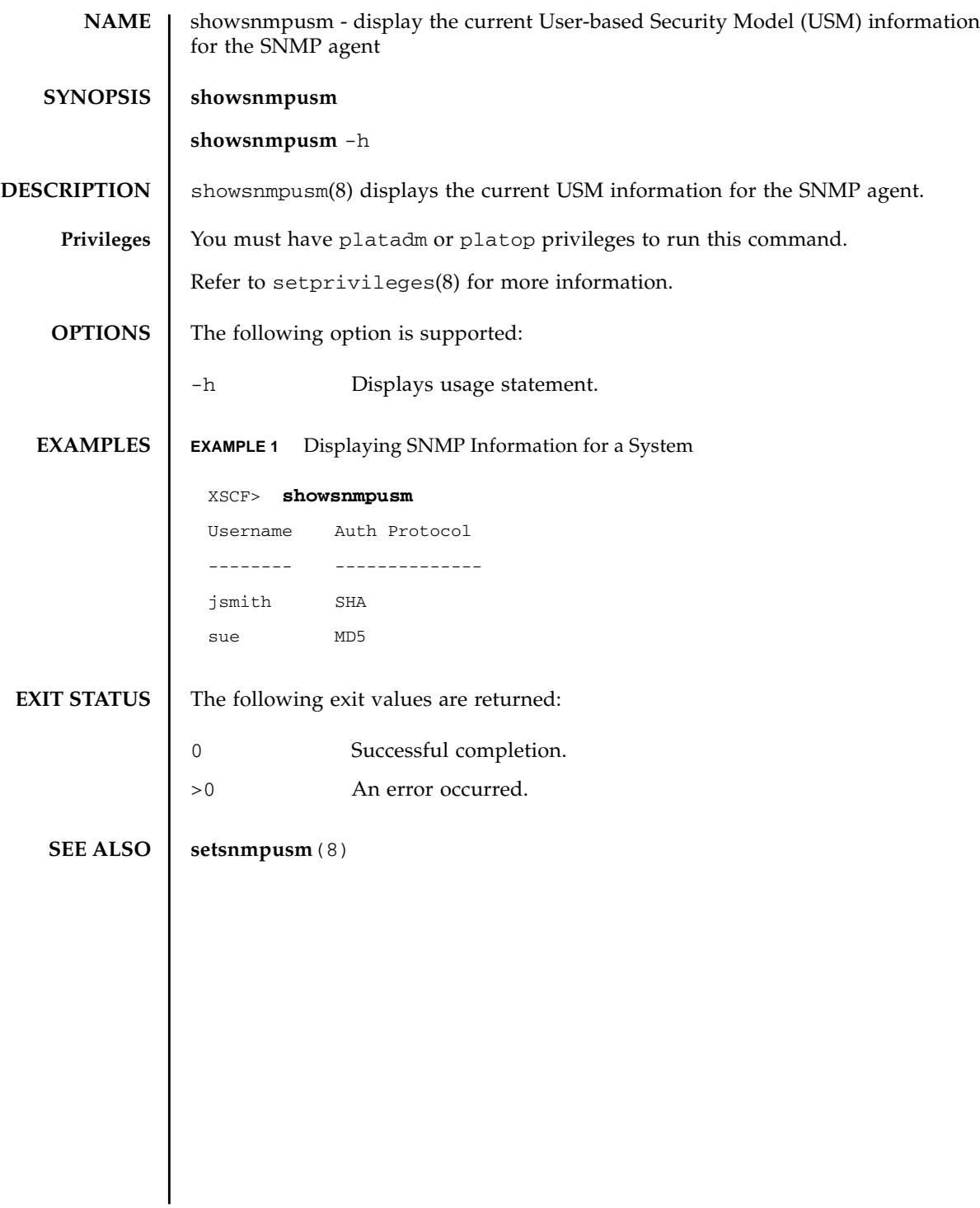

showsnmpusm(8)

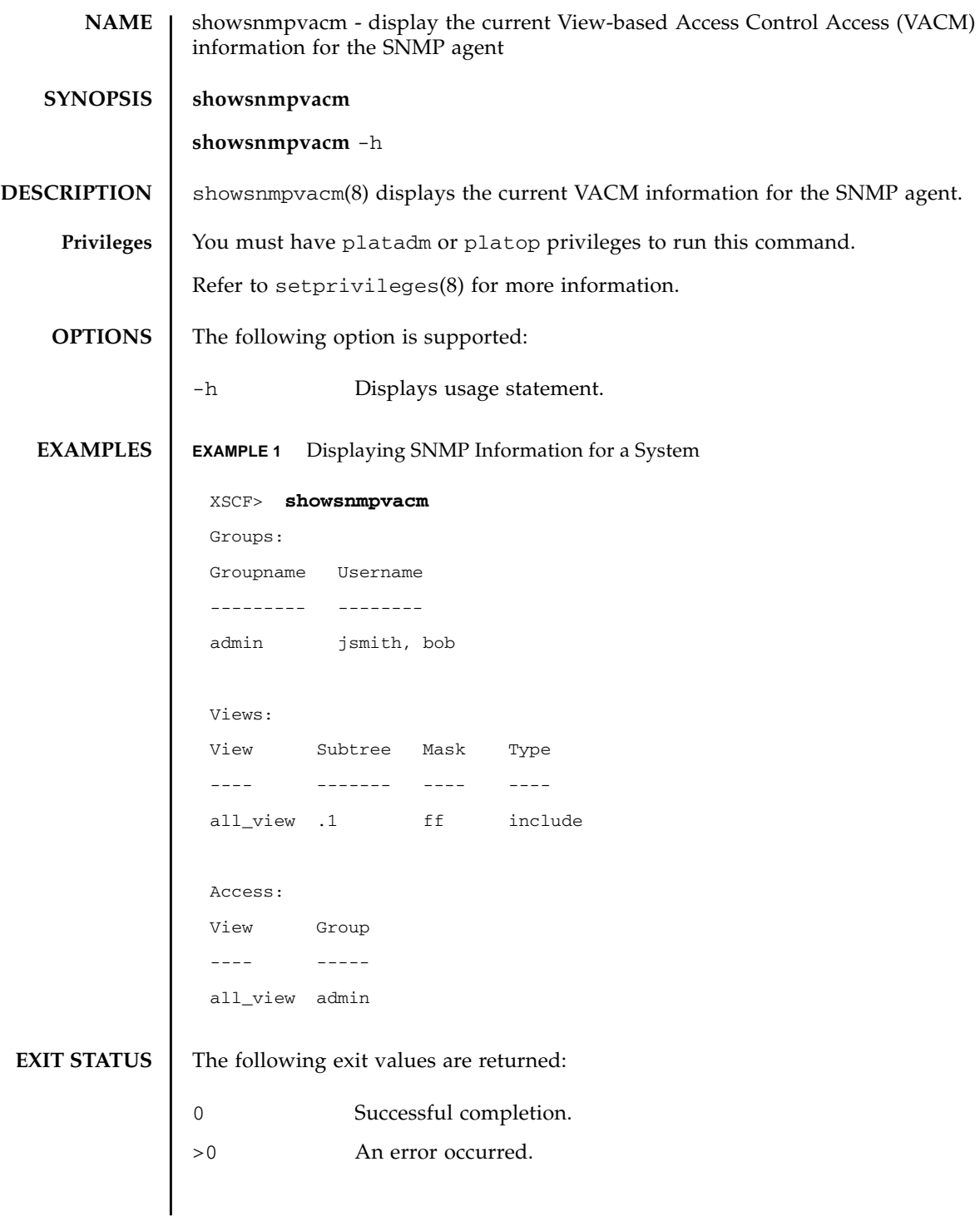

**SEE ALSO** | **setsnmpvacm**(8)

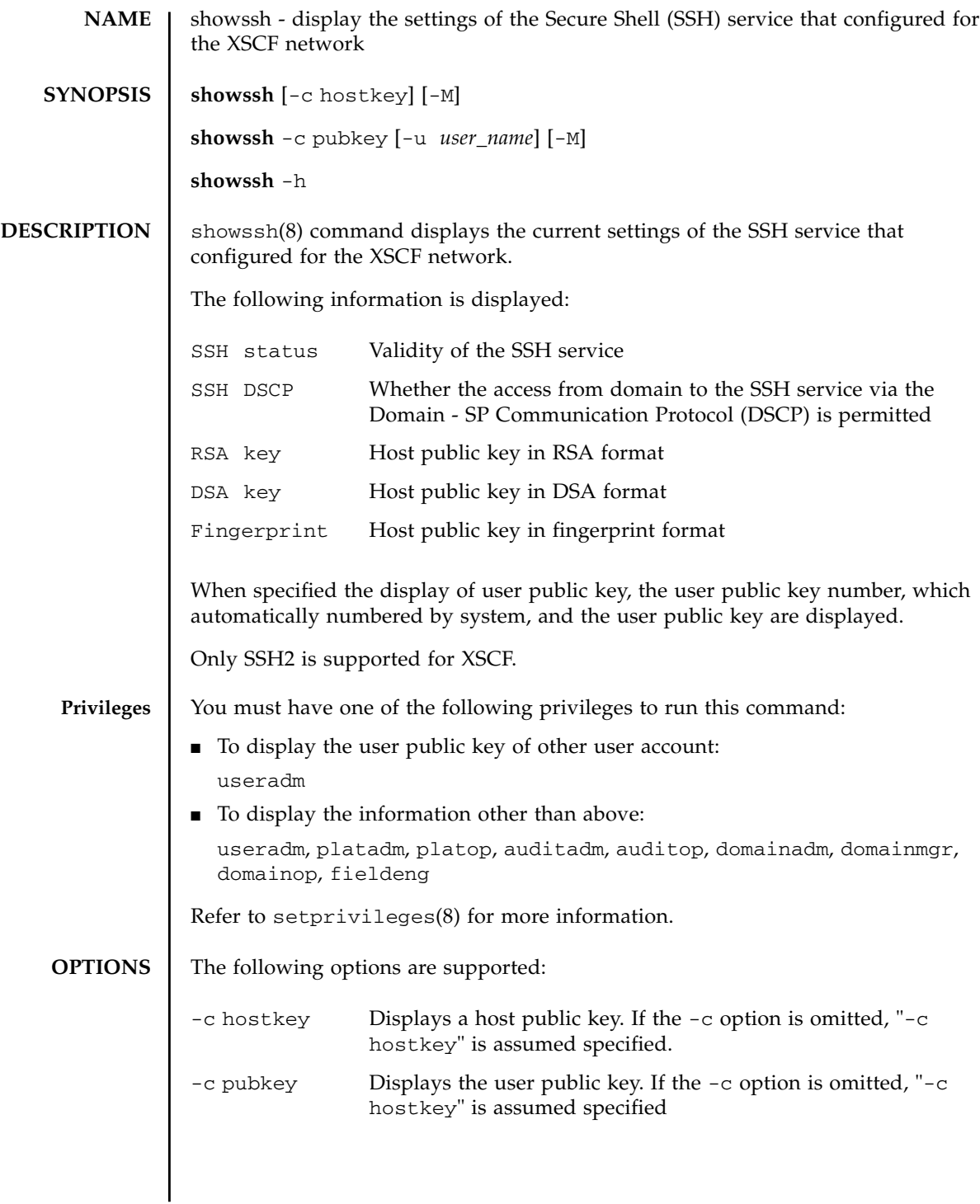

## showssh(8)

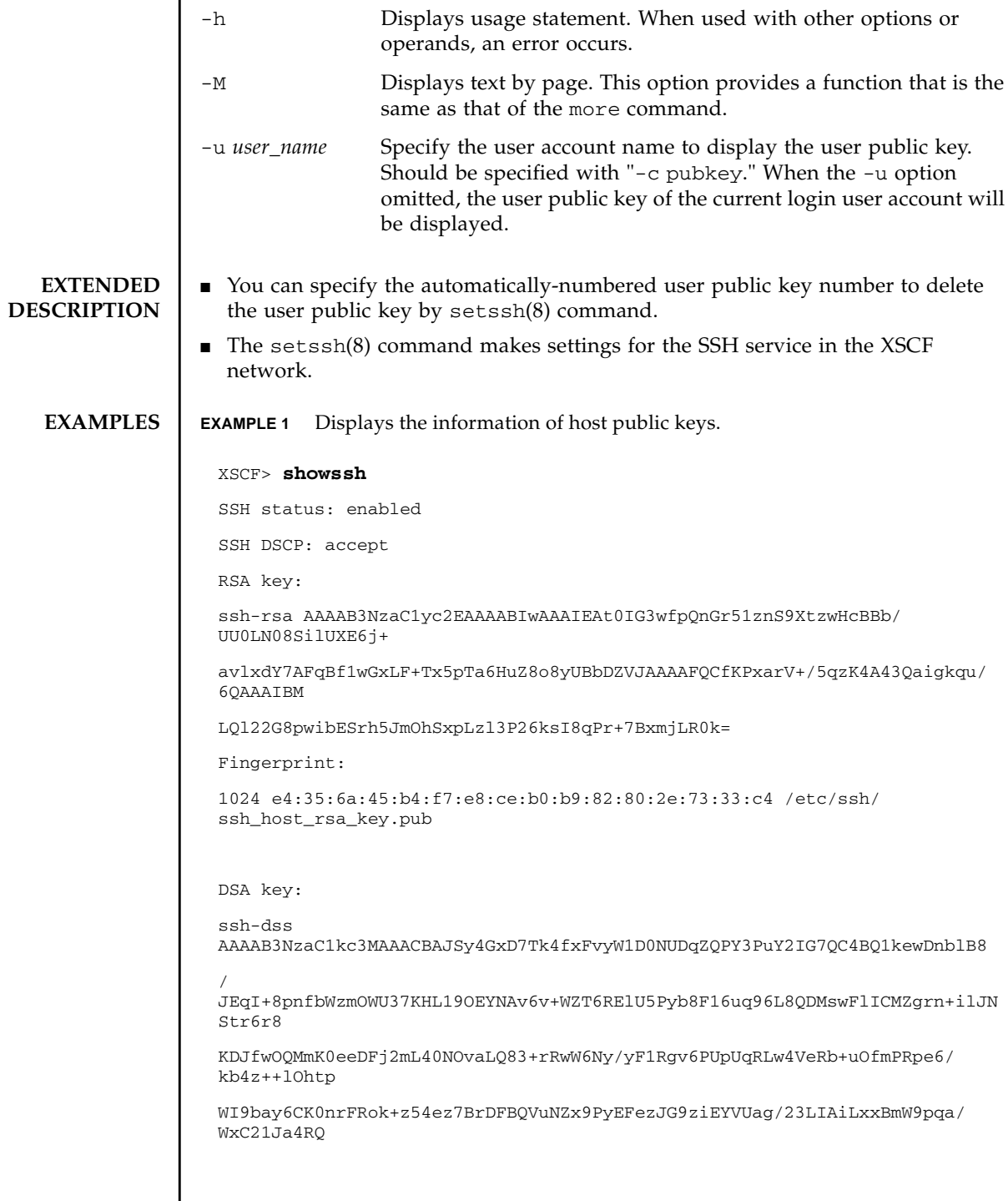

## showssh(8)

```
EXAMPLE 2 Displays the user public key of the current login user account.
EXIT STATUS The following exit values are returned:
   SEE ALSO | setssh(8)
                  VN3009kmVwAAAIAON1LR/
                 9Jdd7yyG18+Ue7eBBJHrCA0pkSzvfzzFFj5XUzQBdabh5p5Rwz+1vriawFI
                  ZI9j2uhM/3HQdrvYSVBEdMjaasF9hB6T/
                 uFwP8yqtJf6Y9GdjBAhWuH8F13pX4BtvK9IeldqCscnOuu0
                  e2rlUoI6GICMr64FL0YYBSwfbwLIz6PSA/yKQe23dwfkSfcwQZNq/
                 5pThGPi3tob5Qev2KCK2OyEDMCA
                  OvVlMhqHuPNpX+hE19nPdBFGzQ==
                 Fingerprint:
                 1024 9e:39:8e:cb:8a:99:ff:b4:45:12:04:2d:39:d3:28:15 /etc/ssh/
                  ssh_host_dsa_key.pub
                 XSCF> showssh -c pubkey
                 Public key:
                   1 ssh-rsa
                 AAAAB3NzaC1yc2EAAAABIwAAAIEAzFh95SohrDgpnN7zFCJCVNy+jaZPTjNDxcid
                 QGbihYDCBttI4151Y0Sv85FJwDpSNHNKoVLMYLjtBmUMPbGgGVB61qskSv/
                 FeV44hefNCZMiXGItIIpK
                  P0nBK4XJpCFoFbPXNUHDw1rTD9icD5U/wRFGSRRxFI+Ub5oLRxN8+A8=abcd@example.com
                   2 ssh-rsa
                 CSqGSIb3DQEJARYHZWUubWFpbDCBnzANBgkqhkiG9w0BAQEFAAOBjQAwgYkCgYEA
                 nkPntf+TjYtyKlNYFbO/YavFpUzkYTLHdt0Fbz/
                  tZmGd3e6Jn34A2W9EC7D9hjLsj+kAP41Al6wFwGO7
                  KP3H4iImX0Uysjl9Hyk4jLBU51sw8JqvT2utTjltV5mFPKL6bDcAgY9=efgh@example.com
                0 Successful completion.
                >0 An error occurred.
```
showssh(8)

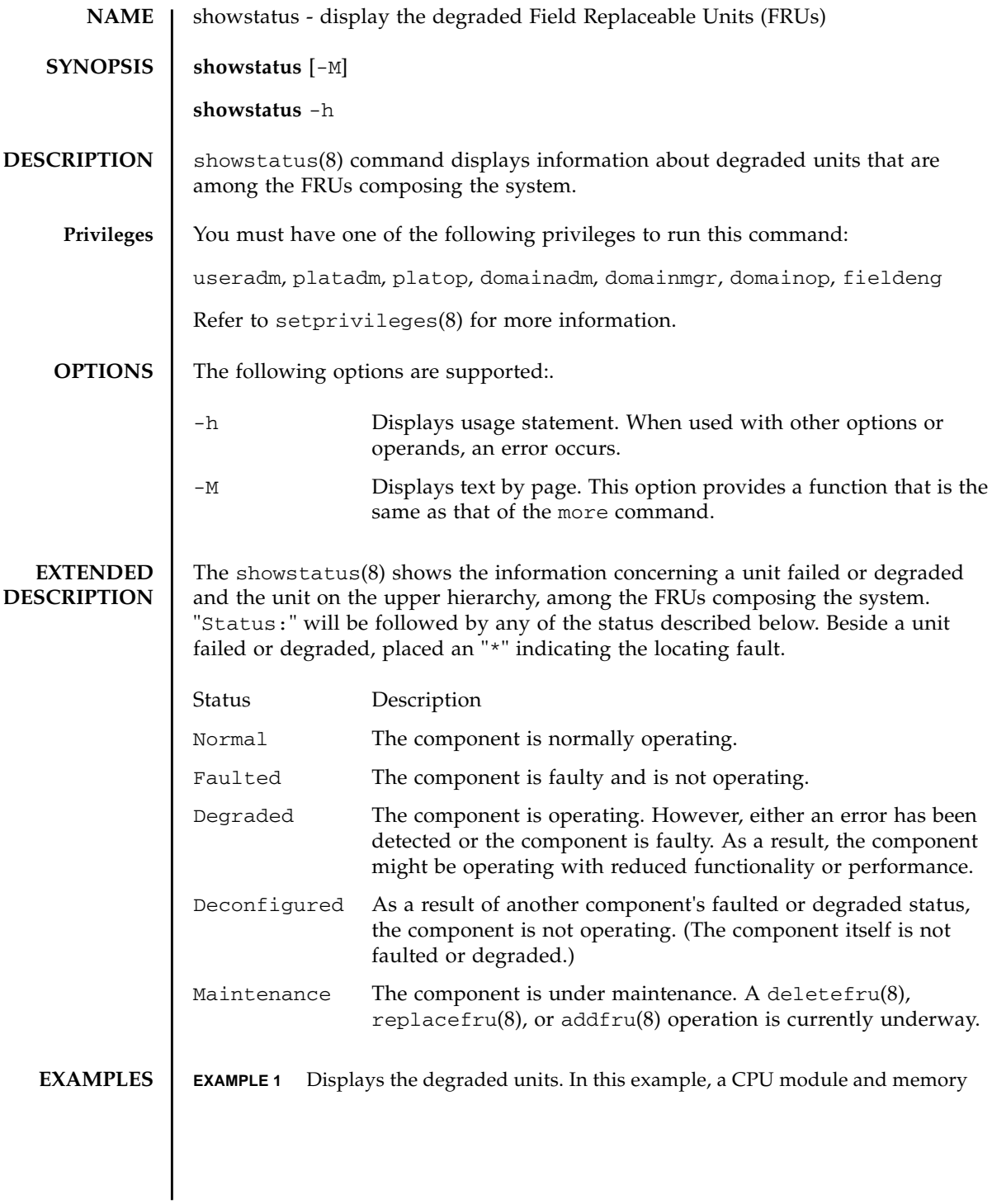

 $\overline{\phantom{a}}$ 

module in a CPU memory unit are degraded because of an error.

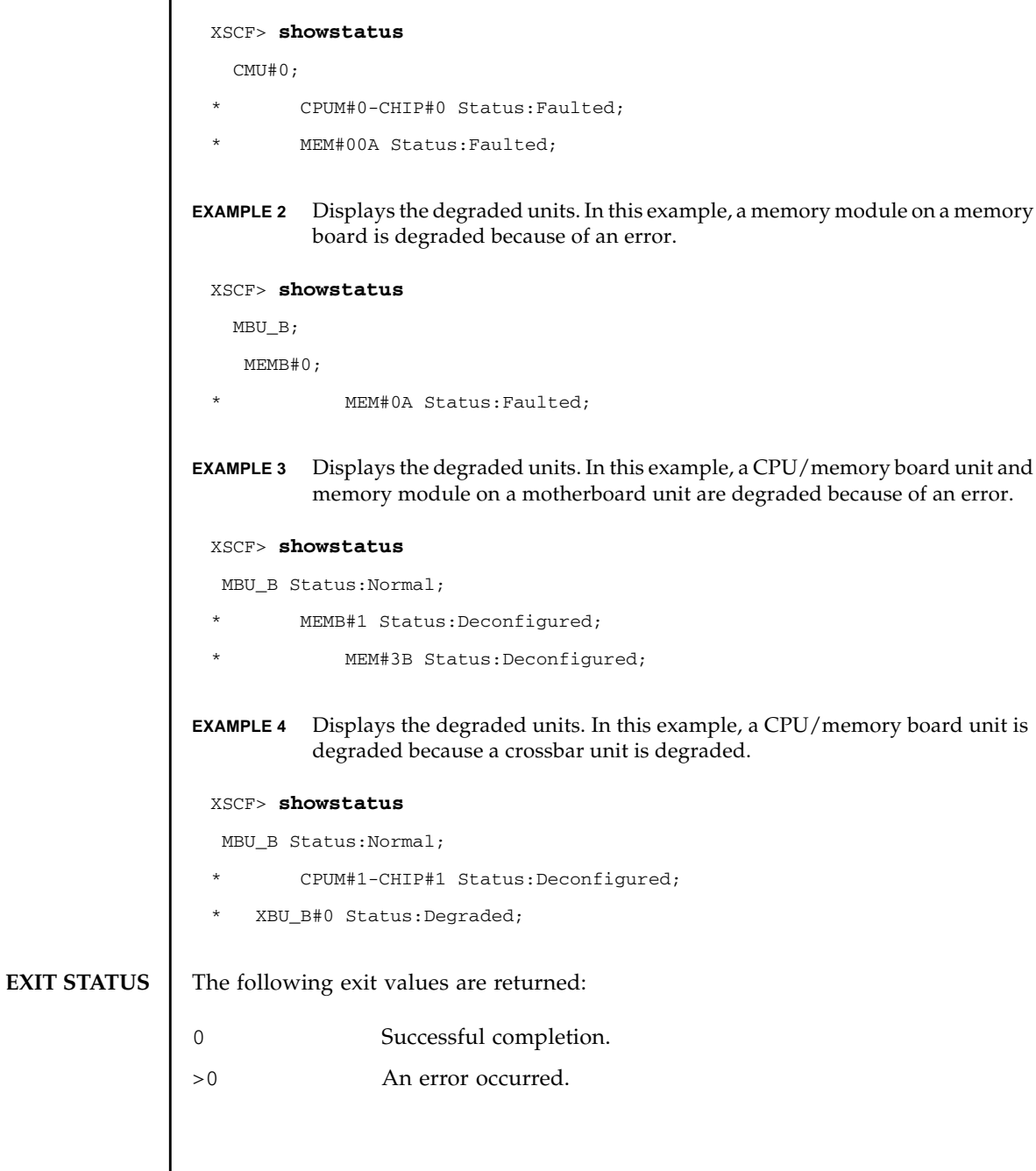
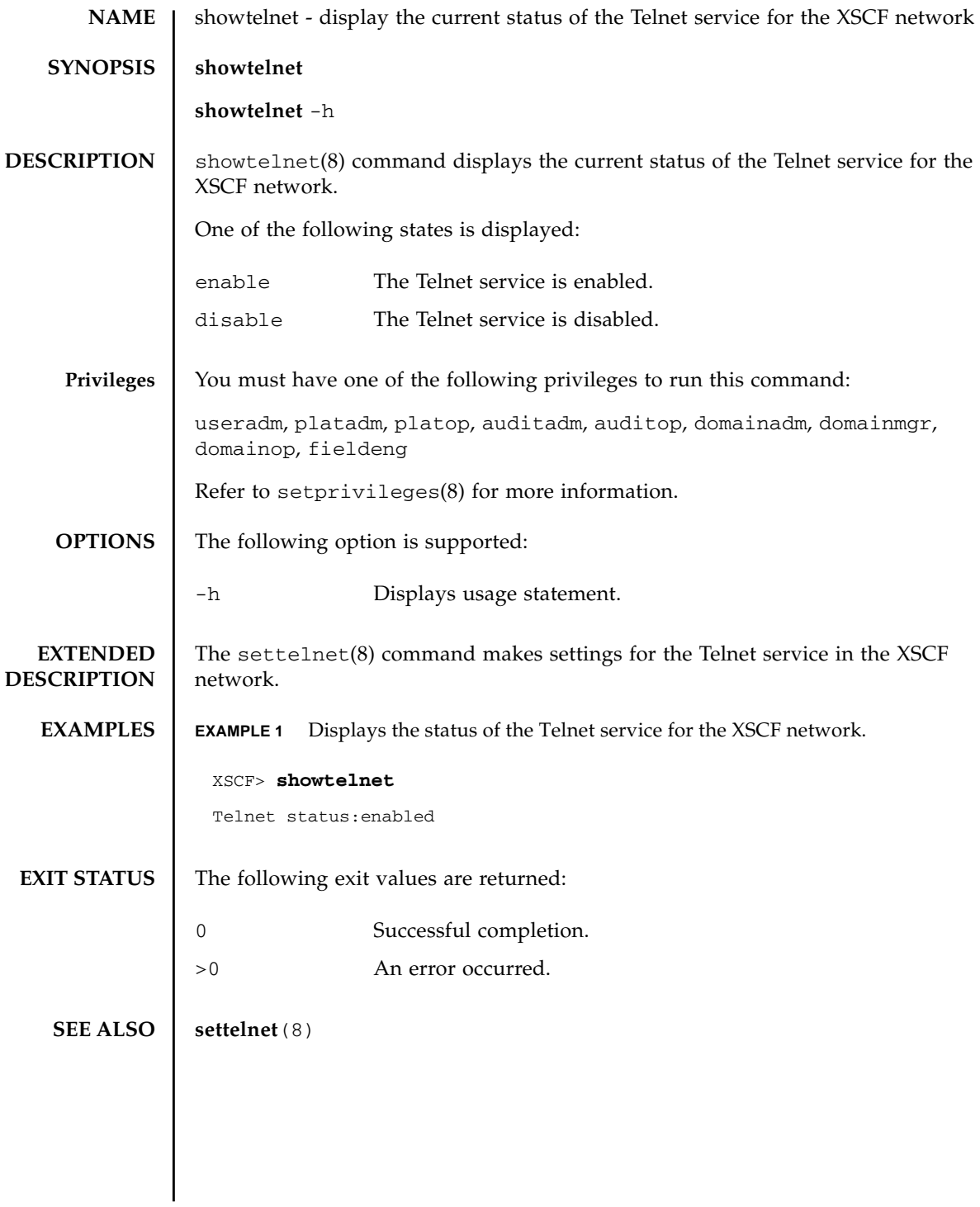

showtelnet(8)

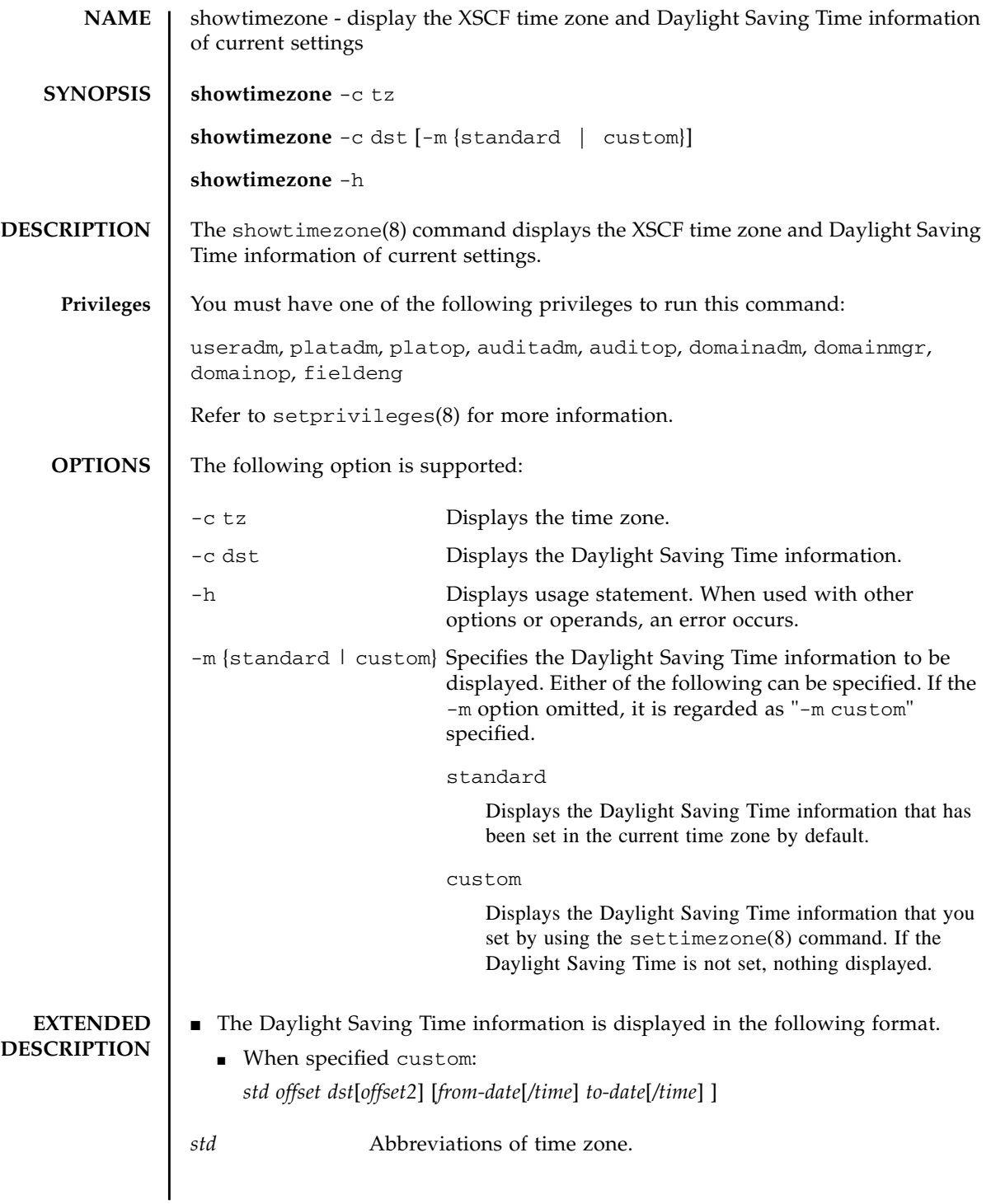

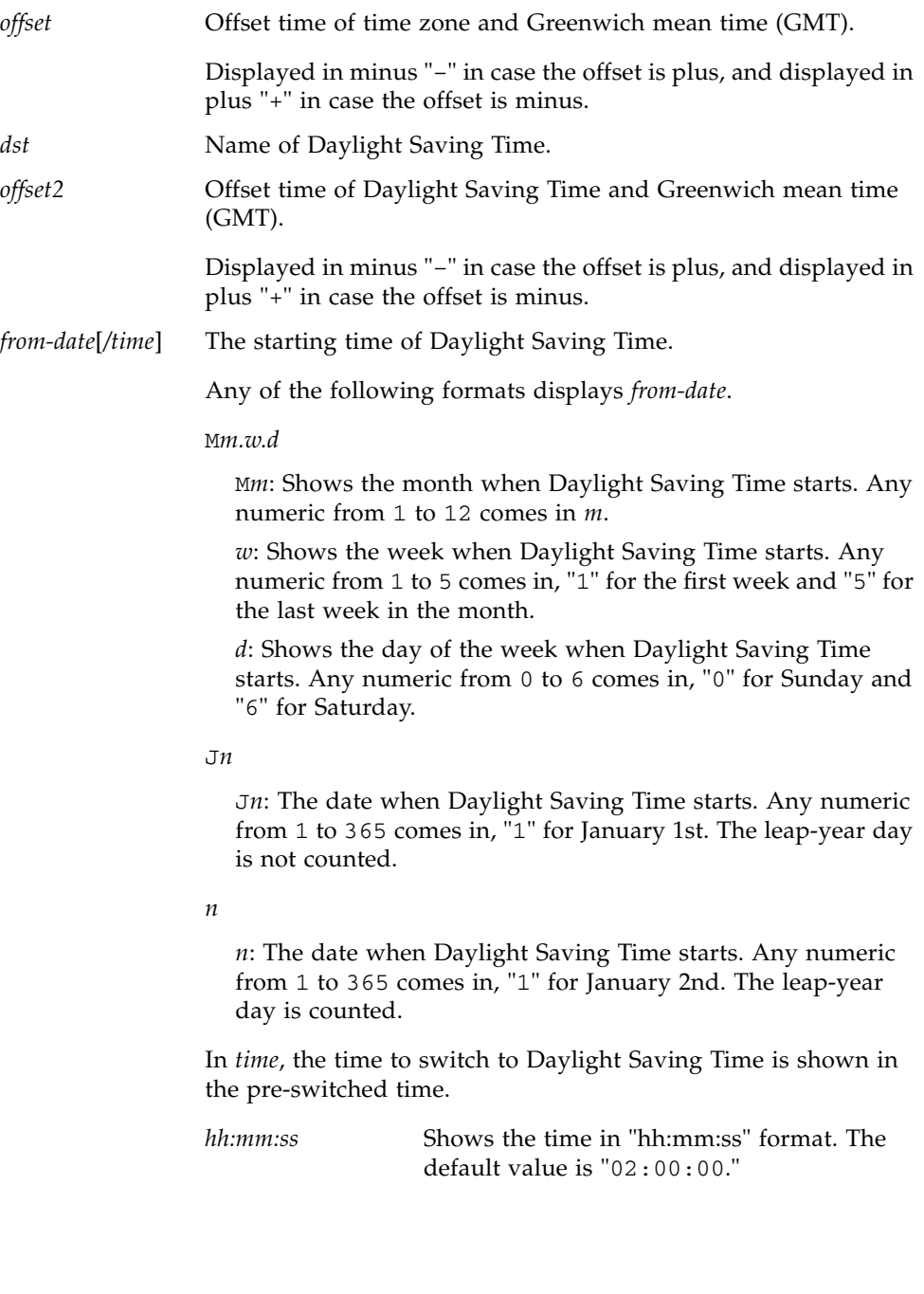

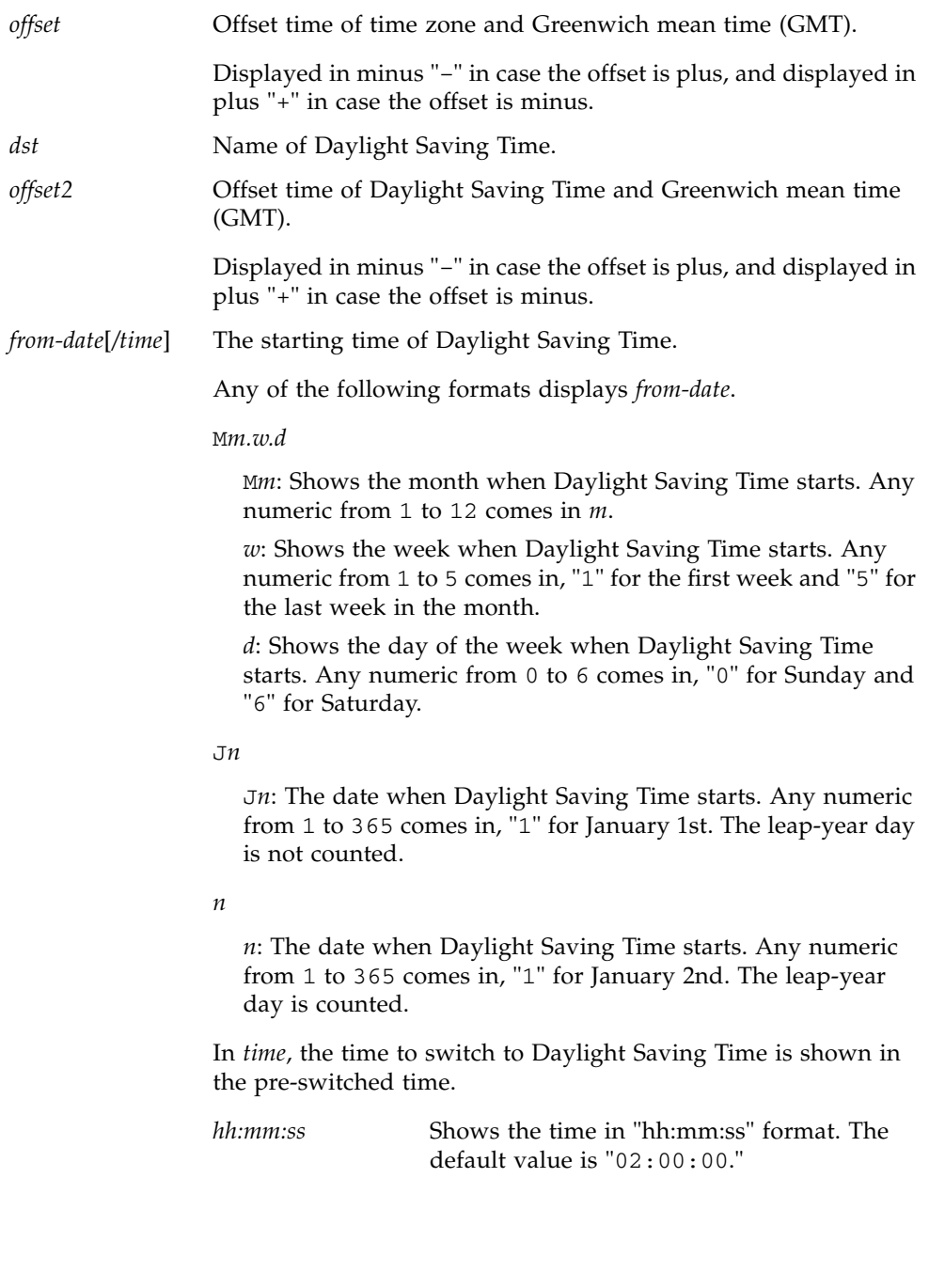

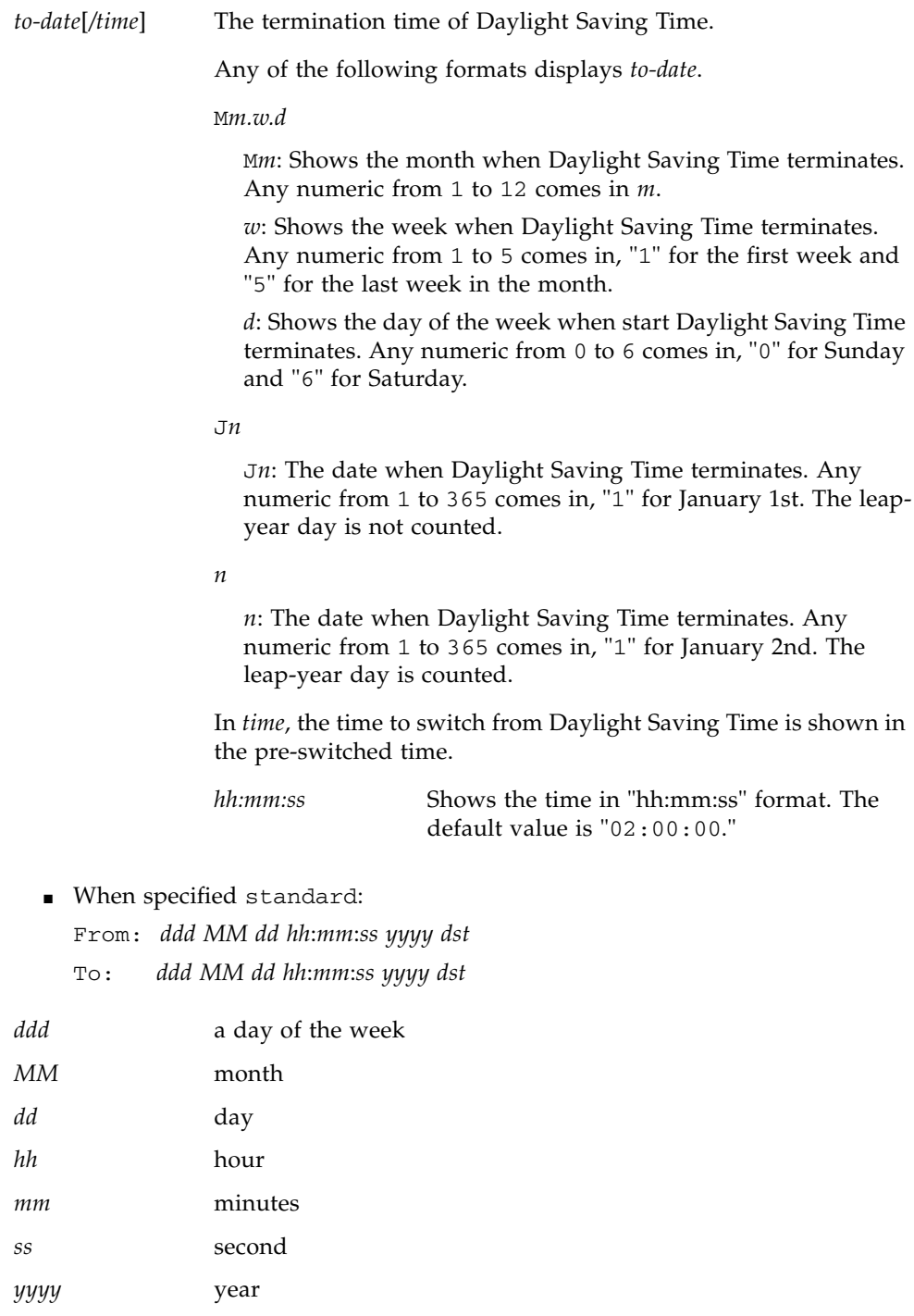

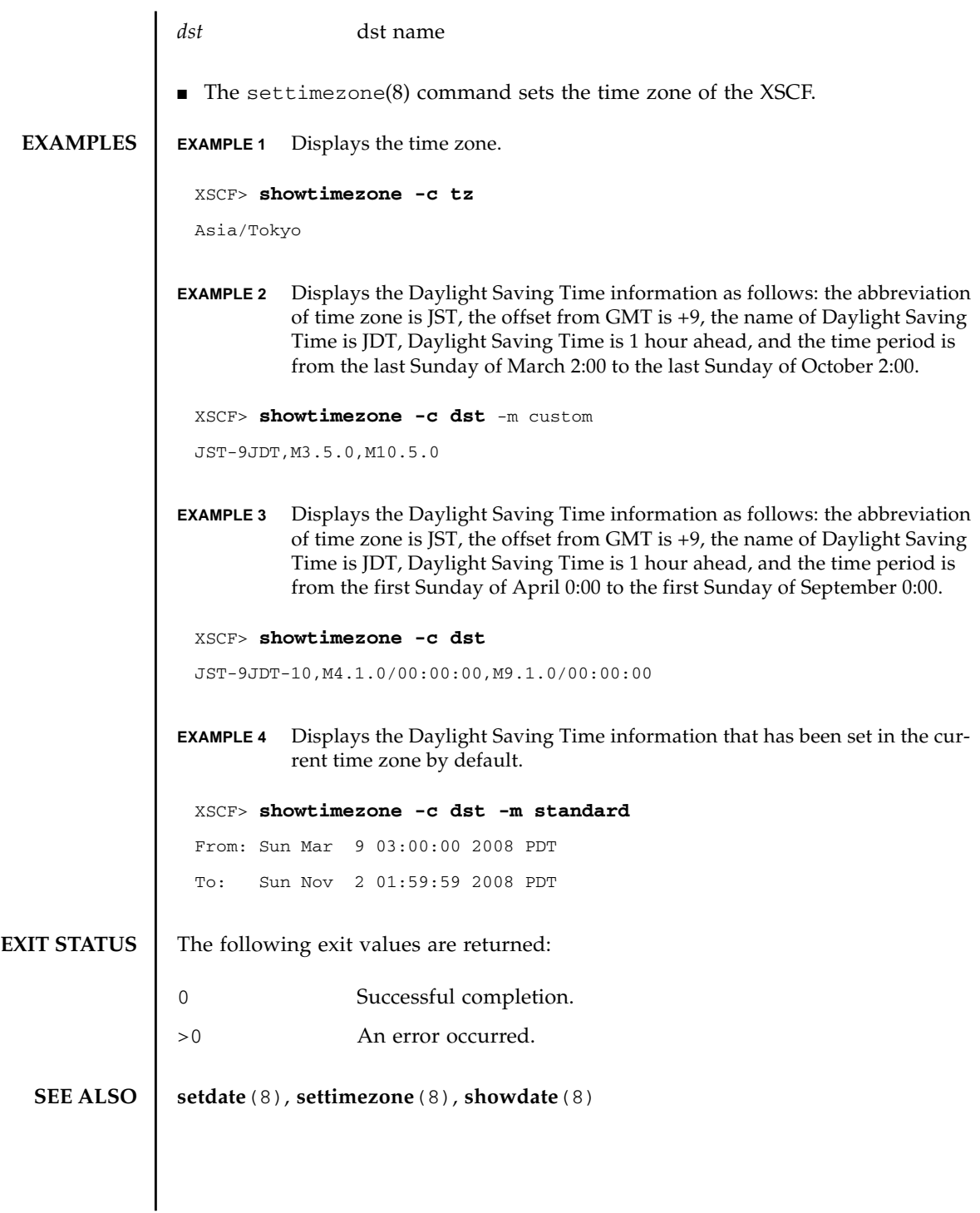

showtimezone(8)

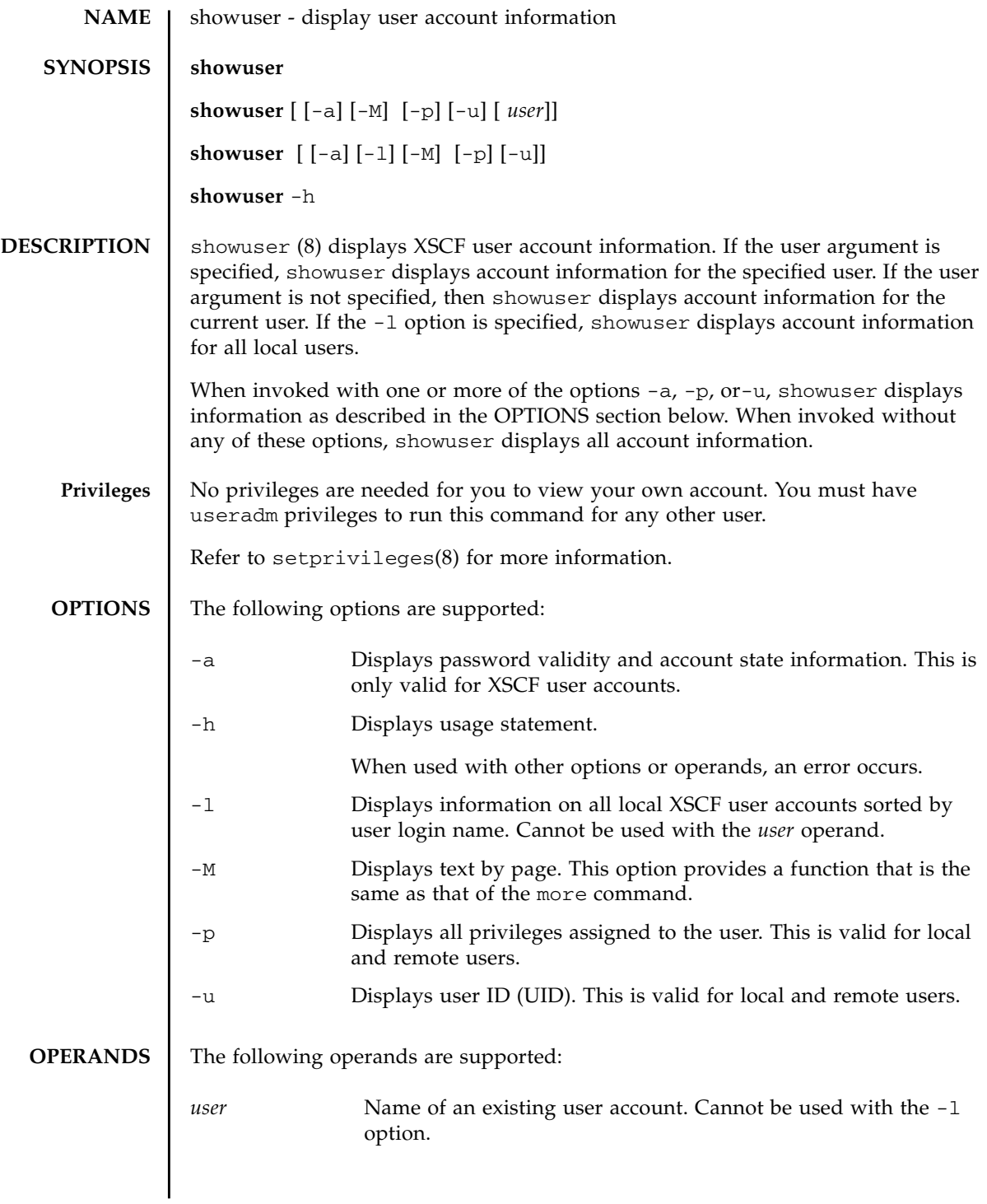

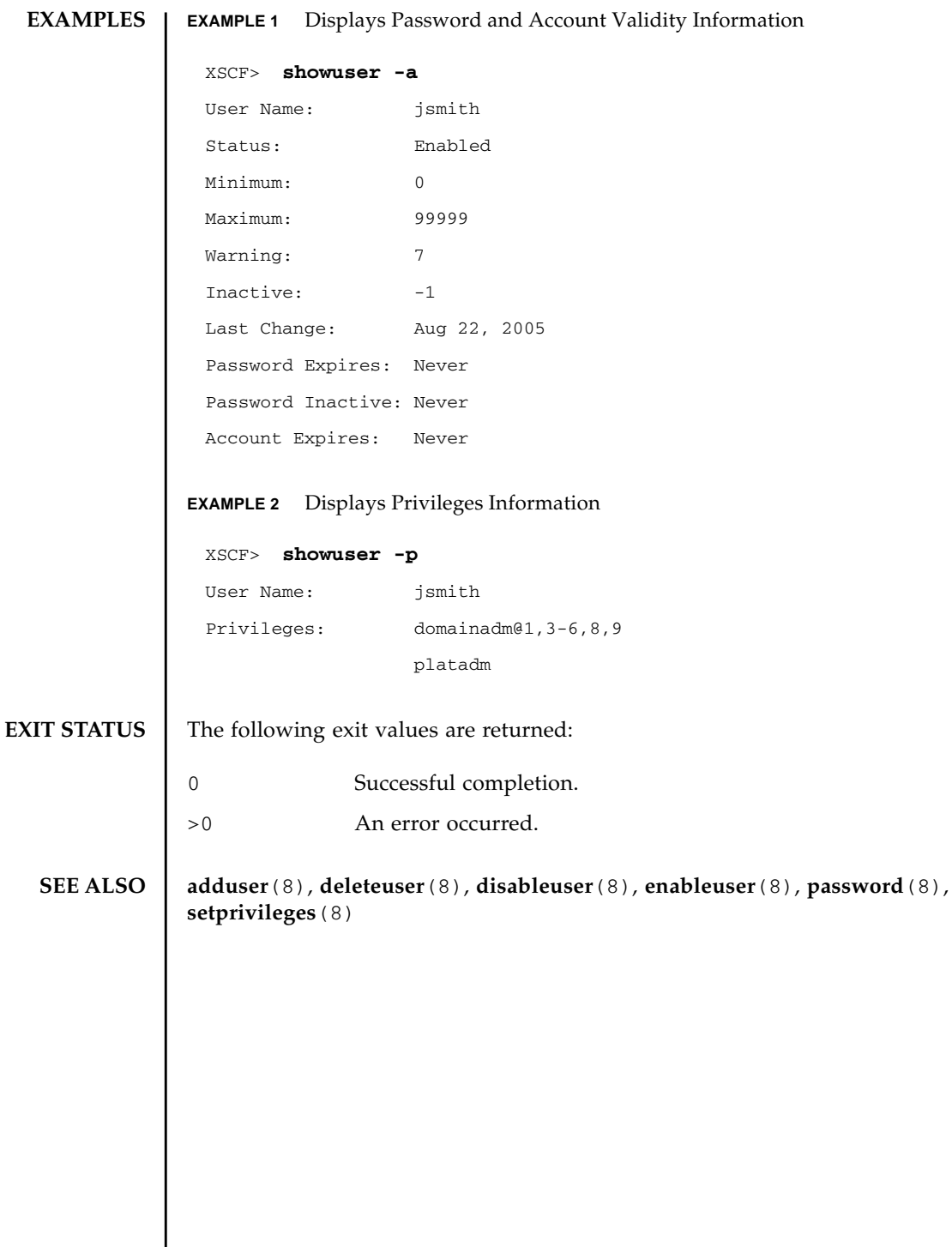

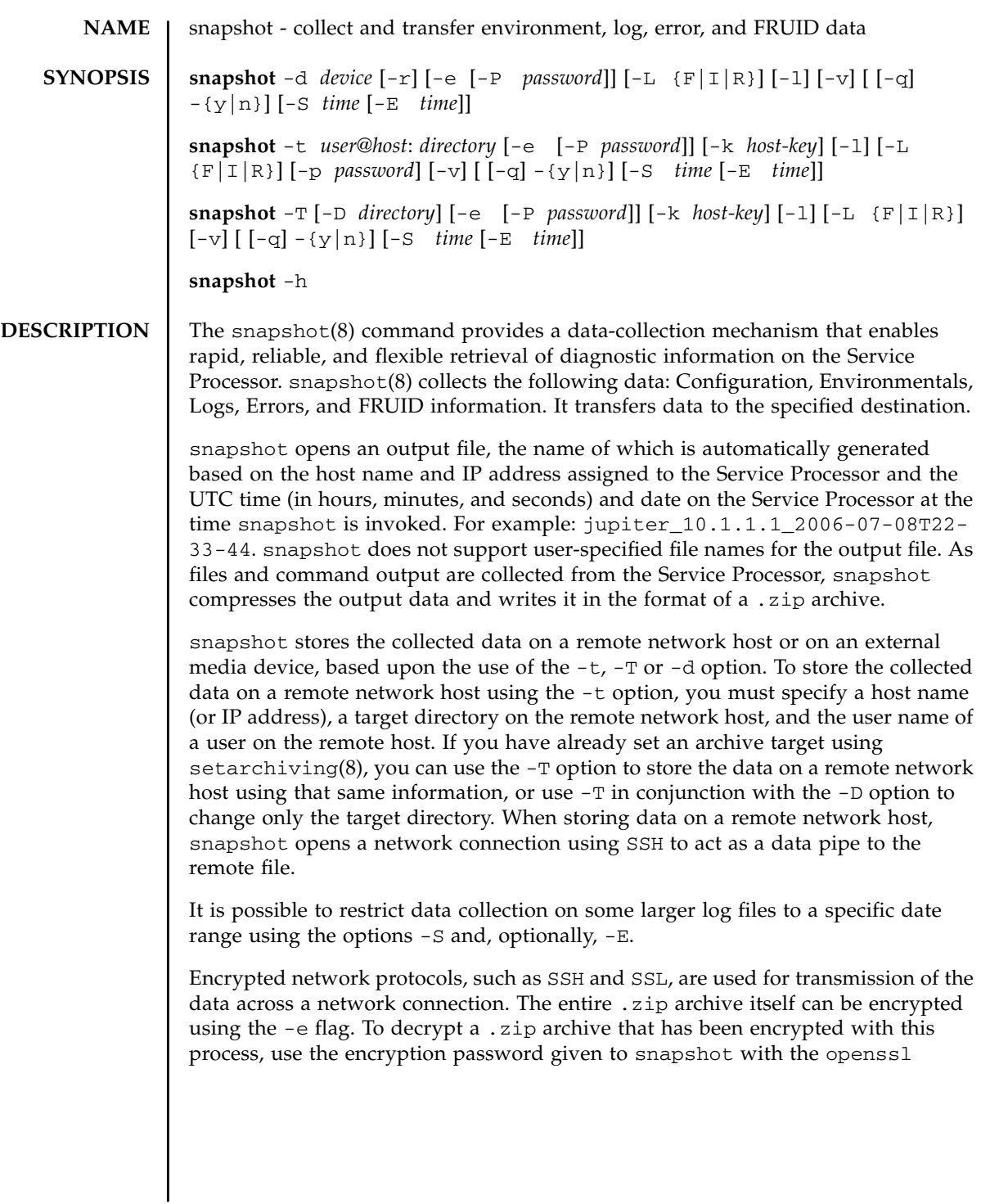

# snapshot(8)

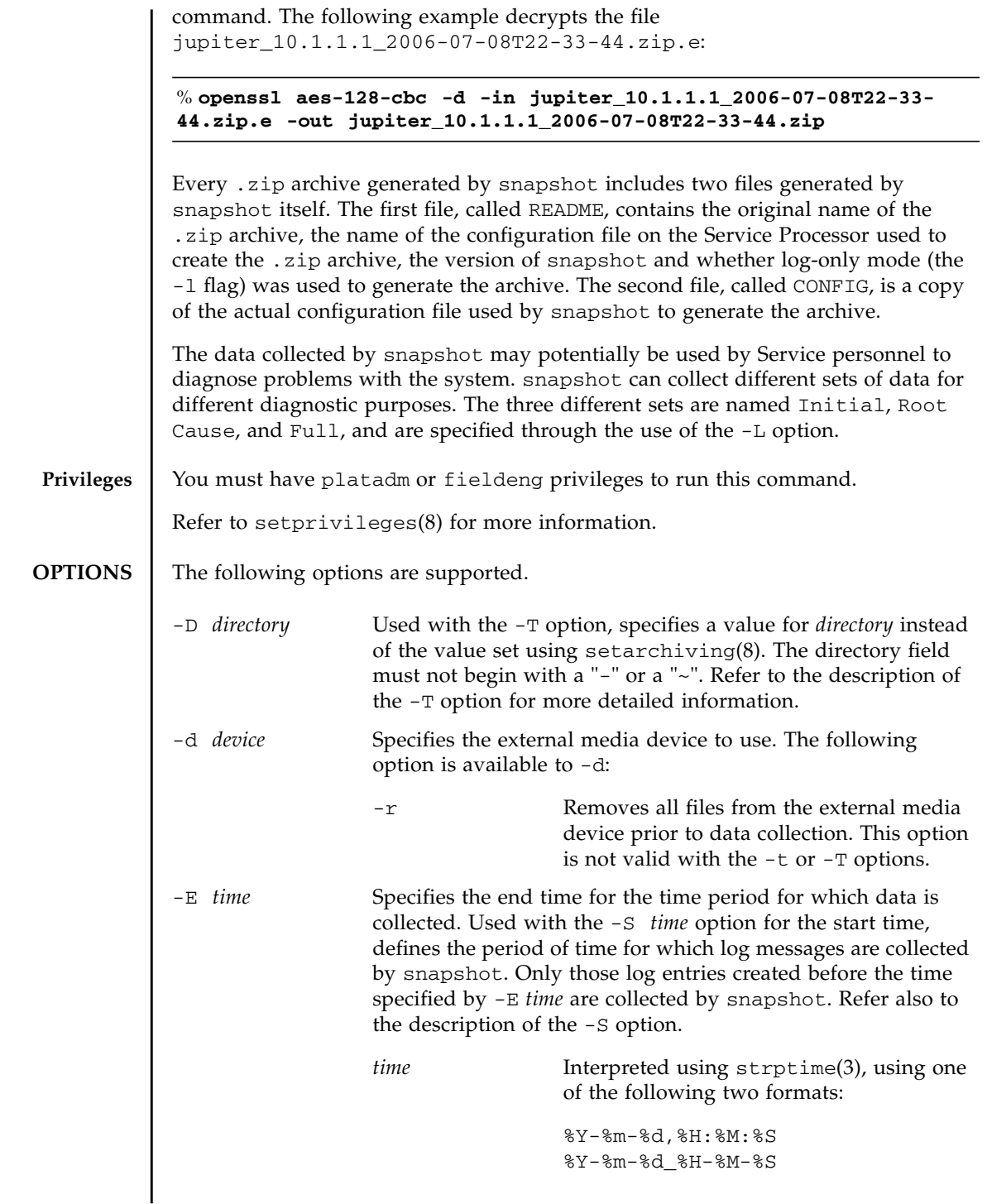

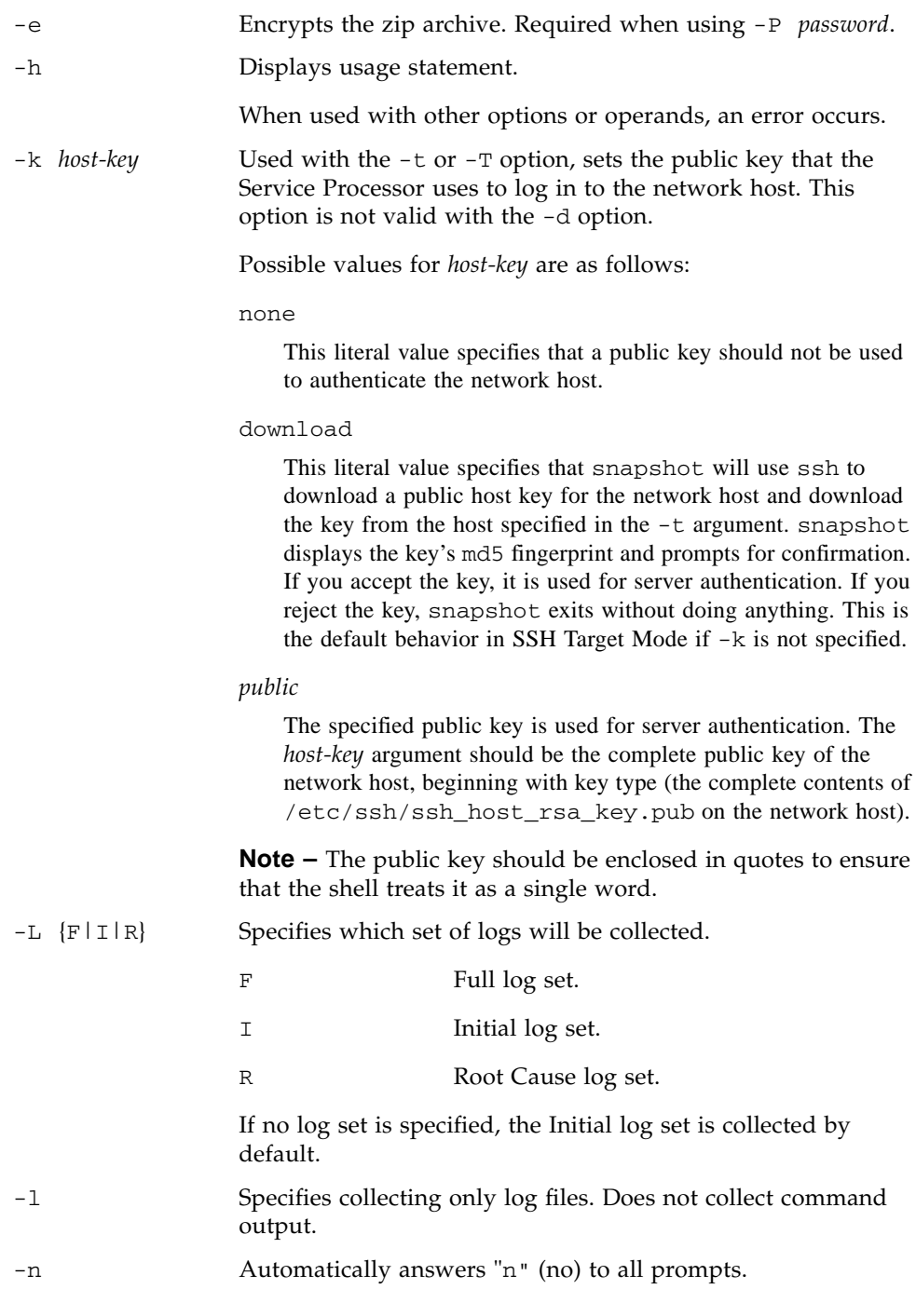

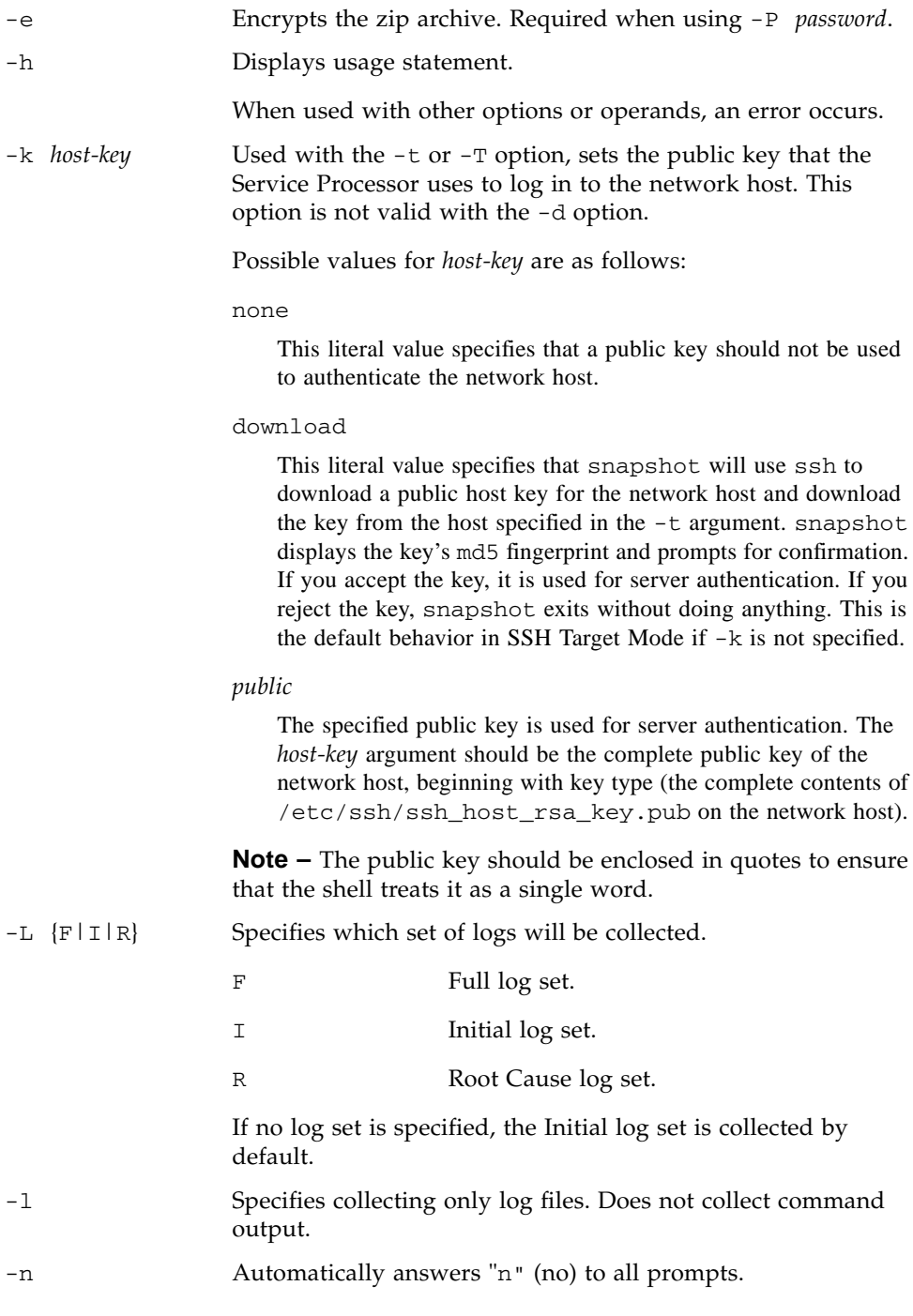

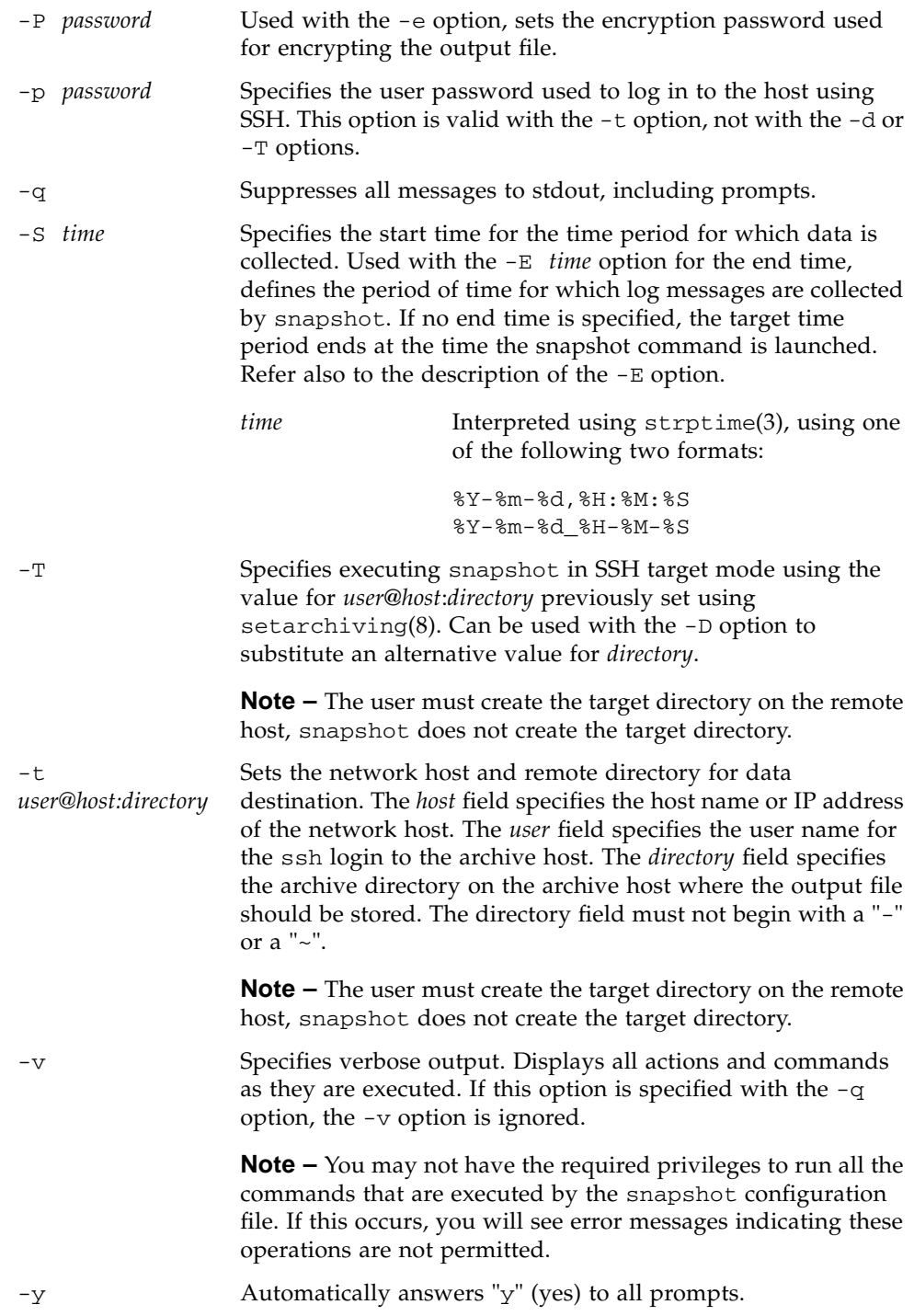

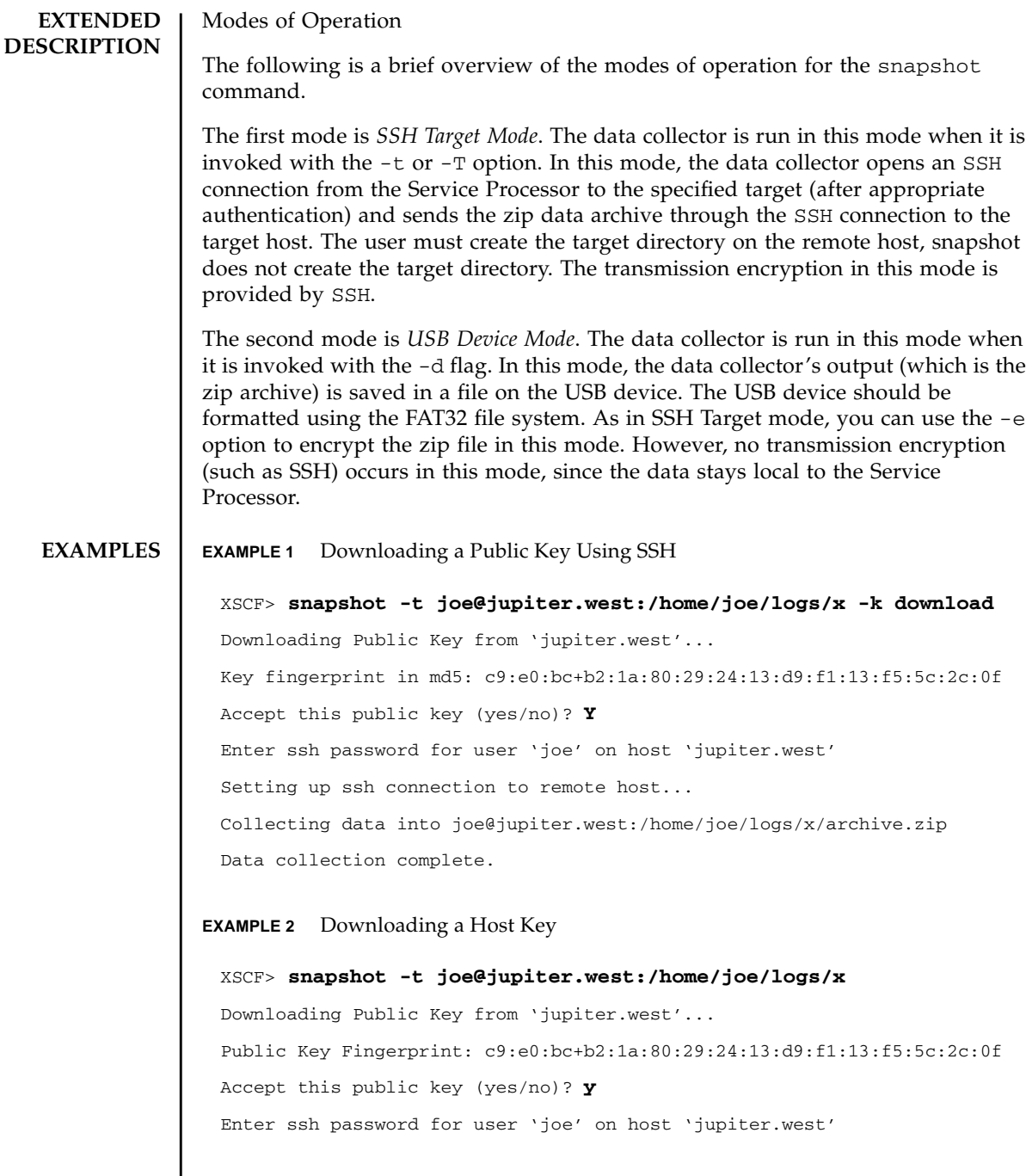

snapshot(8)

Setting up ssh connection to remote host... Collecting data into joe@jupiter.west:/home/joe/logs/x/archive.zip Data collection complete.

**EXAMPLE 3** Downloading With a User-Provided Public Key

XSCF> **snapshot -t joe@jupiter.west:/home/joe/logs/x -k "ssh-rsa AAAAB3NzaC1yc2EAAAABIwAAAIEAwVFiSQNVBFhTTzq0AX5iQqCkkJjd6ezWkVGt mMkJJzzMjYK0sBlhn6dGEIiHdBSzO8QLAXb8N4Kq8JDOBpLSN4yokUPTcZQNxJaY A0W058Qgxbn"**

Enter ssh password for user 'joe' on host 'jupiter.west' Setting up ssh connection to remote host... Collecting data into joe@jupiter.west:/home/joe/logs/x/archive.zip Data collection complete.

#### **EXAMPLE 4** Log Files Only Using No Public Key

XSCF> **snapshot -t bob@mars.east:/home/bob/logs/x -k none -l** Enter ssh password for user 'bob' on host 'mars.east' Log only mode. No commands will be collected. Setting up ssh connection to remote host... Collecting data into joe@jupiter.west:/home/joe/logs/x/archive.zip Data collection complete.

**EXAMPLE 5** Downloading Using Encryption With Provided Password and No Public Key

XSCF> **snapshot -t bob@mars.east:/home/bob/logs/x -k none -e -P** *password* Output data will be encrypted. Enter ssh password for user 'bob' on host 'mars.east' Setting up ssh connection to remote host... Collecting data into joe@jupiter.west:/home/joe/logs/x/archive.zip Data collection complete.

```
EXAMPLE 6 Downloading Using No Key to Invalid Directory
EXAMPLE 7 Downloading Public Key With Connectivity Failure
EXAMPLE 8 Downloading Public Key and Answering No to All Prompts
 XSCF> snapshot -t sue@saturn.north:/home/sue/logs/bad_dir -k none
 Enter ssh password for user 'sue' on host 'saturn.north'
 Setting up ssh connection to remote host...
 Failed to create remote file:
 /home/sue/logs/bad_dir/archive.zip
 Verify adequate disk permissions and disk space on target host
 Error opening SSH target
 Exiting with error 1
 XSCF> snapshot -t sue@saturne.west:/home/sue/logs/x -k download
 Downloading Public Key from 'saturne.west'...
 Error downloading key for host 'saturne.west'
 Error opening SSH target
 Exiting with error 1
 XSCF> snapshot -v -t jill@earth.east:/home/jill/logs/x -k download -n
 Downloading Public Key from 'earth.east'...
 Public Key: ssh-rsa
 AAAAB3NzaC1yc2EAAAABIwAAAIEAwVFiSQNVBFhTTzq0AX5iQqCkkJjd6ezWkVGtmMkJJzzM
 jYK0sBlhn6dGEIiHdBSzO8QLAXb8N4Kq8JDOBpLSN4yokUPTcZQNxJaYA0W058Qgxbn
 Key fingerprint in md5: c9:e0:bc+b2:1a:80:29:24:13:d9:f1:13:f5:5c:2c:0f
 Accept this public key (yes/no)? no
 Public Key declined
 Error opening SSH target
 Exiting with error 1
```
**EXAMPLE 9** Downloading Public Key Attempted by Unauthorized User **EXAMPLE 10** Downloading to External Media Device **EXAMPLE 11** Limiting Data Collection for Certain Logs to a Date Range **EXIT STATUS** The following exit values are returned: **SEE ALSO** setarchiving (8), showarchiving (8), showlogs (8) XSCF> **snapshot -t fakeuser@fakehost.com:/fakedir -p fake-password** Downloading Public Key from 'fakehost.com'... Error downoading key for host 'fakehost.com' Error opening SSH target Exiting with error 1 XSCF> **snapshot -d usb0 -r** Testing writability of USB device....SUCCESS About to remove all files from device 'usb0'. Continue? [y|n] : **y** Collecting data into /media/usb\_msd/jupiter\_10.1.1.1\_2006-04-17T22-41- 51.zip Data collection complete. XSCF> **snapshot -d usb0 -S 2007-01-01,01:00:00 -E 2007-01-31\_14- 00-00** Testing writability of USB device....SUCCESS Collecting data into /media/usb\_msd/jupiter\_10.1.1.1\_2006-04-17T22-41- 51.zip Data collection complete. 0 Successful completion. >0 An error occurred.

snapshot(8)

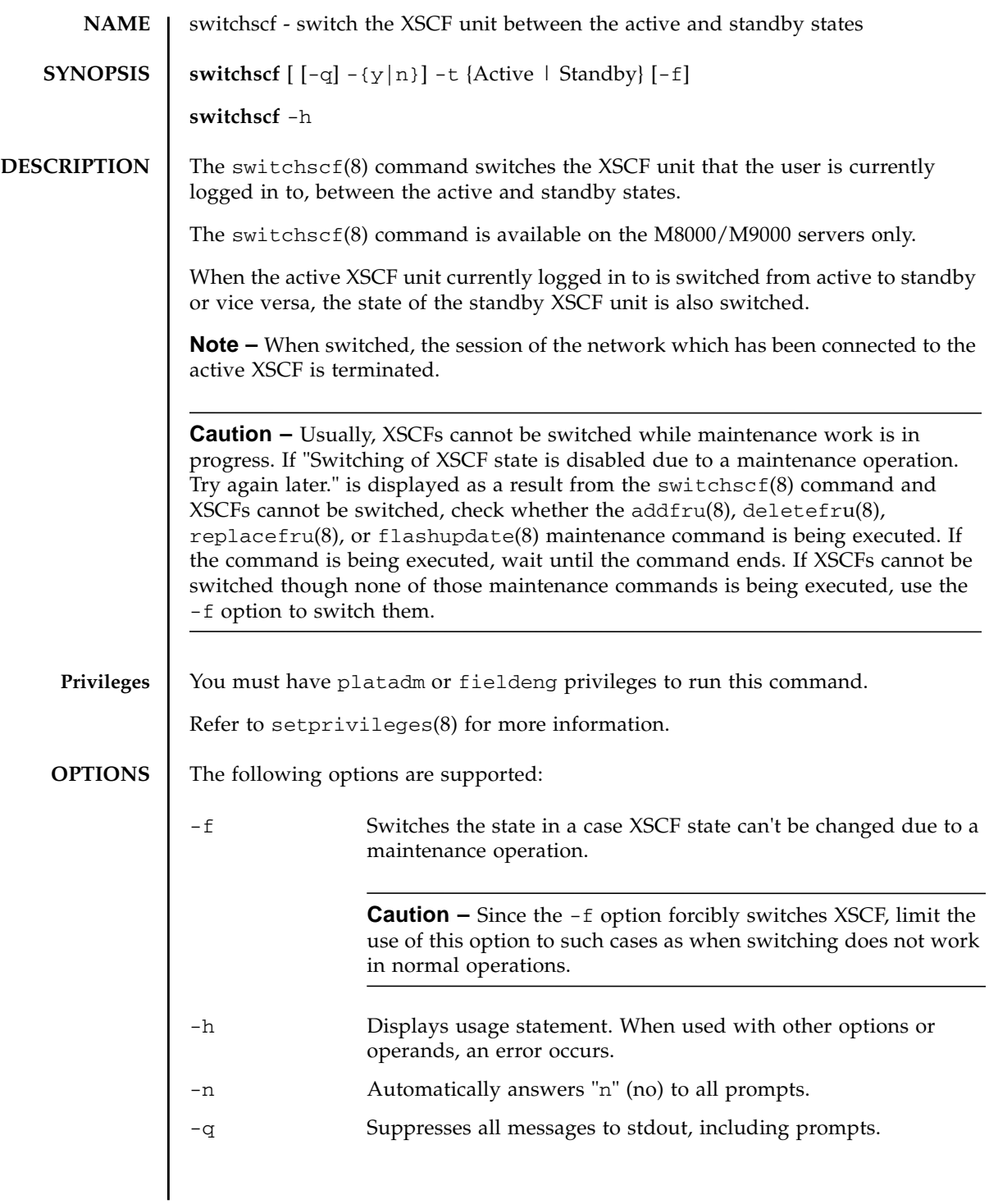

switchscf(8)

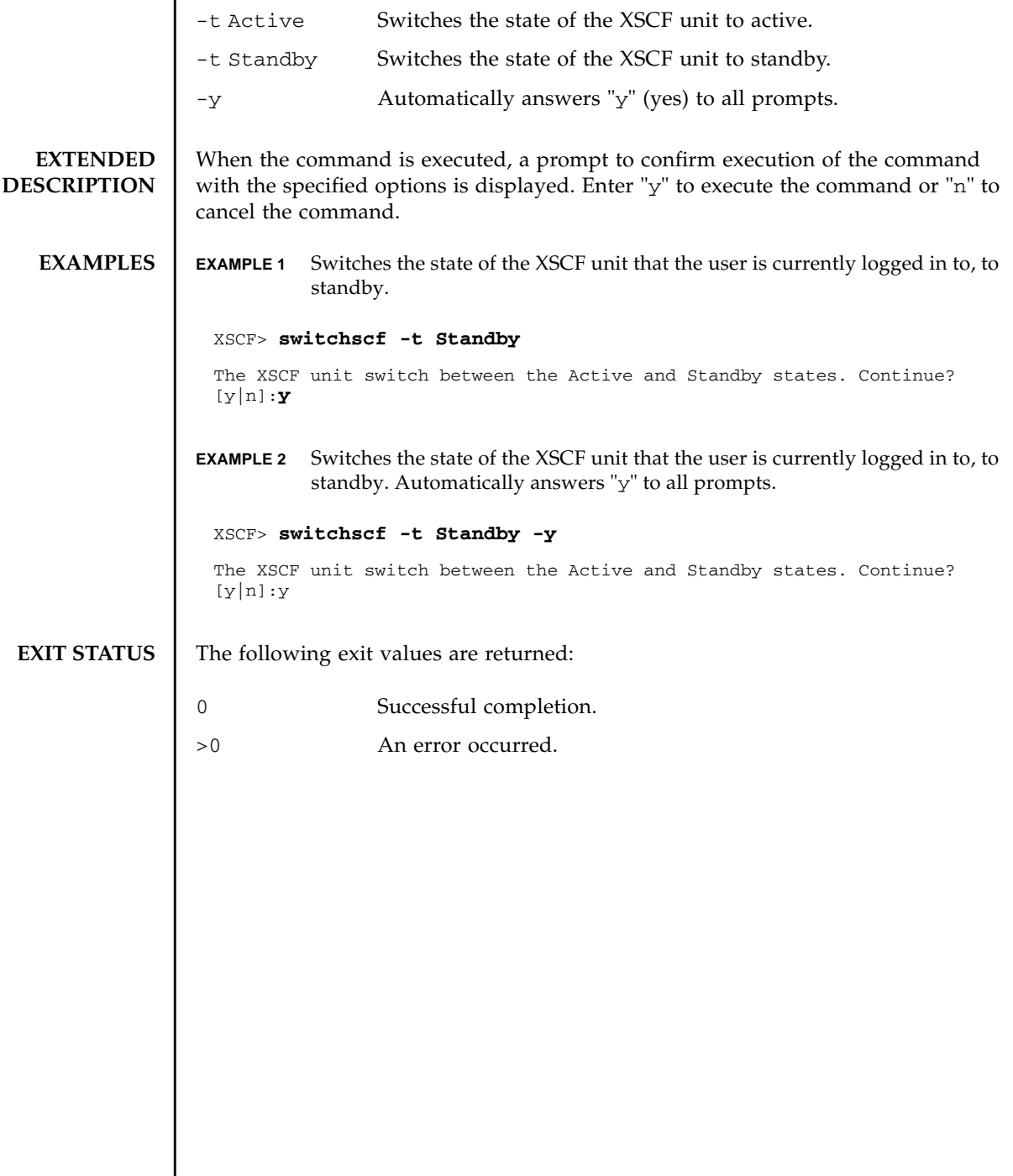

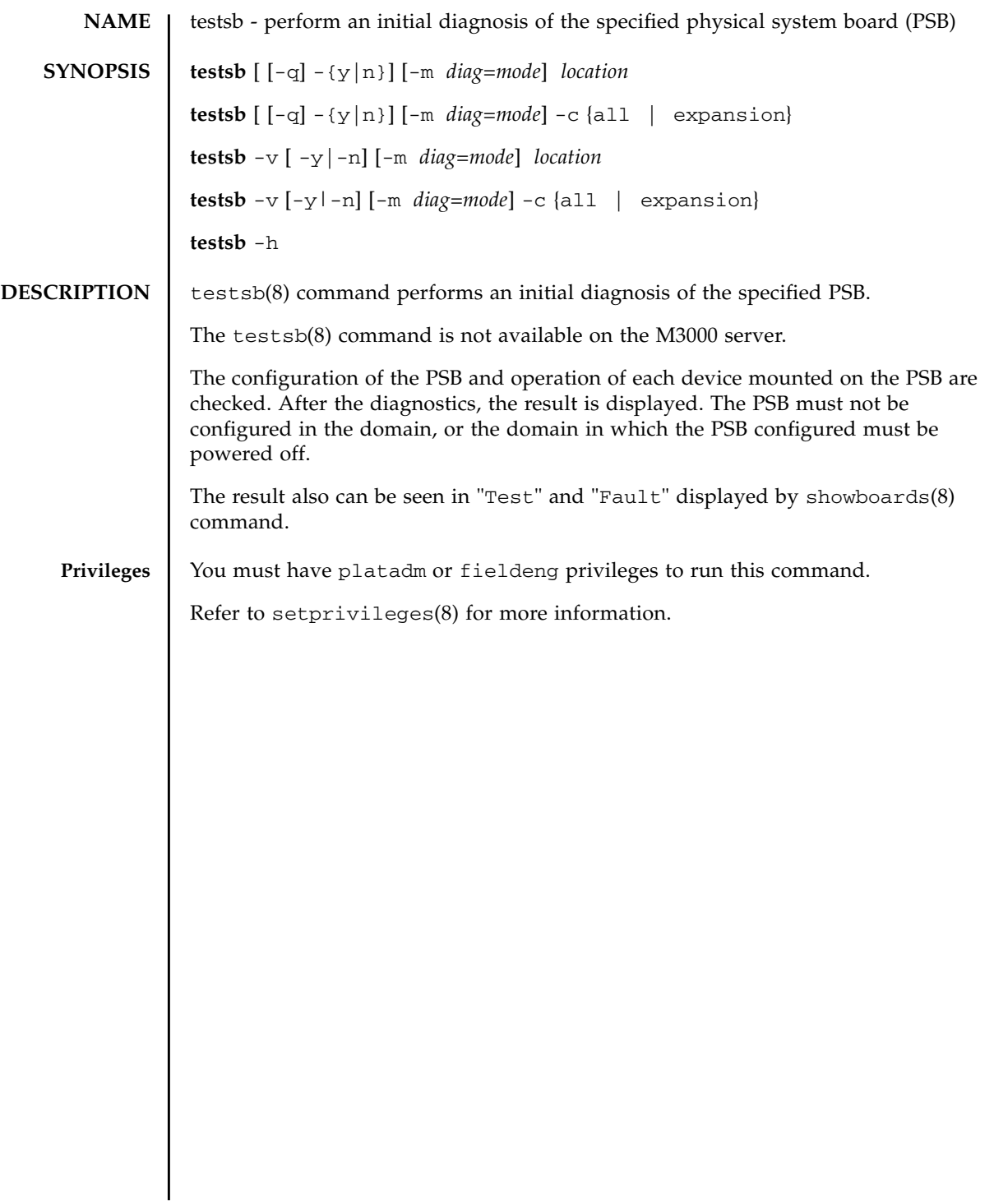

### testsb(8)

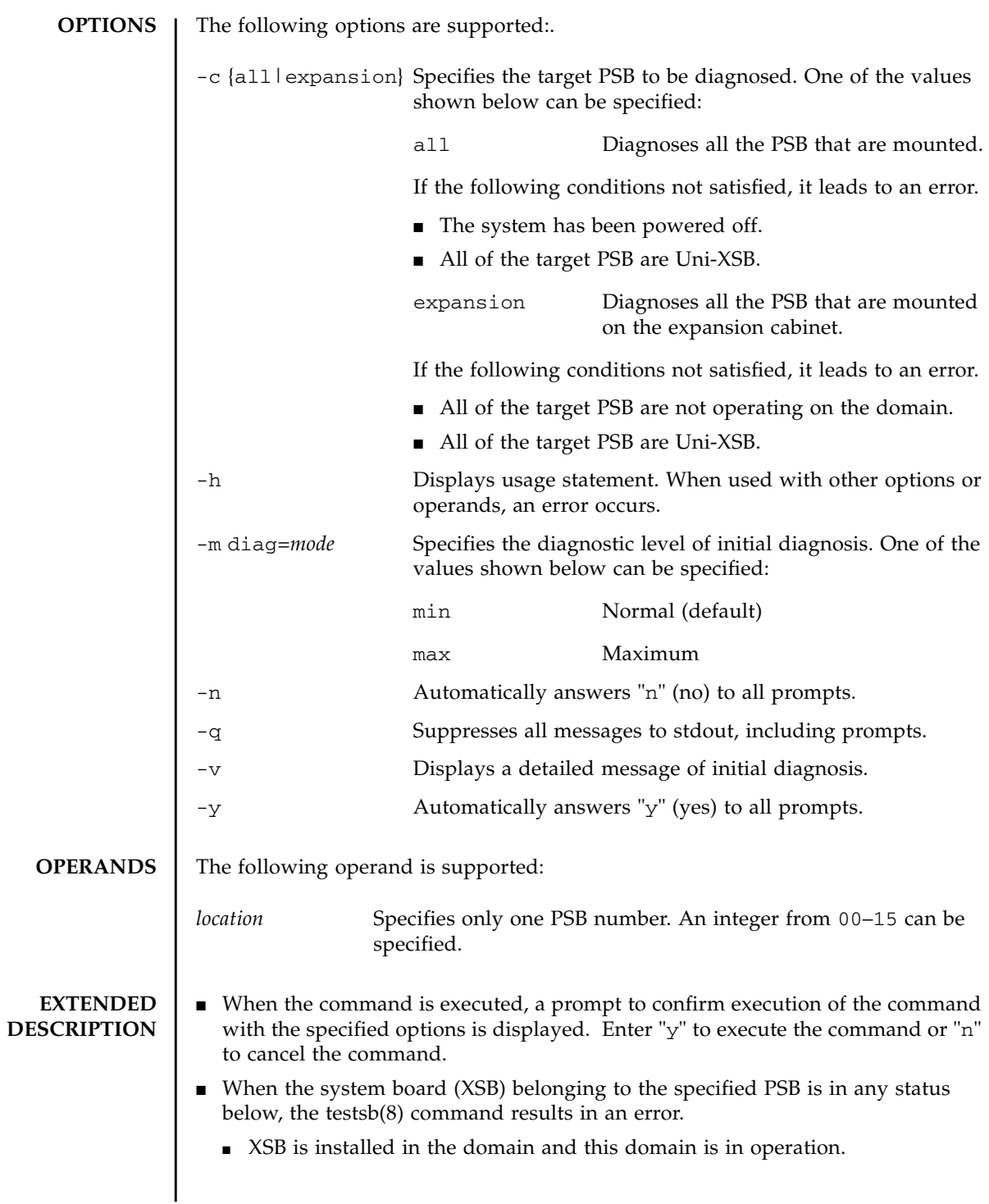

- $\blacksquare$  XSB is installed in the domain and this domain is in OpenBoot PROM ( $\lozenge$ k> prompt) status.
- XSB is installed in the domain and this domain is power ON status, power OFF status, or reboot status.
- The addboard $(8)$ , deleteboard $(8)$ , or moveboard $(8)$  command is executed for XSB.
- In case an XSB which belongs to the specified PSB is in Unmount or Faulted status, it may be excluded from the target of diagnosis and may not be shown in the diagnosis result. In a case like this, use the showboards(8) command to check the diagnosis result.
- In case there are the settings for the warm-up time of the system and the wait time before system startup, a prompt appears to confirm whether or not it can ignore these settings to execute the  $t$ estsb $(8)$  command. Enter " $y$ " to execute the command or "n" to cancel the command.
- The displayed diagnostic results of the testsb(8) command are as follows:

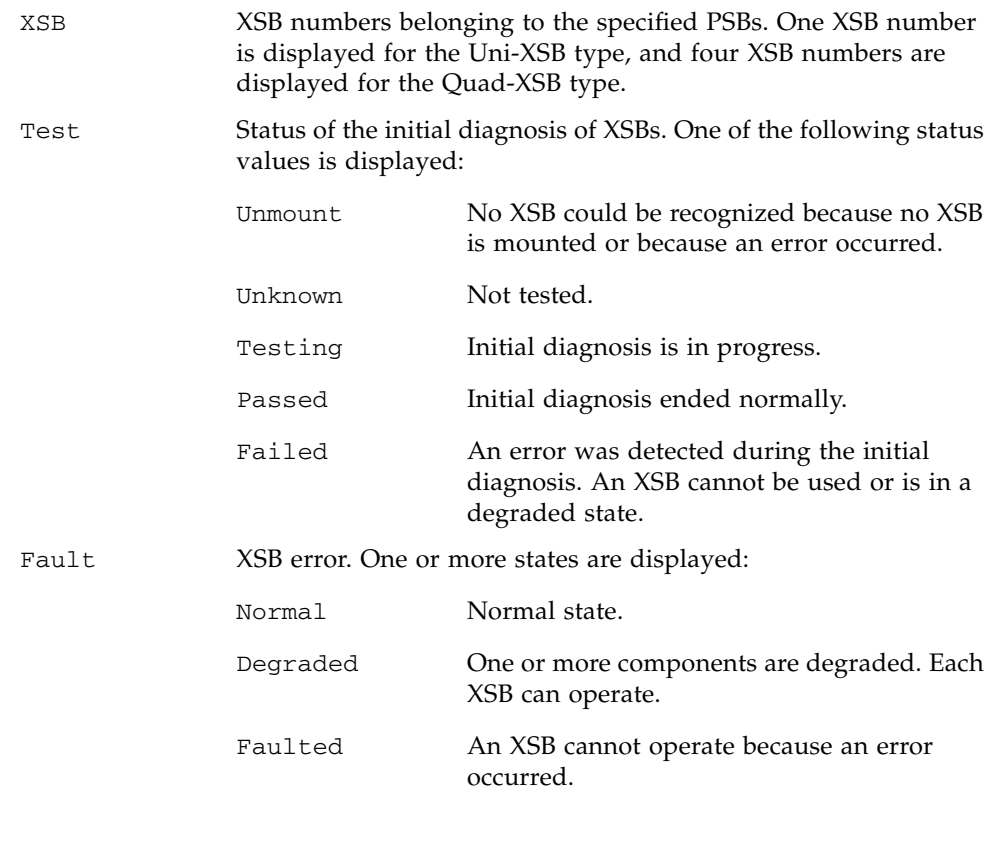

```
testsb(8)
```

```
EXAMPLES FICH EXAMPLE 1 Performs the initial diagnosis on PSB#00.
              EXAMPLE 2 Performs an initial diagnosis of PSB#01 with detailed messages displayed.
               XSCF> testsb 0
               Initial diagnosis is about to start, Continue?[y|n] :y
                SB#00 power on sequence started.
                 0end
                Initial diagnosis started. [1800sec]
                0..... 30..... 60..... 90.....120end
                Initial diagnosis has completed.
                SB power off sequence started. [1200sec]
                 0.end
                SB powered off.
                XSB Test Fault
                ---- ------- --------
                00-0 Passed Normal
                00-1 Passed Normal
                00-2 Passed Normal
                00-3 Passed Normal
               XSCF> testsb -v 1
                Initial diagnosis is about to start. Continue? [y|n] :y
                SB#01 powered on sequence started.
                     :
                     :
                Initial diagnosis has completed.
                {0} ok SB power off sequence started. [1200sec]
                 0.end
               SB powered off.
                XSB Test Fault
                ---- ------- --------
                01-0 Passed Normal
```
**EXAMPLE 3** Performs the initial diagnosis on all the PSB that are mounted.

```
EXAMPLE 4 Ignores the settings for the warm-up time of the system and the wait time be-
           fore system startup to perform the initial diagnosis on the PSB that are
           mounted.
 XSCF> testsb -c all
 Initial diagnosis is about to start. Continue? [y|n] :y
 SB power on sequence started.
   0end
 Initial diagnosis started. [1800sec]
   0..... 30..... 60..... 90.....120end
 Initial diagnosis has completed.
 SB power off sequence started. [1200sec]
   0.end
 SB powered off.
 XSB Test Fault
  ---- ------- --------
 00-0 Passed Normal
 01-0 Passed Normal
 02-0 Passed Normal
 03-0 Passed Normal
 XSCF> testsb -c all
 Initial diagnosis is about to start. Continue? [y|n] :y
 Ignore warmup-time and air-conditioner-wait-time, Continue?[y|n] :y
 SB power on sequence started.
   0end
 Initial diagnosis started. [1800sec]
  0..... 30..... 60..... 90.....120end
 Initial diagnosis has completed.
 SB power off sequence started. [1200sec]
   0.end
 SB powered off.
 XSB Test Fault
  ---- ------- --------
```
## testsb(8)

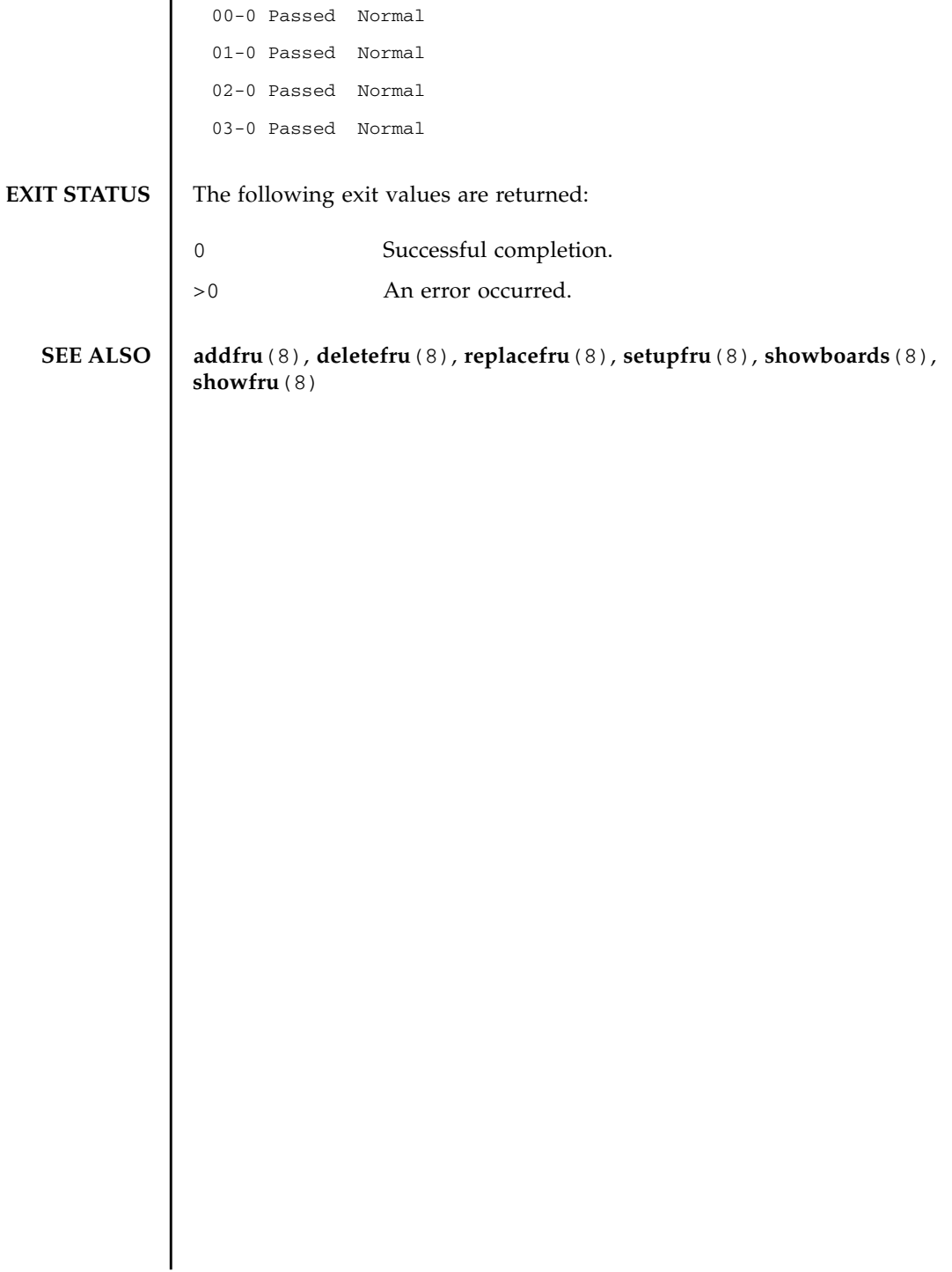

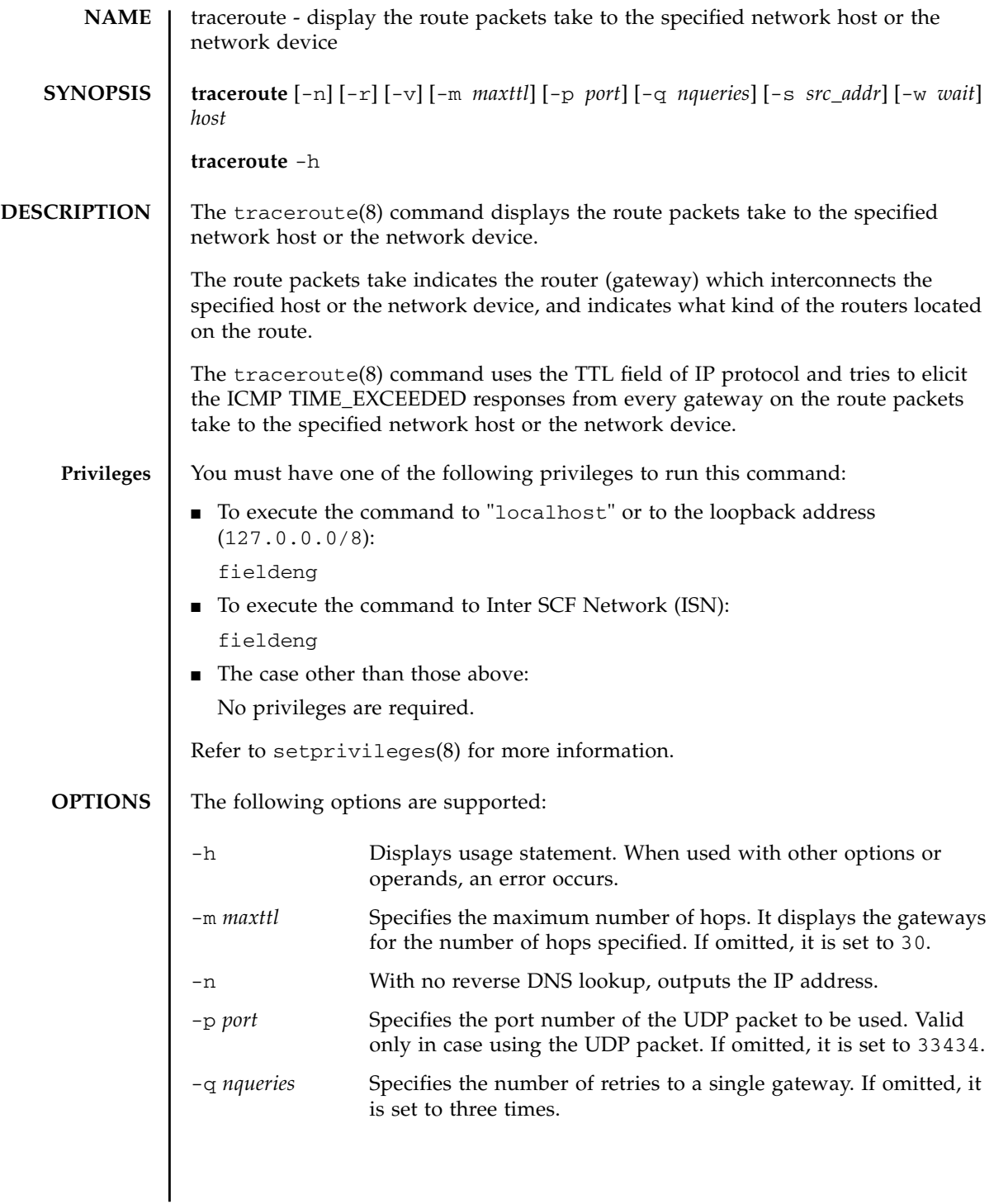

#### traceroute(8)

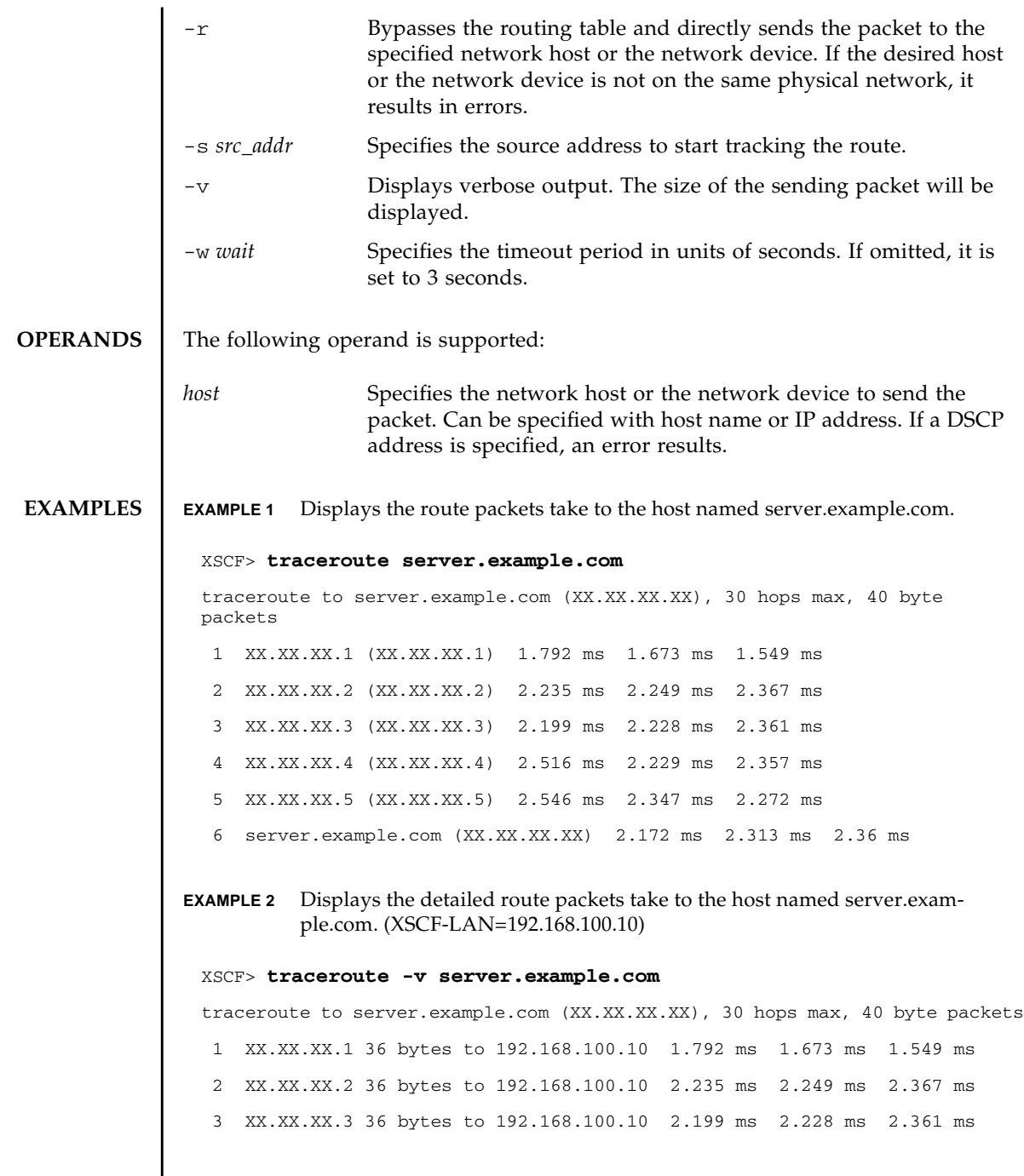

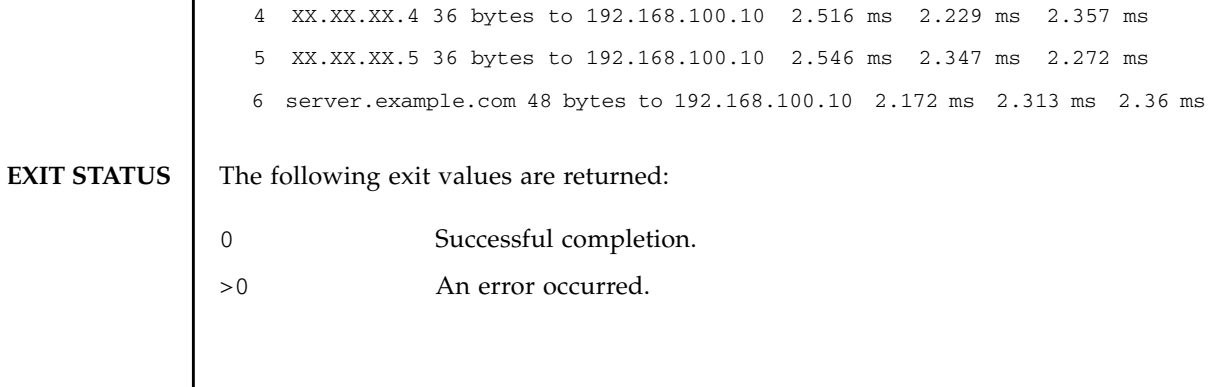

traceroute(8)

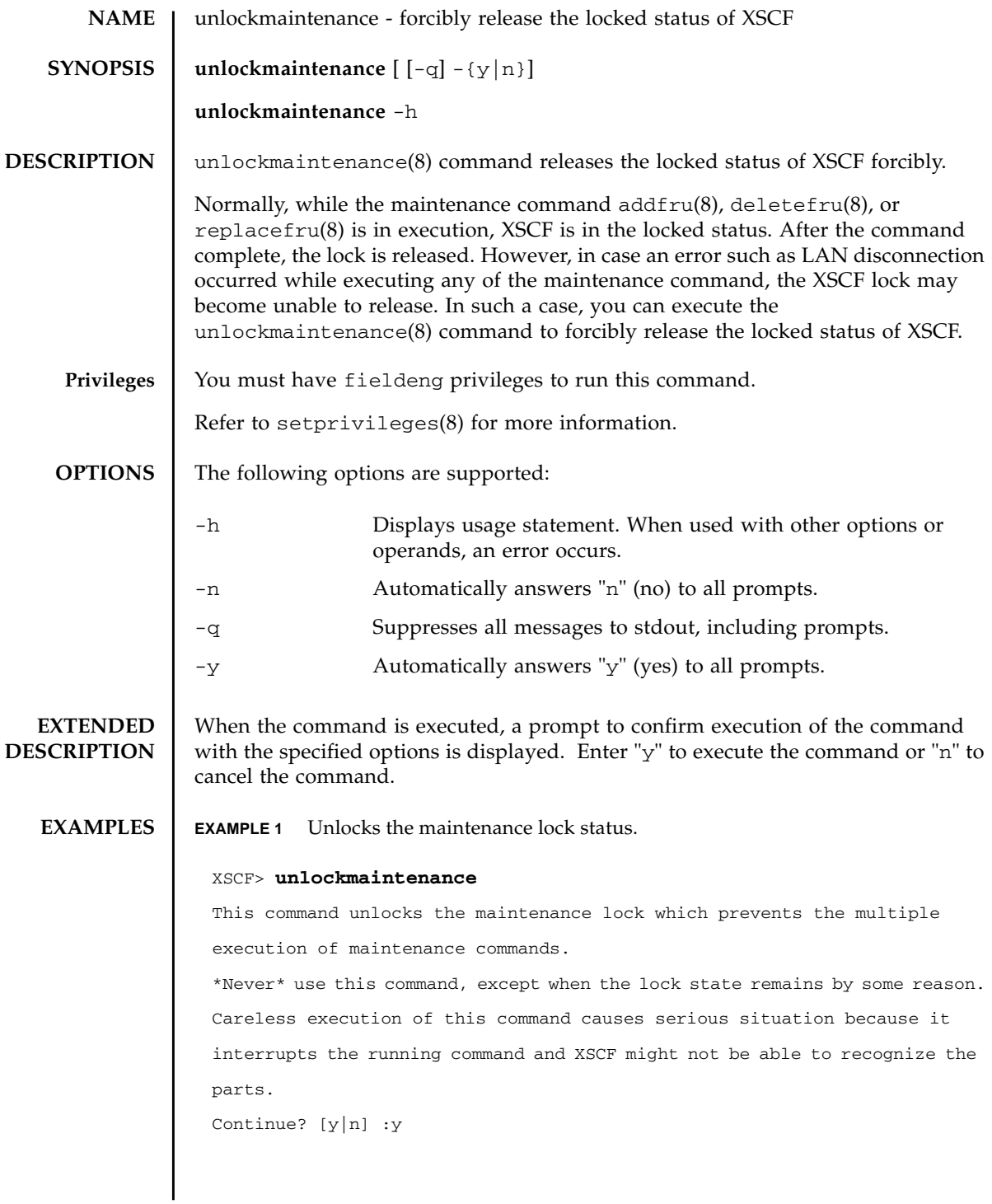

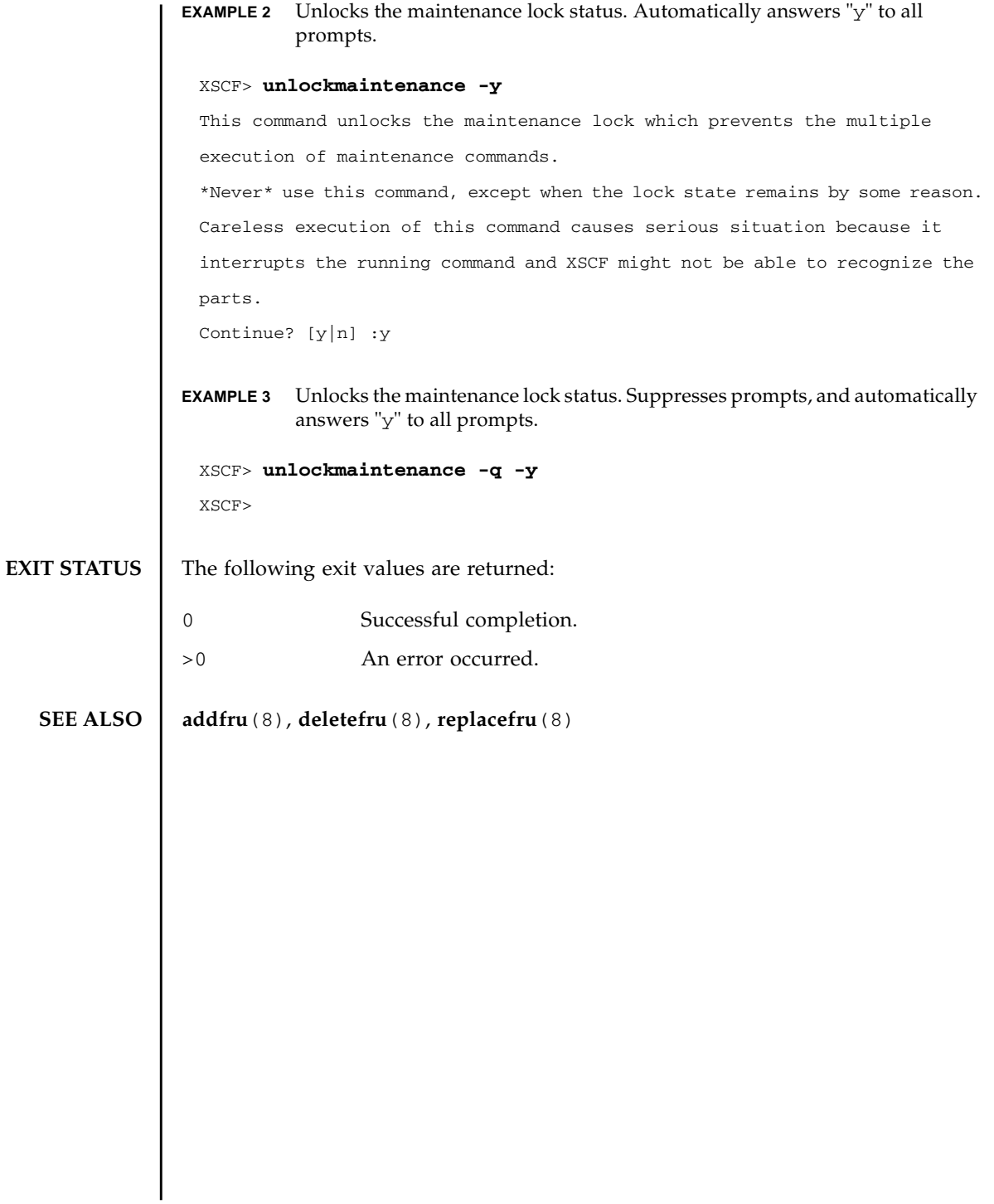

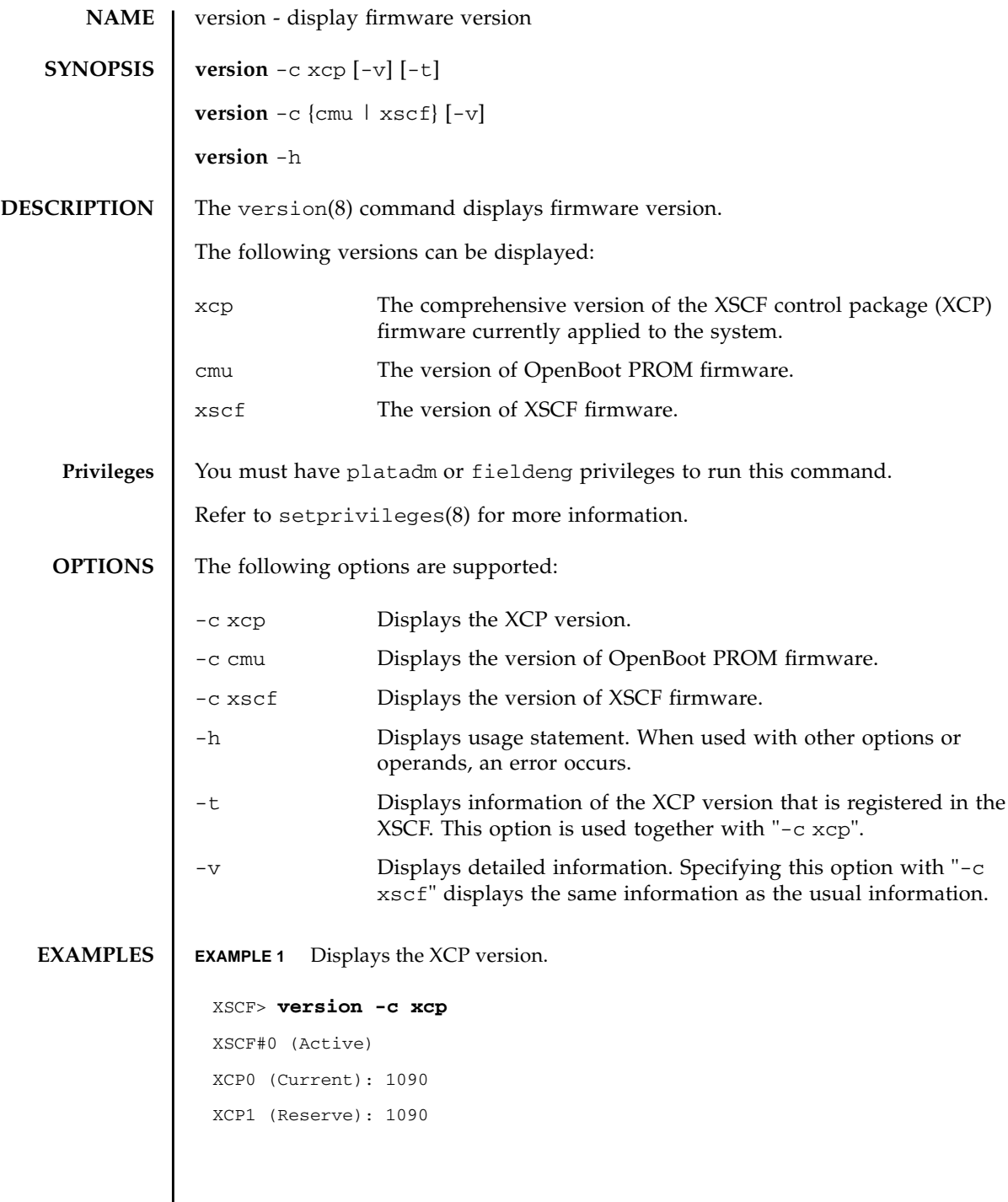

 $\overline{\phantom{a}}$ 

```
EXAMPLE 2 Displays the details of the XCP version.
EXAMPLE 3 Displays the XCP version that is registered in the XSCF.
EXAMPLE 4 Displays the details of the XCP version that is registered in the XSCF.
 XSCF#1 (Standby)
 XCP0 (Current): 1090
 XCP1 (Reserve): 1090
 XSCF> version -c xcp -v
 XSCF#0 (Active)
 XCP0 (Current): 1082
 OpenBoot PROM : 02.09.0000
 XSCF : 01.08.0005
 XCP1 (Reserve): 1082
 OpenBoot PROM : 02.09.0000
 XSCF : 01.08.0005
 XSCF#1 (Standby)
 XCP0 (Current): 1082
 OpenBoot PROM : 02.09.000
 XSCF : 01.08.0005
 XCP1 (Reserve): 1082
 OpenBoot PROM : 02.09.0000
 XSCF : 01.08.0005
OpenBoot PROM BACKUP
 #0: 02.08.0000
 #1: 02.09.0000
 XSCF> version -c xcp -t
 XCP: 1090
 XSCF> version -c xcp -v -t
XCP: 1082
 OpenBoot PROM : 02.09.0000
 XSCF : 01.08.0005
```
**EXAMPLE 5** Displays the version of OpenBoot PROM firmware.

```
XSCF> version -c cmu
DomainID 0: 02.09.0000
DomainID 1: 02.09.0000
DomainID 2: 02.09.0000
DomainID 3: 02.09.0000
  :
DomainID 23: 02.09.0000
```
**EXAMPLE 6** Displays the detailed version of OpenBoot PROM firmware.

```
XSCF> version -c cmu -v
DomainID 0: 02.09.0000
DomainID 1: 02.09.0000
DomainID 2: 02.09.0000
DomainID 3: 02.09.0000
```

```
DomainID 23: 02.09.0000
```
:

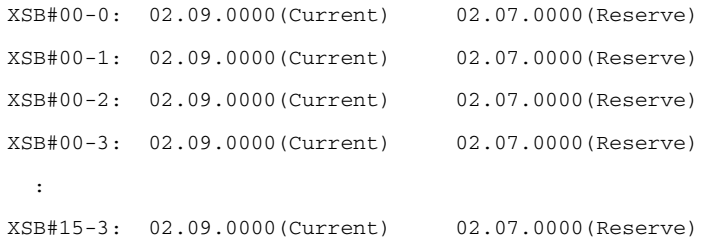

**EXAMPLE 7** Displays the detailed version of XSCF firmware.

```
XSCF> version -c xscf -v
XSCF#0 (Active )
01.08.0005(Reserve) 01.08.0005(Current)
XSCF#1 (Standby)
01.08.0005(Current) 01.08.0005(Reserve)
```
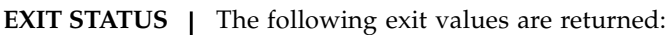

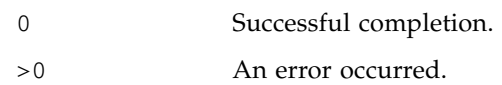

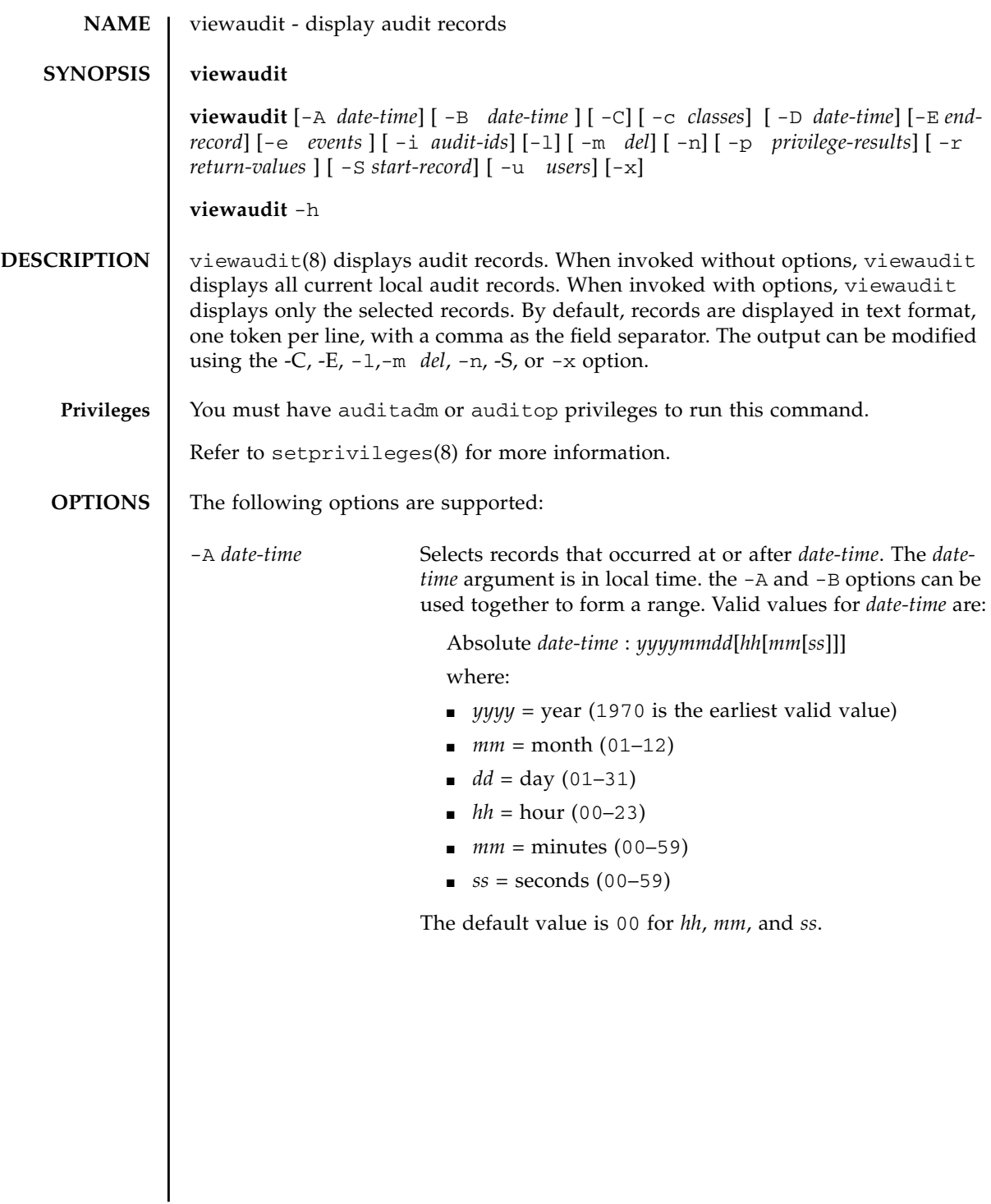

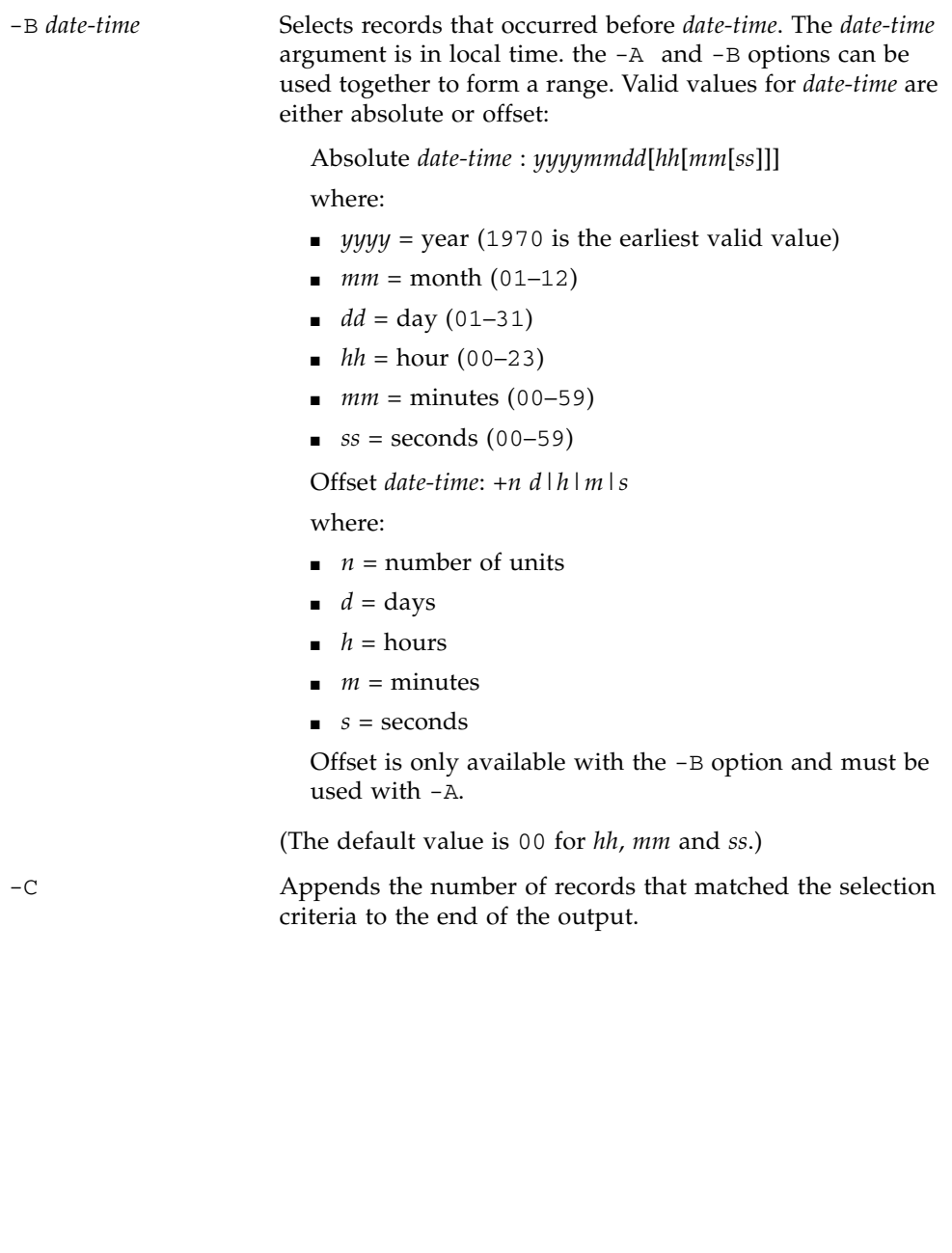

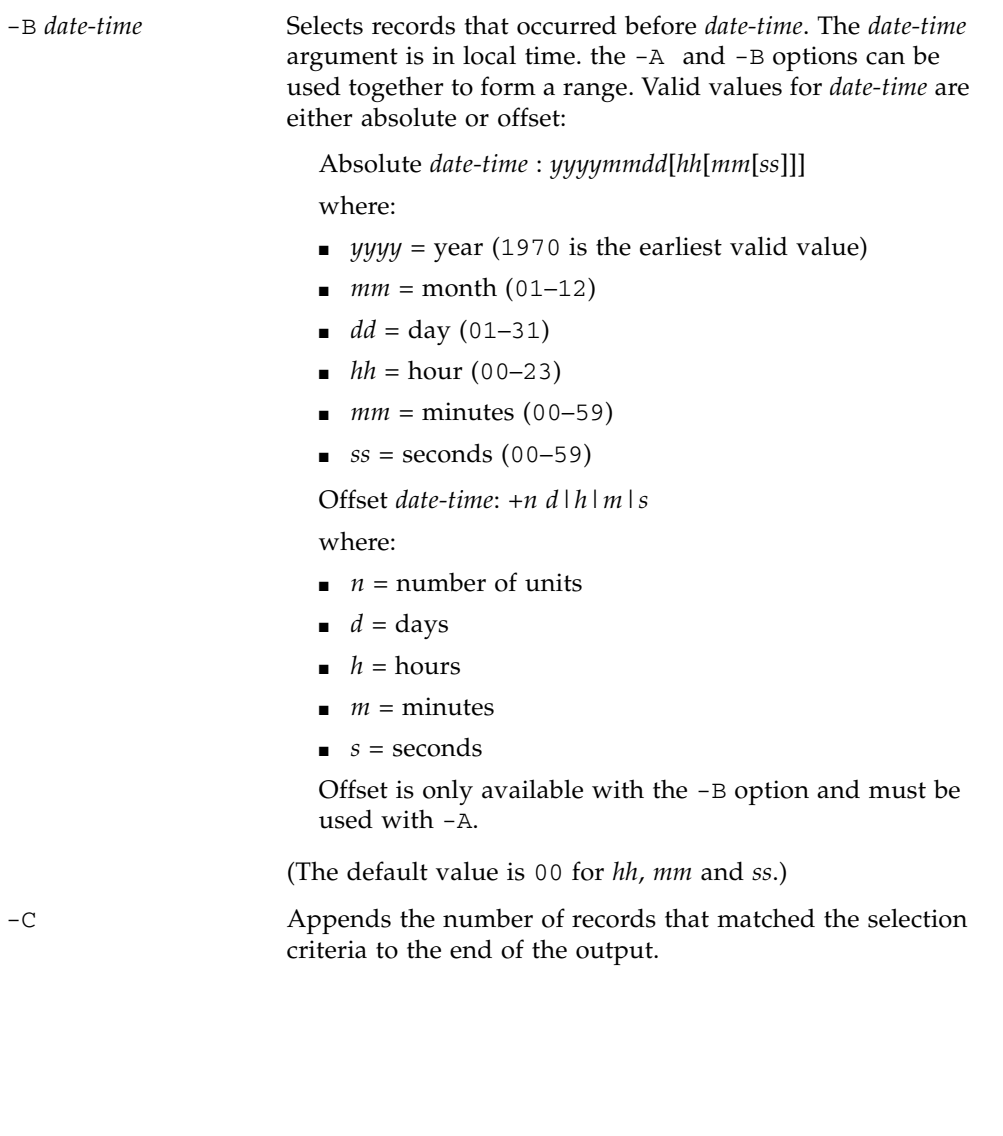

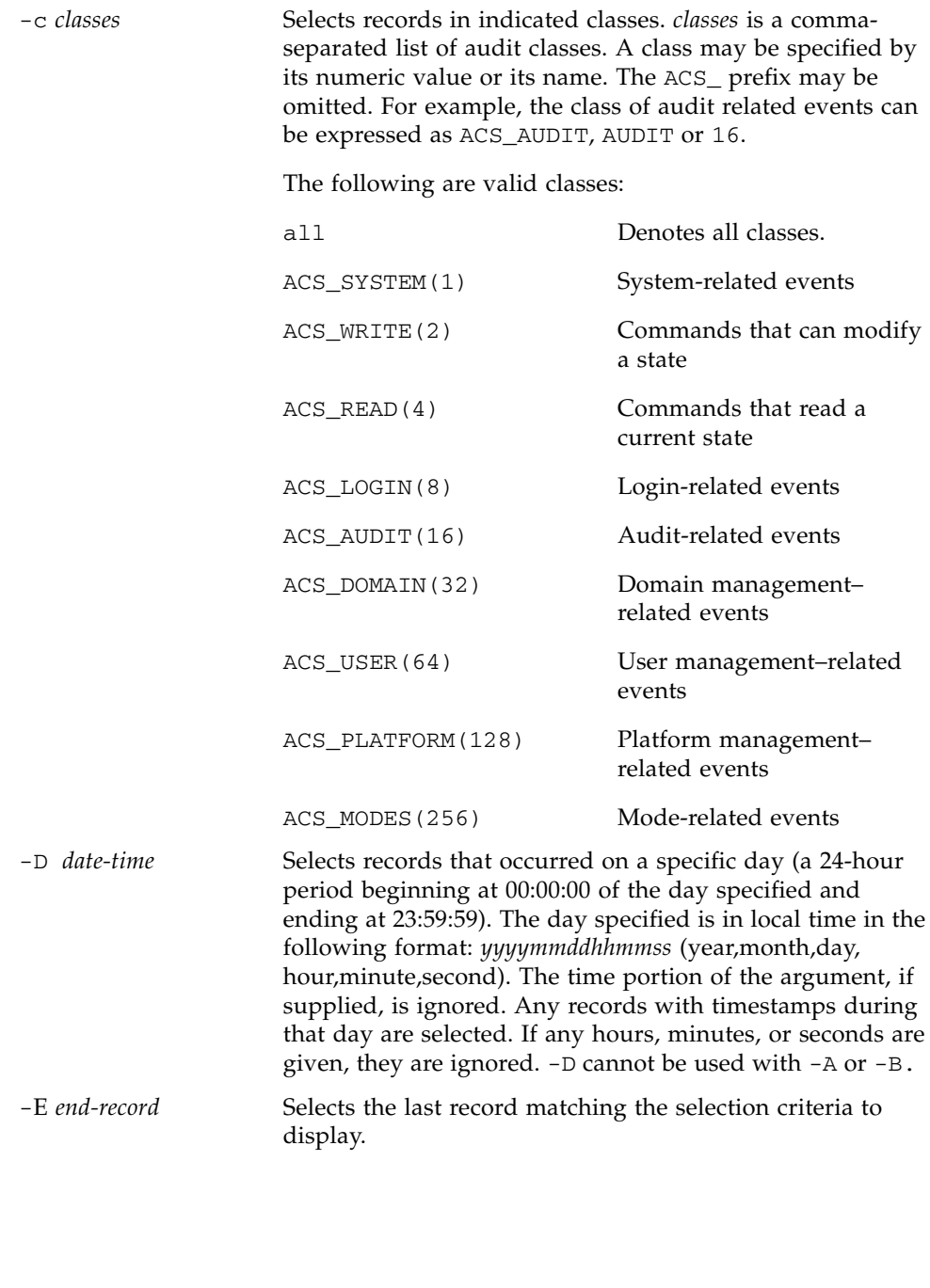

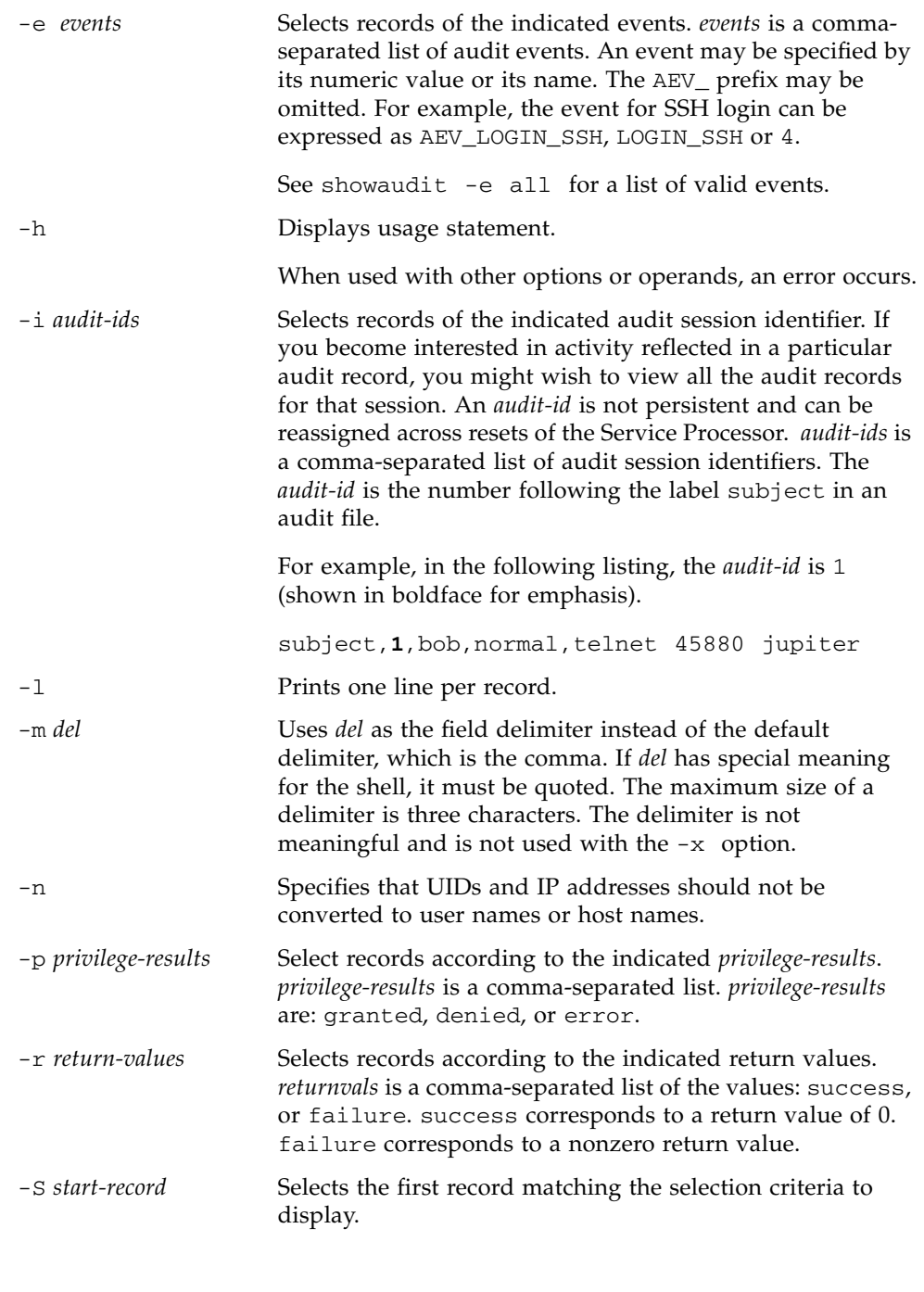

## viewaudit(8)

```
EXAMPLES EXAMPLE 1 Displaying Audit Records for December 12, 2005
              EXAMPLE 2 Displaying User Audit Records
              EXAMPLE 3 Displaying Audit Records for Privileges
              -u users Selects records attributed to indicated users. users is a
                                    comma-separated list of users. A user can be specified by
                                    user name or numeric UID.
              -x Prints in XML format.
                XSCF> viewaudit -D 20051212
                file,1,2006-01-11 10:52:30.391 -05:00,20060111155230.0000000000.jupiter
               XSCF> viewaudit -u jsmith
               file,1,2006-01-11 10:52:30.391 -05:00,20060111155230.0000000000.jupiter
                header,37,1,login - telnet,jupiter,2006-01-11 11:31:09.659 -05:00
                subject,1,jsmith,normal,ssh 45880 jupiter
               command, showuser
               platform access,granted
               return,0
               XSCF> viewaudit -p granted
                file,1,2006-01-11 10:52:30.391 -05:00,20060111155230.0000000000.jupiter
                header,37,1,login - telnet,jupiter,2006-01-11 11:31:09.659 -05:00
                subject,1,jsmith,normal,ssh 45880 jupiter
                command, showuser
                platform access,granted
                return,0
```

```
EXAMPLE 4 Displaying Audit Records for Successful Access
EXAMPLE 5 Displaying Audit Records Within a Range of Two Days
EXAMPLE 6 Displaying First 5 Records (of 4238) that Match a Date Range
 XSCF> viewaudit -r success
 file,1,2006-01-11 10:52:30.391 -05:00,20060111155230.0000000000.jupiter
 header,37,1,login - telnet,jupiter,2006-01-11 11:31:09.659 -05:00
 subject,1,jsmith,normal,ssh 45880 jupiter
 command, showuser
 platform access,granted
 return,0
 header,57,1,command - viewaudit,jupiter.company.com,2006-01-26
 16:13:09.128 -05:00
 subject,5,sue,normal,ssh 1282 saturn
 command, viewaudit
 platform access,granted
 return,0
  ...
 XSCF> viewaudit -A 20080108 -B +2d
 file,1,2008-01-09 20:12:12.968 -08:00,20080110041212.0000000004.sca-m5k-0-0
 file,1,2008-01-10 21:14:49.481 -08:00,terminated
 file,1,2008-01-10 21:14:49.485 -08:00,20080111051449.0000000005.sca-m5k-0-0
 XSCF> viewaudit -l -A 20070515 -B 20080110 -C -S 1 -E 5
 file,1,2008-01-09 20:12:12.968 -08:00,20080110041212.0000000004.sca-m5k-0-0
 header,63,1,command - setaudit,sca-m5k-0-0.sfbay.sun.com,2008-01-09
 20:12:12.974 -08:00,s ubject,250,opl,normal,ssh 42759 san-e4900-
 0. West. Sun. COM, command, setaudit, delete, platform access, granted, return, 0
 header,37,1,login - ssh,sca-m5k-0-0.sfbay.sun.com,2008-01-09 20:12:14.455 -
 08:00,subject, 252,scfroot,normal,ssh 42761 san-e4900-0.West.Sun.COM
```
## viewaudit(8)

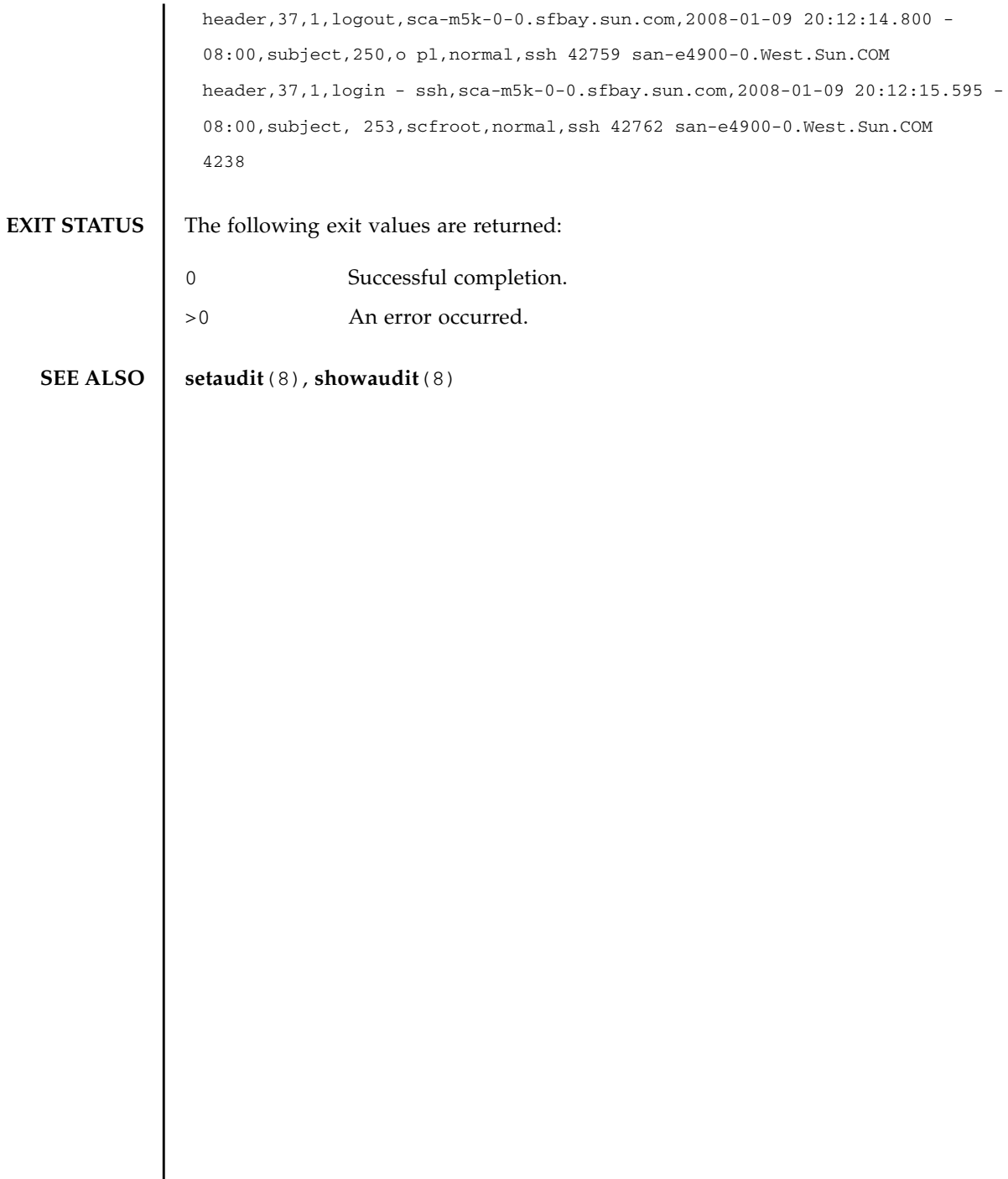

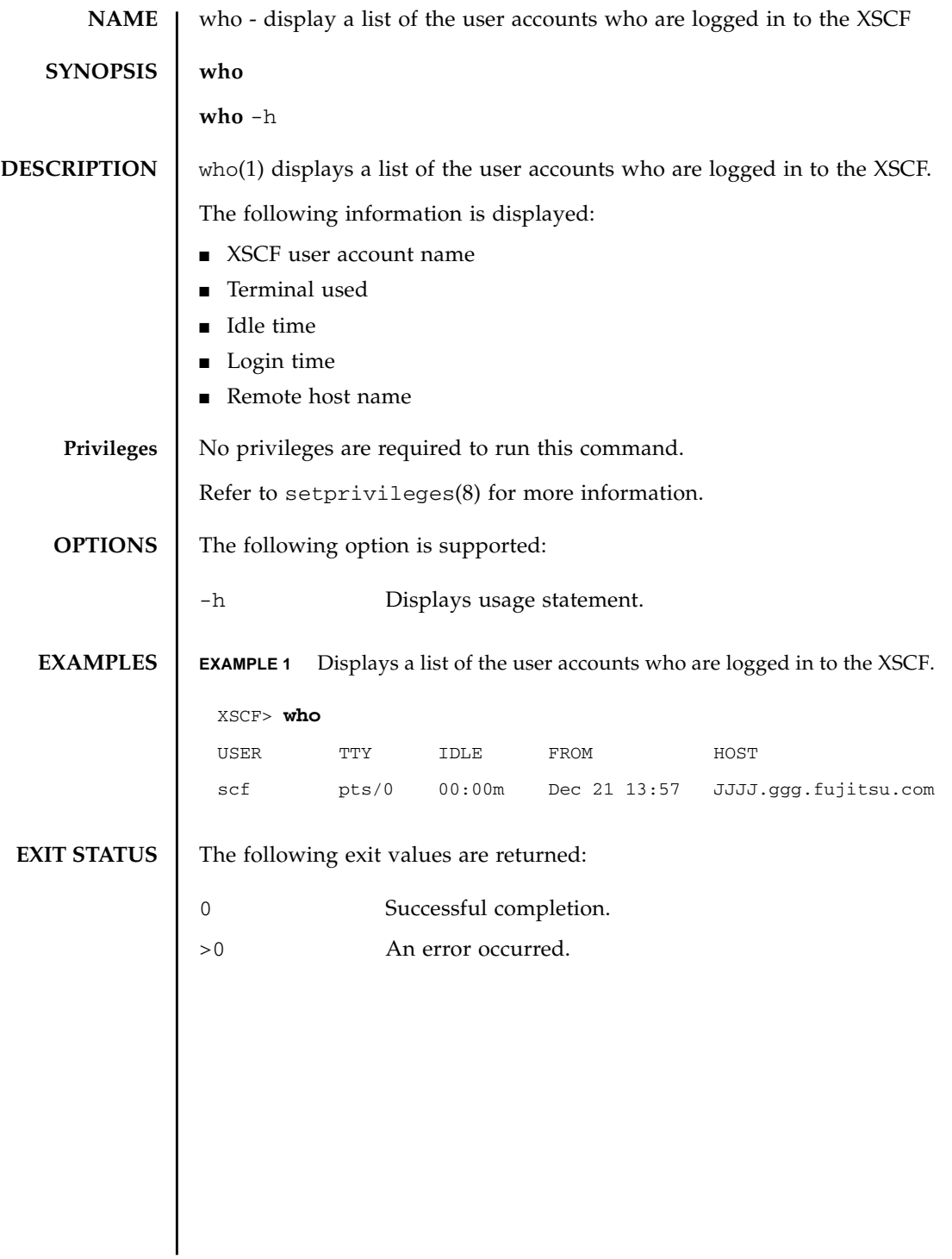

who(1)